# เริ่มเรียน เขียนโปรเเกรม ฉบับวาจาจาวา

import jlab.graphics.\*;

public class Tree { public static void main(String[] args) { int width = 140, height = 300; DWindow w = new DWindow(width, height); drawTree(w, width / 2, height, height \* 2 / 3, 90, 4);  $\qquad \}$  public static void drawTree(DWindow w, double x0, double y0, double d, double a, int depth) {<br>double x1 = x0 + d \* cos(a),  $y1 = y0 - d * sin(a)$ ; w.add(new DLine(x0, y0, x1, y1)); if (depth <= 0) return; drawTree(w, x1, y1, 0.3 \* d, a, depth - 1);<br>double dx = d \* 0.25; for (double d1 = dx; d1 < d; d1 += dx) {<br>  $x1 = x0 + d1 * cos( a);$ <br>  $y1 = y0 - d1 * sin( a);$ <br>
drawTree(w, x1, y1, 0.3 \* d, a + 35, depth - 1); 大学 for (double d1 = 1.5\*dx; d1 < d; d1 += dx) {<br>  $x1 = x0 + d1 * cos(a);$  $y1 = y0 - d1 * sin(a);$ 有理  $\frac{1}{2}$ drawTree(w, x1, y1, 0.3 \* d, a - 35, depth - 1); } } public static double sin(double a) { return Math.sin(Math.toRadians(a));  $\qquad \}$  public static double cos(double a) { return Math.cos(Math.toRadians(a)); }

### สมชาย ประสิทธิ์จูตระกูล

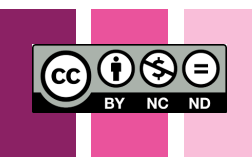

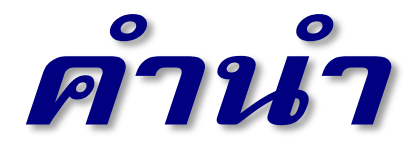

*ฉบับ e-book*

หนังสืออิเล็กทรอนิกส์ได้รับความนิยมเพิ่มมากขึ้นในปัจจุบัน เนื่องด้วยความสะดวกด้านการ พกพา การค้น การเข้าถึงเนื้อหาที่มีความสัมพันธ์กันภายในเล่ม การเชื่อมโยงเนื้อหาภายในเล่มกับ เนื้อหาเสริมอื่น ๆ นอกเล่ม และอื่น ๆ จึงเป็นที่มาของการจัดเตรียมหนังสือ "เริ่มเรียนเขียน โปรแกรม ฉบับวาจาจาวา" ให้เป็นหนังสืออิเล็กทรอนิกส์ ที่เพิ่มตัวเชื่อมโยงเนื้อหาภายในเล่ม และ ตัวเชื่อมไปยังภาพยนตร์บรรยายของผู้เขียนเองที่ได้จัดเก็บใน YouTube โดยจะมีรูป e กำกับ ้ ข้าง ๆ เนื้อหาที่ผู้อ่านสามารถคลิกเพื่อชมภาพยนตร์ (ผู้อ่านจำเป็นต้องต่อกับอินเทอร์เน็ตเพื่อชม ภาพยนตร์ดังกล่าว) จึงต้องขออนุญาตไม่มีแผ่นซีดีรอมแนบให้กับหนังสือ เหมือนในกรณีของ หนังสือกระดาษ สำหรับซอฟต์แวร์ JLab ที่ใช้ประกอบการเขียนโปรแกรม ผู้อ่านสามารถดาวน์ โหลดและอ่านวิธีติดตั้งได้จาก <http://www.cp.eng.chula.ac.th/~somchai/JLab>

> สมชาย ประสิทธิ์จูตระกูล ภาควิชาวิศวกรรมคอมพิวเตอร์ จุฬาลงกรณ์มหาวิทยาลัย somchaip@chula.ac.th ๕ กรกฎาคม ๒๕๕๕

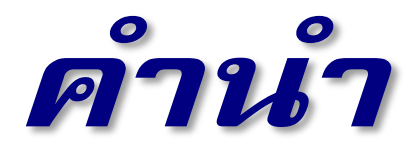

คอมพิวเตอร์เป็นอุปกรณ์อิเล็กทรอนิกส์ที่แปลกไม่เหมือนใคร คอมพิวเตอร์ทำงานรวดเร็ว จำข้อมูลได้แม่นและจำได้นาน ไม่บ่นถึงแม้ต้องทำแต่เรื่องซ้ำๆ ซากๆ และที่เด่นมากคือ ซื่อสัตย์ สั่งให้ทำอะไรก็ทำตามนั้น คิดและนัท พี่น้องสองคนมีคอมพิวเตอร์ไว้ใช้ที่บ้านหนึ่งเครื่อง คิดใช้ คอมพิวเตอร์เป็นเครื่องเล่นเกมเพื่อความบันเทิง ในขณะที่นัทใช้คอมพิวเตอร์ตัวเดียวกันนี้แทน เครื่องพิมพ์ดีดเพื่อพิมพ์รายงานส่งคุณครู การที่เราสามารถเปลี่ยนพฤติกรรมของคอมพิวเตอร์ให้ เป็นเครื่องเล่นเกมสำหรับการใช้งานหนึ่ง และเปลี่ยนเป็นเครื่องพิมพ์ดีดสำหรับอีกงานหนึ่งได้นี่เอง เป็นเรื่องมหัศจรรย์นัก คอมพิวเตอร์จะมีพฤติกรรมการทำงานตามคำสั่งที่ทำ ถ้าผู้ใช้เปลี่ยน ิชุดคำสั่งของเครื่องได้ เครื่องก็เปลี่ยนพฤติกรรมตามขั้นตอนการทำงานของชุดคำสั่งที่ได้รับ ีชุดคำสั่งที่กำหนดพฤติกรรมการทำงานของคอมพิวเตอร์นี่เองเรียกว่า "*โปรแกรมคอมพิวเตอร์"* 

โปรแกรมคอมพิวเตอร์(หรือเรียกสั้น ๆ ว่า *โปรแกรม*) ไม่มีตัวตนจับต้องไม่ได้ แต่เราสร้าง ได้ด้วย*การเขียนโปรแกรม* (*programming*) † การเขียนโปรแกรมคอมพิวเตอร์มีกระบวนการ คล้ายกับการเขียนหนังสือ หนังสือเล่มหนึ่งกว่าจะเขียนเรียบร้อยพร้อมส่งโรงพิมพ์ ต้องเริ่มด้วย การกำหนดวัตถุประสงค์ของหนังสือ คิดหาแนวทางการนำเสนอ เขียนโครงร่าง ลงมือเขียนใน รายละเอียดให้ตรงตามขอบเขตและโครงร่างที่กำหนดไว้ เขียนเสร็จก็ให้เพื่อนอ่าน ให้บรรณาธิ-การอ่าน เพื่อตรวจสอบหลักไวยากรณ์ การใช้ภาษา และเนื้อหา นำข้อแนะนำคำติติงกลับมาแก้ไข ทำเป็นวงวนจนแน่ใจว่า ผลที่ได้คือหนังสือที่ตั้งใจไว้ตอนต้น แล้วก็ส่งโรงพิมพ์ หรือทำเป็นหนังสือ อิเล็กทรอนิกส์เพื่อเผยแพร่ต่อไป

สำหรับการเขียนโปรแกรม เริ่มด้วยการเขียนข้อกำหนดว่า ต้องการให้ทำอะไร ออกแบบ ขั้นตอนวิธีการทำงาน ลงมือเขียนรหัสคำสั่งเพื่อบรรยายขั้นตอนที่ออกแบบไว้ จากนั้นใช้ตัวแปล โปรแกรมตรวจสอบหลักไวยากรณ์ของโปรแกรม ถ้าผิดก็แก้ไข ถูกต้องก็สร้างเป็นรหัสเครื่อง เพื่อ สั่งทำงานและทดสอบว่า โปรแกรมทำงานตามข้อกำหนดหรือไม่ ถ้าไม่ ก็เข้าสู่วงวนของการแก้ไข แปล ทดสอบ จนกว่าจะสมบูรณ์จึงเข้าสู่กระบวนการเผยแพร่โปรแกรมที่ได้พัฒนาขึ้น

 $\overline{a}$ 

<sup>†</sup> บางคนเรียกว่า การสร้างโปรแกรม, การท าโปรแกรม, หรือการโปรแกรม

อย่างไรก็ตามการเขียนโปรแกรมก็มีหลายประเด็นที่ต่างจากการเขียนหนังสือ เราเขียน หนังสือให้คนอ่าน ในขณะที่โปรแกรมถูกเขียนขึ้นให้คนอ่านเพื่อปรับปรุงแก้ไข และให้คอมพิวเตอร์ อ่านไปทำงานตามคำสั่งที่เขียน แต่เนื่องจากความไม่ค่อยฉลาดของคอมพิวเตอร์ ไวยากรณ์ของ *ภาษาโปรแกรม* (*programming language*) จึงมีกฎเกณฑ์จู้จี้จุกจิก เขียนผิดนิดผิดหน่อยก็ไม่ได้ ้ต้องเขียนถูกหลักภาษา 100% อีกทั้งคำสั่งต่าง ๆ ก็เป็นคำสั่งพื้นฐานมาก ๆ ที่เกี่ยวกับการคำนวณ ึ การตรวจสอบ การเลือกทำ และการทำงานซ้ำ ๆ ที่คอมพิวเตอร์ (ฮาร์ดแวร์) ถนัด จึงเป็นหน้าที่ ึ ของ*นักเขียนโปรแกรม (programmer) ท*ี่ต้องนำคำสั่งพื้นฐานเหล่านี้มาประกอบกันเป็นชุดคำสั่ง ตามกฎเกณฑ์ของภาษาเพื่อให้ทำงานได้ตามข้อกำหนด

จำนวนคำสั่งที่เขียนประกอบกันเป็นโปรแกรมหนึ่ง ๆ จะมีจำนวนมากหรือน้อย ขึ้นกับความ ้ ซับซ้อนของข้อกำหนดที่ต้องการ โปรแกรมเล็กอาจมีจำนวนบรรทัดคำสั่งไม่ถึง 10 บรรทัด เพื่อ แสดงข้อความทักทายผู้ใช้งานทางจอภาพ หรือโปรแกรมใหญ่อาจมีเป็นล้านบรรทัดเพื่อรองรับงาน ีที่ซับซ้อน เช่น ชุดไมโครซอฟต์ออฟฟิศรุ่น 2003 มีจำนวนบรรทัดคำสั่งประมาณ 25 ล้านบรรทัด ซึ่งแน่นอนว่า คงไม่ได้เขียนด้วยนักเขียนโปรแกรมหนึ่งคนเป็นแน่ การพัฒนาโปรแกรมขนาดใหญ่ เช่นนี้อาศัยหลักการทางวิศวกรรมซอฟต์แวร์ที่มีเนื้อหามากเกินกว่าการเริ่มเรียนเขียนโปรแกรม

หนังสือเล่มนี้นำเสนอหลักการเขียนโปรแกรมเบื้องต้นสำหรับผู้เริ่มเรียนเขียนโปรแกรม โดย เน้นการนำเสนอแนวคิดของคำสั่งที่ใช้งานบ่อย ไม่ครอบคลุมไวยากรณ์และคำสั่งทั้งหมดของภาษา เพราะมีเรื่องจุกจิกมากมาย เรื่องใดใช้น้อย ขอไม่นำเสนอ หรือไม่ก็ย้ายไปไว้ที่หัวข้อ "เพิ่มเติม" ท้ายบท ตามด้วยตัวอย่างโปรแกรมหลากหลายประกอบการนำเสนอจำนวนมาก เช่น โปรแกรม ประมวลผลจ านวน ประมวลผลภาพนิ่งและภาพเคลื่อนไหว ประมวลผลข้อความทั้งที่ได้จากแฟ้ม และจากอินเทอร์เน็ต เป็นต้น เพื่อให้ผู้อ่านเห็นความหลากหลายในการแปลงข้อกำหนดที่ต้องการ ่ ให้คอมพิวเตอร์ทำ มาเป็นโปรแกรม ผู้อ่านต้องตระหนักว่า จะเริ่มเรียนเขียนโปรแกรมให้ได้ผล ต้อง หมั่นลงมือปฏิบัติจริง ฝึกอ่าน ฝึกคิดตาม ฝึกคิดเอง ฝึกเขียน (ฝึกพิมพ์) ฝึกทดสอบ และฝึก แก้ปัญหา เสมือนการเริ่มเรียนภาษาต่างประเทศที่ต้องฝึกอ่าน ฝึกฟัง ฝึกพูดในสถานการณ์จริง ย่อมได้ผลมากกว่าการเริ่มเรียนแต่ไวยากรณ์ของภาษาต่างประเทศนั้น จึงขอเน้นอีกครั้งหนึ่งว่า การเขียนโปรแกรมเป็นทักษะที่ต้องฝึกฝนลงมือปฏิบัติจริง มากกว่าการอ่านและจำ

ผู้เขียนเลือกใช้ ''จาวา'' (Java™) เป็นภาษาโปรแกรมในการนำเสนอ ด้วยความทันสมัย และ ้ ความนิยมทั้งจากภาคการศึกษาและภาคอุตสาหกรรม อีกทั้งเป็นภาษาที่ทำงานอยู่ในสภาพ-แวดล้อมที่มีคลังคำสั่งให้เรียกใช้ได้มากมาย ทั้งที่เป็นคลังคำสั่งมาตรฐานที่มากับระบบ กับที่เป็น คลังค าสั่งที่มีผู้พัฒนาและเผยแพร่ให้ใช้ได้โดยไม่คิดค่าใช้จ่าย หลักการเขียนโปรแกรมที่เรียกใช้คลัง ค าสั่งอื่นให้เป็นประโยชน์เป็นแนวทางที่ควรปฏิบัติอย่างยิ่ง เป็นการต่อยอดความสามารถจากของที่ มีอยู่ เพื่อนำไปประยุกต์กับงานใหม่ ที่ผู้อ่านจะได้ศึกษากันในตัวอย่าง ดังนั้น ทักษะที่จำเป็นต้อง ้ฝึกฝนอีกประการหนึ่ง คือ การอ่านคู่มือการใช้งานของคลังคำสั่งที่สนใจ เพื่อให้ใช้งานได้ตรงตาม ข้อกำหนดที่วางไว้ จึงขอเน้นว่า หนังสือเล่มนี้นำเสนอหลักการเขียนโปรแกรมโดยใช้จาวาเป็น ภาษาในการเขียนโปรแกรมให้ทำงานได้จริง แต่ไม่ใช่หนังสือที่นำเสนอภาษาจาวาในรายละเอียด

ผู้เขียนเริ่มเรียนเขียนโปรแกรมตั้งแต่ปี พ.ศ. 2522 และได้เรียนรู้ภาษาโปรแกรมเพิ่มเติม ตลอดมา เนื่องจากภาษาโปรแกรมมีวิวัฒนาการ และมีภาษาใหม่ ๆ เกิดขึ้นอย่างต่อเนื่อง ผู้เขียน เริ่มใช้ภาษาจาวาในการสอนวิชาการเขียนโปรแกรมเบื้องต้นตั้งแต่ปี พ.ศ. 2545 โดยใช้ซอฟต์แวร์ JLab ที่ผู้เขียนได้พัฒนาขึ้นเพื่อเป็นเครื่องมือในห้องปฏิบัติการเสริมทักษะให้ผู้เรียนได้ฝึกเขียน โปรแกรมจริง และได้พัฒนาคลังคำสั่งเสริมจำนวนหนึ่งที่แนบมากับ ILab ที่ช่วยให้เขียนโปรแกรม ตัวอย่างที่น่าสนใจได้สะดวกขึ้น

ผู้เขียนขอขอบคุณโครงการสนับสนุนการเขียนตำรา/หนังสือ ของคณาจารย์คณะวิศวกรรม ศาสตร์ จุฬาลงกรณ์มหาวิทยาลัย ที่ให้การสนับสนุน (หนังสือ "เริ่มเรียนเขียนโปรแกรม : ฉบับวาจา ้จาวา" เล่มนี้ เป็นหนังสือเล่มที่ 13 ในโครงการสนับสนุนการเขียนตำรา/หนังสือของคณาจารย์คณะ วิศวกรรมศาสตร์) ขอขอบคุณภาควิชาวิศวกรรมคอมพิวเตอร์ จุฬาลงกรณ์มหาวิทยาลัย ที่สนับ-สนุนวัสดุ ครุภัณฑ์ และโอกาส และขอขอบคุณสำนักพิมพ์แห่งจุฬาลงกรณ์มหาวิทยาลัย ที่รับ จัดพิมพ์และเผยแพร่ได้อย่างราบรื่น สำหรับผู้สนใจเอกสารอื่นเพิ่มเติม (เช่น แผ่นใส, โปรแกรม, รายการแก้ไขข้อผิดพลาด, เนื้อหาเพิ่มเติมอื่น ๆ เป็นต้น) สามารถหาได้ที่

<http://www.cp.eng.chula.ac.th/~somchai/books>

สมชาย ประสิทธิ์จูตระกูล ภาควิชาวิศวกรรมคอมพิวเตอร์ จุฬาลงกรณ์มหาวิทยาลัย somchaip@chula.ac.th ๕ ธันวาคม ๒๕๕๑

หนังสือเล่มนี้ใช้แบบอักษร Browallia New, Cordia New, Courier New, Segoe UI, Tahoma, Times New Roman วรเศรษฐ (http://worasait.com) เลย์อิจิมหานิยม (http://www.f0nt.com) และ TF-Intanon (http://www.thaiprintingfederation.com/webfont) ผู้เขียนขอขอบคุณ ผู้ออกแบบ ณ ที่นี้ด้วย

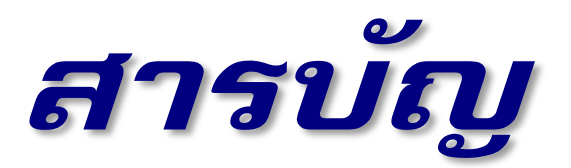

 $\mathbf 7$ 

15

### ื่อ พร้อมแล้วเริ่ม

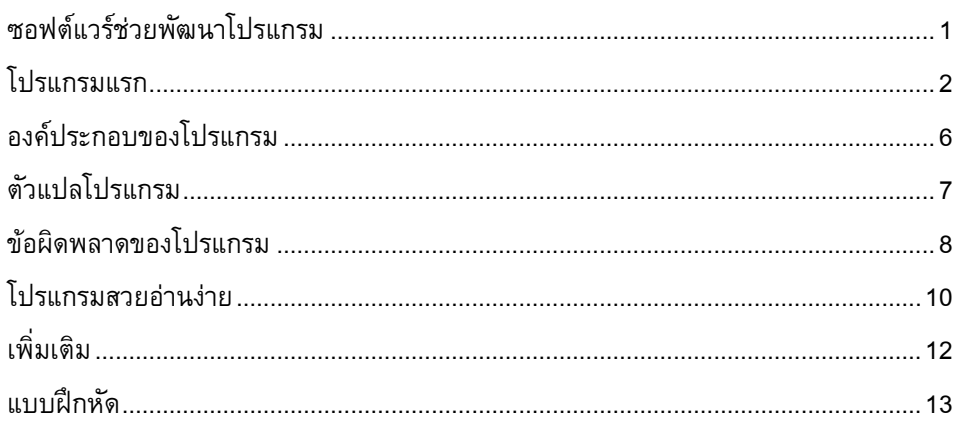

#### ๒ คำนวณ

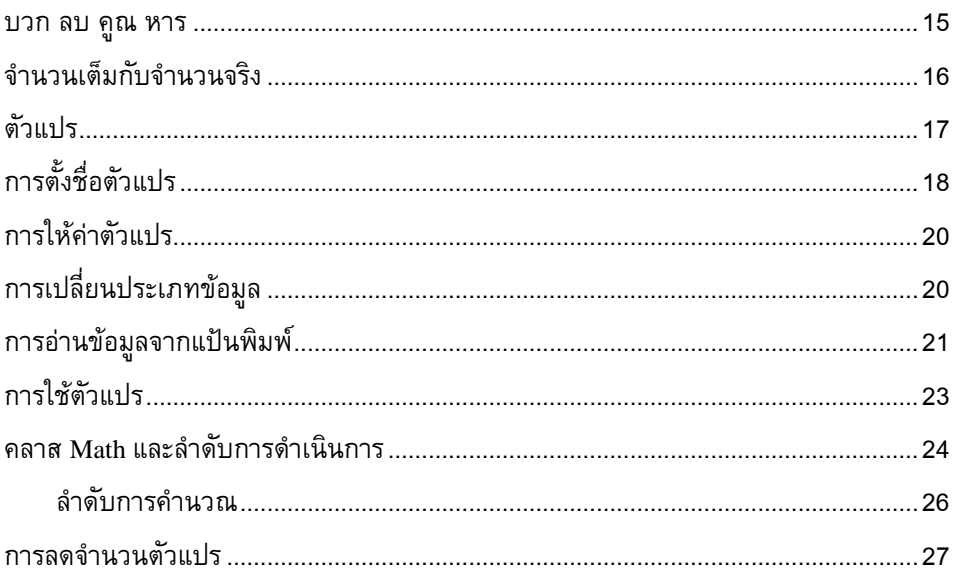

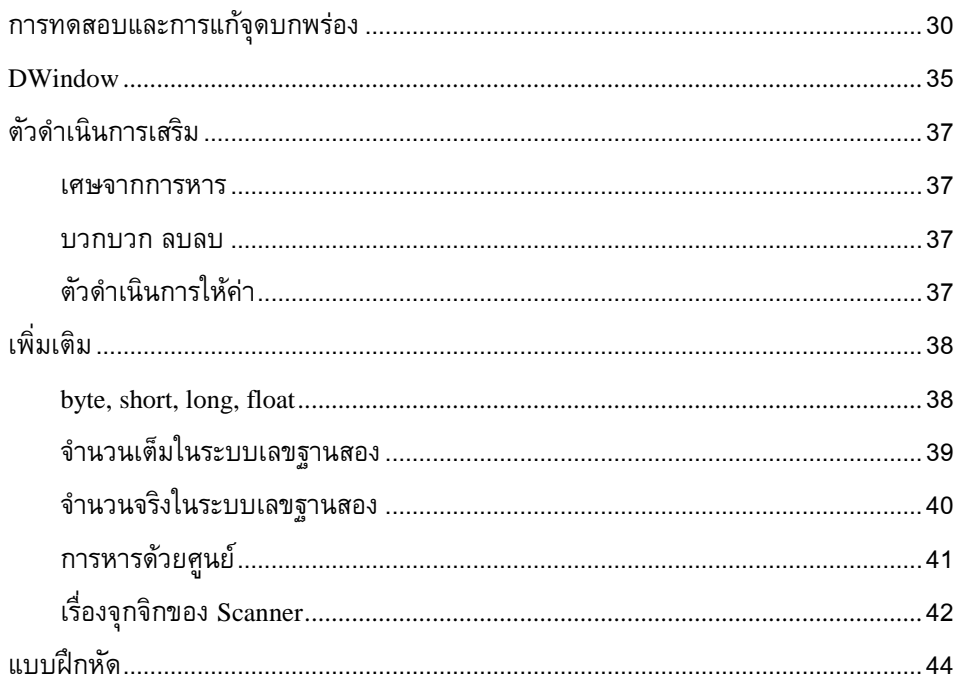

### ิต ทำซ้ำ ๆ

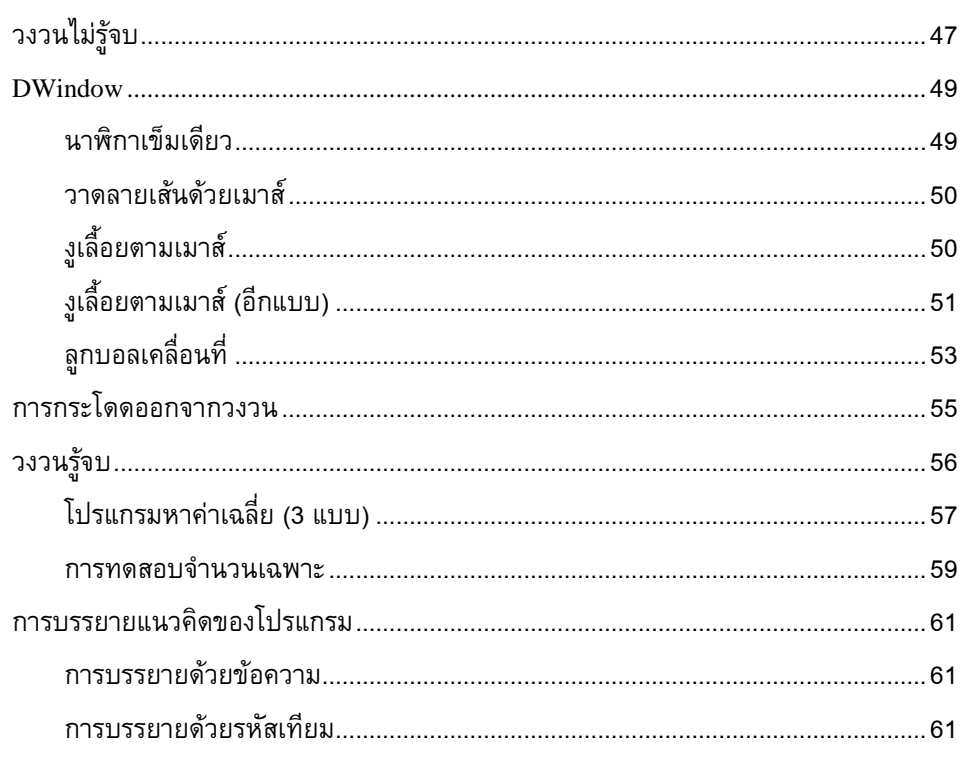

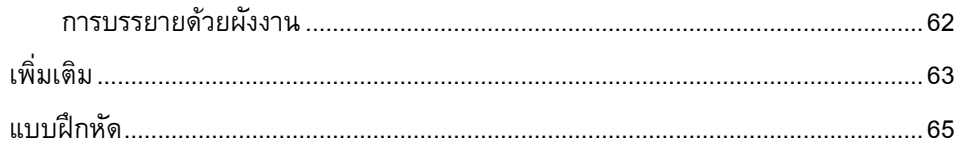

### ๔ เลือกปฏิบัติ

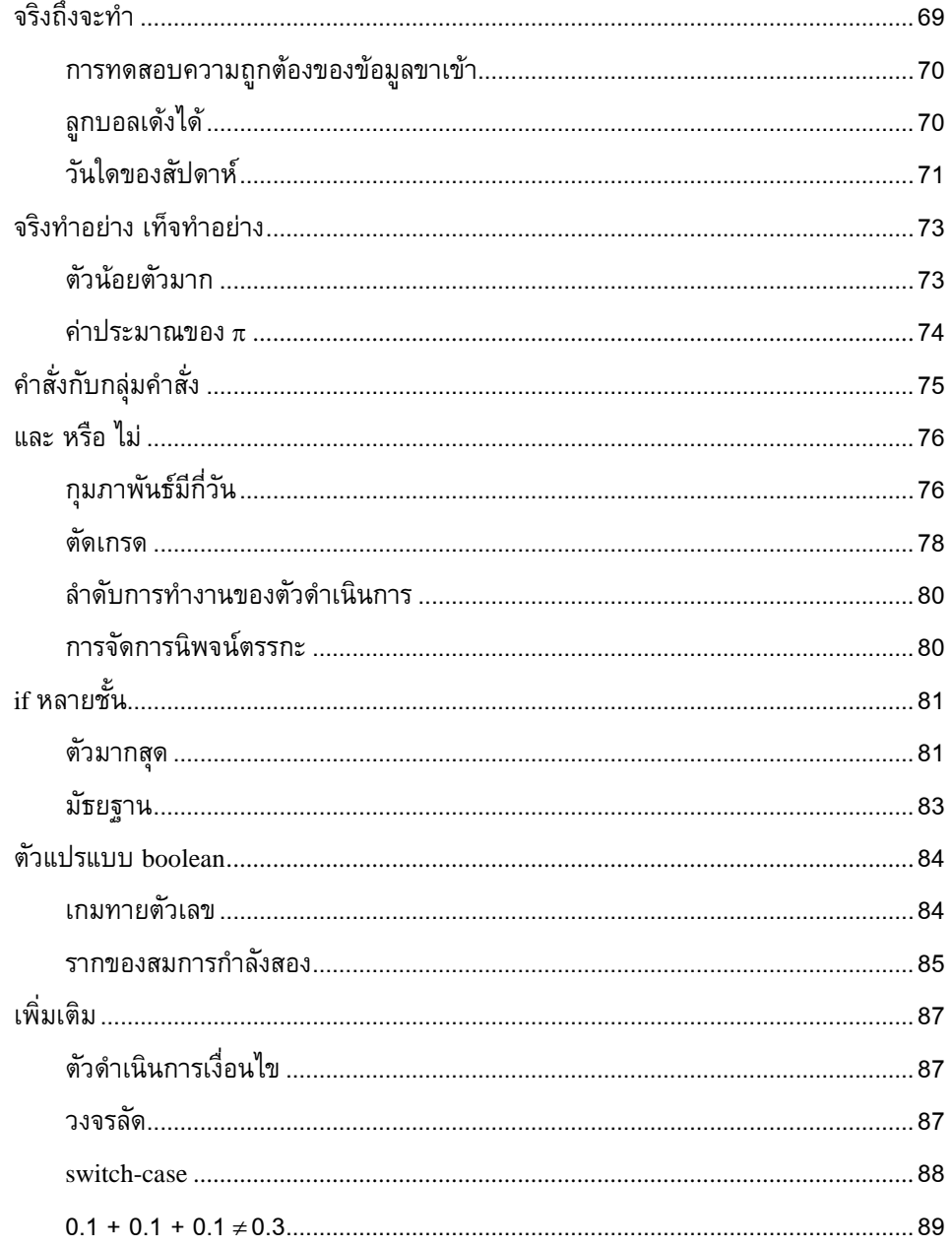

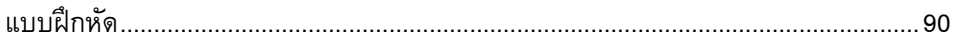

#### ๕ ข้อความ

#### 95

125

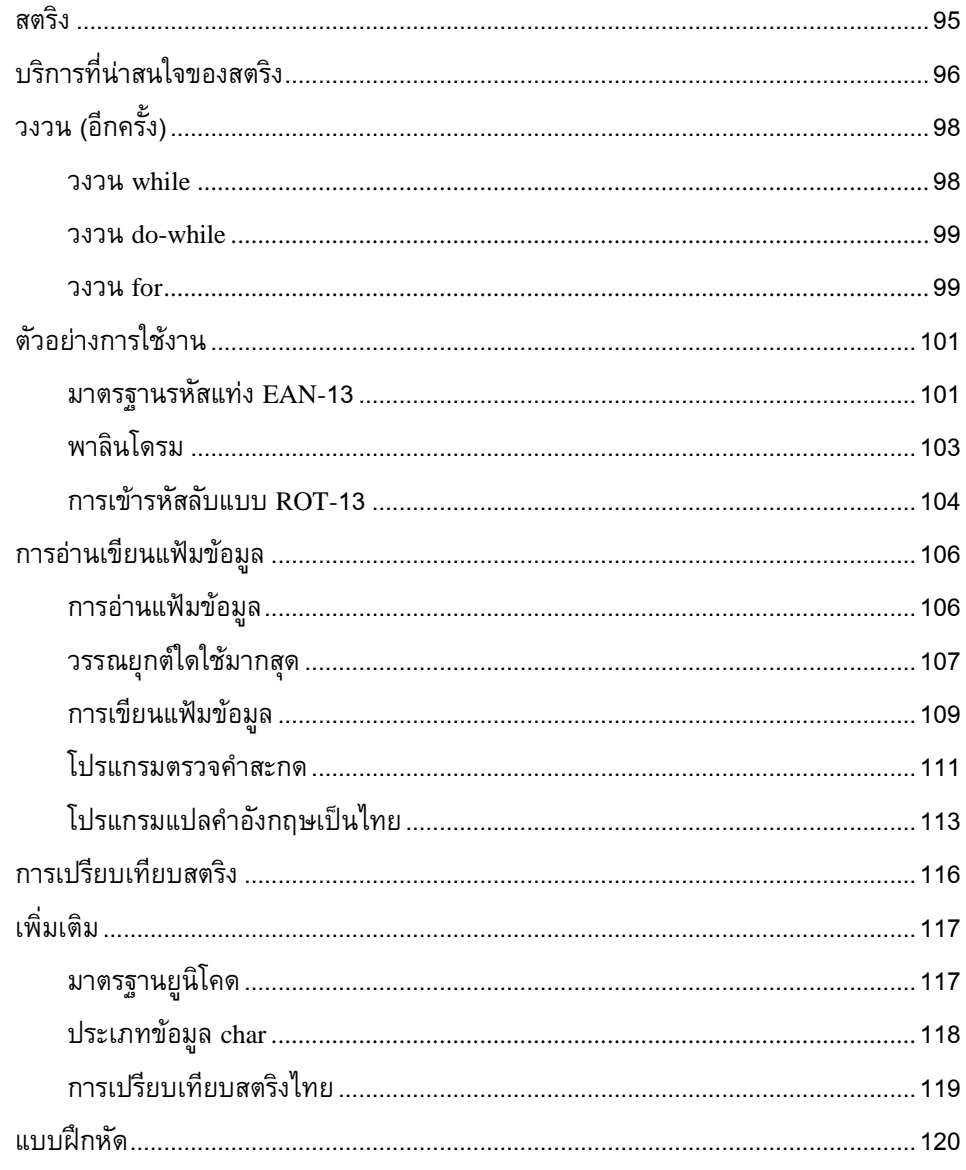

### ือ แยกย่อย

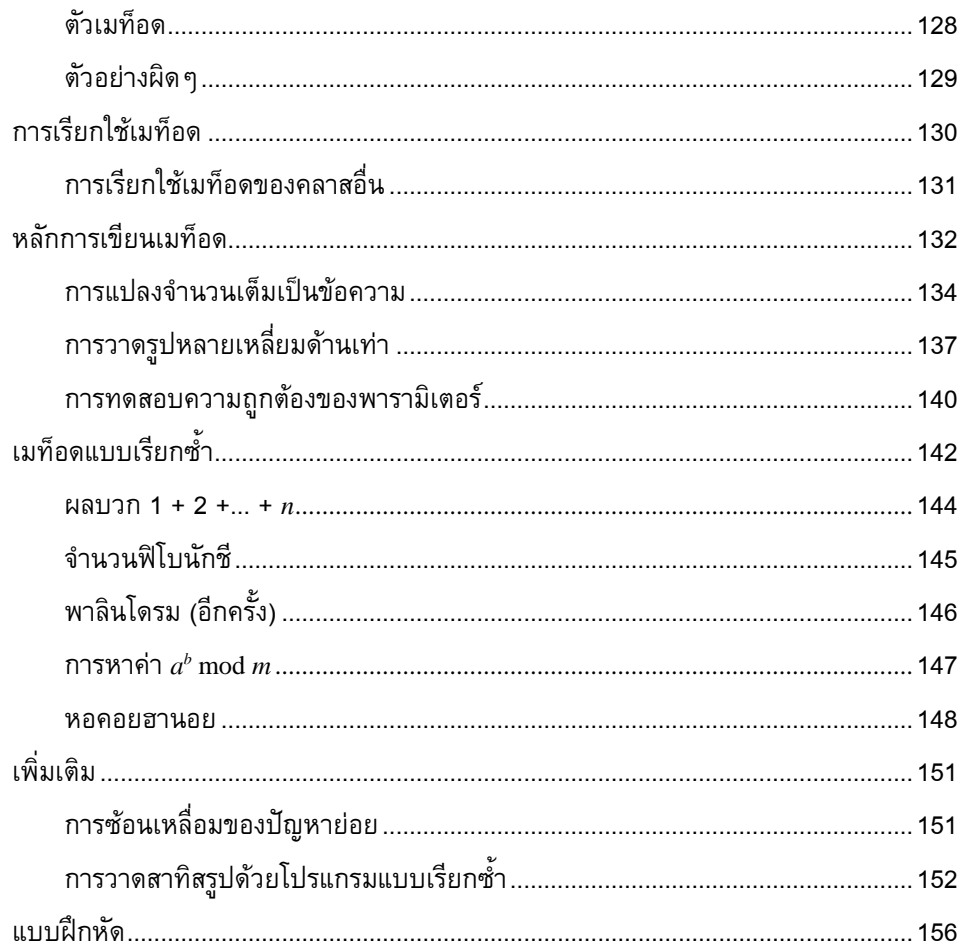

### ๗ แถวลำดับ

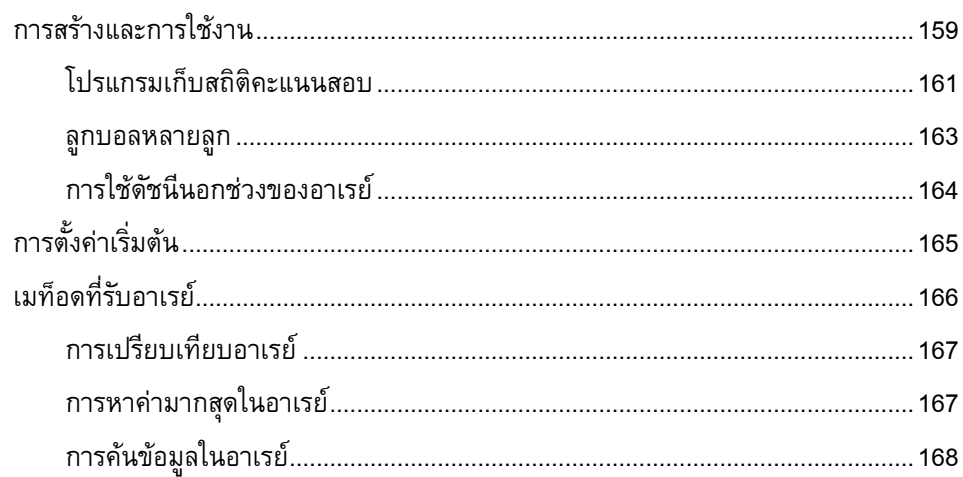

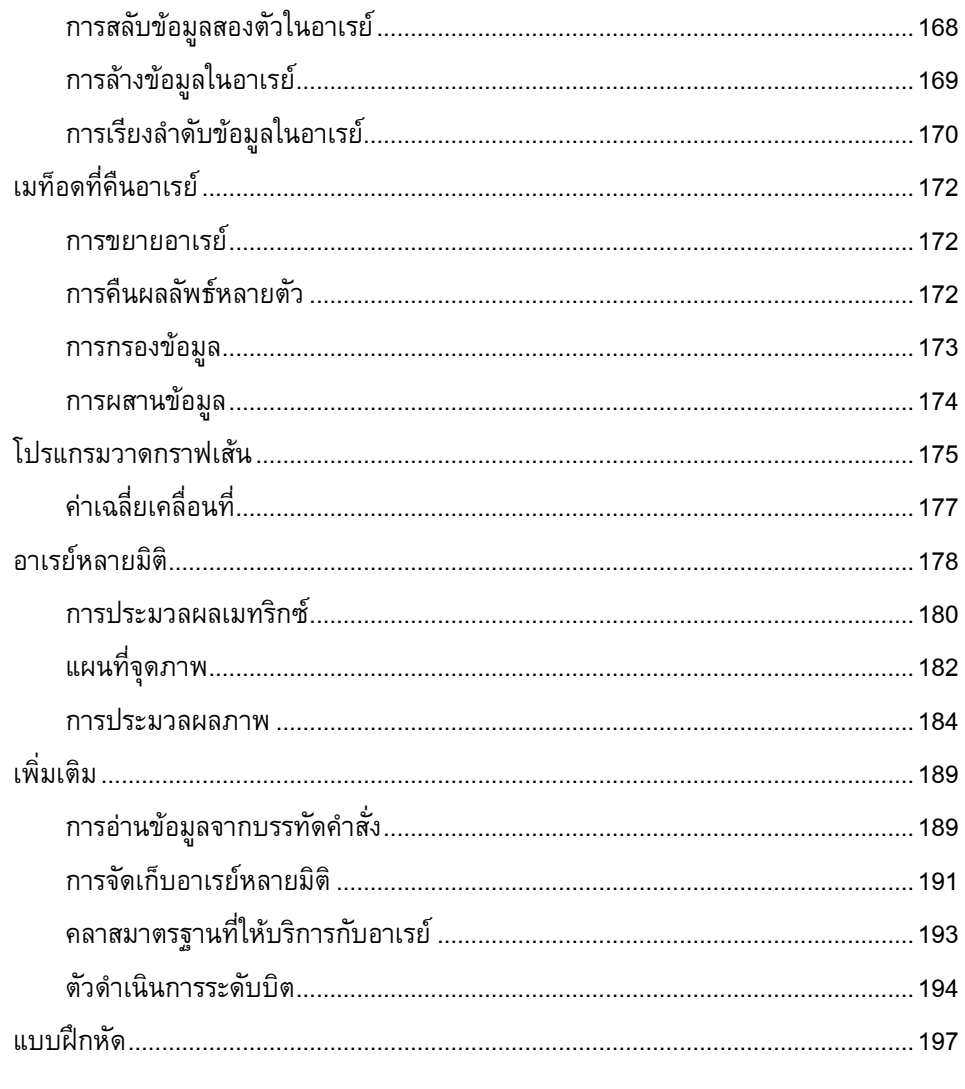

### ี<br>๘ วัตถุสิ่งของ

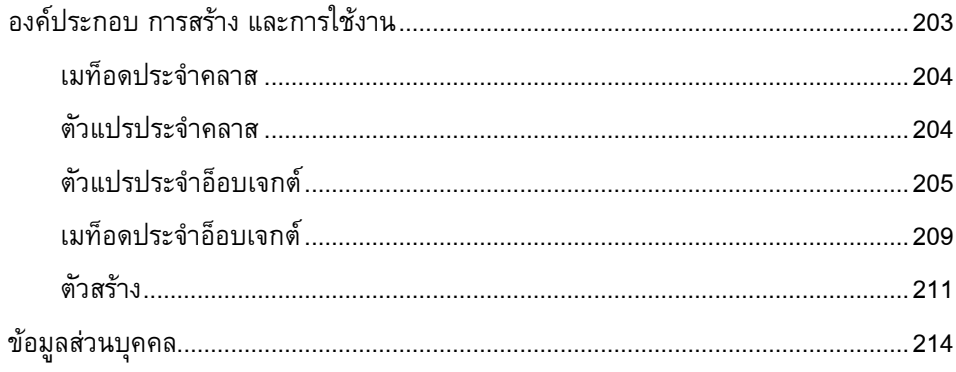

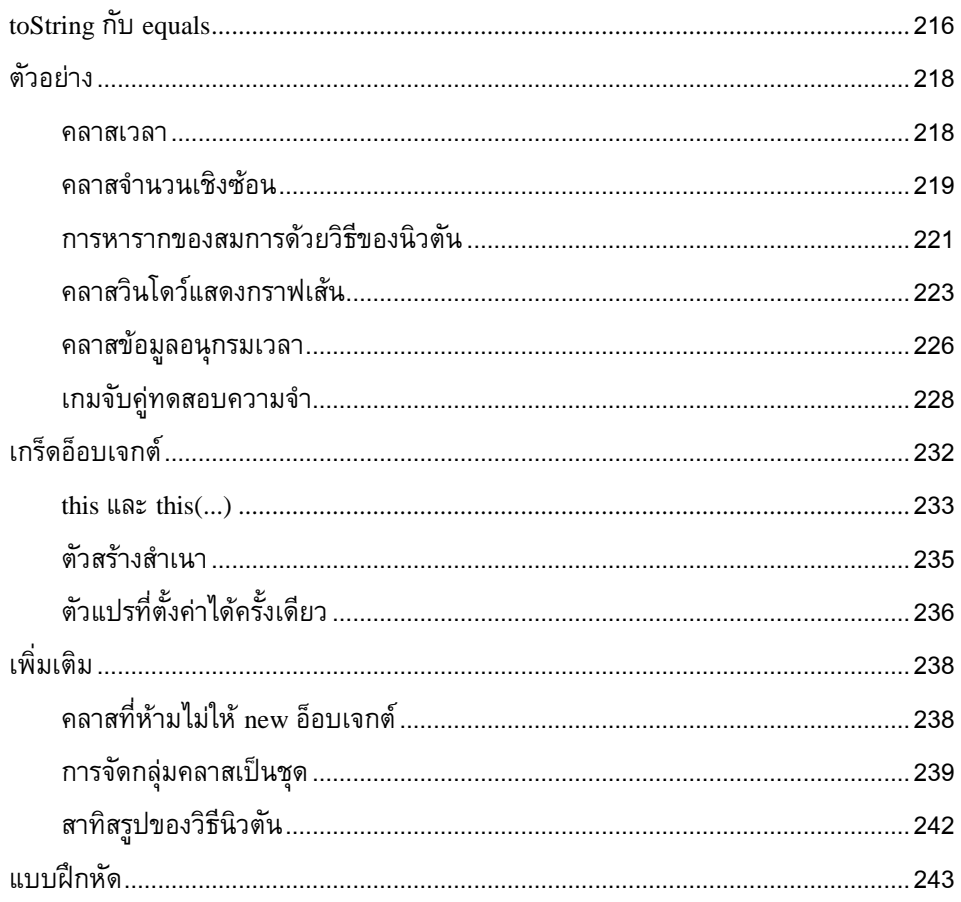

### ี่ ๙ สร้างใหม่จากเก่า

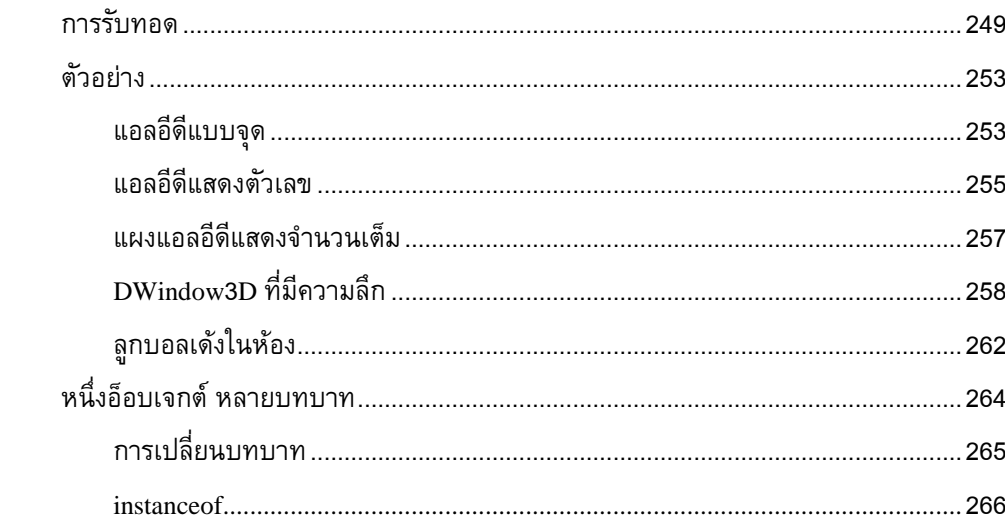

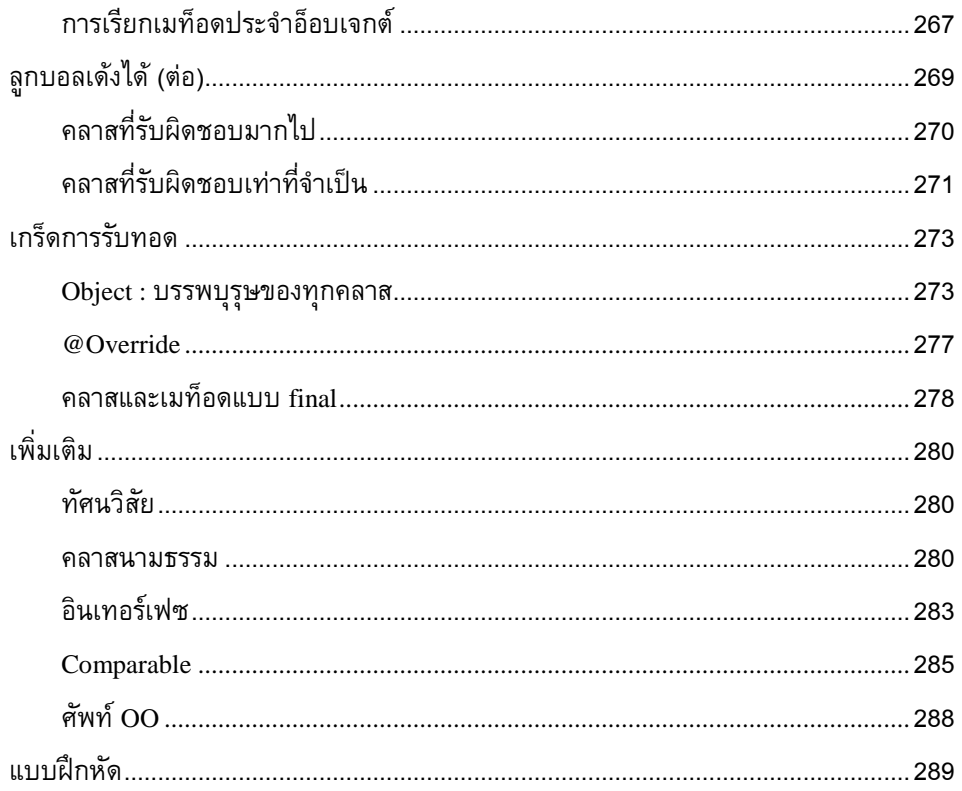

### ี ๑๐ สิ่งผิดปกติ

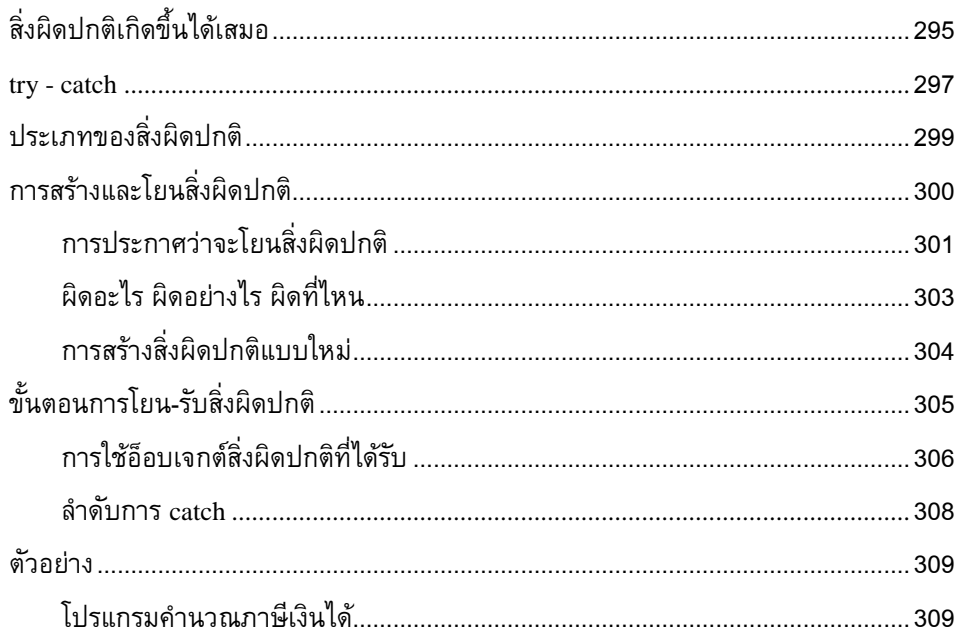

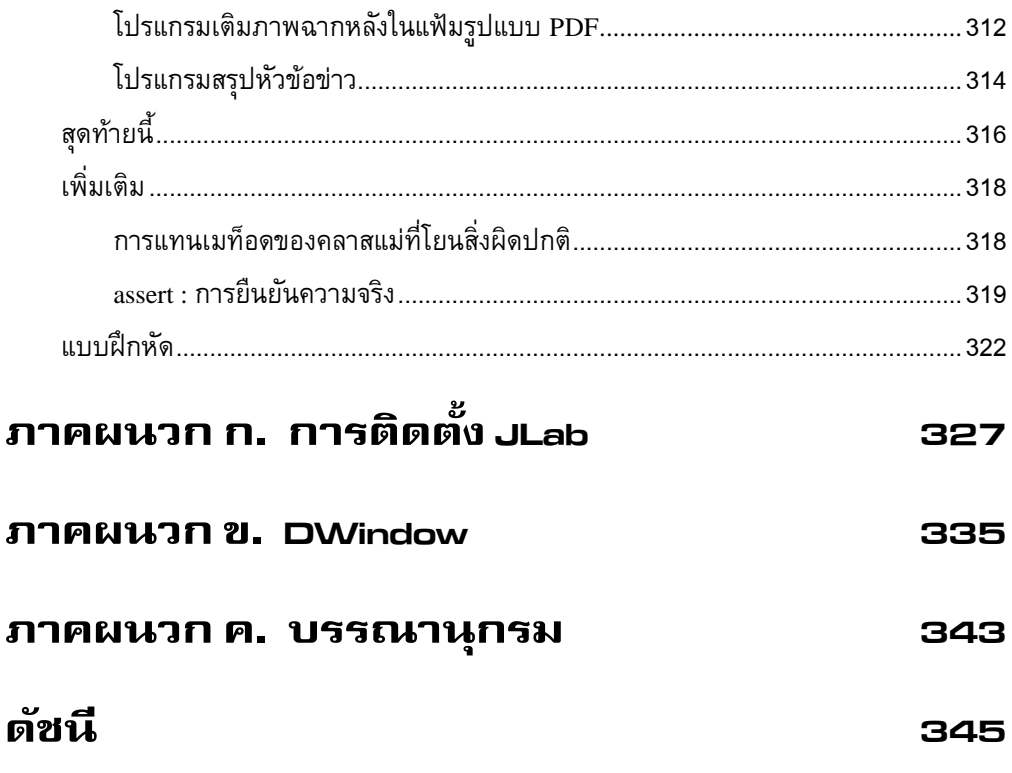

<span id="page-15-0"></span>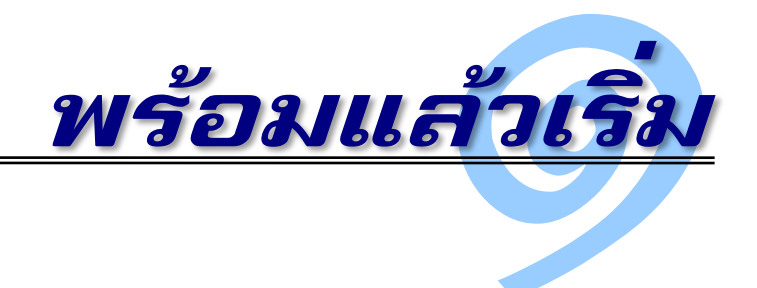

**เ**มื่อพร้อมเรียนเขียนโปรแกรม ก็เริ่มกันเลย บทนี้เริ่มด้วยการเร่งให้ผู้อ่านติดตั้งซอฟต์แวร์ช่วย พัฒนาโปรแกรมตั้งแต่ตอนนี้ แล้วเริ่มพิมพ์โปรแกรมเข้าเครื่อง พร้อมสั่งทำงานเลย อย่ากังวลว่า แต่ละบรรทัดที่พิมพ์นั้นมีความหมายอย่างไร จะเรียนเขียนโปรแกรม ก็ต้องฝึกพิมพ์ฝึกเขียน ในทางปฏิบัติจริงเพื่อให้คุ้นเคย จากนั้นจึงท าความเข้าใจคร่าว ๆ เกี่ยวกับองค์ประกอบของ โปรแกรมที่ประกอบด้วยคลาส คลาสประกอบด้วยเมท็อด และเมท็อดประกอบด้วยคำสั่ง ในช่วง แรกนี้เราจะเขียนแบบง่ายสุด ๆ คือหนึ่งโปรแกรมมีหนึ่งคลาส หนึ่งคลาสมีหนึ่งเมท็อด (แต่ภายใน เมท็อดนี้ควรมีหลายคำสั่ง) เขียนโปรแกรมแล้วก็สั่งทำงานทันที ถ้าเขียนผิด ก็ต้องฝึกทักษะ ตีความข้อผิดพลาด และแก้ไขข้อผิดพลาดนั้น นอกจากนี้บทนี้ยังนำเสนอธรรมเนียมในการเขียน โปรแกรมที่ควรปฏิบัติตามเพื่อให้ได้โปรแกรมที่ทั้งสวยและอ่านง่าย

### ซอฟต์แวร์ช่วยพัฒนาโปรแกรม

การลงมือฝึกและปฏิบัติจริงเท่านั้นจึงจะนำไปสู่ความสำเร็จในการเขียนโปรแกรมคอมพิว-เตอร์ให้ได้ผล แต่เพื่อให้มือใหม่เขียนโปรแกรมได้สะดวก จำต้องอาศัยเครื่องมือช่วย เพื่อให้ เส้นทางการฝึกปฏิบัติเป็นไปอย่างราบรื่นไม่ติดขัด ในปัจจุบันมีซอฟต์แวร์ช่วยเราเขียนโปรแกรม มากมาย แต่ส่วนใหญ่เป็นของนักเขียนโปรแกรมมืออาชีพ มีคุณสมบัติมากมาย มากเสียจนใช้งาน ลำบาก หนังสือเล่มนี้ขอใช้ซอฟต์แวร์ช่วยพัฒนาโปรแกรมที่ผู้เขียนพัฒนาขึ้นเอง ชื่อ[ว่า](http://www.cp.eng.chula.ac.th/~somchai/JLab) <u>JLab</u> มี คุณสมบัติเพียงพอสำหรับมือใหม่ เมื่อเราพร้อมเริ่มเรียนเขียนโปรแกรม ขั้นตอนที่ศูนย์ก็คือ การ ติดตั้ง JLab ทำได้เพียงแค่เปิดเครื่อง เข้าวินโดวส์ให้เรียบร้อย ใส่แผ่นซีดีรอมที่อยู่ปกหลังหนังสือ เล่มนี้เข้าเครื่อง รอสักครู่ ระบบจะแสดงหน้าจอและขั้นตอนการติดตั้ง (รายละเอียดหน้าจอการติด

<span id="page-16-0"></span>ตั้งอยู่ในภาคผนวก) เพียงแค่คลิก ๆ ๆ (มักเป็นปุ่ม Next) ทำใจเย็น ๆ เพราะอาจใช้เวลาหลาย นาทีในการติดตั้ง เนื่องจากระบบอาจต้องติดตั้งชุดพัฒนาซอฟต์แวร์อื่น ๆ เพิ่มเติม เมื่อติดตั้งเสร็จก็ เริ่มได้เลย

### โปรแกรมแรก

ขอย้ าตรงนี้ว่า ถ้ายังไม่ได้ติดตั้งซอฟต์แวร์ช่วยพัฒนาโปรแกรม อย่าอ่านต่อ การอ่านอย่าง เดียวไม่ได้ทำให้เขียนโปรแกรมเป็น ต้องอ่านและลงมือปฏิบัติตามด้วยจึงจะได้ผล

เนื่องจากคอมพิวเตอร์มีหน้าที่ประมวลผลข้อมูลเพื่อให้ได้ผลลัพธ์ ผลที่ได้นี้อาจถูกนำไป เก็บในฐานข้อมูล ส่งไปทางเครือข่าย หรือแสดงออกให้ผู้ใช้รับรู้ในรูปของเสียง สี ภาพนิ่ง ภาพเคลื่อนไหว ข้อความ หรือสัญญาณไฟฟ้าอื่น ๆ ขอเริ่มด้วยแบบง่ายที่สุดคือ การนำผลที่ได้ แสดงออกทางจอภาพในรูปของข้อความ [รหัสที่](#page-16-1) 1-1 แสดงรหัสของโปรแกรมที่เมื่อสั่งให้ทำงานจะ แสดงข้อความ Hello World ปรากฏทางจอภาพ

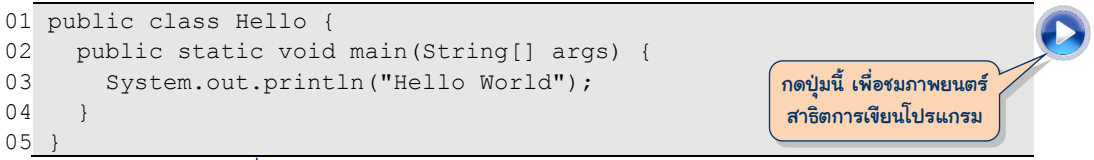

#### รหัสที่ 1-1โปรแกรมแสดงข้อความ Hello World ทางจอภาพ

<span id="page-16-1"></span>ก่อนจะเข้าใจความหมายของค าสั่งในแต่ละบรรทัดขอ[งรหัสที่](#page-16-1) 1-1 เรามาเขียนโปรแกรมนี้ และลองสั่งทำงานกันจริง ๆ เริ่มจากการเรียกโปรแกรม JLab ด้วยการคลิกสองครั้งที่สัญรูป (icon)

 $\overline{13}$  จะปรากฏวินโดว์ด[ังรูปที่](#page-17-0) 1-1 จากนั้นเลือกเมนู File  $\rightarrow$  New  $\rightarrow$  Application ดั[งรูปที่](#page-17-1) 1-2 เพื่อให้ระบบเตรียมเนื้อที่สำหรับเขียนโปรแกรมใหม่ โดยระบบจะแสดงกล่องโต้ตอบดั[งรูปที่](#page-18-0) 1-3 ่ ให้ผู้ใช้กรอกชื่อโปรแกรม (ในรูป ผู้ใช้กรอกคำว่า Hello) แล้วกดปุ่มสร้าง ระบบจะจัดเตรียมเนื้อที่ พร้อมทั้งเติมคำสั่งที่มักต้องป้อนจำนวนหนึ่งให้อัตโนมัติดั[งรูปที่](#page-18-1) 1-4 เริ่มพิมพ์คำสั่งต่าง ๆ ที่แสดง ใ[นรหัสที่](#page-16-1) 1-1 ให้สมบูรณ์ดั[งรูปที่](#page-18-2) 1-5 (ขอเน้นว่าต้องพิมพ์ให้เหมือน อย่าให้พลาดโดยเฉพาะ ตัวอักษรตัวใหญ่ ตัวเล็ก) เมื่อมั่นใจว่าไม่มีอะไรผิดพลาด ก็เลือกเมนู Run Run Class "Hello" (หรือจะกดปุ่ม <u>[F5</u>] ก็ได้) เป็นการสั่งให้โปรแกรมทำงาน หากพิมพ์ตัวโปรแกรมถูกต้องจริง ๆ จะ ได้ผลดังแสดงใ[นรูปที่](#page-19-0) 1-7 ผลที่ได้นั้นแสดงในส่วนล่างของวินโดว์มีหลายบรรทัด แต่จะมีอยู่บรรทัด หนึ่งที่มีข้อความว่า Hello world ซึ่งคือผลของการสั่งโปรแกรมทำงานตามที่ต้องการ

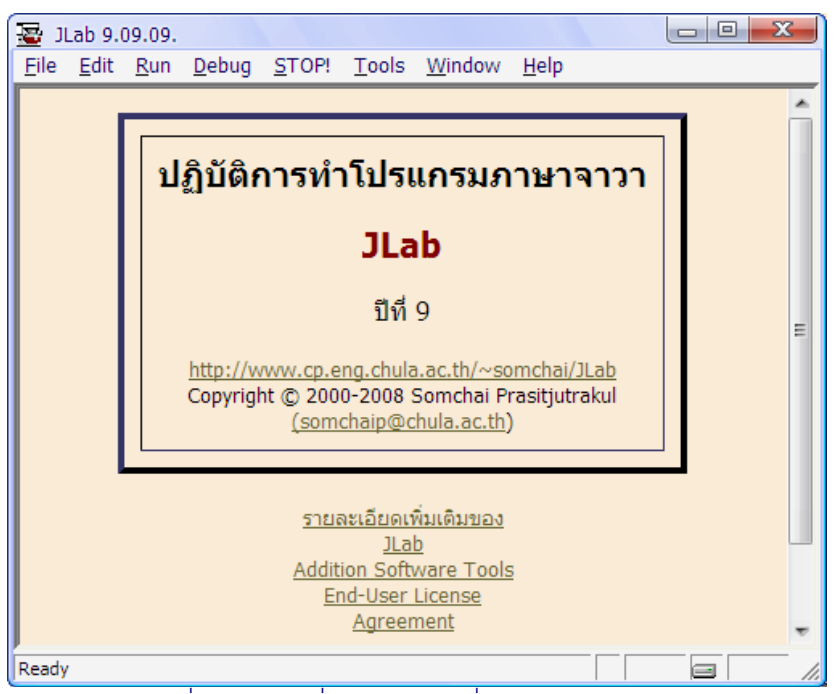

#### รูปที่ 1-1วินโดว์ที่แสดงหลังการสั่งงานโปรแกรม JLab

<span id="page-17-0"></span>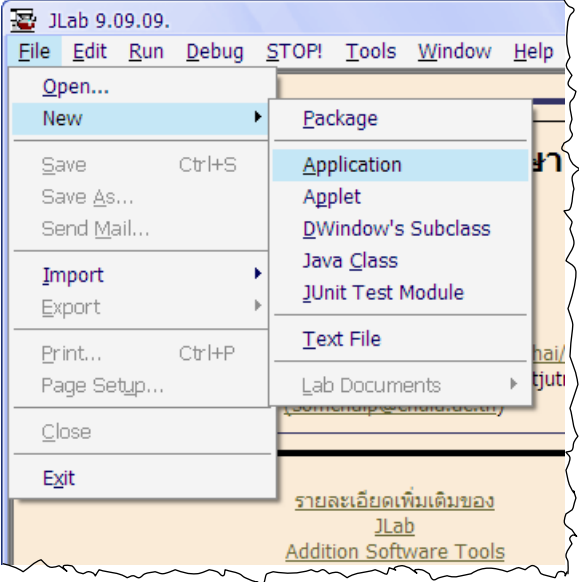

<span id="page-17-1"></span>รูปที่ 1-2เมนูการเริ่มเขียนโปรแกรม

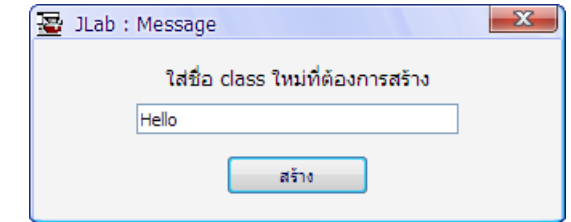

<span id="page-18-0"></span>รูปที่ 1-3 กล่องโต้ตอบส าหรับใส่ชื่อโปรแกรม

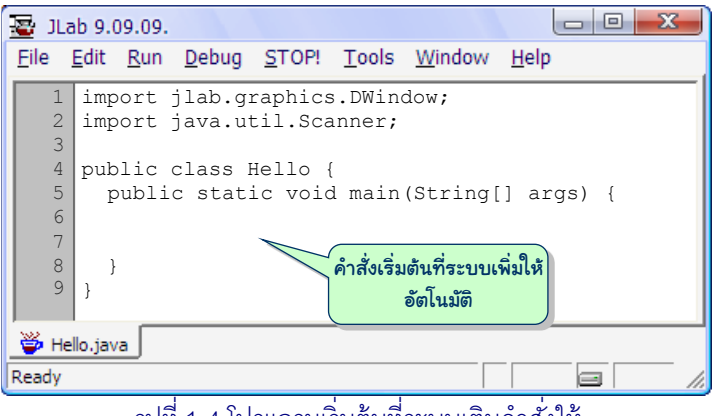

้ รูปที่ 1-4 โปรแกรมเริ่มต้นที่ระบบเติมคำสั่งให้

<span id="page-18-1"></span>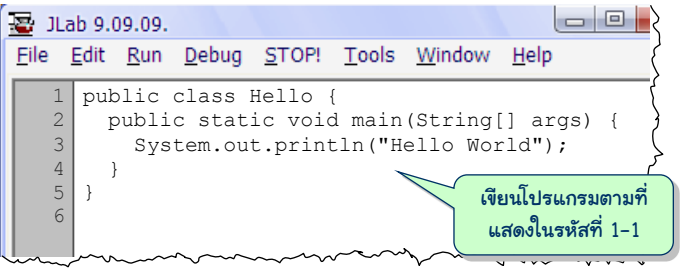

<span id="page-18-2"></span>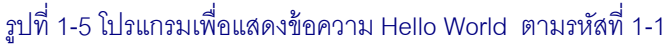

| JLab 9.09.09.  |      |                        |  |  |               |                          |      |  |
|----------------|------|------------------------|--|--|---------------|--------------------------|------|--|
| File           | Edit | <b>Run</b>             |  |  |               | Debug STOP! Tools Window | Help |  |
| 1              | pub  | Compile                |  |  |               | F7                       |      |  |
| $\overline{2}$ | р    | Run Test Script        |  |  |               | F6                       |      |  |
| 3<br>4         |      | Run Class "Hello"      |  |  |               | F <sub>5</sub>           |      |  |
| 5              |      | Run + Profile          |  |  | Shift+Ctrl+F5 |                          |      |  |
| 6              |      | Run + AutoStep         |  |  |               |                          |      |  |
| n              |      | Run + Draw Call Tree   |  |  |               |                          |      |  |
|                |      | Command Line Arguments |  |  |               |                          |      |  |
|                |      |                        |  |  |               |                          |      |  |

 $\,$ รูปที่ 1-6 เมนูสั่งโปรแกรมเริ่มทำงาน หรือจะกดปุ่ม [F5] แทนก็ได้

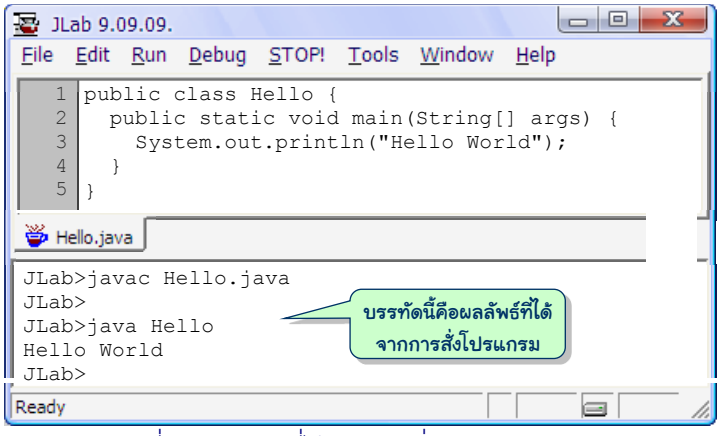

้ รปที่ 1-7 ผลลัพธ์ที่ได้จากการสั่งทำงานโปรแกรม

<span id="page-19-0"></span>ผู้อ่านอาจใช้โอกาสนี้ทดลองเปลี่ยนข้อความของบรรทัดที่ 3 ใน[รหัสที่](#page-16-1) 1-1 ที่อยู่ภายใน เครื่องหมายอัญประกาศคู่ " จาก <code>Hello World</code> เป็นข้อความอื่น แล้วกดปุ่ม [F5] เพื่อสร้าง ความคุ้นเคยในการแก้ไขโปรแกรมและสั่งทำงาน คำสั่ง <code>System.out.println</code>  $^{\rm l}$  ในบรรทัด ที่ 3 คือ การนำสิ่งที่อยู่ภายในวงเล็บแสดงออกทางจอภาพแล้วขึ้นบรรทัดใหม่ (หากไม่ต้องการขึ้น บรรทัดใหม่หลังจากแสดง ให้ใช้คำสั่ง <code>System.out.print)</code> โดยเราเรียกข้อความที่อยู่ภายใน ้เครื่องหมายอัญประกาศคู่นี้ว่า *สตริง* (string) ถ้าต้องการแสดงหลาย ๆ บรรทัด ก็ใช้คำสั่งนี้เพื่อ แสดงคำสั่งละบรรทัด ลองแก้ไขโปรแกรมเป็นดั[งรหัสที่](#page-19-1) 1-2 แล้วสั่งทำงานดูว่าจะได้ผลเช่นไร

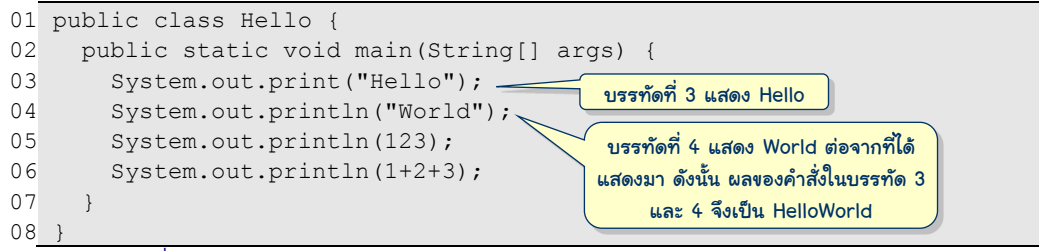

รหัสที่ 1-2โปรแกรมแสดงค าว่า HelloWorld, 123 และ 6 แยกกันคนละบรรทัด

<span id="page-19-1"></span>[รหัสที่](#page-19-1) 1-2 แสดงให้เห็นว่า นอกจากที่ System.out.println (และ print) สามารถ แสดงสตริงทางจอภาพได้แล้ว ยังสามารถแสดงตัวเลข (บรรทัดที่ 5) หรือต้องการให้คำนวณก่อน (บรรทัดที่ 6) แล้วค่อยแสดงก็ได้ (เราจะได้ศึกษาวิธีการคำนวณในรูปแบบต่าง ๆ ในบทถัดไป)

อนึ่งผู้อ่านสามารถใช้เมนู File  $\rightarrow$  Save As... เพื่อสั่งบันทึกโปรแกรมที่เขียน โดยจะบันทึก ลงแฟ้มที่มีประเภทเป็น .jlab ซึ่งสามารถใช้เมนู File  $\rightarrow$  Open เปิดกลับมาใช้ได้ในภายหลัง

l

 $^{\rm l}$  คำว่า  $\rm print$   $\rm lnth$  อ่านว่า  $\rm print$   $\rm line$ 

### <span id="page-20-0"></span>องค์ประกอบของโปรแกรม

เราเรีย[กรหัสที่](#page-19-1) 1-2 ว่า*คลาส* (class) นิยามของคลาสนั้นมีรายละเอียดที่ไม่ขอกล่าวถึง ในตอนนี้ โปรแกรมหนึ่งโปรแกรมประกอบด้วยคลาสตั้งแต่หนึ่งคลาสขึ้นไป แต่ในช่วงแรกเราจะ เขียนโปรแกรมเล็ก ๆ ไม่ซับซ้อน หนึ่งโปรแกรมประกอบด้วยคลาสเพียงหนึ่งคลาสเท่านั้น (ดังนั้น อาจใช้ค าว่าโปรแกรมและคลาสสลับกันไปมา) [รหัสที่](#page-20-1) 1-3 แสดงโครงของคลาสหนึ่งคลาส ตัวคลาส เริ่มจากบรรทัดที่เขียนเริ่มต้นด้วยคำว่า  $_{\rm public \; class}$  ตามด้วยชื่อคลาส ตามด้วยการบรรยาย ตัวคลาสซึ่งเขียนไว้ภายในเครื่องหมาย { กับ }

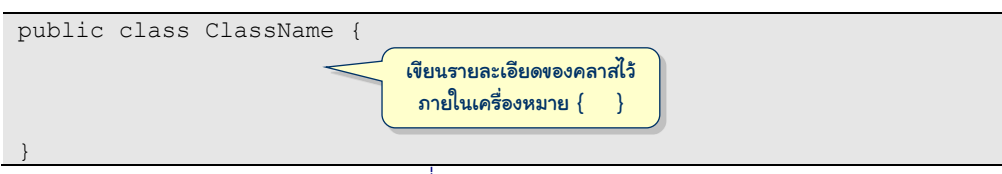

รหัสที่ 1-3โครงของคลาส

<span id="page-20-1"></span>ภายในคลาสประกอบด้วย*เมท็อด* (method) แมท็อดคือที่ที่เราเขียนคำสั่งบรรยายขั้นตอน การทำงานของโปรแกรม เมท็อดต่าง ๆ ของคลาสจึงเป็นบริการที่คลาสนั้นมีให้ผู้อื่นเรียกใช้ เราจะ ได้ศึกษาเรื่องเมท็อดอย่างละเอียดในภายหลัง ในช่วงแรกนี้จะเขียนเฉพาะเมท็อดพิเศษชื่อ main [รหัสที่](#page-20-2) 1-4 แสดงโครงของคลาสที่มีเมท็อด main การที่เรียกเมท็อด main ว่าเป็นเมท็อดพิเศษ <u>เพราะว่า หากเราสั่งให้คลาสใดเริ่มทำงาน (โดยการกดปุ่ม [F5]</u> ) ระบบจะเริ่มทำคำสั่งที่ปรากฏใน เมท็อด main ของคลาสนั้น

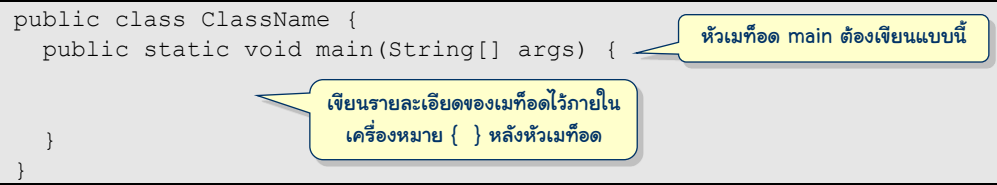

รหัสที่ 1-4โครงของคลาสและเมท็อดพิเศษชื่อ main

<span id="page-20-2"></span>หนึ่งโปรแกรมประกอบด้วยหลายคลาส หนึ่งคลาสประกอบด้วยหลายเมท็อด และสุดท้าย หนึ่งเมท็อดประกอบด้วยหลายคำสั่ง คำสั่งต่าง ๆ ในเมท็อดนี่เองที่ทำให้โปรแกรมทำงานตามที่เรา ต้องการให้ทำ การทำงานของเมท็อดเริ่มที่คำสั่งแรกของเมท็อด หลังทำคำสั่งแรกเสร็จ ก็ทำต่อที่ คำสั่งถัดไป รูปแบบการทำงานของคำสั่งต่าง ๆ ที่เขียนเป็นลำดับเป็นบรรทัด ๆ จากบนลงล่างนี้ เรียกว่า *การทำงานแบบลำดับ ซึ่*งเป็นหนึ่งในวิธีการเขียนโปรแกรมเพื่อสั่งคอมพิวเตอร์ทำงาน (ยัง มีวิธีอื่น ๆ อีกที่จะได้กล่าวในภายหลัง) รหัสที่ 1-2 มีคำสั่ง <code>System.out.println สี่คำสั่ง</code> ทำงานเป็นลำดับจากบรรทัดที่ 3 ถึง 6 เมื่อทำถึงบรรทัดที่ 7 ซึ่งเป็นเครื่องหมาย } ปิดตัวเมท็อด <span id="page-21-0"></span>ี่นั่นหมายความว่า เป็นการสิ้นสุดการทำงานของเมท็อด <sub>main</sub> และหมายความด้วยว่า เป็นการสิ้น สุดการทำงานของโปรแกรม

[รูปที่](#page-21-1) 1-8 แสดงถึงความพยายามของการใช้ตัวอักขระต่าง ๆ เพื่อประกอบกันเป็นคำว่า Hello ที่แลดูแปลกตา  $^2$  โดยอาศัยการแสดงส่วนต่าง ๆ ด้วย  $\,$ system.out.println ให้ สังเกตว่า ทุกค าสั่งภายในเมท็อดต้องปิดท้ายด้วยเครื่องหมายอัฒภาค **;** (semicolon)

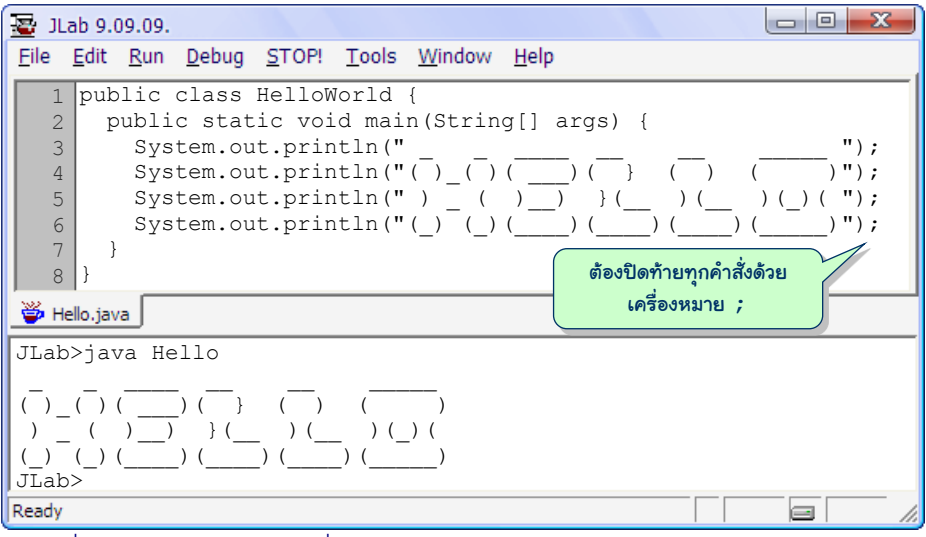

<span id="page-21-1"></span>รูปที่ 1-8โปรแกรม Hello ที่แสดงข้อความด้วยการประกอบตัวอักขระแบบ ascii text

### ตัวแปลโปรแกรม

เราเรียกรหัสที่พิมพ์เพื่อบรรยายการทำงานของโปรแกรมว่า *รหัสต้นฉบับ* (source code) การกดปุ่ม F5 เป็นการสั่งให้ระบบแปลรหัสต้นฉบับให้เป็น*รหัสเครื่อง* (machine code) <sup>3</sup> ที่ระบบ ตีความและทำงานตามได้ แล้วทำไมเราไม่เขียนโปรแกรมด้วยรหัสเครื่องเลย จะได้ไม่ต้องเสียเวลา แปลรหัส นั่นก็เพราะว่า การเขียนโปรแกรมด้วยรหัสเครื่องนั้นยาก มีโอกาสสูงที่จะเขียนผิด ต้องการให้เครื่องทำอะไรบางอย่างง่าย ๆ อาจต้องเขียนคำสั่งรหัสเครื่องเป็นจำนวนนับสิบนับร้อย ดำสั่ง นอกจากเขียนยาก ยังอ่านทำความเข้าใจยากด้วย จึงเป็นที่มาของการออกแบบภาษา โปรแกรม (ซึ่งมักเรียกว่า *ภาษาระดับสูง* และมองรหัสเครื่องว่าเป็นระดับต่ า) โดยหวังให้เราเขียน โปรแกรมเพื่อสั่งให้เครื่องทำงานตามที่ต้องการได้สะดวก ผิดพลาดน้อย อ่านเข้าใจง่าย และทำงาน

l  $^{\text{2}}$  ผู้อ่านที่สนใจสร้างคำด้วยการประกอบตัวอักขระในลักษณะนี้ สามารถค้นหาบริการในอินเทอร์เน็ตได้ด้วยการใช้ google คันคำว่า ascii text

<sup>3</sup> จาวาเรียกรหัสเครื่องของระบบว่า*รหัสไบต์*(byte code)

<span id="page-22-0"></span>อย่างมีประสิทธิภาพ ภาษาโปรแกรมทุกระดับทุกภาษามีไวยากรณ์เป็นตัวกำหนดกฎเกณฑ์ในการ เขียนโปรแกรม โปรแกรมภาษาจาวาก็ต้องเขียนให้ถูกหลักไวยากรณ์ของภาษาจาวา ต้องถูกต้อง 100% ผิดนิดผิดหน่อยไม่ได้ การตรวจสอบไวยากรณ์ของโปรแกรมเป็นหน้าที่ของ*ตัวแปล-โปรแกรม* (compiler) ซึ่งเป็นซอฟต์แวร์ตัวหนึ่งในชุดพัฒนาโปรแกรม ที่นอกจากจะตรวจสอบ ความถูกต้องทางไวยากรณ์แล้ว ยังมีหน้าที่แปลรหัสต้นฉบับของโปรแกรมให้เป็นรหัสเครื่องด้วย ทุกครั้งที่เราสั่งคลาสให้ทำงาน ระบบจะแปลโปรแกรมให้อัตโนมัติก่อนที่จะเริ่มทำงาน

### ข้อผิดพลาดของโปรแกรม

ไม่ว่าจะเป็นมือใหม่หรือมืออาชีพ การเขียนโปรแกรมที่มีข้อผิดพลาดระหว่างการพัฒนา ้ซอฟต์แวร์เป็นเรื่องปกติที่เกิดขึ้นเป็นประจำ เราแบ่งข้อผิดพลาดออกเป็นสองแบบคือข้อผิดพลาด ้ทางไวยากรณ์ของภาษา กับข้อผิดพลาดระหว่างการทำงานของโปรแกรม ข้อผิดพลาดแบบแรกนั้น ตรวจสอบได้ง่ายด้วยตัวแปลโปรแกรม ในขณะที่ข้อผิดพลาดแบบหลังนั้นตรวจสอบยากกว่า ต้องใช้ ทักษะและเครื่องมืออื่นประกอบในการหาจุดบกพร่องของโปรแกรม ในหัวข้อนี้จะขอกล่าวถึง ข้อผิดพลาดทางไวยากรณ์ก่อน

[รูปที่](#page-22-1) 1-9 แสดงตัวอย่างข้อผิดพลาดทางไวยากรณ์ที่ตัวแปลโปรแกรมพบ เมื่อแปลคลาส Hello จะแสดงข้อความ Hello.java:4: [#1046] ควรมี';' ที่นี่, column:32 ตีความ ได้ว่า พบข้อผิดพลาด และแนะนำว่า น่าจะมีเครื่องหมาย ; ที่ตำแหน่ง 32 ของบรรทัดที่ 4 ซึ่งก็ เป็นเช่นนั้นจริง ๆ เพราะผู้เขียนโปรแกรมลืมใส่ ; ปิดคำสั่งท้ายบรรทัดที่ 4

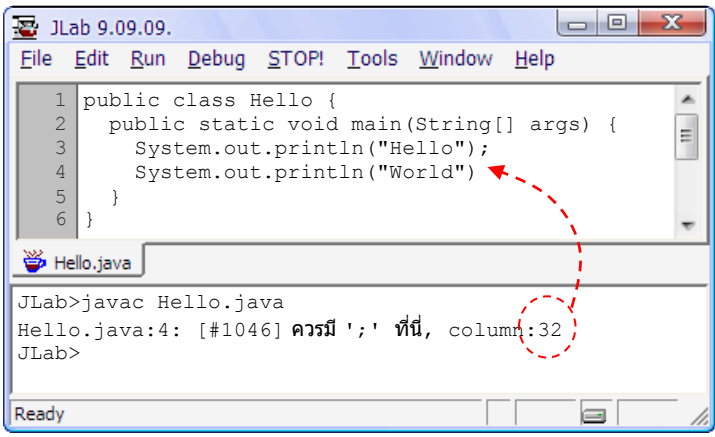

<u>รู</u>ปที่ 1-9 ตัวแปลโปรแกรมพบข้อผิดพลาดทางไวยากรณ์ พร้อมแนะนำตำแหน่งที่พบ

<span id="page-22-1"></span>แต่ขอเตือนไว้ตรงนี้ว่า ข้อความแสดงความผิดพลาดที่ตัวแปลโปรแกรมแจ้งและแนะนำให้ ทราบนั้น อาจไม่ตรงกับข้อผิดพลาดที่เกิดขึ้นจริง เพราะในบางครั้งข้อผิดพลาดหนึ่งอาจก่อให้เกิด

ข้อผิดพลาดอื่นตามมา ดังตัวอย่างใ[นรูปที่](#page-23-0) 1-10 มีข้อผิดพลาดอยู่สองที่คือ ไม่มีเครื่องหมาย " ปิด สตริงที่บรรทัด 3 และไม่มีเครื่องหมาย ; ที่ท้ายบรรทัด 4 แต่ตัวแปลโปรแกรมพบข้อผิดพลาด 5 ตำแหน่ง มีสองตำแหน่งในนั้นตรงกับข้อผิดพลาดที่เกิดขึ้นจริง (ข้อผิดพลาดแรกกับสดท้าย) โดย-้ทั่วไปขอแนะนำว่าให้แก้ข้อผิดพลาดแรก ๆ ที่ตัวแปลโปรแกรมแจ้งก่อน จากนั้นลองสั่งทำงานใหม่ แล้วแก้ข้อผิดพลาดต่อไปที่ตัวแปลแจ้ง ทำเช่นนี้จนได้โปรแกรมที่ถูกหลักไวยากรณ์

```
a c
B JLab 9.09.09.
File Edit Run Debug STOP! Tools Window Help
    public class Hello {
1
                                                            À
         public static void main(String[] args) {
                                                           \overline{a}2
   3
           System.out.println("Hello);
   4
           System.out.println("World")
   5
         }
    }
6
 学 Hello.java
JLab>javac Hello.java
Hello.java:3: [#1123] ไม่มีเครื่องหมายปิด String, column:24
Hello.java:3: [#1046] ควรมี';' ที่นี่, column:32
Hello.java:4: [#1058] เป็นการเริ่มต้นนิพจน์ที่ผิด, column:11
Hello.java:4: [ #1046] ควรมี';' ที่นี่, column:15
Hello.java:4: [#1046] ควรมี';' ที่นี่, column:32
JLab>
Ready
```
ูรูปที่ 1-10 ตัวแปลโปรแกรมแจ้งข้อผิดพลาดและตำแหน่งที่แจ้งอาจไม่ชัดเจนนัก

<span id="page-23-0"></span>[รูปที่](#page-24-1) 1-11 แสดงโปรแกรมที่เขียนถูกหลักไวยากรณ์ทุกประการ ตัวแปลโปรแกรมไม่แจ้ง ข้อผิดพลาดใด ๆ แต่เมื่อระบบสั่งให้ทำงานกลับแจ้งว่า NoSuchMethodError: main ซึ่ง ่ หมายความว่า ระบบหาเมท็อด <sub>main</sub> ที่เป็นจุดเริ่มของการทำงานไม่พบในคลาส <code>Hello</code> นี้ ผู้อ่าน สังเกตเห็นไหมว่าผิดตรงไหน (ดูหัวเมท็อดของ main จะพบว่าไม่ตรงตามแบบที่เคยเขียนมา)

ข้อผิดพลาดบางอย่างสามารถตรวจพบได้ขณะกำลังเขียนโปรแกรม หากรู้จักสังเกตสีของคำ ต่าง ๆ ในรหัสต้นฉบับที่ปรากฏบนจอภาพ เนื่องจากซอฟต์แวร์ช่วยพัฒนาโปรแกรมส่วนใหญ่มี คุณสมบัติการให้สีค า ผู้อ่านที่ได้ลองเขียนโปรแกรม Hello ด้วย JLab จะสังเกตได้ว่า แต่ละค า ของโปรแกรมมีสีกำกับต่างกัน เพราะแต่ละคำมีความหมายและหน้าที่ต่างกัน เช่น คำสำคัญของ ภาษาจาวามีสีน้ำเงิน คำที่แทนคลาสมาตรฐานจาวามีสีแดง สตริงมีสีแสด หมายเหตุมีสีเขียว คำที่ นักเขียนโปรแกรมเพิ่มเองและเครื่องหมายสัญลักษณ์อื่น ๆ มีสีดำ เป็นต้น ทั้งนี้เพื่อให้นักเขียน โปรแกรมเห็นชัดว่า ค าใดคืออะไร หากสีผิด ย่อมแสดงว่าต้องมีอะไรผิดพลาด ซึ่งสามารถตรวจ-สอบได้ด้วยตาระหว่างการเขียนโปรแกรม เช่นในรปที่ 1-12 พบคำว่า <code>Public</code> ในบรรทัดที่ 1 ซึ่ง ใช้ P ตัวใหญ่ หากดูบนจอภาพใน JLab จะเห็น <sub>Public</sub> มีสีดำ แทนที่จะเป็นสีน้ำเงิน (เพราะ  $_{\rm public}$  เป็นคำสำคัญในภาษาจาวา) และในบรรทัดที่ 3 คำว่า  $_{\rm system}$ ซึ่งใช้  $_{\rm s}$  ตัวเล็ก จะเห็นคำ <span id="page-24-0"></span>นี้เป็นสีดำ แทนที่จะเป็นสีแดง (เพราะ  $_{\rm{System}}$  เป็นคลาสมาตรฐานของจาวา) ด้วยการสังเกตสี ระหว่างการเขียนโปรแกรม ย่อมช่วยหาที่ผิดได้เร็วขึ้น ก่อนที่ตัวแปลโปรแกรมจะตรวจพบ

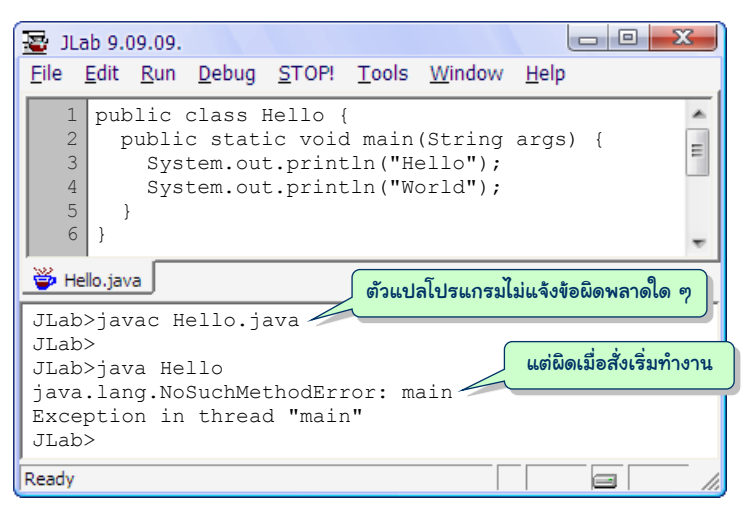

<span id="page-24-1"></span>้ รปที่ 1-11 โปรแกรมนี้ไม่มีข้อผิดพลาดทางไวยากรณ์ แต่สั่งทำงานไม่ได้ เพราะเขียน main ผิด

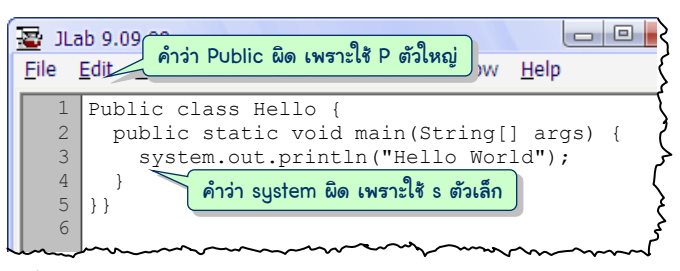

<span id="page-24-2"></span>้รูปที่ 1-12 คำที่สะกดผิดอาจตรวจสอบได้ด้วยการสังเกตสีของคำระหว่างการเขียนโปรแกรม

### โปรแกรมสวยอ่านง่าย

การเขียนโปรแกรมไม่ได้เพียงแค่เขียนให้ถูกหลักไวยากรณ์เพื่อให้ตัวแปลโปรแกรมแปลเป็น รหัสเครื่องที่ทำงานถูกต้องตามที่ตั้งใจไว้เท่านั้น นักเขียนโปรแกรมต้องเขียนรหัสต้นฉบับของ โปรแกรมให้สวยและอ่านง่าย เพื่อให้ตนเองหรือผู้อื่นอ่านโปรแกรมแล้วเข้าใจการทำงาน อาจสงสัย ว่า เจ้าของคนเขียนเองน่าจะเข้าใจสิ่งที่ตนเขียน แต่ในทางปฏิบัติแล้วนักเขียนโปรแกรมทั่วไปมัก ลืมแนวคิดการทำงานของโปรแกรมที่ตนเองเขียนหลังเวลาผ่านไป การเขียนโปรแกรมให้สวยและ อ่านง่าย กระทำได้ด้วยการจัดรูปแบบรหัสต้นฉบับให้เป็นไปตามหลักปฏิบัติที่นักเขียนโปรแกรมใน ้วงการเขาทำกัน และกระทำได้ด้วยการเติมหมายเหตุแทรกกำกับคำสั่งต่าง ๆ ภายในรหัสต้นฉบับ

l

ภาษาคอมพิวเตอร์ต่าง ๆ ในปัจจุบันเปิดโอกาสให้นักเขียนโปรแกรมจัดรูปแบบของรหัส ต้นฉบับได้อิสระพอสมควร พิจาร[ณารหัสที่](#page-25-0) 1-5 กับร[หัสที่](#page-25-1) 1-6 ซึ่งเป็นโปรแกรมที่ทำงานได้ เหมือนกันตามที่ต้องการ แ[ต่รหัสที่](#page-25-0) 1-5 อ่านยากกว่ามาก เพราะจัดรูปแบบไม่ดี ควรเขียนบรรทัด ละคำสั่ง มีการย่อหน้า ใช้วรรคตอนที่เหมาะสม เพื่อให้เด่นตาว่า ส่วนใดอยู่ภายในส่วนใด อ่านแล้ว เข้าใจโครงสร้างของคำสั่งซึ่งประกอบกันเป็นขั้นตอนการทำงานของโปรแกรม รหัสต้นฉบับต่าง ๆ ที่ จะนำเสนอในหนังสือเล่มนี้ถูกจัดรูปแบบคล้ายกับข้อเสนอของบริษัทซันผู้ออกแบบภาษาจาวา  $^{\,4}$  จะ ไม่ขอแจกแจงรายละเอียดของหลักปฏิบัติดังกล่าว แต่จะนำเสนอด้วยตัวอย่างไปเรื่อย ๆ จนผู้อ่าน เห็นจนคุ้นตา (อย่างไรก็ตามผู้อ่านต้องเข้าใจด้วยว่า หลักปฏิบัติในการจัดรูปรหัสต้นฉบับนั้นมี หลายรูปแบบ ไม่ได้เป็นข้อบังคับ เป็นเพียงข้อเสนอแนะ)

```
01 public class Hello { public static void
02 main (String[]
03
"Hello World"); } }
             args) { System.out.println(
```
<span id="page-25-0"></span>้รหัสที่ 1-5 โปรแกรมแสดงคำว่า  $\tt{Hello}$   $\tt{World}$  ที่ทำงานได้ตามต้องการ แต่อ่านเข้าใจยาก

```
01
public class Hello {
02
03
04
05
}
      public static void main(String[] args) {
        System.out.println("Hello World");
    }
```
รหัสที่ 1-6โปรแกรมแสดงค าว่า Hello World ที่ได้รับการจัดรูปแบบที่ดี

<span id="page-25-1"></span>วิธีเพิ่มความเข้าใจให้กับผู้อ่านรหัสต้นฉบับของโปรแกรมอีกวิธีที่ได้ผลมาก คือ การแทรก *หมายเหตุ* (comment) กำกับคำสั่งในรหัสต้นฉบับ โดยบรรยายเป็นข้อความภาษาไทยหรืออังกฤษ แทรกลงไปในรหัส ณ จุดที่ต้องการอธิบาย ดังตัวอย่างที่แสดงใ[นรหัสที่](#page-25-2) 1-7

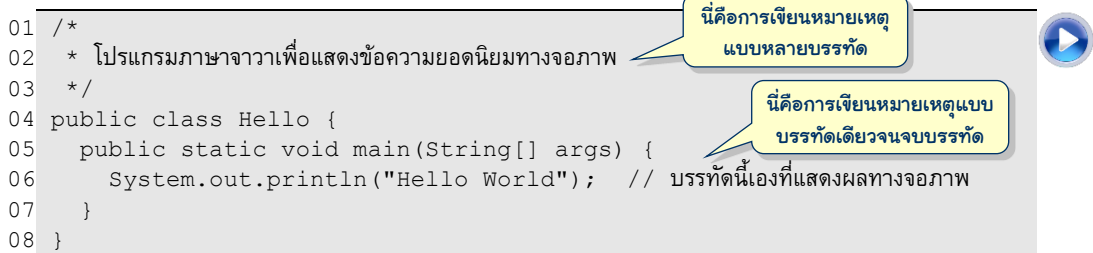

#### รหัสที่ 1-7 โปรแกรมที่มีการเขียนหมายเหตุกำกับ

<span id="page-25-2"></span>การเขียนหมายเหตุมีสองแบบ แบบแรกอนุญาตให้เราเขียนหมายเหตุยาว ๆ หลาย ๆ บรรทัดได้ โดยเริ่มหมายเหตุด้วยอักขระ /\* และจบหมายเหตุด้วยอักขระ \*/ (บรรทัดที่ 1 ถึง 3 ขอ[งรหัสที่](#page-25-2) 1-7) แบบที่สองเริ่มด้วยอักขระ // ตามด้วยหมายเหตุไปจนจบบรรทัดนั้น (บรรทัดที่ 6) ตัวแปลโปรแกรมจะไม่สนใจหมายเหตุในรหัสต้นฉบับ ดังนั้น นักเขียนโปรแกรมจึงเขียนรหัส

 $^4$  ผู้สนใจสามารถอ่านรายละเอียดเพิ่มเติมได้ที่  $\underline{\text{http://java.sun.com/docs/codeconv}}$  $\underline{\text{http://java.sun.com/docs/codeconv}}$  $\underline{\text{http://java.sun.com/docs/codeconv}}$ 

<span id="page-26-0"></span>คำสั่งให้ตัวแปลโปรแกรมอ่าน และเขียนหมายเหตุให้คนอ่าน แต่สิ่งที่ต้องคำนึงถึงประการหนึ่ง คือ หมายเหตุจะต้องอธิบายให้ตรงกับคำสั่งที่เขียนกำกับ (เพราะไม่มีซอฟต์แวร์ตัวใดตรวจสอบได้) จึง ุขอแนะนำว่า หากต้องการเขียนหมายเหตุกำกับคำสั่งใด ควรเขียน ณ เวลาที่กำลังเขียนคำสั่งนั้น ๆ (จะได้ไม่ลืม) อย่าคิดรอไปเขียนหมายเหตุในภายหลัง (เพราะอาจลืมไปแล้ว)

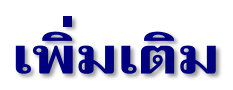

รหัสต้นฉบับของแต่ละคลาสที่เราเขียนขึ้นนั้น จะถูกเก็บในแฟ้มที่มีชื่อเดียวกับชื่อคลาส โดย มีประเภทแฟ้มแบบ .java หลังผ่านการแปลเป็นรหัสเครื่องแล้ว จะถูกเก็บในอีกแฟ้มที่มีชื่อเดียวกับ ชื่อคลาสเช่นกัน แต่มีประเภทแฟ้มแบบ .class เช่น รหัสต้นฉบับของคลาสชื่อ Hello จะถูกเก็บใน แฟ้มชื่อ Hello.java ส่วนรหัสเครื่องของคลาสนี้เก็บในแฟ้มชื่อ Hello.class

[รูปที่](#page-26-1) 1-13 แสดงส่วนล่างของวินโดว์เมื่อสั่งให้โปรแกรม Hello ทำงาน เริ่มด้วยการแปล โปรแกรมให้เป็นรหัสเครื่องก่อน เนื่องจากตัวแปลโปรแกรมของชุดพัฒนาจาวามีชื่อว่า javac.exe (ย่อมาจาก java compiler) จึงเริ่มต้นด้วยคำสั่ง javac Hello.java (บรรทัดแรกในรปที่ 1-13) เพื่อ ให้ javac แปลรหัสต้นฉบับซึ่งเก็บในแฟ้ม Hello.java ถ้าไม่มีอะไรผิดพลาดทางไวยากรณ์ javac จะนำรหัสเครื่องที่ได้เก็บใส่แฟ้มชื่อ Hello.class จากนั้นจึงสั่งให้ตัวทำงาน (ในชุดพัฒนาจาวามีชื่อ ว่า java.exe) นำรหัสเครื่องในแฟ้ม Hello.class มาเริ่มทำงานที่เมท็อด main ด้วยคำสั่ง java Hello เพื่ออำนวยความสะดวกให้กับผู้เขียนโปรแกรม JLab จะทำหน้าที่สั่งแปลและสั่งทำงานให้ อัตโนมัติเมื่อผู้เขียนโปรแกรมกดปุ่ม [F5] เป็นการลดภาระที่ต้องทำเป็นประจำระหว่างการเขียน โปรแกรม

<span id="page-26-1"></span>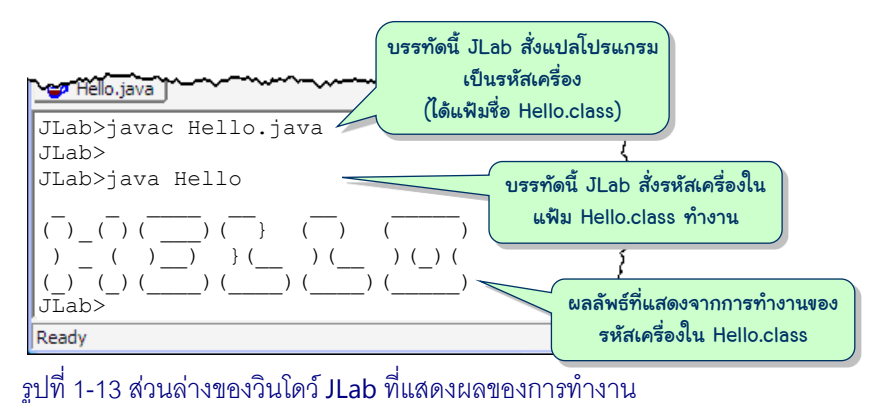

### <span id="page-27-0"></span>แบบฝึกหัด

- 1. จงเติมคำในช่องว่างของประโยคต่อไปนี้
	- 1.1. ทุกคำสั่งในจาวาต้องปิดท้ายด้วยเครื่องหมาย
	- 1.2. เมื่อสั่งคลาสหนึ่งทำงาน ระบบจะไปทำที่เมท็อดชื่อ ของคลาสนั้น
	- 1.3. ตัวแปลโปรแกรมจะไม่สนใจส่วนที่เป็น ในรหัสต้นฉบับ
	- 1.4. ตัวแปลโปรแกรมมีหน้าที่เปลี่ยนรหัส เป็นรหัส
	- 1.5. เราจัดรูปแบบของรหัสต้นฉบับให้สวยเพื่อให<u>้ \_\_\_\_\_\_\_\_\_\_\_\_\_\_\_\_\_\_\_\_\_</u>อ่านโปรแกรมได้ง่าย
- 2. ถ้าเปลี่ยนคำว่า main เป็น <sub>Main</sub> ใน[รหัสที่](#page-16-1) 1-1 แล้วสั่งแปลและสั่งทำงาน จะเกิดปัญหาหรือ ไม่อย่างไร และถ้าลองเปลี่ยน  $_{\tt arg}$  เป็น  $_{\tt abcde}$  แล้วสั่งทำงานจะเกิดปัญหาหรือไม่
- 3. จงเขียนโปรแกรมเพื่อแสดงข้อความ ตนเป็นที่พึ่งแห่งตน <sup>10</sup>ครั้ง ๆ ละบรรทัด
- 4. ถ้าต้องการหาค่า 123+456+789 สามารถใช้ System.out.println(123+456+789) ี่ เพื่อคำนวณและแสดงผลลัพธ์ ถ้าต้องการหาค่า 10! (แฟกทอเรียลของ 10) จะเขียนคำสั่ง อย่างไร (การคูณจำนวนในจาวาใช้เครื่องหมาย \*)
- ่ 5. ลองเขียนโปรแกรมข้างล่างนี้ แล้วสั่งทำงานดูว่า มีอะไรผิดหรือไม่ ถ้าผิดต้องแก้ไขอย่างไร

```
01
public class Wisawakarma {
02
03
04
05
06
07
08
09
}
       public static void main(String[] args) {
          System.out.println(
            ี " แต่กรงไทยศรีวิไลทันเพื่อนบ้าน จึ่งมีช่างชำนาญวิเลขา
              ้ทั้งช่างปั้นช่างเขียนเพียรวิชา อีกช่างสถาปนาถูกทำนอง
               ทั้งช่างรูปพรรณสุวรรณกิจ ช่างประดิษฐ์รัชดาสง่าผ่อง
              ่ อีกช่างถมลายลักษณะจำลอง อีกช่ำชองเชิงรัตนะประกร " );
     }
```
 $6.$  น่าสงสัยว่า เราเขียนหมายเหตุแบบ /\*  $\,$  \*/ และ // แทรกกลางคำสั่งได้หรือไม่ ลองเขียน โปรแกรมข้างล่างนี้ แล้วสั่งทำงานดูว่า มีอะไรผิดหรือไม่

```
01
public class Comment1 {
02
03
0405
06
} public static void main(String[] args) {
       System.out. /*comment*/ println("Hello");
      System.out. // println("Hello");
    }
```
7. อยากทราบว่า เราเขียนหมายเหตุซ้อนอยู่ในหมายเหตุได้หรือไม่ ลองเขียนโปรแกรมข้างล่างนี้ แล้วสั่งทำงานดูว่า มีอะไรผิดหรือไม่

```
01
public class Comment2 {
02
03
04
05
06
}
    /*
         /* --------------- */
      */
      public static void main(String[] args) { }
```
8. โปรแกรมข้างล่างนี้ทำอะไร ช่วยจัดรูปแบบใหม่ให้สวยงาม อ่านง่าย

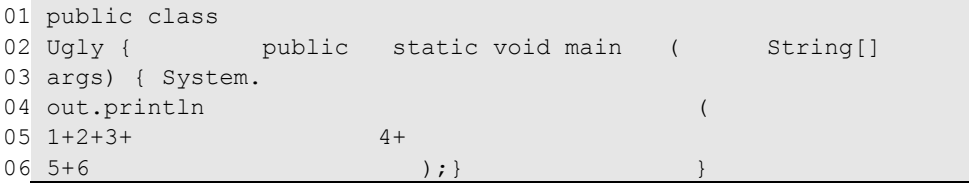

9. ที่ผ่านมาเราใช้คำสั่ง System.out.println แสดงข้อความทางจอภาพ โปรแกรมข้าง-ล่างนี้เป็นตัวอย่างการแสดงข้อความบนวินโดว์แบบง่าย ให้ลองเพิ่มคำสั่งแสดงชื่อตนเอง และ สวัสดีอีกสักสองคำสั่ง แล้วสั่งงานดว่าได้ผลเช่นไร

```
01
import javax.swing.JOptionPane;
02
public class Hello {
03
04
05
06
}
      public static void main(String[] args) {
        JOptionPane.showMessageDialog(null, "Hello World");
    }
```
10. โปรแกรมข้างล่างนี้ผิดที่ไหน จงแก้ไขให้ถูกต้อง

```
01
public class wrong {
02
03
04
05
06
} public static vOid main(String() a) [
        System.out.print('Java ')
        System.out.print('Programming')
      ]
```
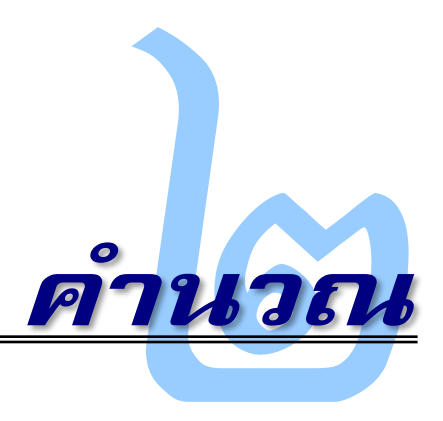

<span id="page-29-0"></span>**คา** อมพิวเตอร์ชอบคำนวณ ซอฟต์แวร์ทั้งหลายที่เราใช้เล่นเกม ดูหนัง ฟังเพลง ค้นข้อมูล แชต เขียนบล็อก ทำรายงาน หรืออื่น ๆ ล้วนแล้วแต่ใช้การคำนวณเป็นพื้นฐานสำคัญในขั้นตอนการ ทำงานของโปรแกรมเหล่านี้ จึงขอเริ่มนำเสนอการเขียนโปรแกรมด้วยเรื่องการบวกลบคูณหาร จำนวนเต็มและจำนวนจริง การสร้างและการใช้งานตัวแปรเพื่อเก็บข้อมูลชั่วคราวระหว่างการ ึบระมวลผล วิธีการอ่านข้อมูลทางแป้นพิมพ์จากผู้ใช้ การเรียกใช้คลังคำสั่งคำนวณฟังก์ชันทาง คณิตศาสตร์ที่ใช้บ่อย ๆ และปิดท้ายด้วยการทดสอบโปรแกรมและการแก้จุดบกพร่องของโปรแกรม

#### บวก ลบ คูณ หาร

หน่วยประมวลผลกลางของคอมพิวเตอร์มีวงจรฮาร์ดแวร์เฉพาะเพื่อการบวก ลบ คูณ และ หารจำนวนได้โดยตรง ทำให้การประมวลผลเหล่านี้กระทำได้อย่างรวดเร็วมาก จึงไม่แปลกที่ ภำษำคอมพิวเตอร์จะมี*ตัวด ำเนินกำรค ำนวณ* (arithmetic operator) เพอ่อกำรบวก ลบ คูณ และหำร โดยใช้เครื่องหมาย + – \* และ / ตามลำดับ (เนื่องจากแป้นพิมพ์ไม่มีเครื่องหมาย  $\times$  และ ÷ ครั้น จะใช้ตัวเอ็กซ์แทนคูณก็ไม่ค่อยดีเพราะ  $\overline{x}$  ใช้ในความหมายอื่น) รหัสที่ 2-1 แสดงตัวอย่างโปรแกรม ที่คำนวณแล้วนำผลแสดงทางจอภาพ (ผู้อ่านคงคาดการณ์ได้ว่า โปรแกรมนี้จะแสดงผลอะไรทาง จอภาพ ถ้าไม่แน่ใจก็ลองเขียนโปรแกรมและสั่งทำงานดู)

เครื่องหมายบวกมีความพิเศษอีกประการหนึ่งเมื่อนำไปใช้กับสตริง การบวกกับสตริงคือการ ต่อสตริง เช่น "A"+"B" จะได้ "AB" และถ้านำสตริงบวกกับจำนวน เช่น "K"+9 ตัวแปล โปรแกรมจะตีความว่า บวกนี้คือการต่อสตริงเช่นกัน จึงเปลี่ยน 9 เป็นสตริงก่อนแล้วค่อยต่อ ดังนั้น "K"+9 จะได้ "K9" ในขณะที่ 9+"K" จะได้ "9K"

```
01
public class Operators {
02
03
04
05
06
07
08
09
}
      public static void main(String[] args) {
        System.out.println( 4+2 );
        System.out.println( 4-2 );
        System.out.println( 4*2 );
        System.out.println( 4/2 );
        System.out.println( 1+2+3+4+5+6+7+8+9+10 );
    }
```
รหัสที่ 2-1 ตัวอย่างการใช้ตัวดำเนินการคำนวณ $\frac{1}{2}$  +  $\,$  -  $\,$  \* และ /

<span id="page-30-1"></span>้สิ่งที่ต้องจำอย่างหนึ่งคือ การบวกจะทำจากซ้ายไปขวา ซึ่งไม่แปลกอะไรเลยถ้าเป็นการบวก จำนวน เช่น 1+2+4 เท่ากับ (1+2)+4 เท่ากับ 3+4 เท่ากับ 7 แต่ถ้าบวกเป็นการต่อสตริงจะต้อง ระวังเ็นนพิเศษ เช่น "A"+1+2 เท่ำกับ ("A"+1)+2 เท่ำกับ "A1"+2 เท่ำกับ "A12" แต่ถ้ำ เขียน 1+2+"A" เท่ากับ (1+2) +"A" เท่ากับ 3+"A" เท่ากับ "3A" เพราะบวกตัวซ้ายเป็นการ บวกจำนวนกับจำนวน หากต้องการให้ " $x =$  "+4+2 มีค่าเป็น " $x = 6$ " ก็ต้องใส่วงเล็บให้กับ การบากแบบจำนวนเพื่อบังคับให้ทำบวกจำนวนก่อนการต่อสตริง จึงต้องเขียน " $\rm{x}$  = "+(4+2) ดังแสดงด้วยตัวอย่างในรหัสที่ 2-2 ในที่นี้เราต้องการแสดง 4+2 = 6 ทำได้โดยใช้  $_{\tt print}$ แสดง  $"4+2 = "$  ก่อน (บรรทัดที่ 3) แล้วค่อยแสดงผลการคำนวณ  $4+2$  (บรรทัดที่ 4) หรืออีกวิธี ให้ คำนวณ  $(4+2)$  นำผลไปต่อท้ายสตริง " $4+2$  = " แล้วค่อยนำผลสุดท้ายไปแสดง (บรรทัดที่ 5)

```
01
public class StringConcatenation {
02
03
04
05
06
07
      public static void main(String[] args) {
        System.out.print("4+2 = " );
         System.out.println( 4+2 );
        System.out.println("4+2 = " + (4+2));
   \qquad \qquad \}}
                                                      อย่าลืมใส่วงเล็บเพื่อให้คำนวณตรงนี้ก่อน
```
รหัสที่ 2-2 ตัวอย่างการต่อสตริง

### <span id="page-30-2"></span>จำนวนเต็มกับจำนวนจริง

นอกจากหน่วยประมวลผลกลางจะมีวงจรฮาร์ดแวร์เพื่อการบวกลบคูณหารแล้ว ยังแบ่งเป็น ้วงจรบวกลบคูณหารสำหรับจำนวนเต็ม และสำหรับจำนวนจริง ภาษาคอมพิวเตอร์ก็มีจำนวนให้ใช้ สองแบบนี้เช่นกัน ข้อแตกต่างที่เห็นเด่นชัดคือการหาร การหารแบบจำนวนเต็มจะตัดเศษทิ้ง รหัสที่ [2-3](#page-31-1) เปรียบเทียบผลที่ได้ของการหารแบบจำนวนเต็ม กับการหารแบบจำนวนจริง ผลของ 5/2 เป็น 2 เพราะเป็นการหารจำนวนเต็ม ส่วนผลของ 5.0/2.0 เป็น 2.5 ตามคาด สรุปว่า เราเขียน จำนวนเต็มโดยไม่ใส่จุดทศนิยม ถ้าเขียนจำนวนแบบมีจุดทศนิยมจะหมายถึงจำนวนจริง สำหรับ กรณีที่เกิดการคำนวณระหว่างจำนวนเต็มกับจำนวนจริง ตัวแปลโปรแกรมจะเปลี่ยนจำนวนเต็มให้ <span id="page-31-0"></span>เป็นจำนวนจริงก่อนแล้วจึงคำนวณ ดังตัวอย่างในบรรทัดที่ 5 และ 6 ของรหัสที่ 2-3 ซึ่งจะเปลี่ยน  $5.0/2$  เป็น  $5.0/2.0$  และเปลี่ยน  $5/2.0$  เป็น  $5.0/2.0$  แล้วจึงคำนวณแบบจำนวนจริง รหัส [ที่](#page-31-2) 2-4 แสดงอีกตัวอย่างซึ่งเป็นโปรแกรมที่คำนวณพื้นที่ของวงกลมที่มีรัศมียาว 4 หน่วย

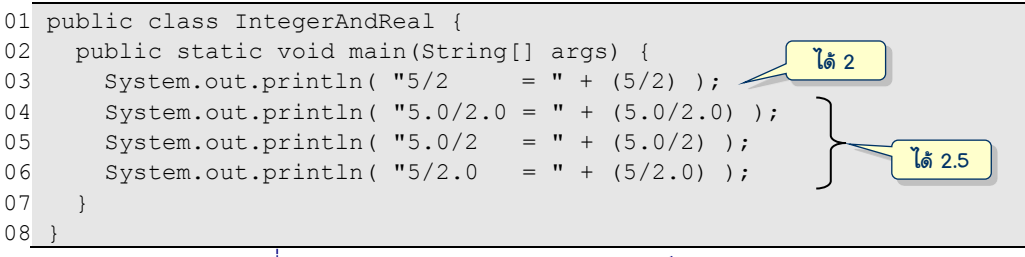

้าหัสที่ 2-3 ตัวอย่างการคำบากแบบจำบาบเต็มและจำบาบจริง

```
01
02
03
04
05
}
   public class CircleArea {
      public static void main(String[] args) {
        System.out.println("วงกลมที่มีรัศมี 4 หน่วย มีพื้นที่ " + (3.14159*4*4));
    }
```
รหัสที่ 2-4 ตัวอย่างการค านวณพื ้นที่ของวงกลมรัศมี 4 หน่วย

<span id="page-31-2"></span>ตัวแปร

้นอกจากคอมพิวเตอร์จะถนัดการคำนวณแล้ว ยังถนัดงานเรื่องเก็บข้อมูลไว้ใช้ในภายหน้า การเก็บข้อมูลสามารถเก็บเพื่อใช้ชั่วคราวในหน่วยความจำหลักที่เรียกว่า *แรม (*RAM) กับเก็บไว้ ถาวรในหน่วยความจำสำรอง (ข้อมูลไม่สูญหายเมื่อปิดเครื่องคอมพิวเตอร์) เช่น ฮาร์ดดิกส์หรือ แฟลชไดรว์ (flash drive หรือ thumb drive) เหตุที่เราเก็บข้อมูลแบบชั่วคราวในแรมก็เพราะเวลา ในกำรเก็บและเรียกใช้ข้อมูลในแรมนั้นเร็วกว่ำแบบที่เก็บถำวรเ็นนล้ำนเท่ำ (และแน่นอนว่ำเรำไม่ ต้องกำรเก็บข้อมูลนั้นแบบถำวรด้วย) ในที่นี้ขออธิบำยเฉพำะถึงกำรเก็บข้อมูลแบบชั่วครำว

ภำษำคอมพิวเตอร์มีำิ่งที่เรียกว่ำ *ตัวแปร* (variable) ให้นักเขียนโ็รแกรมใช้เก็บข้อมูล ้ชั่วคราว เหตุที่เรียกว่าตัวแปร เพราะเราสามารถเปลี่ยนค่าที่เก็บในตัวแปรได้ เมื่อใดต้องการใช้ตัว แปร ต้องประกาศตัวแปร การประกาศตัวแปรต้องกำหนดชื่อให้กับตัวแปร และต้องกำหนดประเภท ข้อมูลที่ตัวแปรนั้นเก็บได้ รหัสที่ 2-5 แสดงตัวอย่างโปรแกรมที่ทำงานเหมือนรหัสที่ 2-4 แต่ใช้ตัว แปรสามตัว บรรทัดที่ 3 ประกาศตัวแปรชื่อ r เก็บจำนวนเต็ม บรรทัดที่ 4 ประกาศตัวแปรชื่อ  $_{\rm pi}$ เก็บจำนวนจริง และบรรทัดที่ 5 ประกาศตัวแปรชื่อ s เก็บสตริง (ทั้งสามบรรทัดนี้มีการให้ค่าเริ่มต้น กับตัวแปรทั้งสามด้วย) จากนั้นประกาศตัวแปรชื่อ area อีกตัว (บรรทัดที่ 6) เพื่อเป็นที่เก็บผลการ ดำนวณพื้นที่ แล้วจึงนำตัวแปรนี้ไปแสดงผลในบรรทัดที่ 7

<span id="page-32-0"></span>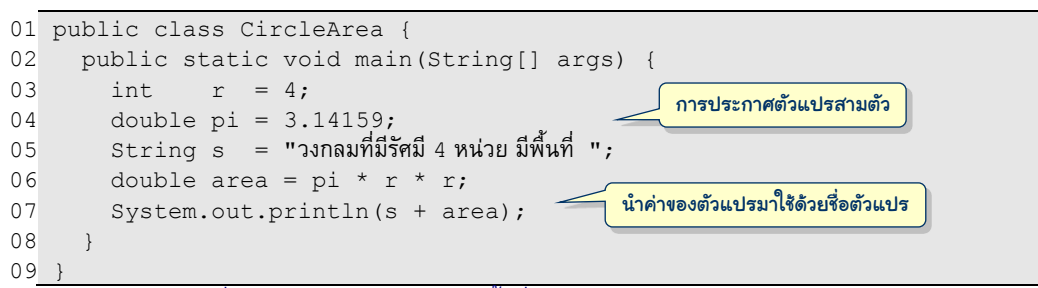

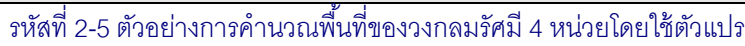

<span id="page-32-1"></span>คำว่า <code>int double และ</code> <code>String</code> เป็นคำที่ระบุประเภทข้อมูลแบบจำนวนเต็ม จำนวน จริง และสตริงตามลำดับ การประกาศตัวแปรเริ่มด้วยประเภทข้อมูล ตามด้วยชื่อตัวแปร และตาม ด้วยการตั้งค่าเริ่มต้นให้กับตัวแปร (ส่วนหลังนี้จะเขียนหรือไม่ก็ได้) ในกรณีที่ต้องการประกาศตัว แปรหลายตัวที่มีประเภทเดียวกัน ก็สามารถประกาศในบรรทัดเดียวกันก็ได้ เช่น ถ้าต้องการตัวแปร จำนวนเต็มสามตัวชื่อ a, b, c อาจประกาศสามครั้งด้วย int a; int b; int c; หรือ จะประกาศรวมกันเป็น  $\text{int}\ \text{a}$ , b, c; ก็ได้ และต้องอย่าลืมว่า เราต้องประกาศตัวแปรก่อน จึงจะใช้ตัวแปรนั้นได้ การประกาศตัวแปรต่อไปนี้ทางซ้ายถูก แต่ทางขวาผิด

```
int i;
double a, b;
int i=5, k=8;
String s1, s2, s3;
                            Int s; // สะกดInt \hat{\mathbb{R}}ด ต้องi ตัวเล็ก
                            string t; // สะกดstring ผิด ต้อง S ตัวใหญ่
                            y = 6.5; // ผิดเพราะใช้ y ก่อนที่จะประกาศ
                            double y;
                            int p, double q; \frac{1}{2} ประกาศคนละประเภท ต้องแยกคำสั่ง
                                                 1/ ใช้ , ไม่ได้ ต้องใช้ ;
```
### การตั้งชื่อตัวแปร

การประกาศตัวแปรต้องตั้งชื่อตัวแปร หลักการสำคัญของการตั้งชื่อตัวแปรคือ ควรตั้งให้ชื่อ ้สื่อความหมายกับหน้าที่ของตัวแปรนั้น ๆ เพื่อให้อ่านโปรแกรมแล้วเข้าใจง่าย อย่างไรก็ตามจะตั้ง ชื่อตามอำเภอใจก็ไม่ได้ ต้องเป็นไปตามกฎที่ภาษาคอมพิวเตอร์กำหนดไว้ กฎการตั้งชื่อของจาวา เป็นดังนี้ (กฎนี้ใช้กับทั้งการตั้งชื่อตัวแปร ชื่อคลาส และชื่อเมท็อดด้วย)

- 1. ประกอบด้วยตัวอักษร ตัวเลข สัญลักษณ์ \$ หรือ \_ ก็ได้
- 2. ห้ำมขึ้นต้นด้วยตัวเลข
- 3. ชื่อยาวๆ ได้ไม่เป็นไร
- 4. ตัวอักษรอังกฤษตัวใหญ่ไม่เหมือนตัวเล็ก (เช่น A ต่างกับ a)
- 5. ต้องไม่ซ้ำกับคำสงวนของภาษาจาวา ดังแสดงในรปที่ 2-1
- 6. ต้องไม่ซ้ำกับชื่ออื่นๆ ของโปรแกรมที่ประกาศมาก่อน

l

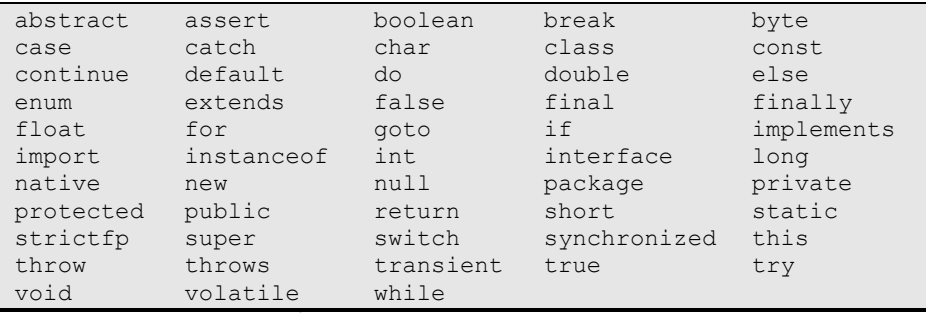

ิ รูปที่ 2-1 คำสงวนต่าง ๆ ของภาษาจาวา

<span id="page-33-0"></span>นักเขียนโปรแกรมมีภาระต้องตั้งทั้งชื่อคลาส ชื่อเมท็อด และชื่อตัวแปร ในวงการนักเขียน โปรแกรมภาษาจาวา มักให้ตัวอักษรแรกของชื่อคลาสเป็นตัวใหญ่ (เช่น String, Robot, Window, Circle, ...) แต่ให้ตัวอักษรแรกของชื่อเมท็อดและชื่อตัวแปรเป็นตัวเล็ก (เช่น area, radius, main, ...) หลักปฏิบัติสำคัญในการตั้งชื่อคือ ควรตั้งให้สื่อความหมาย จะ เป็นวลีก็ได้ ถ้าอยากตั้งชื่อซึ่งประกอบด้วยคำหลายคำ ให้เขียนทุกคำให้ติดกัน แล้วให้ตัวแรกของ แต่ละคำเป็นตัวใหญ่ (ยกเว้นคำแรก ขึ้นกับว่าเป็นคลาส เมท็อด หรือตัวแปร) เช่น ต้องการตั้งชื่อตัว แปรที่เก็บวันของสัปดาห์ ก็ให้ชื่อว่า <sub>dayOfWeek</sub> อย่างไรก็ตามก็อย่าตั้งชื่อยาวเกินไป เอาเป็น ว่า ให้สั้นแต่สื่อความหมาย โดยทั่วไปควรหลีกเลี่ยงการใช้สัญลักษณ์ \$ และ \_ (เราสามารถตั้งชื่อ เช่น \$\$\_\$\$,  $\qquad$  ,  $\,$  \$1\$2 ได้ไม่ผิดกฎ แต่ดูไม่ดีเลย)  $^{\rm l}$ 

อนึ่งไม่มีข้อห้ามใด ๆ เกี่ยวกับการตั้งชื่อด้วยตัวอักษรในภาษาอื่น เราสามารถตั้งชื่อ ภาษาไทยก็ได้ ดังแสดงในรหัสที่ 2-6 อย่างไรก็ตามโปรแกรมต่าง ๆ ที่จะนำเสนอในหนังสือเล่มนี้จะ ตั้งชอ่อเ็นนภำษำอังกฤษ

```
01 public class พื้นที่วงกลม {
02
03
04
05
06
07
08
09
}
       public static void main(String[] args) {
          int รัศมี = 4;
          double ค่ำพำย = 3.14159;
         \text{String }ข้อความ = "วงกลมที่มีรัศมี 4 หน่วย มีพื้นที่ ";
         \frac{1}{2}double พื้นที่ = ค่าพาย * รัศมี * รัศมี;
         System.out.println(ข้อความ + พื้นที่);
    \qquad \qquad
```
<span id="page-33-1"></span>้ รหัสที่ 2-6 โปรแกรมที่ทำงานเหมือ[นรหัสที่](#page-32-1) 2-5 แต่ตั้งชื่อต่าง ๆ ในโปรแกรมเป็นภาษาไทย

 $^{\rm _1}$  นักเขียนโปรแกรมบางคนอาจพยายามตั้งชื่อให้คนอื่นอ่านไม่รู้เรื่อง เพื่อป้องกันไม่ให้ผู้อื่นเข้าใจกลวิธีการเขียน โปรแกรมซึ่งถือว่าเป็นทรัพย์สินทางปัญญาของเขา ถ้าเขามีจุดประสงค์เช่นนั้นจริง ก็ไม่ควรใช้วิธีตั้งชื่อแปลก ๆ เพราะสักวันเจ้าของเองจะไม่เข้าใจโปรแกรมที่ตนเองเขียน ควรหันไปใช้เครื่องมือที่เรียกว่า obfuscator ซึ่งเป็น ซอฟต์แวร์ที่อ่านรหัสต้นฉบับมาแปลงให้เป็นรหัสต้นฉบับใหม่ที่ทำงานเหมือนของเดิม แต่อ่านเข้าใจยากมาก\_ๆ ้ด้วยเทคนิคของการเปลี่ยนชื่อและเปลี่ยนคำสั่งการทำงานแบบต่าง ๆ

l

### <span id="page-34-0"></span>การให้ค่าตัวแปร

เครื่องหมาย = ในภาษาจาวาไม่ได้แสดงความเท่ากันของค่าทั้งสองข้างของ = แต่เป็นตัว ดำเนินการให้ค่ากับตัวแปร โดยนำค่าหรือผลของการคำนวณทางขวาของ = ไปใส่ในตัวแปรที่อยู่ ทางซ้ายของ = ดังนั้น คำสั่ง  $a = b+1$  จึงเสมือนกับ  $a \leftarrow (b+1)$  แทนการนำค่าในตัวแปร  $b$ ้มาบวกด้วย 1 ได้ผลไปเก็บในตัวแปร a คำสั่ง a = a+1 แทนการนำค่าในตัวแปร a มาบวก ด้วย 1 ได้ผลไปเก็บในตัวแปร <sub>a</sub> ตัวเดิม จึงหมายถึงการเพิ่มค่าที่เก็บใน a ขึ้นอีก 1 ด้วย ความหมายของ = ที่ได้นำเสนอมา คำสั่ง b+1  $\;$  =  $\;$ ล จึงผิดหลักไวยากรณ์

้สิ่งที่ต้องคำนึงถึงอีกประการหนึ่งเกี่ยวกับการให้ค่าตัวแปรคือ ต้องให้ค่าที่มีประเภทเดียวกับ ้ ประเภทของตัวแปรที่รับค่า นั่นคือนำจำนวนเต็มเก็บใส่ตัวแปรแบบ  $\,$ int นำจำนวนจริงเก็บใส่ตัว แปรแบบ double และนำสตริงเก็บใส่ตัวแปร <code>String มีข้อยกเว้นให้หนึ่งกรณีคือ สามารถนำ</mark></code> จำนวนเต็มเก็บใส่ตัวแปร  $\mathtt{double}$  ได้ (เพราะจำนวนเต็มถือว่าเป็นจำนวนจริง) เช่น สมมติให้มีตัว แปร $\,$ int  $\,$ i;double d; และ $\,$ str $\,$ ing  $\,$ s; การให้ค่าต่อไปนี้ทางซ้ายถูก แต่ทางขวาผิด $^{\,2}$ 

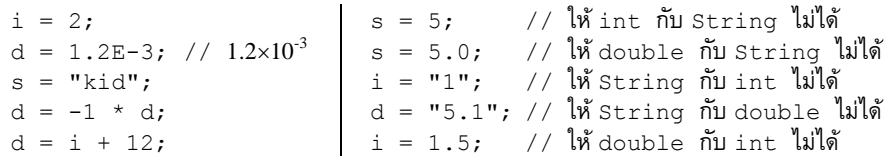

## การเปลี่ยนประเภทข้อมูล

ในกรณีที่เราต้องการใส่ข้อมูลให้กับตัวแปรที่เป็นคนละประเภทก็สามารถทำได้ แต่ยุ่งยาก เล็กน้อย ภาษาคอมพิวเตอร์บางภาษาใจดี เปลี่ยนประเภทข้อมูลให้อัตโนมัติ บางภาษาไม่ยอม เปลี่ยนให้ (จาวาเป็นหนึ่งในกรณีนี้) ถ้าต้องการเปลี่ยนต้องเขียนเพิ่ม สำหรับจาวาต้องทำดังนี้

- 1. **เปลี่ยนจาก double เป็น int** : ให้ใส่ (int) นำหน้าข้อมูล double ที่ต้องการเปลี่ยน ผลที่ได้คือจำนวนเต็มที่ตัดเศษทิ้ง เช่น สมมติว่า d เป็นตัวแปร double หากเขียน int  $\rm{i}$  = 100/d; ถือว่าผิด ถ้าต้องการเปลี่ยนผลของ 100/d ให้เป็นจำนวนเต็ม ต้องเขียน <code>int i = (int)(100/d);</code> ต้องระวังอย่าเขียน (int)100/d เพราะคือการเปลี่ยน 100 เ็นน int ก่อนแล้วหำรด้วย d จะได้ผลเ็นน double ซึ่งผิดไวยำกรณ์เหมออนเดิม
- 2. **เปลี่ยนจาก** *int* **เป็น double** : ให้ไส่ (double) นำหน้าข้อมูล <code>int</code> ที่ต้องการเปลี่ยน การเปลี่ยนในลักษณะนี้มักใช้กับการเปลี่ยนจำนวนเต็มให้เป็นจำนวนจริงระหว่างการ

 $^{\text{2}}$  เราสามารถเขียนค่าคงตัวของจำนวนจริงในรูปแบบสัญกรณ์ทางวิทยาศาสตร์ในจาวาได้ เช่น 2.03 $\times10^{-11}$  เขียน แทนด้วย 2 $\,$ . $\,$ 03e–11 หรือ 2 $\,$ .03 $\,$ e–11 โดยเลขชี้กำลังของ 10 ต้องเป็นจำนวนเต็มเท่านั้น

<span id="page-35-0"></span>คำนวณเพื่อให้คำนวณแบบจำนวนจริง เช่น สมมติว่า i และ k เป็นตัวแปร <code>int หาก</code> เขียน double d = i/k; ก็ไม่ผิด แต่การหารจะเป็นแบบจำนวนเต็ม ถ้าต้องการให้หาร แบบจำนวนจริง ก็ต้องเปลี่ยน i หรือ k ให้เป็นจำนวนจริง ดังนั้น จึงต้องเขียน d = (double)i/k หรือไม่ก็ $d = i/($ double)k: แต่ไม่ใช่ d (double) (i/k)เพราะจะหมายความว่าให้คำนวณ  $i/k$  ก่อนแล้วเปลี่ยนเป็น double ซึ่งสายเกินไป

- 3. *เปลี่ยนจาก int หรือ double เป็น*  $\bm{string}$  : แบบนี้เปลี่ยนง่าย โดยนำจำนวนที่ ต้องการเปลี่ยนไปบวกกับสตริงว่าง ๆ (เขียน " สองตัวติดกัน "") เนื่องจากการบวกกับ ์<br>สตริงคือการต่อสตริง จึงแปลงจำนวนเป็นสตริงก่อนต่อ เช่น ให้ i เป็น int ส่วน d เป็น double คำสั่ง String s1 = "" + i; กับ String s2 = "" + d; จะ เปลี่ยน i เป็นสตริงให้กับ s1 และเปลี่ยน d เป็นสตริงให้กับ s2
- ี 4. *เปลี่ยนจาก string เป็น int* : แบบนี้ย่งเล็กน้อย ต้องใช้คำสั่งพิเศษ ถ้า s เป็น สตริง คำสั่ง int  $\,$ i = Integer.parseInt(s); ทำหน้าที่เปลี่ยนสตริง $\,$ s เป็น จำนวนเต็ม เช่น  ${\rm s}$  = "12" ก็จะได้  ${\rm i}$  = 12 คำเตือน : ข้อมลใน  ${\rm s}$  ต้องเป็นแบบที่ เปลี่ยนได้ เช่น ถ้า  $\mathrm{s}$  = "12x" จะเกิดข้อผิดพลาดเมื่อทำคำสั่งนี้ หรือถ้า  $\mathrm{s}$  = "1.0" ก็ผิดพลาดเหมือนกัน
- 5. *เปลี่ยนจาก String เป็น double* : แบบนี้คล้ำยแบบที่แล้ว ถ้ำ s เ็นนำตริง ต้องใช้ คำสั่ง double  $d =$  Double.parseDouble(s); ซึ่งทำหน้าที่เปลี่ยนสตริง s เป็นจำนวนจริง เช่น  ${\rm s}$  = "1.5" ก็จะได้  ${\rm d}$  = 1.5 คำเตือน : ข้อมูลใน  ${\rm s}$  ต้องเป็น แบบที่เปลี่ยนได้ เช่น ถ้า  $\rm s$  = "#12" จะเกิดข้อผิดพลาดเมื่อทำคำสั่งนี้

### การอ่านข้อมูลจากแป้นพิมพ์

ที่ผ่านมา เรายังไม่ได้เขียนโปรแกรมที่มีสาระใด ๆ เลย โปรแกรมที่คำนวณพื้นที่วงกลมใน รหัสที่ 2-5 ก็คำนวณเฉพาะวงกลมรัศมียาว 4 หากต้องการคำนวณกรณีรัศมีเป็น 5 ก็คงต้องแก้ไข โปรแกรม แล้วสั่งทำงานใหม่ โปรแกรมที่ดีกว่าควรรับความยาวรัศมีจากผู้ใช้ คำนวณพื้นที่วงกลม แล้วแสดงผลให้ผู้ใช้ทราบ เราจึงต้องทราบวิธีการรับข้อมูลจากผู้ใช้ หนทางการรับข้อมูลขาเข้าจาก ผู้ใช้ที่กระทำได้ง่าย ๆ คือผ่านทางแป้นพิมพ์

รหัสที่ 2-7 แสดงโปรแกรมที่รับรัศมีจากผู้ใช้ทางแป้นพิมพ์ จากนั้นคำนวณพื้นที่ และ แสดงผลทางจอภาพ ก่อนจะรับข้อมูลทางแป้นพิมพ์ได้ เราต้องสร้างตัวอ่านแป้นพิมพ์ด้วยคำสั่ง Scanner kb = new Scanner(System.in); (บรรทัดที่ 5) คำสั่งนี้แท้จริงคือการ ประกาศตัวแปรชื่อ kb ซึ่งเป็นข้อมูลประเภท Scanner พร้อมกับให้ค่าเริ่มต้นที่ได้จากการสร้าง
<span id="page-36-0"></span>l

ตัวอ่าน (คำสั่ง new Scanner) ซึ่งอ่านข้อมูลจากแป้นพิมพ์ (System.in คือแป้นพิมพ์) และ ถ้าดูบรรทัดที่ 1 จะพบคำสั่งซึ่งบอกตัวแปลโปรแกรมว่า เราจะใช้คลาส  $\,$ scanner ซึ่งมีชื่อเต็มว่า java.util.Scanner เพื่อให้ตัวแปลรู้ว่าจะไปค้นหาได้ที่ไหนในระบบ ผู้อ่านอย่าเพิ่งสงสัย ตกใจเกี่ยวกับความซับซ้อนของคำสั่งเหล่านี้ ขอให้จำไปก่อน แล้วจะค่อย ๆ เข้าใจถึงความหมายที่ แท้จริงในบทท้าย ๆ !!! หลังจากมีตัวแปร kb (ตั้งชื่อว่า kb เพราะตั้งใจให้เป็นคำย่อของ keyboard) ก็สามารถเรียกเมท็อดหรือบริการหลากหลายได้ เช่น

- $\bullet$  kb.nextDouble() คือ ให้รอรับข้อมูลแบบ double ทางแป้นพิมพ์
- $\bullet$  kb.nextInt () คือ ให้รอรับข้อมูลแบบ int ทางแป้นพิมพ์
- $\bullet$  kb.nextLine () คือ ให้รอรับข้อมูลทั้งบรรทัดแบบ <code>String</code> ทางแป้นพิมพ์  $^3$

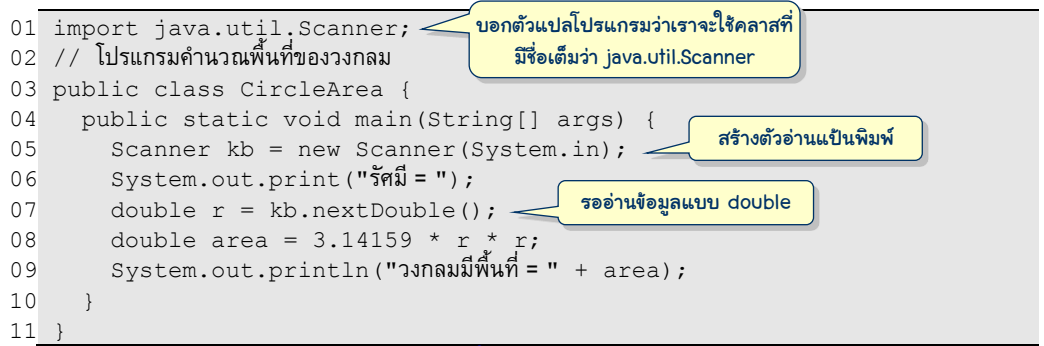

### รหัสที่ 2-7 โปรแกรมคำบวกเพื้นที่ของวงกลมจากรัศมีที่รับทางแป้บพิมพ์

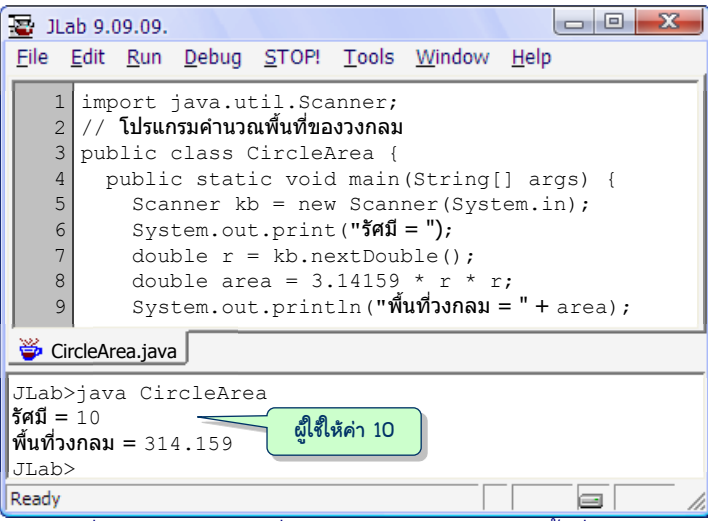

#### ้ รูปที่ 2-2 ตัวอย่างการสั่งทำงานโปรแกรมคำนวณพื้นที่วงกลม

 $^{\text{\tiny{3}}}$  ในกรณีที่ต้องการอ่านสตริงในบรรทัดจนถึงช่องว่าง เช่น ผู้ใช้ป้อน  $\,$  AB  $\,$  CD แล้วต้องการอ่านครั้งแรกได้  $\,$ AB อ่านอีกครั้งได้ CD ให้ใช้ kb . next () แทนการรอรับข้อมูลแบบ String หนึ่ง "ก้อน" ทางแป้นพิมพ์

รูปที่ 2-2 แสดงตัวอย่างการสั่งทำงานโปรแกรมคำนวณพื้นที่วงกลม หลังจากสร้างตัวอ่านใน ้ บรรทัดที่ 5 แล้ว บรรทัดที่ 6 แสดงข้อความ "รัศมี = " เพื่อให้ผู้ใช้ทราบว่า ต้องใส่ความยาวของรัศมี บรรทัดที่ 7 รอจนกว่าผู้ใช้จะใส่จำนวนแล้วกดปุ่ม  $\overline{\text{ENTER}}$  (ให้สังเกตว่า เราใช้  $\text{print}$  ในบรรทัด ที่ 6 เพื่อให้จำนวนที่ผู้ใช้ป้อนอยู่หลังคำว่า "รัศมี = " เมื่อผู้ใช้ป้อนค่าและกดปุ่ม  $\overline{\text{ENTER}}$  ก็เป็นการ ขึ้นบรรทัดใหม่โดยอัตโนมัติ) จากตัวอย่างในรูปที่ 2-2 ผู้ใช้ให้ค่า 10 ทำให้โปรแกรมทำงานต่อ ้คำนวณ แสดงพื้นที่วงกลม และสิ้นสุดการทำงาน

# การใช้ตัวแปร

ถ้าอยากจะรู้ว่า เราอ้วน ผอม หรือสมส่วน ก็เพียงแค่คำนวณดัชนีมวลกายของเราด้วยสูตร ี ข้างล่างนี้ โดยที่น้ำหนัก (*weight*) มีหน่วยเป็นกิโลกรัม ส่วนความสูง (*height*) มีหน่วยเป็นเมตร หากดัชนีมวลกายมีค่าระหว่าง 18.5 ถึง 25 แสดงว่าสมส่วน ถ้าน้อยกว่า 18.5 แสดงว่าผอม และถ้า มากกว่า 25 ก็แสดงว่าอ้วน

$$
BMI = \frac{weight(kg.)}{height^2(m^2)}
$$

เราจะมาเขียนโปรแกรมเพื่อแสดงดัชนีมวลกาย จากน้ำหนักและความสูงที่ผู้ใช้ป้อนทางแป้นพิมพ์ เพื่ออำนวยความสะดวกให้กับผู้ใช้ จะให้ผู้ใช้ป้อนความสูงซึ่งมีหน่วยเป็นเซนติเมตร (แทนที่จะเป็น เมตรตามที่แสดงในสูตรข้างบนนี้) โปรแกรมที่จะเขียนจึงต้องมีการแปลงหน่วยก่อนเข้าสูตร เขียน เป็นโปรแกรมสมบูรณ์ดังรหัสที่ 2-8 ให้สังเกตว่ามีการใช้ตัวแปรหลายตัว ซึ่งพอจำแนกการใช้ตัว แ็รตำมหน้ำที่ดังนี้

- $\bullet$  ใช้ตัวแปรเก็บข้อมูลขาเข้าที่รับจากผู้ใช้ (ตัวแปร  $\texttt{weight}$  และ <code>height)</code>
- $\bullet$  ใช้ตัวแปรเก็บข้อมูลเสริมระหว่างการประมวลผล (ตัวแปร kb และ hm)
- ใช้ตัวแปรเก็บผลลัพธ์ เพื่อการแสดงผล (ตัวแปร bmi)

บรรทัดที่ 5 เริ่มด้วยการใช้ตัวแปร  $\text{k}\text{b}$  เก็บตัวอ่านแป้นพิมพ์ บรรทัดที่ 6 และ 7 แสดงข้อความ เพื่อให้ผู้ใช้ทราบว่า ต้องป้อนน้ำหนัก แล้วรอรับน้ำหนักเก็บใส่ตัวแปร <sub>weight</sub> สองบรรทัดต่อมา ทำในลักษณะเดียวกันเพื่อรับความสูงเก็บในตัวแปร <code>height (โดยแจ้งให้ผู้ใช้ทราบว่า ให้ป้อน</code> ความสูงมีเป็นหน่วยเซนติเมตร) เนื่องจากการคำนวณดัชนีมวลกายต้องใช้ความสูงแบบเมตร จึง ใช้ตัวแปรใหม่ hm ที่แปลง height ให้เป็นเมตรด้วยการหารด้วย 100 ในบรรทัดที่ 10 คำนวณ ดัชนีมวลกายตามสูตรในบรรทัดที่ 11 และปิดท้ายด้วยการแสดงผลลัพธ์ ต้องขอบอกว่าหลายคนที่ ่เขียนคำสั่งเพื่อทำตามสูตร ไม่ทราบว่าจะคำนวณกำลังสองของความสูงได้อย่างไร โดยลืมไปว่า สามารถใช้การคูณความสูงด้วยความสูง ซึ่งได้ผลเช่นเดียวกัน นี่คือหนึ่งในปัญหาของการนำความรู้ เกี่ยวกับคำสั่งและตัวดำเนินการคำนวณต่าง ๆ ที่รู้ ที่มีอยู่ มาประยุกต์ มาปรับใช้กับปัญหาที่กำลัง หำทำงแก้ไข

l

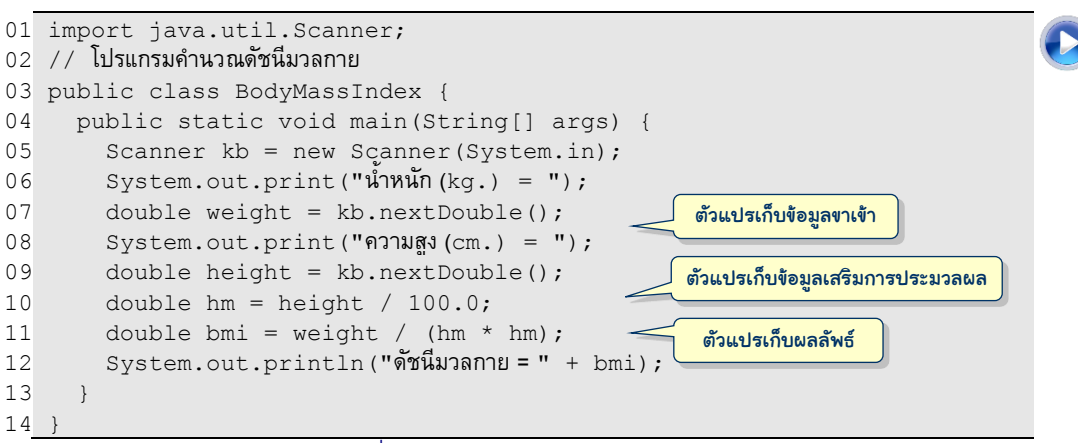

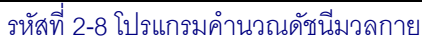

<span id="page-38-0"></span>บรรทัดที่ 10 และ 11 อาจยุบเป็น double bmi = weight / (height/100  $\star$ height/100) ก็ได้ (อนึ่งเราเรียกการเขียนบรรยายการคำนวณนี้ว่า *นิพจน์คำนวณ -* arithmetic expression) หรออจะยุบบรรทัดที่ 10 ถึง 12 เ็นน System.out.println("ดัชนีมวล กำย"+(weight / (height/100 \* height/100))) ก็คงไม่ผิด แต่ขอให้เข้ำใจด้วยว่ำ การใช้ตัวแปรเปลืองไม่ได้มีผลเสีย เมื่อแลกกับโปรแกรมที่อ่านง่ายกว่า ย่อมดีกว่า (ผู้อ่านควรใช้ โอกาสนี้ลองเขียนโปรแกรมนี้ และสั่งทำงานจริง เพื่อเสริมความมั่นใจในการเขียนโปรแกรม)

# คลาส Math และลำดับการดำเนินการ

รากของสมการ  $ax^2 + bx + c = 0$  หาได้ไม่ยากด้วยสูตร  $x = \frac{-b \pm \sqrt{b^2 - 4}}{2}$ 2  $x = \frac{-b \pm \sqrt{b^2 - 4ac}}{2a}$  $=\frac{-b\pm\sqrt{b^2-4ac}}{2}$  จงเขียน โปรแกรมที่รับค่าของ *a, b,* และ *c* เพื่อแสดงรากทั้งสองค่าของสมการกำลังสอง

หลังจากพิจารณาสูตรข้างบนนี้ ก็ต้องถามตัวเองว่า เรารู้จักตัวดำเนินการที่ใช้ในสูตรหรือไม่ เครื่องหมาย ± บอกว่ารากมีสองค่า ค่าหนึ่งใช้ + อีกค่าใช้ – พจน์  $b^2$  ก็ใช้  $b$  คูณ  $b\;$  ที่ยังไม่รู้ตอนนี้ ก็คือการหารากที่สอง  $\sqrt{ }$  จาวามีคลาสมาตรฐานชื่อ <code>Math ภายในบรรจุเมท็อดมากมายที่</code> ให้บริการคำนวณฟังก์ชันทางคณิตศาสตร์ต่าง ๆ ตารางที่ 2-1 แสดงตัวอย่างบางเมท็อด พบว่ามี เมท็อดชื่อ Math.sqrt ซึ่งให้บริการหารากที่สองตามที่เราต้องการ (sqrt ย่อมาจาก square root) หากสนใจรายละเอียดของเมท็อดใดในคลาสมาตรฐานของจาวา ก็สามารถอ่านเพิ่มเติมได้ ด้วยการกดปุ่ม <u>F1</u> แล้วกรอกชื่อเมท็อดในช่องทางซ้าย <sup>4</sup> ดังตัวอย่างในรูปที่ 2-3 แสดงราย-ละเอียดของเมท็อด Math.sqrt

 $^4$  อย่าลืมดาวน์โหลดและติดตั้ง Java API Help File ก่อนกดปุ่ม F1 (อ่านรายละเอียดการติดตั้งได้ในภาคผนวก ก)

#### ตารางที่2-1 ตัวอย่างเมท็อดให้บริการค านวณฟังก์ชันทางคณิตศาสตร์ในคลาส Math

<span id="page-39-0"></span>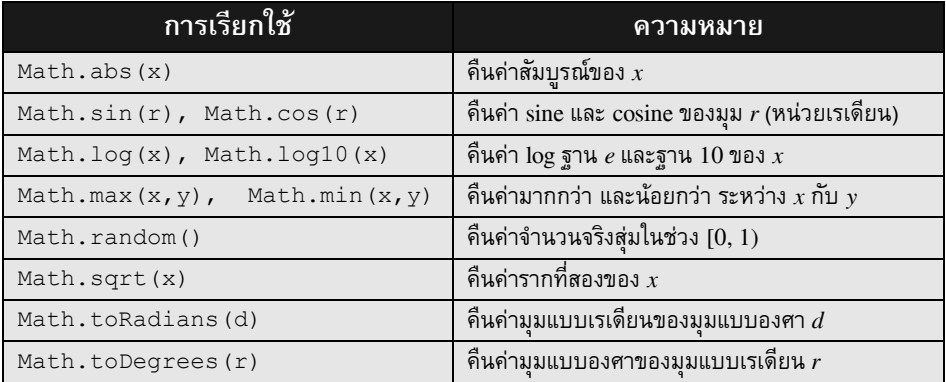

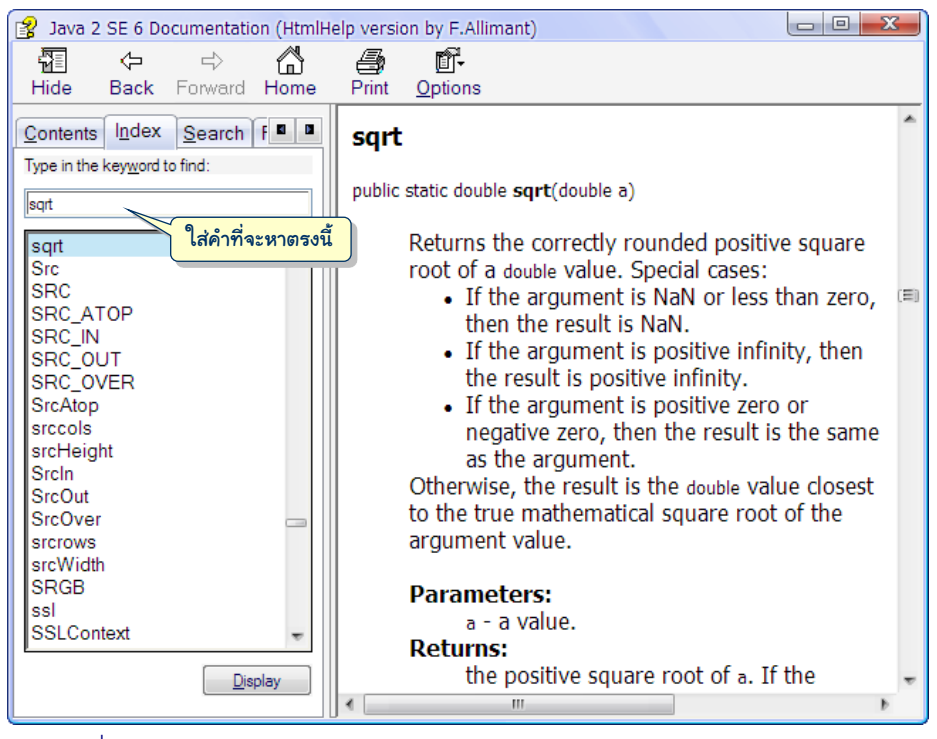

รูปที่ 2-3 หน้าจอรายละเอียดการใช้อ่านเมท็อด Math.sqrt ของ Java help file

<span id="page-39-1"></span>คราวนี้ก็พร้อมเขียนโปรแกรมกัน ดังแสดงในรหัสที่ 2-9 เริ่มด้วยการสร้างตัวอ่านแป้นพิมพ์ ตามด้วยการรอรับค่า a, b, และ c จากผู้ใช้ (บรรทัดที่ 5 ถึง 11) เก็บใส่ตัวแปรแบบ double จากนั้นใช้สตรคำนวณรากทั้งสองเก็บใส่ตัวแปร  $\mathtt{r1}$  และ  $\mathtt{r2}$  (ซึ่งก็ต้องเป็น <code>double</code> เช่นกัน) ปิด ท้ายด้วยการแสดงผล ความยากของตัวอย่างนี้อยู่ที่การเปลี่ยนสูตรหารากไปเป็นนิพจน์คำนวณ

ด้วยคำสั่งและตัวดำเนินการของจาวา หลายคนอาจรีบร้อนเปลี่ยนสูตร $\frac{-b+\sqrt{b^{2}-4}}{2\pi}$ 2  $ab + \sqrt{b^2 - 4ac}$ *a*  $\frac{-b+\sqrt{b^2-4ac}}{2\pi}$  เป็น -b + <code>Math.sqrt</code> (b\*b - 4\*a\*c) / 2\*a ซึ่งแลดูคล้ายสูตร แต่กลับทำงานผิด เพราะแบบนี้คือ  $2^2 - 4$  $-b+\frac{\sqrt{b^{2}-4ac}}{2}a$ ์ จะเขียนให้ถูก ต้องรู้ลำดับการดำเนินการว่า ตัวดำเนินการตัวใดทำก่อน ตัวใด ทำหลัง หากไม่รู้ ไม่แน่ใจ หรือจำไม่ได้ (ตอนนี้ก็ไม่น่าจะรู้ เพราะยังไม่ได้นำเสนอ) ให้ใช้วงเล็บเพื่อ กำหนดลำดับการดำเนินการ ดังนี้

$$
\frac{-b + \sqrt{b^2 - 4ac}}{2a} = (-b + \sqrt{b^2 - 4ac}) / (2a)
$$

$$
= ((-b) + \sqrt{(b^2) - (4ac)}) / (2a)
$$

จากนั้นค่อยเปลี่ยนเป็น ((-b) + Math.sqrt((b\*b)-(4\*a\*c))) / (2\*a)

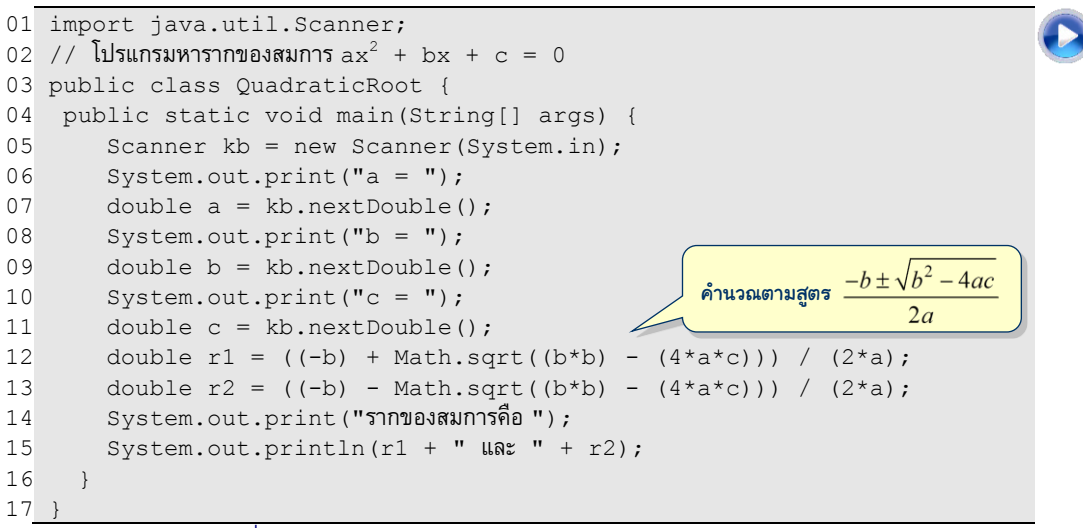

รหัสที่ 2-9 โปรแกรมหารากของสมการกำลังสอง  $a x^2 + b x + c = 0$ 

### <span id="page-40-0"></span>ลำดับการคำนวณ

l

หากผู้อ่านใช้เครื่องคิดเลขคำนวณค่าของ 2+3×4 โดยกดปุ่มเครื่องคิดเลขตามลำดับที่แสดง จะได้คำตอบเป็น 20 หรือ 14 ? หากได้ 20 แสดงว่าเครื่องที่ใช้ทำบวกก่อนแล้วค่อยคูณ แต่ถ้าได้ 14 แสดงว่าทำคูณแล้วค่อยบวก จะได้ผลเท่าไร ขึ้นกับยี่ห้อเครื่องคิดเลข <sup>5</sup> ในกรณีที่เขียนเป็น คำสั่งในโปรแกรม คงหวังให้คำตอบขึ้นกับยี่ห้อเครื่องไม่ได้ ภาษาคอมพิวเตอร์จึงกำหนดลำดับการ

 $^{\rm 5}$  ผู้เขียนใช้เครื่องคิดเลขยี่ห้อ Citizen รุ่น CT-600 คำนวณ 2+3×4 ได้ 20 แต่ถ้าใช้ Sharp รุ่น EL-515s ได้ 14

ดำเนินการก่อนหลังของตัวดำเนินการอย่างชัดเจนว่า 2+3\*4 จะได้ผลเท่าไร ภาษาจาวากำหนด ลำดับการดำเนินการจากความสำคัญมากไปน้อยไว้ดังนี้ (สำคัญมากจะทำก่อน)

- 1. คำนวณในวงเล็บ
- 2. เรียกใช้เมท็อด
- 3. ติดลบ
- 4. คูณ หำร
- 5. บวก ลบ
- 6. การให้ค่า (ด้วยตัวดำเนินการ = )

ในกรณีที่ตัวดำเนินการมีความสำคัญเท่ากันอยู่หลายตัว จะเลือกทำตัวทางซ้ายก่อนตัว ทางขวา (ยกเว้นการติดลบและการให้ค่า) ดังนั้น นิพจน์คำนวณ (-b + Math.sqrt(b\*b - $4*$ a $\star$ c))  $\,$  /  $\,$  (2 $\star$ a) มีลำดับการทำงานดังแสดงในรูปที่ 2-4 (ถึงตรงนี้รู้ไหมว่า จาวาคำนวณ  $2+3*4$  ได้ค่าเท่าไร)

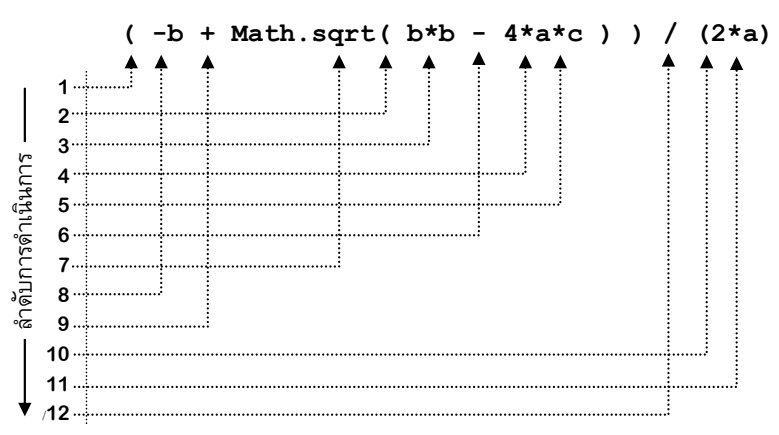

<span id="page-41-0"></span>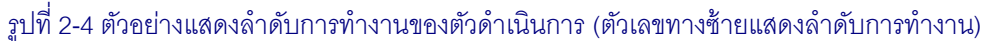

เมื่อรู้ความสำคัญของตัวดำเนินการ ผนวกกับการใช้ตัวแปรเสริมเก็บการคำนวณที่ต้องทำ ซ้ำซ้อน เราสามารถปรับปรุงบรรทัดที่ 12 และ 13 ของรหัสที่ 2-9 ด้วยรหัสที่ 2-10 โดยสร้างตัวแปร  $\pm$ mp เก็บค่า  $\sqrt{b^2-4ac}$  แล้วใช้ซ้ำในการคำนวณรากทั้งสอง

```
double tmp = Math.sqrt(b*b - 4*ax);
double r1 = (-b + tmp) / (2*a);double r2 = (-b - tmp) / (2*a);
```
รหัสที่ 2-10 การใช้ตัวแปรช่วยเก็บค่าชั่วคราวที่จะใช้ซ้ำระหว่างการคำบากเ

# การลดจำนวนตัวแปร

เมื่อไรที่ต้องการหารากที่สองของ  $a$  ก็ใช้เมท็อด <code>Math.sqrt</code> (a) แต่หัวข้อนี้ขอนำเสนอ วิธีกำรหำรำกที่ำองที่ใช้กันมำนำนนับพัน็ีของชำวบำบิโลน (Babylonian method) ถึงแม้จะไม่ใช่ ้วิธีที่ดีสุด แต่ขอใช้เป็นตัวอย่างเพื่อแสดงรูปแบบการใช้ตัวแปรในการเขียนโปรแกรม

กำหนดให้ 
$$
x_0 \approx \sqrt{a}
$$
 และ  $x_k = \frac{1}{2} \left( x_{k-1} + \frac{a}{x_{k-1}} \right)$ จะได้ว่า  $\sqrt{a} = \lim_{k \to \infty} x_k$ หมายความว่า ถ้า

 $x$  คือค่าประมาณของ  $\sqrt{a}$  จะได้  $(x + a / x)$  / 2 เป็นค่าประมาณของ  $\sqrt{a}$  ที่แม่นยำกว่า  $x$  ดังนั้น หากต้องการหา  $\sqrt{a}$  ก็ให้เริ่มต้นด้วยการเดาค่าของ  $\sqrt{a}$  แล้วใช้สูตรข้างต้นคำนวณค่าประมาณที่ แม่นยำขึ้นเรื่อย ๆ เช่น ต้องการหารากที่สองของ 36

• 
$$
a = 36
$$
,  $\sqrt[3]{x}$ ,  $x_0 = 1$ 

• 
$$
x_1 = (x_0 + a/x_0) / 2 = (1 + 36/1)/2 = 18.5
$$

• 
$$
x_2 = (x_1 + a/x_1)/2
$$
 = (18.5 + 36/18.5)/2 = 10.22

• 
$$
x_3 = (x_2 + a/x_2) / 2
$$
 = (10.22 + 36/10.22)/2 = 6.87

• 
$$
x_4 = (x_3 + a/x_3)/2
$$
 =  $(6.87 + 36/6.87)/2$  = 6.06

เราจะต้องคำนวณซ้ำกี่ครั้งก็ขึ้นกับค่าเริ่มต้น  $x_0$   $\,$  รูปที่ 2-5 แสดงการเปลี่ยนแปลงของ  $x_{\scriptscriptstyle{k}}$  ระหว่าง การหาค่า  $\sqrt{36}\;$  เมื่อตั้งค่าเริ่มต้น  $x_0$  ต่างกัน (10, 8, 4, 2, -2, -4, -8, และ -10) ซึ่งใช้จำนวนรอบใน การคำนวณต่างกันกว่าจะได้คำตอบเป็น 6 (หรือ –6)

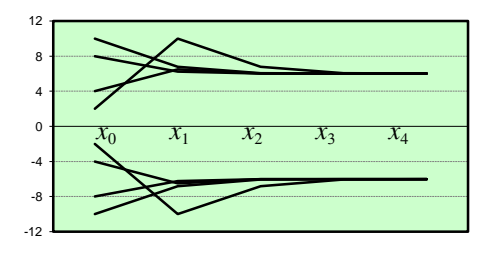

### <span id="page-42-0"></span>รูปที่ 2-5 กราฟเส้นแสดงการเปลี่ยนแปลงของ *x<sup>k</sup>* ระหว่างการหา 36 ด้วยค่า *x*<sup>0</sup> ที่ต่างกัน

รหัสที่ 2-11 แสดงโปรแกรมหารากที่สองของจำนวนที่ผู้ใช้ป้อนทางแป้นพิมพ์ โปรแกรมนี้ตั้ง ค่าเริ่มต้น  $\mathrm{x}$ 0 เป็น 1 (บรรทัดที่ 8) จากนั้นคำนวณหา  $\mathrm{x}1$  จาก  $\mathrm{x}0$  (บรรทัดที่ 9) คำนวณหา  $\mathrm{x}2$ จาก  $\mathrm{x}1$  (บรรทัดที่ 10) คำนวณซ้ำในลักษณะเดียวกันได้  $\mathrm{x}3$  และ  $\mathrm{x}4$  แล้วแสดงผลทางจอภาพ เราตัดสินใจคำนวณซ้ำ 4 ครั้ง ซึ่งหวังว่าจะพอ ถ้าคิดว่าไม่พอ ก็เพิ่มคำสั่งเพื่อคำนวณซ้ำให้แม่นยำ มากขึ้น ๆ  $^6$ 

l  $^6$  การเพิ่มคำสั่งเพื่อการทำซ้ำในลักษณะนี้ ไม่ใช่วิธีที่ดีนัก ในบทถัด ๆ ไป จะนำเสนอวิธีที่ดีกว่า

เราจะพยายามลดจำนวนการใช้ตัวแปร  $\,$  x0, x1, ..., x4 ในรหัสที่ 2-11 ถ้าสังเกตให้ดีจะ ี พบว่า หลังได้ค่า  $\mathrm{x}1$  แล้ว  $\mathrm{x}0$  ก็ไม่ได้ถูกใช้อีก หลังได้ค่า  $\mathrm{x}2$  แล้ว  $\mathrm{x}1$  ก็ไม่ได้ถูกใช้อีก เป็นเช่นนี้ กับ  $\mathrm{x}$  อื่น ๆ จะขอปรับปรุงให้ใช้แค่สองตัวแปรคือ  $\mathrm{x}$ 0 กับ  $\mathrm{x}$ 1 โดยให้  $\mathrm{x}$ 0 มีความหมายเป็น ค่าประมาณของ  $\sqrt{a}$  ตัวเดิม และ  $\mathrm{x}$ 1 เป็นค่าประมาณของ  $\sqrt{a}$  ตัวใหม่ หลังจากได้  $\mathrm{x}$ 1 แล้วต้องการ คำนวณตัวใหม่อีก ก็ให้ตั้ง  $x0 = x1$  ก่อน แล้วค่อยคำนวณ  $x1 = (x0 + a/x0) / 2$  กระทำ เช่นนี้ไปได้เรื่อย ๆ โดยใช้ตัวแปร  $\mathrm{\mathsf{x}}\mathrm{\mathsf{0}}$  และ  $\mathrm{\mathsf{x}}\mathrm{\mathsf{1}}$  เพียงสองตัว ดังแสดงในรหัสที่ 2-12

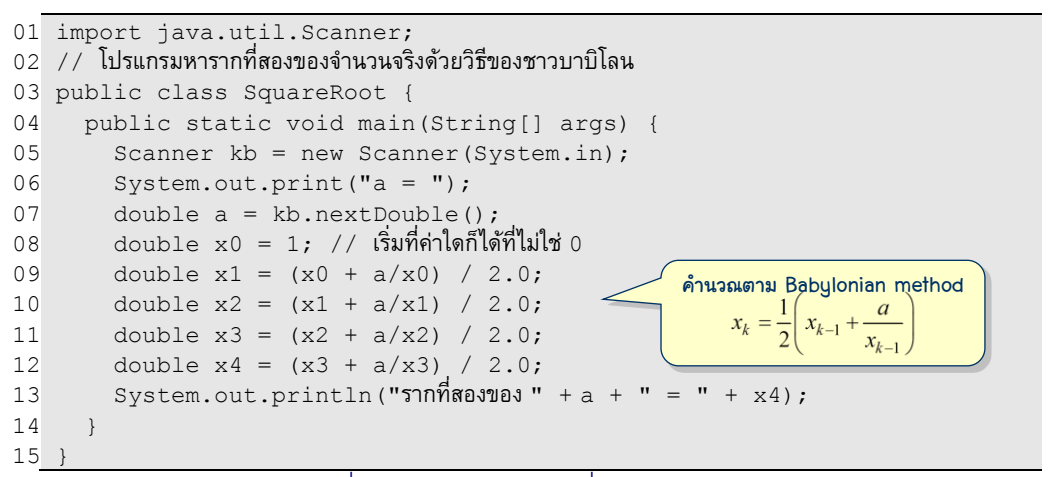

้ รหัสที่ 2-11 โปรแกรมหารากที่สองของจำนวนจริง

<span id="page-43-0"></span>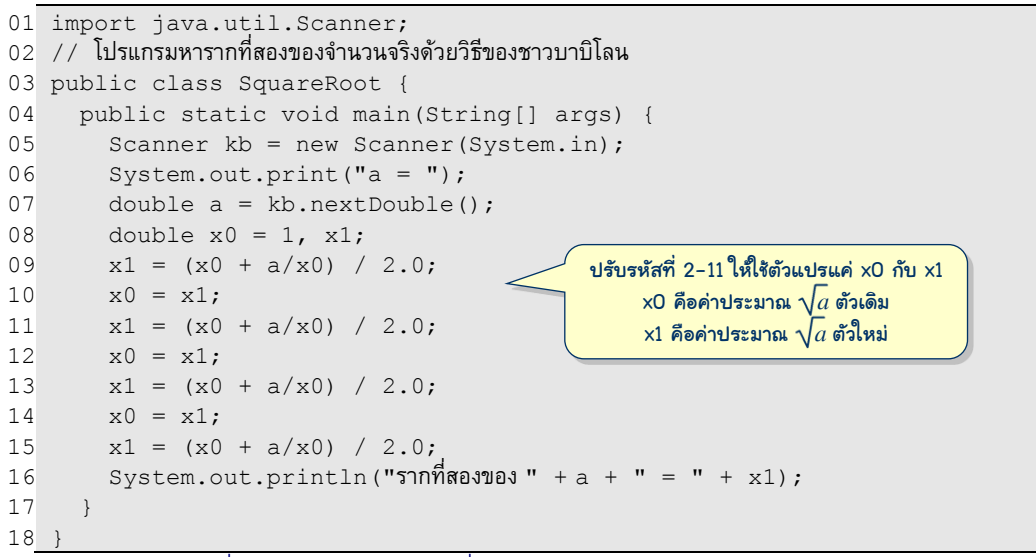

<span id="page-43-1"></span> $\frac{1}{2}$ รหัสที่ 2-12 โปรแกรมหารากที่สองของจำนวนจริง (ใช้ตัวแปร  $\times$ 0 กับ  $\times$ 1)

และถ้าสังเกตต่อจะพบว่า เราไม่จำเป็นต้องตั้งค่า  $\mathrm{x}0\ =\ \mathrm{x}1$  แล้วตามด้วยการคำนวณ  $\mathrm{x}1$ หรอก ทำไมเราไม่สลับบทบาทของ  $\mathrm{x}$ 0 และ  $\mathrm{x}$ 1 รอบแรกให้คำนวณ  $\mathrm{x}$ 1 จาก  $\mathrm{x}$ 0 รอบต่อมาก็ให้  $\frac{1}{2}$ คำนวณ  $\times$ 0 จาก  $\times$ 1 รอบถัดไปก็กลับมาคำนวณ  $\times$ 1 จาก  $\times$ 0 ได้ดังรหัสที่ 2-13

ยัง ยังไม่หยุดเพียงเท่านี้ เราสามารถปรับปรุงต่อไปได้อีก คำสั่ง  $\rm{x1}=(\rm{x0}+a/\rm{x0})$  /2 บอกว่า ใช้ค่า  $\mathrm{x}$ 0 ไปคำนวณหาค่าให้  $\mathrm{x}1$  นั่นคือ  $\mathrm{x}0$  คือค่าเดิม ส่วน  $\mathrm{x}1$  คือค่าใหม่ เมื่อเป็น เช่นนี้ ก็สามารถเขียนเป็น  $\mathrm{x} = (x+a/x)/2$  คือใช้ตัวแปรชื่อ  $\mathrm{x}$  เพียงตัวเดียว เพราะ  $\mathrm{x}$ ทางขวาของ =  $\bar{\tilde{n}}$ คือ $\,$ x ค่าเดิม เมื่อคำนวณ  $\,$  (x+a/x)/2 แล้ว ก็ตั้งค่าใหม่ให้กับ $\,$ x ได้เลย (เพราะเราไม่สนใจค่าเก่าของ x อีกแล้ว) ได้ดังรหัสที่ 2-14

```
01
import java.util.Scanner; 
02 // โปรแกรมหารากที่สองของจำนวนจริงด้วยวิธีของชาวบาบิโลน
03
public class SquareRoot {
04
05
0607
08
09
10
11
12
13
14
15
}
      public static void main(String[] args) {
       Scanner kb = new Scanner(System.in);
        System.out.print("a = ");
        double a = kb.nextDouble();
       double x0 = 1, x1;
       x1 = (x0 + a/x0) / 2.0;x0 = (x1 + a/x1) / 2.0;x1 = (x0 + a/x0) / 2.0;x0 = (x1 + a/x1) / 2.0;System.out.println("รากที่สองของ " + a + " = " + x0);
      }
```
รหัสที่ 2-13 โปรแกรมหารากที่สองของจำนวนจริง (ใช้ตัวแปร x0 กับ x1) รุ่นปรับปรุง

```
01
import java.util.Scanner; 
\rm{_{O2} \rm{_{\,\prime}} / \rm{_{\,\prime}} โปรแกรมหารากที่สองของจำนวนจริงด้วยวิธีของชาวบาบิโลน
03
public class SquareRoot {
04
05
06
07
08
09
10
11
12
13
14
15
       public static void main(String[] args) {
         Scanner kb = new Scanner(System.in);
          System.out.print("a = ");
          double a = kb.nextDouble();
         double x = 1;
         x = (x + a/x) / 2.0;x = (x + a/x) / 2.0;x = (x + a/x) / 2.0;x = (x + a/x) / 2.0; System.out.println("รำกที่ำองของ " + a + " = " + x);
       }
    }
                                             \times ทางขวาของ = คือค่าประมาณ \sqrt{a} ตัวเดิม
                                             \times ทางซ้ายของ = คือค่าประมาณ \sqrt{a} ตัวใหม่
```
<span id="page-44-1"></span>รหัสที่ 2-14โปรแกรมหารากที่สองของจ านวนจริง ปรับปรุงให้ใช้แค่ตัวแปร x ตัวเดียว

# การทดสอบและการแก้จุดบกพร่อง

ขอปิดท้ายบทนี้อีกสักตัวอย่าง เป็นโปรแกรมง่าย ๆ แปลงอุณหภูมิที่รับทางแป้นพิมพ์จาก เซลเซียสให้เป็นฟาเรนไฮต์ ด้วยสูตร  $f = (9/5)c + 32$  เขียนได้ดังรหัสที่ 2-15

```
01
import java.util.Scanner; 
02 // โปรแกรมแปลงอุณหภูมิจากเซลเซียสให้เป็นฟาเรนไฮต์
03
public class Celsius2Fahrenheit {
04
05
06
07
08
09
10
11
      public static void main(String[] args) {
       Scanner kb = new Scanner (System.in);
        System.out.print("c = ");
        double c = kb.nextDouble();
       double f = (9/5) *c + 32;System.out.println("อุณหภูมิ" + c + " เซสเซียส = " + f + " ฟาเรนไฮต์"); }
   }
                                        แปลงองศาเซลเซียสเป็นฟาเรนไฮต์
```
รหัสที่ 2-15 โปรแกรมอุณหภูมิจากเซลเซียสให้เป็นฟาเรนไฮต์ (ที่ทำงานผิด)

<span id="page-45-0"></span>เมื่อใดที่เขียนโปรแกรมเสร็จ ก็ต้องสั่งทำงานเพื่อทดสอบความถกต้อง รหัสที่ 2-15 ผ่านด่าน การแปลโปรแกรม ไม่พบสิ่งใดผิดพลาดทางไวยากรณ์ เมื่อทำงานแล้วลองใส่ค่า  $c = 0$  ได้ผลดัง รูปที่ 2-6 ซ้าย ถ้าใส่ค่า  $\rm c ~ = ~ 100$  จะได้ผลดังรูปที่ 2-6 ขวา ผู้อ่านพบสิ่งผิดปกติหรือไม่ อุณหภูมิ  $0^{\circ}$ C เท่ากับ 32 °F นั้นถูกต้อง แต่อุณหภูมิ 100 °C ต้องเท่ากับ 212 °F ไม่ใช่ 132 °F ดังที่แสดงใน [รู็ที่](#page-45-1) 2-6 ขวำ

| Celsius 2Pahrenheit.java                                                                                | Celsius 2Fahrenheit. java                                                                                     |
|----------------------------------------------------------------------------------------------------|----------------------------------------------------------------------------------------------------|
| JLab>java Celsius2Fahrenheit<br>$I \cap I = 0$<br>∥อณหภูมิ 0.0 เซสเซียส = 32.0 ฟาเรนไฮต์<br>$J$ Lab $>$ | JLab>java Celsius2Fahrenheit<br>$c = 100$<br>  อณหภูมิ 100.0 เซสเซียส = 132.0 ฟาเรนไฮต์<br>J <sub>T</sub> ab> |
| ll Readv                                                                                                | Readv                                                                                                    |

ิ รูปที่ 2-6 ตัวอย่างผลการทำงานของโปรแกรมแปลงอุณหภูมิใ[นรหัสที่](#page-45-0) 2-15

<span id="page-45-1"></span>ข้อผิดพลาดแบบนี้ถือว่ารุนแรง รหัสต้นฉบับนั้นถูกต้องตามไวยากรณ์ของภาษา แต่ทำงาน ผิด ไม่ตรงตามวัตถุประสงค์ หากเราไม่ทดสอบอย่างถี่ถ้วน แล้วนำโปรแกรมไปใช้งานโดยไม่ทราบ ว่า โปรแกรมนั้นทำงานถูกบ้างผิดบ้าง ย่อมเกิดผลเสียต่อระบบงาน การทดสอบโปรแกรมจึงเป็น ้ภาระสำคัญที่นักเขียนโปรแกรมจะต้องสร้างข้อมูลทดสอบ ป้อนให้โปรแกรมลองทำงาน และสำรวจ ผลลัพธ์ว่า เป็นไปดังที่คาดหวังหรือไม่ หากพบข้อผิดพลาด ก็ต้องหาจุดบกพร่องในรหัสต้นฉบับ เพอ่อแก้ไขข้อผิดพลำดนั้น

การหาและแก้จุดบกพร่องนั้นกระทำโดยการทำตัวเองเสมือนเป็นเครื่องคอมพิวเตอร์ ที่รับ ข้อมูลทดสอบซึ่งก่อให้เกิดข้อผิดพลาด แล้วลองติดตามการทำงานของโปรแกรมทีละคำสั่ง ๆ

l

สังเกตว่า ตัวแปรต่าง ๆ มีการเปลี่ยนแปลงค่าเป็นไปตามที่คาดหวังหรือไม่ ซึ่งต้องใช้ทักษะ สมาธิ และความอดทนเพื่อหาและแก้จุดบกพร่องของโปรแกรม ที่อาจไม่ได้มีเพียงจุดเดียว การเขียน โปรแกรม การสั่งทำงานด้วยข้อมูลทดสอบ และการแก้จุดบกพร่อง จึงเป็นวงจรที่ต้องทำซ้ำ ๆ ระหว่างการพัฒนาโปรแกรมจนกว่าจะมั่นใจว่า โปรแกรมไร้ข้อผิดพลาด พร้อมนำไปใช้งานจริง <sup>7</sup>

การแก้จุดบกพร่องที่เกิดในโปรแกรมเล็ก ๆ ไม่ซับซ้อนนัก อาจอาศัยการมอง การจำ และ การนึกคิดของนักเขียนโปรแกรม เพื่อติดตามการทำงานของโปรแกรมได้ แต่หากโปรแกรมใหญ่ และซับซ้อนขึ้น การใช้ซอฟต์แวร์ที่เรียกว่า debugger ช่วยติดตามการทำงาน จะช่วยหาจุดบกพร่อง ้ ได้สะดวกขึ้น สำหรับข้อผิดพลาดที่เกิดขึ้นกับรหัสที่ 2-15 นั้นสามารถดูได้ด้วยตา โดยสังเกตทีละ บรรทัดว่า ผิดตอนรับข้อมูลในบรรทัดที่ 7 หรือผิดตอนคำนวณค่า  $\epsilon$  ในบรรทัดที่ 8 หรือผิดตอน แสดงผลในบรรทัดที่ 9 ถึงแม้โปรแกรมนี้จะสั้น จะขอลองใช้ debugger สั่งโปรแกรมทำงานทีละ บรรทัดกันดูเ็นนตัวอย่ำง

ใน JLab เราใช้เมนู Debug  $\rightarrow$  Start Debugging หรือกดปุ่ม <u>[Ctrl]</u>+[F5] <sup>8</sup> เพื่อเรียก debugger ทำให้วินโดว์เปลี่ยนเป็นดังรูปที่ 2-7 (ก) สังเกตส่วนล่างของวินโดว์แบ่งเป็นสามช่องย่อย ้ช่องซ้ายคือส่วนแสดงผลจากโปรแกรม ช่องกลางแสดงค่าของตัวแปรระหว่างการทำงาน และช่อง ้ ขวาแสดงรายการของเมท็อดที่ถูกเรียก สำหรับส่วนบนนั้นเหมือนเดิม คือแสดงตัวโปรแกรม โดย การทำงานของโปรแกรมจะหยุดรออยู่ที่บรรทัดที่มีสีพื้นเข้ม (ในรูป (ก) คือบรรทัดที่ 5 ซึ่งเป็น บรรทัดเริ่มต้นของเมท็อด <sub>main</sub>) เมื่อต้องการสั่งให้บรรทัดที่รออยู่นี้ทำงานต่อ ก็กดปุ่ม Shift + <mark>F8</mark> บรรทัดที่มีสีพื้นเข้มจะเลื่อนลงมาอีกหนึ่งบรรทัด (รูป (ข)) เรียกการทำงานเช่นนี้ว่า  $\mathrm{single}$  $\sigma$ step, รูป (ค) แสดงผลเมื่อกดให้โปรแกรมทำอีกบรรทัด บรรทัดที่ 6 สั่งแสดง " $\rm c$  = " จึงปรากฏ ข้อความ  $\texttt{c}$  = ทางซ้ายของส่วนล่างของวินโดว์  $\;$ สั่งทำอีกบรรทัด โปรแกรมจะรอรับจำนวนทาง แป้นพิมพ์ รูป (ง) แสดงผลหลังจากผู้ใช้ป้อนค่า 100 และกดปุ่ม <u>[ENTER</u>] ให้สังเกตช่องกลางซึ่ง แสดงค่า  $\rm c$   $\,$  =  $\,$  100  $\,$ ตรงช่องนี้เองที่เราต้องคอยสังเกตค่าของตัวแปรระหว่างการทำงานว่าเป็นไป ตามที่คาดหรือไม่ (สำหรับกรณีนี้  $_{\rm c}$  มีค่าถูกต้อง ตรงตามที่เราป้อนคือ 100) สั่งทำงานต่ออีกหนึ่ง บรรทัด ซึ่งคือคำสั่งแปลง °C เป็น °F ได้ดังรูป (จ) และเราก็เห็นได้ชัดว่า  $\bm{f}$  = 132 ไม่ตรงกับ ค่า 212 ที่ควรจะเป็น ก็น่าสงสัยว่า บรรทัดที่ 8 คือบรรทัดที่คงต้องมีจุดบกพร่องแน่ (ถึงตรงนี้ หาก ต้องการเลิกตัว debugger ก็ให้เลือกเมนู Debug  $\;\rightarrow$  End Debugging หรือจะใช้เมาส์กดปุ่ม ้สี่เหลี่ยมที่แสดงในรูป (จ) ก็ได้)

<sup>&</sup>lt;sup>7</sup> ในวงการคอมพิวเตอร์เรียก*จุดบกพร่อง*ของโปรแกรมว่า "bug" (แปลว่าแมลง) และเรียกการแก้จุดบกพร่องว่า debugging โดยนักคอมพิวเตอร์หญิงชื่อ Grace Hopper เป็นผู้ใช้คำว่า bug ครั้งแรกในวงการคอมพิวเตอร์ เมื่อ ็ปี ค.ศ. 1946 หลังจากที่พบแมลงตัวหนึ่งตายในเครื่องคอมพิวเตอร์ ทำให้การทำงานของเครื่องผิดพลาด (อนึ่ง การใช้คำว่า bug เพื่อเรียกจุดบกพร่อง มีมาตั้งแต่คริสต์ศตวรรษที่ 19 ก่อนที่จะมีคอมพิวเตอร์)

 $^{\rm 8}$  เครื่องหมายที่แสดงนี้ คือให้กดปุ่ม  $\overline{\rm [C\text{tr}]}$  ค้างไว้ แล้วกดปุ่ม  $\overline{\rm [FS]}$  ตาม

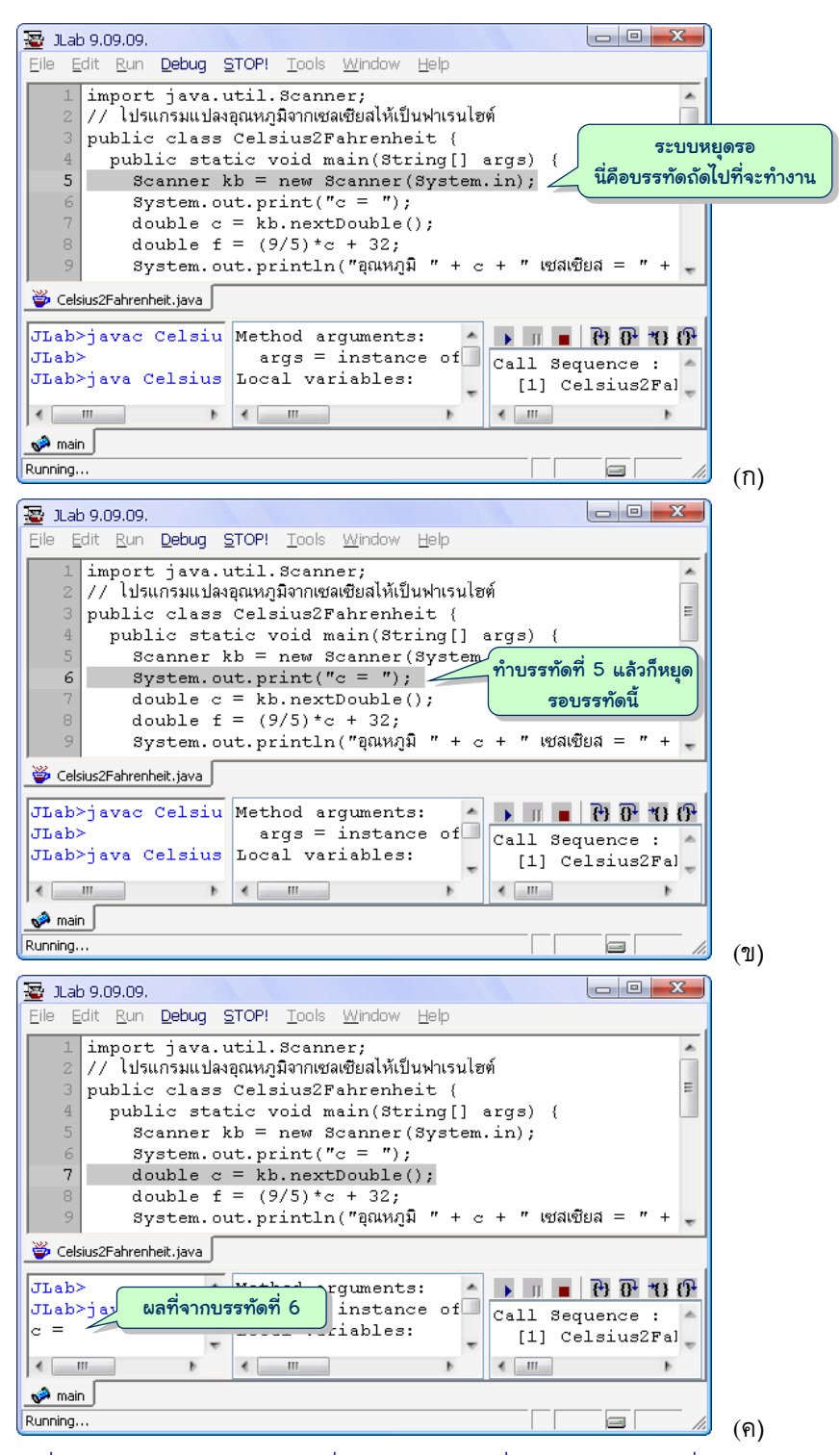

<span id="page-47-0"></span>้ รูปที่ 2-7 ตัวอย่างหน้าจอ JLab เมื่อใช้ debugger สั่งให้ทำงานทีละคำสั่ง

l 9

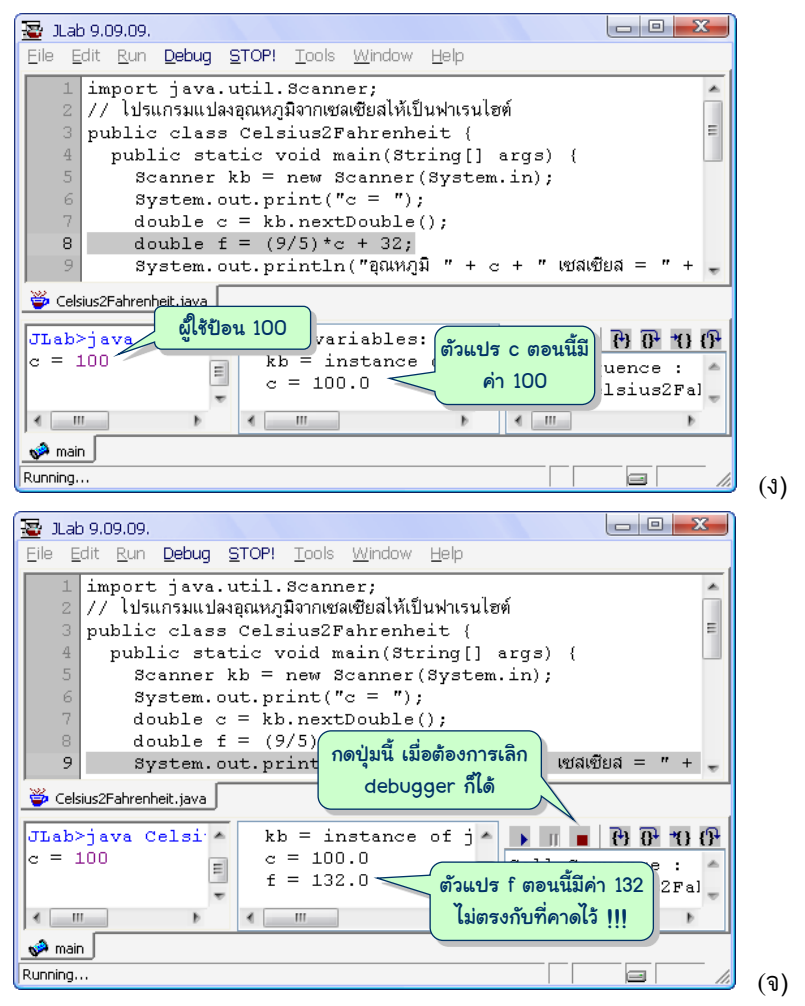

ูรูปที่ 2-7 ตัวอย่างหน้าจอ JLab เมื่อใช้ debugger สั่งให้ทำงานทีละคำสั่ง (ต่อ)

เมอ่อค้นพบบรรทัดที่น่ำจะมีจุดบกพร่อง ก็ต้องมำพิจำรณำในรำยละเอียดของบรรทัดนั้นว่ำ อะไรคือสาเหตุที่แท้จริง บรรทัดที่ 8 คือคำสั่ง double  $\,$  f  $\,$  =  $\,$  (9/5) \*c+32; ซึ่งก็ดูตรงกับสูตร ที่ควรจะเป็น หาก c=100 ก็น่าจะได้ f=(9/5) \*100+32 = 1.8\*100+32 = 180+32 =  $\,$  212 แล้วทำไมถึงผิด ? ถ้ายังไม่รู้ ก็ควรต้องลองเปลี่ยนการเขียนคำสั่งดู เช่น ลองเปลี่ยนเป็น  $\,$  f  $\,$  =  $9/5*$ c+32 หรือ f = 9\*c/5+32 หรือ f = 32+9/5\*c หรือ f = 32+9\*c/5 เป็นต้น ผู้อ่านอาจจะรู้สึกแปลก นิพจน์ที่เขียนมานี้น่าจะเหมือนกันทั้งหมด ลองไปก็เท่านั้น อยากให้ผู้อ่าน ลองเปลี่ยน แล้วสั่งทำงานดู ก็จะรู้ว่าได้ผลเหมือนกันหรือไม่ และสาเหตุที่แท้จริงคืออะไร <sup>9 10</sup>

 $^{10}$  วิธีที่อ่านเฉลยข้างบนนี้ทำได้โดยใช้กระจกเงา (หรือแผ่นซีดี) วางตรงเส้น ก็สามารถอ่านเฉลยได้ในกระจก (9/5)\*c+32 ผิดตรงที่ (9/5) ได้ค่า 1 เพราะ 9 และ 5 เป็นจำนวนเต็ม จึงหารแบบจำนวนเต็ม

# **DWindow**

<code>JLab</code> มีคลาสพิเศษชื่อเต็มว่า <code>jlab.graphics.DWindow</code> เพื่อช่วยให้เขียนโปรแกรม วาดรูป แสดงภาพกราฟิกเคลื่อนไหว หรือประมวลผลรูปภาพได้ง่ายขึ้น เราจะเขียนโปรแกรมที่ใช้ DWindow นี้เป็นตัวช่วย หัวข้อนี้นำเสนอตัวอย่างง่าย ๆ กันก่อน แล้วค่อย ๆ เพิ่มความซับซ้อนขึ้น ในบทถัด ไ็

เริ่มด้วยตัวอย่างในรหัสที่ 2-16 บรรทัดที่ 5 ประกาศตัวแปร <sub>w</sub> ซึ่งมีไว้เก็บข้อมูลประเภท DWindow (ซึ่งเรา import ชื่อเต็มในบรรทัดที่ 1) คำสั่ง new DWindow(200,200) คือการ สร้างวินโดว์ขนาดกว้าง 200 สง 200 จดภาพ (ขนาด 200×200 นี้เป็นขนาดของพื้นที่ภายในวินโดว์ ไม่รวมกรอบและหัววินโดว์ด้านบน) เมื่อคำสั่งนี้ทำงาน จะปรากฏวินโดว์บนจอภาพทันที บรรทัดที่  $6$  และ 7 ลากเส้นแนวตั้งและแนวนอน ด้วยคำสั่ง w.drawLine ( $x_0$ ,  $y_0$ ,  $x_1$ ,  $y_1$ ) เพื่อลากเส้นใน วินโดว์ w เริ่มจากจุด  $(x_0,\,y_0)$  ไปยังจุด  $(x_1,\,y_1)$  ระบบพิกัดของวินโดว์จะแปลกเล็กน้อย มุมซ้ายบน ของพื้นที่ในวินโดว์มีพิกัด  $(x, y) = (0, 0)$  ค่า  $x$  เพิ่มขึ้นเมื่อไปทางขวา และค่า  $y$  เพิ่มขึ้นเมื่อลงล่าง คำสั่งของบรรทัดที่ 6 จึงลากเส้นจากจุด (100,10) ไปยังจุด (100,190) ซึ่งเป็นเส้นแนวตั้ง ส่วน บรรทัดที่ 7 ลากเส้นจากจุด (10,100) ไปยังจุด (190,100) ซึ่งเป็นเส้นแนวนอน

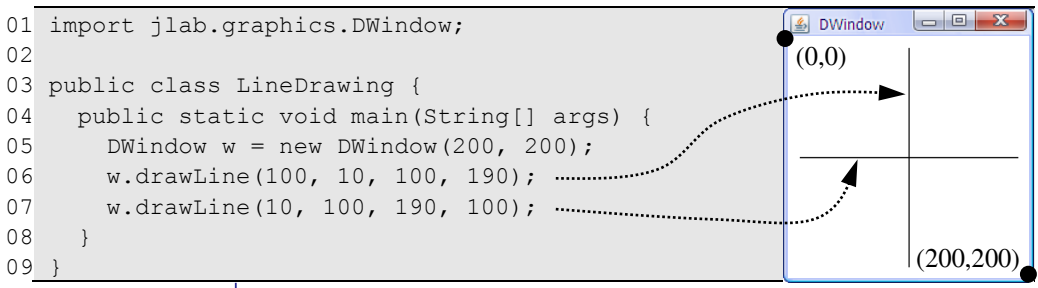

รหัสที่ 2-16โปรแกรมลากเส้นโดยเมท็อด drawLine ของ DWindow

<span id="page-49-0"></span>ขอปรับปรุงรหัสที่ 2-16 ให้เขียนแบบสามารถเปลี่ยนแปลงได้ง่ายขึ้น รหัสที่ 2-16 วาดเส้นที่ เว้นช่องว่างจากขอบไว้ 10 หากต้องการเปลี่ยนเป็น 20 ก็ต้องแก้ไขค่าคงตัวหลายที่ในโปรแกรม จึง ขอปรับเปลี่ยนดังรหัสที่ 2-17 โดยประกาศตัวแปร 3 ตัวคือ width กับ height ไว้เก็บขนาดของ ้วินโดว์ และ  $_{\tt qap}$ ไว้เก็บช่องว่างที่เว้นจากขอบก่อนลากเส้น จากนั้นปรับคำสั่งในบรรทัดที่ 6 ถึง 8 ให้ใช้ตัวแปรทั้งสาม ด้วยการเขียนโปรแกรมในลักษณะนี้ การเปลี่ยนขนาดของวินโดว์และช่องว่าง ้ที่ขอบ สามารถกระทำที่บรรทัดที่ 5 เท่านั้นก็พอ

คราวนี้ขอเขียนใหม่อีกแบบ คือให้ลากเส้นโดยกำหนดจุดเริ่ม  $\rm\, (x_{0},y_{0})$  ความยาวเส้น  $l$ ength และมมของเส้น  $\text{angle}$  (กับเส้นแนวนอน) จึงต้องคำนวณจดปลาย  $(\text{x}_1,\text{y}_1)$  ดังแสดง ในรูปที่ 2-8 นำแนวคิดนี้เขียนโปรแกรมลากสองเส้นเอียง 45° และ 135° ได้ดังรหัสที่ 2-18

```
01
import jlab.graphics.DWindow;
02
03
public class LineDrawing {
04
05
06
07
08
09
10
      public static void main(String[] args) {
       double width = 200, height = 200, gap = 10;
       DWindow w = new DWindow(width, height);
       w.drawLine(width / 2, gap, width / 2, height - gap);
       w.drawLine(gap, height / 2, width - gap, height / 2);
    }
   }
```
<span id="page-50-0"></span>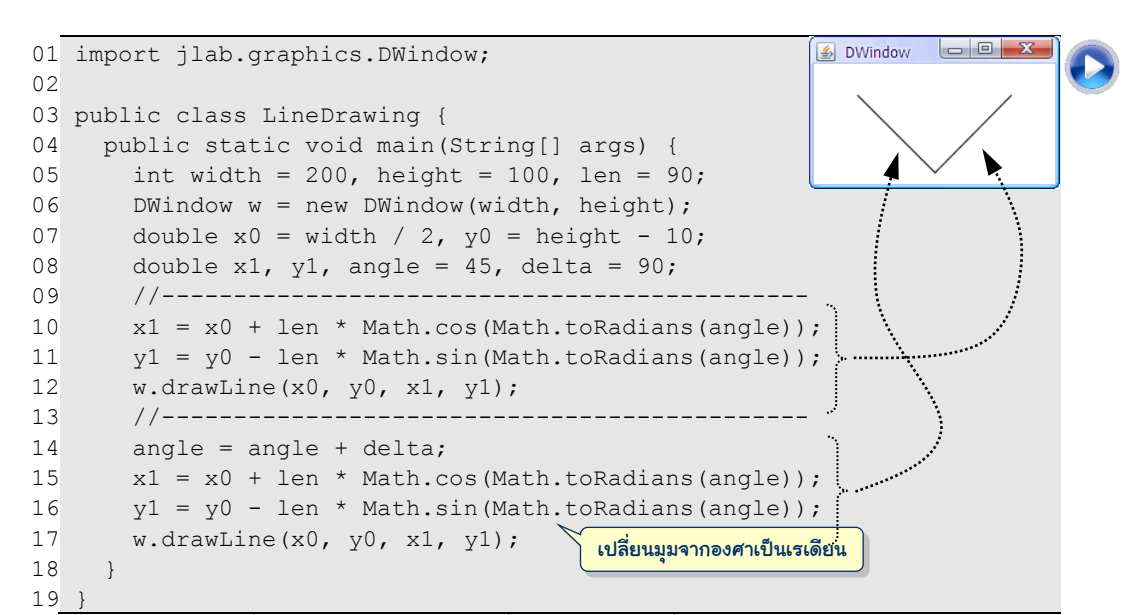

### รหัสที่ 2-17โปรแกรมลากเส้นที่ปรับปรุงจา[กรหัสที่](#page-49-0) 2-16 ที่ใช้ตัวแปรเสริม

<span id="page-50-2"></span>้ รหัสที่ 2-18 โปรแกรมลากเส้นที่กำหนดด้วยจุดเริ่ม ความยาวเส้น และมุม

| เส้นนี้ยาว length $\bigcup_{(x_1, y_1)} x_1 = x_0 + length \cdot cos(\theta)$ |                                        |
|-------------------------------------------------------------------------------|----------------------------------------|
|                                                                               | $y_1 = y_0 - length \cdot sin(\theta)$ |
| $(x_0, y_0)$ $\theta$                                                         |                                        |

ุรูปที่ 2-8 การคำนวณจุดปลายจากจุดเริ่ม ความยาวเส้น และมุม

<span id="page-50-3"></span><span id="page-50-1"></span>ขอผู้อ่านลองใช้แนวคิดการลากเส้นในรหัสที่ 2-18 เพื่อปรับปรุงโปรแกรมให้ได้รูปที่ 2-9

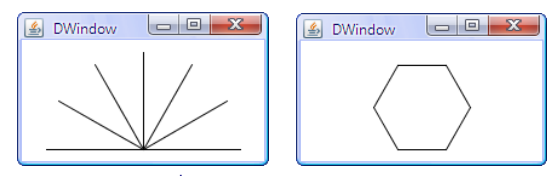

รูปที่ 2-9 ตัวอย่างการวาดรูป

# ตัวด าเนินการเสริม

ตัวดำเนินการที่ได้นำเสนอมาเป็นตัวดำเนินการพื้นจานที่ตรงกับความสามารถของฮาร์ดแวร์ หน่วยประมวลผล ทำให้ทำงานได้รวดเร็ว ในกรณีของการประมวลผลที่ตับต้อนขึ้น จาวามีคลาส มาตรฐาน <sub>Math</sub> ที่มีบริการเสริมให้เรียกใช้ นอกจากนี้จาวายังมีตัวดำเนินการเพิ่มเติมให้เขียน ้ คำสั่งได้กะทัดรัด เหมาะกับรูปแบบคำสั่งที่พบบ่อยมากในการเขียนโปรแกรม หัวข้อย่อยต่อไปนี้ ้ นำเสนอตัวดำเนินการเสริมเหล่านี้ สำหรับตัวอย่างการใช้งานจะได้นำเสนอในบทถัด ๆ ไป

#### เศษจากการหาร

(int) (a/b) คือผลของ a/b แล้วปัดเศษทิ้ง ถ้าต้องการหาเศษของ a/b  $\,$ สามารถใช้ นิพจน์ a – b\*(int)(a/b) หรือจะใช้ตัวดำเนินการ*มอดุโล*(modulo) % โดยที่ a % b มีค่า เท่ากับเศษของการหาร a ด้วย b ซึ่งใช้ได้กับทั้งจำนวนเต็มและจำนวนจริง เช่น (5%2) ได้ 1, (5.5%2.0) ได้ 1.5, (5.5%1.0) ได้ 0.5 เ็นนต้น

#### บวกบวก ลบลบ

จาวามีตัวดำเนินการพิเศษใช้เพื่อเพิ่มค่าของตัวแปรอีกหนึ่ง (++) และลดค่าของตัวแปรลง หนึ่ง (--) ให้  $\dot{}$  เป็นตัวแปรประเภทจำนวน  $\dot{}$   $\dot{}$   $\dot{}$  ++ หรือ ++ $\dot{}$  จะทำให้ค่าของ  $\dot{}$  เพิ่มขึ้นหนึ่ง และ  $\dot{\gamma}$ -- หรือ -- $\dot{\gamma}$  จะทำให้ค่าของ  $\dot{\gamma}$  ลดลงหนึ่ง เราเขียนตัวดำเนินการนี้กับตัวแปรเท่านั้น จะเขียนกับ นิพจน์คำนวณไม่ได้ เช่น ++ (x+1) หรือ (2\*x) -- ไม่ได้ แต่สามารถเขียนเป็นส่วนหนึ่งของ นิพจน์คำนวณได้ เช่น  $2$  +  $x$ ++ หรือ  $a$  +  $-$ - $k$  ได้ โดย ++  $-$ - มีความสำคัญเช่นเดียวกับการ ติดลบ จึงทำก่อนการบวกลบคูณหาร สำหรับการนำตัวดำเนินการ ++ -- วางไว้ข้างหน้าหรือข้าง หลังตัวแปรนั้นมีความหมายต่างกันที่ควรจดจำดังนี้ (สมมติให้  $\dot{\rm j}$  = 4)

- $\bullet$   $\,$  ++ $\,$ j หมายถึงการเพิ่มค่าของ  $\,$ j อีกหนึ่ง ก่อนนำไปใช้ เช่น  $2$  + ++ $\,$ j มีค่า 7
- $\bullet$   $\,$ ่า++ หมายถึงการนำค่าของ  $\dot{\rm j}$  ไปใช่ก่อนแล้วค่อยเพิ่มค่า  $\dot{\rm j}$  เช่น  $2$  +  $\,$ ๋++ มีค่า 6
- $\bullet$  ---i หมายถึงการลดค่าของ  $\dagger$  ลงหนึ่ง ก่อนนำไปใช้ เช่น 2  $\,$  + -- $\,$ j มีค่า 5
- $\bullet$   $\uparrow$  -- หมายถึงการนำค่าของ  $\uparrow$  ไปใช่ก่อนแล้วค่อยลดค่า  $\uparrow$  เช่น 2  $\,$  +  $\,$   $\uparrow$  -- มีค่า 6

## ตัวดำเนินการให้ค่า

ี่สมมติเรามีตัวอ่านแป้นพิมพ์ kb และต้องการอ่านจำนวนจริงจากผู้ใช้เพิ่มเข้าตัวแปร ก็ใช้ คำสั่ง sum = sum+kb.nextDouble() หรือเขียนสั้นๆ sum += kb.nextDouble() ก็ได้ จาวาให้เราเขียนแบบลัดในลักษณะนี้ได้กับตัวดำเนินการคำนวณได้ทกตัว ดังตัวอย่างเช่น

 $\bullet$   $x = x + (a + b)$  เขียนได้เป็น  $x == (a + b)$ 

- $\bullet$   $x = x (a + b)$  เขียนได้เป็น  $x = (a + b)$  $\bullet$  x = x \* (a + b) เขียนได้เป็น x \*= (a + b)  $\bullet$   $x = x / (a + b)$  เขียนได้เป็น  $x / = (a + b)$
- $\bullet$  x = x  $\frac{6}{3}$  (a + b) เขียนได้เป็น x  $\frac{6}{3}$  (a + b)

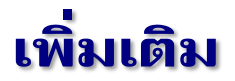

#### byte, short, long, float

นอกจากจาวาจะมีข้อมูลแบบ <code>int</code> และ <code>double</code> เพื่อแทนจำนวนเต็มและจำนวนจริงแล้ว จาวายังมีประเภทข้อมูลแบบ byte short และ long สำหรับจำนวนเต็ม และแบบ float สำหรับจำนวนจริงอีกด้วย ตารางที่ 2-2 แสดงข้อมูลประเภทจำนวนในจาวา แต่ละแบบใช้เนื้อที่เก็บ ต่างกัน สามารถเก็บค่าในช่วงที่ต่างกัน จำนวนเต็มที่มีขนาดเล็กก็เก็บได้ช่วงแคบ ส่วนจำนวนจริง แบบ  $f$ loat เก็บช่วงแคบกว่า และเก็บค่าได้ละเอียดแม่นยำน้อยกว่าแบบ double

<span id="page-52-0"></span>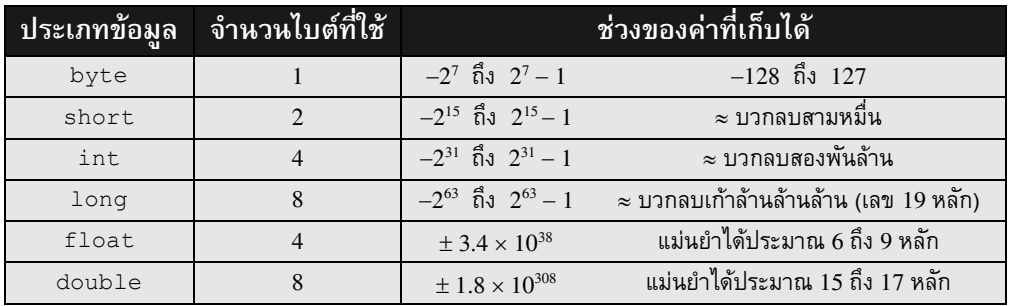

### ิตารางที่ 2-2 ข้อมูลประเภทจำนวนในภาษาจาวา

```
01
public class NumericDataTypes {
02
03
04
05
0607
08
09
1<sub>0</sub>11
12
13
14
}
       public static void main(String[] args) {
         byte b = 3;
         short h = 7:
         int i = 100;
         long g = 1234567891234L; // ค่าแบบ long \spaceต้องปิดท้ายด้วยตัวแอล<br>float f = 1.5F; // ค่าแบบ float ต้องปิดท้ายด้วยตัวเอง
                                           \ell/ ค่าแบบ \texttt{float} ต้องปิดท้ายด้วยตัวเอฟ
         double d = 2.1;
         b = (byte)(b + i); // byte+int เป็น int เก็บใส่ byte ต้องเปลี่ยน
         h = (short)(h + i); // short+int เป็น int เก็บใส่ short ต้องเปลี่ยน
         \alpha = \alpha + 1; // long+int เป็น long เก็บไส่ long ได้เลย
         f = (float)(f + d); // float+double เป็นdouble เก็บใส่ float ต้องเปลี่ยน
     }
```
<span id="page-52-1"></span>รหัสที่ 2-19 การใช้ byte, short, long, float มีเรื่องจุกจิก

โดยทั่วไปแนะนำให้ใช้ int เมื่อต้องการใช้จำนวนเต็ม และใช้ double เมื่อต้องการใช้ จำนวนจริง เพราะว่าการใช้ประเภทอื่นนั้นมีเรื่องจุกจิก รหัสที่ 2-19 แสดงความจุกจิกเหล่านั้น เช่น หากต้องการเขียนค่าคงตัวแบบ  $\log$ ต้องปิดท้ายด้วยตัวแอล เขียนค่าคงตัวแบบ <code>float</code> ต้องปิด ท้ายด้วยตัวเอฟ เนื่องจาก byte และ short เก็บค่าในช่วงแคบกว่า  $\,$ int เมื่อผลการคำนวณได้ ค่า  ${\tt int}$  แล้วไปเก็บในตัวแปรที่เก็บค่าได้แคบกว่าก็ต้องบังคับให้เปลี่ยนประเภทข้อมูลก่อน (เหมือนตอนที่เราต้องเปลี่ยน double เป็น int ด้วยการใส่ (int) นำหน้าผลการคำนวณ) จึง ขอย้ำอีกครั้งว่า ถ้าต้องใช้จำนวนเต็ม ก็ให้ใช้  $\,$ int และถ้าต้องใช้จำนวนจริง ก็ให้ใช้ <code>double</code> จะ สะดวกที่สุด จะเลือกใช้ byte, short, และ float ก็เมื่อต้องการประหยัดเนื้อที่หน่วยความจำ และเลือกใช้  $1$ ong เมื่อต้องการเก็บจำนวนเต็มที่มีค่ามากจริง ๆ

### จ านวนเต็มในระบบเลขฐานสอง

เครื่องคอมพิวเตอร์เก็บและประมวลผลจำนวนต่าง ๆ ในระบบเลขฐานสอง หน่วยที่เล็กสุด ของข้อมูลในเครื่องคอมพิวเตอร์คือ*บิต (*bit – ย่อมาจาก binary digit) หนึ่งบิตเก็บข้อมูลได้สองค่า คือ 0 กับ 1 ขอทบทวนเรื่องระบบเลขฐานสักเล็กน้อย เพื่อความชัดเจนขอเขียน  $(123)_{10}$ แทน 123 ที่เราเขียนกันในระบบเลขฐานสิบ มีค่าเท่ากับ  $100 + 20 + 3 = 1 \times 10^2 + 2 \times 10^1 + 3 \times 10^0$  ถ้าเขียน  $(101)_2$  ก็จะหมายถึงจำนวน 101 ในระบบเลขฐานสอง มีค่าเท่ากับ 1×2 $^2$  + 0×2 $^1$  + 1×2 $^0$  = 4 + 0 +  $1 = (5)_{10}$  คำถามที่ตามมาคือ  $(-5)_{10}$  จะแทนอย่างไร ?

จำนวนฐานสอง 1 บิตเก็บได้ 2 ค่าคือ 0 กับ 1, ถ้า 2 บิตเก็บได้ 4 ค่าคือ 00, 01, 10, และ 11, กล่าวในกรณีทั่วไปได้ว่า เลข *n* บิตเก็บได้ 2″ ค่า ถ้าเราแบ่งการเก็บจำนวนบวกให้พอดี ๆ กับ จำนวนลบ ก็เก็บจำนวนบวกได้ 2<sup>n - 1</sup> จำนวน และจำนวนลบอีก 2<sup>n - 1</sup> จำนวน แต่เนื่องจากเราต้อง เก็บ 0 ด้วย ก็ต้องสละไม่จำนวนบวกก็จำนวนลบสักตัวมาแทน 0 มีวิธีหนึ่งที่ได้รับความนิยมอย่าง ้สูงในการแทนจำนวนฐานสองเรียกว่า แบบ*ส่วนเติมเต็มของสอง* (two's complement) กำหนดให้  $(b)_2 = (d)_{10}$  การแทน  $(-d)_{10}$  ทำได้ด้วยการกลับบิตใน *b* จาก 1 เป็น 0, จาก 0 เป็น 1 แล้วบวกด้วย  $(1)_2$  มาดูตัวอย่างกัน สมมติเราต้องการแทนจำนวนเต็มด้วยเลข 4 บิต จะได้  $(5)_{10} = (0101)_2$ ดังนั้น (–5) $_{10}$  จึงแทนได้ด้วยการกลับบิต (0101), กลายเป็น (1010), แล้วบวกด้วย (1), ได้ (1011), ตารางที่ 2-3 แสดงจำนวนฐานสองขนาด 4 บิต ที่แทนจำนวนเต็มตั้งแต่ –8 ถึง 7 หรือเขียนว่าตั้งแต่  $-2^3$  ถึง  $2^3-1$  สรุปว่า หากใช้ขนาด *n* บิต ก็ย่อมแทนจำนวนเต็มตั้งแต่ –2<sup>n – 1</sup> ถึง 2<sup>n – 1</sup> – 1 ถ้า กลับไปดูตารางที่ 2-2 ก็คงจะทราบแล้วว่า ทำไมช่วงของจำนวนเต็มที่เก็บได้ของ  $\,$ int,  $\,$ byte, short, และ long จึงเ็นนดังที่เขียนในตำรำง

เพื่อให้การประมวลผลจำนวนเต็มเป็นไปอย่างมีประสิทธิภาพ การประมวลผลจำนวนเต็มจึง ละเลยการตรวจสอบเมื่อข้อมูลอยู่นอกช่วงที่เก็บได้ รูปที่ 2-10 แสดงตัวอย่างกรณีที่ตัวแปร  $\mathtt i$  มีค่า มากสุดๆ หลังเพิ่มค่าในบรรทัดที่ 4 เมื่อไปเพิ่มอีกครั้งในบรรทัดที่ 6 กลับได้ค่าลบ หากกลับไปดูใน

#### 40 คำนวณ เริ่มเรียนเขียนโปรแกรม เริ่มเรียนเขียนโปรแกรม

ตารางที่ 2-3 จะเห็นว่ากรณี 4 บิต (7)<sub>10</sub> = (0111), ถ้าให้เพิ่มอีก 1 ถ้าไม่ตรวจสอบอะไร ปล่อยให้ บวกแบบเลขฐานสองตามปกติ จะได้ (0111), +  $(1)_2$  =  $(1000)_2$  พบว่ามีค่าเป็น  $(-8)_{10}$  ซึ่งเป็น เหตุการณ์เดียวกับที่เกิดขึ้นในรูปที่ 2-10 (เพียงแต่ในรูปที่ 2-10 นั้นเป็นจำนวนแบบ <code>int</code> ขนาด 32 บิต)

ิตารางที่ 2-3 การแทนจำนวนเต็มตั้งแต่ -8 ถึง 7 ด้วยจำนวนฐานสองขนาด 4 บิต

<span id="page-54-0"></span>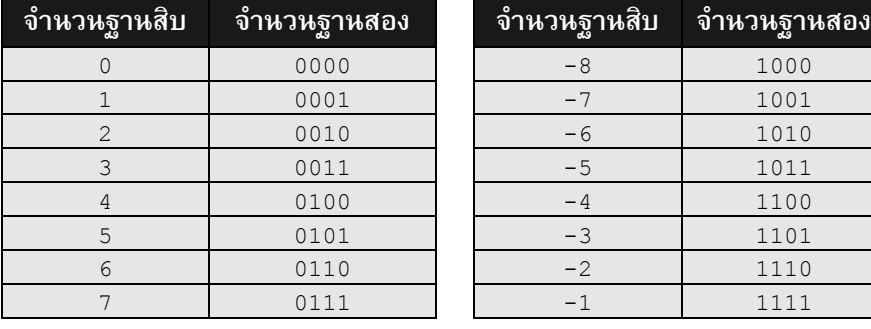

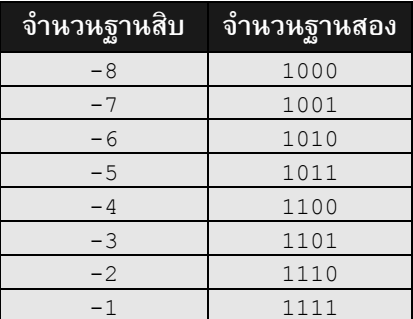

#### $|-|$ o B JLab 9.09.09. File Edit Run Debug STOP! Tools Window Help 1 public class Overflow { 2 public static void main(String[] args) { int i = 2147483646; // i =  $\begin{array}{cc} 231 & -2 \\ 231 & -1 \end{array}$ <br>i = i + 1; // i =  $\begin{array}{cc} 231 & -1 \\ 231 & -1 \end{array}$ 3  $i = i + 1;$  //  $i = |231 - 1|$ 4 5 System.out.println(i); 6  $i = i + 1;$  //  $i$  เก็บ 231 ไม่ได้ , ล้น 7 System.out.println( i ); 8  $\rightarrow$ Overflow.java JLab>java Overflow 2147483647 เลขบวก บวกจนล้น กลายเป็นลบ !!!-2147483648 JLab> Ready

ุรูปที่ 2-10 การคำนวณด้วยจำนวนเต็ม ต้องระวังอย่างให้ล้นช่วงที่เก็บได้

### <span id="page-54-1"></span>จำนวนจริงในระบบเลขฐานสอง

คราวนี้มาดูการแทนจำนวนจริง ในกรณีของเลขฐานสิบ จำนวน  $(123.25)_{10} = 100 + 20 + 3$  $+ 0.2 + 0.05 = 1 \times 10^{2} + 2 \times 10^{1} + 3 \times 10^{0} + 2 \times 10^{1} + 5 \times 10^{2}$  ในทำนองเดียวกัน  $(101.11)_{2} = 1 \times 2^{2}$  $+ 0 \times 2^1 + 1 \times 2^0 + 1 \times 2^{-1} + 1 \times 2^{-2} = 4 + 0 + 1 + 0.5 + 0.25 = (5.75)_{10}$  คำว่า double มาจาก double  $\,$  precision คือแม่นยำเป็นสองเท่าของแบบ  $\,$  f  $\,$  loat  $\,$  ส่วนคำว่า  $\,$  f  $\,$  loat  $\,$   $\,$  loating  $\,$  point  $\,$  ซึ่ง คือรูปแบบการแทนจำนวนจริงรูปแบบหนึ่ง แทนในลักษณะให้ "จุดลอย" มาอยู่ด้านซ้าย เช่น

 $(123.45)_{10}$  ให้เลื่อนจุดทศนิยมไปเรื่อย ๆเลื่อนซ้ายหนึ่งตำแหน่งก็คูณด้วย 10 หนึ่งครั้ง เลื่อนจุดมา จนอยู่ซ้ายสุด กลายเป็น 0.12345×10 $^3$  ในกรณีที่เป็นฐานสอง (101.11) $_{\rm 2}$  เมื่อเขียนแบบจุดลอย จะ เป็น (0.10111) $_2\times 2^3$  การเก็บจำนวนจริงในเครื่องจะเก็บสามส่วนด้วยกัน คือเก็บเครื่องหมายบวก ลบ เก็บเลขยกกำลัง และเก็บจำนวนหลังจุดทศนิยม

ผู้อ่านคงทราบว่ามีจำนวนจริงมากมายที่เขียนแทนด้วยจำนวนทศนิยมไม่ได้ เช่น  $^{\, 1\!}/_{\rm 3\,}~=~$  $(0.333333...)_\mathrm{10}$  ในทำนองเดียวกันก็มีจำนวนจริงมากมายที่เขียนแทนด้วยจำนวนที่มีจุดในระบบ เลขฐานสองไม่ได้เช่นกัน เช่น  $(0.1)_{10} = (0. 00011001100110011...)_2$  จาวาเก็บจำนวนจริง ด้วยปริมาณเนื้อที่จำกัดอย่าง double ซึ่งใช้เนื้อที่ 8 ไบต์ (1 ไบต์มี 8 บิต) เท่ากับ 64 บิต ึบระกอบด้วย 1 บิตไว้เก็บเครื่องหมายบวกหรือลบ. 11 บิตเก็บเลขยกกำลัง. และที่เหลืออีก 52 บิต เก็บจำนวนหลังจุด ย่อมเก็บจำนวนจริงบางจำนวนได้แค่เพียงค่าประมาณเท่านั้น ดังตัวอย่างในรูป ที่ [2-11](#page-55-0) แสดงให้เห็นว่าการนำ  $(0.1)_{10}$  บวกกัน 10 ครั้งได้ค่าไม่เท่ากับ  $(1.0)_{10}$  นักเขียนโปรแกรมจึง ต้องเข้าใจพฤติกรรมการคำนวณด้วยจำนวน floating point ของเครื่องคอมพิวเตอร์ที่ต้องถือว่า แม่นยำสง แต่ก็ยังเป็นเพียงค่าประมาณเท่านั้น

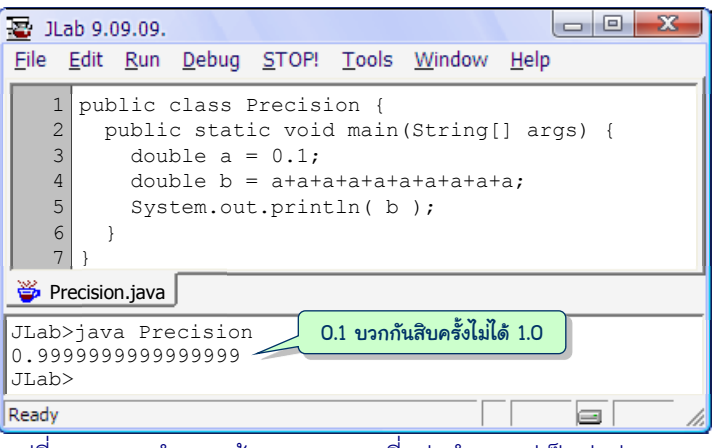

้ รูปที่ 2-11 การคำนวณด้วย double ที่แม่นยำสูง แต่เป็นค่าประมาณ

### <span id="page-55-0"></span>การหารด้วยศูนย์

มีเรื่องต้องรู้เล็กน้อยเกี่ยวกับการหารจำนวนด้วยศูนย์ ในกรณีของจำนวนจริง การหารด้วย ศูนย์จะไม่มีข้อผิดพลาดใด ได้ค่าอนันต์ (หรือลบอนันต์) ที่สามารถนำไปประมวลผลต่อได้ตามนิยาม ทางคณิตศาสตร์ทั่วไป ดังตัวอย่างในรูปที่ 2-12 อนันต์บวกอีกหนึ่งได้อนันต์ (บรรทัดที่ 5), หนึ่งหาร ด้วยอนันต์ได้ศูนย์ (บรรทัดที่ 6) การที่ println แสดงค่าอนันต์ออกมาเป็น Infinity นั้น ไม่ได้หมายความว่าค่าอนันต์เก็บเป็นสตริง " $\mathtt{Infinity}$ " แต่ที่แสดงเช่นนั้น เพราะการทำงาน ภายใน  $_{\tt printIn}$  มีการเปลี่ยนจำนวนจริงที่แทนค่าอนันต์ไปเป็นสตริง "<code>Infinity"</code> เพื่อให้ ผู้ใช้เข้าใจความหมาย ขอให้ผู้อ่านลองแสดงค่าของอนันต์หารอนันต์, อนันต์ลบอนันต์, ศูนย์คูณ อนันต์ ดูว่ำจะได้ผลอะไร <sup>11</sup>

สำหรับการหารจำนวนเต็มด้วยศูนย์ จะเกิดสิ่งผิดปกติขึ้นในระบบ โปรแกรมจะเลิกทำงาน ทันที บรรทัดที่ 7 ในรูปที่ 2-12 เกิดการหารด้วยศูนย์แบบจำนวนเต็ม ระบบจะไม่ทำบรรทัดที่ 8 ต่อ แต่จะแสดงข้อความให้ทราบ กรณีนี้ระบบแจ้งให้ทราบว่าเกิด  $\texttt{ArithmeticException:}$  /  $_{\rm by}$  zero ที่บรรทัดที่ 7 (สิ่งผิดปกติที่เกิดขึ้นนี้เรียกว่า exception ซึ่งจะได้นำเสนอกันอย่าง ละเอียดในบทหลัง ๆ)

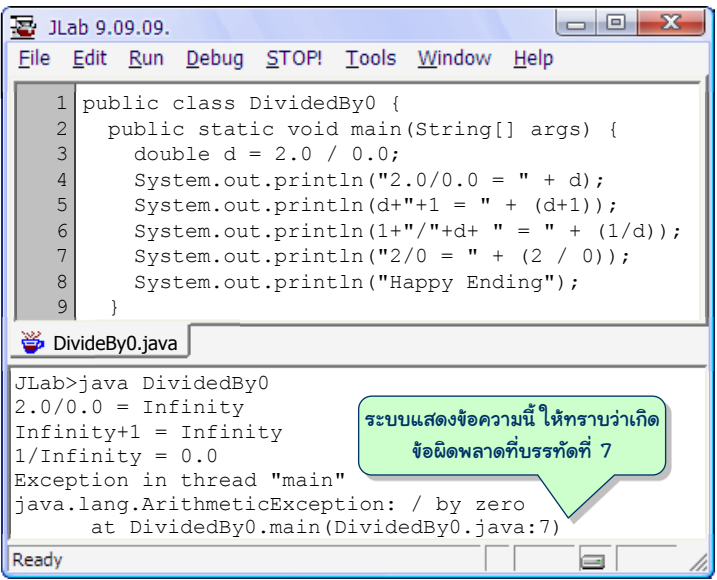

้ รูปที่ 2-12 การหารด้วยศูนย์แบบจำนวนเต็มกับแบบจำนวนจริง

# <span id="page-56-0"></span>เรื่องจุกจิกของ Scanner

เราได้นำเสนอการใช้  $\tt{Scanner}$  เพื่อสร้างตัวอ่านข้อมูล ซึ่งสามารถใช้บริการ  $\tt nextInt,$ nextDouble, และ nextLine เพื่ออ่านจำนวนเต็ม จำนวนจริง และข้อความทางแป้นพิมพ์ ถ้า ผู้อ่านลองสั่งโปรแกรมที่รอรับค่าจากแป้นพิมพ์อาจพบปัญหากันมาบ้างแล้วว่า ถ้าโปรแกรมรอรับ จำนวนเต็ม แต่ผู้ใช้ใส่จำนวนจริงหรือข้อความ หรือรอรับจำนวนจริง แต่ใส่ข้อความ จะเกิดปัญหา คือ โปรแกรมจะแจ้งความผิดพลาด แล้วหยุดการทำงานทันที ปัญหานี้เป็นลักษณะการทำงานของ ตัวอ่านแบบ <code>Scanner</code> ซึ่งก็ต้องยอมรับสภาพ (ในบทหลัง ๆ จะได้นำเสนอการจัดการกับเหตุ-

l 11

จะแสดงค่าเป็น <sub>NaN</sub> ย่อมาจาก Not a Number ซึ่งแทนค่าอะไรบางอย่างที่ไม่ใช่จำนวนจริง ค่านี้มักใช้แทนผลการ คำนวณของจำนวนจริงที่ได้ผลที่ไม่อาจนิยามได้เช่น  $\infty \div \infty$  หรือไม่อาจแทนค่าได้ เช่นค่าที่คืนจาก Math.sqrt(-1)

การณ์ที่มีความผิดปกติในทำนองนี้ โดยสามารถปรับโปรแกรมให้รอรับข้อมูลใหม่ ถ้าผู้ใช้ใส่ข้อมูล ผิดประเภท โดยจะไม่ขอนำเสนอหรือลงในรายละเอียดตอนนี้)

มีเรื่องจุกจิกอีกเรื่องหนึ่งที่ต้องคำนึงถึงคือ การเรียกใช้  ${\tt nextLine}$  ตามหลัง  ${\tt nextInt}$ หรือ nextDouble รหัสที่ 2-20 แสดงโปรแกรมที่รอรับจำนวนเต็มที่บรรทัดที่ 6 ตามด้วยการรอ ้รับสตริงที่บรรทัดที่ 8 เมื่อสั่งทำงาน ผู้ใช้ป้อนจำนวนเต็ม 12 พอกดปุ่ม <u>[ENTER</u>] จะแสดงข้อความ กรุณา**ใส่ข้อความ > 12, <** ซึ่งคือผลการทำงานของบรรทัดที่ 7 ถึง 9 เสมือนกับว่า การรอรับ ข้อความจากแป้นพิมพ์ในบรรทัดที่ 8 ได้ข้อความที่ไม่มีค่าอะไรเลยกลับคืนมาใส่ในสตริง s !! ทำไม จึงเ็นนเช่นนั้น ?

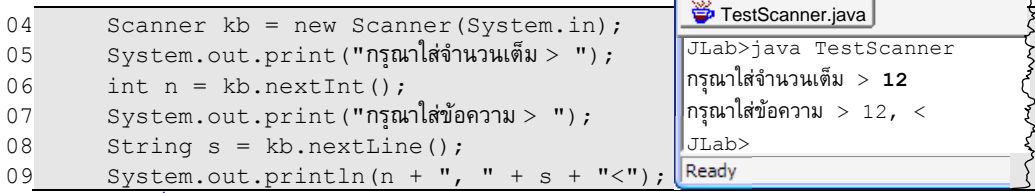

รหัสที่ 2-20 การเรียก nextLine ตามหลัง nextInt, nextDouble หรือ next

<span id="page-57-0"></span>อาการเช่นนี้มาจากพฤติกรรมการทำงานของ nextLine ที่จะอ่านข้อมูล<u>จากจุดที่เพิ่งอ่าน</u> <u>ไปจนถึงสุดบรรทัด</u> การป้อนข้อมูลของผู้ใช้ครั้งแรกคือ 12 แล้วกดปุ่ม <u>ENTER</u> ภายในหน่วย-ความจำจะเก็บอักขระเรียงกันไปคือ  $\overline{1 \mid 2 \mid$  (เครื่องหมาย  $\lrcorner$  ทางขวาแทนรหัสที่ได้จากการกด ี่ปุ่ม <mark>[ENTER</mark>] การเรียก  $\text{nextInt}$  ในบรรทัดที่ 6 ทำให้ระบบอ่าน 1 และ 2 ต่อกันเข้ามาพร้อมกับ แปลงเป็นจำนวนเต็ม 12 เก็บใส่ตัวแปร n โดยตำแหน่งที่จะพร้อมให้อ่านต่อไปคือตัว .<sup>\_</sup>l พอมาถึง บรรทัดที่ 8 nextLine จึงอ่านจนสุดบรรทัด (ถึงตัว  $\lrcorner$  ) นั่นคือได้สตริงที่ไม่มีอะไรสักตัว ทำให้ผล การทำงานเป็นดังที่แสดงข้างต้น

ดังนั้น หากต้องการอ่านสตริงทั้งบรรทัดหลังจากที่ใช้ next.Int หรือ next.Double อ่าน ข้อมูลก่อนหน้า จึงต้องให้ทำ nextLine หนึ่งครั้งเพื่ออ่าน <sub>ป</sub> ให้หมดไป ก่อนที่จะเริ่มอ่านสตริง ของบรรทัดใหม่ทั้งบรรทัดด้วย  ${\tt nextLine}$  อีกหนึ่งครั้ง ดังแสดงในรหัสที่ 2-21

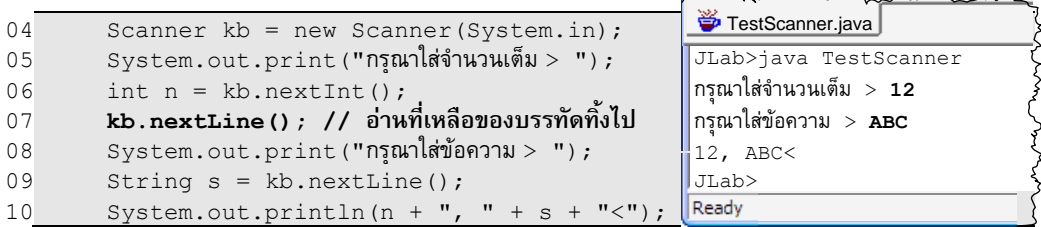

<span id="page-57-1"></span>รหัสที่ 2-21 การเรียก nextLine เพื่ออ่านส่วนที่เหลือของบรรทัดทิ ้งไป

# แบบฝึกหัด

1. จงหำว่ำ นิพจน์คณิตศำำตร์ต่อไ็นี้มีค่ำเท่ำไร ถ้ำหำค่ำไม่ได้ ให้อธิบำยเหตุผลด้วย

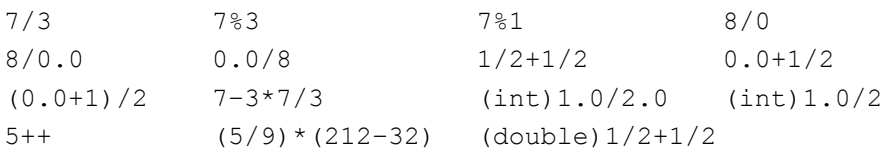

2. ชื่อตัวแปรต่อไปนี้ ชื่อใดเขียนถูกต้องตามกฎของจาวา ชื่อใดผิด

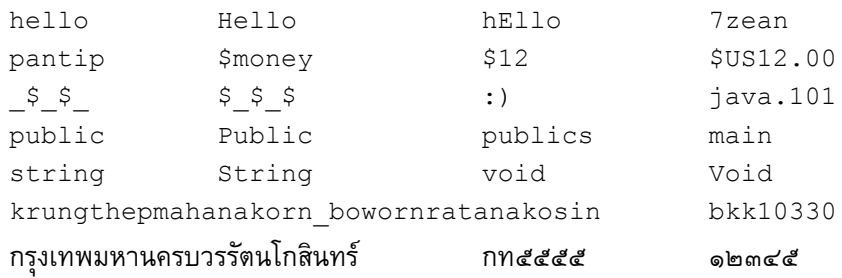

3. จงเขียนนิพจน์คณิตศาสตร์เพื่อคำนวณสูตรต่าง ๆ ต่อไปนี้

$$
(a + b2c)2 \t (1+x)-2 \t (x1 - x2)(x1 - x3) \t \sqrt{(a - b)(b - c)(c - a)}
$$
  

$$
\frac{c}{a-1 + b-1} \t \frac{1}{\sqrt{5}} (a + b) \t \frac{(x1 - x2)3}{x1-2 + x2-2} \t 1 + x + x2 + x3 + x4 + x5
$$

- 4. จงเขียนโปรแกรมรับจำนวนเต็มทางแป้นพิมพ์ (กำหนดให้ผู้ใช้ป้อนค่าได้ตั้งแต่ 0 ถึง 9999) ้เพื่อนำมาแยกแสดงว่า มีเลขโดดหลักพัน หลักร้อย หลักสิบ และหลักหน่วยอะไรบ้าง (เช่น ถ้า ผู้ใช้ป้อนจำนวน 469 จะได้ผลลัพธ์เป็น 0 , 4 , 6 , 9 เป็นต้น)
- 5. จงเขียนชุดคำสั่งเพื่อย้ายจำนวนเต็มที่เก็บในตัวแปร a1, a2, a3, a4, และ a5 ในลักษณะ แบบวง เช่น เดิม  $\mathtt{a1}, \mathtt{a2}, \mathtt{a3}, \mathtt{a4}, \mathtt{a5}$  เก็บจำนวนเต็ม 2,3,4,5,6 ตามลำดับ หลังการย้าย ข้อมูลในตัวแปรเหล่านี้แบบวงแล้ว จะได้  $\mathtt{a1}, \mathtt{a2}, \mathtt{a3}, \mathtt{a4}, \mathtt{a5}$  เก็บ 3,4,5,6,2 ตามลำดับ
- $\,$ 6.  $\,$  เครื่องวัดความเร็วที่ตำรวจทางหลวงใช้อาศัยการยิงคลื่นความถี่  $f_0$  ไปกระทบตัวรถที่เคลื่อน เข้าหา แล้วรอรับคลื่นที่สะท้อนกลับมา $\,f_1\,$ เพื่อนำไปคำนวณความเร็วรถด้วยสูตร

 $v = (10.7585 \times 10^8) \frac{(f_1 - f_0)}{(f_1 + f_1)}$  $\frac{\mathsf{U_1}-\mathsf{J_0}\mathsf{J}}{(\mathit{f_1}+\mathit{f_0})}$  กิโลเมตรต่อชั่วโมง, โดยที่  $f_0$  = 2×10 $^{10}$  วินาที $^{-1}$ 

จงเขียนโปรแกรมรับความถี่  $f_1$  เพื่อแสดงความเร็วรถ (ลองให้  $f_1$  = 2.000004 $\times10^{10}$ วินาที $^{-1}$  ดู) หมายเหตุ : เราสามารถเขียนค่าคงตัวของจำนวนจริงในรูปแบบสัญกรณ์ทางวิทยาศาสตร์ได้ใน จาวา เช่น –2.03 $\times10^{11}$  เขียนแทนด้วย –2.03e11 โดยสามารถป้อนการเขียนอย่างสั้นนี้ผ่าน แป้นพิมพ์ก็ได้ เมื่อใช้  ${\tt nextDouble}$  ในการอ่านจำนวนจริงทางแป้นพิมพ์

- $7.$  จงเขียนโปรแกรมเพื่อหาค่าของ *x* และ *y* ที่ทำให้สมการ  $a_1x + b_1y = c_1$  และ  $a_2x + b_2y = c_2$ เป็นจริง จากค่า  $a_{\rm 1}, b_{\rm 1}, c_{\rm 1}, a_{\rm 2}, b_{\rm 2},$  และ  $c_{\rm 2}$  ที่รับทางแป้นพิมพ์
- 8. จงหาว่า เมื่อทุกคำสั่งข้างล่างนี้ทำงานเสร็จแล้ว ตัวแปรต่าง ๆ เก็บค่าอะไรบ้าง

int  $a = 0$ ,  $b = 1$ ,  $c = 2$ ; double  $x = 0$ ,  $y = 1$ ,  $z = 2$ ;  $x = a^{--} + +b + c + + + +y / z++;$ 

 $9$ . จำนวนฮาร์มอนิก (Harmonic number)  $H_n$  มีค่าเท่ากับ 1  $\frac{n}{2}$  1  $\sum_{k=1}^{\infty} \frac{1}{k}$  **เ**ช่น *H*<sub>3</sub> = <sup>1</sup>/<sub>1</sub> + <sup>1</sup>/<sub>2</sub> + <sup>1</sup>/<sub>3</sub>

จงเขียนโปรแกรมแสดงค่าของจำนวนฮาร์มอนิก  $H_{\text{l}}, H_{\text{2}}, H_{\text{3}},...,H_{\text{10}}$ 

10. เราสามารถประมาณค่าของ n! ได้ด้วยสูตรดังนี้ (เรียกว่า Stirling's approximation)

$$
n! \approx \sqrt{2\pi n} \left(\frac{n}{e}\right)^n
$$

เช่น 100! ≈ 9.32484762526942×10<sup>157</sup> จงเขียนโปรแกรมรับค่า *n* เพื่อคำนวณค่าประมาณของ  $n!$  ให้ผู้อ่านศึกษาการใช้ค่า $\pi$  (Math.PI) ค่า $\,e$  (Math.E) ฟังก์ชันหารากที่สอง (Math.sgrt) และ ฟังก์ชันการยกกำลัง (Math.pow) จากคลาส Math

11. พื้นที่ของร่างกายเป็นตัวชี้วัดตัวหนึ่งของร่างกายทางการแพทย์ สามารถประมาณได้จากความ ี่ สูงและน้ำหนัก ด้วยสูตรต่าง ๆ ข้างล่างนี้ (น้ำหนัก *w* มีหน่วยเป็นกิโลกรัม และความสูง *h* มี หน่วยเป็นเซนติเมตร ผลที่ได้มีหน่วยเป็นตารางเมตร)

ำูตรของ Mosteller  $S = \sqrt{\frac{w \times h}{3600}}$ สูตรของ Du Bois  $S = \frac{71.84 \times w^{0.425} \times h^{0.725}}{10000}$  $S = \frac{71.84 \times w^{0.425} \times h^0}{10000}$  $S = 10000$ <br>สูตรของ Boyd  $S = 0.0003207 \times h^{0.3} \times (1000 \times w)^{(0.7285 - 0.0188(3 + \log_{10} w))}$ 

้จงเขียนโปรแกรมที่รับน้ำหนักและความสูง เพื่อแสดงพื้นที่ของผิวกายด้วยสูตรทั้งสาม (ให้ผู้อ่านศึกษาการใช้ฟังก์ชันคณิตศาสตร์เพิ่มเติมจากคลาส <sub>Math)</sub>

- 12. จงเขียนโปรแกรมเปลี่ยนจำนวนวินาทีเป็นจำนวนปี เดือน วัน ชั่วโมง นาที และวินาที เช่น 1000000 วินำที= 0 ็ี0 เดออน 11 วัน 13 ชั่วโมง 46 นำที40 วินำที เพอ่อควำมง่ำยให้็ระมำณว่ำ 1 เดออนมี30 วัน
- 13. จงเขียนโปรแกรมคำนวณเกรดเฉลี่ยของทั้งวิชา ซึ่งคำนวณจาก  $4\times$ (จำนวนนักเรียนที่ได้ A) + 3 $\times$ (จำนวนนักเรียนที่ได้ B) + 2 $\times$ (จำนวนนักเรียนที่ได้ C) +  $1\times$ (จำนวนนักเรียนที่ได้ D) +  $0\times$ (จำนวนนักเรียนที่ได้ F) แล้วนำผลรวมที่ได้มาหารด้วยจำนวนนักเรียนทั้งหมด
- 14. จงเขียนโปรแกรมวาดรูปที่แสดงในรูปที่ 2-9 ด้วย <sub>DWindow</sub>
- 15. จงเขียนโปรแกรมที่รับความยาวด้าน  $d$ , จุดศูนย์กลาง ( $x_{\rm c}$ ,  $y_{\mathcal{C}}$ ), และมุมเอียง  $a^\circ$ ាองสี่เหลี่ยมจัตุรัส ดังรูปทางขวานี้ เพื่อคำนวณและแสดงพิกัดของมุมทั้งสี่ของสี่เหลี่ยม พร้อม ้ทั้งวาดสี่เหลี่ยมดังกล่าวด้วยการลากเส้นตรงสี่เส้นจากพิกัด ทั้งสี่ที่คำนวณได้โดยใช้ DWindow เพื่อยืนยันความ ถูกต้อง

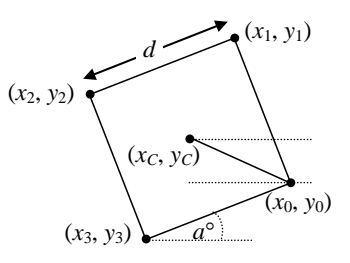

16. แทนที่จะใช้ <code>Scanner</code> ในการอ่านข้อมูลทางแป้นพิมพ์จากผู้ใช้ เราสามารถให้ผู้ใช้กรอกข้อมูล ทางกล่องโต้ตอบที่แสดงเป็นวินโดว์ได้ด้วยคำสั่งของคลาส JOptionPane (ที่เคยนำเสนอใน แบบฝึกหัดของบทที่ 1) โปรแกรมข้างล่างนี้แสดงตัวอย่างการรับจำนวนจากผู้ใช้สองจำนวน เพื่อหาผลรวมแล้วแสดงผลลัพธ์

```
01
import javax.swing.JOptionPane;
02
public class InputDialogDemo {
03
04
05
06
07
08
09
10
11
}
      public static void main(String[] args) {
        String a = JOptionPane.showInputDialog("Enter a number");
        String b = JOptionPane.showInputDialog("Enter a number");
        double a1 = Double.parseDouble(a);
       double b1 = Double.parseDouble(b);
       String sum = " " + (a1 + b1);JOptionPane.showMessageDialog(null, sum);
    }
```
ให้สังเกตว่า ข้อมูลที่ได้มาจากผู้ใช้ (บรรทัดที่ 4 และ 5) เป็นสตริง ซึ่งถ้าต้องการนำไปคำนวณ ต้องแปลงเป็นจำนวนก่อน ในที่นี้เราใช้คำสั่ง Double.parseDouble ในการแปลงสตริง เป็นจำนวนจริง และเมื่อหาผลรวมเป็นจำนวนจริงแล้ว ก็ต้องแปลงกลับเป็นสตริงเพื่อให้ สามารถนำไปแสดงผลในบรรทัดที่ 9 (ผู้เขียนคลาส <sub>JOptionPane</sub> กำหนดไว้เช่นนี้ จึงต้อง ้ปฏิบัติตาม) จงดัดแปลงโปรแกรมข้างต้นนี้เพื่อหาค่าเฉลี่ยจากข้อมูล 5 จำนวนที่รอรับจากผู้ใช้

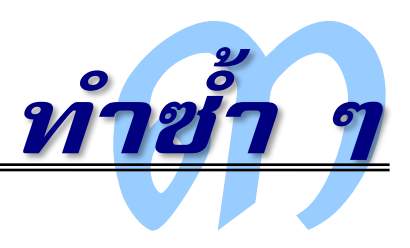

**คล**อมพิวเตอร์จำได้มาก คำนวณได้รวดเร็ว และไม่บ่นเมื่อสั่งให้ทำงานซ้ำๆ การทำซ้ำทำได้ง่าย ด้วยการเขียนคำสั่งซ้ำ หรือใช้วงวนซึ่งทำกลุ่มคำสั่งในวงวนซ้ำ ๆ บทนี้นำเสนอคำสั่งสร้างวงวน ในบำงงำนอำจใช้วงวนที่หมุนท้ำกลุ่มค้ำสั่งแบบไม่รู้จบ แต่บำงงำนก็อำจต้องกำรเพิ่มเงื่อนไขภำยใน ให้ทดสอบว่ำ เมื่อใดจะกระโดดออกจำกวงวน เพื่อท้ำค้ำสั่งอื่นต่อ ด้วยค้ำสั่งวงวนและค้ำสั่งทดสอบ การออกจากวงวน ทำให้สามารถเขียนโปรแกรมเพื่อแก้ไขปัญหาที่สลับซับซ้อนขึ้น นอกจากนี้ขอ เสริมด้วยกำรน้ำเสนอเครื่องมือที่ช่วยร่ำง ช่วยออกแบบ และช่วยบรรยำยขั นตอนกำรท้ำงำนของ โปรแกรมเพื่อสื่อสารแนวคิดให้นักเขียนโปรแกรมด้วยกัน เข้าใจการทำงานของโปรแกรมได้ดีขึ้น

# วงวนไม่รู้จบ

โปรแกรมที่เรำได้เขียนกันมำในบทที่แล้ว มีรูปแบบกำรท้ำงำนคร่ำว ๆ คือ รอรับข้อมูลขำ เข้าจากผู้ใช้ทางแป้นพิมพ์ ประมวลผลข้อมูลขาเข้านั้นให้ได้ผลลัพธ์ที่ต้องการ ปิดท้ายด้วยการ แสดงผลที่หำได้ทำงจอภำพ แล้วโปรแกรมก็เลิกท้ำงำน ยังมีลักษณะกำรท้ำงำนของโปรแกรมอีก ูรูปแบบหนึ่ง ที่รับข้อมูลจากผู้ใช้ ประมวลผล แสดงผล แล้วก็วนกลับไปรับข้อมูลจากผู้ใช้ ทำซ้ำ เช่นนี ไปเรื่อย ๆ จนกว่ำผู้ใช้จะเลิกกำรท้ำงำนของโปรแกรมเอง วิธีสร้ำง*วงวน* (loop) เพื่อให้กลุ่ม-คำสั่งหนึ่งทำซ้ำไปเรื่อย ๆ ไม่รู้จบ กระทำได้ด้วยคำสั่ง <sub>while (true)</sub> ดังแสดงใ[นรูปที่](#page-61-0) 3-1

> <span id="page-61-0"></span> while (true) {  $\sqrt{\phantom{a}}$ กลุ่มคำสั่งที่ต้องการทำซ้ำ } // เมื่อถึงบรรทัดนี้จะวนกลับไปทำใหม่ รูปที่ 3-1 การใช้ while(true) เพื่อสร้างวงวนไม่รู้จบ

[รหัสที่](#page-62-0) 3-1 แสดงตัวอย่ำงโปรแกรมซึ่งปรับปรุงจำกโปรแกรมค้ำนวณดัชนีมวลกำยที่ได้เขียน ในบทที่แล้ว น้ำส่วนกำรท้ำงำนหลักมำครอบด้วยค้ำสั่ง while(true) ให้สังเกตว่ำเรำจัดรูปแบบ ให้บรรทัดที่ 6 ถึง 13 เยื องไปทำงขวำเล็กน้อย เพื่อแสดงให้เห็นเด่นชัดว่ำ อยู่ภำยในวงเล็บของ while (true) {...} นอกจากนี้เราสามารถปรับปรุง โดยย้ายส่วนที่ไม่จำเป็นต้องทำทุกรอบ ออกไปอยู่นอกวงวน ให้ทำก่อนเข้าวงวน สำหรับโปรแกรมนี้คือ ให้สร้างตัวอ่านทางแป้นพิมพ์เพียง ครั งเดียว ก่อนเข้ำท้ำงำนในวงวน ดังแสดงใ[นรหัสที่](#page-62-1) 3-2

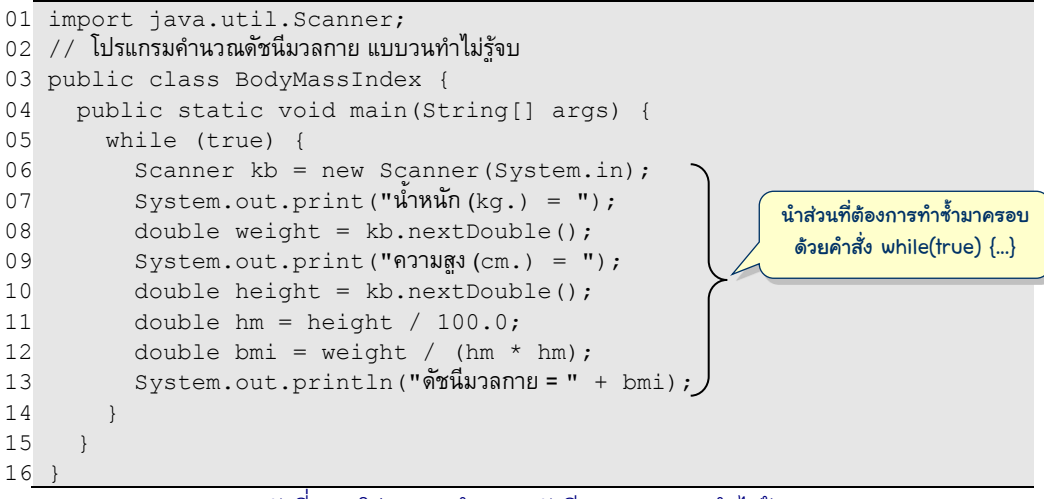

### ้รหัสที่ 3-1 โปรแกรมคำนวณดัชนีมวลกาย (วนทำไม่รู้จบ)

```
01
import java.util.Scanner;
02
// โปรแกรมค้ำนวณดัชนีมวลกำย แบบวนท้ำไม่รู้จบ
03
public class BodyMassIndex {
04
05
06
07
08
09
10
11
12
13
14
15
16
}
      public static void main(String[] args) {
        Scanner kb = new Scanner(System.in);
         while (true) {
          System.out.print("นำหนัก(kq.) = ");
           double weight = kb.nextDouble();
           System.out.print("ควำมสูง (cm.) = ");
           double height = kb.nextDouble();
          double hm = height / 100.0;double bmi = weight / (hm * hm);
           System.out.println("ดัชนีมวลกำย = " + bmi);
    }
   \qquad \qquadเราสร้างตัวอ่านเพียงครั้งเดียวก็พอ ก่อน
                                                       เข้าวงวน ไม่จำเป็นต้องสร้างใหม่ทุรอบ
```
รหัสที่ 3-2 โปรแกรมคำนวณดัชนีมวลกาย (วนทำไม่รู้จบ) รุ่นปรับปรุง

<span id="page-62-1"></span>ถ้ำสั่งโปรแกรมใ[นรหัสที่](#page-62-1) 3-2 ท้ำงำน พอท้ำจนถึงบรรทัดที่ 13 ก็จะวนกลับไปท้ำบรรทัดที่ 7 ต่อ ผู้อ่ำนอำจสงสัยว่ำ แล้วโปรแกรมจะเลิกท้ำงำนเมื่อไร ก็ต้องขอบอกว่ำ ตัวโปรแกรมจะท้ำงำน ไม่เลิก ถ้ำผู้ใช้ต้องกำรให้เลิก ต้องหยุดกำรท้ำงำนเอง ใน JLab ผู้ใช้สำมำรถยกเลิกกำรท้ำงำนของ โปรแกรมได้โดยกดปุ่ม [Ctrl]+| <mark>Bause</mark>| หรือเลือกเมนู STOP!

# **DWindow**

หัวข้อนี้กลับมานำเสนอตัวอย่างการใช้ <sub>DWindow</sub> กันอีกครั้ง คราวนี้จะใช้ร่วมกับวงวนไม่รู้ จบ เพื่อเขียนโปรแกรมแสดงภำพกรำฟิกเคลื่อนไหวกัน (ผู้อ่ำนควรลองเขียนโปรแกรม และสั่ง ท้ำงำน จะได้เห็นภำพเคลื่อนไหวจริงๆ)

### นำฬิกำเข็มเดียว

ขอน้ำโปรแกรมวำดเส้นตรงในบทที่แล้ว ซึ่งอำศัยกำรก้ำหนดจุดเริ่มต้น ควำมยำว และมุม ของเส้นมำท้ำเป็นเข็มนำฬิกำ และใช้วงวนไม่รู้จบสั่งให้วำดเส้นตรงไปเรื่อย ๆ โดยต้องกำรให้เข็ม ้วนหนึ่งรอบ 360 องศาในเวลา 1 นาที ดังนั้น ทุก ๆ วินาทีต้องวาดเส้นใหม่ที่มีมุมของเข็มลดลงครั้ง ละ 360/60 = 6 องศา (ที่องศาของมุมลดลง เพราะต้องการให้มุมตามเข็มนาพิกา) นำแนวคิดนี้มา เขียนโปรแกรมได้[ดังรหัสที่](#page-63-0) 3-3 ถ้ำลองสั่งให้ท้ำงำน ใน 4 วินำทีแรกจะมีกำรเปลี่ยนแปลงของ วินโดว์เป็นดั[งรูปที่](#page-64-0) 3-2

```
01
import jlab.graphics.DWindow;
02
// โปรแกรมนำฬิกำเข็มเดียว
03
public class Clock {
04
05
06
07
08
09
10
11
12
13
14
15
16
17
18
      public static void main(String[] args) {
        int width = 160, height = width, len = width*4/10;
        DWindow w = new DWindow(width, height);
        double x0 = width/2, y0 = height/2;
        double x1, y1, angle = 90, delta = 6; // เริ่มที่ตำแหน่งเลข 12
         while (true) {
          x1 = x0 + len * Math. \cos(Math. \text{toRadius}(\text{angular})); //เหมือนใน
          y1 = y0 - len * Math.sin(Math.toRadians(angle)); //รหัส 2-18<br>w.clearBackground(); // ล้างวินโดว์
          w.clearBackground();
           w.drawLine(x0, y0, x1, y1); // วำดเส้นใหม่
           w.sleep(1000); // หยุดกำรท้ำงำน 1000 มิลลิวินำที
                                            \, / \, ปรับมม เพื่อวาดเส้นในรอบต่อไป
    }
       }
   }
```
### รหัสที่ 3-3โปรแกรมนาฬิกาที่มีแต่เข็มวินาที

<span id="page-63-0"></span>[รหัสที่](#page-63-0) 3-3 ใช้เมท็อดของ DWindow ที่ยังไม่เคยอธิบำยมำก่อนคือ clearBackground และ  $\verb|sleep|$  เมท็อดแรกล้างพื้นที่ในวินโดว์ ซึ่งเราต้องเรียกก่อนวาดเส้นใหม่ จะได้ให้ความรู้สึก เสมือนว่ำเข็มเคลื่อนไหวจำกต้ำแหน่งที่แล้ว มำยังต้ำแหน่งใหม่ เมท็อดที่สองท้ำให้กำรท้ำงำนของ

โปรแกรมหยุดรอเป็นระยะเวลำตำมที่ก้ำหนดไว้ภำยในวงเล็บ (ระยะเวลำมีหน่วยเป็นมิลลิวินำที) ดังนั้น เมื่อต้องการให้หยุด 1 วินาที่ ก็ใช้ w . s1eep (1000)

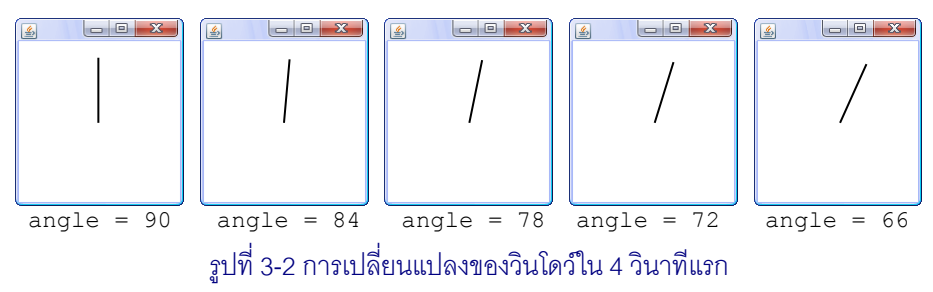

### <span id="page-64-0"></span>วำดลำยเส้นด้วยเมำส์

กลับมาเขียนโปรแกรมในลักษณะที่รับข้อมูลทางผู้ใช้ด้วย คราวนี้เป็นการรับตำแหน่งของตัว ชี เมำส์ที่ผู้ใช้ก้ำลังเลื่อนไปมำบนวินโดว์ จะขอเขียนโปรแกรมให้ผู้ใช้วำดลำยเส้นบนวินโดว์ด้วย เมำส์ดั[งรหัสที่](#page-64-1) 3-4 โปรแกรมอ่ำนพิกัดของเมำส์บนวินโดว์ w ด้วย w.getMouse().getX() และ w.getMouse().getY() (ขอให้จ้ำวิธีอ่ำนต้ำแหน่งเมำส์ไปก่อน แล้วจะค่อยเข้ำใจรูปแบบ การเรียกใช้ในบทหลัง ๆ) จากนั้นวาดเส้นตรงจากตำแหน่งที่แล้วของเมาส์ (ซึ่งเก็บในตัวแปร  $\mathrm{\mathbf{x}^{\,}0}$ และ y0) มำยังต้ำแหน่งของเมำส์ตอนนี (เก็บในตัวแปร x1 และ y1) และก่อนจะวนกลับไปอ่ำน ตำแหน่งเมาส์ตำแหน่งใหม่ ก็ให้ย้ายค่าของ  $\mathrm{x}1$  และ  $\mathrm{y}1$  ไปเก็บใน  $\mathrm{x}0$  และ  $\mathrm{y}0$  (บรรทัดที่ 11) เพื่อ เตรียมวำดเส้นใหม่ต่อจำกเส้นที่เพิ่งวำดในรอบถัดไป

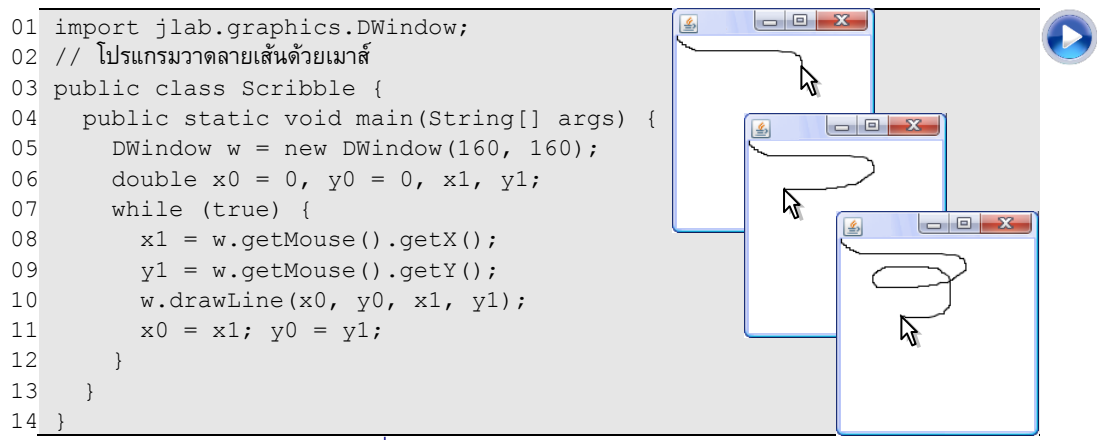

รหัสที่ 3-4โปรแกรมวาดลายเส้นด้วยเมาส์

# <span id="page-64-1"></span>งูเลื อยตำมเมำส์

ตัวอย่างนี้ต้องการผลคล้ายกับตัวอย่างที่แล้ว ต่างกันตรงที่ต้องการแสดงเส้น 5 เส้นล่าสุด ดังนั้น หากเลื่อนเมาส์ไปมาบนวินโดว์ จึงเสมือนกับงูเลื้อยไล่ตามเมาส์ สิ่งที่ต้องจำคือ 5 เส้นล่าสุด ้จะลาก 5 เส้นที่ต่อเนื่องกัน ก็ต้องเก็บจุดปลาย 6 จุด จุดละ 2 ตัวแปร คอยจำตำแหน่ง จึงตั้งชื่อตัว แปรเหล่านี้ว่า x0, x1,  $\dots$ , x5 และ  $y$ 0,  $y1$ ,  $\dots$ ,  $y5$  โดยให้  $(x5, y5)$  เก็บตำแหน่งล่าสุด ของเมาส์ ดังนั้น ก่อนจะขึ้นรอบต่อไปเพื่ออ่านตำแหน่งเมาส์ไปเก็บใส่  $\,$  (x5, y5) ต้องย้ายค่าของ จุดที่ 5, 4, 3, 2, 1 ไปเก็บใส่ตัวแปรของจุดที่ 4, 3, 2, 1, 0 ตำมล้ำดับ และต้องหยุดกำรท้ำงำนชั่ว-ขณะ เพื่อให้ผู้ใช้มองเห็นการเปลี่ยนแปลงด้วย เขียนแนวคิดนี้เป็นโปรแกรมดั[งรหัสที่](#page-65-0) 3-5

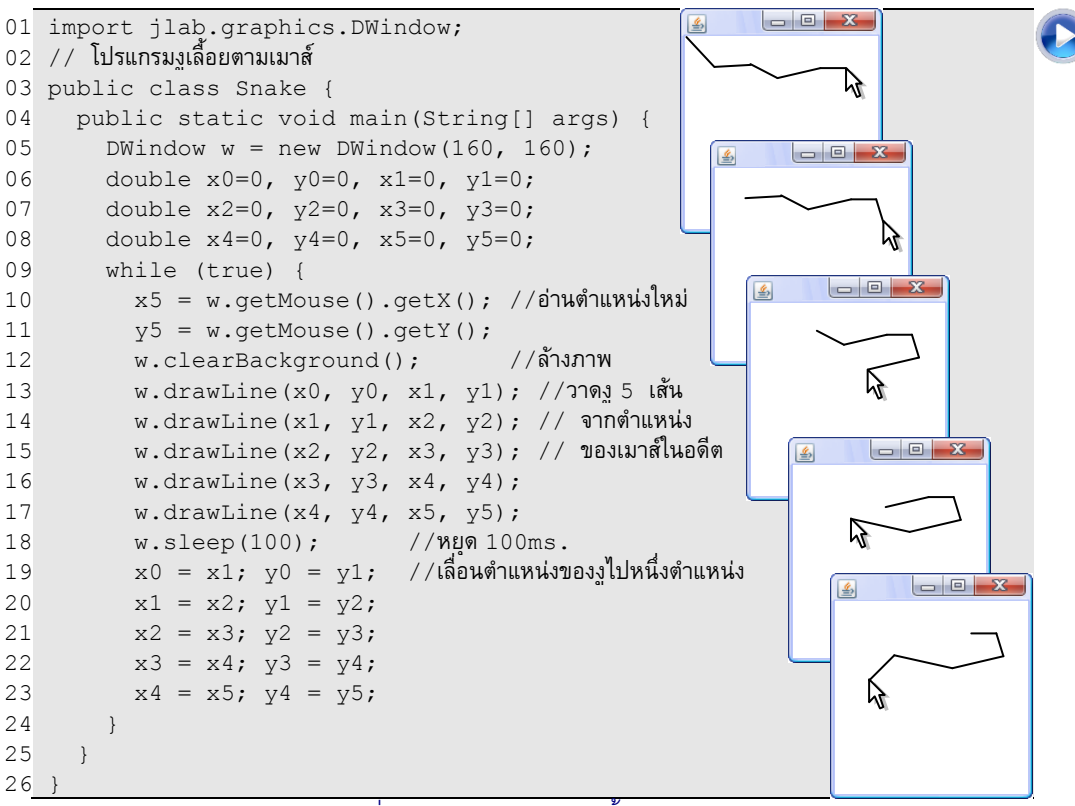

รหัสที่ 3-5โปรแกรมแสดงงูเลื ้อยตามเมาส์

# <span id="page-65-0"></span>งูเลื อยตำมเมำส์ (อีกแบบ)

ขอเขียนโปรแกรมงูเลื้อยตามเมาส์โดยใช้กลวิธีการทำภาพให้จางลง ๆ ในแต่ละรอบที่วน ส่งผลให้สีของเส้นแปรตำมอำยุของเส้น เส้นใดถูกวำดไว้นำน ก็ถูกท้ำให้จำงหลำยรอบ เลยจำง มากกว่าเส้นที่เพิ่งวาด เส้นที่หางงในอดีตจึงค่อย ๆ จางหายไป แต่มีเส้นใหม่ที่หัวงเพิ่มขึ้นมาอย่าง ต่อเนื่อง

การทำให้ภาพในวินโดว์จางนั้นใช้เมท็อด  $\epsilon$ ade ถ้าเรียก w.fade (0.3) ก็หมายความว่า <u>ให้ทำภาพในวินโดว์ w จางลงประมาณ 30% ค่าที่ส่งให้ fade นั้นมีค่าตั้งแต่ 0 ถึง 1 ค่า 0 คือการ</u> ไม่ทำภาพจางแต่อย่างใด ให้ขณะที่ 1 คือทำภาพจางลงจนหมด ซึ่งคล้ายการลบภาพทิ้งไปนั่นเอง

[รหัสที่](#page-66-0) 3-6 แสดงตัวอย่างการอ่านแฟ้มภาพมาแสดงในวินโดว์ แล้วทำให้ภาพนั้นจางลง สั่ง โปรแกรมท้ำงำนสำมครั งด้วยค่ำควำมจำงคือ 0, 0.3, และ 0.6 กับภำพตัวอย่ำง ได้ผลลัพธ์ดั[งรูปที่](#page-66-1)  [3-3](#page-66-1)

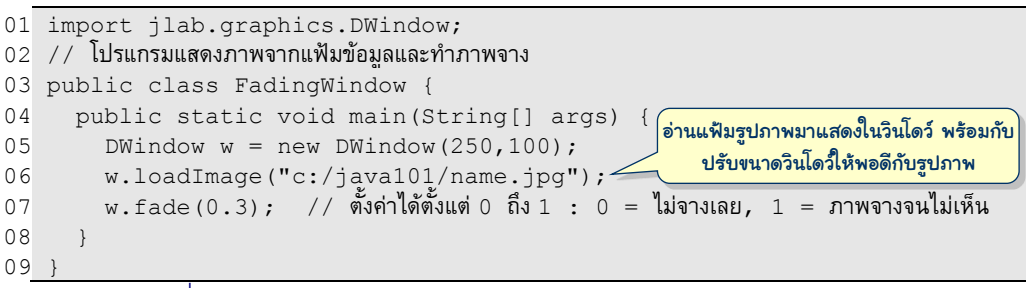

#### รหัสที่ 3-6 โปรแกรมแสดงภาพจากแฟ้มข้อมูลและทำภาพจางด้วยเมท็อด <code>fade</code>

<span id="page-66-0"></span>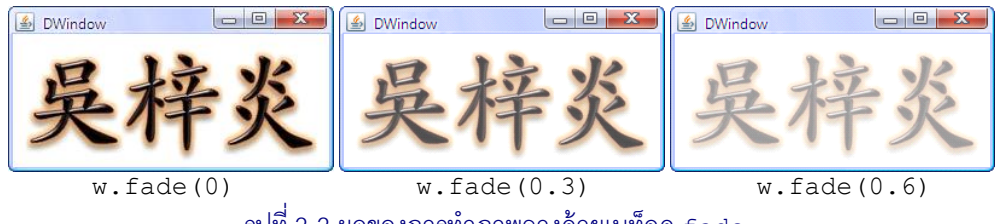

 $\,$ รูปที่ 3-3 ผลของการทำภาพจางด้วยเมท็อด <code>fade</code>

<span id="page-66-1"></span>เมื่อน้ำโปรแกรมวำดลำยเส้นด้วยเมำส์ใ[นรหัสที่](#page-64-1) 3-4 มำปรับปรุงเล็กน้อย โดยท้ำภำพใน ้วินโดว์ให้จางลงเล็กน้อย ก่อนวาดเส้นใหม่ และให้หยดชั่วขณะหลังการวาดเส้นใหม่ ได้ดั[งรหัสที่](#page-66-2) 3-[7](#page-66-2) จะเป็นโปรแกรมงูเลื อยตำมเมำส์ในอีกลักษณะหนึ่ง

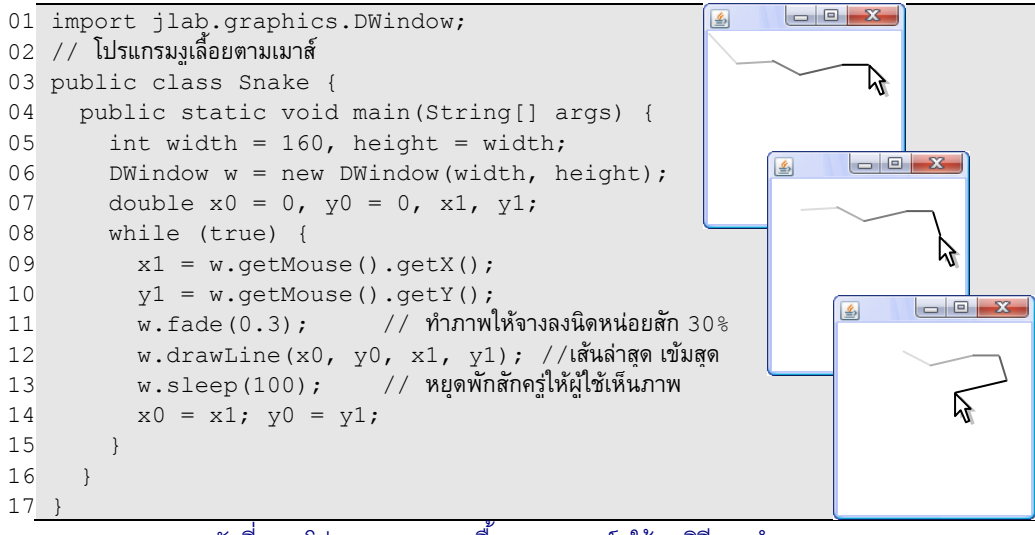

<span id="page-66-2"></span>ึรหัสที่ 3-7 โปรแกรมแสดงงูเลื้อยตามเมาส์ (ใช้กลวิธีการทำภาพจาง)

# ลูกบอลเคลื่อนที่

ขอเปลี่ยนจำกกำรวำดเส้นตรง มำวำดวงรี ถ้ำต้องกำรวำดวงรีสีแดงในวินโดว์ <sup>w</sup> ที่มีจุดศูนย์- กลางที่พิกัด (x,y) กว้าง a สูง b ก็ใช้คำสั่ง w.fillEllipse(w.RED,x,y,a,b) ถ้า a มี ค่ำเท่ำ b จะได้วงกลม (ในกรณีที่ต้องกำรเฉพำะเส้นรอบวง ให้ใช้ค้ำสั่ง drawEllipse แทน fillEllipse) ร[หัสที่](#page-67-0) 3-8 คือโปรแกรมวนวำดวงกลมไม่รู้จบ แต่ละรอบจะเลื่อนต้ำแหน่งของ วงกลมไปเล็กน้อยด้วยระยะทาง  $\rm{dx}$  และ  $\rm{dv}$  และจะทำภาพในวินโดว์ให้จางก่อนวาด เพื่อให้ เสมือนมีการทิ้งร่องรอยการเคลื่อนที่ของลูกบอล และมีการหยุดทำงานชั่วขณะเพื่อควบคุมความเร็ว ของกำรเคลื่อนที่ด้วย เรำสำมำรถค้ำนวณควำมเร็วของลูกบอลได้จำกค่ำ dx, dy, และเวลำที่หยุด ชั่วขณะ จา[กรหัสที่](#page-67-0) 3-8 สรุปได้ว่าทุก 50ms ลูกบอลเคลื่อนได้ระยะ  $\sqrt{{\rm d} {\rm x}^2\,+\,{\rm d} {\rm y}^2\,=\sqrt{4^2+3^2\,}=$ 5 ลูกบอลจึงเคลื่อนด้วยควำมเร็ว 5/50ms = 100 จุดภำพต่อวินำที

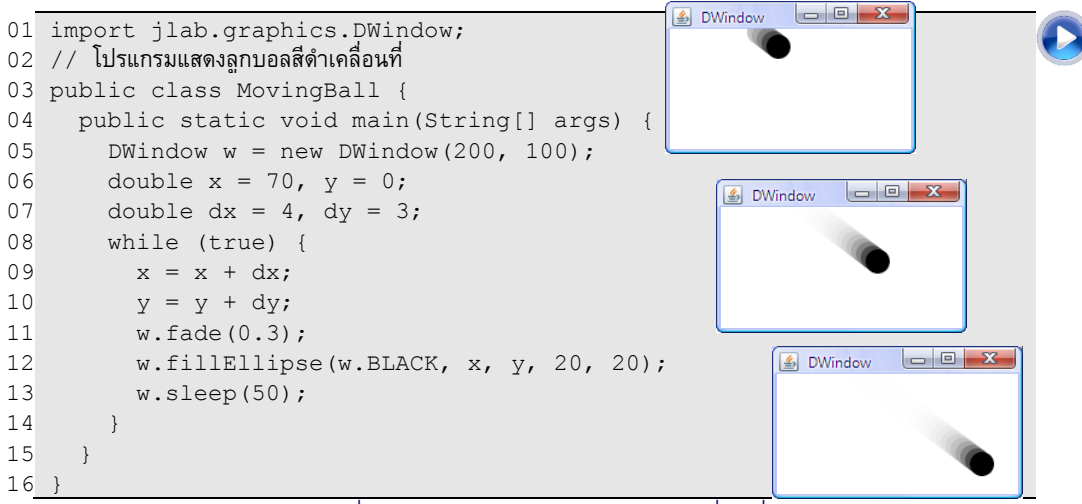

รหัสที่ 3-8โปรแกรมแสดงลูกบอลสีด าเคลื่อนที่

<span id="page-67-0"></span>หากผู้อ่านลองสั่งโปรแกรมนี้ทำงาน จะเห็นว่าลูกบอลเคลื่อนที่ให้เห็นได้ชั่วขณะ แล้วก็ เคลื่อนออกนอกวินโดว์ไป บทถัดไปจะบอกวิธีทำให้ลูกบอลเด้งผนังวินโดว์ได้ แต่ตอนนี้ขอปรับปรุง โปรแกรมแค่ให้ลูกบอลที่ออกนอกวินโดว์ฝั่งหนึ่ง เคลื่อนวนกลับมำอีกฝั่งหนึ่ง ซึ่งท้ำได้โดยแก้ไข การคำนวณในบรรทัดที่ 9 และ 10 ขอแสดงเฉพาะกรณีของ  $\mathrm{x}$  สิ่งที่ต้องการคือถ้า  $\mathrm{x}$  มีค่ามากกว่า ความกว้างของวินโดว์ ก็ให้ลบด้วยค่าความกว้างของวินโดว์ จะได้ตำแหน่ง  ${\bf x}$  วนกลับมาอยู่ภายใน วินโดว์ เช่น วินโดว์กว้ำง 200, x = 198, dx = 4, ค่ำ x ถัดไปคือ 198 + 4 = 202 ซึ่งมำกกว่ำ 200 ก็ให้ลบออก 200 จะได้  $\mathrm{x}=2$  (เสมือน  $\mathrm{x}$  วนกลับมาทางซ้าย) แล้วจะเขียนคำสั่งตามที่อธิบายได้ อย่างไร เราสามารถใช้วิธีหาเศษจากการหารค่า ( $\mathrm{x}+\mathrm{d}\mathrm{x}$ ) ด้วยความกว้าง ให้เป็นค่าใหม่ของ  $\mathrm{x}$ จากตัวอย่าง (198+4) ÷ 200 = (202 ÷ 200) ได้เศษ 2 จึงสามารถใช้ตัวดำเนินการ % เพื่อการนี้ได้ ดังนั้น สิ่งที่ต้องปรับปรุงคือ เปลี่ยนบรรทัดที่ 9 และ 10 เป็น  $\,$  x  $\,$  =  $\,$  (x+dx)  $\,$ 8200 และ  $\,$  y  $\,$  =

 $(y+dy)$   $8100$  แต่เราไม่ควรกำหนดความกว้างและความสูงของวินโดว์ให้เป็นค่าคงตัว 200 และ 100 แบบนี เพรำะผู้ใช้อำจขยำยหรือหดขนำดของวินโดว์ระหว่ำงกำรท้ำงำนก็ได้ เรำสำมำรถขอ ควำมกว้ำงและควำมสูงของวินโดว์ w ได้ด้วยกำรเรียกเมท็อด w.getWidth() และ w.getHeight () ตามลำดับ เมื่อรู้เช่นนี้แล้ว ก็จะได้โปรแกรมใหม่เขียนได้ดั[งรหัสที่](#page-68-0) 3-9

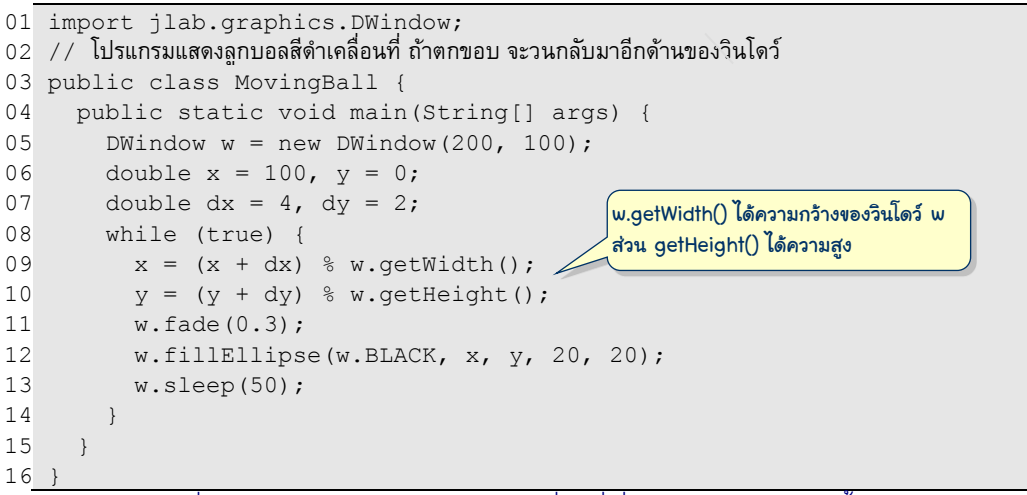

้รหัสที่ 3-9 โปรแกรมแสดงลูกบอลสีดำเคลื่อนที่ ซึ่งวนกลับซ้าย และวนขึ้นบนได้

<span id="page-68-0"></span>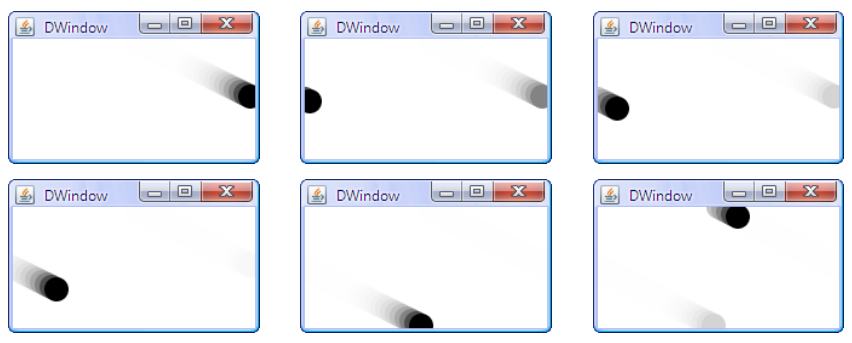

รูปที่ 3-4 ภาพถ่ายแสดงลูกบอลกำลังวนกลับทางซ้าย และวนกลับด้านบน ทำงานตา[มรหัสที่](#page-68-0) 3-9

ถ้ำเปลี่ยนให้ลูกบอลเคลื่อนที่ไปทำงซ้ำย โดยให้ค่ำเริ่มของ dx เป็นลบ เช่น เปลี่ยนบรรทัด  $\vec{\eta}$  7 จาก  $\rm{dx}$  = 4 เป็น  $\rm{dx}$  = -4 แล้วลองสั่งโปรแกรมทำงานดู ผู้อ่านคิดว่าลูกบอลจะเคลื่อนที่ อย่ำงไร และจะมีวิธีแก้ไขอย่ำงไร ? <sup>1</sup>

ข้อแนะนำ: บรรทัดที่ 9 ได้ค่าลบ ต้องบวกด้วยค่าอะไรบางอย่าง (คิดจู) ที่ทำให้ x อยู่ในวินโดว์ (แก้บรรทัดที่ 10 ด้วย) ่

l

# กำรกระโดดออกจำกวงวน

ึการทำงานของวงวนเพื่อทำกลุ่มคำสั่งซ้ำ ๆ นั้น จะน่าสนใจมากขึ้น ถ้าเราสามารถหยุดการ ทำซ้ำ แล้วกระโดดออกจากวงวนไปทำอย่างอื่นต่อ การหารากที่สองด้วยวิธีของชาวบาบิโลนที่ได้ ี นำเสนอในบทที่แล้ว เป็นตัวอย่างหนึ่งของการทำซ้ำ ๆ ในรหัสที่ 2-14 เราเขียนคำสั่ง  $\rm _{X}$  =  $\rm$  ( $\rm _{X}$  +  $_{\rm a/x)}$  /2 . 0  $^{-}$  สี่บรรทัดต่อ ๆ กัน อันเป็นวิธีเดียวที่เรารู้ตอนนั้นเพื่อทำคำสั่งซ้ำ โดยทำซ้ำเป็น จำนวนครั้งคงตัว ตามจำนวนบรรทัดที่เขียน แต่การหารากที่สองด้วยวิธีนี้ ความแม่นยำของ ้คำตอบขึ้นกับจำนวนครั้งที่ทำคำสั่งดังกล่าว ยิ่งซ้ำยิ่งแม่นยำถูกต้อง จึงควรเขียนเป็นโปรแกรมที่ อาศัยวงวนทำคำสั่งนี้ซ้ำ ๆ จนกระทั่งได้คำตอบที่แม่นยำผิดพลาดน้อยตามเกณฑ์ที่ยอมรับได้ ก็ให้ กระโดดออกจำกวงวน และแสดงผลลัพธ์

กำรกระโดดออกจำกวงวนใช้ค้ำสั่ง if ( *เงื่อนไข* ) break; หมำยควำมว่ำ ถ้ำ

เงื่อนไขภายในวงเล็บเป็นจริง ให้กระโดดออกจากวงวนที่คำสั่งนี้อยู่ [รหัสที่](#page-70-0) 3-10 แสดงโปรแกรมที่ ปรับการหารากที่สองในรหัสที่ 2-14 มาใช้วงวน เพื่อคำนวณ *x* ซึ่งเป็นค่าประมาณของ  $\sqrt{a}$  ภายใน วงวนมีคำสั่งที่บรรทัดที่ 11 ตรวจสอบว่า ถ้า ( $x^2-a$ ) มีค่าน้อยกว่า 10<sup>-5</sup> แสดงว่าแม่นยำพอ  $^{\ }2$  ก็ หลุดจำกวงวน ไปท้ำงำนต่อที่บรรทัดที่ 13 เพื่อแสดงผลลัพธ์ที่หำได้อนึ่งเรำไม่สำมำรถใช้ค้ำสั่ง break โดดๆ โดยไม่มี if เพื่อกระโดดออกจำกวงวน เพรำะถ้ำเขียนได้ ค้ำสั่งที่เขียนตำมหลัง break จะเขียนไปท้ำไม (จริงไหม ?)

เงื่อนไขในวงเล็บหลังค้ำสั่ง if คือ*นิพจน์ตรรกะ* (logical expression) ที่ให้ผลเป็นจริงกับ เท็จ (ในจำวำมีค่ำคงตัวสองค่ำ true และ false แทนค่ำจริงและเท็จตำมล้ำดับ) เรำ เปรียบเทียบจ้ำนวนได้ด้วย*ตัวด ำเนินกำรสัมพันธ์*(relational operator) ดังนี < (น้อยกว่ำ) > (มากกว่า) == (เท่ากับ) != (ไม่เท่ากับ) >= (มากกว่าหรือเท่ากับ) <= (น้อยกว่าหรือเท่ากับ)  $^3$ โดยทั่วไปเรำสำมำรถเขียนบรรยำยกำรเปรียบเทียบได้หลำยแบบที่ท้ำงำนเหมือนกัน เช่น ต้องกำร เปรียบเทียบว่ำค่ำในตัวแปร a น้อยกว่ำ b หรือไม่ สำมำรถเขียน a<b หรือ b>a หรือ (ab)<0 หรือ (b-a)>0 ซึ่งได้ผลเดียวกันหมด อย่ำงไรก็ตำมควรเขียนแบบที่อ่ำนแล้วเข้ำใจง่ำยสุด

 $^2$  ถ้าจะเขียนเงื่อนไขนี้ให้ชัดเจนขึ้น อาจต้องระบุว่า ถ้า  $\left| {{x^2} - a} \right| < 10^{ - 5}$  จึงกระโดดจากวงวน ซึ่งเขียนเป็นคำสั่งจา วำว่ำ if ( Math.abs(x\*x – a) < 1e-5 ) break; แต่เรำไม่ต้องหำค่ำสัมบูรณ์ก็ได้ เพรำะสำมำรถ พิสูจน์ได้ว่ำ ด้วยวิธีของบำบิโลน *x* <sup>2</sup>มีค่ำมำกกว่ำ *a* เสมอ (ผู้อ่ำนลองพิสูจน์ดู)

 $^3$  ไม่มีตัวดำเนินการ =< => !< !> และต้องเน้นว่า เท่ากันต้องเขียนเครื่องหมาย = สองตัวติดกัน == ตัวดำเนินการ < > <= >= == != เหล่านี้มีไว้เปรียบเทียบจำนวนเท่านั้น นำไปเปรียบเทียบสตริงไม่ได้ (ส้ำหรับกำรเปรียบเทียบสตริงจะกล่ำวในบทถัดไป)

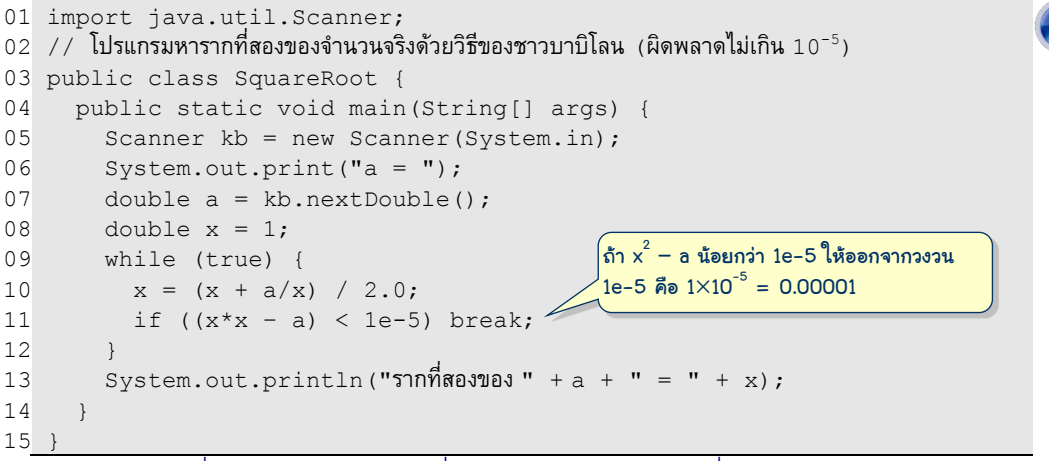

<span id="page-70-0"></span> $\,$ รหัสที่ 3-10 โปรแกรมหารากที่สอง ใช้วงวนจนได้คำตอบที่ผิดพลาดไม่เกิบ 10 $^{-5}$ 

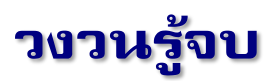

กำรใส่ค้ำสั่ง if(...) break; ไว้ภำยในวงวนไม่รู้จบที่เขียนด้วย while (true)  $\{\dots\}$  ทำให้การทำงานของวงวนนั้นรู้จบ จบในที่นี้ไม่ได้หมายความว่า โปรแกรมทำงานจบ แต่ หมำยควำมว่ำ ไม่วนต่อ แต่ท้ำค้ำสั่งที่เขียนต่อจำกเครื่องหมำย } ของวงวน วงวนรู้จบที่เขียนกัน มากคือ วงวนที่วนเป็นจำนวนครั้งที่กำหนดไว้คงตัว หรือกำหนดจำนวนรอบตามที่เก็บในตัวแปร ตัวอย่ำงเช่น ต้องกำรเขียนส่วนของโปรแกรมที่ท้ำกลุ่มค้ำสั่งหนึ่งเป็นจ้ำนวน 100 รอบ ก็เขียนได้ดัง  $\,$ [รูปที่](#page-70-1) 3-5 โดยมีตัวแปร  $_{\rm k}$  ทำหน้าที่เป็นตัวนับจำนวนรอบที่ทำไปแล้ว  $_{\rm k}$  มีค่าเพิ่มขึ้นหนึ่งในแต่ละ รอบ ดังนั้น จึงออกจากวงวนเมื่อ k == 100 นั่นคือ เมื่อครบ 100 รอบแล้ว

```
int k = 0:
    while (true) {
      \sqrt{7} กลุ่มคำสั่งที่ต้องการทำซ้ำ 100 ครั้ง
 ...
      k++;
      if (k == 100) break;
\qquad \qquad \}
```
รูปที่ 3-5รูปแบบของวงวน ท าซ ้าเป็ นจ านวนที่ก าหนดไว้คงตัว

<span id="page-70-1"></span>ในกรณีที่ต้องการให้วงวนทำซ้ำเป็นจำนวนตามค่าของตัวแปร n ก็เพียงแค่เปลี่ยนเลข 100 ใ[นรูปที่](#page-70-1) 3-5 เป็น n ได้ดั[งรูปที่](#page-71-0) 3-6 แต่ถ้า n มีค่าเป็น 0 จะไม่ได้ทำศูนย์รอบ แต่ทำซ้ำมากมาย จึง ี ควรย้ายคำสั่ง  $\mathtt{if}$  ขึ้นมาไว้เป็นบรรทัดแรกในวงวน ดั[งรูปที่](#page-71-1) 3-7 แต่ก็ยังมีปัญหาอีก ถ้า n มีค่าเป็น จ้ำนวนลบ ซึ่งไม่ควรท้ำสักรอบ แต่จะท้ำเป็นจ้ำนวนรอบมำกมำย จึงต้องเปลี่ยนเงื่อนไขใน if เป็น k >= n ดัง[รูปที่](#page-71-2) 3-8 จะท้ำงำนถูกต้องสมบูรณ์ ต้องเข้ำใจด้วยว่ำ กำรเขียนโปรแกรมต้องจู้จี

จุกจิก รอบคอบ เมื่อใดเขียนโปรแกรมเสร็จ ต้องท้ำตนเองเป็นนักทดสอบโปรแกรมที่คอยจับผิด โปรแกรมที่ตนเองเขียน

```
int k = 0;
     while (true) {
       \sqrt{7} กลุ่มคำสั่งที่ต้องการทำซ้ำ \bm{{\rm n}} ครั้ง
 ...
       k++;
       if (k == n) break;
\qquad \qquad \}
```
<span id="page-71-0"></span>ูรูปที่ 3-6 รูปแบบของวงวนทำซ้ำเป็นจำนวน n รอบ (ทำงานผิด เมื่อ n≤0)

```
int k = 0;
     while (true) {
      if (k == n) break;
       \sqrt{7} กลุ่มคำสั่งที่ต้องการทำซ้ำ \bm{\mathrm{n}} ครั้ง
 ...
       k++;\qquad \qquad \}
```
<span id="page-71-1"></span>รูปที่ 3-7 รูปแบบของวงวนทำซ้ำเป็นจำนวน n รอบ (ทำงานผิดเมื่อ n <0)

```
int k = 0;
    while (true) {
      if (k \ge n) break;
      \sqrt{7} กลุ่มคำสั่งที่ต้องการทำซ้ำ \bm{\mathrm{n}} ครั้ง
 ...
      k++; }
```
รูปที่ 3-8 รูปแบบของวงวนทำซ้ำเป็นจำนวน n รอบ

# <span id="page-71-2"></span>โปรแกรมหำค่ำเฉลี่ย (3 แบบ)

ขอน้ำรูปแบบกำรท้ำงำนของวงวนรู้จบ มำเขียนโปรแกรมหำค่ำเฉลี่ยของชุดข้อมูล ที่ผู้ใช้ ป้อนทำงแป้นพิมพ์ ทบทวนเล็กน้อย ค่ำเฉลี่ยของชุดข้อมูลหนึ่ง หำได้จำกกำรหำรผลรวมของชุด ข้อมูลนั้นด้วยจำนวนข้อมูล เริ่มด้วยแบบง่าย กำหนดให้หาค่าเฉลี่ยของข้อมูล 4 จำนวน ดังนั้น สำมำรถน้ำรูปแบบของวงวนใ[นรูปที่](#page-71-2) 3-8 มำปรับให้วนท้ำ 4 รอบ (จะน้ำรูปแบบขอ[งรูปที่](#page-70-1) 3-5 มำใช้ ก็ได้ แต่ขอใ[ช้รูปที่](#page-71-2) 3-8 แบบเดียว จะได้จ้ำแบบเดียว) ได้ดั[งรหัสที่](#page-72-0) 3-11 ก่อนเข้ำวงวนให้เตรียมตัว อ่ำนแป้นพิมพ์ kb, ตัวแปร k ไว้นับจ้ำนวนรอบ, และตัวแปร sum เป็นตัวแปรเสริมเพื่อเก็บ ผลรวมของข้อมูล ภำยในวงวนรอรับข้อมูลตัวใหม่ทำงแป้นพิมพ์ บวกเพิ่มเข้ำใน sum (บรรทัดที่ 11) เมื่อออกจำกวงวน ก็หำรผลบวกนี ด้วย 4 ได้ค่ำเฉลี่ย แสดงทำงจอภำพ

ครำวนี เขียนอีกแบบ โดยไม่ก้ำหนดจ้ำนวนข้อมูลไว้คงตัว แต่จะถำมผู้ใช้ก่อนว่ำ ข้อมูลมีกี่ ตัว แล้วจะวนรับข้อมูลเป็นจำนวนรอบตามนั้น เราใช้รูปแบบของวงวนใ[นรูปที่](#page-71-2) 3-8 มาเขียนได้ดัง
[รหัสที่](#page-72-0) 3-12 ใช้ตัวแปร n รับจ้ำนวนข้อมูลที่ถำมจำกผู้ใช้ (บรรทัดที่ 7) แล้วเข้ำวงวนรับข้อมูล บวกเพิ่มเข้ำตัวแปร sum เมื่อออกจำกวงวน ได้ค่ำเฉลี่ยที่ต้องกำรเท่ำกับ sum/n

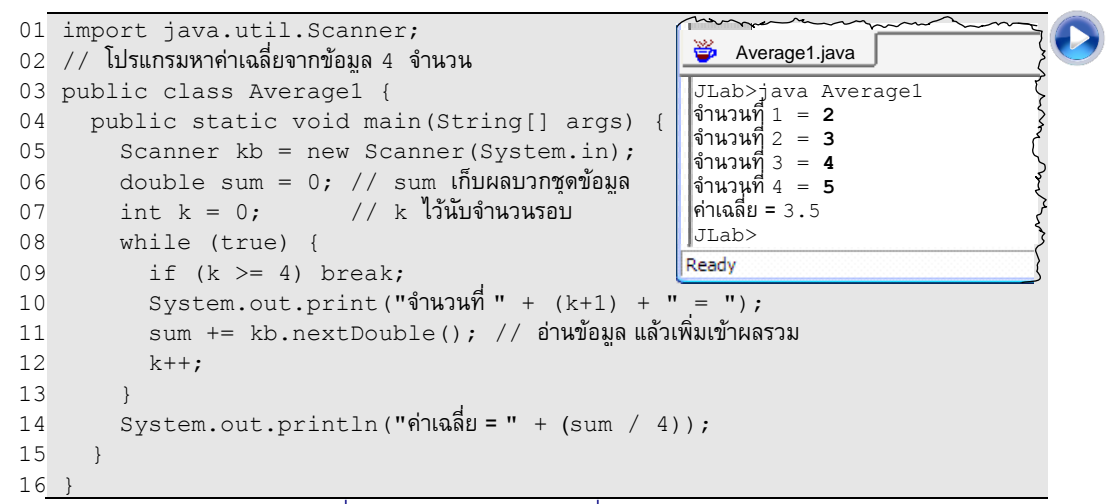

รหัสที่ 3-11 โปรแกรมหาค่าเฉลี่ยจากข้อมูล 4 จำนวน

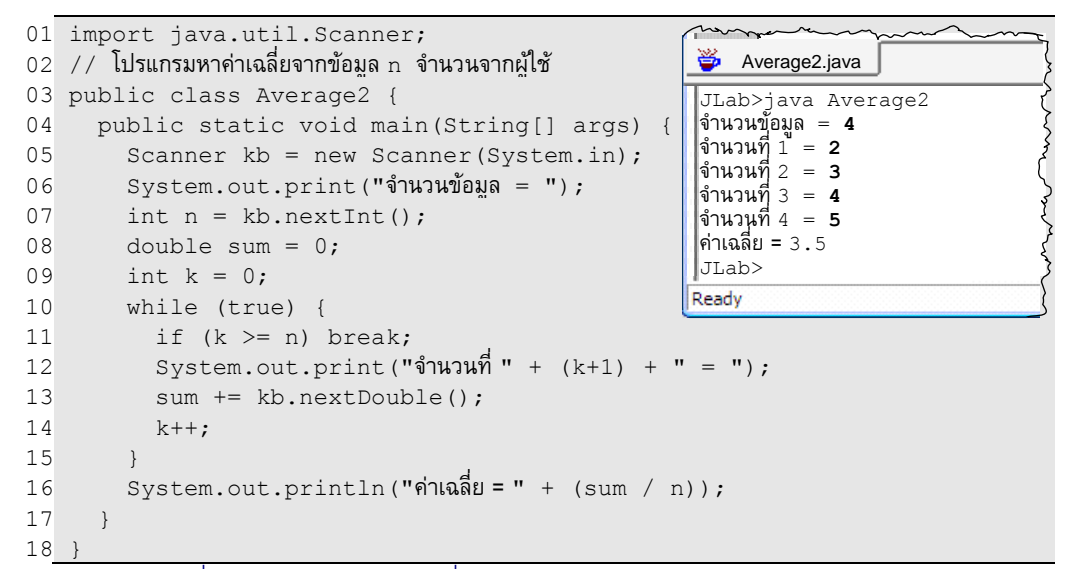

#### <span id="page-72-0"></span>รหัสที่ 3-12 โปรแกรมหาค่าเฉลี่ยจากข้อมูล n จำนวน (ผู้ใช้ต้องป้อนค่าของ n ก่อน)

บำงครั งผู้ใช้ไม่รู้จ้ำนวนข้อมูลที่จะป้อน (หรืออำจเป็นกรณีที่ผู้ใช้ไม่อยำกนับจ้ำนวนข้อมูลที่ จะป้อน) เรำจะอ้ำนวยควำมสะดวกให้ โดยรอรับข้อมูลจำกผู้ใช้ไปเรื่อย ๆ เพียงแต่บอกผู้ใช้ว่ำ เมื่อใดต้องกำรหยุดป้อนข้อมูล ให้ใส่ข้อมูลที่มีค่ำพิเศษที่ได้ตกลงกันก่อน (ถ้ำป้อนข้อมูลนี ถือว่ำ ป้อนข้อมูลหมดแล้ว) ในกรณีของโปรแกรมหำค่ำเฉลี่ย ถ้ำเรำรู้ล่วงหน้ำว่ำ ชุดข้อมูลที่จะหำค่ำ-เฉลี่ยมีแต่จำนวนบวกเท่านั้น ก็สามารถกำหนดค่า 0 (หรือจำนวนลบ) ให้เป็นค่าพิเศษเพื่อบอกว่า

ข้อมูลหมดแล้ว เขียนเป็นโปรแกรมได้[ดังรหัสที่](#page-73-0) 3-13 มีตัวแปร k ไว้นับจ้ำนวนข้อมูล ภำยในวง วนใช้ตัวแปร  $\mathrm{v}$  เก็บข้อมูลที่อ่านจากผู้ใช้ไว้ก่อน ยังไม่รวมเข้าตัวแปร  $\mathrm{sum}$  เพราะต้องตรวจสอบ ก่อนว่ำ ถ้ำมีค่ำน้อยกว่ำหรือเท่ำกับศูนย์ จะได้ออกจำกวงวน

```
Average3.java
01
import java.util.Scanner;
                                                          JLab>java Average3
02
// โปรแกรมหำค่ำเฉลี่ย (ผู้ใช้ให้ค่ำ 0 หรือน้อยกว่ำ ถือว่ำหมด)
                                                          จ้ำนวนที่ 1 = 2
                                                          จ้ำนวนที่ 2 = 3
03
public class Average3 {
                                                          จ้ำนวนที่ 3 = 4
04
      public static void main(String[] args) {
                                                          จ้ำนวนที่ 4 = 5
05
        Scanner kb = new Scanner(System.in);จ้ำนวนที่ 5 = 0
        double sum = 0;
                                                          ค่ำเฉลี่ย = 3.5
06
                                                          JLab>
        int k = 0; // k ไว้นับจำนวนข้อมูล
07
                                                          Ready
08
         while (true) {
           System.out.print("จ้ำนวนที่ " + (k+1) + " = ");
09
            double v = kb.nextDouble();
10
          if (v \le 0) break; // หลุดจากวงวน เมื่อข้อมูลหมดแล้ว
11
12
          sum += v:
13
          k++;14
         }
         System.out.println("ค่ำเฉลี่ย = " + (sum / k));
15
16
       }
17
}
```
<span id="page-73-0"></span>ึรหัสที่ 3-13 โปรแกรมหาค่าเฉลี่ยของชุดข้อมูลที่เป็นจำนวนบวก (ให้ค่า ≤ 0 ถือว่าข้อมูลหมดแล้ว)

### กำรทดสอบจ้ำนวนเฉพำะ

จ้ำนวนเฉพำะ (prime number) คือจ้ำนวนเต็มมำกกว่ำ 1 ที่หำรด้วย 1 และตัวเองลงตัว ู่ เท่านั้น ดังนั้น วิธีที่ง่ายสุดในการทดสอบว่า จำนวนเต็ม *n* เป็นจำนวนเฉพาะหรือไม่ ก็เพียงแค่ลอง น้ำ 2, 3, 4, 5, ..., จนถึง *n* – 1 ไปหำร *n* ถ้ำไม่มีตัวใดหำร *n* ลงตัวเลย ย่อมแสดงว่ำ *n* เป็นจ้ำนวน เฉพำะ แนวคิดนี น้ำไปสู่กำรใช้วงวนเพื่อทดสอบกำรหำรลงตัวของ *n k* เริ่มค่ำ *k* ที่ 2 และเพิ่มค่ำ ขึ นรอบละ 1 โดยจะกระโดดออกจำกวงวนเมื่อ *k* มีค่ำเท่ำกับ *n* ที่แสดงว่ำ *k* ทุกค่ำหำร *n* ไม่ลงตัว เลย (นั่นคือ *n* เป็นจ้ำนวนเฉพำะ) หรืออีกกรณีที่จะกระโดดจำกวงวน เมื่อพบ *k* ที่หำร *n* ลงตัว (นั่น คือพบว่ำ *k* เป็นตัวประกอบของ *n*) เขียนเป็นโปรแกรมได้ดั[งรหัสที่](#page-74-0) 3-14

โปรแกรมนี ใช้รูปแบบวงวนคล้ำยกั[บรูปที่](#page-71-0) 3-8 ต่ำงกันตรงที่เรำเริ่มค่ำ k = 2 จบที่ n และ มีเงื่อนไขของการกระโดดออกจากวงวนสองเงื่อนไขที่บรรทัดที่ 10 และ 11 เงื่อนไขแรกเมื่อ k>=n และเงื่อนไขที่สอง เมื่อพบว่ำ k หำร n ลงตัว กำรทดสอบว่ำ k หำร n ลงตัวหรือไม่ ก็คือกำรถำม ว่ำ n หำรด้วย k เหลือเศษเป็น 0 หรือไม่ (บรรทัดที่ 11) เนื่องจำกสำมำรถหลุดจำกวงวนได้สอง กรณี เมื่อมำถึงบรรทัดที่ 14 ถ้ำ k == n แสดงว่ำ n เป็นจ้ำนวนเฉพำะ ถ้ำ k < n แสดงว่ำ n เป็นจ้ำนวนประกอบ บรรทัดที่ 14 จึงน้ำผลกำรเปรียบเทียบ k == n ไปแสดงทำงจอภำพ ถ้ำมีค่ำ จริง println จะแสดงค้ำว่ำ true ถ้ำเป็นเท็จ จะแสดงค้ำว่ำ false

```
01
import java.util.Scanner;
02
// โปรแกรมทดสอบว่ำจ้ำนวนเต็มที่ได้รับเป็นจ้ำนวนเฉพำะหรือไม่
03
public class Primality {
0405
06
07
08
09
10
11
12
13
14
15
16
}
      public static void main(String[] args) {
        Scanner kb = new Scanner(System.in);
         System.out.print("n = ");
        int n = kb.nextInt();
        int k = 2; \frac{1}{2} abstrained \frac{1}{2} abstrained k = 2, 3, ..., n-1
         while (true) {
         \text{if (k >= n)} \text{break}; \text{\it (1)} \text{real} if ((n % k) == 0) break; // หลุดจำกวงวนเมื่อพบ k ที่หำร n ลงตัว
          k++; }
         System.out.println(k == n); // ถ้ำ k เท่ำกับ n แสดงว่ำ n เป็นจ้ำนวนเฉพำะ
       }
```
<span id="page-74-0"></span>รหัสที่ 3-14 โปรแกรมทดสอบว่าจำนวนเต็มที่ได้รับเป็นจำนวนเฉพาะหรือไม่

เรำน้[ำรหัสที่](#page-74-0) 3-14 มำปรับปรุงให้วนรับจ้ำนวนเพื่อทดสอบควำมเป็นจ้ำนวนเฉพำะได้หลำย ตัว จนกว่ำผู้ใช้จะใส่ n <= 1 ก็จะเลิกท้ำงำน เขียนเป็นโปรแกรมดัง[รหัสที่](#page-74-1) 3-15 แสดงให้เห็นว่ำ เรำสำมำรถใส่วนวงหนึ่งซ้อนไว้ภำยในอีกวงวนหนึ่งได้ และขอให้สังเกตว่ำ กำรกระโดด (ด้วย  $\,$ if...break) จะออกจากวงวนที่คำสั่งนี้อยู่เท่านั้น ดังนั้น <code>break</code> ที่บรรทัดที่ 9 จะออกมาทำต่อ ที่บรรทัดที่ 18 ส่วน break ที่บรรทัดที่ 12 และ 13 จะออกมำท้ำต่อที่บรรทัดที่ 16

```
Primality.java01
import java.util.Scanner;
02
// โปรแกรมทดสอบว่ำจ้ำนวนเต็มที่ได้รับเป็นจ้ำนวนเฉพำะหรือไม่
                                                        JLab>java Primality
                                                        n = 103
03
public class Primality {
                                                        true
04
      public static void main(String[] args) {
                                                        n = 400
        Scanner kb = new Scanner(System.in);
05
                                                        false
         while (true) { // วงวนรับจ้ำนวนจำกผู้ใช้
                                                        n = 0
06
           System.out.print("n = ");
                                                        JLab>
07
08
          int n = kb.nextInt();
                                                       Ready
09
           if (n <= 1) break;
10
          int k = 2;
11
          while (true) { // วงวนทดสอบจำนวนนุณพาะ
12
            if (k \ge n) break; ..........
13
            if ((n \& k) == 0) break;
14
            k++;
15
   \qquad \qquad \}16
           System.out.println(k == n);
17
   \qquad \qquad \}18
   \qquad \qquad19
}
```
<span id="page-74-1"></span>รหัสที่ 3-15 โปรแกรมทดสอบความเป็นจำนวนเฉพาะ แบบวนรับจากผู้ใช้ได้หลายตัว

# กำรบรรยำยแนวคิดของโปรแกรม

โปรแกรมคอมพิวเตอร์บรรยายขั้นตอนวิธีการทำงานที่นักเขียนโปรแกรมต้องการ เพื่อให้ ตัวแปลโปรแกรมสร้างรหัสเครื่องให้คอมพิวเตอร์ทำงานตาม ในกรณีที่ขั้นตอนวิธีการทำงานมี ความซับซ้อน นักเขียนโปรแกรมอาจใช้วิธีการบรรยายขั้นตอนวิธีนั้นคร่าว ๆ ก่อนลงมือเขียน โปรแกรม โดยทั่วไปกำรบรรยำยแนวคิดนี มี 3 วิธีคือ บรรยำยด้วยข้อควำม บรรยำยด้วยรหัสเทียม และบรรยำยด้วยผังงำน

### กำรบรรยำยด้วยข้อควำม

ในกรณีที่ขั นตอนวิธีไม่ซับซ้อน สำมำรถใช้ข้อควำมบรรยำยแนวคิดกำรท้ำงำน เรำได้ใช้วิธีนี มำตลอดตั งแต่โปรแกรมแรกที่เขียนในบทที่ 2 เช่น เรำบรรยำยกำรท้ำงำนของโปรแกรมนำฬิกำเข็ม วินำทีด้วยข้อควำมที่แสดงใ[นรูปที่](#page-75-0) 3-9

โปรแกรมนี้ใช้การวาดเส้นตรงซึ่งอาศัยการกำหนดจุดเริ่มต้น ความยาว และมุมของเส้นมาทำเป็นเข็ม นาฬิกา ใช้วงวนไม่รู้จบสั่งให้วาดเส้นตรงไปเรื่อย ๆ โดยต้องการให้เข็มวนหนึ่งรอบ 360 องศาในเวลา 1 นาที ดังนั้น ทุก ๆ วินาทีต้องวาดเส้นใหม่ที่มีมุมของเข็มลดลงครั้งละ 360/60 = 6 องศา

### รูปที่ 3-9 ค าบรรยายการท างานของโปรแกรมนาฬกิาเข็มเดียว

<span id="page-75-0"></span>กำรบรรยำยแบบนี ไร้รูปแบบ สำมำรถใช้รูปภำพหรือใช้สูตรคณิตศำสตร์ ประกอบได้ตำมควำม เหมำะสม แต่ควรบรรยำยให้ตรงจุดตรงประเด็น รัดกุม อธิบำยให้เข้ำใจแนวคิดหลัก โดยไม่ต้องลง รำยละเอียดของกำรเขียนรหัสต้นฉบับ นักเขียนโปรแกรมที่อ่ำนแล้วอำจต้องคิดต่อว่ำ จะเปลี่ยน แนวคิดที่อ่ำนมำเป็นรหัสต้นฉบับได้อย่ำงไร

### กำรบรรยำยด้วยรหัสเทียม

*รหัสเทียม* (pseudo code) มีลักษณะคล้ำยกับภำษำคอมพิวเตอร์ แต่ไม่มีหลักไวยำกรณ์ที่ เคร่งครัด นักเขียนโปรแกรมทั่วไป อ่ำนแล้วเข้ำใจ และสำมำรถเปลี่ยนไปเป็นรหัสต้นฉบับของ ภำษำคอมพิวเตอร์ที่ตนเองถนัดได้ เรำเขียนรหัสเทียมไม่ได้เพื่อน้ำไปให้ตัวแปลโปรแกรมสร้ำง ้เป็นรหัสเครื่อง แต่เขียนให้คนอ่าน ให้นักเขียนโปรแกรมทั่วๆ ไป อ่านแล้วน่าจะเข้าใจก็พอ ดังนั้น ไม่ต้องประกำศตัวแปร ไม่ต้องบอกตรง ๆ ว่ำตัวแปรเป็นประเภทใด เพรำะอ่ำนแล้วก็รู้ เช่น เขียน *x*  $\leftarrow$  15 ก็น่าจะรู้ว่าต้องการให้ค่า 15 กับตัวแปร $\,x\,$ ที่คงต้องเป็นตัวแปรที่เก็บจำนวน ไม่ต้องระบุด้วย ว่ำจ้ำนวนเต็มหรือจ้ำนวนจริง เพรำะถ้ำต้องกำรให้หำรแบบจ้ำนวนเต็ม ก็ควรเขียนให้ชัดเจน อำจใช้ สัญลักษณ์ทำงคณิตศำสตร์มำใช้ก็ได้เช่น *x y* หรือจะเขียนว่ำ *x* รำกที่สองของ *y* ก็ไม่มี อะไรผิด เพรำะอ่ำนแล้วสำมำรถเปลี่ยนเป็นค้ำสั่งในภำษำคอมพิวเตอร์ได้ง่ำย ๆ [รหัสที่](#page-76-0) 3-16 แสดง

รหัสเทียมบรรยำยกำรท้ำงำนของนำฬิกำเข็มเดียว ให้สังเกตว่ำ เรำมีอิสระที่จะใช้สัญลักษณ์ใดก็ ได้มาแทนตัวแปรที่คิดว่าอ่านแล้วเข้าใจมากขึ้น อีกทั้งสามารถใช้ข้อความสั้น ๆ บรรยายการทำงาน ของค้ำสั่งที่ต้องกำรให้ท้ำ แล้วให้นักเขียนโปรแกรมที่ลงรหัสต้นฉบับเลือกใช้ค้ำสั่งจริงเองของภำษำ หรือคลังค้ำสั่งที่ตนเองเลือกใช้

```
program SingleHandClock( {
   w ← create a window of size 200 and 200
   (x_0, y_0) \leftarrow center of w
  \theta \leftarrow 90^{\circ}, L \leftarrow 40^{\circ} of window's width
   repeat forever {
      (x_1, y_1) \leftarrow (x_0 + L \star \cos(\theta), y_0 + L \star \sin(\theta)) clear background of w
     draw a line on w from (x_0, y_0) to (x_1, y_1) pause for 1 second
     \theta \leftarrow \theta - 6^{\circ}\qquad \qquad \}}
```
<span id="page-76-0"></span>รหัสที่ 3-16 รหัสเทียมของโปรแกรมบาฬิกาเข็มเดียว

### กำรบรรยำยด้วยผังงำน

*ผังงาน* (flowchart) เป็นแผนภาพที่ใช้บรรยายกระบวนการ กรรมวิธี หรือขั้นตอนการ ท้ำงำน ผังงำนประกอบด้วยสัญลักษณ์ที่แทนกำรท้ำงำน มีเส้นเชื่อมระหว่ำงสัญลักษณ์ เพื่อแสดง ลำดับการทำงานของขั้นตอนต่าง ๆ จึงสามารถนำผังงานมาใช้บรรยายขั้นตอนการทำงานของ โปรแกรมได้ [รูปที่](#page-76-1) 3-10 แสดงตัวอย่ำงผังงำนสำมรูปแบบ ผังงำนทำงซ้ำยแสดงกำรท้ำงำนเริ่มจำก อ่ำนข้อมูลทำงแป้นพิมพ์ ประมวลผล แล้วก็แสดงผล ผังงำนตรงกลำงแสดงกำรท้ำงำนแบบวงวนไม่ รู้จบ ในขณะที่ผังงำนทำงขวำมีกำรเพิ่มเงื่อนไขให้หลุดจำกวงวน

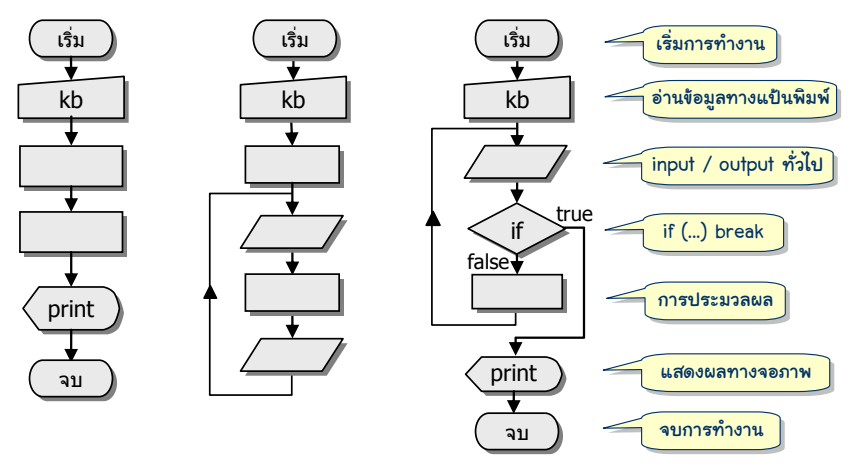

<span id="page-76-1"></span>ุรูปที่ 3-10 ตัวอย่างผังงานแสดงการทำงานของโปรแกรม

[รูปที่](#page-77-0) 3-11 แสดงผังงำนของโปรแกรมนำฬิกำเข็มเดียว กล่องสี่เหลี่ยมผืนผ้ำแทนกำร ประมวลผลทั่วไป ภำยในมีรำยละเอียดกำรท้ำงำน ซึ่งเป็นค้ำบรรยำยที่ไม่มีกฎเกณฑ์ใด ๆ ควร เขียนให้สั้น รัดกุม เข้าใจง่าย การทำงานใดที่เกี่ยวกับการรับหรือส่งข้อมูลไปยังอุปกรณ์ขาเข้าขา ้ออก (รวมทั้งแป้นพิมพ์และจอภาพ) สามารถเขียนไว้ภายในกล่องสี่เหลี่ยมด้านขนาน หรือจะใช้ สัญลักษณ์เฉพำะของแป้นพิมพ์กับจอภำพดังแสดงใ[นรูปที่](#page-76-1) 3-10 ก็ได้ จุดเด่นของผังงำนคือกำร แสดงให้เห็นอย่างชัดเจนถึงลำดับการทำงานของขั้นตอนต่าง ๆ ด้วยการไล่ตามเส้น [รูปที่](#page-77-0) 3-11 แสดงอย่ำงชัดเจนว่ำ กำรท้ำงำนเป็นวงวนไม่รู้จบ

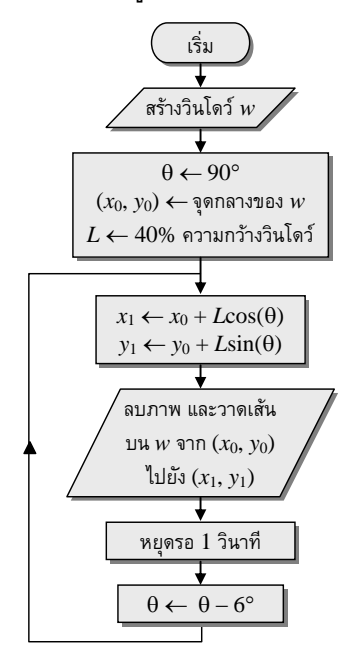

รูปที่ 3-11 ผังงานของโปรแกรมนาฬิกาเข็มเดียว

# <span id="page-77-0"></span>เพิ่มเติม

เราใช้  $\mathtt{if} \ldots$ break เพื่อกระโดดออกจากวงวนที่คำสั่งนี้อยู่ แต่ในบางครั้งระหว่างการ ท้ำงำนภำยในวงวน ก็อำจต้องกำรกระโดดกลับไปท้ำบรรทัดแรกของวงวน if ... continue คือค้ำสั่งที่เมื่อเงื่อนไขหลัง if เป็นจริง continue จะท้ำให้วนกลับไปท้ำบรรทัดแรกของวงวนที่ คำสั่งนี้อยู่ทันที มาลองดูตัวอย่างการใช้งานคำสั่งนี้กัน

ผู้เขียนเคยอ่ำนหนังสือ "The Magic of Mathematics" ของคุณ Theoni Pappas ซึ่งรวบรวม เรื่องราวทางคณิตศาสตร์ ขอนำเรื่องหนึ่งในหนังสือเล่มนี้มาเป็นตัวอย่าง กำหนดให้ *a* เป็นจำนวน เต็มสำมหลักที่มีหลักร้อยไม่เหมือนหลักหน่วย ให้ *b* คือจ้ำนวนเต็มที่ได้จำกกำรสลับหลักร้อยกับ

หลักหน่วยของ *a* ให้ *c* คือผลต่ำงของ *a* กับ *b* และให้ *d* คือจ้ำนวนเต็มที่ได้จำกกำรสลับหลักร้อย กับหลักหน่วยของ *c* จะพบว่ำ *c* + *d* มีค่ำเท่ำกับ 1089 เสมอ ตัวอย่ำงเช่น ให้ *a* = 123 จะได้ *b* = 321, *c* = 321 – 123 = 198, *d* = 891, และสุดท้ำยได้*c* + *d* = 198+981 = 1089 ตำมที่บอก

ด้วยควำมสงสัยว่ำ ค้ำกล่ำวข้ำงต้นเป็นจริงหรือไม่ จึงขอใช้พลังของคอมพิวเตอร์ช่วยลุย พิสูจน์ แทนที่จะพิสูจน์ด้วยวิธีทำงคณิตศำสตร์ เรำจะเขียนโปรแกรมเพื่อตรวจสอบว่ำ ด้วยกำรน้ำ จ้ำนวนเต็มทุกตัวที่อยู่ในเกณฑ์ มำท้ำตำมขั นตอน และตรวจสอบว่ำจะได้ 1089 ทุกๆ กรณีหรือไม่ โดยใช้วงวนที่เรำใช้กันมำหลำยครั งแล้ว แจงค่ำ *a* ที่เรำสนใจตั งแต่ 1 (ซึ่งก็คือ 001) เพิ่มทีละหนึ่ง ไปจนถึง 999 เมื่อ *a* มีค่ำ 1000 ก็จะเลิกจำกวงวน เนื่องจำกเรำต้องหยิบหลักหน่วย หลักสิบ และ หลักร้อยของ *a* มำใช้ หลักหน่วยของ *a* ก็คือเศษของกำรหำร *a* ด้วย 10 นั่นคือ *a* % 10 ได้หลัก หน่วย ส่วนหลักร้อยของ *a* ก็เริ่มด้วยกำรขจัดหลักหน่วยของ *a* ออกก่อนด้วยกำรหำร *a* ด้วย 10 แล้วตัดเศษทิ้ง จากนั้นก็นำผลที่ได้ไปหยิบหลักหน่วย นั่นคือ ( $a$  / 10) % 10 จะได้หลักสิบ ผู้อ่าน ลองคิดต่อเองว่ำ หลักร้อยของ *a* หำได้อย่ำงไร เนื่องจำกควำมมหัศจรรย์ 1089 ใช้ได้เฉพำะกับ จำนวนเต็ม 3 หลักที่หลักร้อยต้องต่างกับหลักหน่วย ดังนั้น ถ้าพบว่าหลักร้อยเหมือนหลักหน่วย ต้องข้ำมไปไม่ตรวจ เรำจึงน้ำ if...continue มำใช้เพื่อกำรนี ดั[งรหัสที่](#page-78-0) 3-17

```
01
public class Magic1089 {
02
03
04
05
0607
08
09
10
11
12
13
14
15
16
17
18
19
20
21
}
       public static void main(String[] args) {
         int a = 0;
          while (true) {
           a++: if (a > 999) break;
           int a0 = a \, \frac{10}{3}; 10; 10 \, \frac{1}{2} หลักหน่วยของ a
           int a1 = (a / 10) % 10; // หลักสิบของ a<br>int a2 = a / 100; // หลักร้อยของ a
           int a2 = a / 100;<br>if (a0 == a2) continue;
                                              \gamma/\gamma หลักหน่วยเหมือนหลักสิบ ข้ามตัวนี้ ทำตัวต่อไป
            int b = a0 * 100 + a1 * 10 + a2; // สลับหลักหน่วยกับหลักร้อย
           int c = Math.abs(b - a);
           int c_0 = c % 10:
           int c1 = (c / 10) % 10;
           int c2 = c / 100;
           int d = c0 * 100 + c1 * 10 + c2;
            if ((c + d) != 1089) break; // ถ้ำพบตัวที่ไม่เท่ำ 1089 รีบเลิกได้แล้ว
     }
          System.out.println("มหัศจรรย์ 1089 เป็น " + (a==1000) );
    \qquad \qquad
```
### <span id="page-78-0"></span>รหัสที่ 3-17โปรแกรมทดสอบมหัศจรรย์ 1089

ก่อนเข้ำวงวนตัวแปร a = 0 บรรทัดแรกของวงวนเพิ่มค่ำ a แล้วตรวจสอบว่ำ ถ้ำเกิน 999 ก็เลิกจากวงวนได้ (บรรทัดที่ 6) สามบรรทัดต่อมาดึงเลขโดดทั้งสามหลักของ a ออกมา แล้วก็ ตรวจสอบ (ด้วย if...continue) ในบรรทัดที่ 10 ว่ำ ถ้ำหลักหน่วยเท่ำกับหลักร้อย ให้กลับไป

ท้ำต่อบรรทัดที่ 5 เป็นกำรข้ำมกำรตรวจสอบควำมมหัศจรรย์เมื่อพบจ้ำนวนเต็มที่หลักร้อยเหมือน หลักหน่วย แต่ถ้ำไม่เท่ำ เงื่อนไขในบรรทัดที่ 10 เป็นเท็จ ก็ท้ำต่อบรรทัดที่ 11 สร้ำงจ้ำนวนเต็มที่ ได้จำกกำรสลับหลักหน่วยและหลักร้อยของ a เก็บในตัวแปร b ท้ำต่อตำมขั นตอนจนถึงบรรทัดที่ 16 จะได้ค่ำของ c และ d น้ำผลรวมมำตรวจสอบว่ำ มีค่ำ 1089 หรือไม่ในบรรทัดที่ 17 ถ้ำเกิดพบ ้ว่าไม่เท่า ก็ให้รีบเลิกจากวงวนทันที ถ้าเท่าก็วนกลับไปทำรอบถัดไปที่บรรทัดที่ 5 ดังนั้น ถ้าออก จำกวงวนที่บรรทัดที่ 19 แล้ว a มีค่ำ 1000 แสดงว่ำ กำรตรวจสอบผ่ำนทุกด่ำน ควำมมหัศจรรย์ 1089 ก็เป็นจริง ถ้ำ a ไม่เท่ำกับ 1000 ก็แสดงว่ำ ค้ำกล่ำวอ้ำงไม่จริง จึงสำมำรถใช้ผลของกำร เปรียบเทียบ (a==1000) เป็นผลลัพธ์ของกำรท้ำงำน

# แบบฝึกหัด

1. อยำกทรำบว่ำ วงวนแต่ละวงข้ำงล่ำงนี พิมพ์ \* กี่ตัว

```
int k = 0;
while (true) {
  if (k \ge n) break;
   System.out.print("*"); 
  k++;
}
```

```
int k = n;
while (true) {
   System.out.print("*"); 
  k--;if (k != 0) break;
}
```

```
int k = 0:
while (true) {
   System.out.print("*"); 
  k++;
  if (k > n) break;
}
```

```
int k = n;
while (true) {
   System.out.print("*"); 
  k--:
  if (k == 0) break;
}
```
- 2. จงเขียนผังงานและโปรแกรมพิมพ์ตารางสูตรคูณ ตั้งแต่แม่ 2 ถึงแม่ 12
- 3. จงเขียนผังงำนและโปรแกรมรับจ้ำนวนเต็มจำกผู้ใช้หนึ่งจ้ำนวน แล้วแสดงจ้ำนวนเต็มอีก จ้ำนวนหนึ่งที่มีเลขโดดที่กลับล้ำดับกับจ้ำนวนที่รับเข้ำมำ เช่น รับ 123456 จะแสดง 654321, รับ 915 แสดง 519 เป็นต้น
- 4. จงเขียนผังงำนและโปรแกรมเพื่อหำจ้ำนวนเฉพำะตัวที่มีค่ำมำกสุดที่น้อยกว่ำ 100,000,000
- ี 5. จำนวนจริงแบบ double ในจาวานั้น แทนค่าได้ไม่แม่นยำ 100% จงเขียนโปรแกรมเพื่อหา จำนวนเต็มบวก  $\mathrm{x}$  ที่มีค่าน้อยสด ที่ทำให้การคำนวณ 1 . 0  $\mathrm{1.3\,7.4\,\,K}$  มีค่าไม่เท่ากับ  $\mathrm{x}$

66 ท้ำซ ้ำ ๆ เริ่มเรียนเขียนโปรแกรม

- 6. ผังงานข้างขวานี้แสดงขั้นตอนการทำงานของโปรแกรมที่รับจำนวนเต็ม *n* กับ *m* มำหำค่ำหำรร่วมมำก (หรม.) ของ *n* และ *m* จงเขียนโปรแกรม ที่ทำงานตามขั้นตอนที่แสดงในผังงานนี้
- 7. จงเขียนโปรแกรมหาค่า π จากสูตร  $\pi = 4\left(1 \frac{1}{3} + \frac{1}{5} \frac{1}{7} + \frac{1}{9} \frac{1}{11}\right)$  $=4\left(1-\frac{1}{3}+\frac{1}{5}-\frac{1}{7}+\frac{1}{9}-\frac{1}{11}+\cdots\right)$ โดยสิ่งที่อยำกรู้คือ ต้องบวกลบบวกลบเช่นนี ไปสักกี่พจน์จึงจะได้ค่ำที่ ถูกต้องถึงทศนิยมต้ำแหน่งที่หก นั่นคือ ได้ค่ำเป็น 3.141592xxx
- 8. จงเขียนโปรแกรมหาค่า  $\pi$  จากสูตร  $\pi = 4\left(\frac{2}{3}, \frac{4}{3}, \frac{4}{5}, \frac{6}{5}, \frac{6}{7}, \frac{8}{7}, \frac{8}{9}\right)$  $=4\left(\frac{2}{3}\cdot\frac{4}{3}\cdot\frac{4}{5}\cdot\frac{6}{5}\cdot\frac{6}{7}\cdot\frac{8}{7}\cdot\frac{8}{9}\cdots\right)$ โดยสิ่งที่อยำกรู้คือ ต้องคูณเช่นนี ไปสักกี่พจน์จึงจะได้ค่ำที่ถูกต้องถึง ทศนิยมต้ำแหน่งที่หก นั่นคือ ได้ค่ำเป็น 3.141592xxx และให้ลอง เปรียบเทียบว่ำ กำรหำค่ำ ของข้อนี กับข้อที่แล้ว วิธีใดได้ผลที่เร็วกว่ำกัน
- 9. จงเขียนโปรแกรมเพื่อแสดงภำพผนังอิฐ ดังตัวอย่ำงที่แสดงในรูปขวำนี ด้วยกำรวำดรูปสี่เหลี่ยมผืนผ้ำโดยใช้ค้ำสั่ง drawRect ของ DWindow ซึ่งมีรูปแบบกำรใช้งำนดังนี

w.drawRect(x, y, width, height)

แทนกำรวำดสี่เหลี่ยมผืนผ้ำกว้ำง width สูง height บนวินโดว์ w ที่มีมุมซ้ายของสี่เหลี่ยมอยู่ที่พิกัด  $(x,y)$ 

- 10. จงเขียนโปรแกรมแสดงรูปสี่เหลี่ยมจัตุรัสหลำยรูปที่หมุนและซ้อนกัน ดังตัวอย่ำงที่แสดงในรูปขวำนี โดยอำศัยส่วนของโปรแกรมที่เคยเขียน ในแบบฝึกหัดท้ำยบทที่ 2 ที่สำมำรถวำดสี่เหลี่ยมจัตุรัสที่เอียงได้ (รูป ทำงขวำนี วำดสี่เหลี่ยม 20 รูป แต่ละรูปในมีควำมยำวด้ำนเป็น 80% ของความยาวด้านของรูปนอก และมีมุมเอียงจากรูปนอกไปอีก 10°
- 11. จงเขียนโปรแกรมแสดงลูกบอลเคลื่อนที่แบบคลื่นขึ นลง ดังตัวอย่ำงที่ แสดงในรูปข้างล่างนี้ (เส้นประที่แสดงในรูปถูกวาดเพิ่มเข้าไปเองเพื่อให้เห็นเส้นทางการ เคลื่อนที่ของลูกบอล โปรแกรมที่เขียนไม่ต้องแสดงเส้นประ)

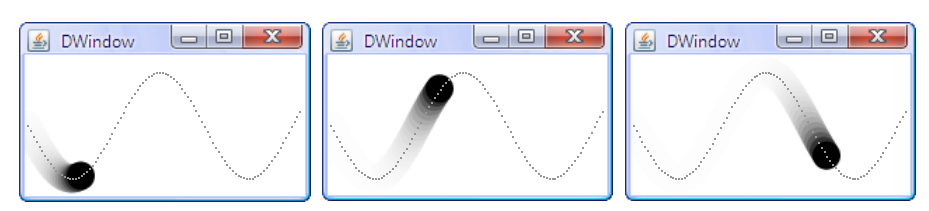

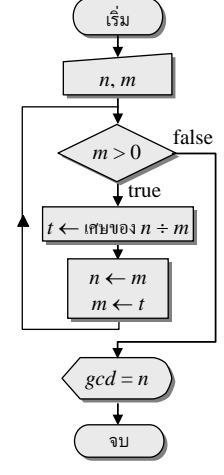

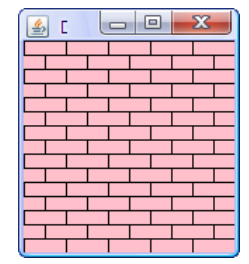

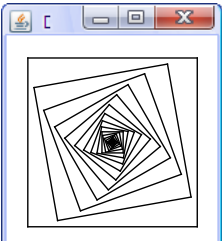

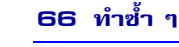

12. จงเขียนโปรแกรมแสดงลกบอลเคลื่อนที่ในวินโดว์ โดยจะเคลื่อนที่ไล่ตามตัวชี้เมาส์ ดังตัวอย่าง ที่แสดงในรูปข้ำงล่ำงนี

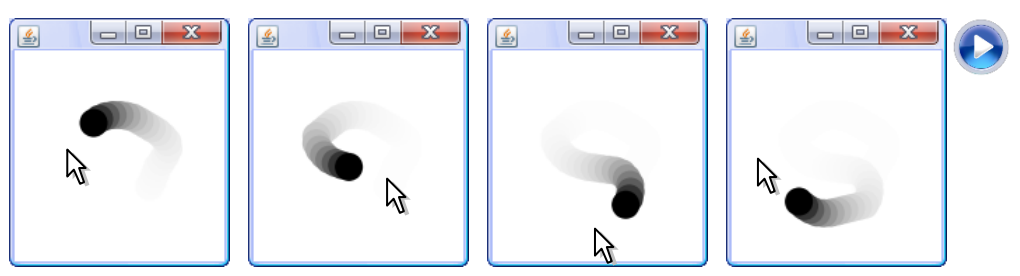

้ข้อแนะนำ : การบังคับในลูกบอลวิ่งไล่ตัวชี้เมาส์ อาศัยการปรับตำแหน่งของลูกบอลไปในทิศที่ ตัวชี เมำส์อยู่ นั่นคือ ถ้ำ *x<sup>m</sup>* กับ *y<sup>m</sup>* เป็นต้ำแหน่งของตัวชี เมำส์ และ *x* กับ *y* คือต้ำแหน่งปัจจุบัน ของลูกบอล จะได้

$$
x + V(x_m - x) / \sqrt{(x_m - x)^2 + (y_m - y)^2}
$$
 uaz  $y + V(y_m - y) / \sqrt{(x_m - x)^2 + (y_m - y)^2}$ 

คือต้ำแหน่งใหม่ของลูกบอล โดยที่ *V* คือควำมเร็วในกำรเคลื่อนที่

13. จงเขียนโปรแกรมแสดงตาสองดวงที่มองตามตัวชี้เมาส์ ดังตัวอย่างที่แสดงในรูปข้างล่างนี้

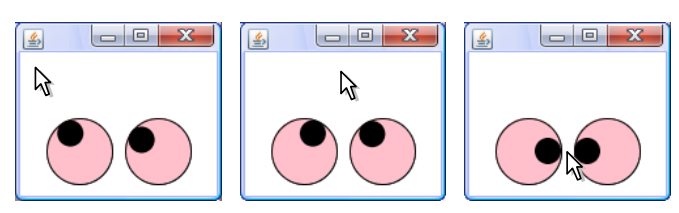

ข้อแนะน้ำ : สิ่งที่ต้องค้ำนวณหำ คือ จุดศูนย์กลำงของตำด้ำ ก้ำหนดให้ *x<sup>m</sup>* และ *y<sup>m</sup>* เป็น ตำแหน่งของตัวชี้เมาส์,  $x_e$ และ  $y_e$ เป็นจุดศูนย์กลางของลูกตา, $r_e$ และ  $r_p$  คือรัศมีของลูกตาและ ตำด้ำตำมล้ำดับ และให้วงกลม *P* คือวงกลมที่มีจุดศูนย์กลำงที่ (*x<sup>e</sup>* , *y<sup>e</sup>* ) และมีรัศมี (*r<sup>e</sup>* – *r<sup>p</sup>* ) จำก รูปข้ำงล่ำงนี *P* คือวงกลมเส้นไข่ปลำ จะได้ว่ำจุดศูนย์กลำงของตำด้ำ *x<sup>p</sup>* และ *y<sup>p</sup>* หำได้จำกกำร ลำกเส้นตรงจำก (*x<sup>e</sup>* , *y<sup>e</sup>* ) ไปยัง (*xm*, *ym*) แล้วดูว่ำ ตัดเส้นรอบวงของวงกลม *P* ที่ใด

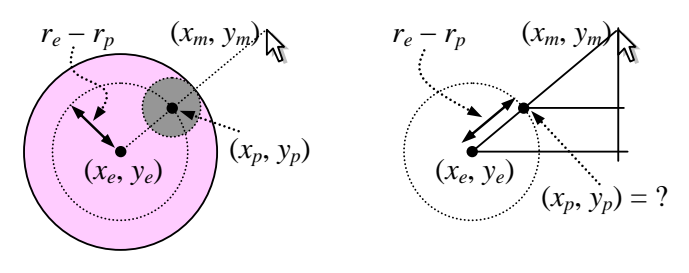

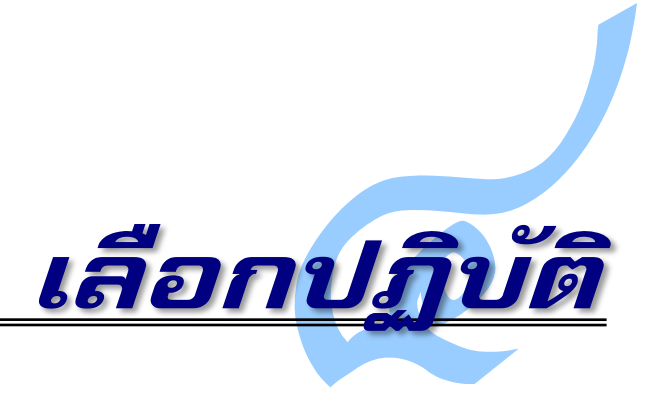

**กล**ารโปรแกรมให้เครื่องคอมพิวเตอร์รู้จักเลือกปฏิบัติ ทำอะไรบางอย่างขึ้นกับเงื่อนไขที่กำหนด ไว้ ทำให้ได้โปรแกรมที่ "ฉลาด" บทนี้ว่าด้วยคำสั่ง if และ if-else เพื่อทดสอบเงื่อนไขที่เขียน ่ ในรูปของนิพจน์ตรรกะซึ่งให้ผลเป็นค่าจริงหรือเท็จ คำสั่งอาจจะอยู่ในรูปของการให้ทำเมื่อเงื่อนไข เป็นจริงเท่านั้น หรือในรูปของการเลือกทำแบบจริงทำอย่าง เท็จทำอีกอย่าง นิพจน์ตรรกะบรรยาย เงื่อนไขที่ได้จากการเปรียบเทียบข้อมูล ผสมกับการเชื่อมด้วยตัวดำเนินการตรรกะ "และ" "หรือ" "ไม่" เพื่อบรรยายเงื่อนไขให้สื่อความหมาย การผสมการทำงานแบบวงวน ที่ภายในมีการเลือก ปฏิบัติและการคำนวณ ส่งผลให้เขียนโปรแกรมคอมพิวเตอร์ที่แก้ไขปัญหาได้หลากหลายขึ้น

# จริงถึงจะทำ

บทที่แล้วเราได้พบคำสั่ง if...break ซึ่งระบุเงื่อนไขให้กระโดดออกจากวงวนเมื่อ เงื่อนไขนั้นเป็นจริง หากแทนคำสั่ง break ด้วยคำสั่งอื่น จะได้ลักษณะการทำงานที่แตกต่าง ืออกไ[ป รูปที่](#page-83-0) 4-1 แสดงรูปแบบคำสั่งและผังงานของคำสั่ง  $\,$ if ซึ่งสั่งให้กลุ่มคำสั่งหนึ่งทำงานก็ เฉพาะเมื่อเงื่อนไขที่เขียนไว้เป็นจริง เช่น คำสั่ง  $\mathrm{if} \,$  (a  $<$  0)  $\,$  {a  $\,=\,$  a  $\,+\,$  1; } หมายความ ว่า ถ้า a มีค่าน้อยกว่า 0 จะเพิ่มค่าใน a อีกหนึ่ง ถ้าเงื่อนไขไม่เป็นจริงก็ไม่ทำ

<span id="page-83-0"></span>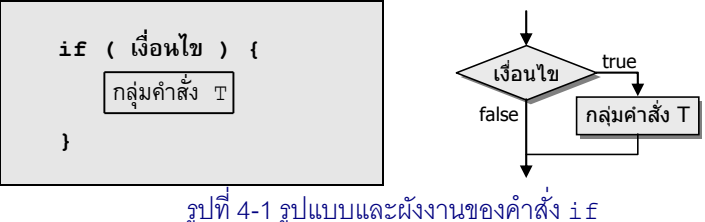

### กำรทดสอบควำมถูกต้องของข้อมูลขำเข้ำ

โปรแกรมที่มีการรับข้อมูลขาเข้าจากผู้ใช้ จะทำงานถูกต้องก็เมื่อข้อมูลนั้นต้องเป็นไปตาม ข้อกำหนด เช่[น รหัสที่](#page-84-0) 4-1 แสดงส่วนของโปรแกรมหารากที่สอง (จากรหัส 3-10) ซึ่งจะทำงาน ถูกต้องก็เมื่อค่า  $\mathtt a$  ที่รับเข้ามา มีค่าไม่ติดลบ ผู้อ่านมองออกไหมว่า ถ้า  $\mathtt a\hspace{-1.4pt}<$ 0 โปรแกรมจะทำงาน อย่างไร  $^{\rm 1}$  โปรแกรมที่ดีควรตรวจสอบความถูกต้องของข้อมูลขาเข้าด้วย เพื่อเดือนผู้ใช้ให้ทราบว่า โปรแกรมเราไม่ยอมรับข้อมูลที่ไม่ตรงตามข้อกำหนด [รหัสที่](#page-84-1) 4-2 แสดงส่วนของโปรแกรมที่หลังจาก รับข้อมูลเข้ามาแล้ว ก็ทดสอบว่า ถ้า  $_{\mathtt{a}}$  มีค่าน้อยกว่า 0 จะทำคำสั่งภายใน  $_{\{\quad\}}$  ซึ่งคือการแสดง ข้อความแจ้งให้ผู้ใช้ทราบ ตามด้วยบังคับให้โปรแกรมเลิกทำงานด้วยคำสั่ง <code>System.exit(-1)</code>

```
 double a = kb.nextDouble();
    double x = 1;
     while (true) {
      x = (x + a/x) / 2.0;if ((x*x - a) < 1e-5) break;
 }
     System.out.println("รากที่สองของ " + a + " = " + x);
              รหัสที่ 4-1 ส่วนของโปรแกรมหา \sqrt{a}\, ด้วยวิธีของชาวบาบิโลน
```

```
 double a = kb.nextDouble();
    if (a < 0) {
      System.out.println("กรุณาใส่ a เป็นจำนวนบวก"); System.exit(-1);
\qquad \qquad \}
```
รหัสที่ 4-2 ส่วนของโปรแกรมเพื่อตรวจสอบข้อมูลขาเข้า

### <span id="page-84-1"></span>ลูกบอลเด้งได้

l

บทที่แล้วได้นำเสนอโปรแกรมเล็ก ๆ (รหัสที่ 3-8) ที่แสดงลูกบอลเคลื่อนที่ในวินโดว์ เราจะ มาปรับเพื่อทำให้ลูกเด้งผนังได้ โดยใช้คำสั่ง  $\mathtt{if}$  ที่ทดสอบว่า ถ้าลูกบอลชนผนังวินโดว์ ให้เด้งกลับ ปัญหาคือ รู้ได้อย่างไรว่าชนผนัง และจะทำให้เด้งกลับอย่างไร เรามีตัวแปร  $\mathrm{\mathbf{x}}\,$  และ  $\mathrm{\mathbf{y}}\,$  เก็บจุด ศูนย์กลางของลูกบอล ให้ r คือรัศมีของลูกบอล จะได้ว่า (x–r) คือขอบซ้ายของลูกบอล ซึ่งหาก น้อยกว่าหรือเท่ากับ 0 แสดงว่าลูกบอลชนหรือตกขอบซ้ายของวินโดว์ และในทำนองเดียวกัน (x+r) คือขอบขวาของลูกบอล ซึ่งหากมากกว่าหรือเท่ากับความกว้างวินโดว์ แสดงว่าลูกบอลชน หรือตกขอบขวาของวินโดว์ (ผู้อ่านคงทราบว่า เงื่อนไขการชนผนังด้านบนและด้านล่างควรเป็น เช่นไร) ส่วนการให้ลูกบอลเด้งกลับนั้น ก็ต้องมาพิจารณาอีกสองตัวแปรคือ dx กับ dy ที่มีไว้ เปลี่ยนแปลงค่า  ${\rm x}$  และ  ${\rm y}$  ของลูกบอลในแต่ละรอบ การที่  ${\rm d}{\rm x}$  มีค่าบวก แสดงว่าลูกบอลกำลังเคลื่อน ไปทางขวา ดังนั้น ถ้าต้องการให้ลูกบอลกลับทิศการเคลื่อนที่ คือเคลื่อนกลับไปทางซ้าย ก็ทำให้  $\rm{dx}$ 

 $_{\rm I}$  โปรแกรมจะทำงานติดค้างอยู่ในวงวน ทำงานไม่รู้จบ

เป็นลบ และในทำนองเดียวกัน หากลูกบอลกำลังเคลื่อนไปทางซ้าย (dx เป็นค่าลบ) แล้วต้องการให้ เปลี่ยนทิศมาเคลื่อนไปทางขวา ก็ทำให้  $\rm{dx}$  เป็นค่าบวก ดังนั้น เมื่อพบว่าลูกบอลชนผนังขวาหรือ ี ซ้าย ต้องทำให้ค่าของ  $\mathrm{d} \mathrm{x}$  เปลี่ยนจากบวกเป็นลบ หรือเปลี่ยนจากลบเป็นบวก ซึ่งทำได้ด้วยคำสั่ง  $dx = 0$ –dx หรือ dx =  $-1$ \*dx หรือ dx =  $-dx$  (แล้วถ้าลุกบอลชนผนังล่างหรือบนของ ้ วินโดว์ จะทำอย่างไร) นำแนวคิดนี้มาเขียนได้ดั[งรหัสที่](#page-85-0) 4-3

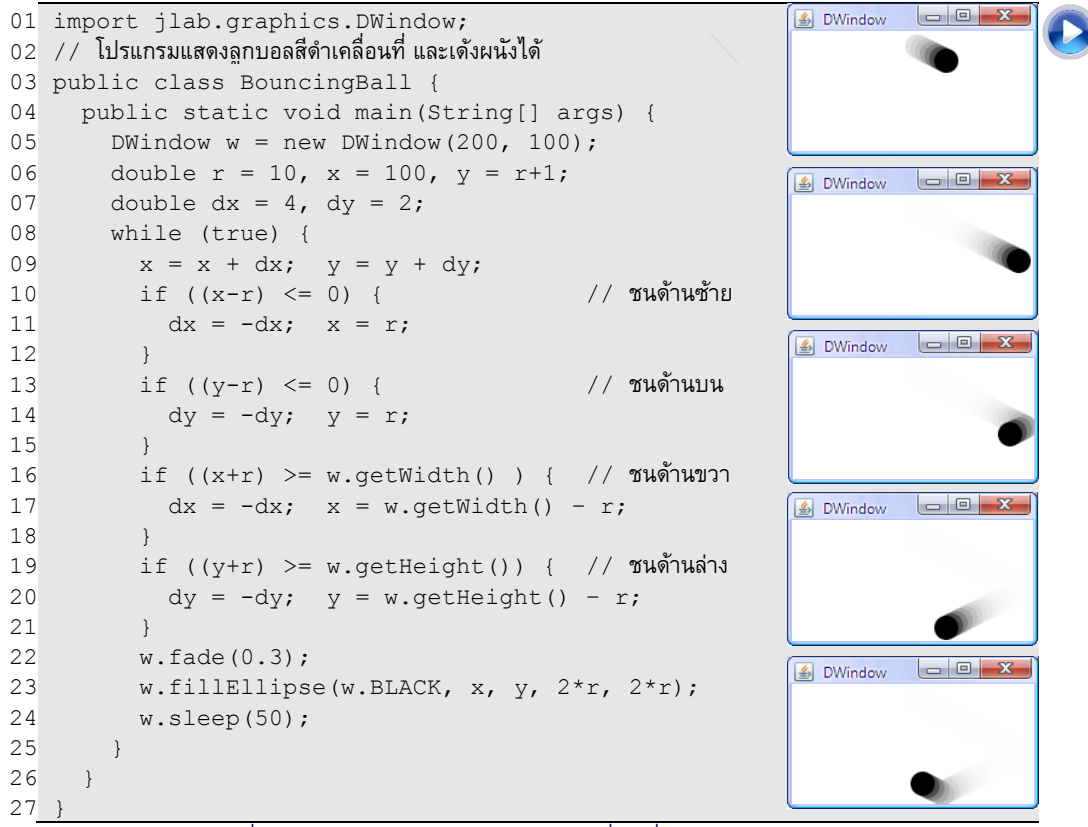

รหัสที่ 4-3โปรแกรมแสดงลูกบอลสีด าเคลื่อนที่และเด้งผนังวินโดว์ได้

### <span id="page-85-0"></span>วันใดของสัปดำห์

คุณ Christian Zeller นักคณิตศาสตร์ชาวเยอรมัน ได้ออกแบบขั้นตอนวิธีที่เรียกว่า Zeller's

congruence เพื่อคำนวณว่า วันเดือนปี 
$$
(d/m/y)
$$
ที่ได้รับคือวันใจของสัปดาห์จากสูตรข้างล่างนี้
$$
w = \left(d + \left\lfloor \frac{26(m+1)}{10} \right\rfloor + k + \left\lfloor \frac{k}{4} \right\rfloor + \left\lfloor \frac{c}{4} \right\rfloor - 2c\right) \text{mod } 7 \quad \text{ln } \mathfrak{U} \nmid k = y \text{ mod } 100, \ c = \left\lfloor \frac{y}{100} \right\rfloor
$$

*y* คือเลขปี ค.ศ ส่วน *m* = 3, 4, ..., 13, 14 แปลกเล็กน้อย *m* = 13 แทนมกราคม และ 14 แทน กุมภาพันธ์ ถ้าเป็นสองเดือนพิเศษนี้ให้ลดค่าปีลง 1 ด้วย ผลของสูตร ถ้า *w* = 0 คือวันเสาร์, 1 คือวัน อาทิตย์, ..., 6 คือวันศุกร์ สัญลักษณ์  $\lfloor x \rfloor$  คือจำนวนเต็มมากสุดที่ไม่เกิน  $x$  (ถ้า  $x$ ≥0 ก็คือการตัด

เศษของ *x* ทิ้งนั่นเอง) และ *a* mod *b* คือ *a* – *ba*/*b* ซึ่งให้ผลเท่ากับ *a* % *b* เมื่อ *a* และ *b* เป็นบวก หรือเป็นลบทั้งคู่ แต่จากสูตรข้างต้น *a* อาจเป็นลบ ดังนั้น (−1 mod 7 = 6) ≠ (−1%7 = −1) ดังนั้น ถ้าใช้  $\ast$  ทำ mod แล้วได้จำนวนลบ ก็ให้บวกอีก 7 ก็จะได้ค่าของ  $w$  ตามความหมายข้างต้น (หรือจะแทน –2*c* ด้วย +5*c* ในสูตรหา *w* ก็ได้) เราสามารถเขียนผังงานแสดงวิธีของคุณ Zellerและ เขียนเป็นโปรแกรมได้ดั[งรหัสที่](#page-86-0) 4-4

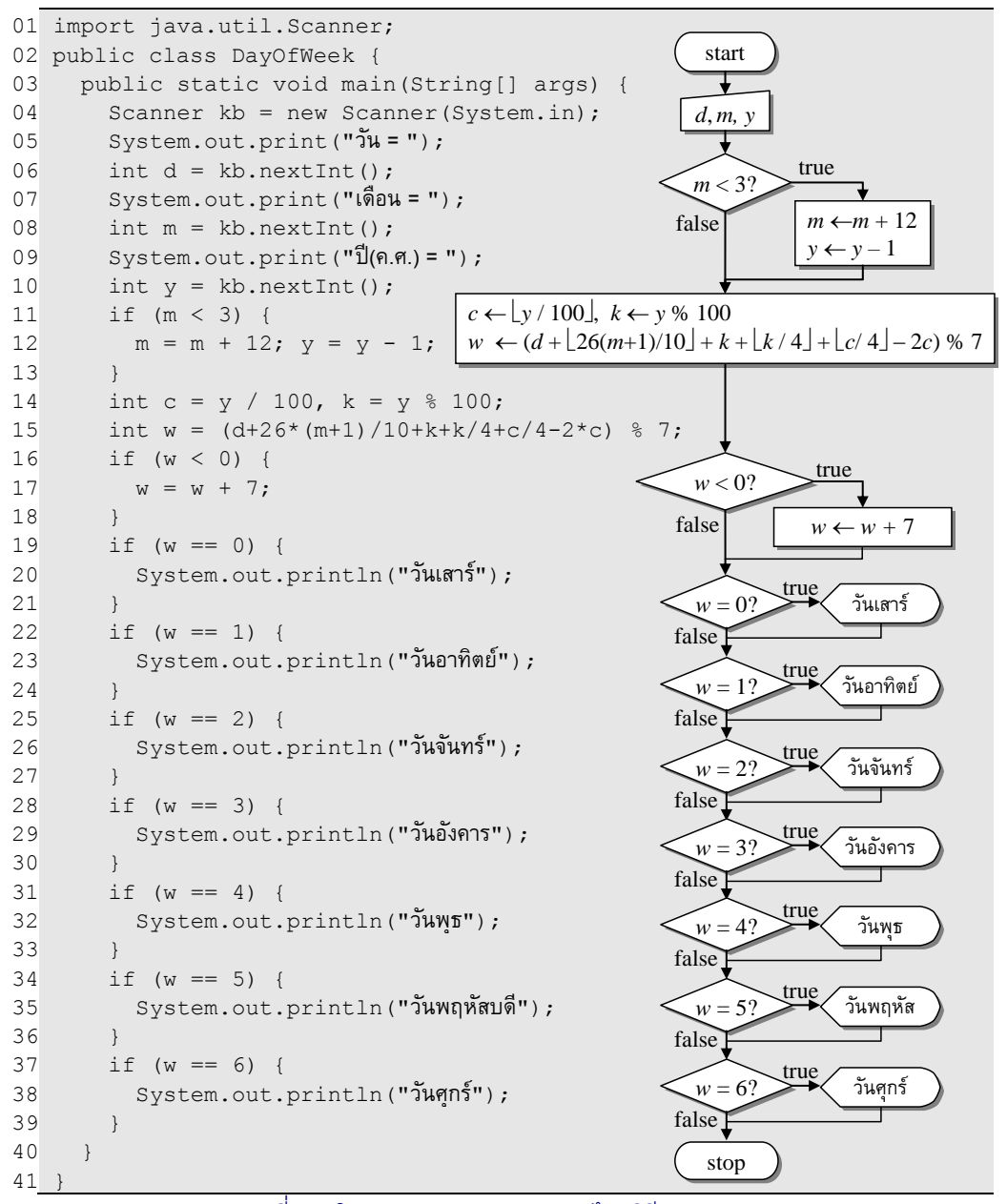

<span id="page-86-0"></span>รหัสที่ 4-4โปรแกรมหาวันของสัปดาห์ด้วยวิธีของคุณ Zeller

# จริงทำอย่าง เท็จทำอย่าง

หากเราต้องการให้โปรแกรมเลือกทำ โดยถ้าเงื่อนไขที่ทดสอบเป็นจริงให้ทำกล่มคำสั่งหนึ่ง แต่ถ้าเป็นเท็จให้ทำอีกกลุ่มคำสั่ง ก็ใช้คำสั่ง <code>if-else ซึ่งมีรูปแบบและผังงานดั[งรูปที่](#page-87-0) 4-2 เช่น</code> คำสั่ง if ((n%2)==0) {s="even";} else {s="odd";}จะให้ร มีค่า "even" เมื่อ  $\,$ n เป็นจำนวนคู่ (เพราะหารด้วย 2 ลงตัว) ถ้าไม่ใช่จะให้  $\,$ s มีค่า " $\,$ odd"

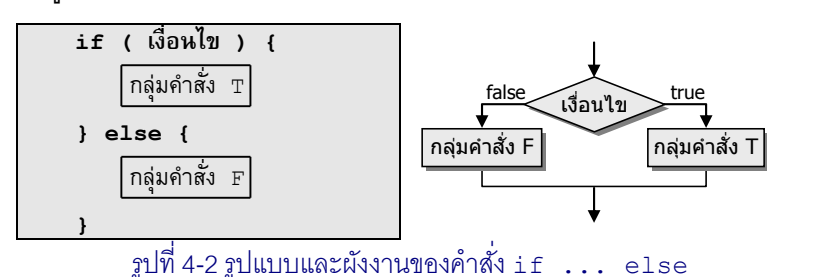

### <span id="page-87-0"></span>ตัวน้อยตัวมำก

การหาตัวน้อยกว่าตัวมากกว่าของค่าในตัวแปร 2 ตัว เกิดขึ้นบ่อยมากในการเขียนโปรแกรม ให้ a และ b เป็นตัวแปร เราต้องการนำค่าของตัวน้อยกว่าเก็บใส่ตัวแปร min และนำตัวมากกว่า เก็บในตัวแปร  $_{\rm max}$  เขียนเป็นรหัสได้หลายแบบ ขอนำเสนอ 3 แบบดังแสดงใ[นรหัสที่](#page-87-1) 4-5

```
int min, max;
if (a < b) {
 min = a;max = b;
} else {
 min = b:
 max = a;}
                        int min = b;
                        int max = a;
                       if (a < b) {
                         min = a;
                         max = b:
                        }
                                                int min, max;
                                                if (a < b) {
                                                 min = a;max = b;
                                                }
                                                if (a \ge b) {
                                                  min = b;
                                                  max = a;}
```
รหัสที่ 4-5 ส่วนของโปรแกรมหาตัวน้อยและตัวมากของตัวแปรสองตัว

<span id="page-87-1"></span>รหัสทางซ้ายใช้  $\,$ i f-else ถ้า a $<$ b ก็ให้ a เป็นตัวน้อย b เป็นตัวมาก ไม่เช่นนั้น  $\,$ b ก็เป็น ตัวน้อย และ a เป็นตัวมาก รหัสตรงกลางเริ่มให้ min ด้วย b และ max ด้วย a เลย แล้วค่อย ตัดสินใจว่า ควรเปลี่ยนใจไปอีกแบบหรือไม่ ส่วนรหัสทางขวาใช้  $\,$ i $\,$ f สองตัว ตัวแรกสำหรับกรณี $\,$  $_{\rm a< b}$  ส่วนตัวหลังสำหรับกรณี  $_{\rm a> b}$  แต่รหัสทางขวานี้มีปัญหา ถ้าคำสั่งถัดไปมีการใช้ <code>min หรือ</code> max ตัวแปลโปรแกรมจะตีความว่า min และ max มีโอกาสไม่ได้รับการตั้งค่า ถือเป็นข้อผิดพลาด แม้ว่าเราจะเห็นชัดว่า เงื่อนไขของสอง if นี้ต้องมีตัวใดก็ตัวหนึ่งเป็นจริงแน่ๆ min และ max ต้อง ได้รับค่าแน่ๆ แต่ตัวแปลโปรแกรมไม่รู้ ในขณะที่รหัสทางซ้ายนั้นตัวแปลโปรแกรมมั่นใจว่าเงื่อนไข a<b ไม่จริงก็ต้องเท็จ ตัวแปร min และ max ต้องได้รับการตั้งค่าแน่ ๆ

### ค่าประมาณของ  $\pi$

 $\pi$  คือสัดส่วนของความยาวเส้นรอบวงกับความยาวเส้นผ่านศูนย์กลางของวงกลม  $\;\;\pi$  เป็น จำนวนอตรรกยะ ไม่สามารถเขียนในรูปเศษส่วนของจำนวนเต็ม *n/d* ถ้าเขียน π ในแบบที่มีจุด ทศนิยมจะมีตัวเลขหลังจุดทศนิยมไม่ซ้ำและไม่รู้จบ π มีค่าประมาณ 3.14159265358979323... เรา จะเขียนโปรแกรมในหัวข้อนี้เพื่อหาจำนวนตรรกยะที่ประมาณค่าของ π ได้ดีกว่า  $^{22}\prime_7$  ที่เรารู้กันมา ตั้งแต่เด็ก <sup>2</sup>

ขอตั้งความคาดหวังไว้ก่อนว่า จะหาค่า *n/d* ที่มี  $|\pi - n/d| < 10^{-6}$  หากค่าของ  $n/d$  ยังไม่ใช่ ค่าที่ต้องการ จ านวนตรรกยะที่ต้องพิจารณาตัวถัดไปคือ (*n*+1)/*d* หรือไม่ก็ *n*/(*d*+1) จะเลือกตัว  $\|$ หนดี ? ก็ลองคำนวณ  $|\pi - (n+1)/d|$  กับ  $|\pi - n/(d+1)|$  เลือกตัวที่ทำให้ได้ค่าน้อย แนวคิดแบบนี้ น าไปสู่การใช้วงวน ในแต่ละรอบ ไม่เพิ่มเศษ ก็เพิ่มส่วน ขึ้นกับการทดสอบว่า เพิ่มแบบใดได้ค่าที่ ดีกว่า วนเช่นนี้ไปจนกว่าจะถึงเป้าหมายของความแม่นยำที่ตั้งไว้ การเลือกเพิ่มเศษหรือเพิ่มส่วน ขึ้นกับผลการทดสอบว่าจริงหรือเท็จ จึงเหมาะกับการใช้คำสั่ง  $\,$ if-else $\,$ 

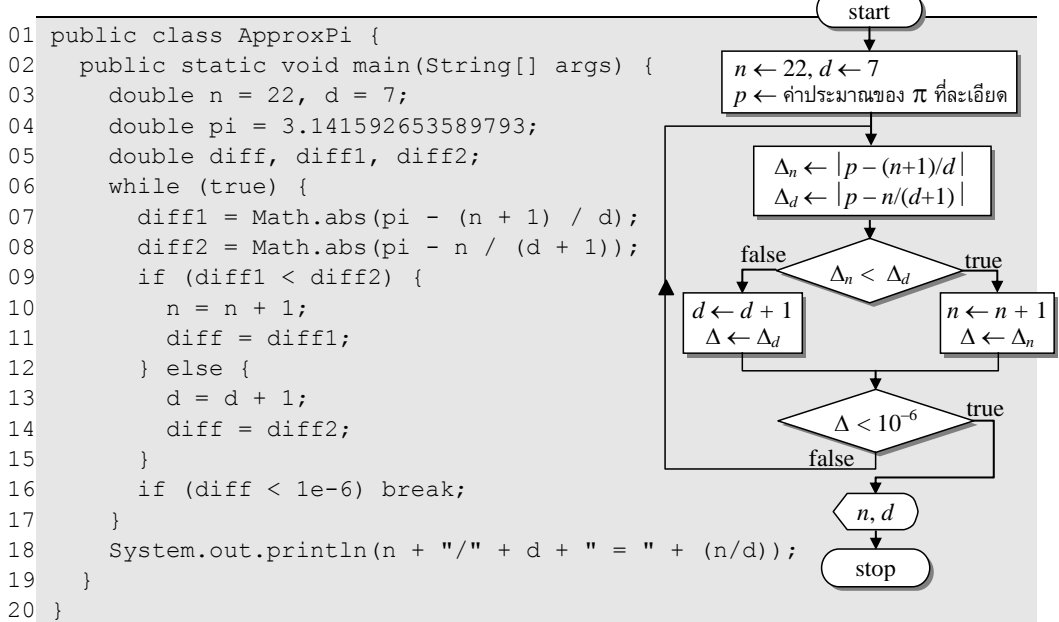

 $\pi$ หัสที่ 4-6 โปรแกรมหาจำนวนตรรกยะ  $n/d$  ที่มีค่าต่างจาก  $\pi$  น้อยกว่า 10<sup>–6</sup>

<span id="page-88-0"></span>[รหัสที่](#page-88-0) 4-6 แสดงโปรแกรมหาค่าของ n/d ที่ต้องการ มีตัวแปร pi ซึ่งเก็บค่าประมาณของ  $\pi$  ที่มีความละเอียดถึง 16 ตำแหน่ง มีตัวแปร n และ  $\rm{d}$  เริ่มประมาณค่า  $\pi$  ที่ n/ $\rm{d} = {^{22}\prime_7}$  เราใช้วง วน while(true) ประกอบกับเงื่อนไขการออกจากวงวนในบรรทัดที่ 16 ซึ่งถ้าเป็นจริงแสดงว่า ค่าของ n/d กับ pi ต่างกันน้อยกว่าเกณฑ์ที่ตั้งไว้ บรรทัดที่ 7 และ 8 เป็นการลองเพิ่มเศษ กับ

l  $^2$  ปี ค.ศ. 480 祖沖之 (Zu Chongzhi) ประมาณ  $\pi$  ด้วยจำนวนตรรกยะ  $^{355/}_{113}$  ซึ่งมีความถูกต้องถึง 7 ตำแหน่ง

ลองเพิ่มส่วนตามลำดับ เพื่อคำนวณว่า ต่างกับ  $_\mathrm{p}$ i อยู่เท่าใด บรรทัด 9 ถึง 15 ใช้ผลต่างทั้งสองใน การตัดสินด้วย if-else ว่าจะเพิ่มเศษหรือเพิ่มส่วนดีนอกจากนี้ยังใช้ if-else เดียวกันใน การตั้งค่าตัวน้อย (ระหว่าง diff1 กับ diff2) ให้กับตัวแปร diff ซึ่งเมื่อถึงบรรทัดที่ 16 ก็คือ ผลต่างของ n/d กับ pi ที่ใช้ทดสอบว่า พบคำตอบที่ต้องการหรือยัง ผู้อ่านควรลองสั่งโปรแกรมนี้ ทำงานดูว่า จะได้คำตอบอะไร ?

อนึ่ง เมื่อต้องการใช้ค่า  $\pi$  ในภาษาจาวา ให้ใช้คำว่า  $_{\text{Math.PI}}$  เพื่ออ้างอิงค่าประมาณของ  $\pi$  ที่มีความถูกต้องถึง 16 ตำแหน่ง (<code>Math.pɪ</code>มี่ค่า 3.141592653589793 ซึ่งเป็นค่าคงตัวค่าหนึ่ง ในคลาส Math)

# คำสั่งกับกลุ่มคำสั่ง

ตามข้อกำหนดของคำสั่ง if และ if-else ที่ได้นำเสนอมา เราสามารถเขียนคำสั่งให้ทำ หลัง if และหลัง else ได้หนึ่งกลุ่มคำสั่ง (หนึ่งกลุ่มคำสั่งคือคำสั่งต่าง ๆ ที่จับกลุ่มและถูกครอบ ด้วยเครื่องหมาย { } ) ในกรณีที่เรามีเพียงคำสั่งเดียวเท่านั้นในกลุ่ม ก็สามารถเขียนคำสั่งนั้นหลัง if หรือ else ได้เลย โดยไม่ต้องมีเครื่องหมาย { } หากย้อนกลับไปดูบรรทัด 16 ถึง 39 ของ [รหัสที่](#page-86-0) 4-4 ล้วนเป็นคำสั่ง  $\mathtt{if}\;$  ที่มีเพียงคำสั่งเดียวในกลุ่มให้ทำเมื่อเงื่อนไขหลัง  $\mathtt{if}\;$  เป็นจริง จึง สามารถเขียนให้กระชับจาก 24 บรรทัด เหลือเพียง 8 บรรทัดในอีกรูปแบบดังแสดงใ[นรหัสที่](#page-89-0) 4-7

```
if (w < 0) w = w + 7;
 if (w == 0) System.out.println("วันเสาร์");
 if (w == 1) System.out.println("วันอาทิตย์");
 if (w == 2) System.out.println("วันจันทร์");
 if (w == 3) System.out.println("วันอังคาร");
if (w == 4) System.out.println("JUND");
 if (w == 5) System.out.println("วันพฤหัสบดี");
 if (w == 6) System.out.println("วันศุกร์");
```
้รหัสที่ 4-7 ตัวอย่างการเขียนคำสั่ง i f ให้สั้น ในกรณีที่มีเพียงคำสั่งเดียวหลังเงื่อนไข i f

<span id="page-89-0"></span>อย่างไรก็ตาม ต้องระมัดระวังการเขียนแบบสั้นนี้ อย่าเผลอไปใส่เกินหนึ่งค าสั่งหลัง if หรือ  $_{\rm else}$  เพราะอาจหลอกตาคิดว่าเป็นชุดคำสั่งที่ทำหลัง  $_{\rm if}$  เท่านั้น แต่กลับไม่ใช่ เช่น การหาตัวน้อย ตัวมากใ[นรหัสที่](#page-90-0) 4-8 (ซ้าย) ทำงานถูกต้อง อยากเขียนให้สั้นลง ก็เลยลบเครื่องหมาย { } ออกได้ [รหัสที่](#page-90-0) 4-8 (กลาง) มีการเขียนคำสั่งให้เยื้องเข้า ทำให้ดูเผิน ๆ คิดว่าเป็นชุดคำสั่งที่ทำหลัง <code>if</code> และ else แต่กลับไม่ใช่ เพราะจะเหมือนกับรหัสทางขวา ที่มีเพียงหนึ่งค าสั่งเท่านั้นที่ท าหลัง if และ  $_{\rm else}$  (ในกรณีเช่นนี้ ยังถือว่าโชคดี ที่ตัวแปลโปรแกรมแจ้งว่ามีข้อผิดพลาด ตรงที่  $_{\rm else}$ ไม่มี  $_{\rm if}$ จับคู่ด้วย ดูรหัสทางขวาจะเห็นชัดว่า คำสั่ง  $\mathtt{if}$  ที่เขียนถือว่าจบคำสั่งไปแล้วตรง  $\mathtt{min}=\mathtt{a}$ ; คำสั่ง  $\max$ =b; เป็นคำสั่งโดดๆ ของตัวเอง ตามด้วย <code>else</code> ซึ่งผิด)

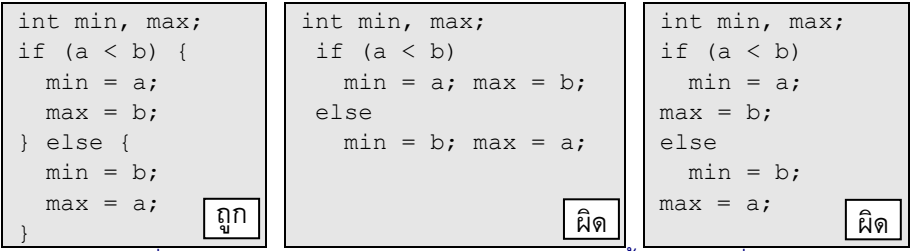

้ รหัสที่ 4-8 ตัวอย่างการเขียน if-else (ซ้าย) เป็นแบบสั้น (กลาง) ซึ่งผิด

# <span id="page-90-0"></span>และ หรือ ไม่

นอกจากเรามีตัวดำเนินการคำนวณ + – \* / และ % ที่ใช้ทำกับนิพจน์คำนวณได้ผลเป็น นิพจน์คำนวณ มีตัวดำเนินการสัมพันธ์  $\langle$   $\langle$  =  $\rangle$   $>$  = =  $\;$  ! = ที่ใช้ทำกับนิพจน์คำนวณได้ผล เป็นนิพจน์ตรรกะแล้ว เรายังมี*ตัวด ำเนินกำรตรรกะ* (logical operator) "และ", "หรือ", "ไม่" ที่ใช้ ทำกับนิพจน์ตรรกะได้ผลเป็นนิพจน์ตรรกะใหม่ ที่สื่อความหมาย และลดความซ้ำซ้อนในการเขียน ค าสั่งอีกด้วย จาวาใช้เครื่องหมาย && แทน "และ" , || แทน "หรือ" , และ ! แทน "ไม่"

ให้ P และ Q แทนนิพจน์ตรรกะ จะได้ว่า P && Q เป็นจริง ก็ต่อเมื่อ ทั้ง P และ Q เป็นจริง ส่วน P || Q เป็นจริง ก็ต่อเมื่อ P หรือ Q (ตัวใดตัวหนึ่งหรือทั้งคู่) เป็นจริง ส่วน !P เป็นจริงเมื่อ P เป็นเท็จ สรุปตัวด าเนินการทั้งสามดั[งตารางที่](#page-90-1) 4-1

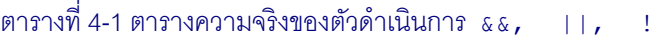

<span id="page-90-1"></span>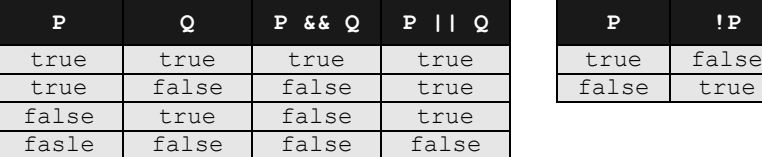

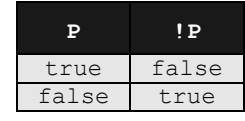

ตัวอย่างเช่น [รหัสที่](#page-91-0) 4-9 (ซ้าย) แสดงชดคำสั่งเพื่อทดสอบว่าลกบอลชนผนังวินโดว์หรือไม่ โดยใช้  $\mathtt{if}$  หนึ่งคำสั่งต่อการทดสอบการชนผนังหนึ่งด้าน ซึ่งเราสามารถยุบรวมสอง  $\mathtt{if}$  ของการ ชนผนังซ้ายและขวาด้วยการทดสอบว่า ขอบซ้ายลูกบอลชนผนังด้านซ้าย หรือ ขอบขวาลูกบอลชน ผนังด้านขวา และสามารถรวมการทดสอบการชนผนังด้านบนกับด้านล่างได้เช่นกัน ดังแสดงใน [รหัสที่](#page-91-0) 4-9 (ขวา)

## กุมภำพันธ์มีกี่วัน

เป็นที่รู้กันว่า ถ้าเลขปี (ค.ศ.) หารด้วย 4 ลงตัว เดือนกุมภาพันธ์จะมี 29 วัน แต่มีข้อยกเว้น ว่า เลขปีที่หารด้วย 4 ลงตัวนี้ ต้องหารด้วย 100 ไม่ลงตัว ยกเว้นกรณีที่หารด้วย 400 ลงตัว เช่น เดือนกุมภาพันธ์ของปี ค.ศ. 2000 มี 29 วัน (เพราะหารด้วย 400 ลงตัว), ของปี 1900 มี 28 วัน

3

 $4$ 

(เพราะหารด้วย 100 ลงตัว แต่หารด้วย 400 ไม่ลงตัว), ของปี 2008 มี 29 วัน (เพราะหารด้วย 4 ลง ตัวและหารด้วย 100 ไม่ลงตัว) เป็นต้น

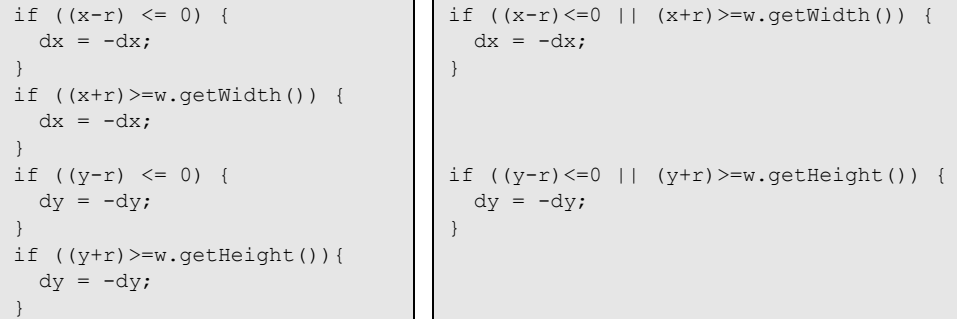

รหัสที่ 4-9 ตัวอย่างการใช้ตัวด าเนินการตรรกะในการทดสอบการชนผนังวินโดว์

<span id="page-91-0"></span>[รหัสที่](#page-91-1) 4-10 แสดงส่วนของโปรแกรม 4 แบบเพื่อหาจำนวนวันในเดือนกุมภาพันธ์ของปี ค.ศ.  $_{\rm V}$ เก็บผลในตัวแปร <code>d2 แบบที่หนึ่งมี</code> <code>if</code> แรกทดสอบกรณีเลขปีหารด้วย 400 ลงตัว ตามด้วยสอง if ซ้อนกัน ซึ่งทดสอบว่าหารด้วย 4 ลงตัวหรือไม่ ถ้าใช่ก็ทดสอบอีกด่านว่าต้องหารด้วย 100 ไม่ลง ตัว แบบที่สองยุบรวมสอง  $\mathtt{if}$  ที่ซ้อนกันด้วยตัวดำเนินการ  $\kappa\,$ & เพราะกรณีนี้เป็นจริงเมื่อต้องหาร ด้วย 4 ลงตัว "และ" หารด้วย 100 ไม่ลงตัว สังเกตคำสั่งภายในสอง if ของแบบที่สองนี้ พบว่า เหมือนกัน (คือ d2 = 29) จึงสามารถยุบรวมสอง if นี้ด้วย || ได้แบบที่สาม ส่วนแบบสุดท้าย เปลี่ยนมาใช้ if-else ซึ่งได้ผลเหมือนแบบที่สาม

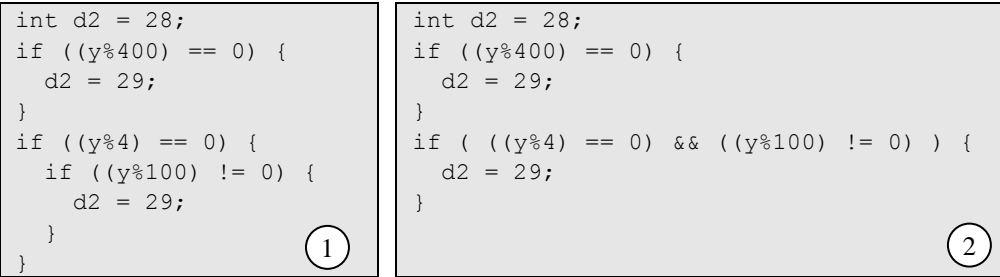

```
int d2 = 28;
if ( (y\&400) == 0) || (((y\&4) == 0) && ((y\&100) != 0)) {
  d2 = 29; \qquad // สังเกตเงื่อนไขบน ใส่วงเล็บให้ทำ \alpha \in \mathbb{R} ||
}
```

```
int d2;
if ( (y\&400) == 0) || (((y\&4) == 0) && ((y\&100) != 0)) {
d2 = 29:
} else {
  d2 = 28:
}
```
<span id="page-91-1"></span>รหัสที่ 4-10 ส่วนของโปรแกรมหาว่าเดือนกุมภาพันธ์มี 28 หรือ 29 วันจากเลขปี ค.ศ.

### ตัดเกรด

การให้เกรดจากคะแนน (กำหนดให้คะแนนเต็ม เป็น 100) มีเกณฑ์ที่ใช้กันทั่วไปคือ คะแนน ตั้งแต่ 80 ขึ้นไปได้ A, ต่ำกว่า 50 ได้ F ส่วนเกรดที่เหลือ ใช้การแบ่งเป็นช่วง ๆ เท่า ๆ กัน ตั้งแต่ 50 ถึง 80 หากเขียนเป็นโปรแกรม ก็ต้องนึกถึง if เป็นเครื่องมือเพื่อตัดสินใจว่า จะให้เกรดใด เพื่อให้โปรแกรมสั้น ขอมีแค่ 5 เกรดคือ A, B, C, D, และ F เขียนเป็นรหัสเทียมไ[ด้รหัสที่](#page-92-0) 4-11

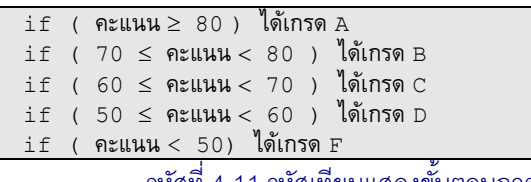

รหัสที่ 4-11 รหัสเทียมแสดงขั้นตอนการตัดเกรด

<span id="page-92-0"></span>การทดสอบ *a x* < *b* เขียนเป็นค าสั่งจาวา a <= x < b แบบนี้ไม่ได้ เราต้องแบ่งการทดสอบ ออกเป็นการเปรียบเทียบสองครั้งแล้วเชื่อมด้วย "และ" เป็น (a<=x) && (x<b) เขียนการตัด เกรดทุกเกรดได้ดั[งรหัสที่](#page-92-1) 4-12

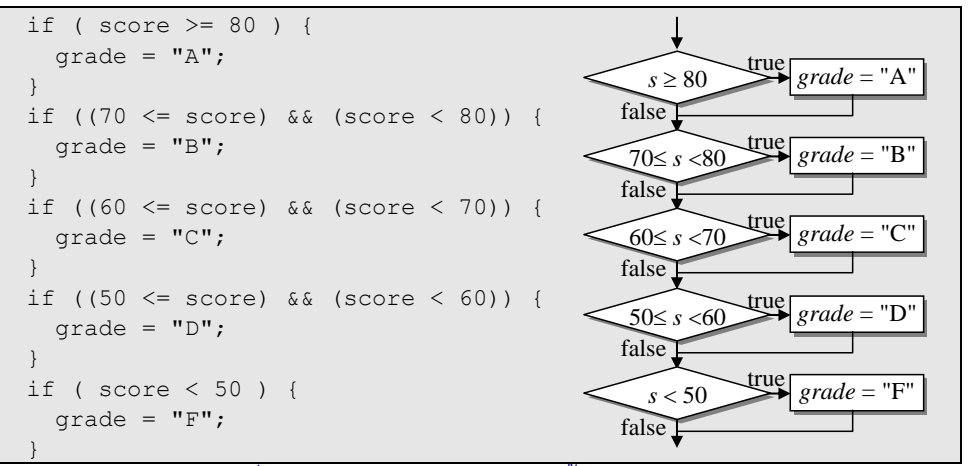

้รหัสที่ 4-12 ส่วนขคงโปรแกรมแสดงขั้นตอนการตัดเกรด

<span id="page-92-1"></span>ให้สังเกตว่าเราสามารถสลับลำดับการทดสอบใดๆ ในรหัสข้างต้นนี้ได้โดยยังคงตัดเกรดได้ เพราะ แต่ละเงื่อนไขที่ทดสอบนั้น จะเป็นจริงแค่กรณีเดียวเท่านั้น ถ้าสังเกตต่อ จะพบว่า การทดสอบใดที่ เป็นจริงแล้ว ก็ไม่น่าต้องทดสอบต่อ เพราะรู้เกรดแล้ว จึงควรนำการทดสอบที่ตามมาไว้หลัง  $_{\text{else}}$ ของการทดสอบตัวก่อน วาดเป็นผังงานได้ดังรปที่ 4-3 พิจาณาผังงานนี้ พบว่า หากการทดสอบ แรก (*s* 80) เป็นเท็จ ย่อมแสดงว่า *s* ต้องการน้อยกว่า 80 ดังนั้น การทดสอบครั้งต่อไป ไม่ต้อง ทดสอบ 70 *s* 80 ทดสอบแค่ *s* 70 ก็พอ การทดสอบที่เหลือ ก็ท าได้ในท านองเดียวกัน จึง สามารถปรับปรุงผังงานได้ดั[งรูปที่](#page-93-1) 4-4 ซึ่งแสดงผังงานสองผังที่เหมือนกัน แต่วาดต่างกันเท่านั้น โดยผังงานทางขวาแลดูสะอาดกว่า เขียนเป็นส่วนของโปรแกรมได้ดั[งรหัสที่](#page-93-2) 4-13 (รหัสทั้งสอง <span id="page-93-2"></span><span id="page-93-1"></span><span id="page-93-0"></span>ี ทำงานเหมือนกัน แต่รหัสทางขวาเขียนแบบสั้น เนื่องจากมีเพียงหนึ่งคำสั่งเท่านั้นหลังทุก  $\mathtt{if}$  และ else) false true  $s \geq 80$ false \_\_\_\_\_\_\_\_\_\_\_true  $70 \leq s < 80$ false  $60 \le s < 70$  true false  $50 \le s \le 60$  true true false *grade* = "D" *grade* = "A" *grade* = "B" *grade* = "C" *grade* = "F" *s* < 50 รูปที่ 4-3 ผังงานการตัดเกรด  $grade = "A"$ false  $\sim$  true  $s \geq 80$  $false$   $s \ge 70$  true *grade* = "C" false true  $s \geq 60$ *grade* = "D" false  $\bigwedge$ true  $s \geq 50$ *grade* = "F" *grade* = "B"  $f(x) = \frac{1}{2}$  *grade* = "A" false  $s \geq 80$  $\sum$  *grade* = "B" false  $s \ge 70$  $\sum$  *grade* = "C" false  $s \geq 60$  $f^{\text{true}}$  *grade* = "D" false<sup>1</sup>  $s \geq 50$  $grade = "F'$ รูปที่ 4-4 ผังงานการตัดเกรดรุ่นปรับปรุง (สองผังนี้เหมือนกัน แต่วาดต่างกัน) if ( score  $>= 80$  ) { grade =  $"A"$ ; } else { if ( score >= 70 ) { qrade =  $"B"$ ; } else { if ( score  $>= 60$  ) { qrade =  $"C"$ ; } else { if ( score  $>= 50$  ) { qrade =  $"D"$ ; } else { qrade =  $"F";$  $\left\{\begin{array}{ccc} & & \\ & & \end{array}\right\}$  }  $\{\}$ } if ( score  $>= 80$  ) grade =  $"\text{A}"$ ; else if ( score  $>= 70$  ) grade = "B"; else if ( score  $>= 60$  ) grade = "C"; else if ( score  $>= 50$  ) grade = "D"; else grade =  $"F"$ ; รหัสที่ 4-13 ส่วนของโปรแกรมแสดงขั้นตอนการตัดเกรด (ตามผังงานในรปที่ 4-4) if-else ทั้งก้อนนี้ถือเป็นเพียงหนึ่งคำสั่ง หลัง else ของเงื่อนไข score >= 80

### ลำดับการทำงานของตัวดำเนินการ

เรารู้ลำดับการทำงานของตัวดำเนินการคำนวณต่างๆ เช่น + – \* / และอื่น ๆ กันแล้วใน ิบทที่ 2 เมื่อรวมตัวดำเนินการสัมพันธ์ และตัวดำเนินการตรรกะด้วย จะมีลำดับการทำงานจาก สำคัญมากไปน้อยดังนี้ (สำคัญมากจะทำก่อน)

```
1. วงเล็บ
```
- 2. การเรียกใช้เมท็อด
- 3. การดำเนินการ !, ++, --, -
- 4. การคำนวณ  $\star$  /  $\frac{1}{6}$
- $5.$  การคำนวณ  $+$  –
- 6. การเปรียบเทียบ < > <= >=
- 7. การเปรียบเทียบ == !=
- 8. ตรรกะ &&
- 9. ตรรกะ ||
- $10.$  การให้ค่า (ด้วยตัวดำเนินการ = )

ดังนั้น เงื่อนไข ((y%400)==0) || (((y%4)==0) && ((y%100)!=0)) ที่ได้เขียนใน หัวข้อที่แล้วเพื่อหาว่ากุมภาพันธ์มี 29 วันหรือไม่ จึงสามารถถอดวงเล็บออกได้หมด กลายเป็น  $y$ %400 == 0 ||  $y$ %4 == 0 &&  $y$ %100 != 0 ก็ได้เพราะลำดับความสำคัญจากมาก ไปน้อยของตัวดำเนินการต่าง ๆ ในนิพจน์ข้างบนนี้คือ  $\text{\tiny\rm{8}}\;=\;$  && และ ||

## กำรจัดกำรนิพจน์ตรรกะ

เราสามารถลดรูปหรือเปลี่ยนรูปการเปรียบเทียบและนิพจน์ตรรกะที่บางครั้งดูซับซ้อน ให้ ง่ายขึ้น สะอาดตา อ่านเข้าใจได้ง่าย ด้วยกฎการจัดการดังนี้

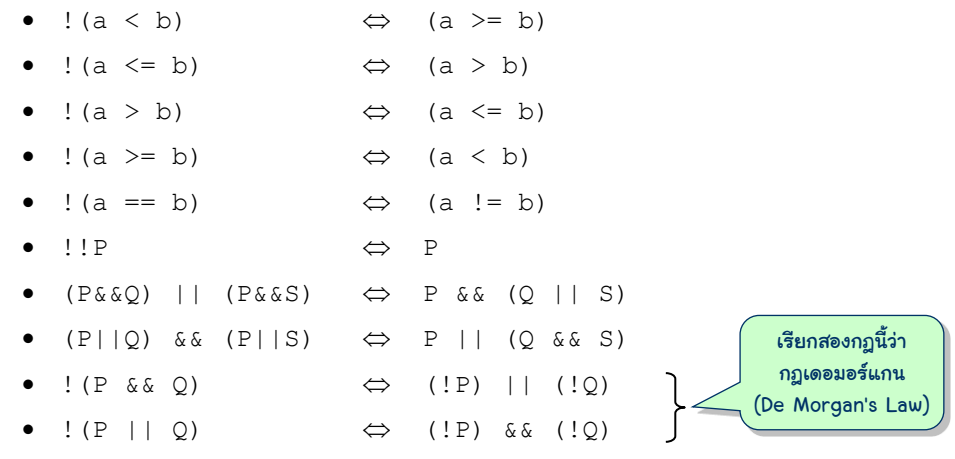

โดยที่ a และ b แทนนิพจน์คำนวณ ส่วน P, Q, และ s แทนนิพจน์ตรรกะ เช่น เราต้องการทดสอบ ว่า ตัวแปร m มีค่าอยู่นอกช่วง 1 ถึง 12 หรือไม่ อาจบรรยายด้วย !(1<=m && m<=12) หาก ใช้กฎเดอมอร์แกนจะได้ !(1<=m) || !(m<=12) เขียนให้ง่ายขึ้นเป็น m<1 || m>12 หรือถ้าเราเริ่มที่ m<1 || m>12 นิเสธไปสองครั้งได้ !! (m<1 || m>12) ใช้กฎเดอมอร์แกน ได้ !(!(m<1) && !(m>12)) เปลี่ยนภายในวงเล็บได้ !(1<=m && m<=12)

ข้อผิดพลาดประการหนึ่งที่พบบ่อยในการเขียนนิพจน์ตรรกะคือ ได้นิพจน์ที่ให้ค่าเป็นจริง หรือเป็นเท็จตลอด ทั้งนี้มักมีสาเหตุจากการตีความของ "และ" กับ "หรือ" ที่ไม่ถูกต้อง ดังตัวอย่าง ที่แสดงข้างล่างนี้

- $\bullet$   $(x!=0$  ||  $x!=5$ ) ได้ผลเป็นจริงเสมอ เพราะถ้า  $x$  เป็น 0 ย่อมไม่เป็น 5 ทำให้ เป็นจริงและในทางกลับกัน ถ้า x เป็น 5 ย่อมไม่เป็น 0 จึงเข้าใจว่าน่าจะเขียนผิด ถ้า เปลี่ยนจาก || เป็น  $\overline{\textbf{\textit{s}}}$ & จะอ่านได้ความหมายว่า ต้องการทดสอบว่า  $\textbf{\textit{x}}$  ต้องไม่เป็น 0 และ ไม่เป็น 5 หรือไม่
- $\bullet$   $(x < 3 \,$  & &  $x > 9$ ) ได้ผลเป็นเท็จเสมอ นิพจน์นี้เป็นจริงได้ก็เมื่อมี  $\mathrm{x}$  ที่ทั้งน้อยกว่า 3 และมากกว่า 9 ซึ่งไม่มีจำนวนที่มีคุณสมบัติเช่นนี้ จึงเข้าใจว่าน่าจะเขียนผิด ถ้าเปลี่ยน && เป็น || จะอ่านได้ว่า ต้องการทดสอบว่า x น้อยกว่า 3 หรือ มากกว่า 9 หรือไม่
- (x==0 && x!=0) ได้ผลเป็นเท็จเสมอ กับ (x==0 || x!=0) ได้ผลเป็นจริง เสมอ (ผู้อ่านลองอ่านตีความดูว่าทำไม ?)

# if หลำยชั้น

โปรแกรมการตัดเกรดเป็นตัวอย่างการใช้ if ซ้อนอยู่ใน if ซ้อนอยู่หลายชั้น ซึ่งหากเขียน ซ้อนกันมาก ก็จะซับซ้อนมาก หัวข้อนี้ขอนำเสนอตัวอย่างของการเขียน  $\,$ i f หลายชั้นเพิ่มเติม

### ตัวมำกสุด

หากต้องการหาค่ามากสุดของตัวแปร  $_{\mathtt{a}}$  กับ  $_{\mathtt{b}}$  ก็สามารถใช้  $_{\mathtt{if}-\mathtt{else}}$  เพียงหนึ่งคำสั่ง ดัง [รหัสที่](#page-96-0) 4-14 ในกรณีที่มีตัวแปร  $_{\rm c}$  เพิ่มอีกตัว ต้องเพิ่ม  $_{\rm if}$  เพื่อนำตัวที่มากกว่า (ระหว่าง  $_{\rm a}$  กับ b) มาเปรียบเทียบกับ c ซ้อนไว้ภายในว่าใครมากกว่า ตัวมากครั้งที่สองย่อมเป็นตัวมากสุดของทั้งสาม ตัว เขียนได้ดั[งรหัสที่](#page-96-1) 4-15 ผู้อ่านลองคิดต่อดูว่าถ้าเพิ่มตัวแปรอีกตัว จะปรับผังงานและรหัส อย่างไร

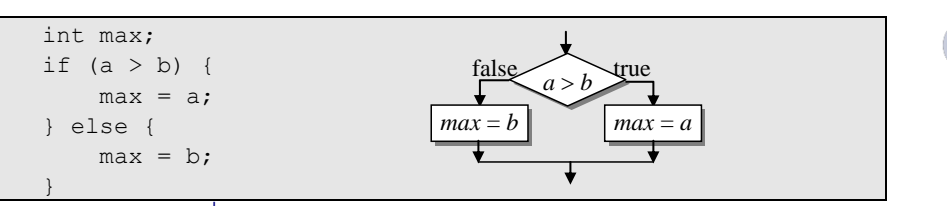

รหัสที่ 4-14 ส่วนของโปรแกรมหาค่ามากสุดของ a และ b

<span id="page-96-0"></span>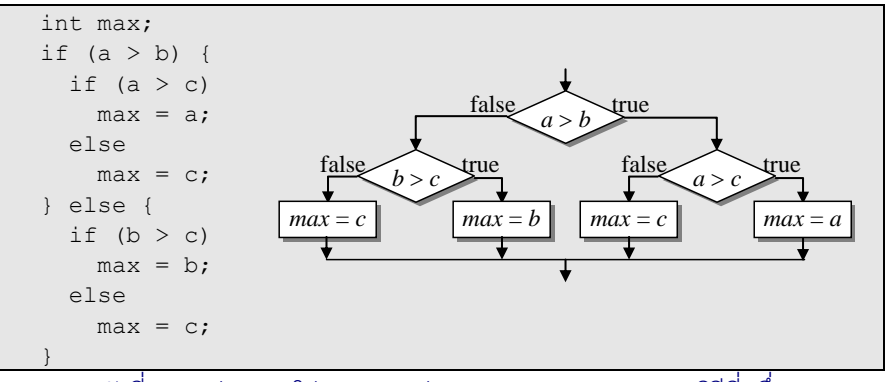

รหัสที่ 4-15 ส่วนของโปรแกรมหาค่ามากสุดของ a, b และ c (วิธีที่หนึ่ง)

<span id="page-96-1"></span>ขอเสนออีกวิธีตรงไปตรงมา ถ้าตัวแปรใดมีค่ามากกว่าตัวแปรอื่นทุกตัว ค่ามากสุดย่อม เท่ากับตัวแปรตัวนั้น ดั[งรหัสที่](#page-96-2) 4-16

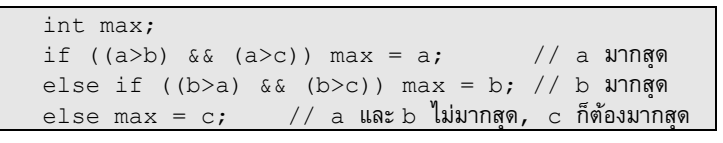

```
รหัสที่ 4-16 ส่วนของโปรแกรมหาค่ามากสุดของ a, b, และ c (ทำงานผิด)
```
<span id="page-96-2"></span>ผู้อ่านควรทดสอบส่วนของโปรแกรมนี้ดู (โดยเขียนคำสั่งเพิ่มให้มีการรับ a, b, c หาค่ามาก สุด และแสดงผล จากนั้นสั่งทำงาน) ไม่ว่าจะให้ a=3, b=2, c=1 หรือให้ a=2, b=3, c=1 หรือให้ a=1, b=2, c=3 หรือให้ a=1, b=1, c=3 จะได้ max=3 ถูกต้องทุกกรณี แต่ถ้าให้  $a$ =3, b=3, c=1 กลับได้  $_{\rm max=1}$  !!! แสดงว่าเมื่อข้อมูลมีค่าเท่ากัน อาจให้ผลลัพธ์ที่ผิด ก็ต้อง แก้ไขให้ครอบคลุมกรณีดังกล่าวได้ดั[งรหัสที่](#page-96-3) 4-17 เพื่อเปรียบเทียบกรณีเท่ากันด้วย ผู้อ่านลองคิด ต่อดูว่า ถ้าเพิ่มตัวแปรอีกตัว จะปรับผังงานและรหัสอย่างไร

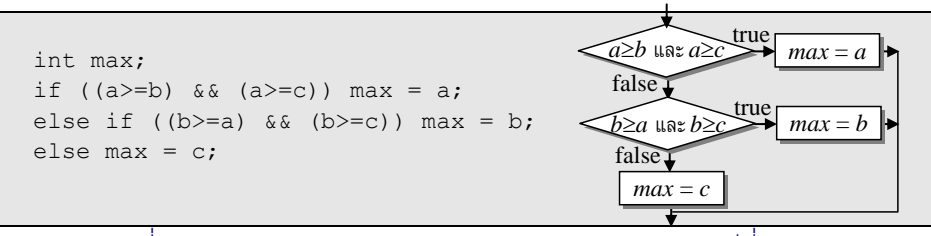

<span id="page-96-3"></span>รหัสที่ 4-17 ส่วนของโปรแกรมหาค่ามากสุดของ a, b, และ c (วิธีที่สอง)

ขอนำเสนอวิธีสุดท้ายในการหาค่ามากสุดของตัวแปร 3 ตัว โดยค่อยๆ ดูทีละตัว ดูว่าตัวใหม่ มีค่ามากกว่าค่ามากสุดที่ได้ดูมาหรือไม่ ถ้ามากกว่า ก็เปลี่ยนค่ามากสุดเป็นค่าของตัวใหม่ ดังแสดง ใ[นรหัสที่](#page-97-0) 4-18 จะเห็นได้ว่า ถ้าจะปรับให้หาค่ามากสุดของตัวแปรที่มีจำนวนมากขึ้น จะทำได้ง่าย กว่าอีกสองวิธีที่นำเสนอมา

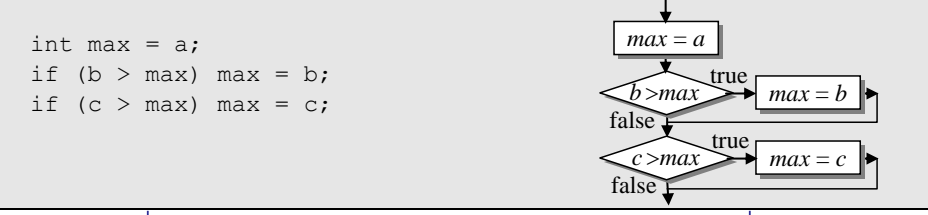

รหัสที่ 4-18 ส่วนของโปรแกรมหาค่ามากสุดของ a, b, และ c (วิธีที่สาม)

## <span id="page-97-0"></span>มัธยฐำน

ถ้าเราเปลี่ยนจากการหาค่ามากสุด เป็นการหาค่ามัธยฐานของตัวแปร 3 ตัว วิธีการหาจะ ซับซ้อนขึ้น มัธยฐานของ *a*, *b* และ *c* คือค่าที่มีอย่างน้อยหนึ่งตัวไม่มากกว่า และอย่างน้อยหนึ่งตัว ไม่น้อยกว่า เช่น มัธยฐานของ 1,2,3 คือ 2, ของ 3,3,5 คือ 3, ของ 1,2,2 คือ 2 เป็นต้น เราสามารถ น าวิธีที่สองของการหาค่ามากสุดในหัวข้อที่แล้ว มาปรับใช้ได้ คือการลุยเปรียบเทียบตามนิยาม ตรงไปตรงมา (แต่ใช้จำนวนการเปรียบเทียบมากหน่อย) ดั[งรหัสที่](#page-97-1) 4-19

```
 int median;
   if ((b<=a) & (a \leq c)) median = a; // b \leq a \leq celse if ((c<=a) && (a<=b)) median = a; // c \leq a \leq a \pmelse if ((a \le b) \land (b \le c)) median = b; // a \le b \le celse if ((c \le b) \& (b \le a)) median = b; // c \le a \le belse median = c; \frac{1}{2} \frac{1}{2} \frac{1}{2} \frac{1}{2} \frac{1}{2} \frac{1}{2} \frac{1}{2} \frac{1}{2} \frac{1}{2} \frac{1}{2} \frac{1}{2} \frac{1}{2} \frac{1}{2} \frac{1}{2} \frac{1}{2} \frac{1}{2} \frac{1}{2} \frac{1}{2} \frac{1}{2} \frac{1}{2} \frac{a
```

```
รหัสที่ 4-19 ส่วนของโปรแกรมหาค่ามัธยฐานของ a, b, และ c
```
<span id="page-97-1"></span>หรือจะใช้แนวคิดเดียวกับวิธีที่หนึ่งของการหาค่ามากสุดในหัวข้อที่แล้ว โดยเปรียบเทียบ ข้อมูลทีละคู่ การเปรียบเทียบหนึ่งครั้งทำให้เราค่อย ๆ จัดเรียงข้อมูลไปเรื่อย ๆ จนสรุปได้ว่าตัวใด อยู่ตรงกลางเมื่อจัดเรียงจากน้อยไปมากสำเร็จ จากผังงานที่แสดงประกอ[บรหัสที่](#page-98-0) 4-20 มีการ เปรียบเทียบ *a*<*b* ก่อน ถ้าเป็นจริง สรุปได้ว่าการจัดเรียงจากน้อยไปมากมีโอกาสเป็น *a*, *b*, *c* หรือ *a, c*, *b* หรือ *c*, *a*, *b* พอเปรียบเทียบ *b*<*c* ต่อ ถ้าเป็นจริง ย่อมสรุปได้ชัดว่าการจัดเรียงคือ *a*, *b*, *c* มัธยฐานจึงเป็น *b* แต่ถ้า *b*<*c* เป็นเท็จ การจัดเรียงที่เป็นไปได้จะเหลือกรณี *a, c*, *b* หรือ *c*, *a*, *b* จึง ต้องใช้การเปรียบเทียบ *a*<*c* อีกครั้ง จึงจะสรุปได้ว่า มัธยฐานเป็น *a* หรือ *c* (ผู้อ่านลองพิจารณาการ เปรียบเทียบที่เหลือในผังงานดู)

ถึงแม้ว่าวิธีนี้ได้โปรแกรมที่ซับซ้อนกว่าวิธีที่แล้ว แต่ถ้ามานับจำนวนการเปรียบเทียบกัน จะพบว่าวิธีหลังนี้เร็วกว่า เปรียบเทียบอย่างมากเพียงสามครั้ง ก็พบมัธยฐานแล้ว

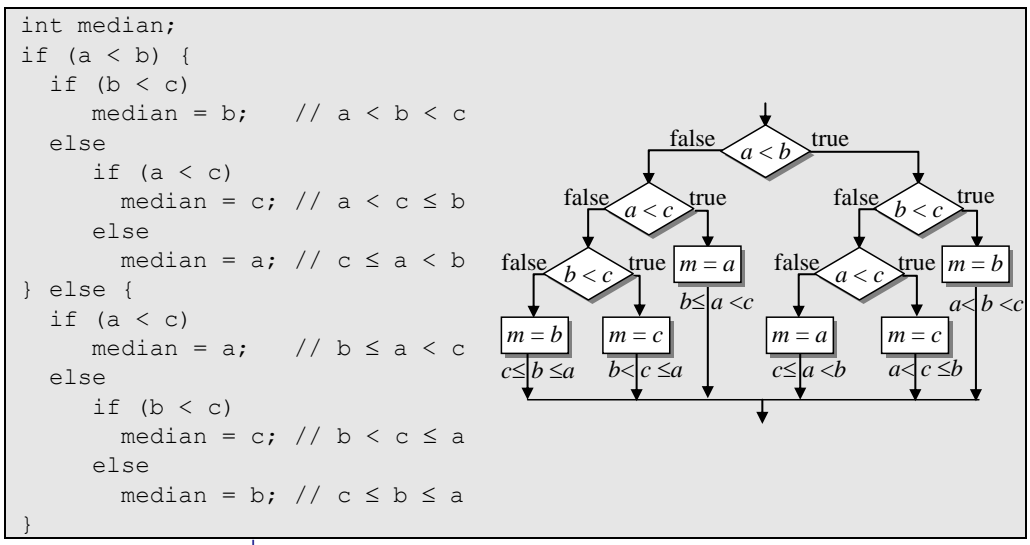

รหัสที่ 4-20 ส่วนของโปรแกรมหาค่ามัธยฐานของ a, b, และ c

# <span id="page-98-0"></span>ตัวแปรแบบ boolean

นอกจากตัวแปรแบบจำนวนและสตริงที่ได้เคยนำเสนอมาในบทก่อน ๆ จาวายังมีตัวแปร ประเภท boolean อันเป็นตัวแปรที่เก็บค่าได้สองค่าเท่านั้น คือไม่เก็บค่าจริง (true) ก็เก็บค่า เท็จ (false) คำว่า true และ false เป็นค่าคงตัวในจาวาที่แทนค่าจริงและเท็จตามลำดับ (ให้ สังเกตว่าไม่มีเครื่องหมาย " ใดๆ ครอบค่าคงตัวสองค่านี้ true และ false คือสองคำสำคัญของ จาวา ต้องเขียนตัวเล็กหมด) ขอนำเสนอการใช้งานด้วยตัวอย่างในหัวข้อย่อยต่อไปนี้

#### เกมทำยตัวเลข

ผู้อ่านคงเคยเล่นเกมทายตัวเลข มีผู้เล่นสองคน คนหนึ่งนึกจำนวนเต็มหนึ่งจำนวน (ตั้งแต่ 1 ถึง 100) เก็บไว้ในใจ อีกคนเดาว่าเลขนั้นคืออะไร ทุกครั้งที่เดา ถ้าใช่ก็จบ ถ้าไม่ใช่ คนแรกต้องบอก ้ว่า เลขที่ตนนึกนั้นน้อยกว่าหรือมากกว่าจำนวนที่อีกคนเดา ถ้าเดาเกิน 7 ครั้ง แล้วยังผิดก็แพ้ เรา จะมาเขียนโปรแกรมให้คอมพิวเตอร์เป็นผู้เล่นคนแรก สุ่มเลขเก็บไว้ให้ผู้ใช้โปรแกรมเดา

[รหัสที่](#page-99-0) 4-21 แสดงโปรแกรมเกมทายตัวเลข มีการสร้างตัวอ่านแป้นพิมพ์ (บรรทัดที่ 7) ตาม ด้วยการส่มจำนวนเต็มระหว่าง 1 ถึง 100 (บรรทัดที่ 8) โดยใช้ฟังก์ชัน <sub>Math.random ()</sub> ซึ่งคืน จำนวนจริงสุ่มตั้งแต่ 0 ถึง 1 (ไม่รวม 1) นำผลมาคูณด้วย 100 แล้วตัดเศษทิ้ง จะได้จำนวนเต็มสุ่ม ตั้งแต่ 0 ถึง 99 บวกเพิ่มอีก 1 ก็ได้จำนวนสุ่มที่ต้องการ มีตัวแปร  $\mathtt{k}$  ไว้นับจำนวนรอบประกอบกับ วงวน  $\texttt{while}$  (true) เพื่อคุมจำนวนรอบไว้แค่ 7 รอบ มีตัวแปรแบบ <code>boolean</code> ชื่อ <code>correct</code> ไว้เก็บผลการเดาของผู้ใช้ว่าถูกต้องหรือยัง ดังนั้น จะหลุดจากวงวน (บรรทัดที่ 12) เมื่อเดาถูกต้อง

แล้ว หรือไม่ก็หมุนครบ 7 รอบแล้ว ถ้ายังให้เดาต่อ ก็รับจำนวนจากผู้ใช้ แล้วนำผลการทดสอบ (yourGuess == myNumber) เก็บใส่ตัวแปร correct ซึ่งถ้าเดาตรงก็ได้ค่าจริง ไม่ตรงก็ ได้ค่าเท็จ จากนั้นเลือกแสดงข้อความ "น้อยกว่า" หรือ "มากกว่า" ขึ้นกับผลการเปรียบเทียบใน บรรทัดที่ 16 และ 17 ถ้าเดาตรงแล้วก็ไม่แสดง เพราะเดี๋ยววนกลับไปที่บรรทัดที่ 12 ก็จะหลุดออก จากวงวน เมื่อออกจากวงวนก็ตรวจสอบตัวแปร correct อีกครั้งเพื่อแจ้งผลการเล่นให้ทราบ ให้ สังเกตว่าเราเขียน if (correct) ในบรรทัดที่ 20 ได้เลย เพราะ correct ให้ค่าจริงหรือเท็จ ไม่จำเป็นต้องเขียน  $if$  (correct == true) เพราะเขียนยาวกว่าและได้ผลเหมือนกัน และ ยิ่งน่ากลัวมาก ถ้าเขียน if(correct = true) เพราะเขียนพลาดใช้เครื่องหมาย = เพียงตัว เดียวกลายเป็นการให้ค่าจริงกับ correct และทำให้เงื่อนไขนี้เป็นจริงเสมอ โดยตัวแปลโปรแกรม ไม่เห็นข้อผิดพลาดดังกล่าวด้วย (ผู้อ่านอาจลองปรับโปรแกรมนี้โดยหลีกเลี่ยงไม่ใช้ตัวแปรแบบ boolean เพื่อเก็บผล)

```
01
import java.util.Scanner;
02
// โปรแกรมเกมทายตัวเลข
03
public class WhatsThatNumber {
04
05
06
07
08
09
10
11
12
13
14
15
16
17
18
19
2021
22
23
24
25
26
27
      public static void main(String[] args) {
        \texttt{System.out.println}(\texttt{"inum}บตัวเลข : คุณมีโอกาส 7 ครั้ง");
        \overline{S}ystem.out.println("ทายว่าผมนึกถึงจำนวนใดอย่ (1-100)");
        Scanner kb = new Scanner(System.in);
        int myNumber = 1 + (int)(100 * Math.random());
        int k = 1;
         boolean correct = false;
         while (true) {
          if (correct | \t k > 7) break;
           System.out.print("การทายครั้งที่ " + k + " : ");
           int yourGuess = kb.nextInt();
           correct = (yourGuess == myNumber);
           if (myNumber < yourGuess) System.out.println("น้อยกว่า");
           if (myNumber > yourGuess) System.out.println("มากกว่า");
          k++;
         }
         if (correct) {
           System.out.println("ถูกต้องแล้วครับ");
         } else {
           System.out.println("เสียใจครับ");
          System.out.println("ผมกำลังนึกถึง " + myNumber + " ครับ"); }
   \qquad \qquad}
```
รหัสที่ 4-21โปรแกรมเกมทายตัวเลข

### <span id="page-99-0"></span>รากของสมการกำลังสอง

เราเคยเขียนโปรแกรมหารากของสมการกำลังสอง  $a x^2 + b x + c = 0$  ในบทที่ 2 แต่โปรแกรม

นั้นมีข้อจำกัดมากมาย เช่น ถ้า a=0 จะได้ผลผิด อาจตอบเป็น  $\mathtt{Infinite}$ y ยังมีผิดกรณีอื่น ๆ อีก ี เราจะมาใช้  $\mathtt{if}$  เขียนให้สมบูรณ์มากขึ้น จะขอปรับปรุงให้ครอบคลุมกรณีต่าง ๆ ดังนี้

- $a = 0, b = 0, c = 0$  : สมการคือ  $0 = 0$ , ทุกจำนวนคือราก
- *a* = 0, *b* = 0, *c* 0 : สมการคือ *c* = 0, ไม่มีราก
- *a* = 0, *b* 0 : เป็นสมการเชิงเส้น *bx* + *c* = 0; รากคือ –*c*/*b*
- $\bullet$   $a \neq 0,$   $b^2 <$  4 $ac$  : รากเป็นจำนวนเชิงซ้อน เพราะ  $\sqrt{b^2 4 a c}$  เป็นจำนวนเชิงซ้อน
- $\bullet$  ไม่ตรงกรณีใดข้างบน หารากได้จากสูตร (  $-b \pm \sqrt{b^2 4ac}$  ) / 2 $a$

เขียนเป็นโปรแกรมได้ดั[งรหัสที่](#page-100-0) 4-22 ซึ่งรับค่า a, b, และ c จากนั้นทดสอบกรณีต่าง ๆ ข้างต้นเก็บ ใส่ตัวแปรแบบ boolean เพื่อนำไปใช้ในพิจารณากรณีต่าง ๆ ในบรรทัดที่ 16 ถึง 31

```
01
import java.util.Scanner; 
02 // โปรแกรมหารากของสมการ ax^2 + bx + c = 003
public class QuadraticRoots {
04
05
06
07
08
09
10
11
12
13
14
15
16
17
18
19
20
21
22
23
24
25
26
27
28
29
30
31
32
33
    public static void main(String[] args) {
       Scanner kb = new Scanner (System.in);
        System.out.print("a = ");
        double a = kb.nextDouble();
        System.out.print("b = ");
        double b = kb.nextDouble();
        System.out.print("c = ");
        double c = kb.nextDouble();
       boolean isTrivial = (a == 0 & 0 & b == 0 & 0 & c == 0);boolean noSolution = (a == 0 & & b == 0 & & c != 0);boolean isLinear = (a == 0 & b != 0);
       boolean isComplex = (b*b < 4*a*c);
        if (isTrivial) {
          System.out.println ("รากคือจำนวนใด ๆ");
         } else if (noSolution) {
           System.out.println("สมการนี้ไม่มีราก");
         } else if (isLinear) {
          System.out.println("รากคือ " + (-c / b));
         } else if (isComplex) {
          \texttt{System.out.println} ("รากเป็นจำนวนเชิงซ้อน (โปรแกรมนี้หาให้ไม่ได้)" ) ;
         } else {
          double t = Math.sqrt(b*b - 4*a*c);
          double r1 = (-b + t) / (2 * a);
          double r2 = (-b - t) / (2 * a);
          System.out.print("รากคือ " + r1);
          if (r1 := r2) System.out.print (" \text{max} " + r2);
           System.out.println();
    }
   \qquad \qquad}
```
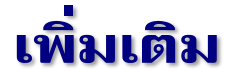

## ตัวดำเนินการเงื่อนไข

รูปแบบการใช้คำสั่ง  $\texttt{if-else}$  ในลักษณะของการให้ค่าตัวแปรหนึ่งตามเงื่อนไขว่า จริงให้ ค่าหนึ่ง เท็จให้อีกค่าหนึ่ง เช่น if (a > b) max = a; else max = b; เป็นรูปแบบที่ พบบ่อยมาก จาวามีตัวด าเนินการ ?: เรียกว่า *ตัวด ำเนินกำรเงื่อนไข* (conditional operator) ซึ่ง สามารถเขียนคำสั่ง  $\texttt{if-else}$ ข้างต้นได้กะทัดรัดเป็น  $\texttt{max}$  = (a  $>$  b) ? a  $\texttt{:}$  b; โดยมี รูปแบบการเขียนดังนี้

*เงื่อนไข* **?** *ค่ำที่ได้เมื่อเป็นจริง* **:** *ค่ำที่ได้เมื่อเป็นเท็จ*

ค่าที่เขียนหลัง ? และหลัง : ต้องเป็นนิพจน์ (นั่นคือจะใส่คำสั่ง เช่น if, if-else หรือวงวน ไม่ได้) ต้องเขียนทั้งสองกรณี ละกรณีใดกรณีหนึ่งไม่ได้ และเนื่องจากผลของ ?: ถือว่าเป็นนิพจน์ จึงเขียนซ้อนกันได้ เช่น max = (a>b) ? (a>c ? a : c) : (b>c ? b : c); คือการหาค่ามากสุดของ a,b, c นอกจากนี้เราสามารถใช้ผลของ ?: เป็นส่วนหนึ่งของการ ค านวณในนิพจน์ได้ เช่น m = 1 + (a<0 ? –a : a); เป็นต้น

#### วงจรลัด

ผู้อ่านอาจสงสัยว่า เรากำลังศึกษาการพัฒนาซอฟต์แวร์ แล้ววงจรลัดให้เกิดไฟช็อตมาเกี่ยว อะไรด้วย คำนี้ใช้กับตัวดำเนินการ  $\kappa\,\kappa$  กับ || ซึ่งมีพฤติกรรมพิเศษดังนี้ สมมติให้ <code>p</code> และ  $\odot$  เป็น นิพจน์ตรรกะ หากเราเขียน P&&Q จาวาจะคิดค่าของ P ก่อน ถ้าพบว่าเท็จ จะสรุปทันทีว่า P&&Q เป็นเท็จ (โดยไม่ต้องคิดค่าของ Q) ถือว่าเป็นการคิดลัด เพราะอะไรก็ตามเมื่อ && กับเท็จย่อมได้ เท็จ เพื่อให้ชัดเจนมากขึ้น หากเราเขียน P&&Q&&R&&S จะเริ่มคิดค่าของ P ถ้าเป็นจริง ก็คิดค่า ของ Q ต่อ ถ้าเป็นจริงอีก ก็คิดค่าของ R ถ้าคราวนี้เป็นเท็จ ก็หยุด ไม่ต้องคิด S สรุปได้ว่านิพจน์นี้ เป็นเท็จ แล้ววงจรลัดมีประโยชน์อย่างไร สมมติเราต้องการเปรียบเทียบว่า Math.sqrt(x)>10 หรือไม่ โดยจะทำเช่นนี้ก็เมื่อ x ต้องไม่เป็นจำนวนลบ เพราะ <code>Math.sqrt</code> หาค่ารากของจำนวน ลบไม่ได้ โดยทั่วไปจะเขียน if สองตัวซ้อนกัน ดั[งรหัสที่](#page-101-0) 4-23

<span id="page-101-0"></span>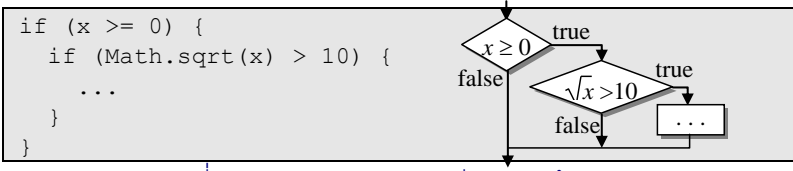

รหัสที่ 4-23 ส่วนของโปรแกรมมีสอง if ซ้อนกัน

ี ด้วยการทำงานแบบวงจรลัด ทำให้เราสามารถยบสอง  $\,$ i $\,$ f นี้ แล้วเชื่อมด้วย  $\,$  & ได้เป็นคำสั่งที่ กะทัดรัด เข้าใจง่าย

```
if ((x)=0) & (Math.sqrt(x)>10)
```
เพราะถ้า (x>=0) เป็นเท็จ จะได้ไม่คิดค่าของการเปรียบเทียบในนิพจน์ทางขวา (แต่อย่ายุบแล้ว เขียนเป็น if ((Math.sqrt(x)>10) && (x>=0)) เพราะถ้า x เป็นลบ ก็สายไปแล้ว)

วงจรลัดใช้กับตัวดำเนินการ ।। ด้วย สมมติให้ P และ 0 เป็นนิพจน์ตรรกะ หากเราเขียน P||Q จาวาจะคิดค่าของ P ก่อน ถ้าพบว่าจริง จะสรุปทันที ว่า P||Q เป็นจริง (โดยไม่ต้องคิดค่า ของ Q) เพราะอะไรก็ตามเมื่อ || กับจริงย่อมได้จริง

### switch-case

การเขียนคำสั่งที่ประกอบด้วย  $\mathtt{if-else}$  ต่อกันเป็นทอด ๆ เป็นรูปแบบที่เขียนกันบ่อย ้มาก โดยเฉพาะอย่างยิ่งเมื่อเงื่อนไขในแต่ละวงเล็บหลัง <code>if เป็นการทดสอบค่าของจำนวนเต็มว่า</code> เป็นค่าตามที่กำหนดหรือไม่ ตัวอย่างเช่น [รหัสที่](#page-102-0) 4-24 ทางซ้ายแสดงการตั้งชื่อวันให้กับตัวแปร d ตามค่าของ <sub>w</sub> ว่าจะมีค่าอะไร หากพบรูปแบบการเขียนคำสั่งในลักษณะนี้ เราสามารถแทนได้ด้วย ค าสั่ง switch-case ดังแสดงใ[นรหัสที่](#page-102-0) 4-24 ทางขวา

```
if (w == 0)t = "วันเสาร์":else if (w == 1)t = "วันอาทิตย์";
else if (w == 2)t = "วันจันทร์"\boldsymbol{r}else if (w == 3)t = "วันอังคาร";
else if (w == 4)t = "วันพธ";
else if (w == 5)t = "วันพฤหัสบดี";
else if (w == 6)t = "วันศุกร์";
else
  t = "???";
                                      switch( w ) {
                                      case 0:
                                      t = "วันเสาร์"; break;
                                      case 1:
                                      t = "วันอาทิตย์"; break;
                                      case 2:
                                      t = "วันจันทร์"; break;
                                      case 3:
                                        t = "วันอังคาร"; break;
                                      case 4:
                                       t = "วันพุธ"; break;
                                      case 5:
                                      t = "วันพฤหัสบดี"; break;
                                      case 6:
                                       t = "วันศกร์"; break;
                                      default:
                                       t = "???"; break;
                                   }
```
รหัสที่ 4-24 ส่วนของโปรแกรมการแทนล าดับ if-else ด้วย switch-case

<span id="page-102-0"></span>สิ่งที่ปรากฏในวงเล็บหลังคำว่า switch ต้องเป็นนิพจน์ที่ให้ค่าเป็น int ซึ่งหากมีค่าตรง ตามกรณีใดที่เขียนด้วยคำว่า case ก็จะกระโดดไปทำคำสั่งของกรณีนั้น จากตัวอย่าง หาก w มีค่า 3 ก็จะไปทำคำสั่งหลัง case 3 : หากค่า w มีค่าที่ไม่ตรงค่าใดเลย จะกระโดดไปทำหลัง  $\tt$ default  $\;$ : ให้สังเกตว่ามีคำว่า $\rm b$ reak เป็นคำสั่งสุดท้ายของทุกๆ $\rm n$ รณีในตัวอย่าง คำสั่ง break นี้บอกว่าให้กระโดดออกจากคำสั่ง switch หากไม่มี break การทำงานจะลงไปทำต่อใน กรณีถัดไปโดยอัตโนมัติ ดังตัวอย่างใ[นรหัสที่](#page-103-0) 4-25 เป็นการใช้  ${\rm s}$ witch-case หาจำนวนวันใน เดือนที่กำหนด ถ้า m มีค่า 1.3.5.7.8.10 หรือ 12 ก็จะมี 31 วัน จะเห็นว่าถ้าหลัง  $_{\tt case}$  ไม่มีคำสั่ง อะไร การทำงานก็จะไหลลงมา case ต่อไป ทำงานจนกว่าจะพบ break จึงจะหลุดจาก switch

```
switch ( m ) {
   case 1:
   case 3:
   case 5:
   case 7:
   case 8:
  case 10:
   case 12:
   days = 31; break;
   case 4:
   case 6:
   case 9:
  days = 30; break;
   case 2:
    days = (y\&400 == 0 | y\&4 == 0 \& y\&100 != 0) ? 29 : 28; break;
   default:
     System.out.println("หมายเลขเดือนไม่ถูกต้อง");
     break;
}
```
รหัสที่ 4-25 ตัวอย่างการใช้ switch-case หาจำนวนวันของเดือน

### <span id="page-103-0"></span> $0.1 + 0.1 + 0.1 \neq 0.3$

หัวข้อเพิ่มเติมในบทที่ 2 ได้นำเสนอการแทนจำนวนจริงในระบบเลขจานสองที่ถึงแม้ว่ามี ความแม่นยำสูง แต่ก็ยังคงเป็นค่าประมาณ มีความคลาดเคลื่อนบ้าง เช่น  $(0.1 + 0.1 + 0.1) - 0.3$ จะไม่ได้ 0 แต่จะได้ 5.55  $\times$   $10^{-17}$  ดังนั้น การเปรียบเทียบความเท่ากันของจำนวนจริงจึงต้องระวัง เป็นพิเศษ เพราะถึงแม้ว่าในทางทฤษฎีจะมีค่าเท่ากัน แต่ในทางปฏิบัติไม่เท่า จึงเสี่ยงมากถ้าเขียน if (x==y) เมื่อ x และ y เป็นจำนวนจริง บางคนใช้ if (Math.abs(x-y) <= 1e-14) เพื่อทดสอบว่า ค่า x และ y เกือบเท่ากัน ก็ยังไม่ถูกต้อง (เช่น การทดสอบ *x* = 10–50 และ *y* = 10–56 ซึ่งมีค่าต่างกันเป็นล้านเท่า แต่กลับบอกว่าเกือบเท่า) จึงควรใช้ความแตกต่างสัมพัทธ์เปรียบเทียบ

|*x* – *y*|  $\frac{|x-y|}{\max(|x|,\,|y|)}\,\leq\,\epsilon\,\bar{\,}$ โดย  $\,\epsilon\,$  มีค่าน้อย ๆ เช่น  $10^{-14}\,$ เขียนเป็นคำสั่งจาวาได้ดังนี้

Math.abs(x-y)  $\leq 1e-14$  \* Math.max(Math.abs(x),Math.abs(y))

(ข้อสังเกต : เราย้ายตัวหารทางซ้ายมาคูณทางขวา เพราะการหารในสูตรจะมีปัญหากรณี *x* และ *y* เป็น 0 ทั้งคู่และการทดสอบนี้ถือว่า ค่าใด ๆ ที่ไม่ใช่ 0 มีค่าแตกต่างสัมพัทธ์มากเมื่อเทียบกับ 0)

# แบบฝึกหัด

- 1. จงเขียนข้อความต่อไปนี้ด้วยคำสั่ง if หรือ if-else
	- ถ้า *i* หาร *j*ลงตัว ให้ *k* มีค่าเป็นสองเท่าของ *i*
	- ถ้า *i* เป็นสี่เท่าของ *j* ให้ *k* มีค่าเป็นครึ่งหนึ่งของ *i*
	- ถ้า *i* หรือ *j* ตัวใดตัวหนึ่ง (ไม่ใช่ทั้งสองตัว) เป็นศูนย์ ให้ตัวที่เป็นศูนย์มีค่าเท่ากับตัวที่ไม่ใช่ ศูนย์
	- ถ้า *i* เป็นเลขคี่ที่ไม่น้อยกว่า *j* ให้เพิ่มทั้ง *i*และ *j*อีก 1
	- ถ้า *i* เป็นจ านวนเต็มบวกที่เป็นเลขคู่ที่มีค่าไม่เกิน 20 แต่ต้องไม่ใช่ 8 และ 10 ให้ *k* มีค่า เพิ่มจากเดิมอีกสองเท่า ถ้า *i* น้อยกว่า 10 ไม่เช่นนั้นให้ *k* ลดลงจากเดิมครึ่งหนึ่ง
- 2. กำหนดให้ $\, {\bf x} \,$  และ  $\, {\bf y} \,$  เป็นตัวแปร  $\,$  int ส่วน  $\, {\bf p} \,$  และ  $\, {\bf q} \,$  เป็นตัวแปรแบบ <code>boolean จงเติม</code> ้วงเล็บให้กับนิพจน์ตรรกะในแต่ละข้อต่อไปนี้เพื่อให้ถูกต้องตามหลักไวยากรณ์ สำหรับข้อใดที่ ไม่มีทางเติมวงเล็บให้ถูกต้องได้ ให้อธิบายเหตุผลประกอบ

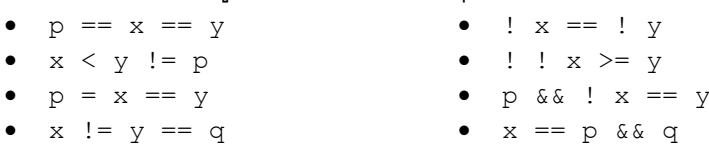

3. จงใส่เครื่องหมาย { } ให้ครบและจัดรูปแบบย่อหน้าของกลุ่มคำสั่งข้างล่างนี้ให้สวยงาม โดย ยังคงให้รหัสใหม่ทำงานเหมือนเดิม

```
if (i == 0) if (j < 0)
a = 0; else
if (k == 1) a = 1;else a = 2;
```

```
if (i == 0)a = 0; if (j == 0)a = 1; else if (k == 0)a = 2; if (k < 0) a = 3;
```
- $4$ . นิพจน์ตรรกะใดข้างล่างนี้ที่เป็นจริงเสมอ หรือเป็นเท็จเสมอ หรือไม่แน่ขึ้นกับค่าของ  $\times$ 
	- $!(x > 0)$  &&  $(x > 0)$   $(x > 0)$  ||  $(x < 0)$
	-

```
• (x := 0) || (x == 0) • (x >= 0) || (x < 0)• (x := 1) == 1(x == 1) • (x \le 0) & (x \le 0)
```
- 5. จงเขียนโปรแกรมรับความยาวด้านแต่ละด้านของสามเหลี่ยม จากนั้นตรวจสอบพร้อมกับ แสดงผลการตรวจสอบว่า เป็นความยาวด้านที่ประกอบกันเป็นสามเหลี่ยมได้หรือไม่ (ข้อแนะ-นำ : ผลรวมของความยาวด้านสองด้านของสามเหลี่ยมใด ๆ ต้องยาวกว่าด้านที่สาม)
- .<br>6. จงเขียนโปรแกรมรับจำนวนเต็ม 3 จำนวน จากนั้นตรวจสอบพร้อมกับแสดงผลการตรวจสอบ ้ว่า มีสองจำนวนใด ๆ ในข้อมูลที่รับเข้ามาที่มีค่าเท่ากันหรือไม่

7. เรามักพบโฆษณาส่งเสริมการขายประเภท "ซื้อ <sup>3</sup> แถม 1" ซึ่งโดยทั่ว-ไปมักหมายความว่า ซื้อสินค้า 4 ชิ้น แล้วทางร้านจะไม่คิดราคาชิ้นที่มี ราคาน้อยสุด จงเขียนโปรแกรมที่รับราคาสินค้า 4 จำนวน, แสดง ผลรวมราคาของสินค้าทั้งสี่ และแสดงจำนวนเงินที่ต้องชำระ

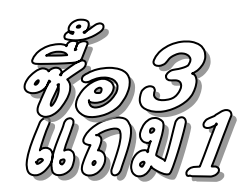

- 8. จงเขียนโปรแกรมที่รอรับจำนวนเต็มทางแป้นพิมพ์ เพื่อแสดงจำนวนนี้ในรูปแบบที่มีเครื่อง-หมายจุลภาค , คั่นทุกสามหลัก เช่น รับ –19283445 มา ก็แสดง –19,283,445
- ่ 9. จงเขียนผังงานและโปรแกรมหาค่ามากสุดของจำนวน 10 จำนวนที่รับทางแป้นพิมพ์
- 10. จงเขียนผังงานและโปรแกรมหาค่าที่มากสุดเป็นอันดับที่สองของจำนวน 10 จำนวนที่รับเข้ามา ทางแป้นพิมพ์
- $11.$  จงเขียนผังงานและโปรแกรมแสดงจำนวนเต็ม  $a, b$  และ  $c$  ทุกจำนวนที่น้อยกว่า 500 ที่ค่าของ  $a^2 + b^2$  เท่ากับ  $c^2$  (เช่น 3 $^2 + 4^2 = 5^2$ ) โดยไม่แสดงค่าซ้ำ เช่น เคยแสดง 3, 4, 5 แล้ว จะไม่  $\mu$ เสดง 4, 3, 5 (ข้อแนะนำ : คงต้องใช้วงวนซ้อนกันถึงสามชั้นเพื่อแปรค่าในตัวแปร  $a,b$  และ  $c)$

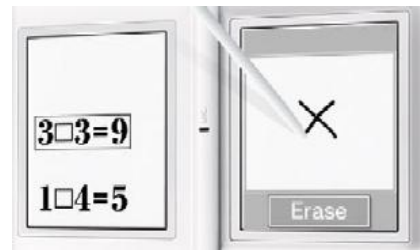

 $12.$  ใครเคยเล่นเกม BrainAge $^{\text{\tiny{TM}}}$  บนเครื่องเล่นเกม NintendoDS ก็คงเคยทดสอบความไวในการเติม เครื่องหมาย + - หรือ / ให้กับ สมการง่าย ๆ ที่ แสดงบนจอดังตัวอย่างในรูปทางขวาที่ถามว่า 3 ทำ อะไรกับ 3 ถึงจะเท่ากับ 9  $\,$ คำตอบก็คือ  $\times\,$  จงเขียน โปรแกรมให้รับตัวเลขจำนวนเต็มจากแป้นพิมพ์ 3

้จำนวน จากนั้นแสดงเครื่องหมายที่เหมาะสมที่ทำให้สองจำนวนแรกดำเนินการกันแล้วได้ จำนวนที่สาม (เครื่องหมายมีแสดงมีแค่ + –  $\times$  หรือ / )

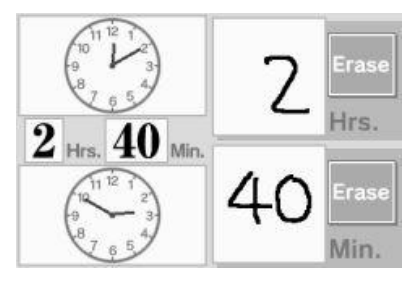

13. อีกสักเกมของ BrainAge เกมนี้มีไว้ทดสอบการ ค านวณผลต่างของเวลาสองเวลาว่าห่างกันเท่าไร ดัง ตัวอย่างในรูปทางขวา ถามว่าเวลา 2:50 (นาฬิกา รูปล่าง) ห่างจากเวลา 12:10 (นาฬิการูปบน) เท่าไร (ค าตอบก็คือ 2 ชั่วโมง 40 นาที หมายเหตุ : ไม่ต้อง สนใจว่าเวลาที่ให้ดำนวณจะข้ามเกิน 12 ชั่วโมง อย่าง

ในกรณีตัวอย่าง ถ้า 2:50 คือตีสองห้าสิบ 12:10 ก็คือเที่ยงคืนสิบ) จงเขียนโปรแกรมรับ เวลาเริ่มต้นซึ่งประกอบด้วยตัวเลข 2 จำนวน (ชั่วโมงและนาที เลขชั่วโมงอย่ในช่วง 1 ถึง 12) และรับเวลาสิ้นสุดซึ่งประกอบด้วยตัวเลขอีก 2 จำนวน (ในรูปแบบเดียวกัน) จากนั้นแสดง ผลต่างของเวลาทั้งสองเป็นจำนวนชั่วโมงตามด้วยจำนวนนาที

- 14. จงเขียนโปรแกรมรับจำนวนเต็มที่แทนวัน เดือน ปี (พ.ศ.) เพื่อแสดงผลการคำนวณว่า วัน เดือนปีที่ป้อนเข้ามานั้นเป็นวันที่เท่าใดของปีเช่น วันที่ 1 มกราคม 2550 เป็นวันที่ 1 ของปี, วันที่ 31 ธันวาคม 2550 เป็นวันที่ 365 ของปี ในขณะที่วันที่ 31 ธันวาคม 2551 เป็นวันที่ 366 ของปี (เพราะเดือนกุมภาพันธ์ของปี พ.ศ. 2551 มี 29 วัน)
- $15.$  *ปัญหา*  $3x+1:$ ให้  $k$  คือจำนวนเต็ม เราสามารถเขียนลำดับของจำนวนเต็ม  $x_{n}$  เริ่มจาก  $x_{0}=k$ จากนั้นคำนวณให้  $x_n = x_{n-1}$  / 2 ถ้า  $x_{n-1}$  เป็นจำนวนคู่ หรือให้  $x_n = 3x_{n-1} + 1$  ถ้า  $x_{n-1}$  เป็น จ านวนคี่ ตัวอย่างเช่น ให้ *k* = 10 จะได้ ล าดับ *x*0, *x*1, *x*2, *x*3, ... ที่ผลิตได้เป็น 10, 5, 16, 8, 4, 2,  $1, 4, 2, 1, ...$  (ซ้ำ  $4, 2, 1$  ไปเรื่อย ๆ) หรือให้  $k = 15$  จะได้ลำดับเป็น  $15, 46, 23, 70, 35, 106, ...$ 53, 160, 80, 40, 20, 10, 5, 16, 8, 4, 2, 1, ... (ซ้ า 4, 2, 1 ไปเรื่อย ๆ) เท่าที่นักคณิตศาสตร์ พยายามศึกษากันมา ยังไม่พบจำนานเต็มบาก *k* ใด ที่เมื่อผ่านการผลิตลำดับเช่นนี้แล้ว จะไม่ ลงท้ายด้วย 4, 2, 1 ซ้ำไปเรื่อย ๆ (แต่ก็ไม่มีใครพิสูจน์ได้ว่าเป็นเช่นนี้กับทุกจำนวนเต็มบวก) จงเขียนโปรแกรมหาว่า ค่า *k* ใดในช่วง 1 ถึง 1000 ที่ให้ลำดับการผลิตจำนวนด้วยวิธีดังกล่าวที่ ยาวที่สุดก่อนจะจบลงที่ 1 เป็นครั้งแรก
- $16$ . เราสามารถหา  $\sqrt{a}$  ได้ด้วย *วิธีแบ่งครึ่ง* (bisection) ซึ่งอาศัยการกำหนดช่วงของจำนวนจริง [*x*L, *x*R] ที่เรามั่นใจว่า *a* ต้องอยู่ในช่วงนี้แน่ โดยเริ่มที่ช่วง [*x*L, *x*R] = [0, *a*] จากนั้นให้ *x* มี ค่าที่ตำแหน่งครึ่งหนึ่งของช่วง [ $x_L$ ,  $x_R$ ] นั่นคือให้  $x = (x_L + x_R) / 2$ 
	- $\bullet$   $\,$  ถ้าพบว่า  $x^2$  มีค่าใกล้กับ  $a$  มากพอ ก็ถือว่าได้  $x$  เป็นคำตอบ
	- ถ้า *x* 2 มีค่ามากกว่า *a* ให้เปลี่ยน [*x*L, *x*R] เป็น [*x*L, (*x*<sup>L</sup> + *x*R) / 2]
	- ถ้า *x* 2 มีค่าน้อยกว่า *a* ให้เปลี่ยน [*x*L, *x*R] เป็น [(*x*<sup>L</sup> + *x*R) / 2, *x*R]
	- จงเขียนโปรแกรมรับค่า *a* ทางแป้นพิมพ์ แล้วใช้วิธี bisection เพื่อหาและแสดงค่าประมาณของ  $\sqrt{a}$  ทางจอภาพ
- 17. จงปรับปรุงโปรแกรมใ[นรหัสที่](#page-85-0) 4-3 ซึ่งแสดงลูกบอลเด้งขอบไปมาในวินโดว์ให้เด้งตัวชี้เมาส์ ด้วย นั่นคือให้เคลื่อนที่กลับทิศทุกครั้งที่วิ่งชนตัวชี้เมาส์ (ใช้ w.getMouse().getX() และ  $\texttt{w.getMouse}$  ( )  $\cdot$   $\texttt{getY}$  ( )  $\cdot$  เพื่ออ่านตำแหน่งของตัวชี้เมาส์ในวินโดว์  $\texttt{w}$  )
- 18. จงนำส่วนของโปรแกรมที่แสดงลูกตามองตามตัวชี้เมาส์ของแบบฝึกหัดในบทที่แล้ว มารวมกับ ส่วนของโปรแกรมแสดงลูกบอลเด้งผนังในบทนี้ ให้ได้โปรแกรมลูกตามองตามลูกบอลเด้งผนัง ดังตัวอย่างข้างล่างนี้

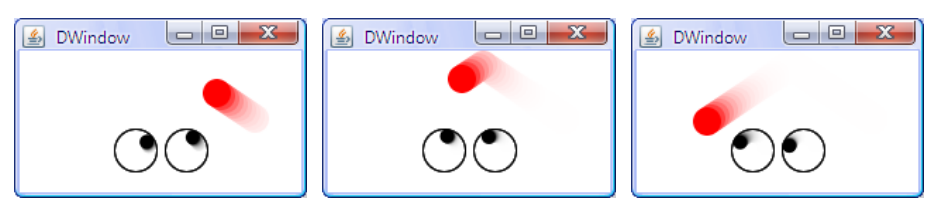

19. จงเขียนโปรแกรมแสดงนาฬิกาเข็ม (สามเข็ม) เดินได้ดังแสดงข้างขวา นี้ ให้เข็มวินาทีขยับครั้งละ 1 วินาที เข็มนาทีขยับครั้งละนาที ส่วนเข็ม ชั่วโมงขยับทีละนิดตามเข็มนาทีด้วย (อย่าขยับทีละชั่วโมงตอนเปลี่ยน ชั่วโมง จะดูไม่สวย) รหัสข้างล่างนี้แสดงส่วนต้นของโปรแกรมที่ขอ เวลาปัจจุบันจากระบบ จะได้แสดงนาฬิกาของเวลาขณะทำงาน

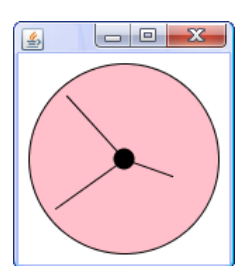

```
import java.util.Date;
import jlab.graphic.DWindow;
public class Clock {
   public static void main(String[] args) {
    Date now = new Date();
    int h = now.getHouse(); // h คือชั่วโมงตอนนี้
     int m = now.getMinutes(); // m คือนาทีตอนนี้
     int s = now.getSeconds(); // s คือวินาทีตอนนี้
     ...
```
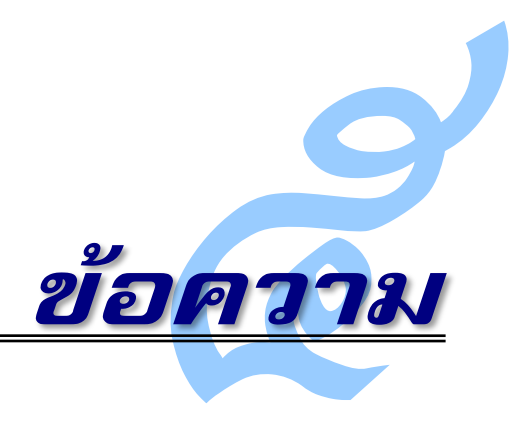

**คา** อมพิวเตอร์ชอบคำนวณ ชอบประมวลผลจำนวน แต่มนุษย์เราเข้าใจข้อความ ภาพ และเสียง ได้ดีกว่าจำนวน บทนี้นำเสนอการเขียนโปรแกรมเพื่อประมวลผลข้อความ จาวามีประเภทข้อมูลชื่อ String ที่ใช้ในกำรเก็บอักขระ ตัวอักษร ตัวเลข และเครื่องหมำยของภำษำต่ำงๆ ที่ใช้สื่อสำรกัน ในโลก นักเขียนโปรแกรมจาวาจึงต้องเข้าใจลักษณะ ความสามารถ และข้อจำกัดต่าง ๆ ของสตริง (หรือที่เรียกกันว่าสายอักขระ) นอกจากนี้จะนำเสนอคำสั่งวงวนเพิ่มเติมเพื่อให้เขียนวงวนได้สั้น กะทัดรัด รวมทั้งนำเสนอการอ่านเขียนแฟ้มข้อมูลที่เป็นข้อความ เพราะเป็นแหล่งที่มาของข้อความ เพื่อกำรประมวลผล พร้อมทั้งกำรประยุกต์บริกำรต่ำง ๆ ของสตริงในกำรประมวลผลข้อควำม

### สตริง

เรำได้ใช้สตริงกันมำตั้งแต่โปรแกรมแรกที่เขียนในหนังสือเล่มนี้ ทั้งนี้เพรำะสตริงคือข้อมูลที่ เก็บข้อควำมอันประกอบด้วยตัวอักษร อักขระ สัญลักษณ์เครื่องหมำยต่ำงๆ ที่สื่อสำรกับผู้ใช้งำนได้ ดี เรำเขียนสตริงด้วยกำรเขียนข้อควำมไว้ภำยในเครื่องหมำยอัญประกำศคู่ เช่น "สวัสดี Hello  $\kappa$ 好" เนื่องจากเครื่องหมาย " ถูกนำไปใช้เป็นตัวเปิดปิดสตริง แล้วถ้าต้องการสตริงที่ภายในมี เครื่องหมาย " จะทำอย่างไร จาวากำหนดว่าให้เขียน \" แล้วตัวแปลโปรแกรมจะแปลงให้เป็น เครื่องหมำย " ตัวเดียวในสตริง เช่น หำกต้องกำรแสดงข้อควำม ผมพูดว่า "สวัสดี" ก็เขียนว่ำ System.out.println("ผมพูดว่ำ \"สวัสดี\""); แล้วถ้ำต้องกำรสตริงที่มีเครื่องหมำย  $\setminus$ ไว้ภายใน จะทำอย่างไร จาวากำหนดว่าให้เขียน  $\setminus\setminus$  เช่น ต้องเก็บชื่อแฟ้ม  $c$ : $\setminus$ temp $\setminus$ a.txt ในสตริง ก็ต้องเขียน "c:\\temp\\a.txt" นอกจำก \" และ \\ ยังมี \n \t และอื่น ๆ โดยที่ \n แทนการขึ้นบรรทัดใหม่ ส่วน \t แทนรหัส tab เพื่อให้ตัวแสดงเลื่อนไปที่ตำแหน่งตั้ง

ระยะที่ระบบกำหนดไว้ (ส่วนใหญ่ตั้งระยะไว้ห่างกัน 6 ตัวอักษร) ดังตัวอย่างใ[นรูปที่](#page-110-0) 5-1 จาวาเรียก เครื่องหมำย \ นี้ว่ำ *อักขระหลีก* (escape character) ซึ่งเป็นอักขระที่บอกให้ตัวแปลโปรแกรมรู้ว่ำ อักขระอีกตัวที่ตำมมำนั้นมีควำมหมำยไม่เหมือนกับที่ควรเป็น ให้ตัวแปลหลีกออกจำกกำรตีควำม แบบปกติไปตีความในลักษณะอื่นตามที่ภาษากำหนดไว้ เช่น \n ก็บอกว่า n ที่ตามหลัง \ นั้นมี ควำมหมำยพิเศษคือขึ้นบรรทัดใหม่ เป็นต้น

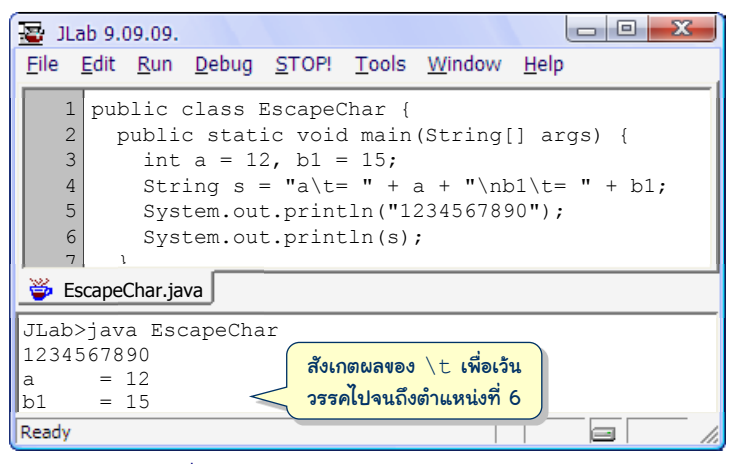

รูปที่ 5-1 ตัวอย่างการใช้อักขระหลีกในสตริง

<span id="page-110-0"></span>สตริงจัดเก็บอักขระแต่ละตัวเรียงติดกันไปในหน่วยความจำ แต่ละตัวจึงมีหมายเลขตำแหน่ง เรียกว่า*ดัชนี* (index) กำกับ สตริงที่มีอักขระ *n* ตัว ตำแหน่งซ้ายสุดคือดัชนี 0 ตำแหน่งขวาสุดคือ ดัชนี *n* – 1 ต้องอย่ำลืมว่ำ กำรใช้อักขระหลีกในสตริงนั้น ถึงแม้จะใช้อักขระสองตัว แต่สองตัวนี้จะ ถูกเปลี่ยนเป็นอักขระตัวเดียว เก็บในหน่วยความจำ จึงกินเนื้อที่เพียงหนึ่งตัวเท่านั้น ตัวอย่างเช่น สตริง "123\n456" มีอักขระ 7 ตัว (นับ \n เป็นหนึ่งตัว) เรำเรียกสตริงที่มีอักขระ *n* ตัวว่ำ มี ควำมยำวเป็น *n* ดังนั้น สตริง "" จึงยำวศูนย์

# บริการที่น่าสนใจของสตริง

สตริงไม่ใช่ข้อมูลพื้นฐำนในจำวำ แต่ถือว่ำเป็นข้อมูลแบบอ็อบเจกต์ (จะอธิบำยในบทหลังๆ) มีวิธีการจัดเก็บข้อมูลที่ถูกออกแบบไว้ในคลาสมาตรฐานชื่อ <code>String</code> ของจาวา ดังนั้น การจัดการ กับสตริงจึงอาศัยการเรียกเมท็อดที่สตริงมีให้ใช้ (String มีบริการอย่ 65 เมท็อดในจาวาร่นที่ 6) นอกจากนี้ตัวดำเนินการ + ซึ่งเมื่อใช้กับสตริงยังหมายถึงการต่อสตริงด้วย ตารางที่ 5-1 แสดงบาง เมท็อดของสตริง ขอให้สังเกตเมท็อด toUpperCase, toLowerCase, substring, และ trim เป็นเมท็อดที่นักเขียนโปรแกรมหลำยคนตีควำมว่ำจะเกิดกำรเปลี่ยนแปลงกับสตริง เช่น  ${\tt s}$  = "  ${\tt ABC}$  " เมื่อเรียก  ${\tt s}.$ trim() อาจคิดว่าจะทำให้  ${\tt s}$  กลายเป็น "<code>ABC"</code> แต่ผู้ออกแบบ

สตริงได้กำหนดไว้ว่า s ไม่เปลี่ยน แต่ s.trim() จะคืนสตริงใหม่ที่ได้ผลจากการนำ s ไปลบ ช่องว่ำงทำงซ้ำยและขวำออก ขอเน้นว่ำ ไม่มีเมท็อดใดที่ใช้กับสตริงหนึ่ง แล้วจะเปลี่ยนแปลงสตริง นั้น (ตรงนี้เป็นสิ่งที่ผู้ออกแบบ String ตั้งใจไว้เช่นนั้น)

<span id="page-111-0"></span>

| ้การเรียกใช้          | ความหมาย                                                                                              |
|-----------------------|----------------------------------------------------------------------------------------------------|
| s.length()            | ้คืนความยาวของ s (ซึ่งคือจำนวนอักขระใน s)                                                             |
| s.trim()              | ้คืนสตริงใหม่ที่ตัดอักขระว่างทางซ้ายและขวาของ $\mathbf s$                                             |
| s.toUpperCase()       | คืนสตริงใหม่ที่เหมือน s แต่ตัวอักษรอังกฤษทุกตัวเป็นตัวใหญ่หมด                                         |
| s.toLowerCase()       | คืนสตริงใหม่ที่เหมือน s แต่ตัวอักษรอังกฤษทุกตัวเป็นตัวเล็กหมด                                         |
| s.substring(i, j)     | คืนสตริงใหม่ที่ได้จากตัวที่ $\pm$ ถึง $\dot{\bf \bar{}}-1$ ของ $\bf s$                                |
| s.indexOf(t, i)       | คืนตำแหน่งใน $\mathbf s$ ที่พบ $\mathbf t$ เริ่มจากดัชนี $\mathtt i$ ใน $\mathbf s$ ถ้าไม่พบคืน – $1$ |
| s.equals(t)           | คืนค่า true ถ้า s เหมือนกับ t ทุกอักขระ ถ้าไม่เหมือนคืน false                                         |
| s.equalsIqnoreCase(t) | เหมือน s . equals (t) แต่ถือว่าตัวอังกฤษใหญ่หรือเล็กเหมือนกัน                                         |

ตารางที่5-1 ตัวอย่างเมท็อดให้บริการของสตริง

```
1/...........0123456789012345678901...
String a = " Java Programming ";
String s = a.time(); \frac{1}{s} = "Java Programming"int i = a.length() - s.length(); // i = 22 - 16String b = s.tolpperCase(); // b = "JAVA PROGRAMMING"String c = s.tolowerCase(); // c = "java programming"String d = a. substring (3, 7); // d = "Java"int j = a.indexOf("Prog", 0); // j = 8boolean e1 = "Java".equals(d);   // e1 เป็นจริง<br>boolean e2 = d.equals("Java");   // e2 เป็นจริง
boolean e2 = d.equals("Java");
boolean e3 = "java".equals(d); // e3 เป็นเท็จ
```
รหัสที่ 5-1 ตัวอย่างการใช้เมท็อดของสตริง

<span id="page-111-1"></span>[รหัสที่](#page-111-1) 5-1 แสดงตัวอย่างการเรียกใช้เมท็อดของสตริง โดยทั่วไปเรานำเมท็อดเหล่านี้ไป ประยุกต์กับเหตุกำรณ์ดังต่อไปนี้

- trim : ใช้ในกรณีที่ข้อมูลที่ได้รับมาอาจมีช่องว่างทางซ้ายหรือขวา ซึ่งไม่มีความสำคัญ กับตัวข้อมูล เช่น อ่ำนสตริงจำกแป้นพิมพ์ จำกแฟ้มข้อมูล หำกลบช่องว่ำงทำงซ้ำยและ ้ขวาออก จะทำให้การประมวลผลกระทำได้ง่ายขึ้น
- $\bullet$  indexOf : มักใช้ประกอบกับ  ${\tt substring}$  ในการค้นและสกัดข้อความย่อยในสตริง ออกมำใช้งำน เช่น เว็บเพจ (web page) ในอินเทอร์เน็ตมักมีบรรทัดที่เก็บที่อยู่ของ ไปรษณีย์อิเล็กทรอนิกส์ (email address) ในรูปแบบ mailto:*username*@server ซึ่งเรำสำมำรถสกัดชื่อผู้ใช้จำกสตริงที่ปรำกฏระหว่ำงสตริงย่อย "mailto:" กับ "@" ได้ด้วยกำรใช้ indexOf ค้น "mailto:" หนึ่งครั้ง และค้น "@" อีกครั้ง เมื่อได้ ต ำแหน่งของสองตัวนี้ก็ใช้ substring ดึงสตริงย่อยออกไปใช้งำนต่อ
- toLowerCase, toUpperCase : ในกรณีที่ต้องกำรค้นหรือเปรียบเทียบตัวอักษร ภำษำอังกฤษ เรำอำจไม่สนใจว่ำเป็นตัวใหญ่หรือตัวเล็ก เช่น กำรค้น "mailto:" นั้นอำจเป็น "Mailto:" หรือ "MailTo:" หรือ "MAILTO:" ก็ได้
- equals : กำรเปรียบเทียบควำมเท่ำกันของสตริงมีกำรใช้งำนมำกมำย แต่มีข้อพึง ระวังประการหนึ่งคือ อย่าใช้  $_{\rm s==t}$  เปรียบเทียบสตริงในจาวา ให้ใช้  $_{\rm s\text{-}equals\ (t)}$ เสมอ ถึงแม้ว่ำกำรเขียน s==t จะไม่ผิดหลักไวยำกรณ์ แต่บำงครั้งก็เปรียบเทียบควำม เท่ำกันได้บำงครั้งก็บอกว่ำไม่เท่ำทั้ง ๆ ที่เท่ำ เช่น "A".toLowerCase() == "a" จะได้ค่ำเท็จ จะได้กล่ำวถึงประเด็นนี้ในบทที่เกี่ยวกับอ็อบเจกต์ในภำยหลัง

# วงวน (อีกครั้ง)

กำรประมวลผลข้อควำมมีกำรใช้วงวนมำกมำย เรำได้ทรำบลักษณะกำรเขียนโปรแกรมที่ใช้ วงวนทั้งแบบรู้จบและไม่รู้จบกันมำแล้วด้วยกำรใช้ while(true) กับ if... break แต่ด้วย การที่วงวนเป็นกลไกการประมวลผลที่ใช้บ่อยมาก ๆ ภาษาคอมพิวเตอร์ทั่วไปจึงมักมีคำสั่งเพิ่มเติม เกี่ยวกับวงวน เพื่อให้เขียนโปรแกรมได้สั้น กะทัดรัด และถ่ายทอดแนวคิดการทำงานได้ดีขึ้น สำหรับภาษาจาวา มีคำสั่งวงวนอยู่สามแบบที่จะนำเสนอต่อไปนี้คือ while, do-while และ for

#### วงวน **while**

รูปแบบกำรเขียนโปรแกรมที่ใช้ if...break ที่ต้นวงวน เพื่อตรวจสอบว่ำจะหลุดจำกวง วนหรือไม่ มีให้เห็นกันมำกพอสมควร ดังแสดงใ[นรูปที่](#page-112-0) 5-2 ทำงซ้ำย หำกเรำกลับเงื่อนไขที่ต้นวง ้วนให้หลุดจากวงวนเมื่อเป็นเท็จ และทำต่อในวงวนเมื่อเป็นจริง จะได้ผังงานและเขียนเป็นคำสั่งได้ ดั[งรูปที่](#page-112-0) 5-2 ทางขวา จากคำสั่งที่แสดง อ่านได้ว่า "ตราบเท่าที่ Q เป็นจริง ให้ทำ A"

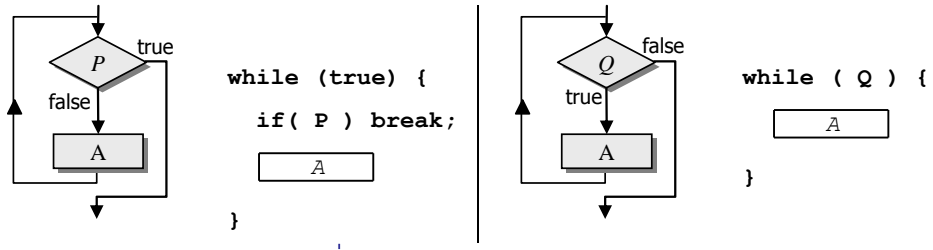

รูปที่ 5-2รูปแบบของวงวน while

<span id="page-112-0"></span>[รหัสที่](#page-113-0) 5-2 แสดงส่วนของโปรแกรมเพื่อทดสอบว่า n คือจำนวนเฉพาะหรือไม่ (ที่ได้เขียนใน รหัส 3-14) จำกที่เคยใช้วงวน while(true) ใน[รหัสที่](#page-113-0) 5-2 ทำงซ้ำย ซึ่งมีกำรตรวจสอบสอง กรณีที่ทำให้ออกจากวงวนคือ (k>=n) <u>หรือ</u> (n%k == 0) ก็ให้กลับการตรวจสอบเป็น จะทำ

ต่อในวงวนเมื่อ (k<n) และ (n%k !=0) เพียงเท่ำนี้ ก็ได้วงวนที่สั้นดั[งรหัสที่](#page-113-0) 5-2 ทำงขวำ อ่ำน เข้ำใจได้ง่ำย

```
int k = 2;
while (true) {
   if (k >= n) break; 
   if ((n % k) == 0) break;
  k++;
}
```

```
int k = 2;
while (k < n && (n%k) != 0) {
 k++;
}
```

```
รหัสที่ 5-2 การใช้วงวน while เพื่อการทดสอบจำนวนเฉพาะของ n
```
#### <span id="page-113-0"></span>วงวน **do-while**

สำหรับกรณีที่ใช้  $\texttt{if} \dots$ break ที่คำสั่งสุดท้ายของวงวน  $\texttt{while}$  (true) เพื่อตรวจสอบ ว่ำจะหลุดจำกวงวนหรือไม่ ดังแสดงใ[นรูปที่](#page-113-1) 5-3 ทำงซ้ำย หำกเรำกลับเงื่อนไขให้หลุดจำกวงวนเมื่อ เป็นเท็จ และขึ้นไปทำต่อในวงวนเมื่อเป็นจริง จะได้ผังงานและเขียนเป็นคำสั่งได้ดั[งรูปที่](#page-113-1) 5-3 ทางขวา จากคำสั่งที่แสดง อ่านได้ว่า "ทำ  $\tt A$  ตราบเท่าที่  $\mathtt Q$  เป็นจริง"

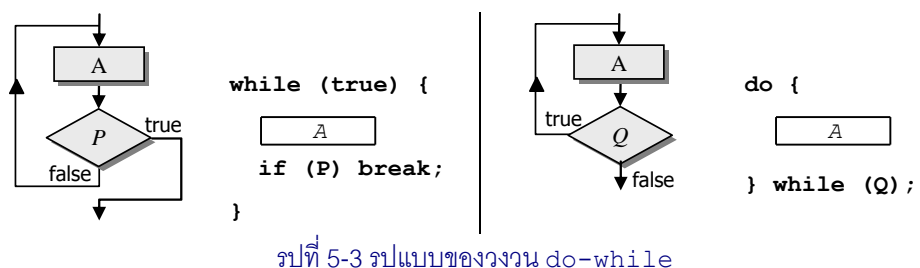

<span id="page-113-1"></span>[รหัสที่](#page-113-2) 5-3 แสดงส่วนของโปรแกรมเพื่อหารากที่สองของ  $\mathrm{x}$  (ที่ได้เขียนในรหัส 3-10) จาก เดิมใช้วงวน while(true) ใ[นรหัสที่](#page-113-2) 5-3 ทำงซ้ำย ซึ่งวนจนได้ค่ำ x ที่ใกล้เคียงกับที่ต้องกำร (นั่นคือเมื่อ  $(\mathrm{x}^2-\mathrm{a}) < 10^5)$  ก็ให้กลับการตรวจสอบว่า จะทำต่อในวงวนเมื่อยังได้ค่าที่ห่างจาก คำตอบคือ  $\rm (x^2-a) \geq 10^{5}$  เพียงเท่านี้ ก็ได้วงวนที่สั้นดัง[รหัสที่](#page-113-2) 5-3 ทางซ้าย อ่านเข้าใจง่ายในอีก ลักษณะหนึ่ง

```
double x = 1;
while (true) {
  x = (x + a/x) / 2.0; if ((x*x–a) < 1e-5) break;
}
```

```
double x = 1;
do {
  x = (x + a/x) / 2.0;} while ((x*x–a) >= 1e-5);
```
รหัสที่ 5-3 การใช้วงวน do-while เพื่อหารากที่สองของ x

#### <span id="page-113-2"></span>วงวน **for**

้วงวนที่กำหนดว่าให้ทำซ้ำ n รอบก็เป็นวงวนอีกรูปแบบหนึ่งที่ใช้กันมาก ที่ผ่านมาได้เสนอ ให้เขียนคำสั่งด[ังรหัสที่](#page-114-0) 5-4 ทางซ้าย มีตัวแปร k เริ่มที่ 0 เพิ่มรอบละ 1 วนทำจนกระทั่ง k มีค่า

มำกกว่ำหรือเท่ำกับ n ซึ่งสำมำรถเขียนให้สั้น เข้ำใจง่ำยด้วยวงวน for ดั[งรหัสที่](#page-114-0) 5-4 ทำงขวำ อ่านเข้าใจได้ถึงจุดประสงค์ของวงวนที่บรรทัด  $_{\rm{for}}$  เลยว่า ให้  $_{\rm{k}}$  เริ่มที่ 0 วงวนนี้จะทำตราบเท่าที่ k<n และหลังทุกรอบที่ทำเสร็จให้ทำ k++ ซึ่งขั้นตอนการทำงานเหมือนรหัสทางซ้ายทุกประการ

```
int k = 0;
while (true) {
  if (k \ge n) break;
   ...
  k++;
}
```

```
int k;
for (k=0; k<n; k++) {
 ...
}
```
้าหัสที่ 5-4 การใช้วงวน for เพื่อสร้างวงวนทำซ้ำจำนวน n รอบ

<span id="page-114-0"></span>[รหัสที่](#page-114-1) 5-5 ทำงซ้ำยแสดงกำรใช้ for ซึ่งเริ่ม k ที่ค่ำเท่ำกับ n ลดลงรอบละ 1 จนเมื่อ k เท่ำกับ 0 (k>=1 เป็นเท็จ) ก็ออกจำกวงวน ส่ว[นรหัสที่](#page-114-1) 5-5 ทำงขวำเริ่มค่ำ k ที่ 1 เพิ่มรอบละ 2 (จึง เป็นจำนวนคี่) เมื่อใดที่ k>n ก็ออกจากวงวน

```
int k;
for (k=n; k>=1; -k) {
   ...
}
```

```
int k;
for (k=1; k<=n; k+=2) {
 ...
}
```
#### รหัสที่ 5-5 ตัวอย่างการใช้วงวน for ในลักษณะอื่น ๆ

<span id="page-114-1"></span>กล่ำวโดยสรุป ภำยในวงเล็บของ for นั้นแบ่งเป็นสำมส่วน แต่ละส่วนแยกออกจำกกันด้วย เครื่องหมำย ; ส่วนแรกเป็นกำรตั้งค่ำเริ่มต้นให้กับตัวแปร ส่วนที่สองเป็นเงื่อนไขที่ทดสอบว่ำถ้ำ เป็นจริงจะทำต่อในวงวน และส่วนสุดท้ายจะทำหลังทำงานในวงวนเสร็จในแต่ละรอบ จึงสามารถ เขียนส่วนของโปรแกรมทดสอบจำนวนเฉพาะได้[ดังรหัสที่](#page-114-2) 5-6 ซึ่งทำงานเหมือนกันทั้ง 4 แบบ แต่ เขียนต่ำงกันเล็กน้อย รหัสซ้ำยบน ไม่มีส่วนที่สำมของ for เพรำะย้ำยมำเขียนในวงวน ส่วนรหัส ขวาบนนำ k++ ย้ำยมาไว้ส่วนที่สามของ for ตามปกติ แต่ในวงวนไม่ได้เขียนอะไร ในกรณีที่ ภายใน { } มีเพียงคำสั่งเดียว สามารถละไม่เขียน { } ได้ (แบบเดียวกับกรณีกลุ่มคำสั่งกับกรณี ค ำสั่งเดียวที่เขียนหลัง if กับ else) จึงสำมำรถเขียนได้ดั[งรหัสที่](#page-114-2) 5-6 ด้ำนล่ำง

```
int k;
for(k=2; k<n && (n%k)!=0; ) {
  k++:
}
```

```
int k;
for(k=2; k < n & (n<sup>8</sup>k)!=0; )
  k++;
```

```
int k;
for(k=2; k<n && (n%k)!=0; k++) {
}
```
int k; for(k=2; k < n & & (n % k) != 0; k + +) ;

#### รหัสที่ 5-6 ตัวอย่างการใช้ for เพื่อทดสอบจำนวนเฉพาะ

<span id="page-114-2"></span>การละส่วนที่หนึ่งหรือส่วนที่สองก็ทำได้ แต่ต้องมี : คงไว้ให้รัว่าส่วนใดไม่มี ในกรณีที่ละ ี่ส่วนที่สอง จะเหมือนกับมีคำว่า  $_{\tt true}$  อยู่ส่วนที่สอง หมายความว่าให้หมุนในวงวนตลอด (นอกเสีย จากว่าในวงวนจะมี  $\mathtt{if..}.$ break) ดังนั้น การเขียน  $\mathtt{for}$  (; ; ) จึงเหมือนกับ <code>while(true)</code>

เรื่องสุดท้ำยที่ควรรู้เกี่ยวกับวงวน for คือ เรำสำมำรถประกำศตัวแปรที่ใช้เฉพำะในวงวน ตรงส่วนที่หนึ่งของ for ได้เลย เช่น [รหัสที่](#page-115-0) 5-7 แสดงกำรประกำศตัวแปร k เพื่อใช้งำนในวงวน เท่ำนั้น พอออกนอกวงวนก็ใช้ไม่ได้ กำรเขียนในลักษณะนี้ชี้ให้เห็นว่ำ เป็นควำมประสงค์ของ นักเขียนโปรแกรมที่ต้องกำรใช้ตัวแปรที่ประกำศใน for เฉพำะในวงวนเท่ำนั้น หำกเผลอไปใช้ นอกวงวน ตัวแปลโปรแกรมจะแจ้งข้อผิดพลำดให้รู้

```
for (int k=0; k<n; k++) {
 ...
}
```
รหัสที่ 5-7 ตัวอย่างการประกาศตัวแปรที่ใช้ใน for

# <span id="page-115-0"></span>ตัวอย่างการใช้งาน

หัวข้อนี้นำเสนอตัวอย่างการใช้เมท็อดต่าง ๆ ของสตริงที่ได้นำเสนอมา อันได้แก่ โปรแกรม หำเลขโดดตรวจสอบของรหัสแท่งตำมมำตรฐำน EAN-13 ซึ่งใช้ substring ในกำรหยิบ ตัวอักษรภำยในออกมำใช้งำน โปรแกรมตรวจพำลินโดรมที่ใช้ equalsIgnoreCase ในกำร เปรียบเทียบสตริง เพรำะปัญหำนี้ไม่สนใจตัวใหญ่ตัวเล็ก ปิดท้ำยด้วยโปรแกรมเข้ำรหัสแบบ ROT-13 ที่มีกำรใช้ indexOf ในกำรค้นข้อมูล

#### มาตรฐานรหัสแท่ง EAN-13

ผู้อ่านคงเคยเห็นรหัสแท่ง (bar code) ดังตัวอย่างใน[รูปที่](#page-115-1) 5-4 ที่พิมพ์ไว้ข้างสินค้าที่จำหน่าย กันทั่วไป โดยพนักงำนขำยจะใช้เครื่องอ่ำนรหัสแท่งที่ฉำยแสงไปกระทบและอ่ำนรหัสแท่งของสินค้ำ กลับเข้าเครื่องคอมพิวเตอร์เพื่อนำข้อมูลเกี่ยวกับสินค้านั้นออกมาประมวลผล ข้อมูลที่อ่านเข้ามา เป็นตัวเลข 13 ตัว สองตัวซ้ำยระบุประเทศหรือภูมิภำค ห้ำตัวถัดมำระบุหมำยเลขผู้ผลิต ตำมด้วย อีกห้าตัวระบุหมายเลขสินค้า และตัวขวาสุดหนึ่งตัวสุดท้าย เป็นตัวเลขที่คำนวณได้มาจาก 12 ตัว ทำงซ้ำย เรียกว่ำ*เลขโดดตรวจสอบ* (check digit) เมื่ออ่ำนรหัสแท่งเข้ำเครื่อง ระบบจะตรวจสอบว่ำ ตัวขวาสุดมีค่าเป็นไปตามสูตรที่คำนวณได้จาก 12 หลักทางซ้ายที่อ่านมาหรือไม่ ถ้าไม่ตรง แสดงว่า เกิดข้อผิดพลำดในกำรอ่ำน ระบบจะไม่ส่งเสียงให้พนักงำนขำยได้ยิน พนักงำนผู้นั้นก็ต้องท ำใหม่ ถ้ำรหัสตรงตำมสูตรก็ส่งเสียงให้ทรำบว่ำถูกต้อง

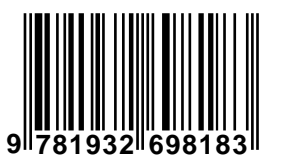

<span id="page-115-1"></span>รูปที่ 5-4 ตัวอย่างรหัสแท่งที่มีหมายเลขจ านวน 13 หลัก

กำหนดให้ตำแหน่งของตัวเลขซ้ายสุดคือ 0 ดังนั้น ตัวเลข 12 ตัวซ้ายอยู่ที่ตำแหน่ง 0 ถึง 11

ให้
$$
d_k
$$
คือตัวเลขตัวที่ตำแหน่ง  $k$ เราสามารถคำนวณเลขโดดตรวจสองบ $c$ ตามสูตรต่อไปนี้
$$
c = \left(10 - \left(\sum_{\substack{0 \le k \le 11\\ \text{k is even}}} d_k + 3 \sum_{\substack{0 \le k \le 11\\ \text{k is odd}}} d_k\right) \mod 10\right) \mod 10
$$

้จากตัวอย่างใ[นรูปที่](#page-115-1) 5-4 รหัสแท่งคือ 9781932698183 สามารถคำนวณเลขโดดตรวจสอบได้เท่ากับ  $(10 - ((9+8+9+2+9+1) + 3(7+1+3+6+8+8)) \text{ mod } 10) \text{ mod } 10 = (10 - (38 + 3 \times 33) \text{ mod } 10)$ mod 10 = (10 – 7) mod 10 = 3 ซึ่งตรงกับตัวขวำสุดในรูป

[รหัสที่](#page-116-0) 5-8 แสดงโปรแกรมที่รับตัวเลข 12 หลักมาคำนวณเลขโดดตรวจสอบ เนื่องจากเรารับ ตัวเลข 12 หลักเข้ามาทางแป้นพิมพ์ด้วย nextInt ไม่ได้ เพราะ int เก็บจำนวนเต็มได้แค่ 10 หลัก ดังนั้น จึงเลือกอ่ำนเข้ำมำเป็นสตริงด้วย nextLine ใช้ substring หยิบออกมำทีละหลัก แล้วใช้ Integer.parseInt (ที่ได้อธิบายในบทที่ 2) เปลี่ยนเป็น int ออกมาคำนวณ

```
01
import java.util.Scanner;
02 \left/ \right/ โปรแกรมคำนวณเลขโดดตรวจสอบตามมาตรฐาน \tt{EAN-13}03
public class EAN13 {
04
05
0607
08
09
10
11
12
13
14
15
16
17
18
19
20
21
22
23
}
      public static void main(String[] args) {
        Scanner kb = new Scanner(System.in); System.out.print("ตัวเลข 12 หลัก = ");
       String d = kb.nextLine();
       int s = 0;
       s += Integer.parseInt(d.substring(0, 1)); // ตำแหน่งค่
       s += Integer.parseInt(d.substring(2, 3));
        s += Integer.parseInt(d.substring(4, 5));
        s += Integer.parseInt(d.substring(6, 7));
       s += Integer.parseInt(d.substring(8, 9));
        s += Integer.parseInt(d.substring(10, 11));
        s += 3 * Integer.parseInt(d.substring(1, 2)); // ตำแหน่งคี่
        s += 3 * Integer.parseInt(d.substring(3, 4));
       s += 3 * Integer.parseInt(d.substring(5, 6));
        s += 3 * Integer.parseInt(d.substring(7, 8));
        s += 3 * Integer.parseInt(d.substring(9, 10));
        s += 3 * Integer.parseInt(d.substring(11, 12));
        System.out.println("Check Digit คือ " + ((10-(s\text{\textdegree}10))\text{\textdegree}10));
   \qquad \qquad
```
#### รหัสที่ 5-8 โปรแกรมคำนวณเลขโดดตรวจสอบตามมาตรฐาน EAN-13

<span id="page-116-0"></span>[รหัสที่](#page-116-0) 5-8 แสดงคำสั่งที่มีลักษณะซ้ำๆ กัน จึงน่าจะใช้วงวนหยิบออกมาทีละตัว (ด้วยการใช้ ตัวแปรระบุดัชนีของอักขระในสตริง) เพื่อแปลงเป็นจำนวนเต็มแล้วคำนวณ ได้ดั[งรหัสที่](#page-117-0) 5-9 ใช้วง วน for ให้ค่ำ k = 0,1, ..., 11 โดยมีกำรตรวจสอบ k ซึ่งเป็นดัชนีที่สนใจภำยในวงวนว่ำ มีค่ำเป็น จ ำนวนคี่หรือคู่ จะได้ตัดสินใจว่ำจะต้องคูณด้วย 3 หรือไม่ตำมสูตร หรือจะเขียนแยกเป็นสองวงวน ้วงวนหนึ่งหยิบเฉพาะตำแหน่งคู่ และอีกวงวนหยิบตัวเลขที่ตำแหน่งคี่ จะได้การทำงานในอีก ลักษณะที่คงให้ผลลัพธ์เหมือนกัน ขอให้ผู้อ่ำนลองเขียนแบบที่สำมด้วยตนเอง

```
01
import java.util.Scanner;
02 \left/ \right/ โปรแกรมคำนวณเลขโดดตรวจสอบตามมาตรฐาน \tt{EAN-13}03
public class EAN13 {
04
05
06
07
08
09
10
11
12
13
14
15
16
17
18
19
}
      public static void main(String[] args) {
        Scanner kb = new Scanner(System.in);
         System.out.print("ตัวเลข 12 หลัก = ");
        String d = kb.nextLine();
        int s = 0;
         for (int k=0; k<=11; k++) {
          int v = Integer.parseInt(d.substring(k, k+1));
          if (k \; 8 \; 2 == 0) {
            s += v; // ตำแหน่งค่
           } else {
            s += 3*v; // ตำแหน่งคี่
   \qquad \qquad \} }
         System.out.println("Check Digit คือ " + (10-(s%10))%10);
       }
```
 $\,$ รหัสที่ 5-9 โปรแกรมคำนวณเลขโดดตรวจสอบตามมาตรฐาน EAN-13 (แบบใช้วงวน)

#### <span id="page-117-0"></span>พาลินโดรม

*พาลินโดรม (*palindrome) คือคำ วลี ประโยค หรือจำนวน ที่มีตัวอักษรหรือตัวเลขจากซ้าย ไปขวำเหมือนกับจำกขวำมำซ้ำย (โดยทั่วไปจะละเลยเครื่องหมำยหรือเว้นวรรคในประโยคหรือวลี) เช่น civic, Was it a rat I saw?, ทายาท, กาฝาก, นางดงงดงาน, 11311 (จำนวนเฉพาะที่เป็นพาลิน โดรม), 20-02-2002 (วันเดือนปีที่เป็นพาลินโดรม) ขอเขียนโปรแกรมแบบง่ายที่ตรวจสอบว่าคำ (ขอเน้นว่าตรวจสอบเฉพาะคำเท่านั้น) ที่ได้รับทางแป้นพิมพ์คือพาลินโดรมหรือไม่ ดั[งรหัสที่](#page-118-0) 5-10

โปรแกรมใ[นรหัสที่](#page-118-0) 5-10 เริ่มด้วยการรับคำทางแป้นพิมพ์ (บรรทัดที่ 7) จากนั้นเตรียมตัว แปร m เก็บควำมยำวของสตริง, n เก็บดัชนีตัวหลังสุดของครึ่งซ้ำยของสตริง เช่น ถ้ำ word = "0123210" ซึ่งยำว 7, ดังนั้น n จะมีค่ำ 7/2 – 1 = 2, และมีตัวแปร k เป็นดัชนีของสตริงเริ่มจำก 0 เพิ่มทีละหนึ่งในแต่ละรอบ จนถึงค่ำ n เพื่อจับคู่เปรียบเทียบตัวที่ k กับตัวที่ m–k–1 (บรรทัดที่ 11 ถึง 13) ถ้ำเป็นพำลินโดรมต้องเหมือนกัน กำรเปรียบเทียบนั้นใช้ equalsIgnoreCase เพรำะเรำไม่สนใจควำมแตกต่ำงของตัวอังกฤษเล็กหรือตัวใหญ่ เก็บผลกำรเปรียบเทียบใส่ตัวแปร isPalindrome เพื่อเอำไว้ทดสอบในเงื่อนไขของวงวน for ซึ่งถ้ำเป็นเท็จ คือให้ออกจำกวง วน ก็เมื่อพบตัวที่ไม่เหมือนกัน (isPalindrome เป็นเท็จ) หรือไม่ก็ k>n (คือได้เปรียบเทียบ ครบทุกคู่แล้วว่ำเหมือนกัน)

```
01
import java.util.Scanner;
02
03
public class Palindrome {
04
05
06
07
08
09
10
11
12
13
14
15
16
17
18
19
20
  // โปรแกรมตรวจสอบค ำที่ได้รับว่ำเป็นพำลินโดรมหรือไม่
      public static void main(String[] args) {
        Scanner kb = new Scanner(System.in);
       System.out.print("\hat{m} = ");
       String word = kb.nextLine();
       int m = word.length(), n = m/2 - 1;
        boolean isPalindrome = true;
       for (int k=0; isPalindrome && k \le n; k++) {
          String cl = word.substring(k, k+1);String c2 = word.substring(m-k-1, m-k);isPalindrome = c1.equalsIqnoreCase(c2); }
        if (!isPalindrome) {
           System.out.print("ไม่"); 
   \qquad \qquad \} System.out.println("เป็นพำลินโดรม"); 
    }
   }
```
รหัสที่ 5-10 โปรแกรมตรวจสอบคำที่ได้รับว่าเป็นพาลิบโดรมหรือไม่

#### <span id="page-118-0"></span>การเข้ารหัสลับแบบ ROT-13

ROT-13 เป็นกลวิธีในการเข้ารหัสหรืออำพรางข้อความที่แสดงกันในอินเทอร์เน็ต (สมัยก่อน) ทั้งนี้ไม่ได้มีจุดประสงค์ไม่ให้ผู้อ่ำนถอดรหัสไม่ได้ เพียงแต่ไม่ให้เห็นข้อควำมดังกล่ำว ทันที ถ้าอยากรู้ต้องถอดรหัสซึ่งกระทำได้ง่ายๆ เพราะใช้วิธีเดียวกับการเข้ารหัส จึงมักใช้กับ ข้อควำมประเภทเฉลยปริศนำ ข้อควำมที่ถ้ำอ่ำนก่อนอำจเสียควำมรู้สึก หรืออ่ำนแล้วอำจกระทบ-กระเทือนจิตใจ เป็นต้น ROT-13 เป็นวิธีที่คล้ำยกับกำรเข้ำรหัสลับข้อควำมของซีซำร์ในยุคโรมัน โบรำณ ซึ่งอำศัยกำรแทนแต่ละตัวอักษรในข้อควำมต้นฉบับด้วยตัวอักษรอื่นตำมกฎที่ตกลงกันก่อน ROT-13 อำศัยกำรแทนตัวอักษรดัง[รูปที่](#page-118-1) 5-5 โดยแทนตัวอักษรหนึ่งด้วยตัวอักษรที่ห่ำงจำกตัวนั้น ไป 13 ตัวในลำดับ ABCD... (ในกรณีที่นับเลย Z ก็ให้หมุนวนมานับต่อที่ A, ROT-13 ย่อมาจาก "rotate by 13 places") เช่น "Java Programming" เปลี่ยนเป็น "Wnin Cebtenzzvat" และ "Wnin Cebtenzzvat" ก็เปลี่ยนเป็น "Java Programming" เป็นต้น

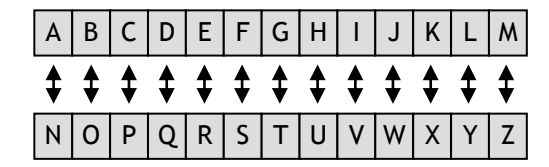

<span id="page-118-1"></span>รูปที่ 5-5 การแทนตัวอักษรในการเข้าและถอดรหัสด้วยวิธี ROT-13

เรำจะมำเขียนโปรแกรมรับข้อควำมจำกผู้ใช้ จำกนั้นเข้ำรหัสด้วย ROT-13 และแสดงทำง จอภำพ (กำรถอดรหัสก็ใช้วิธีเดียวกัน) ดั[งรหัสที่](#page-119-0) 5-11 เริ่มด้วยกำรอ่ำนข้อควำมทำงแป้นพิมพ์ จำกนั้นเตรียมสตริง upperCase และ lowerCase ที่เก็บตัวอักษรตั้งแต่ A ถึง Z และ a ถึง z ตำมล ำดับ จะใช้สตริงสองตัวนี้เพื่อกำรแปลงตัวอักษร มีตัวแปร rot13 ไว้เก็บผลลัพธ์ แล้วเข้ำวง วนหยิบตัวอักษรทีละตัวในข้อควำมที่ได้รับ (โดยใช้ substring ในบรรทัดที่ 13) บรรทัดที่ 14 ค้นว่ำ ตัวอักษรที่เพิ่งดึงมำนี้อยู่ใน upperCase หรือไม่ ถ้ำค้นพบ indexOf จะคืนดัชนีตัวที่ ค้นพบใน <sub>upperCase</sub> ให้บวกตำแหน่งนั้นไปอีก 13 (โดยให้วนกลับถ้าเกินด้วยการ % ด้วยความ ียาวของ upperCase) แล้วนำผลไปต่อกับสตริงผลลัพธ์ในบรรทัดที่ 17 ในกรณีที่ไม่พบใน upperCase ก็ไปคันใน 1owerCase และทำในทำนองเดียวกัน (บรรทัดที่ 19 ถึง 22) และถ้าไม่ เป็นทั้งตัวเล็กและใหญ่ ก็ไม่ต้องแปลง นำไปต่อท้าย  $_{\tt rot13}$  เลย (บรรทัดที่ 24) หมุนทำจนครบทุก ตัวแล้ว ก็ให้หลุดออกจากวงวน เพื่อแสดงผลก่อนเลิกการทำงาน

```
01
import java.util.Scanner;
02
// โปรแกรมเข้ำและถอดรหัสด้วยวิธี ROT-13
03
public class Rot13 {
04
05
06
07
08
09
10
11
12
13
14
15
16
17
18
19
2021
22
23
24
25
2627
28
29
30
      public static void main(String[] args) {
       Scanner kb = new Scanner (System.in);
        System.out.print("ข้อควำม = ");
       String text = kb.nextLine();
        String upperCase = "ABCDEFGHIJKLMNOPQRSTUVWXYZ";
        String lowerCase = "abcdefghijklmnopqrstuvwxyz";
       String rot13 = "";
       int n = \text{text.length}();
       for (int k=0; k<n; k++) {
         String c = \text{text.substring}(k, k + 1);
         int j = upperCase.indexOf(c);if (j \ge 0) {
            int i = (j + 13) % upperCase.length();
            rot13 = rot13 + upperCase.substring(i, i + 1); } else {
            j = lowerCase.indexOf(c);
            if (i > = 0) {
              int i = (j + 13) % lowerCase.length();
              rot13 = rot13 + lowerCase.substring(i, i + 1); } else {
              rot13 = rot13 + ci }
   \qquad \qquad \} }
       System.out.println("ROT-13 = " + rot13);
   \qquad \qquad}
```
<span id="page-119-0"></span>รหัสที่ 5-11โปรแกรมเข้ารหัส ROT-13

# การอ่านเขียนแฟ้มข้อมูล

ข้อมูลที่คอมพิวเตอร์ประมวลผลนั้นมักถูกจัดเก็บไว้ในแฟ้มข้อมูลที่หน่วยความจำสำรอง ้หัวข้อนี้นำเสนอวิธีการอ่านแฟ้มมาประมวลผล วิธีการเขียนผลลัพธ์เก็บลงในแฟ้ม และตัวอย่างการ ใช้งำน โดยแฟ้มที่อ่ำนหรือเขียนนี้จะเป็นแฟ้มที่เก็บสตริงหรือข้อควำมเท่ำนั้น (ซึ่งคือแฟ้มที่ สำมำรถใช้โปรแกรม notepad เปิดอ่ำนหรือแก้ไขได้)

### การอ่านแฟ้มข้อมูล

้จาวามีคลังคำสั่งในการเปิดแฟ้มและอ่านข้อมูลจากแฟ้มได้หลายวิธี ขอนำเสนอวิธีง่าย ๆ ซึ่ง ใช้ Scanner (ตัวเดียวกับที่อ่ำนแป้นพิมพ์) อ่ำนข้อมูลจำกแฟ้ม [ดูรหัสที่](#page-120-0) 5-12 ประกอบ

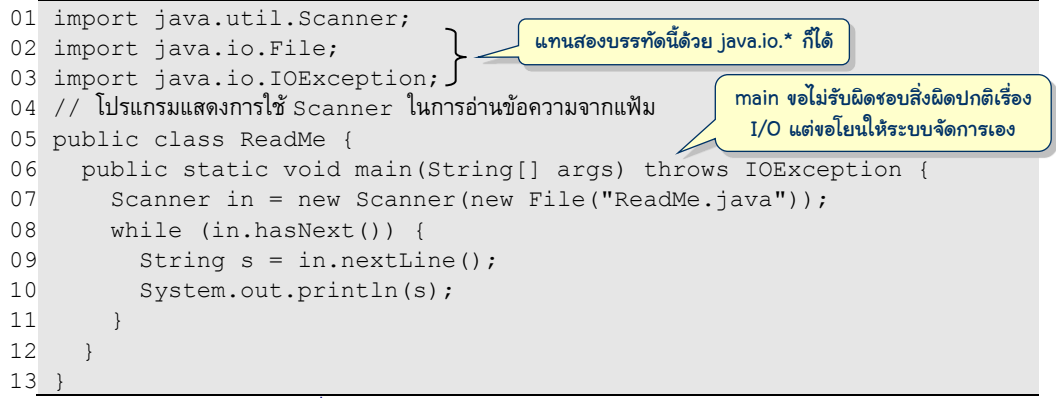

รหัสที่ 5-12 ตัวอย่างการใช้ Scanner อ่านแฟ้มข้อมูล

<span id="page-120-0"></span>เริ่มด้วยกำรสร้ำงตัวอ่ำนแฟ้มในบรรทัดที่ 7 เรำเคยใช้new Scanner(System.in) โดยส่ง System.in ซึ่งคือแป้นพิมพ์ไปสร้ำงตัวอ่ำน ครำวนี้เรำส่ง new File( *ชื่อแฟ้ม* ) ไป ี่สร้างตัวอ่านข้อมูลจากแฟ้ม (ขอให้จำไปก่อนว่าต้องเขียนแบบนี้) เมื่อได้ตัวแปร  $\mathtt{in}$  เป็นตัวอ่าน แฟ้มแล้ว ก็สำมำรถอ่ำนข้อมูลจำกแฟ้มได้เหมือนกับที่อ่ำนจำกแป้นพิมพ์ ถ้ำต้องกำรอ่ำน double หนึ่งตัวจำกแฟ้มก็ใช้ in.nextDouble() ถ้ำต้องกำร int ก็ใช้ in.nextInt() แต่ที่เรำจะ ใช้กันคือ in.nextLine() ซึ่งอ่ำนหนึ่งบรรทัดจำกแฟ้ม อย่ำงไรก็ตำม ก่อนจะอ่ำนต้องมั่นใจว่ำ มีข้อมูลให้อ่าน (เพราะอาจจะอ่านจนหมดแฟ้มไปแล้วก็ได้) ดังนั้น ควรทดสอบก่อนอ่านด้วยคำสั่ง  $\,$ in.has<code>Next</code> ()  $\,$ ชึ่งจะคืนจริง ถ้ายังมีข้อมูลเหลือ แต่ถ้าอ่านแฟ้มจนหมดแล้ว จะคืนเท็จ รหัสที่ [5-12](#page-120-0) จึงใช้วงวน while วนอ่ำนข้อมูลในแฟ้มมำแสดงทำงจอภำพ (บรรทัดที่ 9 และ 10) โดยจะวน ไปเรื่อยๆ ตราบเท่าที่ยังมีข้อมูลในแฟ้ม ซึ่งคือคำสั่ง while(in.hasNext()) นั่นเอง โปรแกรมใ[นรหัสที่](#page-120-0) 5-12 คือคลาส ReadMe ทำการอ่านแฟ้ม ReadMe.java ซึ่งคือรหัสต้นฉบับ ของโปรแกรมตัวเองออกมำแสดงทำงจอภำพ

หำกผู้อ่ำนสังเกตที่หัวเมท็อด main จะพบข้อควำม throws IOException เนื่องจำก ในเมท็อด main มีการใช้แฟ้มข้อมูล คำถามคือหากมีปัญหาในการใช้แฟ้ม เช่น ไม่มีแฟ้มให้เปิด ตำมชื่อที่ระบุ หรือฮำร์ดดิกส์บริเวณที่เก็บแฟ้มมีปัญหำ หรือผู้ใช้ดึง flash drive ที่เก็บแฟ้มออกพอดี ตอนที่กำลังจะอ่าน !!! เหตุการณ์เหล่านี้ถือว่าเป็นสิ่งผิดปกติที่มิได้มาจากการเขียนโปรแกรมผิด แต่ถ้าเกิดขึ้น จะให้โปรแกรมทำอย่างไร นักเขียนโปรแกรมอาจให้โปรแกรมจัดการสิ่งผิดปกติ ดังกล่ำว (วิธีจัดกำรจะกล่ำวในบทหลังๆ) หรืออำจละเลยไม่ขอรับผิดชอบ ให้ระบบจำวำฟ้องผู้ใช้เอง กำรเขียนวลี throws IOException ที่หัวเมท็อด เป็นกำรบอกระบบว่ำ main ไม่ขอจัดกำร สิ่งผิดปกติแบบ I/O (input/output) แต่ขอ "โยน" สิ่งผิดปกติดังกล่ำวให้ระบบจัดกำร อนึ่ง โปรแกรมนี้มีกำรใช้คลำส File และคลำส IOException ซึ่งมีชื่อเต็มว่ำ java.io.File และ java.io.IOException จึงต้องแจ้งให้ตัวแปลโปรแกรมรู้ก่อนที่บรรทัดที่ 2 และ 3 ด้วย

### วรรณยุกต์ใดใช้มากสุด

<span id="page-121-0"></span>l

อยำกทรำบว่ำวรรณยุกต์ เอก โท ตรี จัตวำ ตัวใดถูกใช้มำกสุด เดำ ๆ เอำก็น่ำจะเป็นไม้เอก หรือไม่ก็ไม้โท ตัวใดตัวหนึ่ง อย่ำงไรก็ตำมเรำจะมำนับกัน แล้วจะนับจำกแหล่งข้อมูลใด ขอใช้แฟ้ม riwords.txt  $^{\mathrm{1}}$  ภายในมีคำศัพท์จำนวน 32,896 คำของพจนานุกรมราชบัณฑิตยสถานฉบับปี พ.ศ. 2525 เริ่มด้วยการเปิดแฟ้ม riwords.txt จากนั้นอ่านคำศัพท์มาทีละคำในรูปของสตริง แล้วก็ใช้  $\pm$ indexOf ค้นไม้เอก ไม้โท ไม้ตรี ไม้จัตวา พบตัวใด ก็เพิ่มตัวนับที่เตรียมไว้นับจำนวนวรรณยุกต์ ของตัวนั้น ทำจนครบทุกคำ ก็สรุปผล ก่อนอื่นเราต้องรู้รายละเอียดของแฟ้ม riwords.txt ว่ามี ลักษณะอย่ำงไร [รูปที่](#page-121-0) 5-6 แสดงข้อมูลคร่ำว ๆ ของแฟ้มนี้ สังเกตได้ว่ำบรรทัดแรกๆ เป็นหมำย เหตุอธิบายเนื้อหาของแฟ้ม บรรทัดเหล่านี้ขึ้นต้นด้วยเครื่องหมาย # ส่วนบรรทัดที่เป็นคำศัพท์จะ เก็บหนึ่งบรรทัดหนึ่งคำ หรือหนึ่งวลี (และไม่ได้ขึ้นต้นด้วยเครื่องหมาย #) เพียงเท่านี้ก็สามารถ เขียนโปรแกรมนับจำนวนวรรณยุกต์แต่ละตัวได้ดั[งรหัสที่](#page-122-0) 5-13

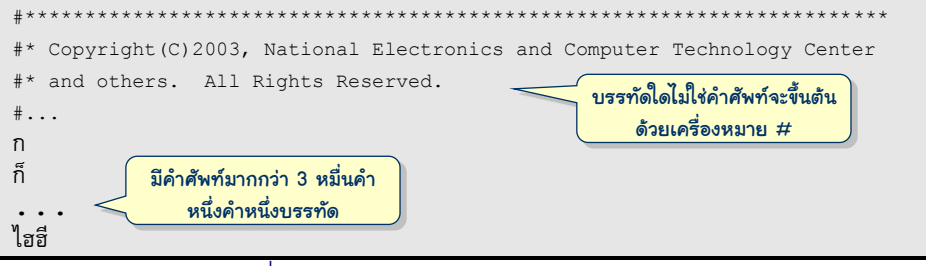

#### $\,$ รูปที่ 5-6 ตัวอย่างข้อมูลในแฟ้ม  $\,$ riwords  $\,$ .txt $\,$

 $^{\rm 1}$  แฟ้มนี้อยู่ที่สารบบ c:/java101/riwords.txt (หลังการติดตั้งแผ่น CD หลังหนังสือ) หรือผู้อ่านจะใช้ Internet Explorer ไปที่ http://source.icu-project.org/repos/icu/icu/trunk/source/test/testdata/riwords.txt เพื่อดู ข้อมูลในแฟ้มนี้ และใช้เมนู File -> Save As เพื่อบันทึกแฟ้มนี้ แต่อย่ำลืมเลือก Encoding (ช่องล่ำงสุด) ให้เป็น แบบ Thai(Windows) ด้วย (ri ย่อมำจำก The Royal Institute – รำชบัณฑิตยสถำน)

```
01
import java.util.Scanner;
02
import java.io.File;
03
import java.io.IOException;
04 // โปรแกรมนับจำนวนวรรณยุกต์ในพจนานุกรม
05
public class ToneCount {
06
07
08
0910
11
12
13
14
15
16
17
18
19
20
21
22
23
24
2526
27
28
29
30
31
32
33
34
35
36
37
38
39
40
41
42
43
44
45
46
47
48
       public static void main(String[] args) throws IOException {
        Scanner in = new Scanner(new File("c:/java101/riwords.txt"));
        int c1 = 0, c2 = 0, c3 = 0, c4 = 0;
        String t1 = ""; \frac{1}{2} \frac{1}{2} String t2 = ""; // ไม้โท
        String t3 = "":
         String t4 = ""; // ไม้จัตวำ
         while (in.hasNext()) {
           String line = in.nextLine();
           line = line.train();if ( line.length() > 0 \&\& !"#".equals(line.substring(0,1)) ) {
             int k = -1;
             while (true) { // นับจำนวนไม้เอกใน line
               k = line.indexOf(t1, k+1);if (k < 0) break;
               c1++; }
             k = -1;while (true) { // นับจำนวนไม้โทใน linek = line.indexOf(t2, k+1); if (k < 0) break;
               c2++; }
             k = -1;while (true) { // นับจำนวนไม้ตรี่ใน line
               k = line.indexOf(t3, k+1); if (k < 0) break;
               c3++:
    }
             k = -1;
             \text{while (true) } \left( \begin{array}{cc} \frac{1}{2} & \frac{1}{2} \\ \frac{1}{2} & \frac{1}{2} \end{array} \right)k = line.indexOf(t4, k+1);if (k < 0) break;
               c4++:
    }
   \qquad \qquad \}\qquad \qquad \}System.out.println("ไม้เอกมี\setminus t " + c1 + " ตัว");
        System.out.println("ไม้โทมี\setminus t " + c2 + " ตัว");
         System.out.println("ไม้ตรีมี\t " + c3 + " ตัว");
         System.out.println("ไม้จัตวำมี\t " + c4 + " ตัว");
       }
   }
                                                    นับวรรณยกต์อีกแบบ โดยค่อย ๆ เปรียบเทียบทีละ
                                                    ตัวในสตริงก็ได้ ดังแสดงข้างล่างนี้
                                                    for (int k=0; k<line.length( ); k++)
                                                     if (line.substring(k,k+1).equals(t1)) c1++;
```
โปรแกรมนี้ยาวกว่าโปรแกรมอื่น ๆ ที่เคยเขียนมา เริ่มด้วยการสร้างตัวอ่านในบรรทัดที่ 7 เตรียมตัวแปร  $\mathtt{cl}, \ \mathtt{cl}, \ \mathtt{cl}, \ \mathtt{max} \ \mathtt{cl}$  ไว้เก็บจำนวนไม้เอก ไม้โท ไม้ตรี และไม้จัตวาที่จะนับ ตามลำดับ โดยเริ่มต้นตัวแปรทั้งสี่มีค่าเป็นศูนย์ จากนั้นเตรียมสตริงสี่ตัวเก็บของวรรณยุกต์ไม้เอก ไม้โท ไม้ตรี และไม้จัตวำไว้ในตัวแปร t1, t2, t3, และ t4 (บรรทัดที่ 9 ถึง 12) เมื่อเตรียมทุก ทุกอย่ำงพร้อม ก็เข้ำวงวน while(in.hasNext()) ซึ่งจะวนอ่ำนข้อมูลในแฟ้ม ตรำบเท่ำที่ตัว อ่ำนแฟ้มยังมีข้อควำมให้อ่ำน โดยสนใจบรรทัดที่ยำวเกิน 0 (line.length()>0) และตัวแรก ไม่ใช่  $\#$  (!" $\#$ ".equals(line.substring(0,1)) กลุ่มคำสั่งหลัง if ของบรรทัดที่ 16 ประกอบด้วยวงวน 4 วง แยกกันทำตามลำดับ วงแรกนับจำนวนไม้เอก วงต่อมานับจำนวนไม้โท ์ ไม้ตรี และไม้จัตวาตามลำดับ แต่ละวงใช้ตัวแปร k เป็นตัวกำหนดดัชนีก่อนตำแหน่งที่สนใจ จึงเริ่ม ด้วย k = -1 แล้วเริ่มค้นที่ k+1 ด้วย  $\mathtt{indexOf}$  หลังค้นถ้าไม่พบก็หลุดจากวงวน ถ้าพบก็เพิ่ม ตัวนับ แล้ววนกลับไปค้นต่อ เมื่อใดออกจำกวงวนนอกสุดก็รำยงำนผลในตัวนับวรรณยุกต์ทั้งสี่ (ก่อนเริ่มทำงานอย่าลืมตรวจสอบว่า มีแฟ้ม riwords.txt วางไว้ ณ ตำแหน่งที่เขียนไว้ในโปรแกรม)

หลังจากสั่งโปรแกรมนี้ทำงาน จะได้ผลแสดงทางจอภาพ (ผู้อ่านต้องลองสั่งงานดูถึงจะรู้ว่า จำนวนวรรณยุกต์ที่นับได้เป็นเท่าใด) แต่สิ่งที่น่าสงสัยมากก็คือ จำนวนที่นับได้ถูกต้องหรือไม่ เรา จะรู้ได้ก็ต้องลองสร้างแฟ้มเล็กๆ ใส่คำหลาย ๆ คำ หลาย ๆ บรรทัดที่มีวรรณยุกต์ทั้งสี่ตามที่ต่าง ๆ ลองสั่งงำนดูว่ำได้ผลเทียบกับกำรนับด้วยตำว่ำเหมือนกันหรือไม่ เพื่อสร้ำงควำมมั่นใจในโปรแกรม ที่เขียนก่อนใช้งำนจริง แต่ถ้ำหำกไม่ต้องกำรสร้ำงแฟ้มเพื่อทดสอบ เรำสำมำรถใช้คุณสมบัติของ Scanner ที่สามารถสร้างให้อ่านจากสตริงที่กำหนดได้ เช่น หากแทนคำสั่งในบรรทัดที่ 7 ด้วย ค ำสั่งข้ำงล่ำงนี้

```
\;Scanner in = new Scanner("#ก่าก้าก๊าก๋า\n ก่าก้าก๊าก๋า\กก๊าก๋า\กก๊าก๋า\กก๋า");
```
แล้วสั่งงานดู โปรแกรมจะทำงานเสมือนอ่าน 5 บรรทัด (ให้สังเกตว่ามี \n ซึ่งแทนรหัสขึ้นบรรทัด ใหม่ในสตริง) โดยไม่สนใจบรรทัดแรกเพรำะขึ้นต้นด้วย # แต่นับวรรณยุกต์ในบรรทัดที่เหลือ ได้ ไม้เอก โท ตรี และจัตวาเป็นจำนวน 1, 2, 3, และ 4 ตามลำดับ (ต้องขอบอกว่า ปกติแล้วเราจะไม่ ลบบรรทัดที่ 7 ออก แล้วใส่คำสั่งข้างบนนี้แทน แต่จะใช้วิธีทำให้บรรทัดที่ 7 เดิมเป็นหมายเหตุก่อน โดยเติม // ไว้ข้างหน้าบรรทัด จากนั้นจึงเพิ่มคำสั่งใหม่)

### การเขียนแฟ้มข้อมูล

เรำใช้ Scanner ในกำรอ่ำนจำกแฟ้มข้อมูลในลักษณะเดียวกับกำรอ่ำนจำกแป้นพิมพ์ หัวข้อนี้ขอนำเสนอการใช้คำสั่ง print และ println เพื่อเขียนแฟ้มข้อมลในลักษณะเดียวกับ กำรแสดงผลทำงจอภำพ คือแทนที่จะใช้ print และ println กับ System.out (ซึ่งหมำยถึง จอภำพ) เรำจะสร้ำงตัวเขียนแฟ้ม (เรียกว่ำ PrintStream) ซึ่งสำมำรถเรียกทั้งสองเมท็อดนี้ได้

เช่นกัน (จะว่ำไปแล้ว System.out ก็ถือว่ำเป็น PrintStream) ดังแสดงเป็นตัวอย่ำงใ[นรหัส](#page-124-0) ที่ [5-14](#page-124-0) ข้ำงล่ำงนี้

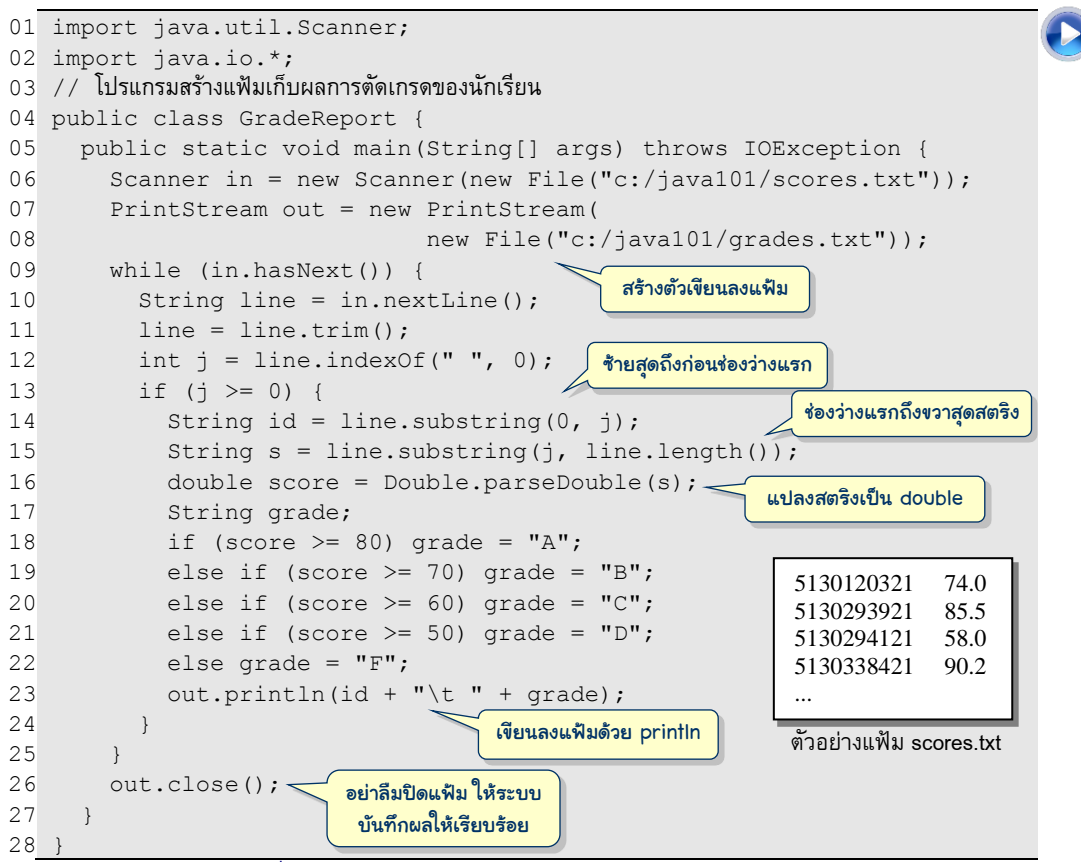

รหัสที่ 5-14โปรแกรมสร้างแฟ้ มเก็บผลการตัดเกรดของนักเรียน

<span id="page-124-0"></span>[รหัสที่](#page-124-0) 5-14 เป็นโปรแกรมอ่ำนข้อมูลคะแนนของนักเรียนจำกแฟ้ม scores.txt เพื่อสร้ำงแฟ้ม grades.txt ที่เก็บผลกำรตัดเกรดของนักเรียนแต่ละคน เริ่มด้วยกำรสร้ำงตัวอ่ำนแฟ้ม in และ ตัวเขียนแฟ้ม out (บรรทัดที่ 6, 7 และ 8) จำกนั้นเข้ำวงวนตัดเกรดนักเรียนแต่ละคน แต่ละบรรทัด ู่ ที่อ่านจาก  $\operatorname{in}$  (บรรทัดที่ 10) จะเก็บเลขประจำตัวตามด้วยคะแนนที่ได้รับ คั่นด้วยช่องว่าง ดังนั้น จึงค้นดัชนีของช่องว่ำงใน line ที่อ่ำนจำกแฟ้ม หำกพบช่องว่ำง (บรรทัดที่ 13) จึงจะตัดเกรด เริ่ม ด้วยการดึงส่วนที่เป็นเลขประจำตัวโดยใช้  ${\tt substring}$  (บรรทัดที่ 14) จากนั้นดึงส่วนที่เป็น คะแนนจากตำแหน่งช่องว่างถึงขวาสุดสตริง (บรรทัดที่ 15) แล้วเปลี่ยนสตริงเป็น <code>double ด้วย</code> <code>Double.parseDouble</code> (เคยนำเสนอในบทที่ 2) ตามด้วย <code>if</code> หลายชั้นเพื่อให้เกรด ได้ผล เรียบร้อยก็เขียนผลลงแฟ้มผ่ำนตัวเขียนแฟ้ม out ด้วย println คล้ำยกับกำรแสดงผลทำง จอภำพ พอออกจำกวงวนต้องอย่ำลืมปิดแฟ้มข้อมูลเพื่อแจ้งให้ระบบบันทึกข้อมูลลงแฟ้มให้ เรียบร้อย

#### <span id="page-125-1"></span>โปรแกรมตรวจคำสะกด

หัวข้อนี้นำเสนอโปรแกรมอ่านข้อความภาษาไทยในแฟ้มที่ผู้ใช้กำหนด เพื่อนำมาตรวจสอบ ว่ามีคำใดในแฟ้มนี้ที่ไม่ปรากฏในพจนานุกรม (อาจเพราะเป็นคำเฉพาะ หรือสะกดผิด) ปัญหาที่ต้อง ้ทราบทางแก้ไขคือ จะอ่านข้อมูลจากแฟ้มออกมาเป็นคำ ๆ ได้อย่างไร และเมื่อดึงเป็นคำได้แล้วจะ ค้นในพจนำนุกรมให้รวดเร็วได้อย่ำงไร ขอสนใจปัญหำที่สองก่อน สมมติว่ำในแฟ้มที่สนใจมี ข้อความ "อยุธยาเมืองเก่าของเราแต่ก่อน" อ่านคำแรกได้ อยุธยา นำไปคันในแฟ้มพจนานุกรม โดยอ่านจากแฟ้มพจนานุกรม (riwords.txt) ที่ละคำ (เหมือนกับขั้นตอนของโปรแกรมนับจำนวน ้วรรณยุกต์) มาเปรียบเทียบ ซึ่งจะต้องไม่พบ เพราะ "อยุธยา" เป็นคำเฉพาะ อ่านคำต่อไปจะได้ ้เมือง นำไปค้นเช่นเดิมซึ่งจะต้องพบ เพราะปรากฏในพจนานุกรม กระทำเช่นนี้กับคำทุกคำที่มี ถ้า ่ ในแฟ้มที่สนใจมี 1000 คำ ก็ต้องค้นในแฟ้มพจนานุกรม 1000 ครั้ง ซึ่งช้ามาก จะขอปรับปรุงให้ค้น เร็วขึ้น โดยนำคำต่าง ๆ ในพจนานุกรมมาต่อๆ กันให้ยาวๆ (ทุกคำนำหน้าและปิดท้ายด้วย \$) เก็บ ้ไว้ในสตริงเดียว เป็น \$ก\$ก็ึ\$กก\$ก๊ก\$กกขนาก\$กกช้าง\$ $\ldots$  เมื่อต้องการค้นคำใด ก็ให้นำคำนั้น มาปิดหน้าหลังด้วย \$ แล้วใช้  $\mathtt{indexOf}$  ค้นในสตริงยาวๆ ที่ได้สร้างขึ้นนี้ (ไม่ต้องค้นจากแฟ้ม)

วิธีสร้างสตริงยาว ๆ เก็บคำทุกคำที่ได้กล่าวมา ทำได้ง่ายอย่างตรงไปตรงมาด้วยการอ่านคำ มาทีละคำจากแฟ้ม riwords.txt นำไปต่อท้ายเรื่อย ๆ ด้วยการบวกสตริง ดังส่วนของโปรแกรมที่ แสดงใ[นรหัสที่](#page-125-0) 5-15 วิธีนี้ดูแล้วก็ไม่มีปัญหำอะไร แต่ถ้ำผู้อ่ำนลองเขียนให้เป็นโปรแกรมสมบูรณ์ แล้วลองสั่งทำงานเฉพาะส่วนการต่อสตริงนี้ จะพบว่า ทำงานช้ามากๆ ช้าจนรอไม่ไหว ช้าจนคิดว่า เขียนโปรแกรมผิด (ผู้อ่านต้องลองสั่งทำงานจริงถึงรู้สึกได้) เนื่องจากลักษณะการต่อสตริงของจาวา เป็นกำรสร้ำงสตริงใหม่ซึ่งใช้เวลำแปรตำมควำมยำวสตริง เมื่อมีกำรต่อสตริงบ่อยๆ ยิ่งต่อยิ่งยำว ยิ่ง ยำวยิ่งต่อช้ำ จึงเกิดเหตุกำรณ์ดังกล่ำว

```
Scanner in = new Scanner(new File("c:/java101/riwords.txt"));
     String riwords = "$";
     while (in.hasNext()) {
      String line = in.nextLine();
      line = line.train();if (line.length() > 0 & \& \cdot \cdot \cdot """" equals(line.substring(0, 1))) riwords = riwords + line + "$";
\qquad \qquad \} } 
                                                   นำคำใหม่ต่อท้าย คั่นด้วย $
```
#### ้าหัสที่ 5-15 ส่วนของโปรแกรมค่านคำศัพท์มาต่อกับเป็นสตริง

<span id="page-125-0"></span>้ขอเปลี่ยนการสร้างสตริงยาว ๆ มาใช้วิธีการนำคำศัพท์ต่างๆ ที่อ่านมาได้เขียนลงแฟ้มด้วย print ต่อกันไปเรื่อยๆ (ปิดหน้าปิดหลังแต่ละคำด้วย \$) ลงในแฟ้มเพียงหนึ่งบรรทัด (แต่เป็น ้บรรทัดที่ยาวมาก) เมื่อ print ครบทุกคำ ก็ปิดแฟ้มให้เรียบร้อย แล้วเปิดแฟ้มนี้กลับมาอ่านด้วย nextLine เพียงครั้งเดียว ได้ส่วนของโปรแกรมดังแสดงใ[นรหัสที่](#page-126-0) 5-16 ที่ทำงานได้เร็วมาก ๆ

```
01
import java.util.Scanner;
02
import java.io.*;
03
import jlab.WordScanner; // WordScanner เป็นคลำสพิเศษใน JLab
04 // โปรแกรมตรวจคำสะกดผิด
05
public class SpellChecking {
06
07
08
0910
11
12
13
14
15
16
17
18
19
      public static void main(String[] args) throws IOException {
        Scanner in = new Scanner(new File("c:/java101/riwords.txt"));
         PrintStream out = new PrintStream(new File("c:/java101/t.txt"));
         out.print("$");
        while (in.hasNext()) {
          String line = in.nextLine();
          line = line.train();if (line.length() > 0 \&& \cdot \cdot \cdot \cdot .equals(line.substring(0, 1))) {
             out.print(line + "$");
   \qquad \qquad \} }
         out.close();
       Scanner tmp = new Scanner(new File("c:/java101/t.txt"));
        String riwords = tmp.nextLine();
                                             เปิดแฟ้มแล้วอ่านบรรทัดยาวๆ เข้ามาบรรทัดเดียว
                                             อ่านแต่ละค าในพจนานุกรมมาต่อๆกันเป็นบรรทัดยาว
```
รหัสที่ 5-16 ส่วนของโปรแกรมสร้างสตริงเก็บคำศัพท์ต่างๆ

<span id="page-126-0"></span>กลับมาพิจารณาวิธีการอ่านข้อความในแฟ้มให้ได้ทีละคำ ๆ เพื่อค้นในพจนานกรม เราอาศัย บริการพิเศษของ JLab ผ่านคลาสชื่อเต็มว่า  $\frac{1}{1}$ lab.WordScanner เพื่อสร้างตัวอ่านแบบคำที่มี ้วิธีการใช้คล้ายกับ Scanner มีเมท็อด nextWord ที่คืนคำถัดไป เขียนโปรแกรมต่อจากรหัสที่ .[5-16](#page-126-0) ได้ดั[งรหัสที่](#page-126-1) 5-17 เริ่มทำต่อด้วยการอ่านชื่อแฟ้มทางแป้นพิมพ์ เพื่อมาสร้างตัวอ่านจากแฟ้ม แบบคำ (บรรทัดที่ 23) แล้วเข้าวงวนดึงคำเพื่อนำไปปิดหน้าปิดหลังด้วย "\$" ส่งให้ <code>indexOf</code> ค้น ในสตริง riwords (บรรทัดที่ 28) หำกได้ผลเป็นลบ แสดงว่ำค้นไม่พบ ก็แสดงผลให้ผู้ใช้ทรำบ

<span id="page-126-1"></span>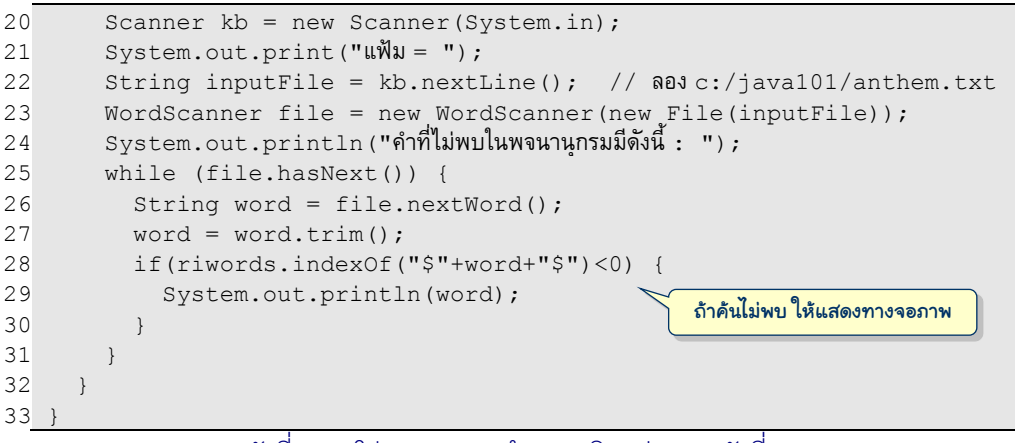

รหัสที่ 5-17 โปรแกรมตรวจคำสะกดผิด (ต่อจา[กรหัสที่](#page-126-0) 5-16)

#### โปรแกรมแปลคำอังกฤษเป็นไทย

้บริการแปลคำอังกฤษเป็นไทย หรือคำไทยเป็นอังกฤษมีอยู่หลายที่ในอินเทอร์เน็ต (ผู้อ่าน สามารถค้นวลี "English Thai Dictionary" ด้วยกูเกิลดู) เราจะมาเขียนโปรแกรมรับคำอังกฤษจาก ผู้ใช้ทางแป้นพิมพ์ จากนั้นเรียกใช้บริการที่ http://wordbook.rackhub.com  $\ ^2$  เพื่อค้นคำแปล เป็นภาษาไทย ได้ผลคืนกลับมา แล้วนำไปแสดงให้ผู้ใช้อีกทอดหนึ่ง คำถามที่ตามมาคือจะเขียน โปรแกรมต่อกับเว็บไซต์ได้อย่างไร จะส่งคำที่ต้องการหาคำแปลได้อย่างไร และผลที่ได้กลับมาเป็น อย่างไร คำแปลที่ได้อยู่ที่ไหน ?

ขอเริ่มที่สองคำถามแรก ถ้าเราต้องการทราบว่า "school" แปลว่าอะไร ก็ให้เปิดบราวเซอร์ แล้วไปที่ http://wordbook.rackhub.com/school.html หากต้องการคำแปลของ "scrape" ต้อง ไปที่ http://wordbook.rackhub.com/<u>scrape</u>.html จะได้ผลดัง[รูปที่](#page-127-0) 5-7 (คำแปลปรากฏที่หัว ้วินโดว์) ดูสองตัวอย่างนี้แล้ว ผู้อ่านเดาได้หรือยังว่า ถ้าต้องการหาคำอื่นจะไปที่ใด ปัญหาคือจะให้ โปรแกรมของเรำไปที่เว็บเพจที่ต้องกำรได้อย่ำงไร ไม่ยำก ใช้ Scanner เช่นเคย แทนที่จะส่ง System.in เพื่ออ่ำนจำกแป้นพิมพ์ หรือส่ง new File(...) เพื่ออ่ำนจำกแฟ้ม ครำวนี้ส่ง  $\,$ new URLStream(url) เพื่ออ่านจากเว็บแทน  $^3$  ดังตัวอย่างใ[นรหัสที่](#page-128-0) 5-18 เป็นการเชื่อมไปยัง เว็บเพจคำแปลของคำอังกฤษในตัวแปร <sub>word</sub> เมื่อสร้างตัวอ่านเว็บชื่อ <sub>web</sub> เสร็จ ก็สามารถใช้ เมท็อด web.nextLine () ของ Scanner อ่านออกมาที่ละบรรทัดเช่นที่เคยทำมา

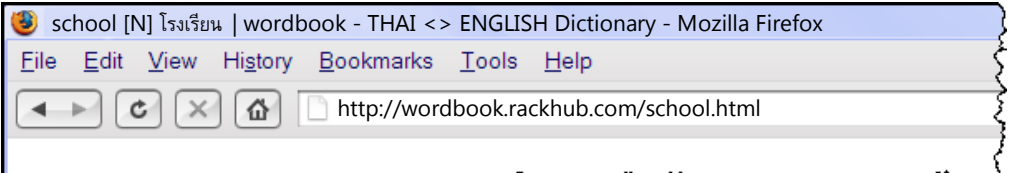

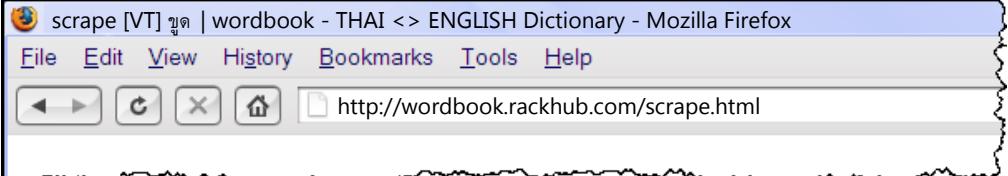

#### รูปที่ 5-7 ตัวอย่างการใช้บริการแปลค าอังกฤษเป็ นไทยด้วย wordbook

<span id="page-127-0"></span><sup>ี&</sup>lt;br><sup>2</sup> เหตุผลที่เลือกเว็บไซต์นี้ไม่มีอะไรนอกจากความง่ายในการเขียนโปรแกรมเพื่อส่งคำไป และตีความคำแปลที่ได้ กลับมำ และต้องขอเน้นว่ำเนื่องจำกโปรแกรมนี้เรียกใช้เว็บไซต์ภำยนอกเครื่องที่สั่งท ำงำน ดังนั้นจึงต้องเชื่อมต่อ กับอินเทอร์เน็ตก่อนใช้งาน และก็ไม่แน่เสมอไปว่าจะทำงานได้ เพราะเว็บไซต์อาจไม่พร้อมให้บริการก็เป็นได้

 $^3$  URLStream เป็นคลาสพิเศษของ JLab มีชื่อเต็มว่า  $\,$ jlab.URLStream

l

```
 String site = "http://wordbook.rackhub.com/"; 
   String url = site + word + ".html";Scanner web = new Scanner(new URLStream(url));
 ...
```
#### รหัสที่ 5-18 ส่วนของโปรแกรมอ่านเว็บเพจ

<span id="page-128-0"></span>ค ำถำมถัดมำคือข้อมูลที่อ่ำนได้จำกตัวอ่ำนเว็บที่เรำสร้ำงขึ้นมีรูปแบบเช่นไ[ร รูปที่](#page-128-1) 5-8 แสดง บรรทัดต้นๆ ของข้อความในเว็บเพจที่อ่านได้เมื่อไปหาคำแปลของคำว่า ''school'' ข้อมูลที่ได้มาอย่ ในรูปแบบที่เรียกว่า HTML (HyperText Markup Language)  $^4$  มีป้ายข้อความ (ซึ่งอยู่ภายใน เครื่องหมาย < >) กำกับเพื่อบอกความหมายหรือลักษณะการนำเสนอของเนื้อความในเอกสาร

```
<!DOCTYPE html PUBLIC "-//W3C//DTD XHTML 1.0 Transitional//EN" "http ...
<html xmlns="http://www.w3.org/1999/xhtml">
<head>
<base href="http://wordbook.rackhub.com/" />
<meta http-equiv="Content-Type" content="text/html; charset=utf-8" />
<title>school [N] โรงเรียน | wordbook - THAI &lt;&gt; ENGLISH Diction ...
...
```
รูปที่ 5-8 ตัวอย่างข้อความที่อ่านได้เมื่อต่อไปยังเว็บเพจของ wordbook

<span id="page-128-1"></span>และก็มาถึงคำถามสุดท้ายคือ แล้วคำแปลอยู่ที่ใด ? ถ้ากลับไปดูใ[นรูปที่](#page-127-0) 5-7 พบว่า โรงเรียน ซึ่งเป็นคำแปลของ school ปรากฏที่ส่วนหัวของวินโดว์ของบราวเซอร์ <sup>ร</sup> ข้อความที่ปรากฏที่ส่วนหัว นี้คือข้อความเดียวกันกับที่ปรากฏหลังคำว่า <title> ที่อ่านได้จากตัวอ่านเว็บ (ดูบรรทัดที่ 6 ใน [รูปที่](#page-128-1) 5-8) และจะเป็นเช่นนี้กับคำแปลทุกคำที่อ่านได้จากเว็บไซต์นี้ ดังนั้น ภาระส่วนใหญ่ของการ เขียนโปรแกรมนี้ก็คือ การหาคำแปลที่ปรากฏหลัง <title> นี่เอง <sup>6</sup>

[รหัสที่](#page-129-0) 5-19 แสดงโปรแกรมสมบูรณ์เพื่อแปลคำอังกฤษเป็นคำไทย เริ่มด้วยการรับคำจาก ผู้ใช้ จำกนั้นใช้ trim เพื่อขจัดช่องว่ำงซ้ำยและขวำ ตำมด้วยกำรเปลี่ยนเป็นตัวเล็ก เก็บใส่ตัวแปร เดิม ในบรรทัดที่ 9 ใช้eng.trim() ซึ่งคืนสตริงกลับมำตำมด้วย .toLowerCase() ต่อได้ เลย บรรทัดที่ 10 สร้างสตริงที่เก็บตำแหน่งของเว็บเพจที่มีคำแปล แล้วนำไปสร้างตัวอ่านเว็บ ขอให้ สังเกตว่าที่ท้ายคำสั่ง เราส่งสตริง " $_{\rm{UTF-8}}$ " ไปด้วย ตรงนี้หมายความว่า เว็บเพจที่จะอ่านนั้นถูก เข้ำรหัสแบบที่เรียกว่ำ UTF-8 (กำรเข้ำรหัสข้อควำมในเอกสำรที่หลำยแบบ ให้สังเกตที่ปลำย บรรทัดที่ 5 ขอ[งรูปที่](#page-128-1) 5-8 เขียนไว้ว่ำ charset=utf-8 เป็นกำรระบุว่ำเอกสำรนี้เข้ำรหัสข้อควำม

<sup>4</sup> หลังจำกใช้บรำวเซอร์ไปที่เว็บเพจแล้ว หำกต้องกำรดูข้อมูล HTML ที่บรรยำยหน้ำนั้น ให้คลิกเมำส์ปุ่มขวำที่หน้ำ เอกสำร แล้วเลือกเมนู View Source

 $^5$  [รูปที่](#page-127-0) 5-7 ไม่ได้แสดงบราวเซอร์เต็มจอภาพ แต่ถ้าผู้อ่านลองต่อเว็บไปดูที่หน้านี้ จะพบว่า มีรายละเอียดคำแปล มำกกว่ำหนึ่งควำมหมำยในหน้ำนี้

 $^{\rm 6}$  เนื่องจากเว็บเพจถูกออกแบบมาเพื่อนำเสนอเนื้อหาให้คนดู แต่นี่เราต้องการเขียนโปรแกรมให้ "เลือกดู" ส่วนที่ สนใจในเว็บเพจ ซึ่งต้องอำศัยกำรค้นหำข้อมูลในเว็บเพจ เรียกกลวิธีแบบนี้ว่ำ *การขูดเว็บ* (web scraping)

แบบ UTF-8 ทำให้เราต้องส่งให้ตัวอ่านเว็บรู้ด้วยว่าจะถอดรหัสข้อความแบบใด) ก่อนเข้าวงวนค้น ้คำแปล เราเตรียมตัวแปร  $\tt$ hai ให้ค่าเริ่มต้นเป็น "" ไว้เก็บคำแปล โดยจะค้นไปเรื่อยๆ ในวงวน ตราบเท่าที่ยังไม่พบบรรทัดที่มีคำแปล (thai ยังเป็น "") และตัวอ่านเว็บยังอ่านไม่หมด (web.hasNext() เป็นจริง) ภำยในวงวนอ่ำนบรรทัดใหม่เข้ำมำ แล้วใช้ indexOf ค้นสตริง  $<$ title $>$  ถ้าพบ ก็ค้นหาเครื่องหมาย ] ต่อ (บรรทัดที่ 19) โดยเริ่มค้นหลังตำแหน่งของ เครื่องหมาย > ของ <title> (ซึ่งคือ 7 ตัวหลังตำแหน่งที่พบ <title>) ถ้าพบ ] บรรทัดที่ 21 จะค้นเครื่องหมาย | ต่อ ถ้าพบอีกแสดงว่าคำแปลคือสตริงย่อยที่อยู่หลัง ] ที่พบ ไปจนถึงก่อน | ที่ พบ (บรรทัดที่ 22) หำกค้นไม่พบ ก็จะวนกลับไปอ่ำนบรรทัดถัดไป โดยที่ thai ยังเป็น "" ดังนั้น ถ้าหลุดจากวงวนโดยมี thai ไม่ใช่ "" แสดงว่าเก็บคำแปล ก็ให้แสดงคำแปลนั้นทางจอภาพ (บรรทัดที่ 27) ไม่เช่นนั้นให้แจ้งให้ผู้ใช้ทรำบว่ำค้นไม่พบ

```
01
import java.util.Scanner;
02
import jlab.URLStream;
03
// โปรแกรมแปลค ำอังกฤษเป็นไทย
04
public class English2Thai {
05
06
07
08
09
10
11
12
13
14
15
16
17
18
19
20
21
22
23
24
25
26
27
28
29
30
31
32
      public static void main(String[] args) {
       Scanner kb = new Scanner(System.in);System.out.print("คำ = ");
       String eng = kb.nextLine();
       eng = eng.trim().toLowerCase();
        String url = "http://wordbook.rackhub.com/" + eng + ".html";
       Scanner web = new Scanner(new URLStream(url), "UTF-8");
       String thai = "";
        while (thai.equals("") && web.hasNext()) {
         String t = web.nextLine();
          //ต้องกำรหำ <title>school [N] โรงเรียน | wordbook...
         t = t.tolowerCase();
         int j = t.indexOf("<title>",
         if (j \ge 0) {
            j = t.indexOf("]", j+7);if (j \ge 0) {
              int k = t.indexOf("|", j+1);
              if (k \ge 0) thai = t.substring(j+1, k);
    }
   \qquad \qquad \}\qquad \qquad \} if (!thai.equals("")) {
          System.out.println("แปลว่ำ " + thai.trim());
        } else {
         System.out.println("ไม่พบคำแปล");
    } 
   \qquad \qquad}
```
<span id="page-129-0"></span>รหัสที่ 5-19โปรแกรมแปลค าอังกฤษเป็ นไทย

## การเปรียบเทียบสตริง

ตามที่ได้เคยนำเสนอมาแล้วว่า ตัวดำเนินการสัมพันธ์  $<$   $<=$   $>$   $>$   $=$  ที่ใช้เปรียบเทียบความ น้อยกว่ามากกว่านั้น ใช้ได้กับจำนวน แต่ใช้กับสตริงไม่ได้ และถึงแม้ว่าการใช้ == กับสตริงจะไม่ ผิดหลักไวยากรณ์ของภาษา แต่ก็ไม่แนะนำให้ใช้ เพราะบางครั้งน่าจะเท่าแต่กลับไม่เท่า เช่น ให้  $\,\mathbf{s}$ = "Abc" และ t = "abc" กำรเปรียบเทียบ s.toLowerCase()==t จะได้ false ทั้งๆ ที่น่าจะได้  $_{\tt true}$  (ทั้งนี้มีสาเหตุมาจากการสร้างสตริงของจาวา ซึ่งขอไม่กล่าวถึง) จึงแนะนำเสมอ ว่ำให้ใช้ equals แทน (จำกตัวอย่ำงข้ำงต้น จึงควรใช้ s.toLowerCase().equals(t))

การเปรียบเทียบความน้อยกว่ามากกว่าของสตริง สามารถทำได้ด้วยเมท็อดพิเศษของสตริง ชื่อ compareTo ถ้าต้องการเปรียบเทียบสตริง s กับ t คำสั่ง s.compareTo(t) จะให้ผล คืนกลับมาเป็นจำนวนเต็ม ถ้ามีค่าน้อยกว่า 0 แสดงว่า  $\mathrm{s}\,$  มีค่าน้อยกว่า  $\mathrm{t}\,$  ,  $\,$  ถ้ามีค่ามากกว่า  $0$ แสดงว่ำ s มีค่ำมำกกว่ำ t, และถ้ำมีค่ำเป็น 0 แสดงว่ำ s เหมือนกับ t ดังตัวอย่ำงกำรใช้งำนใน [ตำรำงที่](#page-130-0) 5-2 compareTo อำศัยกำรเปรียบเทียบทีละอักขระในสตริงเริ่มจำกดัชนี 0 ไปเรื่อย ๆ โดยความน้อยกว่ามากกว่าของอักขระเป็นไปตามลำดับในพจนานุกรม ตัวอย่างเช่น

- "ant" มำกกว่ำ "ann" กำรเปรียบเทียบสองตัวแรกคือ a กับ n นั้นเท่ำกัน แต่ตัวถัด มา  $\pm$  นั้นอยู่หลัง n ในลำดับตัวอักษร จึงถือว่าตัว  $\pm$  มากกว่า  $\scriptstyle\textrm{n}$
- "mod" มำกกว่ำ "four" เพรำะดูตัวแรกก็พบว่ำ m มำกกว่ำ f ดังนั้น สตริงยำวกว่ำ ไม่ได้หมำยควำมว่ำมำกกว่ำ
- "แขน" มากกว่า "คอ" เพราะดูตัวแรก สระมากกว่าพยัญชนะ ถ้าดูตามลำดับใน พจนำนุกรม "แขน" อยู่หมวด ข อยู่ก่อน "คอ" ดังนั้น compareTo ไม่มีควำมรู้เรื่อง คำไทย จึงต้องระวังการใช้  $_{\tt{compareTo}}$  กับสตริงไทย (อ่านหัวข้อเพิ่มเติม ถ้าต้องการ เปรียบเทียบสตริงไทยตามลำดับแบบพจนานุกรม)
- $\bullet$  " $\,$ j $\,$ ava" มากกว่า " $\rm{Ruby}$ " เพราะตัวอังกฤษตัวเล็กมากกว่าตัวใหญ่ !!! ลำดับ ตัวอักษรภาษาอังกฤษคือ  $A \leq B \leq \ldots \leq Z \leq a \leq b \leq \ldots \leq z$  ถ้า ต้องกำรเปรียบเทียบโดยไม่สนใจเรื่องเล็กใหญ่ให้ใช้ compareToIgnoreCase

<span id="page-130-0"></span>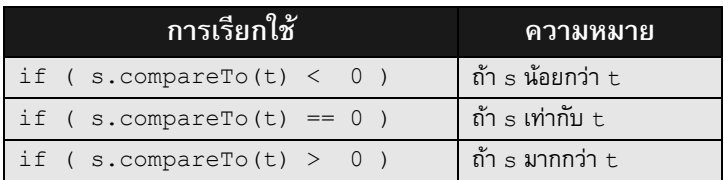

#### ตารางที่5-2 ตัวอย่างการใช้งานเมท็อด compareTo ของสตริง

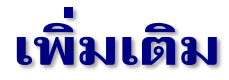

#### มาตรฐานยูนิโคด

สตริงแปลว่ำสำยอักขระ ประกอบด้วยอักขระ (character) เรียงต่อเนื่องกันไป ภำยในสตริง จึงประกอบด้วยอักขระตั้งแต่ศูนย์ตัวเป็นต้นไป จำวำรองรับกำรประมวลผลข้อควำมที่เป็นนำนำชำติ หลำยภำษำที่ใช้กันในโลก จำวำจึงเก็บอักขระแต่ละตัวตำมมำตรฐำนกำรเข้ำรหัสที่เรียกว่ำ *ยูนิโคด*  $\,$ (Unicode) แต่ละตัวใช้เนื้อที่ 2 ไบต์ (จึงเป็นรหัสที่แทนอักขระได้ทั้งหมด 2 $^{16}$  = 65,536 ตัว) ตารางที่ [5-3](#page-131-0) และตารางที่ 5-4 แสดงยูนิโคดของอักขระอังกฤษและไทยตามลำดับ เช่น ตัว Z แทนด้วยรหัส  $(005{\rm A})_{16}$ , ฐ แทนด้วยรหัส  $(0{\rm E10})_{16}$  ซึ่งเขียนในระบบเลขฐานสิบหก (เลขฐานสิบหกประกอบด้วย เลขโดด 0, 1, …, 9, A, B, C, D, E, F ซึ่งแทนค่า 0 ถึง 15 ในฐานสิบตามลำดับ หนึ่งหลักในฐาน 16 ใช้เนื้อที่ 4 บิต ดังนั้น รหัส  $(005{\rm A})_{16}$ มี 4 หลัก ใช้เนื้อที่ 4×4 = 16 บิต = 2 ไบต์)

<span id="page-131-0"></span>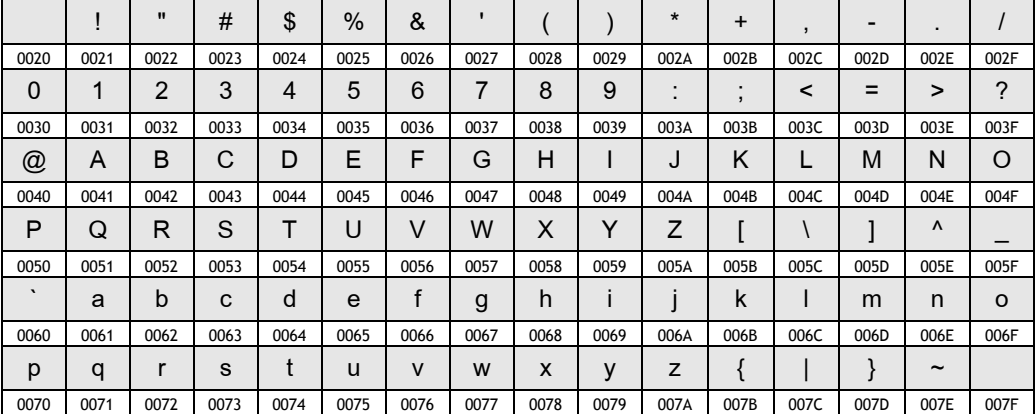

#### ตารางที่5-3 ยูนิโคดของอักขระอังกฤษ

#### ตารางที่5-4 ยูนิโคดของอักขระไทย

<span id="page-131-1"></span>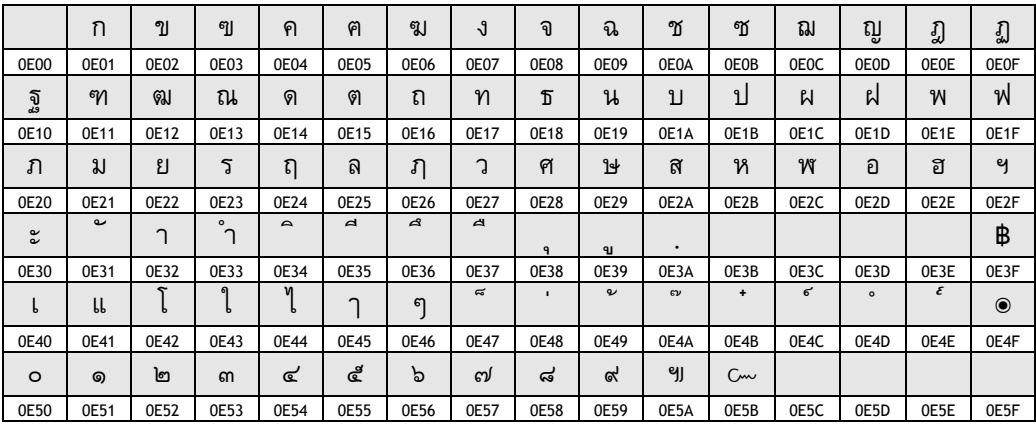

ให้สังเกตว่า รหัสที่แทนอักขระต่าง ๆ นั้นมีค่าเรียงตามลำดับอักษรในพจนานุกรมด้วย หาก มองอักขระเป็นจำนวนตามค่าของรหัสแล้ว ผลการเปรียบเทียบรหัสจะสะท้อนลำดับของอักขระ เช่น ก แทนด้วยรหัส  $(0E01)_{16} = (3585)_{10}$  ส่วน ฮ แทนด้วยรหัส  $(0E2E)_{16} = (3630)_{10}$  ถ้าเปรียบเทียบ ก กับ ฮ ด้วยการเปรียบเทียบรหัส จะได้ 3585  $\,<\,$  3630 แสดงว่า ก อยู่หน้า ฮ ในลำดับตัวอักษร นอกจากนี้หากเรานำรหัสมาลบกัน เช่น 3630 – 3585 = 45 ก็สรุปได้ว่า ฮ ห่างจาก ก 45 ตัวใน ลำดับตัวอักษร (ลำดับนี้รวมตัว ฤ และ ฦ ด้วย)

เรำสำมำรถเขียนอักขระในสตริง โดยใช้รหัสยูนิโคดของอักขระนั้นได้ ด้วยกำรใช้อักขระหลีก \u ตำมด้วยรหัสเลขฐำนสิบหก 4 หลักของอักขระนั้น เช่น "\u0e01" คือ "ก" ผู้อ่ำนอำจสงสัยว่ำ จะเขียนแบบนี้ไปทำไม เราก็กดปุ่มทางแป้นพิมพ์ได้อยู่แล้ว ก็ต้องบอกว่าไม่แน่ เพราะอักขระหลาย ตัวไม่มีให้กดบนแป้นพิมพ์เช่น ๏ ๚ ๛ เป็นต้น จึงต้องใช้อักขระหลีก \u ตำมด้วยรหัสยูนิโคด ดัง ตัวอย่างคำสั่งข้างล่างนี้ ใช้แสดงตัวฟองมัน ๏ อังคั่นคู่ ๚ และ โคมูตร ๛

System.out.println("\u0e4f\u0e5a\u0e5b");

#### ประเภทข้อมูล char

l

จำวำมีประเภทข้อมูลพื้นฐำนอีกแบบชื่อ char มีไว้เก็บอักขระหนึ่งตัว กำรเขียนค่ำคงตัว ของอักขระกระทำโดยเขียนอักขระหนึ่งตัวไว้ภายในเครื่องหมายอัญประกาศเดี่ยว ' เช่น  $_{\rm char~c}$ = 'ก'; ตัวแปรแบบ char ต้องเก็บอักขระหนึ่งตัวพอดี ดังนั้น จะเขียน char c = 'AB'; หรือ char c = ''; ไม่ได้ (กรณีหลังนี้เป็นกำรเขียน ' ติดกันสองตัว) กำรประมวลผลอักขระ ่ ทำได้ง่ายกว่าการประมวลสตริง เพราะจาวามองอักขระเป็นจำนวน (มองเป็นจำนวนบวกเท่านั้น) จึงสามารถใช้ตัวดำเนินการสัมพันธ์ ==  $\,$  ! =  $\,$  <  $\,$  >  $\,$  <=  $\,$  >=  $\,$  ในการเปรียบเทียบอักขระได้  $\,$ นอกจากนี้ยังสามารถใช้ตัวดำเนินการคำนวณ + – \* / % กับอักขระได้ด้วย ผู้อ่านอาจสงสัยว่า เราจะนำอักขระมาเปรียบเทียบ หรือคำนวณทำไม ไม่น่ามีประโยชน์อะไร แต่นักเขียนโปรแกรม สำมำรถใช้กำรประมวลผลอักขระให้เป็นประโยชน์ได้เช่น

- (char)('ก' + 1) จะได้ 'ข' เพรำะถัดจำก ก ไปหนึ่งตัวคือ ข ให้สังเกตด้วยว่ำ กำรเขียน 'ก' + 1 จะได้ผลเป็น int เพรำะ char จะบวกกับ int ได้ต้องมอง char เป็นจำนวน ดังนั้น จึงเปลี่ยน char เป็น int โดยนำรหัสของอักขระนั้นมาใช้ แทน เมื่อบวกกันแล้วได้ผลเป็น int จึงต้องเปลี่ยนกลับเป็น char ด้วยกำรใช้ (char) นำหน้าจำนวนเต็มที่ต้องการมองกลับเป็นอักขระ
- (char)('A' + 32) จะได้ 'a' เพรำะรหัสของตัวใหญ่จะน้อยกว่ำตัวเล็กอยู่  $(0020)_{16} = (32)_{10}$  และในทำนองเดียวกัน (char)('k' – 32) ก็ย่อมได้ 'K'

 $^7$  ด้วยเหตุที่จาวามอง  $_{\rm char}$  เป็นจำนวนเต็ม จึงสามารถใช้ข้อมูลแบบ  $_{\rm char}$  ในคำสั่ง  $_{\rm switch-case}$  ได้ด้วย

- '9' '0' ได้ 9 เพรำะรหัสยูนิโคดของเลขโดดเรียงติดกันจำก '0' ถึง '9' ดังนั้น ถ้า  $\,$  เก็บอักขระที่แทนเลขโดด เราสามารถแปลง  $\, c$  มาเป็นจำนวนเต็มของเลขโดดนั้น ด้วยนิพจน์ c – '0'
- '0'<=c && c<='9' ทดสอบว่ำ c เป็นอักขระที่แทนเลขโดดหรือไม่
- 'a'<=c && c<='z' ทดสอบว่ำ c เป็นอักขระอังกฤษตัวเล็กหรือไม่ ([ดูตำรำงที่](#page-131-0) 5-3)
- 'ก'<=c && c<='๙'+2 ทดสอบว่ำ c เป็นอักขระไทยหรือไม่ ([ดูตำรำงที่](#page-131-1) 5-4)

สตริงเก็บอักขระไว้ภำยใน สตริงจึงมีเมท็อดที่เกี่ยวกับ char เช่น s.charAt(k) คืนอักขระตัวที่ ดัชนี k ของสตริง s, เมท็อด s . indexOf (c, i ) เหมือน <code>indexOf </code> ที่ได้นำเสนอมา แต่รับ อักขระ  $\mathtt{c}$  แทน, หรือเมท็อด  $\mathtt{s}$  .  $\mathtt{replace}$  (c1, c2) จะคืนสตริงใหม่เหมือน  $\mathtt{s}$  แต่เปลี่ยนอักขระ ภำยในทุกตัวที่เหมือน c1 ด้วย c2 โปรแกรมต่ำง ๆ ที่เรำได้เขียนมำสำมำรถเปลี่ยนมำใช้กำร ประมวลผลด้วย char ก็ได้ ถ้าย้อนไป[ดูรหัสที่](#page-117-0) 5-9 มีการเปลี่ยนอักขระของเลขโดดให้เป็นจำนวน เต็ม ด้วยคำสั่ง $v$  = Integer.parseInt(d.substring(k, k+1)); ก็สามารถใช้ ค ำสั่ง v = d.charAt(k)–'0'; แทนได้ หรือวงวนหลักขอ[งรหัสที่](#page-119-0) 5-11 เพื่อเข้ำรหัส ROT-13 สำมำรถแทนได้ด้วยวงวนที่สั้น (และเร็วกว่ำ) ใน[รหัสที่](#page-133-0) 5-20 โดยไม่ต้องใช้สตริง upperCase และ lowerCase ขอ[งรหัสที่](#page-119-0) 5-11

```
 for (int k=0; k<n; k++) { // แทนวงวนหลักในรหัสที่ 5-11
   char c = \text{text.chart}(k);
    if ( 'a' < = c \& c < = 'm') c = (char) (c + 13);else if ('n' \leq c & c \leq 'z') c = (char)(c - 13);
    else if ('A' \leq c && c \leq 'M') c = (char)(c + 13);
    else if ('N' \leq c & c \leq 'Z') c = (char)(c - 13);
    rot13 = rot13 + c; // ใช้บวกต่อสตริงกับ char ได้
 }
```
รหัสที่ 5-20 ส่วนของโปรแกรมเข้ารหัสแบบ ROT-13 ที่ใช้ประมวลผลอักขระ

#### <span id="page-133-0"></span>การเปรียบเทียบสตริงไทย

String ไม่มีความรู้ภาษาไทย คำสั่ง "เขย".compareTo("สะใภ้") จึงได้ผลเป็น จำนวนบวก เพราะรหัสของ เ ซึ่งคือ (0E40)<sub>16</sub> มีค่ามากกว่าของ ส ซึ่งคือ (0E2A)<sub>16</sub> แต่ผู้อ่านก็คงรู้ เหมือนผู้เขียนว่า เขย เป็นคำที่มาก่อน สะใภ้ ในพจนานุกรม จึงใช้ compareTo เปรียบเทียบ ไม่ได้ อย่ำงไรก็ตำม จำวำต้องกำรเป็นระบบที่รองรับหลำกหลำยภำษำในโลก จึงเพิ่มบริกำรพิเศษที่ ่ ใส่ความรู้ของสารพัดภาษาลงไปในคลังคำสั่งมาตรฐานของระบบ เช่น คลาสมาตรฐานที่มีชื่อเต็มว่า  $\tau$ iava.text.Collator (collate แปลว่าเรียง) มีความสามารถในการเปรียบเทียบคำไทยได้ ดังตัวอย่ำงใ[นรหัสที่](#page-134-0) 5-21 บรรทัดที่ 6 สร้ำงตัวเรียงด้วยเมท็อด Collator.getInstance โดยสิ่งที่เขียนในวงเล็บระบุภำษำที่จะใช้เรียง [ในรหัสที่](#page-134-0) 5-21 คือ new Locale("th") แทน

ภำษำไทยนั่นเอง เพียงเท่ำนี้ก็สำมำรถเปรียบเทียบได้ถูกต้องตำมภำษำที่ตั้งไว้ด้วยกำรเรียกเมท็อด compare ของตัวเรียง บรรทัดที่ 7 แสดงกำรใช้ตัวเรียง thai เปรียบเทียบ "เขย" กับ "สะใภ้" ได้ผลเป็นจำนวนเต็มลบ (แสดงว่า "เขย" มาก่อน "สะใภ้" ในลำดับของพจนานุกรม ซึ่งถูกต้อง) ในขณะที่บรรทัดที่ 8 ได้จำนวนเต็มบวก (ซึ่งผิด)

```
01
import java.text.Collator;
02
import java.util.Locale;
03
// โปรแกรมแสดงตัวอย่ำงกำรเปรียบเทียบสตริงไทย
04
public class ThaiString {
05
06
07
08
0910
       public static void main(String[] args) {
          Collator thai = Collator.getInstance(new Locale("th"));
         System.out.println( thai.compare("เขย", "สะใภ้") ); // ได้จำนวนลบ<br>System.out.println( "เขย".compareTo("สะใภ้") ); // ได้จำนวนบวก
         \overline{S}ystem.out.println( "เขย".compareTo("สะใภ้") );
     }
    }
```
รหัสที่ 5-21โปรแกรมแสดงตัวอย่างการเปรียบเทียบสตริงไทย

## <span id="page-134-0"></span>แบบฝึกหัด

1. โปรแกรมข้ำงล่ำงนี้ยังผิดอยู่ จงแก้ไขให้ถูกต้อง

```
public class Java {
  public static void main(String[] args) {
   System.out.println(" \qquad");
   System.out.println("( ) '');
   System.out.println(" | \vert<br>System.out.println(" | |
   System.out.println(" | | /" )( ) ( ) /" )");
   System.out.println("() | |( (| || \ / |( (| |");
   System.out.println(" \ \ \ \ \ \ ) \ \ \ \ \ )");
\qquad \qquad \}}
```
- 2. จงเปลี่ยนโปรแกรมใ[นรหัสที่](#page-124-0) 5-14 โดยใช้ in.next() (จะได้โปรแกรมที่สั้นและง่ำยกว่ำ)
- 3. จงเขียนโปรแกรมรับสตริงทางแป้นพิมพ์หนึ่งบรรทัด เพื่อนำมาแยกออกเป็น "คำคำ" นิยาม ให้หนึ่งคำ คือ ลำดับอักขระที่ติดกันที่ไม่มีช่องว่าง เช่น "What a wonderful world" แยกได้เป็น "What", "a", "wonderful" และ "world"
- ่ 4. จงเขียนโปรแกรมนับจำนวนคำของข้อความในแฟ้มที่กำหนดให้(นิยาม "คำ" เหมือนข้อที่แล้ว)
- 5. จงเขียนโปรแกรมกลับลำดับของคำในสตริงที่รับจากผู้ใช้ เช่น "love and marriage" กลับ ลำดับแล้วจะได้ "<sub>marriage and love" (นิยาม "คำ" เหมือนข้อที่แล้ว) ข้อแนะนำ : อ่าน</sub> รายละเอียดการใช้งานเมท็อด last.IndexOf ของสตริงที่ทำงานคล้ายเมท็อด indexOf แต่เป็นกำรค้นจำกขวำมำซ้ำย

- 6. จงเปลี่ยนโปรแกรมคำนวณเลขโดดตรวจสอบตามมาตรฐาน EAN-13 ใ[นรหัสที่](#page-117-0) 5-9 ให้ใช้วง ้วนสองวง วนหนึ่งสำหรับเลขตำแหน่งคู่ อีกวงสำหรับเลขตำแหน่งคี่
- 7. หนังสือทั้งหลายในโลกที่พิมพ์ขายตั้งแต่วันที่ 1 มกราคม พ.ศ. 2550 จะมีหมายเลขกำกับ 13 หลักเรียกว่า ISBN-13 โดยมีลักษณะเดียวกับ EAN-13 ที่ได้นำเสนอไปแล้ว แต่สำหรับหนังสือ เก่ำ ๆ ที่พิมพ์ก่อนปีพ.ศ. 2550 มักใช้ ISBN แค่ 10 หลัก เช่นหนังสือ "กำรออกแบบและ วิเคราะห์อัลกอริทึม" เขียนโดยสมชาย ประสิทธิ์จูตระกูล จัดพิมพ์โดยสำนักงานพัฒนาวิทยา-ศำสตร์และเทคโนโลยีแห่งชำติมีISBN-10 คือ 974-229-026-1 ในกรณีที่หนังสือเล่มเก่ำมี การจัดพิมพ์ใหม่ สำนักพิมพ์จะเปลี่ยนไปใช้ ISBN-13 โดยให้เติมเลข 978 นำหน้าเลขเก่า ตัด เลขหลักขวำสุดออก (ที่เป็นเลขโดดตัวตรวจสอบของ ISBN แบบเก่ำ) แล้วเติมเลขโดดตรวจ-สอบใหม่ตำมแบบ EAN-13 ทำงขวำสุดแทน เช่น 974-229-026-1 จะเปลี่ยนเป็น 978-974- 229-026-9 จงเขียนโปรแกรมรับ ISBN-10 เพื่อเปลี่ยนเป็น ISBN-13 ด้วยวิธีข้ำงต้น
- 8. ISBN-10 นั้นมีเลขโดดหลักที่สิบ (หลักขวำสุด) เป็นเลขโดดไว้ตรวจสอบควำมถูกต้องของอีก  $9$  ตัวทางซ้าย กำหนดให้  $d_k$ แทนตัวเลขหลักที่  $k$   $(d_1$  คือเลขหลักซ้ายสุด,  $d_{10}$  คือเลขหลักขวา สุด)จะได้ว่ำ

$$
d_{10} = \left(\sum_{k=1}^{9} k \times d_k\right) \mod 11
$$

เนื่องจำกผลที่ได้จำกกำร mod ด้วย 11 จะได้เลข 1 ถึง 10 ในกรณีที่ได้ 10 จะใช้ตัวอักษร X แทนตำแหน่งของเลขโดดตรวจสอบ เช่น 974-229-026-1 มี 1 เป็นเลขโดดตัวสอบของ 974-229-026 จงเขียนโปรแกรมรับเลข 9 หลัก เพื่อคำนวณและแสดงเลขโดดตรวจสอบทางจอภาพ

9. รหัสประจำตัวบัตรประชาชนไทยก็มีเลขหลักที่ 13 (ตัวขวาสุด) เป็นเลขโดดตรวจสอบ ซึ่งมี สูตรการคำนวณคือ

$$
d_{13} = \left(11 - \left(\sum_{k=1}^{12} (14 - k) \times d_k\right) \mod 11\right) \mod 10
$$

เช่น 3720200252613 มีเลข 3 ตัวขวำสุดเป็นเลขโดดตรวจสอบของเลข 12 ตัวทำงซ้ำย จง เขียนโปรแกรมรับเลข 12 หลัก เพื่อคำนวณและแสดงเลขโดดตรวจสอบ

10. พาลินโดรมของวลีคล้ายกับพาลินโดรมของคำที่ไม่ต้องพิจารณาช่องว่างและเครื่องหมายใด ๆ ในวลี เช่น "A man, a plan, a canal, Panama." เป็นพำลินโดรม จงปรับปรุ[งรหัสที่](#page-118-0) 5-10 ให้ สำมำรถตรวจสอบควำมเป็นพำลินโดรมของวลี

- 11. เว็บไซต์ wordbook ที่ใช้ใ[นรหัสที่](#page-129-0) 5-19 สามารถแปลบางวลีได้ เช่น คำแปลของ on one's toe อยู่ที่เว็บเพจ http://wordbook.rackhub.com/on+one's+toes.html จงแก้ไ[ขรหัสที่](#page-129-0)  [5-19](#page-129-0) ให้สำมำรถใช้กับวลีได้
- 12. เว็บเพจหลำยแห่งนอกจำกจะมีข้อมูลให้ผู้ใช้ชมแล้ว มักมีกำรเผยแพร่ข้อมูลในรูปแบบที่ ี เรียกว่า RSS (หรือ XML) ที่ทำให้เราเขียนโปรแกรมอ่านข้อมูลนั้นมาประมวลผลได้สะดวก เช่น ที่ http://news.mcot.net/news\_rss/politic.xml เป็นสรปหัวข้อข่าวการเมืองของสำนัก ข่าวไทย หรือที่ http://rss.cnn.com/rss/cnn\_world.rss เป็นสรุปหัวข้อข่าวทั่วโลกของสำนัก ข่ำวซีเอ็นเอ็น เป็นต้น โดยถ้ำอ่ำนข้อมูลภำยในที่ได้จำกเว็บเพจเหล่ำนี้ จะมีโครงสร้ำงคร่ำว ๆ ดังแสดงข้ำงล่ำงนี้

```
...
<item>
...
   <title> 
    หัวข้อของเรื่องที่นำเสนอ
   \langle/title>
...
\langleitem\rangle...
```

```
...
<item> ...
  <title> หัวข้อของเรื่องที่นำเสนอ
</title> ... </item>
... <item> ...
  <title> หัวข้อของเรื่องที่นำเสนอ
</title> ... </item>
...
```
ข้อมูลที่อ่ำนได้อำจถูกจัดรูปแบบให้มีระเบียบแบบทำงซ้ำย หรือไม่มีระเบียบแบบทำงขวำก็ได้ ถ้าต้องการหัวข้อข่าวต่าง ๆ ก็เพียงแค่หาข้อความที่ถูกครอบด้วย <title> กับ </title> และถูกครอบด้วย <item> กับ </item> อีกชั้นหนึ่ง จงเขียนโปรแกรมรับตำแหน่งของเว็บ เพจ เพื่อเชื่อมต่อไปยังเว็บเพจนั้น (ด้วยกำรใช้ URLStream และ Scanner เหมือนกับใน [รหัสที่](#page-129-0) 5-19) แล้วอ่ำนข้อมูลที่ได้มำ เพื่อค้นหำและแสดงหัวข้อต่ำง ๆ ทำงจอภำพ

- 13. จงเขียนโปรแกรมรับสตริงสองตัวจำกผู้ใช้ ให้สตริงตัวแรกเก็บในตัวแปร t สตริงตัวที่สองเก็บ ในตัวแปร  $_\mathrm{p}$  โปรแกรมนี้มีหน้าที่นับว่า มีสตริงย่อยใน  $_\mathrm{t}$  กี่แห่งที่มีค่าเหมือน  $_\mathrm{p}$  เช่น ถ้า  $_\mathrm{t}$   $\,$  = "กินถามกินว่า กินจะกินก่อนหรือไม่กินก่อน ถ้ากินไม่กินก่อน กินจะกินก่อน" และ  $\rm p_{\rm} =$  "กิน" จะนับได้ 9
- 14. จงเขียนโปรแกรมนับจำนวนสตริงย่อยของข้อความในแฟ้มว่า มีกี่ตัวที่เหมือนกับสตริงที่ผู้ใช้ ก ำหนด (คล้ำยข้อที่แล้ว แต่เป็นกำรนับข้อควำมทั้งหมดในแฟ้ม)
- <span id="page-136-0"></span>15. จงเขียนโปรแกรมรับสตริงสำมตัวจำกผู้ใช้ เก็บในตัวแปร t, from และ to เพื่อสร้ำงและแสดง สตริงใหม่ที่ได้จากการแทนสตริงย่อยใน + ที่เหมือน  $f$ rom ให้เป็น  $t$ o เช่น  $t =$  "กินถามกิน ว่า กินจะกินก่อนหรือไม่กินก่อน ถ้ากินไม่กินก่อน กินจะกินก่อน",  $\mathtt{from}$  = "กิน", และ  $\mathtt{to}$ = "นอน" จะได้สตริงใหม่เป็น "นอนถามนอนว่า นอนจะนอนก่อนหรือไม่นอนก่อน ถ้านอนไม่ นอนก่อน นอนจะนอนก่อน"
- 16. จงเขียนโปรแกรมแทนสตริงย่อยของข้อควำมในแฟ้มจำกสตริงหนึ่งไปเป็นอีกสตริงหนึ่งตำมที่ ผู้ใช้กำหนด (คล้ายข้อที่แล้ว แต่เป็นการแทนข้อความในแฟ้ม)
- 17. จงเขียนโปรแกรมรับคำนามภาษาอังกฤษในรูปเอกพจน์ มาเปลี่ยนและแสดงคำนามนี้ในรูป พหูพจน์ เช่น รับ box แสดง boxes เป็นต้น กำหนดให้ใช้กฎง่าย ๆ ดังนี้
	- $\bullet$  ถ้าเป็นคำนามที่ลงท้าย s, x หรือ ch, ให้ทำเป็นพหูพจน์ด้วยการให้เติม es ต่อท้าย (เช่น  $box \rightarrow boxes$ , witch  $\rightarrow$  witches เป็นต้น)
	- ถ้ำลงท้ำยด้วย y และตัวอักษรก่อน y ไม่ใช่สระ, ให้เปลี่ยน y เป็น i แล้วเติม es ต่อท้ำย (เช่น fly  $\rightarrow$  flies, memory  $\rightarrow$  memories เป็นต้น)
	- ถ้ำไม่ตรงกับกฎสองข้อข้ำงบนนี้, ให้ต่อท้ำยด้วย s เลย (เช่น computer  $\rightarrow$  computers, boy  $\rightarrow$  boys เป็นต้น)
- <u>18. ถ้าตั้งใจพิมพ์คำว่า [ ผิด ]</u> โดยตั้งแป้นพิมพ์เป็นอังกฤษ จะได้คำว่า [ zbf ] เมื่อใดที่ตั้งภาษา ของแป้นพิมพ์ผิด (TH / EN) โดยเวลาพิมพ์มองแต่แป้นพิมพ์ พอเลื่อนตาขึ้นไปดูจอ กลับ พบว่ำ ได้ข้อควำมแปลก ๆ เป็นเหตุกำรณ์ที่เกิดขึ้นบ่อยมำก จนรู้สึกว่ำ คอมพิวเตอร์น่ำจะช่วย แก้ปัญหานี้ให้หน่อย จงเขียนโปรแกรมเพื่อรับสตริงที่ผู้ใช้คิดว่ากำลังป้อนข้อความไทย แต่ แท้จริงแล้วใช้แป้นพิมพ์อังกฤษ ให้นำสตริงที่รับมาไปแปลงเป็นข้อความไทยที่ควรเป็น แล้ว แสดงทางจอภาพ (ข้อแนะนำ : ส่วนของโปรแกรมที่เขียนในแบบฝึกหัดข้อที่ [15](#page-136-0) น่าจะใช้ให้ เป็นประโยชน์ได้ในข้อนี้)
- <u>19</u>. ในทางกลับกัน ถ้าตั้งใจพิมพ์คำว่า [ wrong ] แต่ตั้งแป้นพิมพ์เป็นไทย จะได้คำว่า [ ไพนีเ ] จง ่ เขียนโปรแกรมเพื่อรับสตริงที่ผู้ใช้คิดว่ากำลังป้อนข้อความอังกฤษ แต่แท้จริงแล้วใช้แป้นพิมพ์ ไทย ให้นำสตริงที่รับมาไปแปลงเป็นข้อความอังกฤษที่ควรเป็น แล้วแสดงทางจอภาพ
- 20. จงปรับปรุ[งรหัสที่](#page-122-0) 5-13 โดยเปลี่ยนวงวน while สี่วงที่ใช้ในกำรนับวรรณยุกต์ทั้งสี่ มำเป็นวง ้วน for สี่วงตามที่นำเสนอใ[นรหัสที่](#page-122-0) 5-13 จากนั้นปรับปรุงต่อ โดยรวมวงวน for ทั้งสี่ให้ เหลือเพียงวงเดียว
- 21. จงปรับปรุ[งรหัสที่](#page-122-0) 5-13 ต่อจำกข้อที่แล้ว โดยแต่ละบรรทัดที่อ่ำนจำกแฟ้ม ให้ใช้วงวน for ดึง อักขระออกมาทีละตัวด้วยเมท็อด charAt จากนั้นใช้คำสั่ง switch-case แยกพิจารณา เป็นกรณีกรณี เพื่อเพิ่มตัวนับวรรณยุกต์ให้ตรงกับวรรณยุกต์ที่พบในแต่ละ case
- 22. [รหัสที่](#page-126-0) 5-16 แล[ะรหัสที่](#page-126-1) 5-17 เป็นโปรแกรมตรวจคำสะกดที่ค้นคำในสตริงที่เก็บคำศัพท์ จง เขียนโปรแกรมตรวจคำสะกดที่ค้นคำแบบใช้วิธี<u>คันคำในแฟ้มศัพท์</u> ดูสิว่า จะทำงานช้าเพียงใด
- 23. โปรแกรมตรวจสะกดคำผิดที่ได้นำเสนอในหน้าที่ [111](#page-125-1) มีขั้นตอนการนำคำศัพท์ทั้งหมดที่อ่าน ได้จำกแฟ้ม riwords.txt มำต่อๆ กันไป (คั่นด้วยเครื่องหมำย \$) ให้เป็นสตริงเดียว เพื่อจะได้

นำไปค้นด้วย  ${\tt indexOf}$  ได้สะดวก ปัญหาอยู่ที่ว่า การใช้การ + สตริงเพื่อต่อสตริงจะใช้ เวลำนำนมำก จำวำมีคลำสมำตรฐำนชื่อ StringBuffer (หรือจะใช้ StringBuilder ก็ได้) เพื่อใช้ต่อสตริง ส่วนของโปรแกรมข้ำงล่ำงนี้ แสดงตัวอย่ำงกำรต่อสตริง แบบบนใช้กำร  $+$  แบบล่างใช้ <code>StringBuffer</code> ให้ผู้อ่านเขียนโปรแกรมเพื่อเปรียบเทียบเวลาการทำงานของ วิธีการต่อสตริงทั้งสอง จากนั้นเปลี่ย[นรหัสที่](#page-126-0) 5-16 ให้สร้างสตริงเก็บคำศัพท์ทั้งหมดด้วย StringBuffer (แทนวิธีการเขียนคำศัพท์ต่อกันไปในแฟ้ม แล้วค่อยอ่านกลับมาเก็บใน สตริง ที่เขียนใ[นรหัสที่](#page-126-0) 5-16)

```
String t = " ";
for(int i=0; i<30000; i++) {
 t = t + "a";}
...
```

```
StringBuffer sb = new StringBuffer();
for(int i=0; i<30000; i++) {
   sb.append("a");
}
String t = sb.toString();
...
```
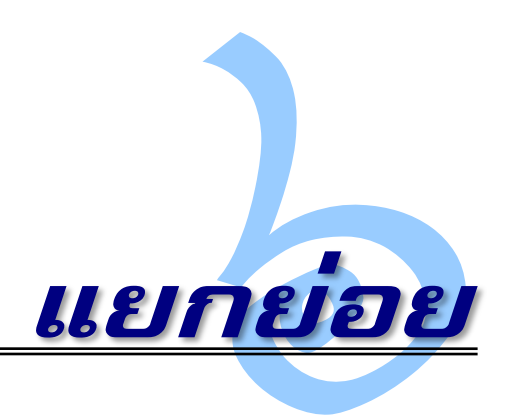

**ก**ารแยกโปรแกรมที่ใหญ่ออกเป็นส่วนย่อย ๆ เป็นหลักการพื้นฐานในการพัฒนาโปรแกรมที่ ลดความซับซ้อนและซ้้าซ้อน ให้ได้โปรแกรมที่จัดการ ปรับเปลี่ยน และบ้ารุงรักษาได้ง่าย โดยทั่วไป เราแบ่งโปรแกรมออกเป็นหลาย ๆ เมท็อด แต่ละเมท็อดมีชื่อที่สื่อความหมายตามหน้าที่ที่เมท็อด นั้นทำ เพื่อให้ผู้อื่นเรียกใช้ได้สะดวก และได้ใช้แล้วใช้อีก บทนี้นำเสนอองค์ประกอบ การเรียกใช้ และหลักการเขียนเมท็อดที่ดี ปิดท้ายด้วยการเขียนเมท็อดแบบเรียกซ้้าซึ่งเหมาะกับขั้นตอนการ ท้างานที่มีลักษณะของการแบ่งปัญหาใหญ่ออกเป็นปัญหาย่อย เพื่อหาค้าตอบย่อยๆ ที่สามารถ น้ามารวมเป็นค้าตอบของปัญหาใหญ่ได้

# องค์ประกอบของเมท็อด

โปรแกรมประกอบด้วยคลาส คลาสประกอบด้วยเมท็อด และเมท็อดประกอบด้วยค้าสั่ง โปรแกรมต่างๆ ที่ได้น้าเสนอมาตั้งแต่บทแรกเป็นต้นมามีหนึ่งคลาส และคลาสที่เขียนมาก็มีเพียง หนึ่งเมท็อด เป็นเมท็อดชื่อ main มีหัวเมท็อดเขียนเหมือนกัน เพราะเป็นข้อตกลงของระบบจาวา ว่า ถ้าสั่งคลาสใดท้างาน จะเริ่มท้างานที่ค้าสั่งในเมท็อด main ของคลาสนั้น หลักปฏิบัติส้าคัญ ประการหนึ่งที่ใช้กันในวงการนักเขียนโปรแกรมคือ การแยกเขียนกลุ่มค้าสั่งที่มีภาระการท้างานที่ เด่นชัดให้เป็นเมท็อดใหม่ ตั้งชื่อให้สื่อความหมาย แล้วให้เรียกใช้ได้จากเมท็อดอื่น ขอแสดง โปรแกรมค้านวณดัชนีมวลกายที่ได้เขียนในบทที่ 2 ให้ด้อีกครั้งใน[รหัสที่](#page-140-0) 6-1 โปรแกรมนี้รับจ้านวน จริงจากผู้ใช้ 2 จำนวน นำมาคำนวณ และแสดงผล เราอาจปรับโปรแกรมโดยแยกส่วนที่รับจำนวน จริงทางแป้นพิมพปออกเป็นเมท็อดชื่อ readDouble ได้ดัง[รหัสที่](#page-140-1) 6-2 ท้าให้สามารถเรียกใช้ใน  $\,$ main ที่บรรทัดที่ 6 และ 7 เพื่อรับน้ำหนักและความสูงได้กะทัดรัดและสื่อความหมายมากขึ้น

```
01
import java.util.Scanner;
02
03
public class BodyMassIndex {
0405
06
07
08
091<sub>0</sub>11
12
13
14
}
  // โปรแกรมค้านวณดัชนีมวลกาย
      public static void main(String[] args) {
       Scanner kb = new Scanner(System.in);
       System.out.print("นำหนัก(kg.) = ");
        double weight = kb.nextDouble();
       System.out.print("ความสง(cm.) = ");
        double height = kb.nextDouble();
       double hm = height / 100.0;
       double bmi = weight / (hm * hm);
        System.out.println("ดัชนีมวลกาย = " + bmi);
    }
```
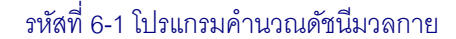

<span id="page-140-0"></span>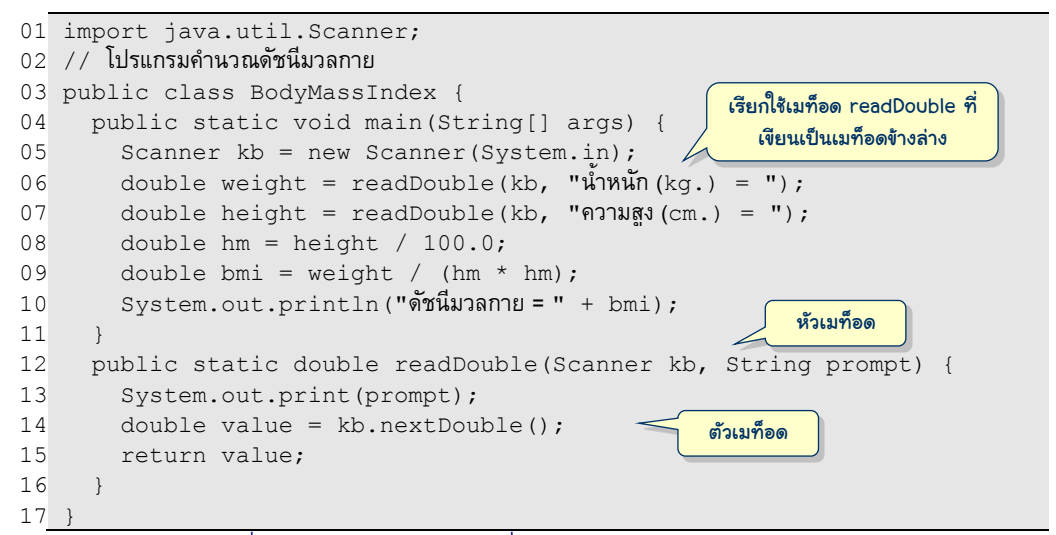

#### รหัสที่ 6-2 ตัวอย่างการแยกคำสั่งรับจำนวนจากผู้ใช้มาเขียนเป็นเมท็อด

<span id="page-140-1"></span>เมื่อใดที่มีการเรียกใช้เมท็อด การท้างานจะย้ายไปที่เมท็อดนั้น ท้าจนเสร็จ ก็กลับมาท้าต่อ ณ ค้าสั่งที่เรียกเมท็อดนั้น ตัวอย่างเช่น ถ้าเราสั่งโปรแกรมใ[นรหัสที่](#page-140-1) 6-2 ท้างาน จะเริ่มท้าที่บรรทัด ู้ที่ 5 สร้างตัวอ่านแป้นพิมพ์ พอถึงบรรทัดที่ 6 เรียกเมท็อด readDouble จึงกระโดดไปทำ บรรทัดที่ 13, 14, 15 สิ้นสุดการท้างานที่เมท็อดนี้ กลับไปท้าต่อจากจุดที่เรียกคือบรรทัดที่ 6 ให้ค่า กับ weight เรียบร้อย ก็ท้าบรรทัดที่ 7 ต่อ ซึ่งเรียก readDouble อีกแล้ว จึงกระโดดไปท้า บรรทัดที่ 13, 14, 15 แล้วก็กลับมาไปท้าต่อที่บรรทัดที่ 7 ให้ค่ากับ height แล้วท้าบรรทัดที่ 8, 9, 10 และ 11 เป็นอันจบการท้างาน (การท้างานของบรรทัดที่ 5, 10, 13, และ 14 ก็เรียกเมท็อดเช่นกัน แต่เป็นเมท็อดของคลาสอื่น การท้างานก็จะย้ายไปที่เมท็อดของคลาสนั้น และกลับมาเมื่อท้าเสร็จใน ท้านองเดียวกัน)

### หัวเมท็อด

เมท็อดประกอบด้วยส่วนหัวและส่วนตัว ส่วนหัวของเมท็อดประกอบด้วยชื่อ ประเภทของ ู ผลลัพธ์ และรายการของพารามิเตอร์ ซึ่งคือข้อมูลที่รับเข้ามาใช้ มีรายละเอียดการเขียนดังนี้ <sup>1</sup>

public static *ประเภทของผลลัพธ์ ชื่อเมท็อด*( *รายการของพารามิเตอร์* )

- ชื่อเมท็อด : คือค้าที่อย้่ข้างหน้าวงเล็บเปิดในหัวเมท็อด เมท็อดของบรรทัดที่ 12 ใ[นรหัส](#page-140-1) [ที่](#page-140-1) 6-2 ชื่อ readDouble การตั้งชื่อเมท็อดมีกฎเกณฑ์เหมือนกับการตั้งชื่อตัวแปร โดยทั่วไปมักตั้งให้เป็น "กริยา" เพราะเมท็อดมีไว้ให้ "ท้า" อะไรบางอย่าง เช่น draw,  $_{\rm{print}}$  ถ้าตั้งเป็น "นาม" ก็มักเป็นเมท็อดที่คืนค่าของสิ่งที่มีชื่อนั้น เช่น  $_{\rm{width,~x,}}$  $_{\rm Y}$  เป็นต้น (นักเขียนโปรแกรมบางกลุ่มชอบเขียน  ${\tt getWidth}$ ,  ${\tt getX}$ ,  ${\tt getY}$  แทน)
- ประเภทของผลลัพธ์ : ข้างหน้าของชื่อเมท็อดคือประเภทของข้อมูลที่จะคืนกลับเป็น ูนลลัพธ์ เมท็อด readDouble ใ[นรหัสที่](#page-140-1) 6-2 ระบุว่า คืน double เพราะฉะนั้นใครที่ เรียกใช้ readDouble ก็ควรเตรียมน้า double ไปใช้ ถ้าจะน้าไปเก็บก็ต้องเก็บในตัว แปร double ในกรณีที่เมท็อดไม่มีอะไรคืนกลับไป เช่น main จะใส่ค้าว่า void <sup>2</sup>
- รายการของพารามิเตอร์ : *พารามิเตอร์ (*parameter) คือตัวแปรของตัวเมท็อดที่รับข้อมูล จากผู้เรียกมาประมวลผล ถือว่าเป็นข้อมูลขาเข้าของเมท็อด เปรียบเสมือนตัวกำหนด พฤติกรรมของเมท็อด รายการของพารามิเตอร์ปรากฏในวงเล็บหลังชื่อเมท็อด เขียน เหมือนกับการประกาศตัวแปร แต่เป็นการประกาศตัวแปรทีละตัว คั่นการประกาศด้วย เครื่องหมาย , เมท็อด  $_{\rm{readDouble}}$  มีพารามิเตอร์สองตัว คือ ตัวอ่าน <code>Scanner</code> ชื่อ kb และสตริงชื่อ prompt หากเราเรียก readDouble(kb, "a = ")  $\texttt{prompt}$  จะมีค่า " $\texttt{a}$  = " ตอนเริ่มทำงานในเมท็อด
- ทัศนวิสัยของเมท็อด : ค้าแรกของหัวเมท็อด public แปลว่า สาธารณะ หมายความ ว่า คลาสใด ๆ ก็เห็นเมท็อดนี้ เรียกใช้ได้จากทุกที่ หากเป็น private แปลว่า ส่วนตัว คลาสอื่นไม่เห็น จึงเรียกใช้ไม่ได้ จะใช้ได้เฉพาะภายในคลาสที่เมท็อดนี้ปรากฏอย้่เท่านั้น

มาด้ตัวอย่างการเขียนหัวเมท็อดดังต่อไปนี้

 เมท็อดที่คืนจ้านวนเต็มสุ่มมีค่าตั้งแต่ a ถึง b : ให้ชื่อเมท็อดว่า random เป็นเมท็อดที่ ์คืน int และรับพารามิเตอร์สองตัวชื่อว่า a และ b เป็น int เขียนหัวเมท็อดได้ดังนี้

public static int random(int a, int b)

l  $^{\rm 1}$  ยังขอไม่อธิบายความหมายของคำว่า  ${\rm static}$  ที่นำหน้าหัวเมท็อด ขอให้จำและเขียนแบบนี้ไปก่อน

 $^{\text{2}}$  เมท็อดคืนผลลัพธ์ได้เพียงค่าเดียว ถ้าต้องการคืนข้อมูลหลายตัวต้องใช้วิธีการรวมข้อมูลทั้งหลายเป็นข้อมูล ประกอบ ซึ่งจะอธิบายในบทถัดๆ ไป

 เมท็อดที่นับว่าภายในสตริง text เก็บสตริงย่อยที่มีค่าเหมือนสตริง pattern อย้่กี่ ี ตำแหน่ง : ตั้งชื่อเมท็อดว่า  $_{\rm count}$  คืน  $_{\rm int}$  และมีพารามิเตอร์เป็นสตริงสองตัว ดังนี้

public static int count(String text, String pattern)

 เมท็อดที่คืนชื่อเดือนปัจจุบัน : ตั้งชื่อว่า getCurrentMonth ซึ่งคืนสตริง ไม่ต้องรับ พารามิเตอร์ใดๆ เขียนหัวเมท็อดได้ดังนี้

public static String getCurrentMonth()

เมท็อดที่มีไว้เรียกเมื่อต้องการแจ้งข้อูิดพลาดใหู้้้ใช้ทราบทางจอภาพ ดังนี้

public static void showErrorMessage(String msg)

จาวาอนุญาตให้ตั้งชื่อเมท็อดซ้้ากันได้ ถึงแม้จะอย้่ในคลาสเดียวกัน โดยเมท็อดที่มีชื่อซ้้ากัน ต้องมีรายการของประเภทพารามิเตอร์ต่างกัน ที่เขียนว่าประเภทพารามิเตอร์นี้หมายถึงไม่ต้อง สนใจชื่อของพารามิเตอร์ สนใจเฉพาะประเภทข้อมูลของพารามิเตอร์ และไม่ต้องสนใจประเภทของ ผลลัพธ์ เช่น  $\boxed{\text{int } f(\text{int } x)}$ ,  $\boxed{\text{String } f(\text{double } x)}$ ,  $\boxed{\text{int } f(\text{int } x, \text{ int } y)}$ เป็นสามเมท็อดที่อยู่ร่วมกันได้ เพราะส่วนที่เป็นรายการของประเภทพารามิเตอร์ต่างกัน ในขณะที่  $\boxed{\text{int } f(\text{int } x)}$  ,  $\boxed{\text{int } f(\text{int } b)}$  ,  $\boxed{\text{double } f(\text{int } x)}$  ไม่ถูกต้อง

### ตัวเมท็อด

ส่วนของตัวเมท็อดประกอบด้วยค้าสั่งต่าง ๆ ที่เขียนอย้่ภายในเครื่องหมาย { และ } เมื่อใด เมท็อดท้างานเสร็จแล้ว จะกลับไปท้างานต่อจากค้าสั่งที่เรียกเมท็อดนี้ เราได้เขียนค้าสั่งต่าง ๆ ใน เมท็อด main มาตั้งแต่บทแรก เมื่อ main ท้างานเสร็จ ถือว่าเป็นการสิ้นสุดของโปรแกรม มี ประเด็นที่ต้องทราบเกี่ยวกับค้าสั่งที่เขียนในตัวเมท็อดดังนี้

- การประกาศตัวแปรภายในเมท็อดใด ใช้ได้เฉพาะในเมท็อดนั้น จึงเป็นที่มาของการเรียก ตัวแปรที่ประกาศภายในเมท็อดว่า *ตัวแปรเฉพาะที่* (local variable)<sup>3</sup> ตัวแปรของคนละ เมท็อดจะไม่เกี่ยวกันเลย ถึงแม้จะตั้งชื่อเดียวกันแต่ถ้าอย้่คนละเมท็อดก็ถือว่าเป็นคนละ ตัว เพราะตัวแปรเฉพาะที่ของเมท็อดจะถ้กสร้างก็เมื่อเมท็อดนั้นถ้กเรียก โดยระบบจะ จัดเตรียมเนื้อที่ใหม่ในหน่วยความจ้าหลักให้กับตัวแปรเฉพาะที่ และจะยกเลิกการใช้เนื้อ ที่เหล่านั้นเมื่อเมท็อดสิ้นสุดการท้างาน
- ในกรณีที่เมท็อดไม่มีการคืนผลลัพธ์ การทำงานของเมท็อดจะสิ้นสุดเมื่อทำจนถึง เครื่องหมาย } สุดท้ายของตัวเมท็อด หรือไม่ก็เมื่อท้าค้าสั่ง return แต่ถ้าเป็นเมท็อด ที่มีการคืนผลลัพธ์ การทำงานจะสิ้นสุดเมื่อทำคำสั่ง  $_{\rm return}$   $_{\rm v}$  โดยที่  $_{\rm v}$  คือผลลัพธ์ที่

l  $^{\rm 3}$  เราสามารถประกาศตัวแปรไว้นอกเมท็อดได้ ซึ่งจะอธิบายในบทถัดๆ ไป

รหัสที่ 6-4 ตัวอย่ำงเมท็อดที่เขียนผิด

```
System.out.println(t);
\qquad \qquad public static int abs(int a) {
    if (a < 0) return -a;
\qquad \qquad public static double max(double x, y) {
    if (x > y) return x; else return y;
\qquad \qquad public static double length(double dx, double dy) {
    double dx = Math.abs(dx);
     return Math.sqrt( dx*dx + dy*dy );
\qquad \qquad public static int b(int b) {
     while (true)
       System.out.println("hello");
     return 0;
 }
```
public static print(String t) {

```
นรหัสที่ 6-4 แล้วหาว่า แต่ละเมท็อดผิดที่ใด ^4
```
public static int clip(double x) { if  $(x < 0)$  return  $0.0$ ; return x; } คืน double ไม่เปลี่ยนเป็น int ให้

รหัสที่ 6-3 ตัวอย่ำงกำรคืนผลลัพธ์ (ด้ำนบนถูก ด้ำนล่ำงผิด)

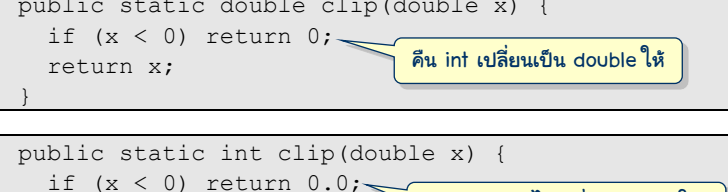

ต้องการคืนกลับไปให้ผู้เรียก และ  ${\tt v}$  ต้องมีค่าที่เป็นประเภทเดียวกับประเภทของผลลัพธ์ ที่ได้เขียนไว้ที่หัวเมท็อด หรือเป็นแบบที่เปลี่ยนได้อย่างอัตโนมัติ เช่น [รหัสที่](#page-143-0) 6-3 ด้านบนแสดงเมท็อดที่คืนผลลัพธ์เป็น double ถึงแม้ว่าบรรทัดที่ 2 หลัง  $\mathtt{if}$  จะคืน  $0$ ที่เป็น int ก็ไม่เป็นไร เพราะ int เปลี่ยนเป็น double ได้อย่างอัตโนมัติ ในขณะที่

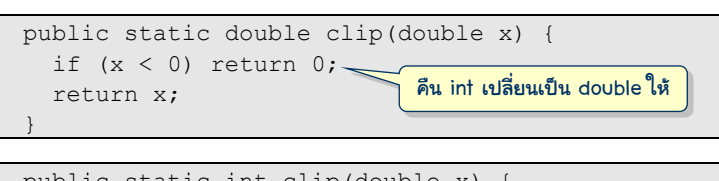

รหัสด้านล่าง หลัง  $\mathtt{if}$  คืน  $0.0$  แต่ที่หัวเมท็อดประกาศว่าคืน  $\mathtt{int}$  จะผิด

<span id="page-143-0"></span>ตัวอย่างผิดๆ

<span id="page-143-1"></span> $\overline{a}$ 4
# การเรียกใช้เมท็อด

}

จะเรียกใช้เมท็อดใด ต้องร้้ว่าเมท็อดนั้นท้าอะไร ตรงตามที่เราต้องการใช้บริการหรือไม่ และ มีหัวเมท็อดอย่างไร จะได้เรียกให้ถูกต้องตามหลักไวยากรณ์ของภาษา ผู้เรียกใช้เมท็อดต้องเขียน ชื่อให้ถูกต้อง และส่งข้อมูลไปยังพารามิเตอร์ต่าง ๆ ให้ครบและถูกประเภท สำหรับผลลัพธ์ที่ คืนกลับมานั้น ภาษาจาวาไม่ได้บังคับว่าต้องน้าไปใช้ แต่ถ้าน้าไปใช้หรือน้าไปเก็บ ต้องให้ถ้กต้อง ตามประเภทข้อมูลที่คืนกลับมา สิ่งที่ต้องสนใจเป็นพิเศษคือการส่งข้อมูลไปให้พารามิเตอร์ ซึ่งมี ประเด็นที่ต้องเข้าใจดังนี้

- เราสามารถส่งผลของนิพจน์ไปให้เมท็อดได้ เพราะสิ่งที่เมท็อดต้องการคือค่าของข้อมูลที่ จะนำไปตั้งเป็นค่าเริ่มต้นให้กับพารามิเตอร์ เช่น  $a = \text{Math.max}(2*a, b-7)$ คือการให้คำนวณค่า 2\*a และ b-7 ก่อน แล้วค่อยนำผลที่ได้ส่งไปให้พารามิเตอร์ของ เมท็อด max ถ้าเขียน Math.max(Math.max(a, b), c) จะส่งค่าของ a และ b ให้  $_{\rm max}$  (ตัวใน) ไปหาค่ามากได้ผลคืนกลับมา ก็ส่งไปให้  $_{\rm max}$  (ตัวนอก) พร้อมกับ  $_{\rm c}$ อีกครั้งเพื่อหาค่ามาก โดยสรุปคือต้องการหาค่ามากสุดของ a, b, และ c
- ขอเน้นอีกครั้งว่า สิ่งที่เราส่งไปให้เมท็อดคือ ค่าของตัวแปรหรือนิพจน์ ซึ่งถูกส่งไปเป็น ค่าเริ่มต้นของพารามิเตอร์ ดังนั้น หากภายในเมท็อดมีการเปลี่ยนแปลงค่าของพารา-มิเตอร์ ย่อมไม่มีผลใดๆ ต่อตัวแปรที่เราใช้ส่งค่าไปให้ เช่น [รหัสที่](#page-144-0) 6-5 แสดงเมท็อด  $r$ eset ที่ทำคำสั่งเดียวคือ ตั้งค่าให้  $\mathrm{x}$  (ซึ่งคือพารามิเตอร์) มีค่าเป็น 0 จากตัวอย่างการ เรียกใช้  $\mathop{\mathtt{rest}}$  เราเรียก  $\mathop{\mathtt{reset}}\nolimits(\mathsf{a})$  เป็นการส่งค่าของ a ที่มีค่า 23 ไปให้  $\mathbbm{x}$  ถึงแม้  $\mathbbm{x}$ จะถ้กเปลี่ยนค่าเป็น 0 ก็ไม่เกี่ยวอะไรกับ a และเช่นเดียวกันกับค้าสั่ง reset(x) ถึงแม้ว่าจะมีชื่อ  $\mathrm{x}$  เหมือนพารามิเตอร์  $\mathrm{x}$  ก็ไม่ได้หมายความว่าเป็นตัวแปรเดียวกัน เพราะเป็นของคนละเมท็อด การเปลี่ยน  $\mathrm{x}$  ที่เมท็อด  $\mathrm{reset}$  ก็ไม่กระทบ  $\mathrm{x}$  ของผ้เรียก

```
int a = 23, x = 36;
reset(a);
reset(x);
System.out.println(a + ", " + x); // แสดง 23, 36
```

```
public static void reset(double x) {
  x = 0:
```
<span id="page-144-0"></span>รหัสที่ 6-5 ตัวอย่ำงแสดงกำรเปลี่ยนค่ำของพำรำมิเตอร์ในเมท็อดไม่มีผลต่อตัวแปรของผู้เรียก

 ในกรณีที่มีการเรียกเมท็อดที่มีชื่อซ้้ากัน ตัวแปลโปรแกรมจะเลือกเมท็อดที่มีประเภท ของข้อมูลที่ส่ง กับประเภทของพารามิเตอร์ที่ตรงกันมากที่สุดและไม่กำกวม เช่น รหัสที่ [6-6](#page-145-0) มีเมท็อด min ที่มีชื่อซ้้ากันสองเมท็อด เมท็อดแรกรับ double สองตัว อีกเมท็อด รับ int สองตัว ถ้ามีการเรียก min(1.5,3.3) ย่อมต้องไปท้าที่เมท็อดแรก ถ้าเรียก  $min(1,3)$  ก็ไปทำเมท็อดหลัง (ให้สังเกตคำสั่งในบรรทัดที่ 2 เรานำผลที่คืนมาเป็น  $\,$ int เก็บใส่ตัวแปรแบบ  $\,$ doub $\,$ l $\,$ e $\,$ ซึ่งไม่ผิด) และคำสั่งที่สามเราเรียก  $\,$ min (2,2.0) $\,$ ตัวแปลภาษาจะเลือกไปเรียก min แบบรับสอง double เพราะข้อมลทั้งสองส่งไปให้ double ทั้งสองตัวได้ แต่จะส่งไปให้ min แบบรับสอง int ไม่ได้

```
double a = min(1.5, 3.3);
double b = min(1, 3);double c = min(2, 2.0);
```

```
public static double min(double a, double b) {
   if (a < b) return a; else return b;
}
public static int min(int a, int b) {
   if (a < b) return a; else return b;
}
```
้รหัสที่ 6-6 ตัวอย่างการเรียกใช้เมท็อดที่มีชื่อซ้ำ

## <span id="page-145-0"></span>การเรียกใช้เมท็อดของคลาสอื่น

ขณะที่นักเขียนโปรแกรมกำลังพัฒนาซอฟต์แวร์สำหรับระบบหนึ่ง ก็มักเขียนเมท็อดเพิ่มที่ ตัวเองเรียกใช้เอง เมื่อเขียนเมท็อดมากขึ้น ๆ บางเมท็อดก็เหมาะกับงานที่ก้าลังพัฒนาอย้่ แต่ก็มี หลายเมท็อดที่คาดว่า สามารถใช้ได้อีกในอนาคตกับงานอื่น ๆ เมื่อมีความร้้สึกดังกล่าว ก็มักย้าย เมท็อดเหล่านี้ไปอยู่รวม ๆ กันในคลาสใหม่ และตั้งชื่อที่สื่อว่าเป็นคลาสอรรถประโยชน์ เช่น <sub>Util</sub> (ย่อมาจาก utilities ที่แปลว่าอรรถประโยชน์) เมท็อด readDouble ใ[นรหัสที่](#page-140-0) 6-2 จัดเป็นเมท็อด ที่มีลักษณะดังกล่าว เมื่อใดต้องการเรียกเมท็อดสาธารณะของคลาสอื่น ให้น้าหน้าชื่อเมท็อดด้วยชื่อ คลาส มีเครื่องหมายจุด . คั่นกลาง เช่น เรียกใช้ Util.readDouble(...) ดั[งร้ปที่](#page-145-1) 6-1

```
B JLab 9.09.09.
File Edit Run Debug STOP! Tools Window Help
         import java.util.Scanner;
     1
     2
// โปรแกรมค ำนวณดัชนีมวลกำย
     3
public class BodyMassIndex {
     4
             public static void main(String[] args) {
     5
                Scanner kb = new Scanner(System.in);
                double weight = Util.readDouble(kb, "\mathbf{u} \mathbf{u} \mathbf{v} \mathbf{v} \mathbf{v} \mathbf{v} \mathbf{v} \mathbf{v} \mathbf{v} \mathbf{v} \mathbf{v} \mathbf{v} \mathbf{v} \mathbf{v} \mathbf{v} \mathbf{v} \mathbf{v} \mathbf{v} \mathbf{v} \mathbf{v} \mathbf6
               double height = Util.readDouble(kb, "ความสูง(cm.) = ");
     7
     8
                double hm = height / 100.0;
                                                                                เรียกเมท็อดของคลาส Utildouble bmi = weight / (hm * hm);
     9
   10
                System.out.println("ดัชนีมวลกำย = " + bmi);
   11
             }
    12 }
   \stackrel{\scriptscriptstyle \bullet}{\bullet} BodyMassIndex.java |\stackrel{\scriptscriptstyle \bullet}{\bullet} Util.java
```
<span id="page-145-1"></span>รูปที่6-1 ตัวอย่ำงกำรเรียกใช้เมท็อดในคลำสอื่น

ใน JLab เราสามารถสร้างคลาสใหม่ด้วยการเลือกเมนู File  $\rightarrow$  New  $\rightarrow$  Java Class ระบบก็ จะแสดงกล่องโต้ตอบให้เติมชื่อคลาส จะเพิ่มคลาสใหม่กี่คลาสก็ได้ ระบบจะเตรียมเนื้อที่และเพิ่ม พื้นที่ใหม่ให้เขียนคลาสใหม่ เมื่อต้องการดูหรือแก้ไขคลาสใด ก็เพียงคลิกที่ชื่อคลาสหลังรูปถ้วย กาแฟ อย่าลืมว่าจะสั่ง main ของคลาสใดท้างาน ให้เลือกคลาสนั้นก่อน แล้วค่อยสั่งท้างาน

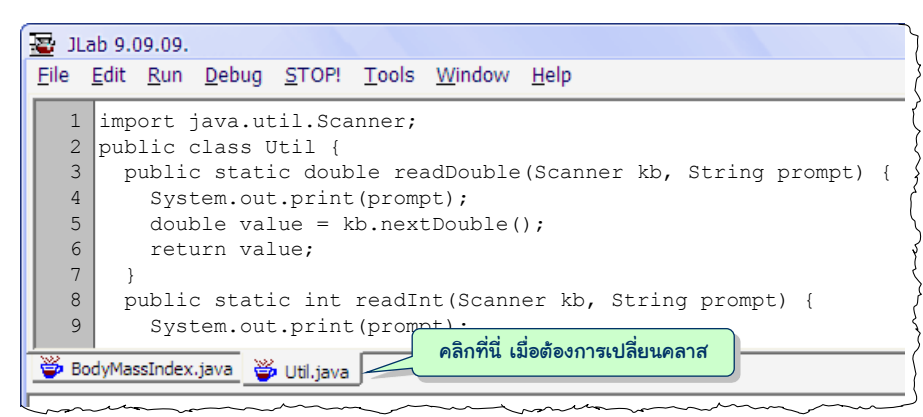

รูปที่6-2 คลำสอรรถประโยชน์เก็บเมท็อดให้ผู้อื่นเรียกใช้

# หลักการเขียนเมท็อด

จาวาก้าหนดให้เราเขียนเมท็อด main เพื่อเป็นจุดเริ่มต้นของการท้างาน แล้วเมื่อไรเราจึง เขียนเมท็อดอื่น โดยทั่วไปนักเขียนโปรแกรมควรออกแบบขั้นตอนการท้างานของโปรแกรมให้ ประกอบด้วยขั้นตอนการท้างานย่อย เป็นเมท็อดย่อย ๆ ที่แต่ละเมท็อดมีภาระที่ต้องท้าชัดเจนหนึ่ง ้อย่าง โปรแกรมที่เราเขียนกันมาส่วนมากตกอยู่ในรูปแบบที่แบ่งขั้นตอนออกเป็น การรับข้อมูล การ ประมวลผลข้อมูล และการแสดงผลลัพธ์ ในขั้นตอนการประมวลผลก็อาจแบ่งเป็นขั้นตอนย่อยๆ ได้ อีก ผู้อ่านที่เริ่มหัดเขียนโปรแกรมอาจยังขาดประสบการณ์ในการแบ่งกระบวนการประมวลผล ออกเป็นเมท็อดย่อย ๆ ซึ่งก็ต้องค่อยๆ ฝึกฝนไป สิ่งที่ควรสังเกตระหว่างการเขียนโปรแกรม คือ เมื่อใดเริ่มรู้สึกว่า เมท็อด <sub>main</sub> หรือเมท็อดอื่น ที่เขียนอยู่ยาวผิดปกติ (หมายความว่า มีจำนวน บรรทัดจำนวนคำสั่งมาก <sup>5</sup> ) หรือไม่ก็เริ่มเห็นว่า มีกลุ่มคำสั่งซ้ำ ๆ กันในโปรแกรม <sup>6</sup> นั่นเป็น สัญญาณให้หยุดคิดได้แล้วว่า ควรแยกกลุ่มค้าสั่งที่เห็นซ้้าๆ ออกมาเขียนเป็นเมท็อดใหม่จะดีไหม หรือไม่ก็ลองแบ่งส่วนของโปรแกรมที่เห็นยาวนี้เป็นกลุ่มๆ ที่เมื่อจับกลุ่มแล้ว ร้้ว่ากลุ่มนี้มีหน้าที่ อะไร กลุ่มนั้นมีหน้าที่อะไร หากเราแยกแต่ละกลุ่ม ๆ ออกเป็นเมท็อด ตั้งชื่อให้ตรงกับหน้าที่ที่ท้า แล้วเขียนใหม่ให้เรียกใช้เมท็อดใหม่นี้ท้าให้เราอ่านโปรแกรมง่ายขึ้นหรือไม่ ถ้าคิดว่าท้าแล้วดีขึ้น

l  $^5$  เมท็อดยาวไปมักหมายถึงเมท็อดที่มีจำนวนบรรทัดเกินที่จะเห็นได้ในหนึ่งจอภาพ (ด้วยตัวอักษรขนาดปกติ  $\odot$  )

 $^{\rm 6}$  ในวิศวกรรมซอฟต์แวร์เรียกเหตุการณ์เช่นนี้ว่า โปรแกรมมี "กลิ่นตุ ๆ" (bad smell) อันเป็นสัญญาณที่บอก นักเขียนโปรแกรมว่าควรสนใจด้ตัวโปรแกรมว่ามีอะไรต้องปรับปรุงหรือประกอบใหม่หรือไม่

คือโปรแกรมอ่านง่ายขึ้น หรือเมท็อดใหม่เขียนแล้วได้ใช้แล้วใช้อีกในหลายสถานการณป ก็ควรแยก เขียนเป็นเมท็อด ถ้าลองกลับไปด้โปรแกรมนับวรรณยุกตปในรหัส 5-13 จะพบว่า มีวงวนซ้้ากันถึง 4 ้วง แต่ละวงต่างกันตรงที่จะให้นับวรรณยุกต์อะไร จึงควรแยกกลุ่มคำสั่งที่วนนับนี้ ออกเป็นเมท็อด ใหม่ ดังแสดงใ[นรหัสที่](#page-147-0) 6-7 เราแยกออกมาเป็นเมท็อดชื่อ countTone แล้วส่งคำกับวรรณยุกต์ที่ จะนับในคำนั้นไปเป็นพารามิเตอร์ของเมท็อด ได้ผลกลับมาเป็นจำนวนวรรณยุกต์ที่พบ ให้สังเกต ว่า เมื่ออ่านบรรทัด  ${\tt cl}$  +=  ${\tt countTone}$  (line, ${\tt t1}$ ) จะสื่อความหมายว่า "ทำอะไร" ไม่ได้ บอกว่า "ท้าอย่างไร" ซึ่งเป็นหลักส้าคัญของการท้าความเข้าใจขั้นตอนการท้างานในภาพรวม

```
01
import java.util.Scanner;
02
import java.io.File;
03
import java.io.IOException;
04
// โปรแกรมนับจ้านวนวรรณยุกตปในพจนานุกรม
05
public class ToneCount {
06
07
08
09
10
11
12
13
14
15
16
17
18
19
20
21
22
23
24
25
26
27
28
29
30
31
32
33
34
35
36
}
      public static void main(String[] args) throws IOException {
        Scanner in = new Scanner(new File("c:/java101/riwords.txt"));
        int c1 = 0, c2 = 0, c3 = 0, c4 = 0;
         String t1 = ""; // ไม้เอก
        String t2 = 4";
        String t3 = ''''; // ไม้ตรี
         String t4 = ""; // ไม้จัตวา
         while (in.hasNext()) {
          String line = in.nextLine();
          line = line.train();if ( line.length() > 0 \& 0 "#".equals(line.substring(0,1)) ) {
             c1 += countTone(line, t1);
             c2 += countTone(line, t2);
             c3 += countTone(line, t3);
            c4 += countTone(line, t4);
   \qquad \qquad \}\qquad \qquad \}System.out.println("ไม้เอกมี\t " + c1 + " ตัว");
         System.out.println("ไม้โทมี\t " + c2 + " ตัว");
         System.out.println("ไม้ตรีมี\t " + c3 + " ตัว");
         System.out.println("ไม้จัตวามี\t " + c4 + " ตัว");
   \qquad \qquad // countTone คืนจ้านวน tone ที่ปรากฏใน word
      public static int countTone(String word, String tone) {
        int k = -1, count = 0;
        while ((k=word.indexOf(tone, k+1)) >= 0) count++;
         }
         return count;
   \qquad \qquadนิพจน์ (k=word.indexOf(tone,k+1)) ได้ผลเท่ากับค่าที่ใส่ให้ 
                                         k ซึ่งหมายความว่าหลังจากค้น tone ใน word เริ่มที่ k+1 
                                         แล้วได้ผลเก็บใน k ซึ่งถ้า >= 0 ก็ให้ท าในวงวนต่อ
                                                       เรียกใช้เมท็อดเพื่อนับวรรณยุกต์ที่
                                                       ปรากฏในค าที่อ่านเข้ามา
```
รหัสที่ 6-7 โปรแกรมนับจำนวนวรรณยุกต์ในพจนานุกรม (ปรับจากรหัส 5-13)

<span id="page-147-0"></span>แล้วเราจะทราบได้อย่างไรว่า เมท็อดที่เขียนสั้นพอ ดีพอ ขอให้ค้าแนะน้าดังนี้

- เมท็อดควรมีภาระที่ต้องท้าเพียงอย่างเดียวตามชื่อของเมท็อด และจะยิ่งดีขึ้นถ้าเป็น ภาระที่น่าจะถูกใช้หลายๆ ที่ ในหลายๆ สถานการณ์ สมมติว่ามีส่วนของโปรแกรมที่ อ่านภาพจากแฟ้มข้อม้ลเข้ามาในหน่วยความจ้าตามด้วยการท้าภาพนั้นให้คมชัดขึ้น เรา ก็ไม่ควรเขียนเป็นเมท็อดชื่อ loadAndSharpenImage แต่ควรแยกเป็นสองเมท็อด คือ loadImage กับ sharpen ซึ่งทั้งสองเมท็อดนี้น่าจะถูกเรียกใช้งานในหลากหลาย สถานการณปกว่าการรวมสองภาระเข้าด้วยกัน
- เมท็อดควรสั้นกะทัดรัดอ่านเข้าใจง่าย : ข้อแนะน้าโดยทั่วไปก็คือเมท็อดไม่ควรมีจ้านวน บรรทัดยาวเกินหนึ่งหน้าจอภาพ คุณ Jerry Weinberg หนึ่งในู้้เชี่ยวชาญด้านการ พัฒนาโปรแกรมเสนอว่า ควรเป็นเมท็อดที่มีขนาดพอเหมาะที่นักเขียนโปรแกรมทั่วไป ้อ่านสักพัก เมื่อเข้าใจแล้ว สามารถเขียนใหม่ได้ โดยไม่ต้องกลับไปดูรหัสต้นฉบับเดิม
- เมท็อดที่ดีไม่ควรมีจำนวนพารามิเตอร์มากเกินไป (มักกำหนดไว้ว่าอย่าเกินสาม) เนื่องจากลำดับของพารามิเตอร์นั้นสำคัญต่อการเรียกใช้ หากมากเกินไป อาจเข้าใจ สับสน สำหรับกรณีที่เมท็อดใช้ชื่อซ้ำกัน รายการพารามิเตอร์ก็ไม่ควรคล้ายกันมาก เช่น  $\mathfrak g$ (int a, double b) กับ $\mathfrak g$ (double a, int b) ซึ่งไม่ผิดแต่จะจำผิด
- ควรเขียนหมายเหตุก้ากับเมท็อดเสมอในรหัสต้นฉบับว่าเมท็อดนี้ท้าอะไร ข้อม้ลที่รับ ต้องมีลักษณะอย่างไร และจะคืนอะไรกลับไป ข้อจ้ากัดของการท้างานมีอะไรบ้าง ทั้งนี้ เพื่อใหู้้้เรียกเข้าใจเงื่อนไขการเรียกใช้ และการน้าูลไปใช้
- ควรตรวจสอบความถูกต้องของพารามิเตอร์ที่รับมาว่า เป็นไปตามข้อกำหนดของการ ให้บริการของเมท็อดหรือไม่ โดยเฉพาะเมท็อดที่เป็น public ในฐานะู้้เขียนเมท็อด ใหู้้้อื่นเรียก (หรือแม้แต่เขียนเองใช้เองก็ตาม) ไม่ควรไว้ใจว่าจะได้รับข้อม้ลที่ถ้กต้อง ตามข้อกำหนด เช่น หากเรากำหนดว่าจะให้บริการวาดรูปวงกลมโดยรับรัศมีที่ต้องเป็น จ้านวนบวกเท่านั้น ก็ควรตรวจสอบก่อนวาดด้วย ถ้าไม่ตรงตามข้อก้าหนดของเมท็อด ก็ ควรแสดงข้อผิดพลาดทันที (หรือใช้การ "โยน" สิ่งผิดปกติซึ่งจะกล่าวในภายหลัง)

## การแปลงจำนวนเต็มเป็นข้อความ

ขอน้าเสนอตัวอย่างโปรแกรมที่ซับซ้อนขึ้น ซึ่งถ้าเขียนในเมท็อดเดียว จะยาวและอ่าน ล้าบาก เริ่มด้วยเมท็อดการแปลงจ้านวนเต็มเป็นข้อความ มีหัวเมท็อดดังนี้

```
 public static String int2text(int i)
```
ตัวอย่างเช่น int2text (321) จะได้ **"สามร้อยยี่สิบเอ็ด"** จะเขียนเมท็อดนี้ได้ต้องมีเมท็อดย่อย แปลงเลขโดดให้เป็นค้าไทย คือ <sup>0</sup>เป็น ศูนย์, <sup>1</sup>เป็น หนึ่ง, ..., 9 เป็น เก้า และต้องมีการแปลงเลข หลักเป็นค้าไทยด้วย คือ <sup>0</sup>เป็น หน่วย, 1 เป็น สิบ,..., 6 เป็น ล้าน [รหัสที่](#page-149-0) 6-8 แสดงเมท็อดแปลง เลขโดดเป็นค้าไทย โดยใช้ค้าสั่ง if-else ไล่เปรียบเทียบค่า ถ้าอย้่นอกช่วงจะคืนสตริง "???" ส่ว[นรหัสที่](#page-149-1) 6-9 แสดงเมท็อดแปลงเลขหลักเป็นค้าไทย อาศัยค้าสั่ง if-else ในท้านองเดียวกัน

```
\frac{1}{2} เมท็อดแปลงเลขโดดเป็นคำไทย, \frac{1}{2} digit มีค่าตั้งแต่ 0,1,2,...,9
   public static String digit2text(int digit) {
    String t = "";
    if (digit == 0) t = "ศนย์";
    else if (\text{digit} == 1) t = "W\mathbf{u}'";
    else if (digit == 2) t = "สอง";
    else if (digit == 3) t = "aาม";
    else if (digit == 4) t = \pi \hat{a}";
    else if \text{(digit)} == 5) t = "ห้า";
    else if (diqit == 6) t = "Nn";else if \text{(digit)} == 7) t = "เจ็ด";
    else if \text{digit} == 8) t = "แปด";
    else if (diqit == 9) t = "uñ";else t = "???";
     return t;
 }
```
รหัสที่ 6-8 เมท็อดแปลงเลขโดดเป็นคำไทย

```
\frac{1}{2} เมท็อดแปลงหลักเป็นคำไทย, _{\rm DOS} _{\rm DOS} มีค่าตั้งแต่ 0, 1, 2, \ldots, 6
   public static String pos2text(int pos) {
    String t = "";
    if (pos == 0) t = "while";
    else if (pos == 1) t = "a"u";
    else if (pos == 2) t = "500";else if (pos == 3) t = "WW";else if (pos == 4) t = "W\overline{w}w";else if (pos == 5) t = "uav";else if (pos == 6) t = \sqrt[m]{a} \cdot u'';
    else t = "???";
     return t;
 }
```
้ รหัสที่ 6-9 เมท็อดแปลงเลขหลักเป็นคำไทย (0 เป็นหน่วย, 1 เป็นสิบ, ..., 6 เป็นล้าน

<span id="page-149-1"></span>เมื่อต้องการแปลงจ้านวนเต็มในตัวแปร <sup>i</sup> เป็นข้อความ (ขอจ้ากัดให้ int2text รับพารา-มิเตอร์  $\mathtt{i}$  ซึ่งมีค่าตั้งแต่ 0 ถึง 9,999,999 เท่านั้น) ต้องไล่พิจารณาเลขโดดทีละตัวใน  $\mathtt{i}$  ไล่ตั้งแต่หลัก หน่วยไปเรื่อย ๆ นำสตริงของผลการแปลงทั้งเลขโดดและเลขหลักที่ได้มาต่อทางซ้าย ดังตัวอย่างใน [ตารางที่](#page-150-0) 6-1 ต้องการแปลง i=6400321 ในแต่ละรอบเราดึงหลักหน่วยของ i (ด้วย i%10) มา เก็บใน digit แล้วส่งไปแปลงด้วย digit2text จากนั้นตัดหลักหน่วยทิ้ง (ด้วย i = i/10) และใช้ตัวแปร pos เก็บเลขหลักเริ่มที่ 0 เพิ่มขึ้นทีละหนึ่งในแต่ละรอบ เพื่อส่งไปแปลงด้วย  $\rm{pos2text}$  คอลัมน์ขวาสุดแสดงผลลัพธ์ที่ได้จากการนำข้อความของเลขโดดและเลขหลักมาต่อ ทางซ้ายของผลลัพธ์ สังเกตว่าข้อความสุดท้ายที่ได้คือ **หกล้านสี่แสนสามร้อยสองสิบหนึ่งหน่วย** ซึ่ง ยังไม่ถ้กต้อง ต้องเปลี่ยน สองสิบ เป็น ยี่สิบ และ หนึ่งหน่วย เป็น เอ็ด ก็จะได้ข้อความสุดท้ายที่ ถ้กต้อง (และต้องเปลี่ยน หนึ่งสิบ เป็น สิบ ด้วย และลบ หน่วย ออกถ้ามี)

<span id="page-150-0"></span>

| i       | digit          | digit2text | pos | pos2text | ข้อความผลลัพธ์                      |
|---------|----------------|------------|-----|----------|-------------------------------------|
| 6400321 |                |            |     |          |                                     |
| 640032  |                | หนึ่ง      | 0   | หน่วย    | หนึ่งหน่วย                          |
| 64003   | $\overline{2}$ | สอง        |     | สิบ      | สองสิบหนึ่งหน่วย                    |
| 6400    | 3              | ิสาม       | 2   | ร้อย     | สามร้อยสองสิบหนึ่งหน่วย             |
| 640     | $\Omega$       |            | 3   |          | สามร้อยสองสิบหนึ่งหน่วย             |
| 64      | $\Omega$       |            | 4   |          | สามร้อยสองสิบหนึ่งหน่วย             |
| 6       | 4              | สิ         | 5   | แสน      | สี่แสนสามร้อยสองสิบหนึ่งหน่วย       |
| 0       | 6              | หก         | 6   | ล้าน     | หกล้านสี่แสนสามร้อยสองสิบหนึ่งหน่วย |

ิตารางที่ 6-1 ตัวอย่างการทำงานของเมท็อดการแปลงจำนวนเต็มเป็นข้อความ

[รหัสที่](#page-150-1) 6-10 แสดงเมท็อดแปลงจ้านวนเต็มเป็นข้อความตามขั้นตอนที่ได้บรรยายตอนต้น ด้วยวงวน for มี pos เป็นตัวนับ จะวนท้าใน for ตราบเท่าที่ i ยังมากกว่า 0 โดยจะสนใจแปลง เลขโดดและเลขหลักเมื่อเลขโดดที่พิจารณามีค่ามากกว่า 0 หลังจากวนท้าทุกหลักแล้ว ให้ใช้เมท็อด  $\tt$ rep $\tt$ lace ของสตริง (ยังไม่เคยนำเสนอเมท็อดของสตริงนี้มาก่อน) เพื่อแทนสตริงย่อยจาก**สองสิบ** เป็นยี่สิบ จากหนึ่งสิบเป็นสิบ จากหนึ่งหน่วยเป็นเอ็ด และลบหน่วยทิ้ง เช่น t.replace("สอง สิบ", "ยี่สิบ") คืนสตริงใหม่ที่เหมือน t แต่จะแทนทุกสตริงย่อยที่เป็น "สองสิบ" ด้วย "ยี่สิบ" เมท็อด int2text มีข้อจ้ากัดหลายประการตามข้อก้าหนด ขอละไว้เป็นแบบฝึกหัดใหู้้้อ่าน ปรับปรุงเพื่อให้สามารถแปลงทุก ๆ ค่าของ int ได้ เช่น แปลง –1311480221 เป็น ลบหนึ่งพัน สามร้อยสิบเอ็ดล้านสี่แสนแปดหมื่นสองร้อยยี่สิบเอ็ด ได้

<span id="page-150-1"></span>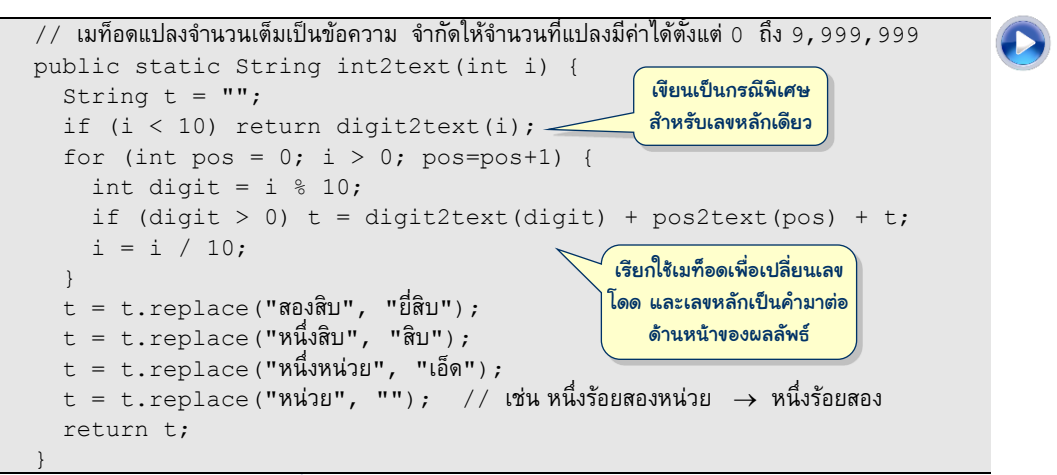

## การวาดรูปหลายเหลี่ยมด้านเท่า

คลาส DWindow มีเมท็อด drawEllipse, fillEllipse และ drawLine เพื่อวาด วงรีและลากเส้นตรง ในกรณีที่ต้องการวาดสี่เหลี่ยม คลาสนี้มีเมท็อด drawRect ให้ใช้ แต่วาดได้ เฉพาะสี่เหลี่ยมที่มีด้านขนานกับแนวนอนหรือแนวตั้งเท่านั้น คลาสนี้ไม่มีเมท็อดให้เรียกเพื่อวาดรูป สี่เหลี่ยมเอียงๆ หากต้องการ ก็ต้องลากเส้นตรงต่อเอง ขอเริ่มด้วยการเขียนเมท็อดเพื่อวาดรูป สี่เหลี่ยมจัตุรัสที่เอียงได้บนวินโดว์ w ด้วยการกำหนดจุดตรงกลางสี่เหลี่ยม  $\mathrm{xc},\ \mathrm{yc},\ \Omega$ วามยาวด้าน  $\,$ d และมุม  $\,$ a $\,$ ° ที่สี่เหลี่ยมนี้หมุนทวนเข็มโดยใช้จุด ( $\rm xc,\,$   $\rm y$  $\,$ c) เป็นจุดหมุน เขียนเป็นหัวเมท็อดดังนี้

public static void drawSquare(DWindow w, int xc, int yc, int d, int a)

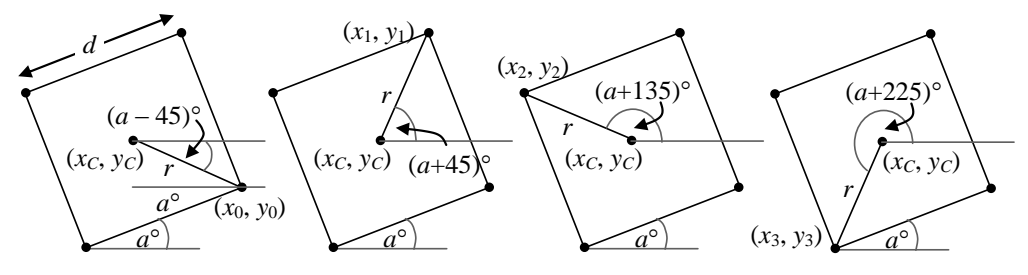

## $\,$ รูปที่ 6-3 การคำนวณพิกัดมุมของสี่เหลี่ยมจัตุรัสที่หมุนทวนเข็ม  $a^{\circ}$

<span id="page-151-0"></span>พิจารณ[าร้ปที่](#page-151-0) 6-3 ก่อนจะวาดร้ปสี่เหลี่ยมจัตุรัสที่หมุนทวนเข็มเป็นมุม *a* เราต้องหาความ ยาว  $r$  ของเส้นที่ลากจากจุด ( $x_{C}$  ,  $y_{C}$ ) ไปยังมุมของสี่เหลี่ยม จากรูปจะได้  $r\text{cos}(45^{\circ})=d/2$  ดังนั้น  $r$ = *d* / 2cos(45) เมื่อร้้ความยาว *r* ก็สามารถหาพิกัดของมุมทั้งสี่ ด้วยการหมุนเส้น *r* ไปยังมุมต่างๆ กำหนดให้เส้น  $r$  มีจุดหมุนที่ ( $x_{C}$  ,  $y_{C}$ ) เมื่อปลายของเส้น  $r$  อยู่ที่ ( $x_{0},\,y_{0}$ ) เส้น  $r$  ทำมุมกับแกนนอน (*a* – 45) ([ด้ร้ปที่](#page-151-0) 6-3 ซ้ายสุด) เมื่อหมุนเส้น *r* ทวนเข็มไปอีกทีละ 90 จะได้ปลายของเส้น *r* อย้่ที่ มุมของสี่เหลี่ยมดังแสดงในรูป ดังนั้น สามารถคำนวณพิกัดของมุมทั้งสี่ได้ดังนี้  $^7$ 

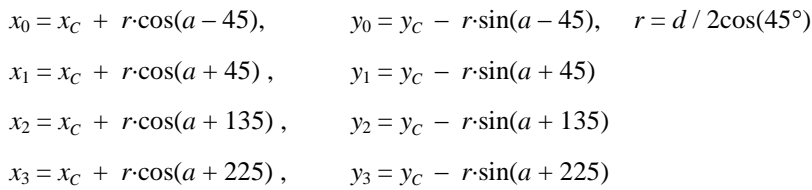

เมื่อร้้วิธีการค้านวณพิกัดของมุมทั้งสี่ ก็สามารถเขียนเป็นเมท็อดได้ดั[งรหัสที่](#page-152-0) 6-11 โดยใช้เมท็อด เสริม cos และ sin ที่รับพารามิเตอร์เป็นมุมมีหน่วยเป็นองศา (ซึ่งจะแปลงเป็นเรเดียนแล้วเรียก เมท็อดของคลาส Math) มีเมท็อด main เพื่อทดสอบการท้างานโดยวาดสี่เหลี่ยมจัตุรัสจ้านวน 9 รูปซ้อนกันหมุนทวนเข็มเป็นมุม 0°, 10°, 20°, ..., 80° (ถ้าหมุนเป็นมุม 90° จะได้รูปเดียวกับ 0°)

l <sup>7</sup> ขอทวนความจำเรื่องพิกัดบนวินโดว์ว่า ค่า *x* จะเพิ่มขึ้นเมื่อไปทางขวา และ<u>ค่า y จะเพิ่มขึ้นเมื่อลงด้านล่าง</u> โดยหัว ้มุมซ้ายบนของพื้นที่ที่วาดได้ในวินโดว์คือพิกัด (0,0) จึงเป็นที่มาของ<u>เครื่องหมายลบในสูตรหาค่า *y*</u>

#### 138 แยกย่อย เริ่มเรียนเขียนโปรแกรม

```
01
import jlab.graphics.DWindow;
                                                                   \Boxe
                                                      4 DWindow
02
03
public class Drawing {
04
      public static void main(String[] args) {
       DWindow w = new DWindow(200, 200);
05
        for (int a = 0; a < 90; a = a + 10) {
06
          drawSquare(w, 100, 100, 120, a);
07
08
   \qquad \qquad \}09
    }
10
      public static double sin(double a) {
11
         return Math.sin(Math.toRadians(a));
12
    }
13
      public static double cos(double a) {
14
         return Math.cos(Math.toRadians(a)); 
15
    }
16
      public static void drawSquare(DWindow w, int xc, int yc,
17
                                       int d, int a) {
18
       double r = d / (2 * cos(45));
19
       double angle = a - 45;
20
       double x0 = xc + r * cos(angle);
       double y0 = yc - r * sin(angle);
21
22
       for (int i = 0; i < 4; i++) {
23
         angle = angle + 90;
          double x1 = xc + r * cos(angle);
24
25
          double y1 = yc - r * sin(angle);
26
           w.drawLine(x0, y0, x1, y1);
27
         x0 = x1; y0 = y1;28
   \qquad \qquad \}29
   \qquad \qquad
```
### รหัสที่ 6-11เมท็อดวำดรูปสี่เหลี่ยมจัตุรัส

<span id="page-152-0"></span>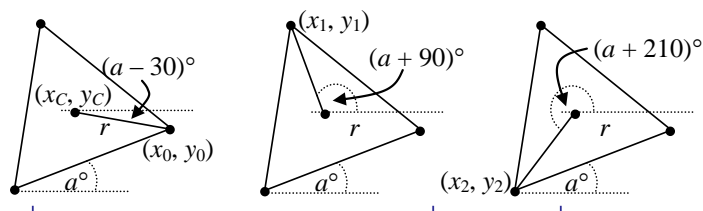

รูปที่ 6-4 การคำนวณพิกัดมุมของรูปสามเหลี่ยมด้านเท่าที่หมุนทวนเข็ม  $a^\circ$ 

<span id="page-152-1"></span>ถ้าเปลี่ยนมาเขียนเป็นเมท็อดวาดสามเหลี่ยมด้านเท่าในลักษณะเดียวกัน จะมีสูตรการ คำนวณพิกัดของมุมดังรูปที่ 6-4 ให้ ( $\mathit{x}_C, \mathit{y}_C$ ) คือจุดที่เกิดจากการตัดกันของเส้นแบ่งครึ่งมุมทั้งสาม (ซึ่งคือจุดศูนย์กลางของวงกลมล้อมสามเหลี่ยม) ให้ *r* คือความยาวของเส้นที่ลากจากจุด  $(x_c$  ,  $y_c$ ) ไปยังมุมของสามเหลี่ยม เส้นนี้ยาว *d* / 2cos(30°) โดยที่ *d* คือความยาวด้านของสามเหลี่ยม ดูรูปที่ [6-4](#page-152-1) ซ้ายสุดพบว่า เมื่อปลายของเส้น *r*อย้่ที่ (*x*0, *y*0) เส้น *r* ท้ามุมกับแกนนอน (*a* – 30) เมื่อหมุน เส้น *r* ทวนเข็มไปอีกทีละ 120 จะได้ปลายของเส้น *r*อย้่ที่มุมของสามเหลี่ยมดังแสดงในร้ป ดังนั้น สามารถค้านวณพิกัดของมุมทั้งสามได้ดังนี้

```
x_0 = x_c + r \cdot \cos(a - 30), y_0 = y_cy_0 = y_c - r \cdot \sin(a - 30), \quad r = d / 2\cos(30^\circ)x_1 = x_c + r \cdot \cos(a + 90), y_1 = y_c - r \cdot \sin(a + 90)x_2 = x_c + r \cdot \cos(a + 210), y_2 = y_cy_2 = y_c - r \cdot \sin(a + 210)
```
[รหัสที่](#page-153-0) 6-12 แสดงเมท็อดวาดรูปสามเหลี่ยมด้านเท่าซึ่งมีกระบวนการทำงานเหมือนการวาดรูป สี่เหลี่ยมจัตุรัสใ[นรหัสที่](#page-152-0) 6-11 พร้อมกับรูปที่ได้เมื่อวาดสามเหลี่ยมด้านเท่าจำนวน 6 รูปซ้อนกัน หมุนทวนเข็มเป็นมุม 0°, 10°, ..., 50° (ถ้าวาดต่ออีก 6 รูป จะได้รูปครบวงพอดี)

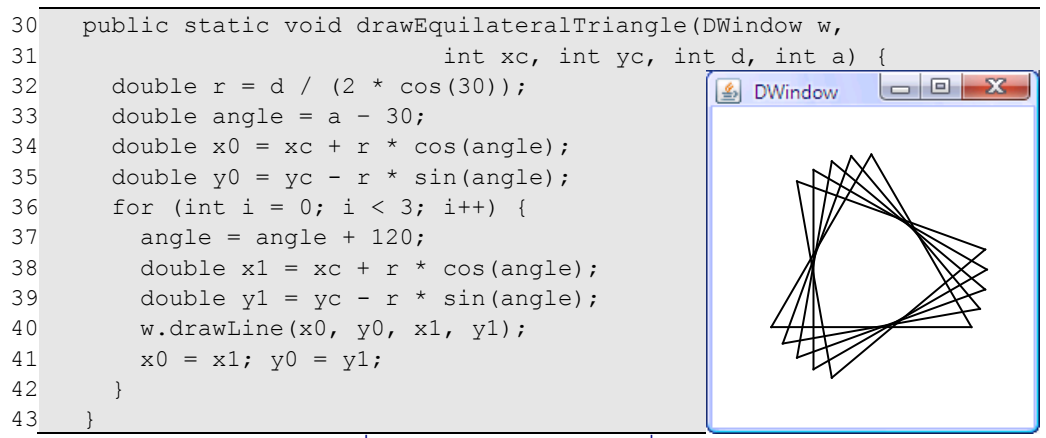

รหัสที่ 6-12เมท็อดวำดรูปสำมเหลี่ยมด้ำนเท่ำ

<span id="page-153-0"></span>นักเขียนโปรแกรมทั่วไปเมื่อเห็นความคล้ายกันของการวาดสี่เหลี่ยมจัตุรัสใ[นรหัสที่](#page-152-0) 6-11 และการวาดสามเหลี่ยมด้านเท่าใ[นรหัสที่](#page-153-0) 6-12 ที่ต่างกันแค่ค่าคงตัวต่างๆ ที่ใช้ในการค้านวณและ ้จำนวนด้าน ก็อดไม่ได้ที่จะเขียนเป็นเมท็อดใหม่ที่ทำงานได้สารพัดประโยชน์มากขึ้น ในกรณีนี้ก็คือ เขียนเป็นเมท็อดเพื่อวาดรูปหลายเหลี่ยมปกติ (ด้านเท่ากัน มุมภายในเท่ากัน) โดยรับพารามิเตอร์ เพิ่มอีกตัวที่ระบุจำนวนด้าน สังเกตว่า ถ้าเป็นสามเหลี่ยม จุดแรกคำนวณได้จากมุม  $(a-30)^{\circ}$  เพิ่ม มุม (หมุนทวนเข็ม) ครั้งละ 120°, ถ้าเป็นสี่เหลี่ยม จุดแรกคำนวณได้จากมุม  $(a-45)^\circ$  เพิ่มมุมครั้ง ละ 90° หากพิจารณารูปที่ 6-5 ประกอบจะพบว่า ถ้าเป็นห้าเหลี่ยม จุดแรกคำนวณได้จากมุม ( $a\,$  – 54) เพิ่มมุมครั้งละ 72 สรุปว่า ถ้าเป็น *n* เหลี่ยม จุดแรกย่อมค้านวณจากมุม *a* – (180 – 360/*n*) / 2 เพิ่มมุมครั้งละ (360/*n*) เขียนได้ดั[งรหัสที่](#page-154-0) 6-13

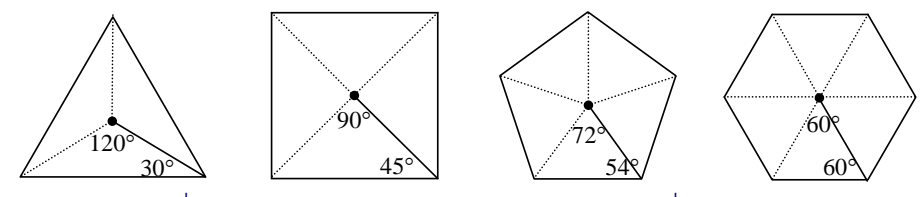

<span id="page-153-1"></span>รูปที่6-5จุดศูนย์กลำงและมุมต่ำง ๆ ชองรูปหลำยเหลี่ยมด้ำนเท่ำ

```
44
45
46
47
48
49
50
51
52
53
54
55
56
57
58
59
      public static void drawRegularPolygon(DWindow w, 
                                  int xc, int yc, int d, int a, int n) {
       double b = (180 - 360.0/n) / 2;double r = d / (2 * cos(b));
       double angle = a - b;
       double x0 = xc + r * cos(angle);
       double y0 = yc - r * sin(angle);
       for (int i = 0; i < n; i++) {
         angle = angle + 360.0/n;
         double x1 = xc + r * cos(angle);
         double y1 = yc - r * sin(angle);
          w.drawLine(x0, y0, x1, y1);
         x0 = x1; y0 = y1; }
    }
   }
                                                 เพิ่มพารามิเตอร์ระบจำนวนด้าน,
                                                 เช่น n=3 คือสามเหลี่ยมด้านเท่า
```
### รหัสที่ 6-13เมท็อดวำดรูปหลำยเหลี่ยมปกติ

### <span id="page-154-0"></span>การทดสอบความถูกต้องของพารามิเตอร์

ข้อก้าหนดของเมท็อด int2text ที่เราได้เขียนใน[รหัสที่](#page-150-1) 6-10 ก้าหนดไว้ว่าจะท้างาน ถูกต้องเมื่อพารามิเตอร์ที่รับมาเป็นจำนวนเต็มบวกที่ต่ำกว่าสิบล้าน หากมีผู้เรียกเมท็อดนี้แล้วส่ง ค่าที่ไม่ตรงตามข้อก้าหนด ก็จะท้างานูิด เช่น หากเรียก int2text(116000000) จะได้ "หนึ่ง???หนึ่ง???หกล้าน" คืนกลับมา ค้าถามที่น่าสนใจคือ เราในฐานะู้้เขียนเมท็อด ได้เขียน ข้อก้าหนดไว้แล้ว แต่ก็ยังมีู้้ไม่ปฏิบัติตาม ด้วยอาจเป็นเพราะู้้นั้นไม่ได้อ่านข้อก้าหนด หรือเป็น เพราะโปรแกรมของผู้เรียกมีข้อผิดพลาด ถ้าเราคืนสตริงที่ผิด ๆ ไปเช่นนี้ จะมีผลต่อระบบงานเช่นไร หากผู้เรียกนำผลไปเก็บในฐานข้อมูล หรือส่งไปตามเครือข่ายให้ผู้อื่น ผลที่ผิดๆ นี้อาจไม่ถูกค้นพบ ในทันทีที่มีการเรียกใช้ทีู่ิดข้อก้าหนด ทางที่ดีเมท็อดของเราควรแจ้งใหู้้้เรียกทราบทันทีว่ามี ้ข้อผิดพลาดเกิดขึ้น เพื่อให้นักเขียนโปรแกรมทราบและแก้ไข ดีกว่าปล่อยให้ข้อผิดพลาดที่เกิดขึ้น ถูกหมกเม็ดไว้ไม่มีใครรู้ แล้วเราจะทำให้ผู้เรียกเมท็อดเราที่ส่งข้อมูลผิดๆ ทราบได้อย่างไร จาวามี คำสั่งให้เราสร้างสิ่งผิดปกติ และโยนสิ่งผิดปกตินี้ให้ผู้เรียกเมท็อดของเรา ดังตัวอย่างใ[นรหัสที่](#page-154-1) 6-14

```
 // เมท็อดแปลงจ้านวนเต็มเป็นข้อความ จ้ากัดให้จ้านวนที่แปลงมีค่าได้ตั้งแต่ 0 ถึง 9,999,999
   public static String int2text(int i) { 
      if (i < 0 || i > 9999999) {
        throw new IllegalArgumentException("ค่า " + i + " อย่นอกช่วง");
 }
     String t = ";
     \dots /\tilde{\phantom{a}} กล่มคำสั่งเดิมที่แปลง \mathtt{i} เป็นข้อความเก็บใน \mathtt{t}\qquad \qquadสร้างสิ่งผิดปกติ และโยนให้
                                                                 ผู้เรียกเมท็อดทราบ
```
รหัสที่ 6-14 กำรโยนสิ่งผิดปกติให้กับผู้เรียกเมท็อด

ค้าสั่ง throw new IllegalArgumentException() ที่ต้นเมท็อดใ[นรหัสที่](#page-154-1) 6-14 สั่งให้สร้าง (new) และโยน (throw)  $^8$  สิ่งผิดปกติแบบ <code>IllegalArgumentException ซึ่ง</code> เป็นแบบที่ใช้กันเพื่อบอกว่า ผู้เรียกส่งข้อมูลที่ผิดกฎมาให้ <sup>9</sup> เมื่อโยนแล้วเกิดอะไรขึ้น ขอใช้รหัสที่ [6-15](#page-155-0) เป็นตัวอย่าง เมื่อให้โปรแกรมเริ่มท้างาน ก็ไปท้า main, บรรทัดที่ 3 เรียก a(), ก็ไปท้า บรรทัดที่ 7 เรียก b(), ก็ไปท้าบรรทัดที่ 11 เรียก int2text แต่ส่งหนึ่งร้อยล้านไปให้ ท้าให้การ ตรวจสอบใน int2text เป็นจริงเกิดการสร้างและโยนสิ่งูิดปกติเมื่อมีการโยนเช่นนี้ การท้างาน ของ  $\mathtt{int2text}$  จะสิ้นสุดลงโดยอัตโนมัติ จากนั้นสิ่งผิดปกติจะถกโยนกลับไปสู่ผ้เรียกคือ b () ซึ่ง ไม่มีค้าสั่งเพื่อจัดการกับสิ่งูิดปกติ(วิธีการจัดการสิ่งูิดปกติจะอธิบายในบทที่ 10 ก่อนถึงบทนั้น เราจะไม่มีการจัดการสิ่งผิดปกติที่เมท็อดใดๆ เลย) การทำงานของ b () ก็สิ้นสุดลงเช่นกัน สิ่ง ู่ผิดปกติที่ได้รับมาจาก  ${\tt int2text}$  ก็จะถูกโยนต่อ (ระบบเป็นผู้โยนต่อ) กลับไปให้ผู้เรียกอีก ใน ตัวอย่างนี้ก็คือ a () และอีกเช่นกัน a () เมื่อได้รับสิ่งผิดปกติที่โยนกลับมา การทำงานของ a () ก็ สิ้นสุดลง และสิ่งผิดปกตินี้ก็ถูกโยนต่อขึ้นไปอีก กลับมาที่ <sub>main</sub> คราวนี้จะถูกโยนกลับสู่ระบบ เป็น การสิ้นสุดการทำงานของโปรแกรม ซึ่งจะแสดงสิ่งผิดปกติที่ระบบได้รับทางจอภาพ ดังรูปที่ 6-6 ให้ สังเกตข้อความที่ปรากฏในรูป แสดงให้เห็นว่าสิ่งผิดปกติถูกโยนที่บรรทัด 16 ตามด้วยบรรทัดที่ 11,  $7$ , และ 3 ตามลำดับ ซึ่งมาจากลำดับการโยนสิ่งผิดปกติต่อเป็นทอด ๆ โดยสตริงที่เราเขียนว่าค่า  $\pm$ อย้่นอกช่วงตอนโยน (บรรทัดที่ 16) จะปรากฏให้เห็นทางจอด้วย

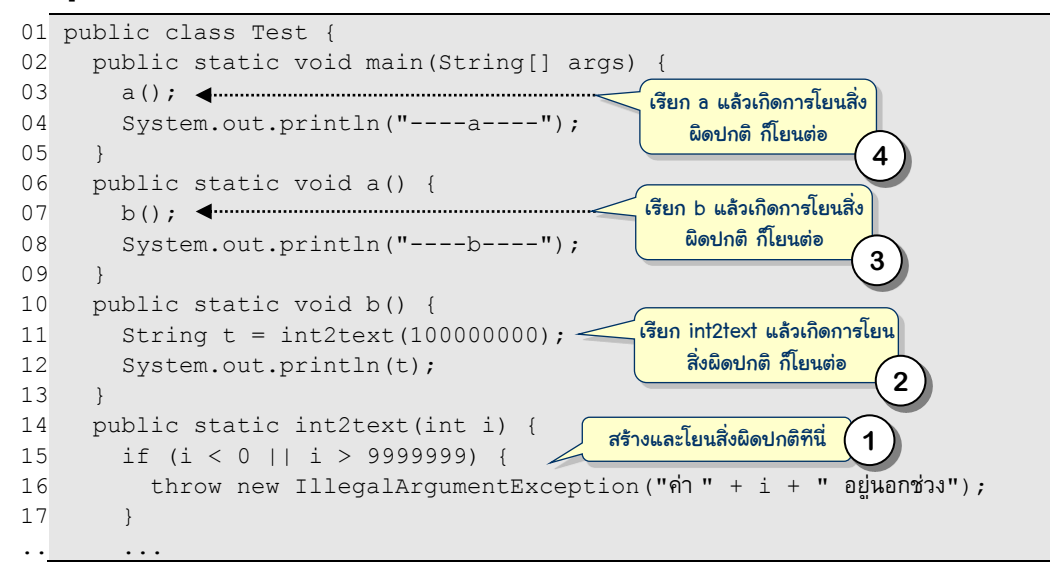

#### รหัสที่ 6-15 ผลของกำรเรียกเมท็อดที่โยนสิ่งผิดปกติ

<span id="page-155-0"></span>l  $^8$  ให้สังเกตว่า  $\operatorname{throw}$  นี้ไม่ใช่  $\operatorname{throws}$  (มีตัว  $\operatorname{s}$ ) ที่เราเคยเขียนไว้ที่หัวเมท็อด  $\operatorname{main}$  ที่มีการเปิดแฟ้มข้อมูล

 $^9$  เราเรียกค่าที่ส่งมาให้พารามิเตอร์ว่า argument, ส่วนคำว่า illegal แปลว่าผิดกฏ, exception แปลว่าสิ่งผิดปกติ IllegalArgumentException เป็นชื่อคลาสมาตรฐานของจาวาทีู่้้ออกแบบตั้งใจตั้งชื่อนี้ เพื่อสื่อความ หมายถึงสิ่งูิดปกติแบบนี้ เราจะได้ศึกษาอย่างละเอียดในบทท้ายๆ

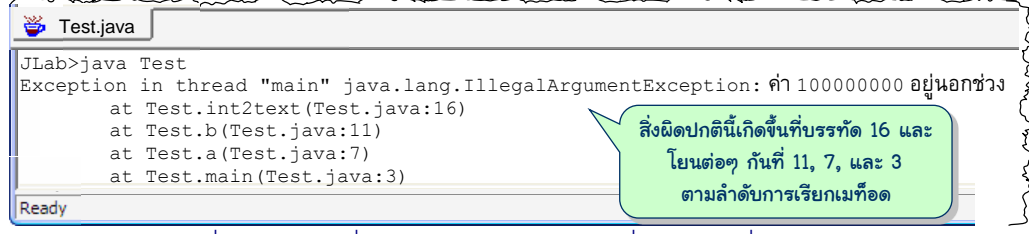

รูปที่6-6 ผลลัพธ์ที่แสดงจำกโปรแกรมใ[นรหัสที่](#page-155-0) 6-15โยนสิ่งผิดปกติ

# <span id="page-156-0"></span>เมท็อดแบบเรียกซ้ำ

การทำงานภายในเมท็อดหนึ่งสามารถเรียกใช้เมท็อดอื่นได้ และภายในเมท็อดอื่นที่ถูกเรียก ก็อาจเรียกใช้เมท็อดอื่นต่อไปได้อีกเป็นทอดๆ ส่งผลให้เมท็อดที่เคยเขียน ถูกเรียกใช้แล้วใช้อีก จะ เรียกใช้เมท็อดใดที่ใดก็ได้ จึงไม่ใช่เรื่องแปลกที่จะเรียกเมท็อดต่อกันเป็นทอดๆ ไปเรื่อยๆ แล้วอาจ วนกลับมาเรียกเมท็อดเดิมตอนต้นๆ เช่น ภายในเมท็อด a มีการเรียกเมท็อด b และภายใน b มี การเรียกกลับมาที่ a หรือว่าภายในเมท็อด a มีการเรียกใช้ตัวเอง ก็เป็นไปได้ การท้างานใน ลักษณะเช่นนี้เรียกว่า *การเรียกซ ้า* (recursion) ซึ่งมีูลคล้ายกับการท้างานแบบวงวน แต่ต่างกัน ตรงที่อาจเกิดข้อผิดพลาดได้ ถ้าใช้อย่างไม่ระมัดระวัง เช่น หากผู้อ่านสั่งโปรแกรมใ[นรหัสที่](#page-156-1) 6-16 ทำงาน โปรแกรมจะแสดง 0, 1, 2, ..., ไปสักพักแล้วจะเกิดข้อผิดพลาดดังรูปที่ 6-7

```
01
public class Jeng3 {
02
03
04
05
06
07
08
09
      public static void main(String[] args) {
         a(0);
   \qquad \qquad private static void a(int i) {
         System.out.println(i);
        a(i + 1);\qquad \qquad}
```
#### รหัสที่ 6-16 ตัวอย่างโปรแกรมใช้เมท็อดแบบเรียกซ้ำที่มีปัญหา

```
Sueng3.java
7384
7385
Exception in thread "main" java.lang.StackOverflowError
 ...
    at java.io.PrintStream.println(PrintStream.java:686)
    at Jeng3.a(Jeng3.java:6)
    at Jeng3.a(Jeng3.java:7)
    at Jeng3.a(Jeng3.java:7)
Ready
```
<span id="page-156-2"></span>รูปที่ 6-7 ผลลัพธ์ที่แสดงจากโปรแกรมเรียกซ้ำใ[นรหัสที่](#page-156-1) 6-16

มาลองติดตามการท้างานของโปรแกรมใ[นรหัสที่](#page-156-1) 6-16 เริ่มที่ main เรียก a(0) เป็นการส่ง 0 ไปให้ i บรรทัดที่ 6 จึงแสดง 0 แล้วเรียก a(1) ก็ไปท้าที่บรรทัดที่ 6 อีก แสดง 1 แล้วเรียก a (2) ทำเช่นนี้ไปเรื่อยๆ ต้องทวนอีกครั้งว่า ทุกครั้งที่เมท็อดหนึ่งถูกเรียก ระบบจะจัดเนื้อที่ใน หน่วยความจำเพื่อเป็นที่เก็บข้อมูลให้กับตัวแปรเฉพาะที่และตัวแปรที่เป็นพารามิเตอร์ของเมท็อด ดังนั้น การเรียก a จาก main ในครั้งแรก จะมีการจองหน่วยความจ้าของตัวแปร i ไว้ที่หนึ่ง การ เรียก a จาก a ในครั้งที่สองก็จะจองหน่วยความจ้าของตัวแปร i อีกที่เก็บหนึ่ง ดังนั้น การเรียก a แต่ละครั้ง ระบบจะต้องเตรียมหน่วยความจ้าให้กับตัวแปร i ตัวใหม่เสมอ (จะเลิกใช้และคืนเนื้อที่ ของตัวแปรนี้ ก็เมื่อเมท็อดท้างานเสร็จ) เนื่องจากโปรแกรมนี้มีการเรียก a ไปเรื่อยๆ และไม่มีทีท่า ว่าจะเลิก เพราะจะเลิกได้ต้องท้าบรรทัดที่ 8 แต่จะถึงบรรทัดที่ 8 ต้องู่านบรรทัดที่ 7 ซึ่งคือการ เรียก a ดังนั้น โปรแกรมนี้จึงพิมพ์ค่า 0, 1, 2, ... เพิ่มขึ้นเรื่อยๆ ทีละหนึ่ง แต่ปัญหามันอยู่ตรงที่ เนื้อที่ในหน่วยความจ้าก็ถ้กจัดสรรให้กับตัวแปร i ตัวใหม่เพิ่มขึ้นเรื่อยๆ ด้วย เนื่องจากระบบการ ท้างานของจาวาได้จ้ากัดปริมาณเนื้อที่หน่วยความจ้าที่ใช้ในลักษณะนี้ เมื่อเกินขีดจ้ากัดของปริมาณ หน่วยความจำที่ระบบตั้งไว้ ระบบจะโยนข้อผิดพลาดแบบที่มีชื่อว่า StackOverflowError ออกมา (หน่วยความจำที่จัดเก็บตัวแปรเฉพาะที่และพารามิเตอร์ระหว่างการเรียกเมท็อดนี้มีชื่อว่า stack การใช้เนื้อที่ที่ล้นเกินความจุคือ stack overflow จึงเป็นที่มาของชื่อข้อผิดพลาดดังกล่าว)

ถ้าเราเขียนเมท็อด b คล้าย a ที่เขียนมา ไม่มีการเรียกซ้ำใน b แต่ใช้วงวนไม่รู้จบใน main วนเรียก b ไปเรื่อยๆ ดัง[รหัสที่](#page-157-0) 6-17 จะพบว่าโปรแกรมจะแสดง 0,1,2,... ไปเรื่อย ๆ ทำงานไม่รู้จบ และไม่มีข้อผิดพลาดเรื่องหน่วยความจำแต่อย่างใด ทั้งนี้เพราะถึงแม้จะมีการจัดสรรหน่วยความจำ ให้ตัวแปร i ใหม่ทุกครั้งที่เรียก b แต่หน่วยความจ้านี้ก็จะคืนกลับให้ระบบทุกครั้งที่ b ท้างานเสร็จ

```
01
public class MaiJeng3 {
02
03
04
05
06
07
08
09
10
11
12
       public static void main(String[] args) {
         int i = 0;
          while (true) {
          b(i);i++; }
    \qquad \qquad private static void b(int i) {
          System.out.println(i);
    \qquad \qquad}
                                                 ี เมท็อดเริ่มทำงาน : มีการจองหน่วยความจำให้ตัวแปร i
                                        เมท็อดเลิกทำงาน : คืนหน่วยความจำของตัวแปร i
```
ึรหัสที่ 6-17 ตัวอย่างโปรแกรมใช้วงวนเรียกเมท็อดซ้ำๆ

<span id="page-157-0"></span>ถึงตรงนี้ผู้อ่านคงสงสัยว่า แล้วมีเหตุผลอันใดต้องมาเขียนเมท็อดแบบเรียกตัวเองซ้ำๆ ด้วย ต้องขอตอบว่า การเขียนโปรแกรมแบบเรียกซ้ำในบางโอกาสจะได้โปรแกรมที่สั้น เขียนบรรยาย โปรแกรมแบบตรงไปตรงมาตามนิยามทางคณิตศาสตร์ (ช่วยให้มั่นใจในความถูกต้องของโปรแกรม ที่เขียน) นอกจากนี้ยังได้โปรแกรมที่สวย (ประเด็นนี้ขึ้นกับรสนิยม) อ่านเข้าใจง่าย ขอเริ่มน้าเสนอ

ด้วยตัวอย่างแบบง่ายก่อน ซึ่งเขียนแบบวงวนธรรมดาอาจง่ายกว่า ตามด้วยตัวอย่างที่ซับซ้อนขึ้น เพื่อให้เห็นแนวทางและสร้างความคุ้นเคยกับการเขียนโปรแกรมแบบเรียกซ้้า

### ผลบวก 1 + 2 +... + <sup>n</sup>

ู้้อ่านที่ได้ฝ่าฟันการเขียนโปรแกรมมาถึงจุดนี้แล้ว คาดว่าคงสามารถเขียนเมท็อดหา ูนลบวก int sum(int n) เพื่อคืนผลบวก 1+2+...+*n* ได้ไม่ยาก ในกรณีที่เราไม่รู้สูตรสำเร็จ ของการหาูลบวกนี้ (ซึ่งคือ *n*(*n*+1)/2 ) ก็คงเขียนเมท็อดด้วยการใช้วงวน (จะเป็นวงวนแบบใดก็ ได้ แต่ส้าหรับู้้เขียนเอง คงเลือกใช้วงวน for) คราวนี้เราจะมาเขียนเมท็อดแบบเรียกซ้้า ให้*S<sup>n</sup>* คือ 1+2+...+*n* หากเราเขียน *Sn*–1 ก็ย่อมแทน 1+2+...+(*n* – 1) สรุปได้ว่า *S<sup>n</sup>* = *Sn*–1 + *n* เมื่อ *n* > 0 และ  $S_0\!=\!0$  ด้วยนิยามที่เขียนนี้สามารถเขียนเป็นเมท็อดแบบเรียกซ้ำสั้น ๆ ได้ดั[งรหัสที่](#page-158-0) 6-18

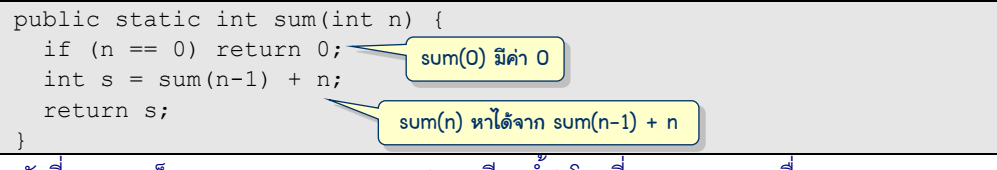

<span id="page-158-0"></span>รหัสที่ 6-18 เมท็อดหาผลบวก 1+2+...+n (แบบเรียกซ้ำ) โดยที่  $S_n = S_{n-1} + n$  เมื่อ  $n > 0$  และ  $S_0 = 0$ 

หลักการส้าคัญของการท้างานแบบเรียกซ้้าคือ ถ้าต้องการแก้ไขปัญหา *P* ที่ "ใหญ่" ให้แก้ไข ปัญหาย่อยของ *P* ที่มีขนาด "เล็ก" กว่า แล้วจึงน้าค้าตอบของปัญหาย่อยๆ นั้นมาหาค้าตอบของ ปัญหา *P* สิ่งที่ต้องคิดก่อนคือ อะไรเป็นตัวก้าหนดขนาดของปัญหา ปัญหาใหญ่สะท้อนให้เห็นว่า ต้องใช้เวลาค้านวณมากกว่าปัญหาเล็ก ในกรณีของ sum(n) ขนาดก็คือค่า n มีค่ามากก็ต้องบวก หลายตัวกว่ากรณี n มีค่าน้อย ความสัมพันธ์  $S_n = S_{n-1} + n$  ชี้ให้เห็นว่า เราสามารถหา  $\,$ sum(n) ได้จากการหาค้าตอบของ sum(n-1) ซึ่งมีขนาดของปัญหาที่เล็กกว่า และเนื่องจากปัญหามีขนาด เล็กลง ๆ ทุกครั้งที่เรียกซ้้า จึงต้องคอยตรวจสอบว่า ปัญหามีขนาด "เล็กพอ" ที่เราร้้ค้าตอบโดยไม่ จ้าเป็นต้องย่อยให้เล็กลงอีกหรือยัง ในกรณีของ sum(n) ที่เขียนใน[รหัสที่](#page-158-0) 6-18 ก้าหนดให้เล็กพอ เมื่อ n=0 เพราะร้้ทันทีว่า sum(0) เท่ากับ 0 ถ้าจะก้าหนดให้เล็กพอคือ n=1 จะเขียนไ[ด้รหัสที่](#page-158-1) 6- [19](#page-158-1) (ผู้อ่านเห็นข้อจำกัดขอ[งรหัสที่](#page-158-1) 6-19 เมื่อเทียบกั[บรหัสที่](#page-158-0) 6-18 หรือไม่  $^{10}$ )

public static int sum(int n) { if (n == 1) return 1; int s = sum(n-1) + n; return s; } sum(1) มีค่า 1 sum(n) หาได้จาก sum(n-1) + n

<span id="page-158-1"></span> $\frac{1}{2}$ หัสที่ 6-19 เมท็อดหาผลบวก 1+2+...+n (แบบเรียกซ้ำ) โดยที่  $S_n = S_{n-1} + n$  เมื่อ  $n > 1$  และ  $S_1 = 1$ 

10

หรือกรณีที่ n มีค่ามาก เช่น 10000)

เรียก  $_{\rm sum}$  ( 0 ) ของโปรแกรมใหม่จะเกิด StackOverflowError (ซึ่งก็จะเกิดเช่นกันกับโปรแกรมทั้งสองถ้าให้ n ติดลบ

[ร้ปที่](#page-159-0) 6-8 แสดงการท้างานขอ[งรหัสที่](#page-158-0) 6-18 เมื่อเรียก sum(3) ได้ n มีค่าเป็น 3 เกิดการ เรียก sum(3-1) ระบบสร้าง n ตัวใหม่มีค่า 2 แล้วก็เรียก sum(2-1) ได้ n เพิ่มอีกตัวมีค่า 1 ตามด้วยการเรียก sum(1-1) ซึ่งก็เช่นกันได้n ตัวใหม่มีค่า 0 ให้สังเกตว่า n แต่ละตัวที่เกิดขึ้น นั้นจะซ้อนๆ กัน ตัวใหม่เกิดก็ซ้อนทับตัวเก่า มองได้ว่าระบบจะสนใจ n ตัวบนสุด เมื่อเมท็อด ท้างานเสร็จ ก็จะทิ้ง n ตัวปัจจุบัน กลับไปท้าต่อ และไปใช้ n ตัวล่าสุดก่อนหน้านี้ เมื่อ n=0 จะคืน 0 กลับไป (แล้ว n ตัวนี้ก็หายไป) เป็นูลของ sum(1-1) น้าไปใช้ในบรรทัด s=sum(1-1)+n โดยที่ n ตัวนี้มีค่าเป็น 1 จึงได้ s=0+1 คืน 1 กลับไปเป็นูลของ sum(2-1) น้าไปใช้ค้านวณ s (โดยตอนนี้ n มีค่าเป็น 2) ได้ s=1+2 คืน 3 กลับไปเป็นูลของ sum(3-1) ตอนนี้ n มีค่าเป็น 3 จึงได้  $s$ =3+3 ได้ 6 คืนกลับไปเป็นผลของ  $s$ um(3) ที่เรียกไว้ครั้งแรก

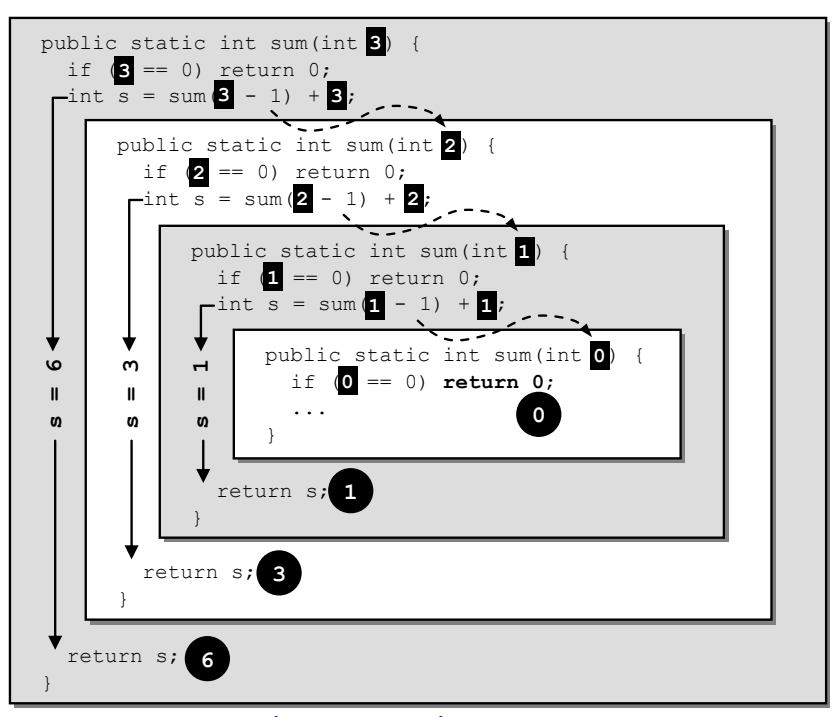

 $\,$ รูปที่ 6-8 ขั้นตอนการเรียกซ้ำเมื่อเรียกเมท็อด sum(3)

## <span id="page-159-0"></span>จ านวนฟิโบนักชี

*จ้านวนฟิโบนักชี* (Fibonacci number) คือจ้านวนในล้าดับ 0, 1, 1, 2, 3, 5, 8, 13, ... ให้ *f<sup>n</sup>* คือจ้านวนฟิโบนักชีตัวที่ *n* ในล้าดับ จะได้ว่า *f<sup>n</sup>* = *f<sup>n</sup>* – <sup>1</sup>+ *f<sup>n</sup>* – <sup>2</sup>เมื่อ *n* 2 และ *f*<sup>0</sup> = 0, *f*<sup>1</sup> = 1 [รหัสที่](#page-160-0)  [6-20](#page-160-0) แสดงเมท็อด fib(n) ที่คืนจ้านวนฟิโบนักชีตัวที่ n โดยใช้วงวน for หมุนค้านวณค่า fk จาก fk1 และ fk2 โดยให้ fk เก็บจ้านวนฟิโบนักชีตัวที่ k ส่วน fk1 และ fk2 เก็บสองตัวก่อน หน้า วงวนนี้หมุนเริ่มค่า k ที่ 2 เพิ่มรอบละหนึ่ง เมื่อ k>n ก็ออกจากวงวนเพื่อคืนผล ก่อนจะขึ้น

รอบใหม่ ต้องย้ายค่าจาก fk ไปเก็บใน fk1 และย้ายค่าจาก fk1 ไปเก็บใน fk2 เนื่องจากวงวนนี้ ไม่ครอบคลุมกรณี n เป็น 0 กับ 1 จึงเขียนทดสอบสองกรณีพิเศษนี้ก่อนเข้าท้างานในวงวน ส่วน บรรทัดแรกของเมท็อดตรวจสอบความถ้กต้องของ n ว่าต้องไม่ติดลบ

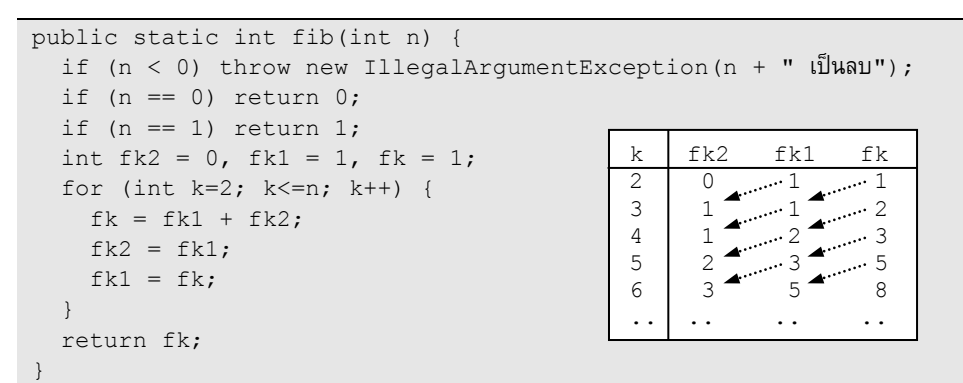

#### ้รหัสที่ 6-20 เมท็อดหาจำนวนฟิโบนักชี (แบบวงวน)

<span id="page-160-0"></span>นิยาม *f<sup>n</sup>* = *f<sup>n</sup>* – <sup>1</sup>+ *f<sup>n</sup>* – <sup>2</sup>เมื่อ *n* 2 และ *f*<sup>0</sup> = 0, *f*<sup>1</sup> = 1 บอกว่า เราสามารถน้าค้าตอบของ ปัญหาเล็ก (ซึ่งคือ  $f_{\bar n-1}$  และ  $f_{\bar n-2}$ ) มาประกอบกันเป็นคำตอบของปัญหาที่ใหญ่ขึ้น (ซึ่งคือ  $f_{\bar n}$ ) หรือ มองในมุมกลับคือ เราสามารถหาค้าตอบของปัญหาใหญ่ด้วยการหาค้าตอบของปัญหาเล็ก ลักษณะ ของปัญหาที่เป็นเช่นนี้ เหมาะที่จะแปลงเป็นเมท็อดแบบเรียกซ้้า ดั[งรหัสที่](#page-160-1) 6-21 เริ่มด้วยการ ตรวจสอบความถ้กต้องของ n ตามด้วยกรณีเล็กๆ ของ n เรายุบรวมสอง if(n==0)return 0 กับ if(n==1) return 1 ใ[นรหัสที่](#page-160-0) 6-20 เป็น if(n<=1) return n หากเป็นกรณีที่ n เกิน 1 ก็ให้หา fib (n−1) กับ fib (n−2) นำผลที่ได้มาบวกกัน แล้วคืนค่ากลับไป

```
public static int fib(int n) {
  if (n < 0) throw new IllegalArgumentException(n + " เป็นลบ");
  if (n \leq 1) return n;
return fib(n-1) + fib(n-2); f_n = f_{n-1} + f_{n-2}}
```
## ้ รหัสที่ 6-21 เมท็อดหาจำนวนฟิโบนักชี (แบบเรียกซ้ำ)

## <span id="page-160-1"></span>พาลินโดรม (อีกครั้ง)

รหัส 5-10 ในบทที่แล้วคือโปรแกรมซึ่งรับคำทางแป้นพิมพ์ และตรวจสอบว่า คำนั้นเป็น พาลินโดรมหรือไม่ ปัญหาการตรวจสอบค้าว่าเป็นพาลินโดรมหรือไม่สามารถแก้ไขได้ในลักษณะ ของการแก้ไขปัญหาใหญ่ด้วยปัญหาย่อย โดยนิยามว่า *w* เป็นพาลินโดรม ก็เมื่อตัวซ้ายสุดของ *w* เท่ากับตัวขวาสุดของ *w* และสตริงย่อยของ *w* ที่เหลือ (ไม่นับตัวซ้ายสุดและขวาสุด) ต้องเป็นพาลิน โดรมด้วย และต้องอย่าลืมนิยามกรณีเล็กๆ ของปัญหาที่ร้้ค้าตอบทันที ในที่นี้ก็คือกรณีที่ *w* เป็น สตริงว่าง หรือมีอักขระตัวเดียว ก็ถือว่าเป็นพาลินโดรม เขียนเป็นเมท็อดได้ดั[งรหัสที่](#page-161-0) 6-22 เริ่มด้วย

การตรวจสอบว่า ถ้าสตริงที่ได้รับยาวน้อยกว่าสอง ก็ถือได้ว่าเป็นพาลินโดรม ถ้ายาวตั้งแต่สองตัว ขึ้นไป ก็ให้ตรวจสอบตัวซ้ายสุดว่าเท่ากับตัวขวาสุดหรือไม่ ถ้าไม่เท่า คืนเท็จได้ทันที ถ้าเท่าก็เรียก ซ้ำให้ตรวจสอบสตริงย่อยที่เหลือ ได้ผลอย่างไร ก็คืนผลนั้นกลับไป

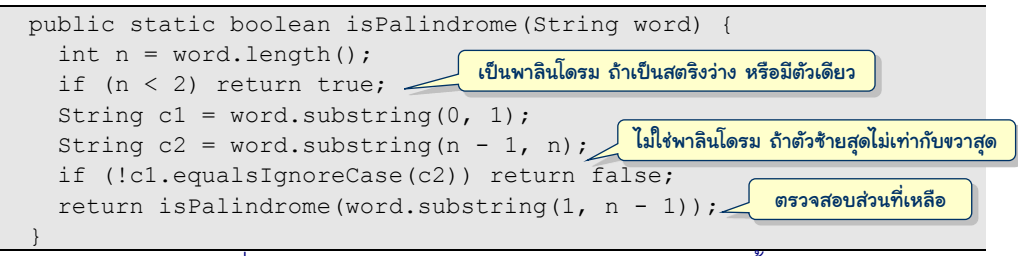

```
รหัสที่ 6-22 เมท็อดการตรวจสอบพาลินโดรม (แบบเรียกซ้ำ)
```
<span id="page-161-0"></span>ผู้อ่านคิดว่าหากปรับการตรวจสอบ  $\mathtt{if(n<2)}$  ให้เป็น  $\mathtt{if(n==0)}$ การทำงานจะยังถูกต้อง หรือไม่ ถ้าผิด จะผิดที่บรรทัดใด  $^{\rm 11}$ 

## $\bm{n}$ ารหาค่า  $a^b \bmod m$

l

การหาค่าของ *a <sup>b</sup>* mod *m* เป็นหนึ่งในการค้านวณที่ต้องท้าเพื่อเข้าและถอดรหัสลับข้อม้ล (ไม่ ขอลงในรายละเอียด ผู้อ่านที่สนใจสามารถค้นคำว่า RSA ด้วยกูเกิล) สามารถเขียนเป็นเมท็อดที่ ท้างานแบบวงวนได้ไม่ยาก หรือเขียนแบบเรียกซ้้าก็ได้เพราะ *a <sup>b</sup>* mod *m* = *a*(*a <sup>b</sup>* – <sup>1</sup> mod *m*) mod *m*  $($ โดยกรณีเล็กคือ  $a^0 \,\mathrm{mod}\, m = 1)$  ดั[งรหัสที่](#page-161-1) 6-23

```
 public static int powerMod(int a, int b, int m) {
    if (b == 0) return 1;
     return (a*powerMod(a, b-1, m)) % m;
\qquad \qquad
```
#### รหัสที่ 6-23 เมท็อดคำนวณค่า  $a^b \bmod m$  (มีปัญหาเมื่อ  $b$  มีค่ามาก)

<span id="page-161-1"></span>ถ้าต้องการคำนวณ  $2^{50001}\ \text{mod}\ 10$  ต้องเรียก  $\text{powerMod}\left(2$ ,  $-50001$ ,  $10)$  แต่ถ้า ผู้อ่านลองสั่งทำงานดูจะพบว่า เกิดปัญหาเรื่อง StackOverflowError เพราะต้องมีการเรียก ซ้ำๆ แบบยังไม่คืนผลลงไปเรื่อย ๆ ถึงห้าหมื่นครั้ง แล้วจะทำอย่างไร สำหรับปัญหานี้เราหาทางแก้ ได้ สมมติเรารู้ว่า 2 $^{25000}$  mod 10 มีค่าเป็น 6 แล้ว 2 $^{50001}\,$ mod 10 มีค่าเท่าไร เนื่องจาก 25000 เป็น ครึ่งหนึ่งของ 50000 ก็สามารถหาค่า 2 $^{50000}\,$ mod 10 = (2 $^{25000}\,$ mod 10) $^2$  mod 10 = 6 $^2$  mod 10 = 6 จะได้ 2 $^{50001}$  mod 10 = (2×(2 $^{50000}$ mod 10)) mod 10 = (2×6) mod 10 = 2 ดังนั้น สามารถเขียนสูตร การหา *a <sup>b</sup>* mod *m* ได้อีกแบบดังนี้

<sup>11</sup> จะว่าไปแล้ว การตรวจสอบกรณีสตริงว่าง 1.£ (n==0) คืนจริงกรณีเดียวน่าจะพอ เพราะถ้าสตริงยาวหนึ่ง ตัวซ้ายสุดก็ คือตัวขวาสุด ส่วนสตริงที่เหลือก็ไม่มี คือสตริงว่าง ก็น่าจะใช้ได้ แต่ในทางปฏิบัติ จะไปผิดที่การเรียก ธนbstring ที่ บรรทัดส ุ ดท้าย เพราะจาวาไม่ยอมให้เรา substring(1,0)จะเกิดข้อูิดพลาดระหว่างการท้างาน

$$
a^{b} \mod m = \begin{cases} 1 & b = 0 \\ \left( a^{b/2} \mod m \right)^2 \mod m & b \text{ 1} \\ a \left( a^{\lfloor b/2 \rfloor} \mod m \right)^2 \mod m & b \text{ 1} \\ \end{cases}
$$

 $\sqrt{2}$ 

สูตรนี้บอกว่า ถ้าต้องการหา  $a^{50}$ จะต้องหา  $a^{25},\,\,a^{12},a^{6},a^{3},a$  (ขอเขียนสั้น ๆ ไม่มี mod) ให้สังเกต ้ว่าเลขยกกำลังลดลงที่ละครึ่ง (ปัดเศษทิ้ง) เมื่อได้ผลลัพธ์ของกรณีเลขยกกำลังน้อย ก็นำมาคำนวณ ของกรณีเลขยกกำลังมากขึ้น เช่น เมื่อได้ *a* ก็ได้  $a^3 = a(a)^2$ , ได้  $a^6 = (a^3)^2$ , ได้  $a^{12} = (a^6)^2$ , ได้  $a^{25} =$  $a(a^{12})^2$ , และได้  $a^{50}\!=\! (a^{25})^2$  นำแนวคิดนี้มาเขียนได้ดั[งรหัสที่](#page-162-0) 6-24

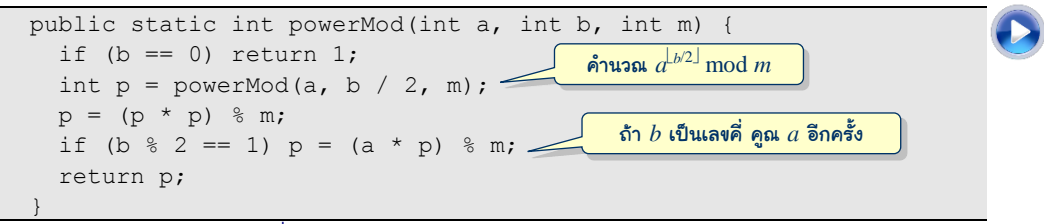

#### $\pi$ หัสที่ 6-24 เมท็อดคำนวณค่า  $a^b \bmod m$  (แบบเร็ว)

<span id="page-162-0"></span>การเรียก  $\rm powerMod$  (2,  $\,$  50001,  $\,$  10) ของ[รหัสที่](#page-162-0) 6-24 ไม่มีข้อผิดพลาดเรื่อง StackOverflowError เพราะมีการเรียกซ้้า ๆ ซ้อนกันไม่กี่ครั้งก็คืนูลกลับแล้ว จากตัวอย่าง b=50001 จะมีล้าดับการลดลงของค่า b ทีละครึ่งคือ 50001, 25000, 12500, 6250, 3125, 1562,  $781, 390, 195, 97, 48, 24, 12, 6, 3, 1, 0$  รวมแล้วมีการเรียก  $\rm powerMod$  ซ้อนๆ กันเพียง 17 ครั้ง เท่านั้น

#### หอคอยฮานอย

ขอปิดท้ายหัวข้อนี้ด้วยโปรแกรมที่แก้ปัญหา*หอคอยฮานอย* (Tower of Hanoi) ปัญหานี้มี อย้่ว่า มีเสา 3 ต้นปักอย้่บนกระดานไม้ ให้ชื่อว่า A, B, และ C มีจานกลมอย้่ *n* ใบ ขนาดไม่เท่ากัน แต่ละใบมีร้ตรงกลางพอดีให้เสาสอดู่านได้เริ่มต้นจานทั้ง *n* ใบสอดที่เสา A เรียงซ้อนกันใบใหญ่อย้่ ล่างใบเล็กอย้่บน [ร้ปที่](#page-162-1) 6-9 ทางซ้ายแสดงต้าแหน่งของจานตอนเริ่มต้น (มีจาน 5 ใบ) ปัญหานี้ถาม ว่าจะย้ายจานอย่างไร เพื่อให้จานทุกใบไปอย้่ที่เสา C ดั[งร้ปที่](#page-162-1) 6-9 ทางขวา โดยมีเงื่อนไขว่า ให้ย้าย จานได้ทีละใบ (จากเสาใดไปเสาใดก็ได้) และห้ามไม่ให้ใบใหญ่กว่าทับใบเล็กกว่า

<span id="page-162-1"></span>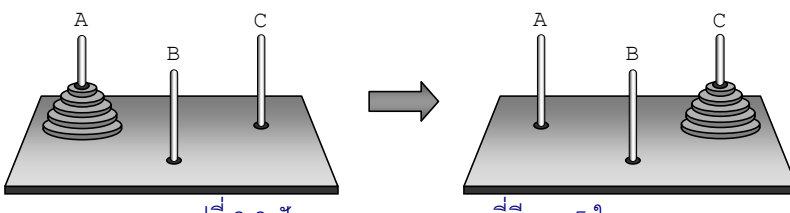

รูปที่6-9 ปัญหำหอคอยฮำนอยที่มีจำน 5 ใบ

[ร้ปที่](#page-163-0) 6-10 แสดงขั้นตอนการย้ายจานกรณีที่มีจานเพียง 3 ใบ ใช้ การย้ายเป็นจ้านวน 7 ครั้ง หากพิจารณ[าร้ปที่](#page-163-0) 6-10 เราสามารถมองได้ ว่าประกอบด้วยขั้นตอนย่อย 3 ขั้นตอนคือ

ย้ายจาน 2 ใบบนจากเสาซ้ายไปเสากลาง

- ย้ายจานใบใหญ่จากเสาซ้ายไปที่เสาขวา
- ย้ายจาน 2 ใบจากเสากลางไปเสาขวา

วิธีการย้ายเช่นนี้แสดงให้เห็นถึงแนวคิดการแก้ปัญหาใหญ่ด้วย การแก้ปัญหาย่อย วิธีการย้ายจาน 3 ใบประกอบด้วยการย้านจาน 2 ใบ และหากมองลึกลงไป การย้ายจาน 2 ใบก็มีขั้นตอนย่อยในท้านอง เดียวกัน

ดังนั้น เราสามารถขยายแนวคิดนี้มาใช้กับกรณีทั่วไป นิยามให้ *h*(*n*, *a*, *b*, *c*) คือวิธีการย้ายจาน *n* ใบจากเสา *a* ไปเสา *c* โดยอาศัยเสา *b* เป็นเสาพักชั่วคราว เราสามารถแบ่งการท้างาน *h*(*n*, *a*, *b*, *c*) ออกเป็น 3 ขั้นตอนย่อยคือ (ดูรูปที่ 6-11 ประกอบ)

- ย้ายจาน *n* 1 ใบจาก *a* ไป *b* ซึ่งคือ *h*(*n* 1, *a*, *c*, *b*)
- ย้ายจานใบใหญ่สุดจาก *a* ไป *c*
- ย้ายจาน *n* 1 ใบจาก *b* ไป *c* ซึ่งคือ *h*(*n* 1, *b*, *a*, *c*)

<span id="page-163-0"></span>

สามารถเขียนเป็นโปรแกรมได้ดั[งรหัสที่](#page-164-0) 6-25 รูปที่6-10 กรณี n=3

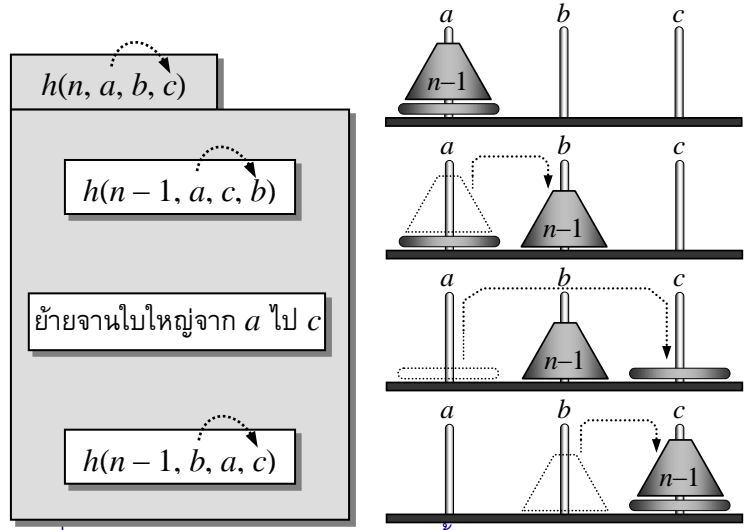

<span id="page-163-1"></span>รูปที่6-11 กำรแก้ปัญหำหอคอยฮำนอย : ขั ้นตอนย่อยของ *h*(*n*, *a*, *b*, *c*)

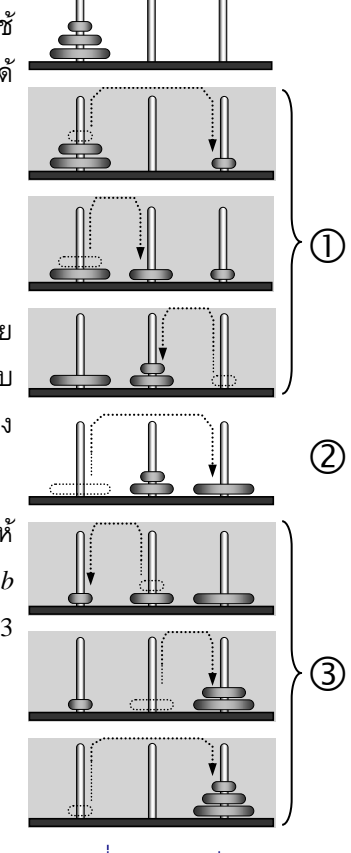

l

```
01
public class HanoiTower {
02
03
04
05
06
07
08
0910
11
}
      public static void main(String[] args) {
        hanoi(3, "A", "B", "C");
    }
      public static void hanoi(int n, String a, String b, String c) {
       if (n == 0) return;
       hanoi(n - 1, a, c, b);
       System.out.println("move " + n + " : " + a + " -> " + c);
       hanoi(n - 1, b, a, c);
      }
```
<span id="page-164-0"></span>รหัสที่ 6-25โปรแกรมแสดงกำรย้ำยจำนในหอคอยฮำนอย

| HanoiTower.java      |  |  |  |  |  |  |  |
|----------------------|--|--|--|--|--|--|--|
|                      |  |  |  |  |  |  |  |
| JLab>java HanoiTower |  |  |  |  |  |  |  |
| 'move 1 : A -> C     |  |  |  |  |  |  |  |
| move 2 : A -> B      |  |  |  |  |  |  |  |
| lmove 1 : C -> B     |  |  |  |  |  |  |  |
| $l$ move 3 : A -> C  |  |  |  |  |  |  |  |
| move 1 : B -> A      |  |  |  |  |  |  |  |
| move 2 : B -> C      |  |  |  |  |  |  |  |
| lmove 1 : A -> C     |  |  |  |  |  |  |  |
| JLab>                |  |  |  |  |  |  |  |
| Ready                |  |  |  |  |  |  |  |

รูปที่6-12 ผลลัพธ์ที่ได้จำกกำรท ำงำนของโปรแกรมใ[นรหัสที่](#page-164-0) 6-25

<span id="page-164-1"></span>สิ่งที่โปรแกรมใ[นรหัสที่](#page-164-0) 6-25 ท้าคือ แสดงขั้นตอนการย้ายจานทางจอภาพ (เมื่อสั่งโปรแกรม นี้ท้างานจะไดู้ลดั[งร้ปที่](#page-164-1) 6-12) หรือจะดัดแปลงบรรทัดที่ 8 ให้เป็นค้าสั่งแสดงภาพเคลื่อนไหวของ จานบนจอภาพ หรือจะสั่งแขนหุ่นยนตปให้ย้ายจานจริง ๆ ก็ท้าได้ โดยก้าหนดให้จานแต่ละใบมี หมายเลขก้ากับ หมายเลข 1 คือจานใบเล็กสุด ขนาดใหญ่ขึ้น หมายเลขก็มากขึ้น ใบใหญ่สุดจึงมี หมายเลข *n* เมท็อด hanoi(n, a, b, c) ใ[นรหัสที่](#page-164-0) 6-25 ท้า 3 ขั้นตอนตามที่กล่าวไปข้างต้น ท้างานแบบเรียกซ้้า โดยขนาดของปัญหาก็คือค่าของ n ซึ่งคือจ้านวนจาน ทุกครั้งที่เรียกซ้้า จ้านวน จานจะลดลงหนึ่ง ดังนั้น เราต้องก้าหนดกรณีเล็กสุดที่เราจะแก้ปัญหาได้ง่าย ๆ โดยไม่ต้องเรียกซ้้า ในกรณีนี้เราอาจเลือกกรณี n=1 นั่นคือต้องการย้ายจานใบเดียวจาก a ไป c ก็ย้ายเลยไม่ต้องคิด มาก แ[ต่รหัสที่](#page-164-0) 6-25 ใช้อีกวิธีที่ง่ายกว่าคือ ให้เป็นกรณี n=0 การย้ายจาน 0 ใบ หมายความว่าไม่ ต้องทำอะไร  $_{\rm return}$  ได้เลย $^{12}$ 

การเขียนเมท็อดแบบเรียกซ้้าบรรยายขั้นตอนการท้างานในลักษณะของการแก้ปัญหาใหญ่ ด้วยการแก้ปัญหาย่อย ๆ ท้าให้ได้โปรแกรมที่สั้นและสวย หากใช้วงวนอาจเขียนได้ล้าบาก (เช่น หอคอยฮานอย) อย่างไรก็ตามต้องอย่าลืมว่า การเรียกเมท็อดแต่ละครั้งมีการจองหน่วยความจ้าไป จนกว่าเมท็อดจะท้างานเสร็จ จึงต้องระวังอย่าให้มีการเรียกซ้อนๆ กันมากเกินไป

 $^{12}$ ขั้นตอนวิธีการย้ายจานที่นำเสนอนี้ใช้การย้าย 2" – 1 ครั้ง (เมื่อมีจาน *n* ใบ) ซึ่งเป็นจำนวนการย้ายที่น้อยสุด ู้ผู้อ่านที่สนใจสามารถดูวิธีพิสูจน์ได้จากหนังสือคณิตศาสตร์ดีสครีต (หรือภิทนคณิตศาสตร์)

# เพิ่มเติม

## การซ้อนเหลื่อมของปัญหาย่อย

ถ้าผู้อ่านเขียนโปรแกรมเรียก fib(47) แบบใช้วงวน ([รหัสที่](#page-160-0) 6-20) และแบบเรียกซ้ำ ([รหัสที่](#page-160-1) 6-21) จะพบประเด็นน่าสนใจสองประเด็น ประเด็นที่หนึ่งคือ ทั้งสองเมท็อดให้ผลลัพธ์ที่ผิด ถ้าเรียก fib(45) และ fib(46) จะได้ 1134903170 และ 1836311903 (ซึ่งถ้ก) แต่พอเรียก fib(47) กลับได้ –1323752223 เป็นจ้านวนลบ เหตุการณปนี้ย้้าเตือนข้อจ้ากัดของการเก็บจ้านวน เต็มด้วย int ซึ่งได้น้าเสนอในบทที่ 2 ว่า int เก็บจ้านวนเต็มได้ในช่วงประมาณบวกลบสอง พันล้านเท่านั้น หากเกินช่วงนี้จะไดู้ลูิด ในกรณีนี้ *f*47 = *f*<sup>46</sup> + *f*<sup>45</sup> = 1134903170 + 1836311903 = 2971215073 ซึ่งเกิน ใช้ int เก็บจึงผิด

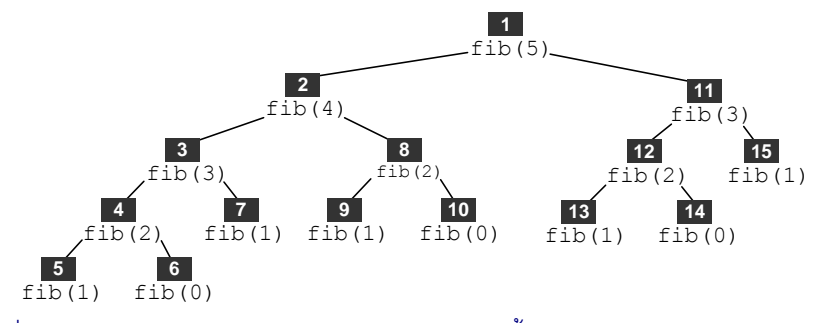

## <span id="page-165-0"></span>รูปที่ 6-13 ลำดับการเรียก £ib (5) (หมายเลขสีขาวพื้นดำแสดงเลขลำดับของการเรียก)

อีกประเด็นที่น่าสนใจคือ การเรียก fib แบบวงวนจะได้ผลลัพธ์เร็วกว่าการเรียก fib แบบ เรียกซ้ำ ซึ่งทำงานช้ามากแบบรู้สึกได้  $\mathtt{fib(46)}$  ใช้เวลาประมาณครึ่งนาทีบนเครื่องคอมพิวเตอร์ ของผู้เขียนที่มีความถี่สัญญาณนาฬิกา 1.3GHz เมื่อเทียบกับแบบวงวนซึ่งได้ผลลัพธ์ทันทีที่กดปุ่ม สั่งท้างาน หากลองติดตามการท้างานของ fib จะเห็นลักษณะการท้างานที่เรียกซ้้ามากเกินไป [ร้ป](#page-165-0) ที่ [6-13](#page-165-0) แสดงล้าดับการเรียก fib (หมายเลขสีขาวพื้นด้าแสดงล้าดับที่ของการเรียก) เมื่อเรียก  $fib(5)$  เรารู้ว่าต้องมีการเรียก  $fib(4)$  กับ  $fib(3)$  แต่ตัวโปรแกรมจะเรียก  $fib(4)$  ก่อน ยังไม่เรียก fib(3) จนกว่า fib(4) จะท้างานเสร็จ (เพราะเราเขียนให้เรียก fib(n-1) ก่อน) พอมาเรียก fib(4) ก็เรียก fib(3) ไล่ลงไปเรื่อยจนถึงการเรียกล้าดับที่ 5 คือ fib(1) ซึ่งไม่ มีการเรียกซ้ำแล้ว คืนผล กลับขึ้นไปเรียก <code>fib(0)</code> เป็นลำดับที่ 6 และดำเนินการเรียก <code>fib</code> ไป เรื่อยๆ ตามลำดับที่แสดงในรูป รวม ๆ แล้วมีการเรียกทั้งสิ้น 15 ครั้ง หากสังเกตดีๆ จะพบว่า การ เรียก <code>fib</code> หลายครั้งเป็นการเรียกเพื่อหาคำตอบที่เคยเรียกไปแล้ว เช่น <code>fib(3)</code> ถกเรียกในลำดับ ที่ 3 แล้วยังต้องมาเรียกอีกครั้งในล้าดับที่ 11 หรือกรณี fib(2) มีการเรียกในล้าดับที่ 4, 8, และ 12 เป็นลักษณะที่เรียกว่า เกิด*การซ้อนเหลื่อมของปัญหาย่อย* ตัวโปรแกรมไม่ได้จ้าว่า เคยหา

ค้าตอบมาก่อนหรือเปล่า ก็ต้องเรียกใหม่ทุกครั้งที่ต้องการค้าตอบ ท้าให้ท้างานช้ามากๆ อย่างไรก็ ตาม การท้างานซ้้ามาก ๆ ในลักษณะเช่นนี้ไม่ได้เกิดกับทุกโปรแกรมที่เขียนแบบเรียกซ้้า แต่เกิด เฉพาะกับการแบ่งปัญหาย่อยที่เกิดการซ้อนเหลื่อมกัน

## การวาดสาทิสรูปด้วยโปรแกรมแบบเรียกซ้ำ

หัวข้อนี้น้าเสนอการวาดร้ปสวยๆ เรียกว่า*สาทิสรูป* หรือ*แฟร็กทัล* (fractal) สาทิส- แปลว่า เหมือนกัน คล้ายกัน สาทิสรูปหมายถึงรูปที่ประกอบด้วยรูปย่อยที่เหมือนหรือคล้ายกับรูปใหญ่ ดัง ตัวอย่างในรูปที่ 6-14 ถึง รูปที่ 6-17 เราวาดรูปเหล่านี้ด้วยโปรแกรมที่เขียนแบบเรียกซ้ำได้ง่าย ๆ เนื่องจากโครงสร้างของรูปวาดเหล่านี้มีลักษณะที่องค์ประกอบใหญ่ประกอบด้วยองค์ประกอบย่อยๆ ที่มีโครงสร้างในลักษณะเดียวกัน

เริ่มด้วยต้นไม้ใ[นร้ปที่](#page-166-0) 6-14 จะเห็นว่าการวาดต้นไม้นี้ประกอบด้วยการวาดเส้นตรงหนึ่งเส้น (แทนล้าต้นหรือกิ่ง) จากนั้นแตกกิ่งไปวาดต้นไม้เล็กๆ สามต้นสามทิศ ต้นหนึ่งตรงไปทิศเดียวกับ เส้นที่วาด อีกต้นเอียงไปทางซ้าย และอีกต้นเอียงไปทางขวา การวาดต้นไม้ย่อยก็ใช้แนวทาง เดียวกัน โดยต้องก้าหนดว่า ให้แตกกิ่งและวาดต้นย่อยในลักษณะนี้ไปกี่ครั้ง เขียนได้ดั[งรหัสที่](#page-167-1) 6-26

เมท็อด  $\tt{d}$ rawTree รับวินโดว์  $_{\rm{w}}$ , รับพิกัด (x0, y0) ของโคนต้นไม้ รับความยาวลำต้น  $\rm{d}$ ก่อนแตกกิ่ง รับมุมเอียง a° เทียบกับพื้น (a=90 คือต้นไม้ตั้งฉากกับพื้น) และสุดท้ายรับความลึก depth ในการเรียกซ้้า เมื่อใดมีค่า 0 คือให้หยุดแตกกิ่ง บรรทัดที่ 12 และ 13 ลากเส้นเริ่มต้นที่  $(x0,y0)$  ยาว  $d$  เอี้ยง  $a$  ถ้า  $\operatorname{depth}$ ไม่มากกว่าศูนย์ ก็เลิกวาด แต่ถ้ายังมากกว่าศูนย์ ก็วาดต่อ บรรทัดที่ 15 วาดต้นย่อยเริ่มที่ (x1,y1) ซึ่งคือจุดปลายของเส้นที่ลากตอนต้น ในทิศเดียวกับที่ ได้รับมีความยาวเป็น 60% ของ d ที่ได้รับ จากนั้นวาดต้นสอง (บรรทัดที่ 16) เริ่มจุดเดียวกัน หมุน ทวนเข็มไป 35 แต่ให้ความยาวเป็น 50% ตามด้วยต้นที่สาม (บรรทัดที่ 17) หมุนตามเข็มไป 35 เพื่อให้ได้ต้นไม้ที่ได้ดุลทางซ้ายและขวา ให้สังเกตว่าการเรียก drawTree ซ้้าเพื่อวาดต้นย่อยนั้น เราส่งค่า depth-1 ไปให้เป็นค่า depth ใหม่ ดังนั้น drawTree ที่ถ้กเรียกซ้้าและซ้อนกันจะมี ค่า depth ลดลง ๆ รูปที่ 6-14 แสดงผลที่ได้จากค่า depth เริ่มต้นที่ต่างกัน

<span id="page-166-0"></span>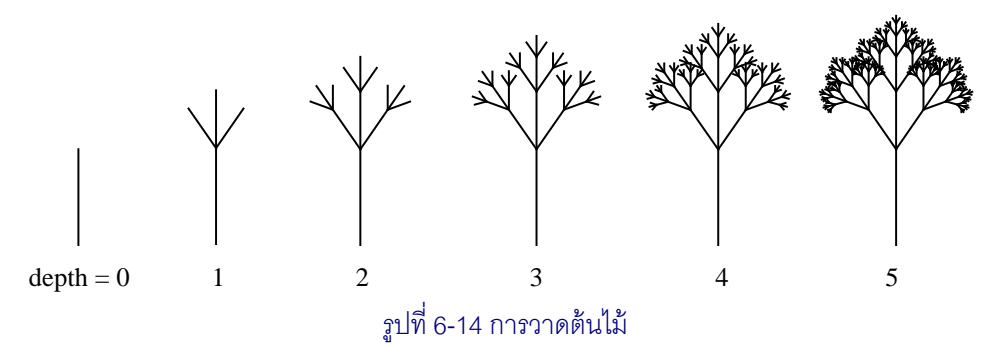

<span id="page-167-3"></span><span id="page-167-2"></span><span id="page-167-0"></span>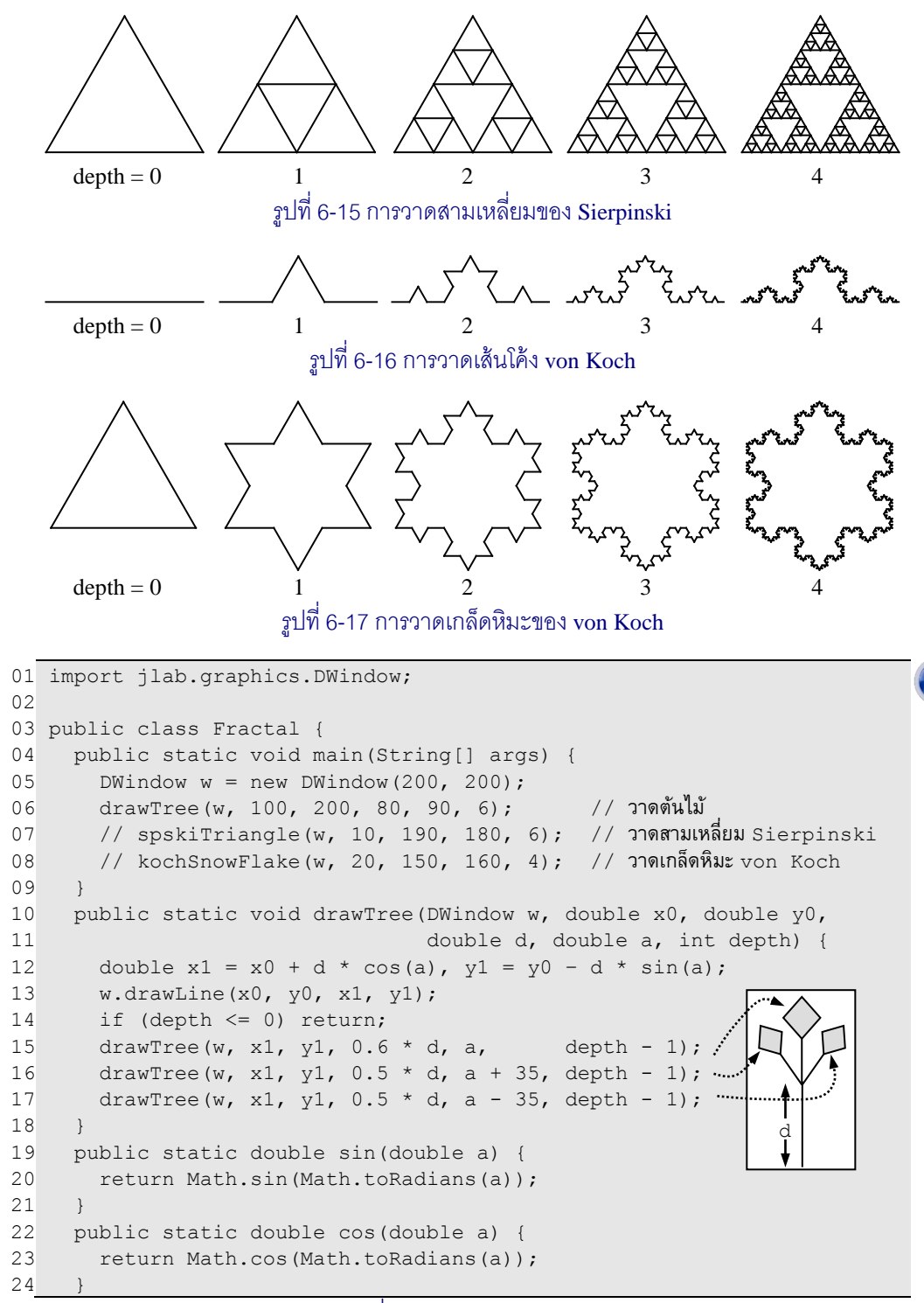

<span id="page-167-1"></span>รหัสที่ 6-26เมท็อดวำดรูปต้นไม้

ี คราวนี้มาดูการวาดรูปสามเหลี่ยมของ Sierpinski ดังรูปที่ 6-15 ตามชื่อของนักคณิตศาสตร์ ้ชาวโปแลนด์ที่ได้นำเสนอการสร้างรูปนี้ในปี ค.ศ. 1915 เริ่มด้วยสามเหลี่ยมด้านเท่าหนึ่งรูป จากนั้น เปลี่ยนสามเหลี่ยมนี้ให้เป็นสามเหลี่ยมด้านเท่า 3 ร้ป แต่ละร้ปมีฐานยาวเป็นครึ่งหนึ่งของฐานเดิม นั่นคือเปลี่ยนจาก  $\triangle$  เป็ $\bigwedge$  แล้วก็เริ่มเปลี่ยนสามเหลี่ยมทุกรูปให้เป็นสามเหลี่ยมย่อยๆ ใน ลักษณะเดียวกัน เขียนเป็นเมท็อดไ[ด้รหัสที่](#page-168-0) 6-27

เมท็อด  $^{\rm s}$  spskiTriangle รับวินโดว์ w, รับพิกัด (x0,y0) ของมุมซ้ายล่างของ สามเหลี่ยมที่มีฐานยาว d และรับความลึก depth ในการเรียกซ้้า ถ้า depth เป็น 0 ให้วาดร้ป สามเหลี่ยมและคืนการท้างานทันที (บรรทัดที่ 28) ถ้า depth มากกว่า 0 จะไม่วาดสามเหลี่ยม แต่ จะเปลี่ยนเป็นสามเหลี่ยมเล็ก 3 รูป และเรียกซ้ำต่อ บรรทัดที่ 33 เรียกซ้ำกับสามเหลี่ยมเล็กล่างซ้าย ส่วนบรรทัดที่ 34 และ 35 เรียกซ้้ากับสามเหลี่ยมเล็กล่างขวาและบนตามล้าดับ และก็เหมือนตอน วาดต้นไม้ จะส่งค่า depth-1 ให้กับ depth ใหม่ของการเรียกซ้้า

```
25
26
27
28
29
30
31
32
33
34
35
36
37
38
39
40
41
42
43
44
45
46
47
      public static void spskiTriangle(DWindow w, 
                           double x0, double y0, double d, int depth) {
       if (depth \leq 0) {
         drawTriangle(w, x0, y0, d);
         } else {
         double d2 = d / 2;
          double x1 = x0 + d2 * cos(60);
          double y1 = y0 - d2 * sin(60);
          spskiTriangle(w, x0, y0, d2, depth - 1); //①
         spskiTriangle(w, x0+d2, y0, d2, depth - 1); //@spskiTriangle(w, x1, y1, d2, depth - 1); //3
        }
   \qquad \qquad public static void drawTriangle(DWindow w, double x0, double y0,
                                          double d) {
       double a = 0;
       for (int i = 0; i < 3; i++) {
         double x1 = x0 + d * cos(a), y1 = y0 - d * sin(a);
          w.drawLine(x0, y0, x1, y1);
         a = a + 120;x0 = x1; y0 = y1; }
   \qquad \qquad\hat{\odot}\mathbb{O}\diagdown\diagup 2
                                                                    d2
                                                                        d
                                                           (x0,y0)
                                                              (x1,y1)
                                                                      i=0i=2 i=1
```
## รหัสที่ 6-27เมท็อดวำดสำมเหลี่ยมของ Sierpinski

<span id="page-168-0"></span>และรปสดท้ายคือเกล็ดหิมะของ von Koch (รปที่ 6-17) ของนักคณิตศาสตร์ชาวสวีเดน เมื่อ ปี ค.ศ. 1904 ซึ่งสร้างมาจากเส้นโค้ง von Koch ([ร้ปที่](#page-167-3) 6-16) ขอน้าเสนอการวาดเส้นโค้งนี้กันก่อน เริ่มต้นด้วยเส้นตรงหนึ่งเส้น แบ่งออกเป็นสามส่วนเท่ากัน เปลี่ยนส่วนกลางเป็นสามเหลี่ยมด้านเท่า แบบไม่มีฐาน โดยสรุปคือให้เปลี่ยนจาก \_\_\_\_\_\_\_ เป็น \_\_ $\wedge$ \_\_จากนั้นเปลี่ยนส่วนของเส้นตรงทั้ง สี่เส้นให้เป็นเส้นตรงย่อยๆ ในลักษณะเดียวกัน เขียนเป็นเมท็อดได้ดั[งรหัสที่](#page-169-0) 6-28

เมท็อด  $\texttt{kochCurve}$ รับวินโดว์  $\texttt{w},$ รับพิกัด  $(\texttt{x},\texttt{y})$  ซึ่งเป็นจุดเริ่มของเส้นตรงที่มีความ  $\texttt{d}$ หมุนทวนเข็มเป็นมุม a° และรับความลึก depth ในการเรียกซ้ำ ถ้า depth เป็น 0 ก็ลากเส้น ตรงที่ได้รับและเลิกการเรียกซ้้า คืนการท้างานเลย ถ้า depth มากกว่า 0 จะเรียกซ้้าให้ท้ากับ เส้นตรงสี่เส้น ทุกเส้นมีความยาวเป็นหนึ่งในสามของ  $\rm{d}$  (บรรทัดที่ 53) เส้นที่หนึ่งทำมุม  $\rm{a}^\circ$  เหมือน ที่ได้รับมา เส้นต่อมาหมุนทวนเข็มจาก a° ไปอีก 60° (บรรทัดที่ 56) เส้นต่อไปหมุนตามเข็มวกกลับ มา 120° (บรรทัดที่ 59) และเส้นสุดท้ายหมุนทวนเข็ม 60° อีกครั้ง (บรรทัดที่ 62) กลับมาทำมุม เหมือนเส้นแรก

เมื่อร้้วิธีการวาดเส้นโค้ง von Koch ก็สามารถวาดเกล็ดหิมะ von Koch ได้ง่าย ๆ ด้วยการ วาดเส้นโค้ง von Koch สามเส้น แต่ละเส้นคือด้านของสามเหลี่ยมด้านเท่า ดังแสดงในเมท็อด  $\,$ ko $\,$ chSnowF $\,$ lake ขอ[งรหัสที่](#page-169-0) 6-28 ซึ่งรับวินโดว์  $_{\rm w}$  จุดมุมซ้ายล่างของสามเหลี่ยม ความยาวด้าน และความลึกในการเรียกซ้้า เมท็อดนี้ก็เพียงแต่ใช้วงวน for หมุนสามรอบเรียก kockCurve เพื่อวาดเส้นโค้ง von Koch สามเส้นแทนแต่ละด้านของสามเหลี่ยมที่ได้รับ

```
48
49
50
51
52
53
54
55
56
57
58
59
60
61
62
63
64
65
66
67
68
69
70
71
72
73
74
75
      public static void kochCurve(DWindow w, double x, double y, 
                                         double d, double a, int depth) {
        if (depth \leq 0) {
          w.drawLine(x, y, x + d * cos(a), y - d * sin(a));
         } else {
          double d3 = d / 3;
          kochCurve(w, x, y, d3, a, depth - 1); //\circx = x + d3 * cos(a); y = y - d3 * sin(a);a = a + 60;
          kochCurve(w, x, y, d3, a, depth - 1); //2
          x = x + d3 * cos(a); y = y - d3 * sin(a);a = a - 120;
          kochCurve(w, x, y, d3, a, depth - 1); //3
          x = x + d3 * cos(a); y = y - d3 * sin(a);a = a + 60;
          kochCurve(w, x, y, d3, a, depth - 1); //\Phi }
   \qquad \qquad public static void kochSnowFlake(DWindow w, double x, double y, 
                                             double d, int depth) {
        double a = 60;
        for (int i = 0; i < 3; i++) {
           kochCurve(w, x, y, d, a, depth);
          x = x + d * cos(a); y = y - d * sin(a);a = a - 120;
    }
   \qquad \qquad}
                                                                  a
                                                                     +60^\circ-120^{\circ}+60^\circ\overline{O}^{\circledR}\overset{\circ}{\mathcal{D}}\overset{\circ}{\mathcal{P}}i=0 \lambda i=1i=2
```
<span id="page-169-0"></span>รหัสที่ 6-28เมท็อดวำดเส้นโค้งและเกล็ดหิมะของ von Koch

# แบบฝึกหัด

1. เมท็อดข้างล่างนีู้ิดที่ใด จงแก้ไขให้ถ้กต้อง

```
 public static double abs(double x) {
    if (x < 0) return –x;
    else if (x > 0) return x;
\qquad \qquad \}
```
- 2. จงเขียนเมท็อดที่ท้าหน้าที่คืนเลขสุ่มชื่อ random ตามข้อก้าหนดต่อไปนี้
	- random(int b) คืนจ้านวนเต็มสุ่มตั้งแต่ 0 ถึง b
	- random(int a, int b) คืนจ้านวนเต็มสุ่มตั้งแต่ a ถึง b
	- random(double a, double b) คืนจ้านวนจริงสุ่มตั้งแต่ a ถึง b (ไม่รวม b)
- 3. จงเขียนเมท็อดซึ่งปรับจากโปรแกรมต่าง ๆ ที่ได้เขียนในบทก่อนหน้านี้ดังต่อไปนี้
	- isPrime(int n) ตรวจสอบว่า n เป็นจ้านวนเฉพาะหรือไม่ (จากรหัส 3-14)
	- $\bullet$  dayOfWeek(int d, int m, int y) คืนสตริงที่เป็นชื่อวันในสัปดาห์ของวันที่  $d$  เดือน m ปี ค.ศ.  $\frac{1}{2}$  (จากรหัสที่ 4-4)
	- rot13(String text) คืนูลการเปลี่ยนข้อความ text ตามการเข้ารหัสแบบ ROT-13 (จากรหัสที่ 5-11)
	- ean13(String code) ตรวจสอบว่า รหัสที่ได้รับเป็นไปตามมาตรฐาน EAN-13 หรือไม่ (จากรหัส 5-19)
- $4.$  จงเพิ่มการตรวจสอบพารามิเตอร์ให้กับเมท็อด  $\textrm{digit2text}$  และ  $\textrm{pos2text}$  ใ[นรหัสที่](#page-149-0) 6-[8](#page-149-0) แล[ะรหัสที่](#page-149-1) 6-9 ตามล้าดับ ให้โยนสิ่งูิดปกติ เมื่อได้รับค่าที่ไม่ตรงตามข้อก้าหนด
- 5. จงปรับเมท็อด int2text ใน[รหัสที่](#page-150-1) 6-10 ให้ใช้ได้กับทุกค่าของ int ไม่ว่าจะเป็นจ้านวน บวกหรือลบ เช่น ถ้าเรียก int2text(–1311480221) จะได้ "ลบหนึ่งพันสามร้อยสิบเอ็ด ล้านสี่แสนแปดหมื่นสองร้อยยี่สิบเอ็ด"
- 6. จงเขียนเมท็อด double2text(double d, int p) ที่แปลงจ้านวน d ให้เป็นข้อความ โดยใช้เลขหลังจุดทศนิยมเป็นจ้านวน p ต้าแหน่ง เช่น double2text(-25.374, 2) จะ ได้ "ลบยี่สิบห้าจุดสามเจ็ด"
- 7. จงเขียนเมท็อดเพื่อให้บริการตรวจสอบคุณสมบัติของสามเหลี่ยม (จากพิกัดของมุมทั้งสามของ สามเหลี่ยมที่ได้รับ)
	- isEquilateral ตรวจสอบว่าเป็นสามเหลี่ยมด้านเท่าหรือไม่
- isIsosceles ตรวจสอบว่าเป็นสามเหลี่ยมหน้าจั่วหรือไม่
- isRightangled ตรวจสอบว่าเป็นสามเหลี่ยมมุมฉากหรือไม่
	- isScalene ตรวจสอบว่าเป็นสามเหลี่ยมด้านไม่เท่าหรือไม่
- 8. จงเขียนเมท็อดเพื่อให้บริการตรวจสอบคุณสมบัติของสี่เหลี่ยม (จากพิกัดของมุมทั้งสี่ของ สี่เหลี่ยมที่ได้รับ)

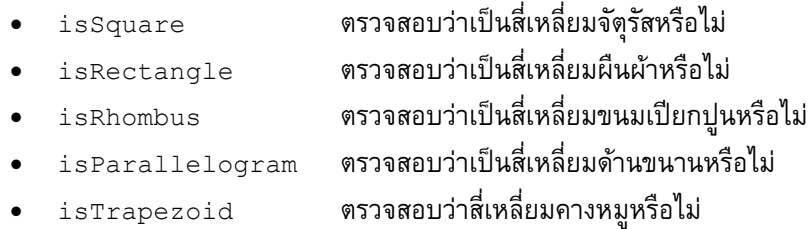

9. จงเขียนโปรแกรมเรียกใช้เมท็อด drawEquilateralPolygon ใ[นรหัสที่](#page-154-0) 6-13 ให้แสดง ภาพรังูึ้งซึ่งมาจากการวาดร้ปหกเหลี่ยมด้านเท่าหลาย ๆ ร้ปต่อ ๆ กันไปดังแสดงข้างล่างนี้ (ปรับขนาดได้ตามพารามิเตอร์ที่ผ้ใช้ระบ)

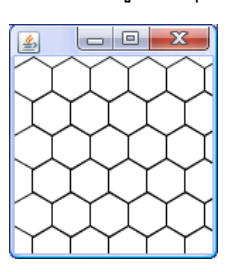

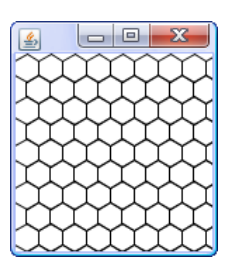

10. สองเมท็อดที่เป็นแบบ public ข้างล่างนี้ท้าอะไร

```
 public static String what1(int x) {
    if (x == 0) return "";
    return what1(x / 2) + (x \S 2);
\qquad \qquad \}
```

```
 public static void what2(int k) {
     what2("", k);
\qquad \qquad private static void what2(String d, int k) {
    if (k == d.length()) {
       System.out.println(d);
     } else {
      what2(d + "0", k);
      what2(d + "1", k);
 }
\qquad \qquad
```
- 11. จงเขียนเมท็อดแบบเรียกซ้้าเพื่อให้บริการต่าง ๆ ดังต่อไปนี้
	- factorial(int n) คืนค่า n! ซึ่งคือแฟกทอเรียลของ n จากนิยาม  $n! = n \times (n-1)!$  เมื่อ  $n > 0$ ,  $0! = 1$
	- numberOfRegions(int n) คืน *L<sup>n</sup>* ซึ่งคือจ้านวนบริเวณมากสุดที่เป็นไปได้จากการ ขีดเส้นตรง n เส้นตัดกันบนกระดาษ โดยที่ *L<sup>n</sup>* = *L<sup>n</sup>* – <sup>1</sup> + *n* ส้าหรับ *n* > 0, *L*<sup>0</sup> = 1
	- $\tau$ everse (String t) คืนสตริงที่มีลำดับของอักขระกลับกับ  $\pm$  ที่ได้รับ เช่น reverse("ABCDE") จะได้"EDCBA"
	- log2(int n) คืนจ้านวนเต็มมากสุดที่น้อยกว่า log<sup>2</sup> n เช่น log2(1000) ได้ 9 (โดยไม่ใช้บริการของคลาส Math)
	- gcd(int n, int m) คืนค่าหารร่วมมากของ n กับ m จากนิยาม *gcd*(*n*, *m*) = *gcd*(*m*, *n* % *m*) ถ้า *n* และ *m* ไม่เป็น 0, *gcd*(0, *m*) = *m* และ *gcd*(*n*, 0) = *n*
- 12. จงเขียนโปรแกรมเพื่อวาดร้ปใบไม้ในลักษณะที่คล้าย ๆ กับที่แสดงข้างล่างนี้

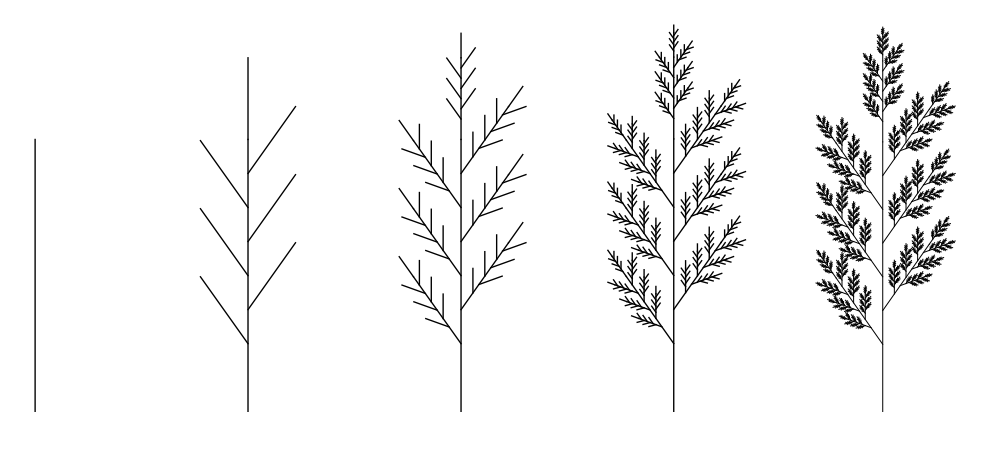

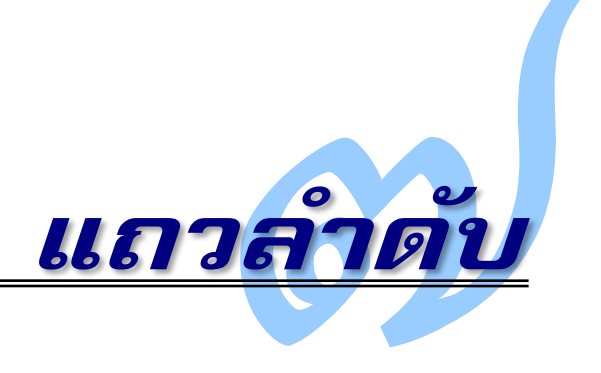

 $\,\bm b$ มื่อต้องประมวลผลข้อมูลที่เก็บในหน่วยความจำเป็นจำนวนมาก การใช้ตัวแปรหนึ่งตัวเก็บข้อมูล หนึ่งตัวคงไม่สะดวกแน่ จึงเป็นที่มาของการใช้แถวลำดับหรือเรียกว่าอาเรย์ ซึ่งคือโครงสร้างการ จัดเก็บกลุ่มข้อมูลเป็นแถว ๆ แต่ละแถวมีชื่อกำกับ สามารถเข้าใช้ข้อมูลเหล่านี้ได้ด้วยเลขลำดับของ ข้อมูลในแถว ทำให้การประมวลผลข้อมูลในอาเรย์กระทำได้ง่าย อีกทั้งเหมาะกับการใช้วงวนเป็น กลไกหลักในการควบคุมการทำงาน ทำให้เขียนโปรแกรมได้กะทัดรัดและสวย บทนี้นำเสนอการ สร้าง การใช้งาน และการเขียนเมท็อดที่จัดการเกี่ยวกับอาเรย์ ตลอดจนตัวอย่างการใช้งานอาเรย์ เช่น การค้นข้อมูล การเรียงลำดับข้อมูล การวาดกราฟเส้นจากข้อมูลอนุกรมเวลา การประมวลผล เมทริกซ์ การประมวลผลรูปภาพ เป็นต้น

# การสร้างและการใช้งาน

ี *แถวลำดับ หรืออาเรย์ (*array) คือ แถวที่เก็บข้อมูลเรียงต่อกันเป็นลำดับ เสมือนเป็นช่องเก็บ ข้อมูลหลายๆ ช่องเรียงต่อกันไป อาเรย์ทั้งแถวมีชื่อกำกับ การใช้ข้อมูลในช่องใดอาศัยเลขลำดับ ของช่องนั้น เช่น d  $\overline{30 \, | \, 15 \, | \, 78 \, | \, 43}$  แสดงอาเรย์ชื่อ d มี 4 ช่อง เก็บจำนวนเต็ม 4 ตัว แต่ละช่องมี เลขล าดับเรียกว่า *ดัชนี*(index) จากซ้ายไปขวาเป็น 0, 1, 2, 3 เมื่อต้องการใช้ข้อมูลช่องที่ k ใน d ให้เขียน d[k] ดังนั้น จากตัวอย่าง d[0] คือ 30 และ d[3] คือ 43 หากเปรียบเทียบกับสตริง ก็ อาจมองได้ว่า สตริง (ที่แปลว่าสายอักขระ) เป็นอาเรย์ของอักขระ มีดัชนีกำกับอักขระแต่ละตัวใน สตริง แต่จาวาไม่ได้กำหนดให้สตริงเป็นอาเรย์ จึงไม่สามารถใช้  $\mathbf{s}$  [ k ] เพื่ออ้างอิงอักขระที่ดัชนี  $\mathbf{k}$ ของสตริง s ได้ (ต้องใช้เมท็อดของสตริงแทน เช่น s.substring(k,k+1)) อาเรย์จึงเหมาะ กับการเก็บกลุ่มข้อมูล โดยใช้ดัชนีระบุตำแหน่งของข้อมูลในกลุ่มเพื่อการประมวลผล

ก่อนจะใช้อาเรย์ต้องรู้ว่า จะใช้เก็บข้อมูลประเภทใด int, double, String หรือ ประเภทอื่น และจะสร้างอาเรย์กี่ช่อง คำสั่ง new มีไว้สร้างอาเรย์ซึ่งต้องระบุประเภทข้อมูลและ จำนวนช่องที่จะสร้าง เช่น ต้องการสร้างอาเรย์ชื่อ d มี 4 ช่องไว้เก็บ <code>int ก็ใช้คำสั่ง</code>

 $int[] d = new int[4];$ 

ค าสั่งนี้ประกอบด้วยส่วนย่อยสามส่วน

- int[] d คือการประกาศตัวแปร d ว่า เป็นตัวแปรที่อ้างอิงอาเรย์แบบ int
- new int[4] คือการสร้างอาเรย์แบบ int มีขนาด 4 ช่อง
- = แทนการให้ตัวแปร d (ทางซ้ายของ =) อ้างอิงอาเรย์ที่สร้างได้ (ทางขวาของ =)

ขอขยายความคำว่าอ้างอิงอาเรย์ ที่ผ่านมาหากเราประกาศตัวแปร  $\rm{double}$   $\rm{x}$  = 30.7; ระบบ จะเตรียมที่เก็บชื่อ x และใส่ 30.7 ไว้ในที่เก็บนั้นเลย (ดู[รูปที่](#page-174-0) 7-1 ทางซ้าย) แต่ในกรณีของอาเรย์ ตัวแปร d ในตัวอย่างข้างบนนี้ ไม่ได้เป็นที่เก็บของตัวอาเรย์ทั้งแถว แต่เป็นที่เก็บข้อมูลขนาดเล็กๆ ซึ่งแทนตำแหน่งที่อยู่ของอาเรย์ ([ดูรูปที่](#page-174-0) 7-1 ทางขวา) จึงเรียกว่า d อ้างอิง หรือบางทีเรียกว่า "ชี้" ไปยังตัวอาเรย์ดังนั้น ไม่ว่าอาเรย์จะมีขนาดเท่าใดก็ตาม ตัวแปรที่อ้างอิงอาเรย์นั้นจะมีขนาดเท่ากัน หมด

x 30,7 d 0 0 0 0

รูปที่ 7-1 ตัวแปรเก็บข้อมูลแบบ double และตัวแปรอ้างอิงอาเรย์

<span id="page-174-0"></span>ด้วยการอ้างอิงอาเรย์เช่นนี้ จึงสามารถให้ตัวแปรหลายตัวอ้างอิงอาเรย์เดียวกันได้ ดัง ตัวอย่างใ[นรูปที่](#page-174-1) 7-2 แสดงคำสั่งการให้ค่า  $\rm{a}$   $\,$  =  $\,$   $\rm{d}$ ; คือการนำค่าใน  $\rm{d}$  ซึ่งคือตำแหน่งที่อยู่ของ อาเรย์ ไปให้กับ a ทำให้ตัวแปร a อ้างอิงอาเรย์เดียวกับที่ d อ้างอิงด้วย เมื่อตัวแปร a และ d อ้างอิงอาเรย์เดียวกัน การอ้างอิงข้อมูลในอาเรย์ที่ดัชนีเดียวกัน เช่น  $\mathtt{a}$  [2] กับ  $\mathtt{d}$ [2] ก็คือช่องที่ เก็บข้อมูลเดียวกัน

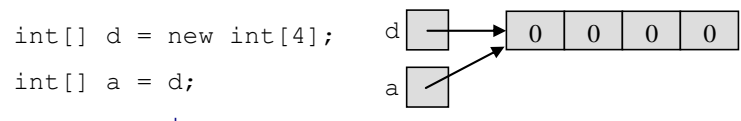

รูปที่ 7-2 ตัวแปรหลายตัวอ้างอิงอาเรย์เดียวกันได้

<span id="page-174-1"></span>[รูปที่](#page-174-1) 7-2 แสดงอาเรย์ที่ทุกช่องมีค่า 0 หลังการสร้างนั้น ไม่ใช่เรื่องบังเอิญ แต่เป็นความตั้งใจ ของระบบจาวาที่ตั้งค่าเริ่มต้นให้กับทุกช่องในอาเรย์โดยอัตโนมัติหลังการสร้างอาเรย์ด้วย new โดย จะเติมค่าศูนย์ให้กับอาเรย์แบบจำนวน เติมค่า  ${\tt false}$  ให้กับอาเรย์แบบ <code>boolean</code> และเติมค่า null ให้กับอาเรย์แบบสตริง โดยที่ null เป็นค่าคงตัวพิเศษที่จะอธิบายในภายหลัง แต่ตอนนี้ ขอให้เข้าใจเพียงว่า อาเรย์ของสตริงที่เก็บ null หมายถึงทุกช่องยังไม่มีสตริงใดๆ เก็บอยู่เลย

ก่อนจะนำเสนอตัวอย่างการใช้งานอาเรย์ ขอสรุปประเด็นที่น่าสนใจในการสร้างอาเรย์ดังนี้

- การประกาศตัวแปรแบบอาเรย์ ไม่ได้สร้างอาเรย์ เช่น คำสั่ง <code>int[] d; เป็นการ</code> เตรียมที่เก็บสำหรับตัวแปร  $\rm{d}$  ซึ่งพร้อมอ้างอิงอาเรย์แบบ  $\rm{int}$  แต่ยังไม่มีตัวอาเรย์ ระบบจะสร้างอาเรย์ก็เมื่อใช้ดำสั่ง new
- ตัวแปรจะอ้างอิงอาเรย์ใด ต้องประกาศให้เป็นประเภทเดียวกับที่อาเรย์นั้นเป็น เช่น ค าสั่ง int e = new int[9]; ผิดเพราะ e เป็นตัวแปรแบบ int อ้างอิงอาเรย์ ไม่ได้ (ต้องเป็น int []), คำสั่ง double [] b = new int [10]; ก็ผิด เพราะ b เป็นตัวแปรที่อ้างอิงอาเรย์คนละแบบกับ int[] หรือจากตัวอย่างใ[นรูปที่](#page-174-1) 7-2 ถ้าเพิ่ม คำสั่ง $\texttt{String}[\,] \; \; \texttt{s} \; = \; \texttt{d} \; ; \; \tilde{\bar{\texttt{n}}}$ ผิดด้วยสาเหตุเดียวกัน
- จำนวนช่องของอาเรย์ที่จะให้สร้างนั้น กำหนดเป็นค่าคงตัว (new int[5]) เป็นตัว แปร (new int[n]) หรือเป็นนิพจน์คำนวณ (new int[2\*n+10]) ก็ได้แต่ ้จำนวนที่ได้ต้องเป็นจำนวนเต็มไม่ติดลบ (ดังนั้น สามารถสร้าง 0 ช่องก็ได้)
- หลังจากที่สร้างอาเรย์แล้ว จาวาไม่มีคำสั่งให้เพิ่มหรือลดขนาดของอาเรย์นั้น หาก ้ต้องการเพิ่มหรือลดขนาด อาจทำได้ด้วยการสร้างอาเรย์แถวใหม่ให้มีขนาดตามต้องการ ิจากนั้นทำสำเนาข้อมูลในอาเรย์เก่าไปเก็บในอาเรย์ใหม่ (จะนำเสนอรายละเอียดวิธีทำใน หัวข้อถัดๆ ไป)
- อาเรย์ใดที่สร้างแล้ว ไม่มีต้วแปรใดอ้างอิง ถือว่าเป็น "ขยะ" เนื้อที่ของอาเรย์นี้จะถูกคืน กลับสู่ระบบ เช่น [รูปที่](#page-175-0) 7-3 แสดงผลที่ตัวแปร d จากเคยอ้างอิงอาเรย์หนึ่ง แล้วเปลี่ยนใจ ไปอ้างอิงแถวอื่น อาเรย์เดิมจะกลายเป็น "ขยะ"

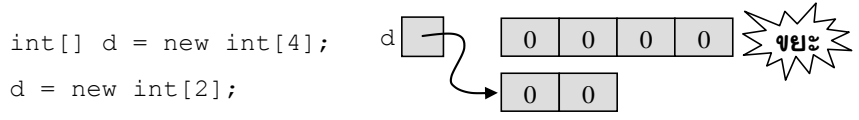

รูปที่ 7-3อาเรย์ที่ไม่มีตัวแปรอ้างอิงจะถูกคืนกลับสู่ระบบ

<span id="page-175-0"></span>หัวข้อย่อยต่อไปนี้นำเสนอตัวอย่างเพื่อให้เห็นถึงแรงจูงใจของการใช้อาเรย์ เมื่อใดที่เราต้อง จัดเก็บกลุ่มข้อมูลที่มีความหมายเดียวกัน ก็ให้คิดถึงอาเรย์ ที่มักใช้ควบคู่กับการทำงานแบบวงวน ซึ่งท าให้ได้โปรแกรมที่สั้นและสวย

## โปรแกรมเก็บสถิติคะแนนสอบ

กำหนดให้มีแฟ้มข้อมูลเก็บคะแนนของนักเรียน แต่ละบรรทัดในแฟ้มเก็บรหัสประจำตัว นักเรียน ตามด้วยคะแนน (คั่นด้วยช่องว่าง) คะแนนที่ให้เป็นจำนวนเต็มตั้งแต่ 0 ถึง 10 เราต้องการ เขียนโปรแกรมที่อ่านแฟ้มนี้เพื่อแจกแจงจำนวนนักเรียนที่ได้คะแนนต่าง ๆ (เช่น ได้ 0 คะแนนมี 8

คน, ได้ 1 คะแนนมี 2 คน, ...) โปรแกรมนี้ใช้ <code>Scanner</code> เปิดแฟ้ม มีตัวแปรไว้นับจำนวนนักเรียนที่ ได้คะแนนต่าง ๆ เราอาจเลือกที่จะใช้ตัวแปร 11 ตัว ให้ชื่อว่า p0, p1, ..., p10 โดยใช้ p0 เก็บ จำนวนนักเรียนที่ได้ 0 คะแนน, p1 เก็บจำนวนนักเรียนที่ได้ 1 คะแนน, ... จากนั้นใช้วงวนอ่าน ข้อมูลจากแฟ้มทีละบรรทัด ใช้ if-else เปรียบเทียบว่า คะแนนที่อ่านเข้ามานั้นจะให้ไปเพิ่มตัว แปรใดใน 11 ตัว

แต่พอเห็นว่าต้องใช้ตัวแปรหลายตัวที่มีความหมายเหมือนกัน นั่นคือเป็นตัวแปรไว้เก็บ จำนวนนักเรียน และตัวแปรดังกล่าวมีหมายเลขกำกับ จึงเหมาะมากที่จะใช้อาเรย์ โดยสร้างเป็น อาเรย์ชื่อ p จำนวน 11 ช่องไว้เก็บจำนวนเต็ม โดยกำหนดให้  $_{\rm p}$ [ $_{\rm v}$ ] เก็บจำนวนนักเรียนที่ได้  $_{\rm v}$ คะแนน เพียงเท่านี้ก็ไม่ต้องใช้ if-else เพราะใช้คะแนนเป็นดัชนีเพื่อเพิ่มค่าในช่องที่ต้องการได้ ทันทีเขียนโปรแกรมนี้ได้[ดังรหัสที่](#page-176-0) 7-1 บรรทัดที่ 7 สร้างอาเรย์11 ช่อง โดยระบบตั้งค่าในแต่ละ ช่องให้เป็น 0 ซึ่งตรงกับความต้องการของเราพอดี ที่ต้องการให้ตอนเริ่มต้นจำนวนนักเรียนเป็น 0 ทุกช่อง เข้าวงวนทำซ้ำตราบเท่าที่ยังมีข้อมูลเหลือให้อ่าน เนื่องจากหนึ่งบรรทัดในแฟ้ม ประกอบด้วยรหัสประจำตัว ตามด้วยช่องว่าง และตามด้วยคะแนน ซึ่งข้อมลทั้งสองเป็นจำนวน จึง ใช้ Scanner อ่านเป็นจำนวนได้เลย แต่เนื่องจากรหัสประจำตัวเป็นจำนวนที่มีค่าเกินกว่าที่ <code>int</code> จะรับได้ จึงหันไปใช้ nextDouble() เพื่ออ่านเข้ามา (บรรทัดที่ 9) โดยไม่ได้เก็บค่านี้ในตัวแปร ใด ๆ เพราะไม่ได้ใช้ ตามด้วย nextInt() อ่านได้เป็นคะแนนเก็บใน v (บรรทัดที่ 10) ถ้าเป็น ค่าที่อยู่ในช่วง 0 ถึง 10 ก็สามารถเพิ่มค่าของ p[v] หลังจากอ่านและประมวลผลจนหมดแฟ้ม ออกจากวงวน while ก็เข้าวงวน for หมุนไล่หยิบแต่ละช่องในอาเรย์ออกมาแสดงผลทาง จอภาพ นักเขียนโปรแกรมใช้วงวน for คู่กับการประมวลผลข้อมูลในอาเรย์กันมาก ซึ่งเราจะได้ เห็นการใช้งานในลักษณะนี้อีกหลายตัวอย่าง

```
01
import java.util.Scanner;
02
import java.io.*;
03 // โปรแกรมแสดงสถิติจำนวนนักเรียนที่ได้คะแนนต่างๆ
04
public class Stat {
05
06
07
08
09
10
11
12
13
14
15
16
17
      public static void main(String[] args) throws IOException {
        Scanner in = new Scanner(new File("c:/java101/java101.txt"));
        int[] p = new int[11];
         while (in.hasNext()) {
          \texttt{in.nextDouble}(); \texttt{\hspace{1cm}} // อ่านรหัสประจำตัวทิ้งไป
          int v = in.nextInt(); // อ่านคะแนน (เป็นจำนวนเต็ม)
          if (0 \le v \le v \le 10) p[v]++;\qquad \qquad \}for (int v = 0; v < 11; v^{++}) {
          System.out.println(p[v] + " คนได้ " + v + " คะแนน");
         }
   \qquad \qquad}
                                                                    4531001321 3
                                                                    4531003621 8
                                                                    4531004221 0
                                                                    4531005921 8
                                                                    4531006521 8
                                                                    4531101421 10
                                                                    4531102021 10
```
<span id="page-176-0"></span>รหัสที่ 7-1 โปรแกรมแสดงสถิติจำนวนนักเรียนที่ได้คะแนนต่างๆ

#### ลูกบอลหลายลูก

ในบทที่ 4 เราได้นำเสนอโปรแกรมแสดงลูกบอลหนึ่งลูกเคลื่อนที่กระทบผนังไปมาในวินโดว์ ตัวแปรที่ใช้บรรยายลูกบอลคือ ตำแหน่ง  $\mathrm{x},\ \mathrm{y}$  และความเร็วแทนด้วย  $\mathrm{dx}$  และ  $\mathrm{dy}$  ซึ่งคือการ เปลี่ยนตำแหน่งตามแนวนอนและแนวตั้ง หากเราต้องการให้ลูกบอล 50 ลูกเคลื่อนที่บนวินโดว์ ก็คง ต้องเขียนโปรแกรมที่ยาวมาก เพราะต้องใช้ตัวแปรถึง 200 ตัวเพื่อเก็บตำแหน่งและความเร็วของลูก บอลแต่ละลูก ทำไมไม่ใช้อาเรย์ 4 แถว ให้ชื่อว่า x, y, dx, และ dy โดยให้หมายเลข 0 ถึง 49 กับ ลูกบอล เพื่อให้ลูกบอลลูกที่  $\mathtt{i}$  อยู่ที่พิกัด  $\mathtt{x}[\mathtt{i}]$  ,  $\mathtt{y}[\mathtt{i}]$  และมีความเร็ว  $\mathtt{dx}[\mathtt{i}]$  และ  $\mathtt{dy}[\mathtt{i}]$  เพียง เท่านี้จะได้โปรแกรมที่สั้น ดังแสดงใ[นรหัสที่](#page-177-0) 7-2

```
4 DWindow
                                                                     - -01
import jlab.graphics.DWindow;
02
public class BouncingBalls {
03
      public static void main(String[] args) {
04
       DWindow w = new DWindow(200, 200);
05
       int n = 50:
       double[] x = new double[n], y = new double[n];06
       double[] dx = new double[n], dy = new double[n];07
       for (int i = 0; i < n; i++) {
08
09
         x[i] = 100; dx[i] = random(-5, 5);y[i] = 100; dy[i] = random(-5, 5);10
11
   \qquad \qquad \} w.setRepaintDuringSleep(true); //ให้ w แสดงภาพเมื่อ sleep เท่านั้น
12
13
        while (true) {
14
          w.clearBackground();
         for (int i = 0; i < n; i++) {
                                             เปลี่ยน 195 เป็น w.getWidth() – 5 และ 
15
                                             w.getHeight() – 5 จะดีกว่านี้ จริงไหม ?16
            x[i] += dx[i];
17
            y[i] += dy[i];
             if (x[i] <= 5 || x[i] >= 195) dx[i] = -dx[i]; //ชนผนังกลับทิศ
18
             if (y[i] <= 5 || y[i] >= 195) dy[i] = -dy[i]; //ชนผนังกลับทิศ
19
20
             x[i] = Math.min(Math.max(x[i], 5), 195); //ปรับให้อยู่ในวินโดว์
21
            y[i] = Math.min(Math.max(y[i], 5), 195);
22
             w.fillEllipse(w.BLACK, x[i], y[i], 10, 10);
23
     }
24
          w.sleep(50);
25
        }
26
    }
27
      private static double random(double a, double b) {
       return a + (b - a) * Math.random();28
29
    }
30
   }
```
รหัสที่ 7-2โปรแกรมแสดงลูกบอล 50 ลูกเคลื่อนที่ไปมาในวินโดว์

<span id="page-177-0"></span>บรรทัดที่ 6 และ 7 สร้างอาเรย์ทั้งสี่แถว เข้าวงวน for เพื่อตั้งให้ลูกบอลทุกลูกอยู่ที่กลาง วินโดว์ และสุ่มตั้งความเร็วโดยเรียกเมท็อด random จากนั้นเข้าวงวนไม่รู้จบเริ่มด้วยการลบ วินโดว์ (บรรทัดที่ 14) ตามด้วยวงวน for เพื่อเลื่อนลูกบอล (บรรทัดที่ 16 และ 17) ตรวจสอบการ 164 แถวลำดับ เริ่มเรียนโปรแกรม - เริ่มเรียนเขียนโปรแกรม

ชนผนังของลูกบอล (บรรทัดที่ 18 และ 19) ปรับให้ลูกบอลมาแตะผนังถ้าออกนอกวินโดว์ (บรรทัดที่ 20 และ 21) และวาดลูกบอล (บรรทัดที่ 22) จนครบทุกลูก แล้วหยุดชั่วขณะเพื่อกำหนดความเร็ว ้วนทำเช่นนี้ไปเรื่อยๆ ไม่รู้จบ เห็นลูกบอลเคลื่อนที่ไปมา 50 ลูกพร้อม ๆ กันบนวินโดว์

โดยทั่วไปวินโดว์ <sub>w</sub> แสดงภาพใหม่ทุกครั้งที่มีการวาดรูป ดังนั้น การวาดวงกลมที่ตำแหน่ง ใหม่ 50 รูป จะทำให้วินโดว์ต้องแสดงภาพใหม่ 50 ครั้งในแต่ละรอบของวงวน <sub>while (true)</sub> การวาดภาพใหม่ติด ๆ กันหลาย ๆ ครั้งเช่นนี้ ทำให้เกิดภาพกระพริบ ภาพเคลื่อนไหวของลูกบอล แลดูไม่สวย เราสามารถแก้ไขอาการกระพริบนี้ได้โดยสั่งให้วินโดว์อย่าใจร้อนแสดงภาพทุกครั้งที่ วาดรูป แต่ให้รอไปแสดงภาพใหม่ทีเดียวในเมท็อด  ${\tt sLee}$  ซึ่งทำงานที่ปลายวงวน ด้วยเมท็อด setRepaintDuringSleep (บรรทัดที่ 12) เมื่อรับค่า true จะหมายถึงให้วาดใหม่เฉพาะเมื่อ sleep แต่ถ้ารับ false จะแสดงภาพทันทีที่วาดตามปกติ เพียงเท่านี้ภาพจะไม่กระพริบ ผู้อ่าน ควรลองสั่งโปรแกรมนี้ทำงานดู อาจลองเปลี่ยนเป็น 200 ลูก (แก้ไขเพียงบรรทัดเดียวเท่านั้น ผู้อ่าน ทราบไหมว่าบรรทัดใด) แล้วสังเกตผลที่ได้ หรือจะลองเปลี่ยนคำสั่ง w.clearBackground () ที่บรรทัดที่ 14 เป็น  $\mathrm{w}$ . <code>fade(0.4)</code> จะทำให้ลูกบอลเคลื่อนที่แบบมีหาง

## การใช้ดัชนีนอกช่วงของอาเรย์

บ่อยครั้งที่นักเขียนโปรแกรมเปลี่ยนแปลงค่าดัชนีจนออกนอกช่วงที่อาเรย์มี จะทำให้เกิด ข้อผิดพลาด อย่าลืมว่าอาเรย์ที่มี*n* ช่อง จะใช้ช่องที่ 0 ถึง *n* – 1 ได้เท่านั้น [รหัสที่](#page-178-0) 7-3 แสดงตัวอย่าง ของข้อผิดพลาดดังกล่าว บรรทัดที่ 3 สร้างอาเรย์ขนาด 10 ช่อง จากนั้นต้องการตั้งค่าเริ่มต้นให้ช่อง ที่ i มีค่า i โดยใช้วงวน for แต่ใส่เงื่อนไขใน for ผิดเป็น i<=10 แสดงว่าเมื่อ i มีค่า 10 ก็ยัง ทำในวงวน จึงเกิดการใช้ช่องที่ 10 ซึ่งอาเรย์ d ไม่มีให้ใช้ ระบบจาวาจะโยนสิ่งผิดปกติประเภท  $\texttt{ArrayIndexOutOfBoundsException}$  ได้ผลการทำงานดั[งรูปที่](#page-179-0) 7-4 ให้สังเกตว่า ข้อความ ที่แสดงสิ่งผิดปกติที่เกิดขึ้นนั้นบอกว่า ผิดที่บรรทัดที่ 5 และยังบอกอีกว่า ดัชนีที่ผิดนั้นมีค่าเป็น 10 ขณะที่ทำงานผิด

สิ่งผิดปกติที่เกิดขึ้นนี้มีลักษณะคล้ายกับกรณีที่เราต้องการสตริงย่อยที่อยู่นอกช่วงที่สตริงมี ให้ใช้ เช่น คำสั่ง s.substring(4,5) คือการคืนสตริงย่อยตัวที่ดัชนี 4 ออกมา ถ้า s มีค่า "0123" คำสั่งนี้จะโยนสิ่งผิดปกติ StringIndexOutOfBoundsException

```
01
public class OutOfBound {
02
03
04
05
06
07
      public static void main(String[] args) {
        int[] d = new int[10];
        for (int i=0; i \le 10; i++) {
          d[i] = i; }
       ...
                  เกิดข้อผิดพลาดเมื่อ i เป็น 10
```
รหัสที่ 7-3 ตัวอย่างโปรแกรมที่ใช้ดัชนีนอกช่วงของอาเรย์

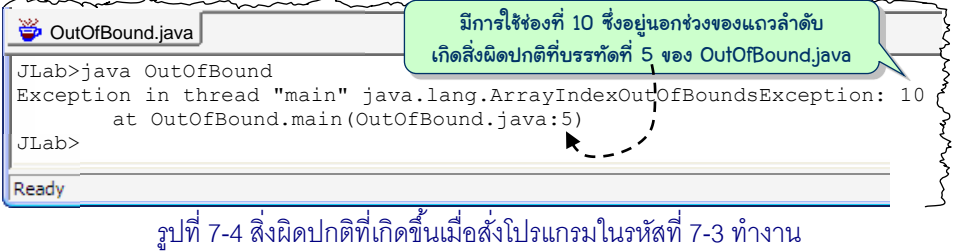

# <span id="page-179-0"></span>การตั้งค่าเริ่มต้น

ขอเขียนเมท็อดแปลงเลขวันของสัปดาห์เป็นชื่อ คือ 0 เป็น "เสาร์", 1 เป็น "อาทิตย์", ..., 6 เป็น "ศกร์" (ซึ่งนำไปใช้ได้กับโปรแกรมหาวันของสัปดาห์จากวันเดือนปีที่ได้รับในรหัสที่ 4-4) โดย ใช้อาเรย์แบบ String ชื่อ dow สร้างไว้ 7 ช่อง เก็บชื่อวันในแต่ละช่อง ต้องการชื่อของเลขวัน d ก็ ใช้ dow[d] ได้เลย ไม่ต้องใช้ if-else ให้ยืดยาว ดั[งรหัสที่](#page-179-1) 7-4

```
 public static String getDayOfWeek(int d) {
    if (d < 0 | | d > 6) throw new IllegalArgumentException("d="+d);
    String[] dow = new String[7];
    dow[0] = "เสาร์์"; dow[1] = "อาทิตย์";
     dow[2] = "จันทร์"; dow[3] = "อังคาร";
    dow[4] = "W5"; dow[5] = "W5%dow[6] = "9715";
     return dow[d];
\qquad \qquad
```
้าหัสที่ 7-4 เบท็อดแปลงเลขาับของสัปดาห์เป็บชื่อ

<span id="page-179-1"></span>การตั้งค่าเริ่มต้นในลักษณะนี้เกิดขึ้นบ่อย จาวาจึงมีวิธีลัดในการสร้างและตั้งค่าเริ่มต้น ด้วย การเขียนเป็น*รำยกำรเริ่มต้น* ดั[งรหัสที่](#page-179-2) 7-5 หากต้องการสร้างอาเรย์แบบ int ขนาด 3 ช่อง ให้มีค่า เริ่มต้น 1, 3, 7 ก็เขียน new  $\,$ int [] {1, 3, 7} โดยไม่ต้องระบุจำนวนช่อง ตัวแปลโปรแกรมรู้ได้ เองจากจำนวนข้อมูลภายใน  $\{\quad\}$  ถ้าเขียน  ${\rm new-int}[3]$   $\{1,3,7\}$  จะผิด นอกจากนี้จาวายัง อนุญาตให้เขียนลัดให้น้อยลงอีก คือให้เขียน  $\text{int}[] \, \text{d} = \{1,3,7\}$ ; ได้เลย แต่ต้องเขียนใน บรรทัดที่ประกาศตัวแปรเท่านั้น จะเขียนแยกเป็นสองคำสั่ง  $\,$ int [] d; d={1,3,7}; ไม่ได้

```
 public static String getDayOfWeek(int d) {
    if (d < 0 | | d > 6) throw new IllegalArgumentException("d="+d);
     String[] dow = 
       new String[] {"เสาร์","อาทิตย์","จันทร์","อังคาร","พุธ","พฤหัสบดี","ศุกร์"};
     return dow[d];
\qquad \qquadการสร้างและตั้งค่าด้วยรายการเริ่มต้น
```
<span id="page-179-2"></span>รหัสที่ 7-5 การสร้างและตั้งค่าเริ่มต้นให้กับคาเรย์ด้วยรายการเริ่มต้น
# เมท็อดที่รับอาเรย์

เมท็อดรับข้อมูลผ่านมาทางพารามิเตอร์เพื่อประมวลผล แล้วคืนผลลัพธ์กลับให้ผู้เรียก จึงไม่ แปลก ถ้าเมท็อดจะรับอาเรย์เข้ามาประมวลผล หรือคืนผลลัพธ์เป็นอาเรย์ให้ผู้เรียก แต่การรับและ คืนอาเรย์มีข้อแตกต่างจากข้อมูลประเภทอื่น ๆ ที่เราได้นำเสนอมา ขอเริ่มด้วยการรับพารามิเตอร์ เป็นอาเรย์ ต้องขอย้ าว่า เราใช้งานอาเรย์หนึ่งผ่านตัวแปรที่อ้างอิงอาเรย์นั้น โดยตัวแปรนี้เป็นเพียง ้ที่เก็บเล็กๆ ซึ่งเก็บตำแหน่งที่อยู่ของอาเรย์ที่อ้างอิง ตัวแปรนี้ไม่ได้เก็บตัวอาเรย์ เหมือนอย่างที่ตัว แปร  $\inf$ เก็บจำนวนเต็ม พิจารณาตัวอย่างใ[นรหัสที่](#page-180-0) 7-6 บรรทัดที่ 4 เรียก  $\mathop{\mathrm{sum}}$  และส่ง  $\mathop{\mathrm{d}}$  ไปให้ ถ้าดูที่หัวเมท็อด sum จะพบว่า data รับค่าของ d ซึ่งคือตำแหน่งที่อยู่ของอาเรย์ที่ d อ้างอิง นั่น หมายความว่า data ของ sum ก็จะอ้างอิงอาเรย์ตัวเดียวกับที่ d ของ main อ้างอิง ภายในเมท็อด จึงสามารถใช้งานอาเรย์เดียวกับที่ผู้เรียกใช้งาน เนื่องจากภาระของ sum คือการหาผลรวมของ ข้อมูลทุกตัวในอาเรย์ ก็เพียงแต่ไล่หยิบข้อมูลในแต่ละช่องมารวมกัน โดยใช้วงวน  $_{\rm{for}}$  (บรรทัดที่  $9)$  หยิบ  $\texttt{data[i]}$  มารวมในตัวแปร  $\texttt{sum}$  (บรรทัดที่  $10)$ 

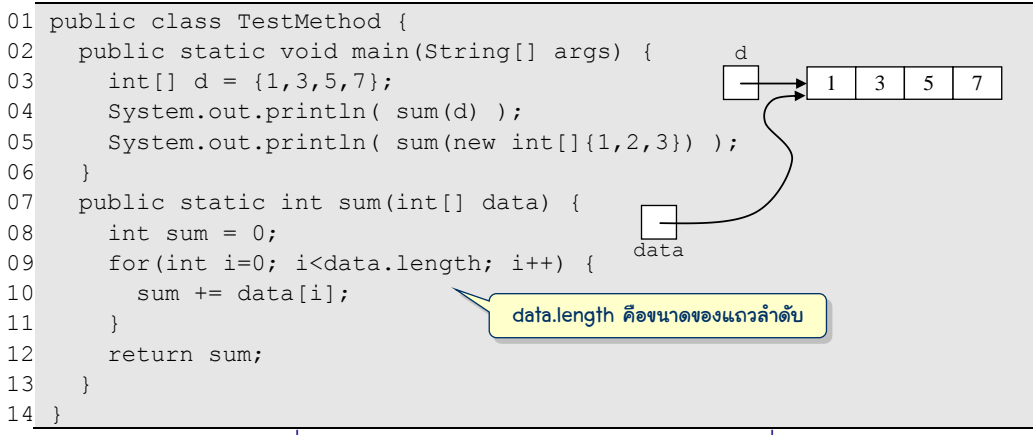

รหัสที่ 7-6 เมท็คดหาผลรวมของจำนวนเต็มในอาเรย์ที่ได้รับ

<span id="page-180-0"></span>ค าถามที่น่าสนใจคือ แล้วจะให้วนกี่รอบ นั่นคือจะรู้ได้อย่างไรว่า อาเรย์มีกี่ช่อง หลายคน อาจบอกว่า ถ้าดูโปรแกรมก็รู้แล้วว่า ผู้เรียกเขาส่ง d ที่อ้างอิงอาเรย์ที่มี 4 ช่อง ก็ให้วน 4 รอบ (i=0,1,2,3) แต่ต้องอย่าลืมว่า เราเขียนเมท็อด sum ไม่ได้เพื่อให้ บรรทัดที่ 4 เรียกที่เดียว บรรทัดที่ 5 ก็เรียก sum เหมือนกัน แต่ใช้วิธีสร้างอาเรย์ตั้งค่าเริ่มต้น และส่งไปให้ sum เลย (ที่ ส่งไปนั้นไม่ใช่ตัวอาเรย์ แต่เป็นตำแหน่งที่อย่ของอาเรย์) ซึ่งในกรณีนี้มี 3 ช่อง อาเรย์ในจาวามี ลักษณะพิเศษคือ หากต้องการรู้จำนวนช่องของอาเรย์ใด ให้ใส่ . 1ength ตามหลังตัวแปรที่อ้างอิง อาเรย์นั้น ดังแสดงในบรรทัดที่ 9 เราเขียน data.length แทนจำนวนช่องของอาเรย์ data เพื่อกำหนดจำนวนรอบ การเรียก sum ในบรรทัดที่ 4 data อ้างอิงอาเรย์ที่มี 4 ช่อง  $_{\tt data.length}$  ก็มีค่าเป็น 4 ส่วนการเรียก  $_{\tt sum}$  ในบรรทัดที่ 5  $_{\tt data.length}$  มีค่าเป็น 3

ต้องขอเน้นว่า สำหรับสตริง s จาวาใช้ s . length () ซึ่งเป็นเมท็อด (เพราะมีวงเล็บ) ที่คืนความ ยาวของสตริง  $\mathrm{s}$  แต่ไช้  $\mathrm{d}.\mathrm{l}$ ength ซึ่งให้ค่าความยาวของอาเรย์  $\mathrm{d}$ 

#### การเปรียบเทียบอาเรย์

ขอนำเสนอตัวอย่างการเขียนเมท็อดเพื่อการประมวลผลอาเรย์ที่พบบ่อย เริ่มด้วยเมท็อด เพื่อเปรียบเทียบว่า อาเรย์สองแถวที่ได้รับเหมือนกันหรือไม่ เหมือนกันในที่นี้หมายความว่า มี ขนาดเท่ากัน และมีข้อมูลแต่ละช่องเหมือนกันแบบช่องต่อช่องด้วย เนื่องจากเป็นเมท็อดที่ถามว่า เหมือนกันหรือไม่ จึงเป็นเมท็อดที่ได้ผลเป็น boolean และก็คงหนีไม่พ้นการใช้วงวน for เพื่อไล่ เปรียบเทียบข้อมูลทีละตัว ตั้งแต่ช่องที่ 0 ไปเรื่อยๆ จนกว่าจะพบข้อมูลที่ไม่เหมือน จะคืน false แต่ถ้าพบว่า เหมือนหมดทุกช่อง จะคืน true ดั[งรหัสที่](#page-181-0) 7-7

```
 public static boolean equals(int[] a, int[] b) { 
    if (a.length != b.length) return false;
     for (int i=0; i<a.length; i++) {
       if (a[i] != b[i]) return false;
\qquad \qquad \} return true;
 }
```
รหัสที่ 7-7เมท็อดเปรียบเทียบสองอาเรย์ว่าเหมือนกันหรือไม่

#### <span id="page-181-0"></span>การหาค่ามากสุดในอาเรย์

ขอเขียนเมท็อดหาค่ามากสุดในอาเรย์สองแบบ แบบแรกให้คืนค่ามากสุด (เมท็อด max) อีก แบบให้คืนดัชนีของอาเรย์ที่เก็บค่ามากสุด (เมท็อด  $\maxIndex$ ) เช่น  $\boxed{30 \, \vert \, 15 \, \vert 78 \, \vert 43}$  มีค่ามาก สุดคือ 78 และดัชนีที่เก็บค่ามากสุดคือ 2 เริ่มด้วยเมท็อด <sub>max</sub> ใน[รหัสที่](#page-181-1) 7-8 ขอตั้งข้อกำหนดก่อน ว่า หาก max ได้รับอาเรย์ที่มี 0 ช่อง จะถือว่าผิด (เพราะไม่รู้ว่าจะคืนอะไรดี) ดังนั้น จึงต้องตรวจ สอบเงื่อนไขนี้ก่อน ในกรณีไม่ผิด เรามีตัวแปร max ไว้คอยเก็บค่ามากสุด เนื่องจากเราจะดูข้อมูล ในอาเรย์จากซ้ายไปขวา จึงขอตั้งค่าเริ่มต้นให้ max=d[0] และใช้วงวนดูตั้งแต่ตัว d[1] ถึงตัว สุดท้าย หากตัวใหม่ d[i] มีค่ามากกว่า max (ซึ่งเก็บค่ามากสุดตั้งแต่ d[0] ถึง d[i-1]) ก็ ควรเปลี่ยน max=d[i] วนเปรียบเทียบเช่นนี้จนครบ ออกจากวงวน max ย่อมเก็บค่ามากสุด

```
 public static double max(double[] d) { 
     if (d.length == 0) throw new IllegalArgumentException("0 ช่อง");
    double max = d[0];
    for (int i=1; i< d.length; i++)if (d[i] > max) max = d[i];\qquad \qquad \} return max;
\qquad \qquadรอบที่ i, max เก็บค่ามากสุดของข้อมูล d[0] ถึง d[i]
```
รหัสที่ 7-8เมท็อดคืนค่ามากสุดในอาเรย์

เมท็อด maxIndex ใน[รหัสที่](#page-182-0) 7-9 ก็มีหลักการทำงานคล้ายกัน แต่แทนที่จะใช้ตัวแปร max เก็บค่ามากสุด จะใช้ตัวแปร  $\texttt{maxI}$  เก็บดัชนีของช่องที่เก็บค่ามากสุด ซึ่งหมายความว่า  $\texttt{d}$ [ $\texttt{maxI}$ ] ก็ย่อมเป็นค่ามากสุด ดังนั้น ในแต่ละรอบจึงเปรียบเทียบข้อมูลตัวใหม่ d[i] กับตัวที่มากสุดที่ผ่าน มาคือ d[maxI] หากตัวใหม่มากกว่าก็จะเปลี่ยน maxI ให้เป็น i แทน ออกจากวงวนก็ให้คืน maxI กลับไป

```
 public static int maxIndex(double[] d) { 
    if (d.length == 0) throw new IllegalArgumentException("0 \dot{a}av");
    int maxI = 0;
    for (int i=1; i< d.length; i++) {
      if (d[i] > d[\text{max}]) maxI = i;
 }
     return maxI;
 }
```
#### รหัสที่ 7-9เมท็อดคืนดัชนีที่เก็บค่ามากสุดในอาเรย์

### <span id="page-182-0"></span>การค้นข้อมูลในอาเรย์

เมื่อมีการเก็บกลุ่มข้อมูล ก็ต้องมีการค้นข้อมูล เมท็อด search ใ[นรหัสที่](#page-182-1) 7-10 คืนดัชนีของ อาเรย์ s ที่เก็บสตริงที่มีค่าเหมือนกับ x ในกรณีที่ค้นไม่พบ x ใน s ให้คืน -1 เราใช้วงวน  ${\tt for}$ เพื่อไล่หยิบสตริงในแต่ละช่องมาเปรียบเทียบด้วย equals ว่าเหมือน x หรือไม่ (อย่าลืมว่าเราไม่ ใช้ == เปรียบเทียบสตริง) ถ้าเหมือน ก็คืนดัชนี i ทันที ถ้าออกจากวงวน for แสดงว่า ค้นไม่พบ ก็ดื่น –1 ตามข้อกำหนด

```
 public static int search(String[] s, String x) { 
    for (int i=0; i < s. length; i++) {
       if (s[i].equals(x)) return i;
 }
     return -1;
 }
```
#### รหัสที่ 7-10เมท็อดค้นข้อมูลในอาเรย์

#### <span id="page-182-1"></span>การสลับข้อมูลสองตัวในอาเรย์

ขอย้ าอีกครั้งว่า ตัวแปรอาเรย์ที่เมท็อดได้รับนั้นอ้างอิงไปยังอาเรย์แถวเดียวกับที่ผู้เรียก อ้างอิง ดังนั้น หากเราเปลี่ยนแปลงที่ช่องใดในอาเรย์ก็จะเปลี่ยนแปลงอาเรย์ที่ผู้เรียกใช้อยู่ด้วย ใน ที่นี้เราต้องการเขียนเมท็อด  $_{\tt swap}$  ที่ให้บริการสลับข้อมูลตำแหน่ง  $\pm$  กับ  $\pm$  ในอาเรย์  $\tt d$  เช่น ถ้า  $\tt d$ อ้างอิงอาเรย์  $\boxed{30 \, | \, 15 \, | \, 43}$  การเรียก  $\,$ swap (d, 0, 2)  $\,$  จะทำให้อาเรย์เปลี่ยนเป็น  $\boxed{43 \, | \, 15 \, | \, 30}$   $\,$ เขียนได้ดั[งรหัสที่](#page-183-0) 7-11 เริ่มด้วยการทำสำเนาค่าของ  $\texttt{d}[\texttt{i}]$  ไปเก็บใน  $\texttt{t}$  จากนั้นย้าย  $\texttt{d}[\texttt{j}]$  มาเก็บ แทนที่ <code>d[i] แล้วจึงนำค่าของ</code> <code>d[i] ก่อนหน้านี้ที่เก็บใน t กลับมาใส่ใน</code> <code>d[i] เป็นการสลับ</code> d[i] กับ d[j] นั่นเอง

```
 public static void swap(double[] d, int i, int j) { 
   double t = d[i];
   d[i] = d[j];d[j] = t; }
```
#### รหัสที่ 7-11เมท็อดสลับข้อมูลสองตัวในอาเรย์

<span id="page-183-0"></span>หากเราเขียนเมท็อดสลับข้อมูล[ดังรหัสที่](#page-183-1) 7-12 ซึ่งรับพารามิเตอร์ a กับ b สลับข้อมูลใน a กับ b ด้วยสามคำสั่งในทำนองเดียวกับที่ทำใ[นรหัสที่](#page-183-0) 7-11 ซึ่งจะสลับค่าของ a กับ b ได้จริง แต่จะ ไม่มีผลใด ๆ กับตัวแปรของผู้เรียก จากตัวอย่างที่แสด[งในรหัสที่](#page-183-1) 7-12 การส่งข้อมูล d[0] กับ  $\mathtt{d}[2]$  ไปให้  $\mathtt{swap}$  สลับ เป็นการส่งค่าที่เก็บในช่อง 0 และ 2 ลงไปให้พารามิเตอร์  $\mathtt{a}$  กับ  $\mathtt{b}$  ถึงแม้ a กับ b จะเปลี่ยน แต่ d[0] กับ d[2] ของผู้เรียกไม่เปลี่ยน

```
 public static void main(String[] args) {
    double[] d = \{10, 32, 11, 23\};
     swap(d[0], d[2]);
 }
  public static void swap(double a, double b) { 
    double t = a;
    a = b;
    b = a;
\qquad \qquad
```
รหัสที่ 7-12เมท็อดสลับข้อมูล (ที่ผิด)

### <span id="page-183-1"></span>การล้างข้อมูลในอาเรย์

คราวนี้ขอเขียนเมท็อด clear(int[] d) ที่รับอาเรย์d มาเพื่อตั้งให้ทุกค่าในอาเรย์นี้ เป็น 0 ให้หมด ก็ทำได้ไม่ยากด้วยการใช้วงวน  ${\tt for}$  ใส่แต่ละช่องให้เป็น 0 ด[ังรหัสที่](#page-183-2) 7-13

```
 public static void clear(int[] d) { 
    for (int i=0; i<d.length; i++) d[i] = 0;
\qquad \qquad
```
#### รหัสที่ 7-13เมท็อดล้างข้อมูลในอาเรย์

<span id="page-183-2"></span>แต่ถ้ามาคิดดูให้ดี ทำไมเราไม่สร้างอาเรย์ใหม่ที่มีขนาดเท่ากับของ d ก็สิ้นเรื่อง เพราะการ สร้างอาเรย์ใหม่จะได้ทุกช่องในแถวเป็น 0 โดยอัตโนมัติ ดังแสดงใ[นรหัสที่](#page-183-3) 7-14

```
 public static void clear(int[] d) { 
    d = new int[d.length]; }
```
#### 170 แถวลำดับ เริ่มเรียนโปรแกรม เริ่มเรียนเขียนโปรแกรม

ต้องบอกเลยว่า รหัสนี้ผิด ทำเช่นนี้ไม่ได้ การที่พารามิเตอร์ d เปลี่ยนค่า ไม่มีผลต่อตัวแปร อาเรย์ของผู้เรียก ถ้าผู้เรียกสร้างอาเรย์ int[] a = {1,2,4} จากนั้นเรียก <code>clear(a)</code> ซึ่ง คือการส่งค่าใน a ให้กับ d ที่เป็นพารามิเตอร์ของ clear ตามที่ได้อธิบายมาก่อนหน้านี้ เรารู้ว่า a ของผู้เรียก กับ d ของเมท็อดจะอ้างอิงไปยังอาเรย์เดียวกัน การเปลี่ยนแปลง d[i] ใดๆ จะส่งผล ต่อ a[i] ของผู้เรียก แต่ถ้าเราไปตั้งค่าใหม่ให้ d = new int[d.length] นั่นหมายความว่า d ได้เปลี่ยนการอ้างอิงจากที่เคยอ้างอิงอาเรย์เดียวกับของ a กลายเป็น d ไปอ้างอิงอาเรย์ใหม่ (แต่  $\,$ a ก็ยังอ้างอิงแถวเดิม) เมื่อเมท็อด <code>clear</code> คืนการทำงาน ตัวแปร <code>d</code> ก็หาย อาเรย์ใหม่ที่สร้างก็ไม่มี ใครอ้างอิง กลายเป็นขยะ แต่อาเรย์ที่อ้างอิงโดย a ก็ยังเหมือนเดิม ไม่เปลี่ยนแปลงแต่อย่างใด

### การเรียงล าดับข้อมูลในอาเรย์

การเรียงลำดับข้อมูลเป็นกระบวนการที่สำคัญและต้องทำเป็นประจำในการประมวลผลข้อมูล เนื่องจากข้อมูลที่เรียงลำดับอย่างมีระเบียบ ทำให้การตีความ การหาความสัมพันธ์ของข้อมูลต่าง ๆ <u>ทำได้ง่ายขึ้น ตัวอย่างเช่น การเรียงลำดับข้อมูลในอาเรย์  $\boxed{30 | 15 | 78 | 43}$  จะได้  $\boxed{15 | 30 | 43 | 78}$ </u> เป็นผลลัพธ์ การเรียงลำดับข้อมูลในอาเรย์กระทำได้หลากหลายวิธี ขอนำเสนอวิธีที่ง่าย เหมาะกับ ปริมาณข้อมูลไม่มากนักชื่อว่า *กำรเรียงล ำดับแบบเลือก* (selection sort) วิธีนี้อาศัยการเลือกข้อมูล ตัวที่มีค่ามากสุดในกลุ่ม นำไปสลับกับข้อมูลตัวขวาสุดในกลุ่ม กระทำเช่นนี้ไปเรื่อย ๆ โดยลดขนาด ของกลุ่มลงทีละหนึ่ง จนเหลือเพียงตัวเดียวก็เป็นอันเรียงลำดับเสร็จ ดังตัวอย่างใ[นรูปที่](#page-184-0) 7-5 แถว แรกแสดงข้อมูลของอาเรย์ตอนเริ่มต้น มีข้อมูลอยู่ 5 ตัว หาตัวมากสุดได้ค่า 67 อยู่ช่องที่ 3 ก็นำไป สลับกับช่องที่ 4, เหลือข้อมูล 4 ตัว หาตัวมากสุดได้ค่า 42 อยู่ช่องที่ 0 นำไปสลับกับช่องที่ 3, กระทำการหาตัวมากสุดเพื่อสลับกับตัวท้ายของกลุ่มที่เหลือ จะได้ผลลัพธ์ดังแถวล่างสุด

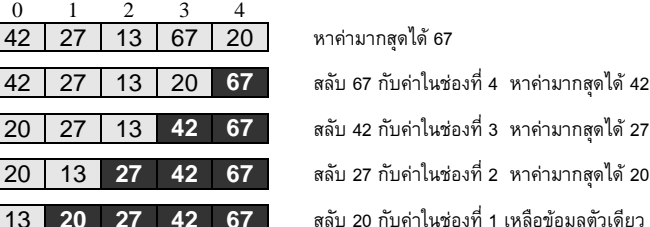

13 **20 27 42 67** สลับ 20 กับค่าในช่องที่ 1 เหลือข้อมูลตัวเดียว จบ รูปที่ 7-5 การเปลี่ยนแปลงข้อมูลในอาเรย์ระหว่างการเรียงลำดับแบบเลือก

<span id="page-184-0"></span>[รหัสที่](#page-185-0) 7-15 แสดงโปรแกรมสาธิตการเรียงลำดับข้อมูล ประกอบด้วยเมท็อด <sub>main</sub> ที่สร้าง อาเรย์ สั่งให้เรียงลำดับ ตามด้วยการแสดงผล, เมท็อด  $\texttt{maxIndex}$  (d, left,  $\texttt{right}$ ) คืนดัชนี (ระหว่าง left ถึง right) ของอาเรย์  $\rm d$  ที่เก็บค่ามากสุด, เมท็อด  $\rm swap\,(\rm d,i,j)$  ทำหน้าที่ สลับข้อมูลที่ดัชนี  $\mathtt{i}$  กับ  $\mathtt{j}$  ในอาเรย์  $\mathtt{d}$ , เมท็อด  $\mathtt{print}$  ( $\mathtt{d}$ ) แสดงข้อมูลทั้งหมดในอาเรย์  $\mathtt{d}$  ออก ทางจอภาพ, และสุดท้ายคือเมท็อด selectionSort (d) ทำหน้าที่เรียงลำดับข้อมูลในอาเรย์  $\,$ d, การทำงานของเมท็อด selectionSort อาศัยวงวน for ในบรรทัดที่ 8 มีตัวแปร $\,$ k เก็บ

ดัชนีของอาเรย์ d เริ่มต้นที่ช่องขวาสุด ลดลงรอบละหนึ่งตำแหน่งมาทางซ้าย จนจบที่ช่องก่อนซ้าย ี่สุด ในแต่ละรอบ ข้อมูลใน d ที่สนใจคือ ตั้งแต่ช่องที่ 0 ถึง k การเรียงลำดับแบบเลือกทำการเลือก ตัวมากสุดในกลุ่มเพื่อสลับกับตัวขวาสุดในกลุ่ม นั่นคือใช้ maxIndex หาดัชนีของตัวมากสุดใน กลุ่ม (บรรทัดที่ 9) ตามด้วยการเรียก swap เพื่อสลับข้อมูลมากสุดในช่องนั้นกับตัวขวาสุดของกลุ่ม ซึ่งคือตัวที่ช่อง  $\mathrm{k}\,$  จบการเรียงลำดับเมื่อเหลือข้อมูลเพียงตัวเดียว ( $\mathrm{k}{=}0)$   $^{\mathrm{l}}$ 

```
01
public class Sorting {
02
03
04
05
06
07
08
09
10
11
12
13
14
15
16
17
18
19
20
21
2223
24
25
26
27
28
29
30
31
32
33
34
       public static void main(String[] args) {
         double[] data = \{9, 3, 2, 4, 1, 5, 6\}; // สร้างข้อมูลทดสอบ
         selectionSort (data) ; พระยาการ 1/ เรียงลำดับข้อมูลใน data
         \frac{1}{100} print(data); \frac{1}{100} \frac{1}{100} \frac{1}{100} \frac{1}{100} \frac{1}{100} \frac{1}{100} \frac{1}{100} \frac{1}{100} \frac{1}{100} \frac{1}{100} \frac{1}{100} \frac{1}{100} \frac{1}{100} \frac{1}{100} \frac{1}{100} \frac{1}{100} \frac }
       public static void selectionSort(double[] d) { 
         for (int k=d.length-1; k>0; k--)
            int maxI = maxIndex(d, 0, k);
             swap(d, maxI, k);
    \qquad \qquad \} }
       private static int maxIndex(double[] d, int left, int right) {
          if (left > right) throw new IllegalArgumentException("0 ช่อง");
         int maxI = \text{left};
         for (int i=left+1; i \leq -right; i+1) {
            if (d[i] > d[\text{maxI}]) maxI = i;
          }
          return maxI;
        }
       private static void swap(double[] d, int i, int j) { 
         double t = d[i];
         d[i] = d[j];d[i] = t; }
       private static void print(double[] d) {
          System.out.print("[");
         for (int i=0; i< d.length; i++) {
             System.out.print(d[i]);
             if (i<d.length-1) System.out.print(",");
     }
          System.out.println("]");
        }
    }
                                                              แสดงข้อมูลทั้งหมดของแถว
                                                                  ล าดับทางจอภาพ
                                                                     คืนดัชนีระหว่าง left ถึง right 
                                                                      ของช่องที่เก็บค่ามากสุดใน d
                                                             การเรียงลำดับข้อมูลแบบเลือก
                                   สลับข้อมูลช่องที่ i กับ j ใน
                                         แถวล าดับ d
```
ิรหัสที่ 7-15 เมท็อดเรียงลำดับข้อมูลในอาเรย์

<span id="page-185-0"></span>l  $^{\rm 1}$  จาวามีคลาสมาตรฐานชื่อ Arrays ที่มีเมท็อดประจำคลาสชื่อ  $_{\rm sort}$  ให้บริการเรียงลำดับข้อมูล อ่าน รายละเอียดได้ในหัวข้อเพิ่มเติมท้ายบท

# เมท็อดที่คืนอาเรย์

เราได้ทราบมาแล้วว่า ตัวแปรเฉพาะที่ต่าง ๆ ที่ประกาศในเมท็อดจะมีให้ใช้โดยอัตโนมัติเมื่อ เมท็อดถูกเรียก และจะหายไปโดยอัตโนมัติเช่นกันเมื่อเมท็อดทำงานเสร็จ แต่สำหรับอาเรย์ที่เรา สร้างในเมท็อดนั้น จะไม่หาย ถ้าเราคืนอาเรย์นั้นเป็นผลลัพธ์ของเมท็อดกลับไปให้ผู้เรียกใช้ตัวแปร อ้างอิงมัน ความต้องการคืนอาเรย์เป็นผลลัพธ์ของเมท็อดมีหลากหลายสถานการณ์ดังตัวอย่างที่จะ น าเสนอในหัวข้อย่อยต่อไปนี้

#### การขยายอาเรย์

ึการสร้างอาเรย์ต้องกำหนดประเภทข้อมูลและขนาด โดยหลังจากสร้างแล้วไม่สามารถเพิ่ม หรือลดขนาดของอาเรย์ได้ แต่ถ้ามีความจำเป็นต้องเปลี่ยนขนาด ต้องใช้วิธีการสร้างใหม่ ทำสำเนา และเปลี่ยนการอ้างอิ[ง รหัสที่](#page-186-0) 7-16 แสดงเมท็อด doubleCapacity(int[] d) ที่เริ่มด้วย การสร้างอาเรย์ใหม่ชื่อ a มีขนาดเป็นสองเท่าของ d จากนั้นทำสำเนาทุกตัวใน d ไปเก็บใน a ตามด้วยการคืน a เป็นผลลัพธ์ของเมท็อด สมมติว่า เรามี  $\text{int}[1 \ x = \{1,2,3\}$ ; แล้วเรียก  $\rm{X}$  = doubleCapacity(x) ทำให้ $\rm{x}$ ไปอ้างอิงอาเรย์ใหม่ที่คืนมามีขนาด 6 ช่อง สามช่อง ซ้ายเก็บค่าเหมือนของเดิม (อาเรย์เดิมไม่มีใครอ้างอิง ก็จะกลายเป็นขยะ)

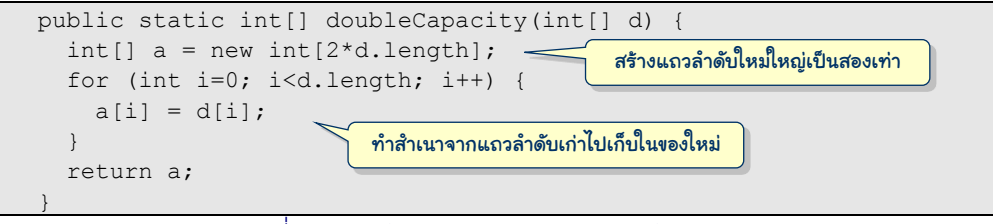

รหัสที่ 7-16 เมท็อดขยายขนาดของอาเรย์เป็นสองเท่า

#### <span id="page-186-0"></span>การคืนผลลัพธ์หลายตัว

เราเคยเขียนโปรแกรมหารากของสมการกำลังสอง  $ax^2 + bx + c = 0$  ในบทที่ 2 และบทที่ 4 ถ้า  $a \neq 0$  และ  $b^2 > 4ac$  รากของสมการจะเป็น (– $b \pm \sqrt{b^2 - 4ac}$  ) / (2 $a$ ) นั้นคือ มีราก 2 ค่า หาก เราต้องการเขียนเมท็อด quadraticRoot(a,b,c) หาราก และต้องการให้คืนรากทั้งสองให้ ผู้เรียกจะท าอย่างไร เพราะจาวาให้คืนได้ค่าเดียว ในกรณีเช่นนี้ อาจใช้อาเรย์ช่วยได้สองวิธีดังนี้

วิธีที่หนึ่ง เขียนให้เมท็อดนี้รับพารามิเตอร์เพิ่มอีกตัวเป็นอาเรย์2 ช่อง เพื่อให้เมท็อดเติม รากทั้งสองไว้ในนั้น และไม่ต้องคืนอะไร เพราะผัเรียกเป็นผ้ส่งอาเรย์มาให้ ผ้เรียกจึงสามารถหยิบ อาเรย์ที่เก็บรากไปใช้ได้เมื่อเมท็อดทำงานเสร็จ ดั[งรหัสที่](#page-187-0) 7-17

วิธีที่สอง เราสร้างเมท็อดที่รับ a, b, c และคืนอาเรย์แบบ double ภายในเมท็อดสร้าง อาเรย์แบบ double ขนาด 2 ช่องเพื่อเก็บรากในแต่ละช่อง และคืนกลับไปเป็นผลลัพธ์ ดั[งรหัสที่](#page-187-1)   $7$ -18 โดยผู้เรียกต้องนำผลเก็บใส่ตัวแปรอ้างอิงอาเรย์แบบ <code>double</code> เช่น ทำคำสั่ง <code>double[] r</code> = quadraticRoot(1,-5,6); จะได้ r[0] มีค่า 3 และ r[1] มีค่า 2

```
 public static void quadraticRoot(double a, double b, double c,
                                           double[] root) {
    double t = Math.sqrt(b*b - 4*a*c);
    root[0] = (-b + t)/(2*a);
    root[1] = (-b - t)/(2<sup>*</sup>a); }
                                                  \breve{h} ผ้เรียกต้องส่งแถวลำดับเพื่อเก็บผลลัพธ์มาให้
```
รหัสที่ 7-17 เมท็อดหารากของสมการ  $a x^2 + b x + c = 0$  (แบบที่ 1)

<span id="page-187-0"></span>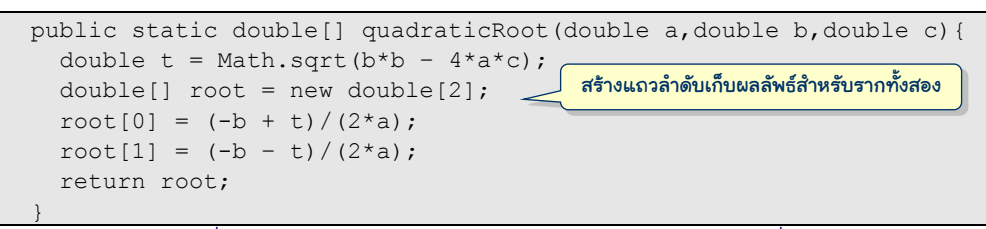

รหัสที่ 7-18 เมท็อดหารากของสมการ  $a x^2 + b x + c = 0$  (แบบที่ 2)

#### <span id="page-187-1"></span>การกรองข้อมูล

ในบางสถานการณ์ เราอาจมีความต้องการที่จะนำกลุ่มข้อมูลในอาเรย์มาคัดกรองข้อมูลที่ ตรงตามเงื่อนไขที่กำหนดไว้ล่วงหน้า เช่น ต้องการเลือกเฉพาะข้อมูลในอาเรย์ที่มีค่าเป็นบวกมาใช้ ก็สามารถท าได้ไม่ยากโดยอาศัยอาเรย์อีกแถวไว้เก็บผลลัพธ์ เพราะข้อมูลที่ตรงตามเงื่อนไขอาจมี เกิน 1 ตัว หรืออาจไม่มีเลยก็ได้ เขียนเป็นเมท็อดได้ดั[งรหัสที่](#page-187-2) 7-19

```
 public static double[] getOnlyPositive(double[] d) {
     int n = 0;
      for(int i=0; i<d.length; i++) {
       if (d[i] > 0) n++;
\qquad \qquad \}double[] out = new double[n]; \leqfor(int i=0, k=0; i<d.length; i++) {
       if (d[i] > 0) {
         out[k] = d[i];k++:
\qquad \qquad \} }
      return out;
\qquad \qquad์ ว<sub>ั</sub>นนับจำนวนข้อมลที่มีค่าเป็นบวก
                                               ่ สร้างแถวลำดับเก็บผลลัพธ์
                                      วนเก็บใส่แถวลำดับผลลัพธ์
                                       เมื่อพบข้อมูลที่เป็นบวก
```
พิจารณ[ารหัสที่](#page-187-2) 7-19 จะพบว่า มีการใช้วงวน for วนในอาเรย์ที่ได้รับสองรอบ ทั้งนี้เพราะ การสร้างอาเรย์เพื่อเก็บผลลัพธ์นั้นต้องระบุขนาด แต่เรายังไม่ทราบเลยว่า มีข้อมูลที่เป็นจำนวน ี บวกอยู่กี่ตัว ดังนั้น จึงใช้วงวน  $_{\rm{for}}$  แรกวนนับจำนวนข้อมูลที่เป็นบวก เก็บในตัวแปร n เมื่อทราบ แล้ว ก็สร้างอาเรย์  $\circ$ ut เพื่อเก็บผลลัพธ์จำนวน n ช่อง จากนั้นวนใหม่อีกรอบ คราวนี้ข้อมูลตัวใด เกิน 0 ก็เก็บใส่อาเรย์out โดยมีตัวแปร i เป็นดัชนีของ d ซึ่งเพิ่มตามวงวน for ในขณะที่ตัว แปร k เป็นดัชนีของ out เพิ่มทุกครั้งที่มีข้อมูลเก็บใส่ out

#### การผสานข้อมูล

กำหนดให้มีอาเรย์สองแถว  ${\tt dl}$  กับ  ${\tt d}$ 2 ข้อมูลในสองแถวนี้เรียงลำดับจากน้อยไปมาก สิ่งที่ ต้องการทำคือ นำข้อมูลในสองแถวนี้มารวมกันในอาเรย์ใหม่ชื่อ d3 ให้ข้อมูลเรียงจากน้อยไปมาก ด้วย เช่น มี d1  $\boxed{2 \mid 5 \mid 15 \mid 18}$  กับ d2  $\boxed{0 \mid 9 \mid 19}$  ผสานแล้วจะได้ d3  $\boxed{0 \mid 2 \mid 5 \mid 9 \mid 15 \mid 18 \mid 19}$ [รูปที่](#page-188-0) 7-6 แสดงตัวอย่างขั้นตอนการผสานข้อมูลสองแถวทางซ้าย ได้ผลเก็บในแถวทางขวา เริ่มจาก นำตัวซ้ายของแต่ละชุดมาเปรียบเทียบกัน นำตัวน้อยกว่าไปใส่ในผลลัพธ์ แล้วเลื่อนไปสนใจข้อมูล ตัวถัดไป (ตัวที่มากกว่ายังคงไว้) กระทำการเปรียบเทียบ และนำตัวน้อยไปต่อท้ายผลลัพธ์เช่นนี้จน ิชุดใดชุดหนึ่งหมด แล้วนำข้อมูลที่เหลือในอีกชุดไปต่อท้ายผลลัพธ์ให้หมด เขียนเป็นเมท็อดได้ดัง [รหัสที่](#page-189-0) 7-20

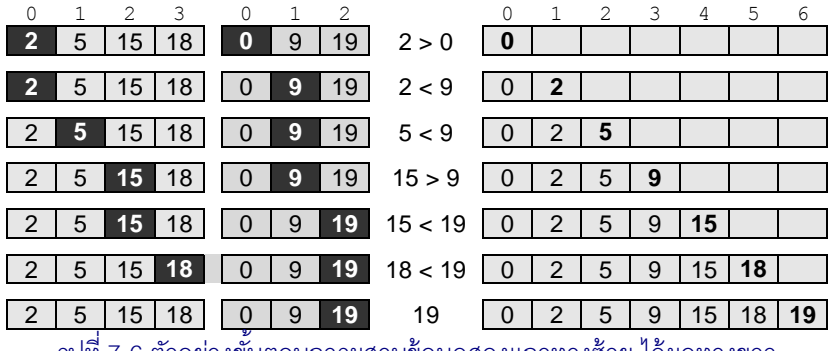

้รูปที่ 7-6 ตัวอย่างขั้นตอนการผสานข้อมูลสองแถวทางซ้าย ได้ผลทางขวา

<span id="page-188-0"></span>[รหัสที่](#page-189-0) 7-20 เริ่มด้วยการสร้างอาเรย์ใหม่ d3 มีขนาดเท่ากับของ d1 รวมกับ d2 จากนั้นตั้ง ตัวแปร i1 และ i2 เพื่อเป็นดัชนีของ d1 และ d2 ตามลำดับ ให้ทั้งคู่มีค่า 0 เพราะจะเริ่มจากซ้าย ของ d1 และ d2 เข้าวงวน for เพื่อผสานข้อมูล โดยมี i3 เป็นดัชนีของ d3 เริ่มที่ 0 เพิ่มค่าทีละ หนึ่ง จนถึงขวาสุดของ  $\texttt{d}3$  การทำงานในวงวนมีสามแบบขึ้นกับค่าของ  $\texttt{i}1$  กับ  $\texttt{i}2$  ดังนี้

 $\bullet$  กรณีที่ 1 : i1 และ i2 ยังไม่เกินตัวขวาของ d1 และ d2 ให้นำตัวน้อยของ d1 [i1]  $\tilde{\mathsf{n}}$ บ  $\texttt{d2}$ [i2] ไปใส่ในผลลัพธ์  $\texttt{d3}$ [i3] เมื่อนำข้อมูลของแถวใดไปใส่ในผลลัพธ์ให้เพิ่ม ดัชนีของแถวนั้น เพื่อขยับไปทางขวาของแถวนั้น ให้สังเกตการเขียน d1[i1++] กับ  $dz$ [ $i$ 2++] ที่เราเขียนลัด คือให้นำค่าตัวแปรดัชนีมาใช้ก่อน แล้วค่อยเพิ่มค่า

- $\bullet$   $\,$  กรณีที่ 2 : i 2 มีค่าเกินตัวขวาของ d2 แต่  $\,$  i  $\,$  ยังไม่เกินของ d1  $\,$ ให้นำ d1 [ i 1 ] ไปใส่ ใน d3 [ i 3 ] แล้วก็เพิ่ม i1 สำหรับรอบถัดไป
- กรณีที่ 3 : กรณีนี้ตรงข้ามกับกรณีที่ 2 คือ i1 มีค่าเกินตัวขวาของ d1 แต่ i2 ยังไม่เกิน ของ d2 ให้นำ d2 [i2] ไปใส่ใน d3 [i3] แล้วก็เพิ่ม i2 สำหรับรอบถัดไป

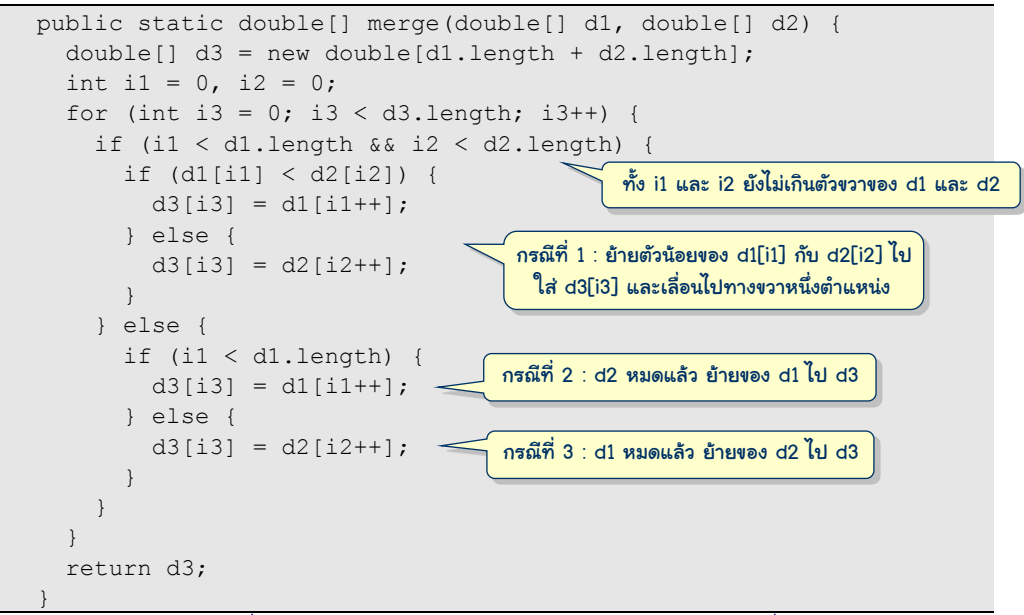

้ รหัสที่ 7-20 เมท็อดผสานข้อมูลในอาเรย์สองแถวให้เป็นหนึ่ง

## <span id="page-189-0"></span>โปรแกรมวาดกราฟเส้น

[รหัสที่](#page-190-0) 7-21 แสดงตัวอย่างการใช้งานเมท็อด  $p$ lot (w,  $\,$  h,  $\,$  x,  $\,$  y) ที่นำข้อมูลในอาเรย์  $\mathrm{x}$  และ  $\mathrm{v}$  ไปวาดกราฟเส้นบนวินโดว์ขนาด  $\mathrm{w}\times\mathrm{h}$  เมท็อด <code>main</code> สร้างอาเรย์  $\mathrm{x}$  มี 200 ช่องเก็บค่า ์ ตั้งแต่ -10 ถึง 10 (ห่างกันจุดละ 0.1) สร้างอาเรย์  $_{\rm Y}$  อีก 200 ช่อง ให้  $_{\rm Y}$ [i] มีค่าเป็นผลรวมค่าไซน์ ที่ความถี่ต่างกัน 4 ค่า ด้วยฟังก์ชัน *y<sup>i</sup>* = sin(*x<sup>i</sup>* )+sin(2*x<sup>i</sup>* )+sin(3*x<sup>i</sup>* )+sin(4*x<sup>i</sup>* ) (บรรทัดที่ 10 ถึง 12) ที่ เลือกฟังก์ชันนี้ไม่มีอะไรนอกจากว่าได้กราฟเส้นที่สวยดี จากนั้นใช้เมท็อด plot วาดบนวินโดว์ ขนาดกว้าง 300 สูง 200 จุดภาพ (บรรทัดที่ 14)

สิ่งที่เมท็อด plot ทำมีสองส่วน ส่วนแรกสร้างวินโดว์และตั้งค่าให้กับตัวแปรเสริมจำนวน หนึ่งซึ่งเกี่ยวกับการวาดเส้นกราฟ (บรรทัดที่ 18 ถึง 22) ส่วนหลังคือการลากเส้นกราฟจาก  $(x[0], y[0])$  ไปยัง  $(x[1], y[1])$ , จาก  $(x[1], y[1])$  ไปยัง  $(x[2], y[2])$ , ต่อ ๆ กันในลักษณะนี้จนถึงเส้นสุดท้าย ด้วยวงวน for (บรรทัดที่ 23 ถึง 29)

#### 176 แถวลำดับ เริ่มเรียนโปรแกรม เริ่มเรียนเขียนโปรแกรม

```
\boxed{\underline{\underline{\underline{\ell}}}} DWindow
                                                                         \overline{\phantom{a}}01
import jlab.graphics.DWindow;
02
03
public class LineGraph {
04
      public static void main(String[] args) {
05
        int n = 200;
06
        double[] x = new double[n];07
        double[] y = new double[n];08
        for (int i = 0; i < x.length; i++) {
09
          x[i] = -10 + i * 0.1;10
          for (int k = 1; k \le 4; k^{++}) {
                                                     –10 +10
x
11
            y[i] += Math.sin(k * x[i]);
12
   \qquad \qquad \}y[i] = \sum_{i=1}^{4} \sin(kx[i])13
         }
14
         plot(300, 200, x, y);
                                                                 k
                                                                  =
                                                                   1
15
       }
16
      public static void plot(int width, int height,
17
                                  double[] x, double[] y) {
18
        DWindow w = new DWindow(width, height);
19
        double xmin = min(x):
20
        double xmax = max(x);
21
        double ymin = min(y);
                                                              เปลี่ยนพิกัดของข้อมูลที่
22
        double \text{ymax} = \text{max}(y);
                                                              ได้รับ เป็นพิกัดบนวินโดว์for (int i = 0; i < x.length - 1; i++) {
23
          double sx0 = toScreen(x[i], xmin, xmax, width);24
25
          double sx1 = toScreen(x[i+1], xmin, xmax, width);26
          double sy0 = toScreen(y[i], ymax, ymin, height);27
          double syl = toScreen(y[i+1], ymax, ymin, height);
28
           w.drawLine(w.BLACK, sx0, sy0, sx1, sy1);
29
    }
30
   \qquad \qquadprivate static double toScreen(double v, double min,
31
32
                                         double max, double length) {
33
        return (v - min) * (length-1) / (max - min);34
       }
     public static double max(double[] d) \{\ldots\}รหัสที่ 7-8
..
      public static double min(double[] d) { ... } // ลองเขียนเอง
..
   } 
..
```
#### รหัสที่ 7-21โปรแกรมวาดกราฟเส้น

<span id="page-190-0"></span>เนื่องจากเราต้องการให้  $_{\rm{plot}}$  รู้จักปรับขนาดของค่า  $_{\rm{x}}$  และ  $_{\rm{y}}$  ให้อยู่ในช่วงกว้างและสูงของ ้วินโดว์ได้อย่างพอดี ซึ่งทำได้ดังนี้ กำหนดให้  $x_{\scriptscriptstyle min}$  และ  $x_{\scriptscriptstyle max}$  เป็นค่าน้อยสุดและมากสุดในอาเรย์  $\rm{x}$ และให้*ymin* และ *ymax* เป็นค่าน้อยสุดและมากสุดในอาเรย์y ให้ *width* และ *height* เป็นความกว้าง และความสูงของพื้นที่วาดรูปในวินโดว์ ดังนั้น เราต้องหาฟังก์ชันเปลี่ยน *xmin* ให้เป็น 0, *xmax* ให้เป็น *width* – 1, *ymin* ให้เป็น *height* – 1, และสุดท้าย *ymax* ให้เป็น 0 (อย่าลืมว่าพิกัดของจุดในวินโดว์นั้น 0 อยู่ด้านบน เพิ่มค่าเมื่อลงล่าง) ดังนั้น *x<sup>i</sup>* และ *y<sup>i</sup>* ใด ๆ สามารถเปลี่ยนเป็นพิกัดวินโดว์ได้ดังนี้

 $sx_i = (x_i - x_{min}) \times (width - 1) / (x_{max} - x_{min})$  une  $sy_i = (y_i - y_{max}) \times (height - 1) / (y_{min} - y_{max})$ 

บรรทัดที่ 19 ถึง 22 ตั้งค่าให้กับตัวแปร xmin, xmax, ymin, ymax โดยอาศัยเมท็อด min และ max ซึ่งคืนค่าน้อยสุดและมากสุดของอาเรย์ที่ได้รับ ค่าเหล่านี้จะใช้ในการแปลงค่าบนกราฟเส้นเป็น พิกัดบนวินโดว์ เราเขียนแยกเป็นเมท็อด toScreen(v, min, max, length) ที่เปลี่ยน ค่า  $\rm v$  ที่อยู่ในช่วง  $\rm min$  ถึง  $\rm max$  ไปเป็นช่วง 0 ถึง <code>length–1</code> ซึ่งใช้ได้ทั้งกับพิกัด  $\rm x$  และ  $\rm y$  ค่า <code>length</code> คือความกว้างวินโดว์เมื่อส่ง  $\mathrm{\mathbf{x}}$  ให้กับ  $\mathrm{\mathbf{v}}$  และคือความสูงวินโดว์เมื่อส่ง  $\mathrm{\mathbf{y}}$  ให้กับ  $\mathrm{\mathbf{v}}$  สำหรับ กรณีที่แปลงค่า y ให้สลับการส่ง ymax ให้ min และ ymin ให้ max ก็จะได้ตรงตามสูตรข้างต้น บรรทัดที่ 24 ถึง 27 ใช้  $\,$ toScreen แปลงค่าจุดบนกราฟเส้น เพื่อนำไปลากเส้นด้วย  $\,$ drawLine ในบรรทัดที่ 28 เพียงเท่านี้ก็ได้เมท็อดที่ใช้วาดกราฟเส้นที่รับอาเรย์  $\mathrm{x}$  และ  $\mathrm{y}$  ซึ่งมีขนาดกี่จุดก็ได้ ไม่จำกัดช่วงของค่าของข้อมูล เพราะจะปรับให้พอดีกับขนาดของวินโดว์โดยอัตโนมัติ

## ค่าเฉลี่ยเคลื่อนที่

ข้อมูลอนุกรมเวลาคือข้อมูลที่วัดได้ต่อเนื่องตามเวลาในช่วงเวลาที่เท่า ๆ กัน เช่น ราคาหุ้น รายวัน ปริมาณสินค้าที่ขายได้ในแต่ละสัปดาห์ จำนวนประชากรในรอบร้อยปีที่ผ่านมา สัญญาณ-เสียง เป็นต้น การวิเคราะห์ข้อมูลอนุกรมเวลามักอาศัยการหา*ค่ำเฉลี่ยเคลื่อนที่* (moving average) เพื่อให้เห็นแนวโน้มการเปลี่ยนแปลงของข้อมูล เสมือนกับการปรับให้กราฟเส้นของข้อมูลอนุกรม เวลาให้เรียบขึ้น ในงานการประมวลผลสัญญาณ (เช่น เสียง ภาพ สัญญาณไฟฟ้า) การหาค่าเฉลี่ย เคลื่อนที่ทำหน้าที่เสมือนตัวกรองผ่านต่ำ (low-pass filter) ที่กันสัญญาณความถี่สูง ยอมให้แต่ สัญญาณความถี่ต่ำผ่านเท่านั้น ดังตัวอย่างใ[นรูปที่](#page-191-0) 7-7 แสดงกราฟเส้นทางซ้ายที่แทนข้อมูล ต้นฉบับ ซึ่งเมื่อนำไปหาค่าเฉลี่ยเคลื่อนที่จะได้กราฟเส้นดังรูปขวา

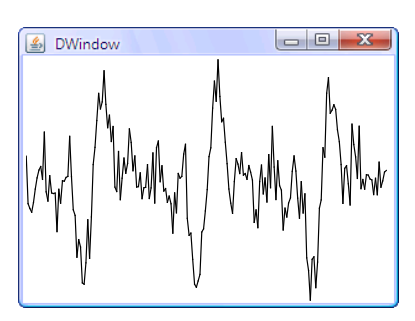

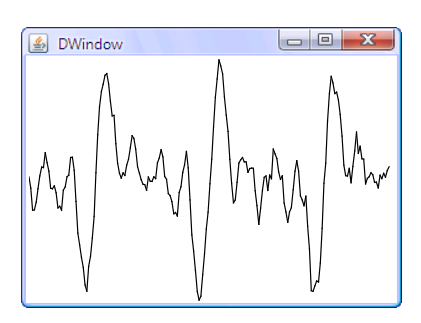

<span id="page-191-0"></span>รูปที่ 7-7 ตัวอย่างการหาค่าเฉลี่ยเคลื่อนที่ของข้อมูลอนุกรมเวลา

ค่าเฉลี่ยเคลื่อนที่มีหลายแบบ ขอเสนอแบบที่ง่ายสุด คือการนำข้อมูลที่ติดกัน 3 จุดมาเฉลี่ย ถ้าข้อมูลเก็บในอาเรย์  $_{\rm Y}$  ค่าเฉลี่ยเคลื่อนที่ที่ตำแหน่ง  $\mathtt{i}$  จะมีค่า <code>(y[i-1]+y[i]+y[i+1])/3</code> สำหรับตำแหน่งแรกกับตำแหน่งท้าย มีข้อมูลไม่ครบสามตัว ก็หาค่าเฉลี่ยสองตัวพอ นั่นคือตำแหน่ง 0 จะได้  $(y[0]+y[1])/2$  ส่วนตำแหน่ง n-1 จะได้ค่า  $(y[n-2]+y[n-1])/2$  เมื่อ n คือ จำนวนข้อมูล เขียนเป็นเมท็อด getMovingAverage ใ[นรหัสที่](#page-192-0) 7-22 เมท็อดนี้รับอาเรย์  $_{\mathrm{y}}$  และ

คืนอาเรย์ใหม่ ซึ่งเก็บค่าเฉลี่ยเคลื่อนที่ของ y เริ่มด้วยการสร้างอาเรย์  $_{\rm out}$  เก็บผลลัพธ์มีขนาด เท่ากับของ y จากนั้นใช้วงวน for หาค่าเฉลี่ยเคลื่อนที่ของช่องดัชนีที่ 1 ถึง n-2 (แบบใช้3 ค่า) ออกจากวงวนคำนวณของดัชนีที่ 0 กับที่  $_{\rm n-1}$  (แบบใช้ 2 ค่า) แล้วก็คืนผล

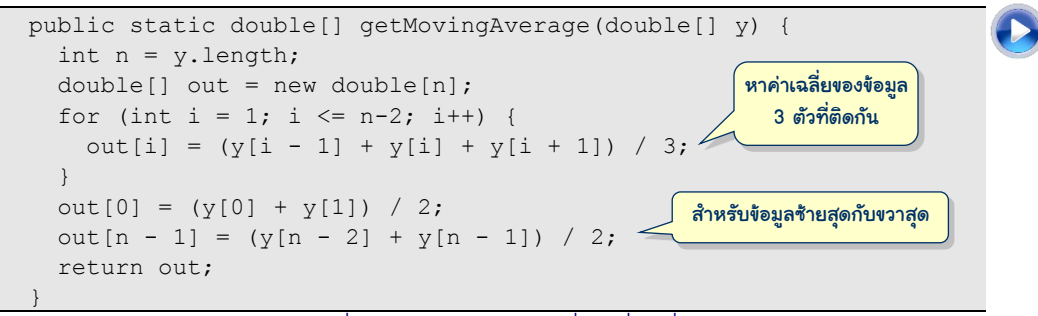

รหัสที่ 7-22เมท็อดหาค่าเฉลี่ยเคลื่อนที่

<span id="page-192-0"></span>[รหัสที่](#page-192-1) 7-23 แสดงการทดสอบด้วยการสร้างชุดข้อมูลเหมือนในหัวข้อที่แล้ว แต่เติมจำนวน สุ่มไปเล็กน้อยด้วย Math.random() เสมือนเป็นสัญญาณรบกวน จากนั้นไปหาค่าเฉลี่ยเคลื่อนที่ ได้ผลมาก็ไปวาดกราฟเส้น (และวาดกราฟเส้นของข้อมูลชุดเดิมด้วย) ได้ผลคล้ายกั[บรูปที่](#page-191-0) 7-7 ที่ เห็นก่อนหน้านี้

```
 public static void main(String[] args) {
    double[] x = new double[200];
    double[] y = new double[200];
    for (int i = 0; i < x. length; i++) {
      x[i] = -10 + i * 0.1;for (int k = 1; k \le 4; k++) {
        v[i] += Math.sin(k * x[i]);
\qquad \qquad \}y[i] += Math.random(); // เพิ่มสัญญาณรบกวน
\qquad \qquad \} plot(300, 200, x, y); // วาดเส้นที่มีสัญญาณรบกวน
{\tt plot(300,~200,~x,~getMovingAverage(y)):~} // วาดเส้นค่าเฉลี่ยเคลื่อนที่
 }
```
รหัสที่ 7-23 ตัวอย่างโปรแกรมวาดกราฟเส้น และเส้นค่าเฉลี่ยเคลื่อนที่

# <span id="page-192-1"></span>อาเรย์หลายมิติ

นอกจากเราจะสามารถเก็บข้อมูลตามช่องต่าง ๆ ที่เรียงกันในอาเรย์แล้ว เรายังสามารถเก็บ ข้อมลในอาเรย์ที่มีช่องต่าง ๆ เรียงกันเป็นตาราง หรือที่เรียกว่า อาเรย์สองมิติก็ได้ (จึงเรียกอาเรย์ที่ อธิบายตั้งแต่ต้นบทว่า อาเรย์หนึ่งมิติ) หากเรามองอาเรย์หนึ่งมิติเสมือนเป็นเวกเตอร์ เช่น เราแทน เวกเตอร์  $v = (1,3,5,7)$  ด้วยอาเรย์  $\boxed{1 \mid 3 \mid 7 \mid 5}$  เราก็คงมองอาเรย์สองมิติเสมือนเป็นเมทริกซ์

1 0 3  $m\!=\!\!\left[\frac{1}{3}\:\:\frac{0}{2}\:\:\frac{3}{4}\right]$  หรือมองเสมือนเป็นแผ่นตารางทำงาน (spreadsheet) ที่ผู้อ่านคงเคยใช้ จะมีช่อง ต่าง ๆ เรียงตามแนวนอนและแนวตั้ง โดยที่เราสามารถเก็บข้อมูลในช่องต่าง ๆ ได้ ในกรณีของ อาเรย์สามมิติ ก็อาจมองเสมือนแผ่นตารางทำงานหลาย ๆ แผ่น มิติแรกแทนว่า จะใช้แผ่นใด มิติ ต่อมาแทนหมายเลขแถว และมิติสุดท้ายแทนหมายเลขสดมภ์

หากต้องการสร้างอาเรย์สองมิติชื่อ m ขนาด 3×4 (3 แถว 4 สดมภ์) เก็บจำนวนเต็ม ก็ใช้ คำสั่ง int[][] m = new int[3][4]; และถ้าต้องการอาเรย์สามมิติชื่อ p ขนาด 2×3×4 เก็บจำนวนเต็ม ก็ใช้  $\text{int}[\,]\,[\,]\,$ p = new <code>int[2][3][4];</code> การตั้งค่าเริ่มต้นทำได้ด้วย รายการเริ่มต้นเช่นเดียวกับกรณีของอาเรย์หนึ่งมิติแต่ต้องเขียนเป็นรายการของรายการซ้อนกันดัง ตัวอย่างใ[นรูปที่](#page-193-0) 7-8 <sup>2</sup>

| int[][] m = { {1, 2, 3, 4}, m + 1 2 3 4 |  |  |                        |  |                  |  |
|-----------------------------------------|--|--|------------------------|--|------------------|--|
|                                         |  |  | $\{5, 6, 7, 8\},$      |  | 5 6 7 8          |  |
|                                         |  |  | $\{9, 10, 11, 12\}$ }; |  | 9   10   11   12 |  |
|                                         |  |  |                        |  |                  |  |

รปที่ 7-8 ตัวอย่างการสร้างและตั้งค่าเริ่มต้นให้กับอาเรย์สองมิติ

<span id="page-193-0"></span>การใช้ข้อมูลในอาเรย์หลายมิติ ก็อาศัยดัชนีเช่นกัน แต่ต้องกำหนดให้เท่ากับจำนวนมิติ เช่น จา[กรูปที่](#page-193-0) 7-8  $\,$  m[0][0] คือแถว 0 สดมภ์ 0 เก็บค่า 1 และ m[2][3] คือแถว 2 สดมภ์ 3 เก็บค่า 12 เป็นต้น และอย่าลืมตั้งค่าดัชนีให้อยู่ในช่วง มิฉะนั้นจะเกิดข้อผิดพลาด ถ้าต้องการทราบจำนวน แถวของ m ใช้ m. length ส่วนจำนวนสดมภ์ของแถว r ของ m ใช้ m[r] . length โดยทั่วไป จะเขียน m[0] . <code>length</code> เพื่อระบุจำนวนสดมภ์ (เมื่อทุกแถวมีจำนวนสดมภ์เท่ากัน)  $^3\,$  [รหัสที่](#page-193-1) 7-[24](#page-193-1) คือเมท็อดแสดงค่าของอาเรย์สองมิติ อาศัยวงวน for สองวงซ้อนกัน วงนอกเปลี่ยนดัชนีของ แถว วงในเปลี่ยนดัชนีของสดมภ์เพื่อแสดงข้อมูลในแต่ละแถว

| public static void print(int[][] m) {                                                 |                        |
|---------------------------------------------------------------------------------------|------------------------|
| for (int i=0; i <m.length; i++)="" td="" {<=""><td>Print2DArray.java</td></m.length;> | Print2DArray.java      |
| for (int $j=0$ ; $j\leq m[0]$ .length; $j++)$                                         | JLab>java Print2DArray |
|                                                                                       |                        |
|                                                                                       |                        |
| System.out.println();                                                                 | JLab                   |
|                                                                                       |                        |

รหัสที่ 7-24เมท็อดแสดงข้อมูลในอาเรย์สองมิติ

<span id="page-193-1"></span> 2 อาเรย์หลายมิติก็ต้องมีตัวแปรอ้างอิงเช่นกัน รายละเอียดโครงสร้างของอาเรย์หลายมิตินั้นซับซ้อนกว่าแบบหนึ่ง มิติ ผู้อ่านที่สนใจต้องอ่านหัวข้อเพิ่มเติมท้ายบท

 $^3$  จาวาอนุญาตให้สร้างอาเรย์สองมิติที่แต่ละแถวมีจำนวนสดมภ์ไม่เท่ากัน จะขออธิบายในหัวข้อเพิ่มเติมท้ายบท

#### การประมวลผลเมทริกซ์

เมทริกซ์แทนด้วยอาเรย์สองมิติ หัวข้อนี้นำเสนอตัวอย่างการเขียนเมท็อดที่เกี่ยวกับเมทริกซ์ ได้แก่ การบวกเมทริกซ์ การคูณเมทริกซ์กับเวกเตอร์ และการคูณเมทริกซ์กับเมทริกซ์

เริ่มด้วยการบวก ให้ *A* กับ *B* เป็นเมทริกซ์ที่มีมิติเท่ากัน ถ้า *C* = *A* + *B* จะได้ *ci*,*<sup>j</sup>* = *ai*,*<sup>j</sup>* + *bi*,*<sup>j</sup>* เริ่มด้วยการบวก ให้ A กับ B เป็นเมทริกซ์ที่มีมิติเท่ากัน ถ้า<br>เช่น  $\begin{bmatrix} 2 & 3 & 4 \\ 5 & 6 & 7 \end{bmatrix} + \begin{bmatrix} 0 & 1 & 0 \\ 1 & 0 & 1 \end{bmatrix} = \begin{bmatrix} 2+0 & 3+1 & 4+0 \\ 5+1 & 6+0 & 7+1 \end{bmatrix} = \begin{bmatrix} 2 & 4 & 4 \\ 6 & 6 & 8 \end{bmatrix}$  $\begin{bmatrix} 2 & 3 & 4 \\ 5 & 6 & 7 \end{bmatrix} + \begin{bmatrix} 0 & 1 & 0 \\ 1 & 0 & 1 \end{bmatrix} = \begin{bmatrix} 2+0 & 3+1 & 4+0 \\ 5+1 & 6+0 & 7+1 \end{bmatrix} = \begin{bmatrix} 2 & 4 & 4 \\ 6 & 6 & 8 \end{bmatrix}$ เริ่มด้วยการบวก ให้ A กับ B เป็นเมทริกซ์ที่มีมิติเท่ากัน ถ้า  $C = A +$ <br> $\begin{bmatrix} 2 & 3 & 4 \\ 5 & 6 & 7 \end{bmatrix} + \begin{bmatrix} 0 & 1 & 0 \\ 1 & 0 & 1 \end{bmatrix} = \begin{bmatrix} 2+0 & 3+1 & 4+0 \\ 5+1 & 6+0 & 7+1 \end{bmatrix} = \begin{bmatrix} 2 & 4 & 4 \\ 6 & 6 & 8 \end{bmatrix}$  เขียนเ เขียนเมท็อดการบวกได้ดัง [รหัสที่](#page-194-0) 7-25 เริ่มด้วยการตรวจสอบว่าถ้ามีมิติไม่เท่ากันจะโยนสิ่งผิดปกติทันที ถ้าขนาดเท่ากัน ก็ สร้างเมทริกซ์ผลลัพธ์ แล้วใช้วงวน for สองวงซ้อนกันเพื่อเข้าใช้ข้อมูลในเมทริกซ์แบบไล่แต่ละตัว ในแถวจากซ้ายไปขวา (วงใน) และไล่แถวจากบนลงล่าง (วงนอก) อันเป็นรูปแบบที่ใช้บ่อยมาก หา ผลบวกของแต่ละตำแหน่งในเมทริกซ์ ทำเสร็จก็คืนผล

```
01
public class Matrix {
02
03
0405
06
07
08
09
10
11
12
13
      public static double[][] add(double[][] a, double[][] b) {
        if (a.length != b.length || a[0].length != b[0].length) {
           throw new IllegalArgumentException("มิติไม่เท่ากัน");
   \qquad \qquad \}double[][] c = new double[a.length][a[0].length];
        for (int i = 0; i < c.length; i++) {
          for (int j = 0; j < c[0]. length; j++) {
            c[i][j] = a[i][j] + b[i][j];\qquad \qquad \} }
        return c;
   \qquad \qquad
```
#### รหัสที่ 7-25เมท็อดการบวกเมทริกซ์

<span id="page-194-0"></span>ต่อด้วยเมท็อดการหาผลคูณ *vA* โดยที่ *v* คือเวกเตอร์ และ *A* คือเมทริกซ์ จะคูณกันได้ *v* ต้องมีจำนวนสมาชิกเท่ากับจำนวนแถวของ  $A$  คูณแล้วได้ผลเป็นเวกเตอร์ ถ้า  $u$  =  $\nu A$ , เวกเตอร์  $u$ จะมีขนาดเท่ากับจำนวนสดมภ์ของ  $A$  ดังตัวอย่างข้างล่างนี้

 $\begin{bmatrix} v_0 & v_1 \end{bmatrix} \begin{bmatrix} a_{0,0} & a_{0,1} & a_{0,2} \end{bmatrix}$  $\begin{bmatrix} 0 & v_1 \end{bmatrix}$   $\begin{bmatrix} 0,0 & 0,1 & 0,1 \\ a_{1,0} & a_{1,1} & a_{1,2} \end{bmatrix}$  $v_0 \quad v_1 \left[ \begin{matrix} a_{0,0} & a_{0,1} & a_{0,2} \\ a_{1,0} & a_{1,1} & a_{2,2} \end{matrix} \right]$  $\begin{bmatrix} a_{0,0} & a_{0,1} & a_{0,2} \end{bmatrix}$  $\begin{bmatrix} u_{0,0} & u_{0,1} & u_{0,2} \\ a_{1,0} & a_{1,1} & a_{1,2} \end{bmatrix} = \begin{bmatrix} v_0 a_{0,0} + v_1 a_{1,0} & v_0 a_{0,1} + v_1 a_{1,1} & v_0 a_{0,2} + v_1 a_{1,2} \end{bmatrix} = \begin{bmatrix} u_0 & u_1 & u_2 \end{bmatrix}$  $\epsilon$ สรุปได้ว่า สมาชิก  $u_i$  ของผลลัพธ์คำนวณได้จาก

$$
u_i = \sum_{k=0}^{n-1} v_k a_{k,i}
$$

โดยที่ *n* คือจำนวนข้อมูลใน *v* เขียนเป็นเมท็อดได้ดั[งรหัสที่](#page-195-0) 7-26 วงวน  $\epsilon$ or วงนอกกำหนดดัชนี ของผลลัพธ์  $\text{u}$  ในขณะที่วงวน  $\epsilon$ or วงในคำนวณค่า  $\text{u}\left[\text{i}\right]$  ตามสูตร (ทุกครั้งที่เห็นเครื่องหมาย  $\Sigma$ ซึ่งคือ การหาผลรวมโดยมีจุดเริ่มและจุดจบชัดเจน ก็ให้คิดถึงวงวน for ได้ทันที)

```
14
15
16
17
18
19
20
21
2223
24
25
       public static double[] multiply(double[] v, double[][] a) {
          if (v.length != a.length) {
            throw new IllegalArgumentException("มิติไม่เท่ากัน");
    \qquad \qquad \}double[] u = new double[a[0].length];
         for (int i = 0; i < u.length; i++) {
            for (int k = 0; k < v. length; k++) {
              u[i] += v[k]*a[k][i];\qquad \qquad \}\qquad \qquad \} return u;
     }
                                                                      1
                                                                           ,
                                                                      0
                                                                    n
                                                                 i = \sum_{k} v_k a_{k,i}k
                                                                u_i = \sum v_k a<sup>-</sup>
                                                                  =\sum_{k=0}
```
#### รหัสที่ 7-26เมท็อดการคูณเวกเตอร์กับเมทริกซ์

<span id="page-195-0"></span>ปิดท้ายด้วยเมท็อดหาผลคูณ *AB* โดย *A* กับ *B* เป็นเมทริกซ์ที่จ านวนสดมภ์ของ *A* เท่ากับ จำนวนแถวของ  $B$  ให้  $C = AB$  จะได้ว่า สมาชิก  $c_{i,j}$  ของ  $C$  มีค่า  $\ c_{i,j} = \sum_{k=0}^{n-1} a_{i,k} b_{k,j}$  โดยที่  $n$  คือ

$$
\begin{aligned}\n\text{SINCHARIN LIST } & \text{D. } \text{SIN C.} \text{ has the same sum } c_{i,j} \text{ and } c_{i,j} \text{ and } c_{i,j} \text{ and } c_{i,j} \text{ and } c_{i,k} \text{ and } c_{i,k} \text{
$$

เขียนเป็นเมท็อดได้ดั[งรหัสที่](#page-195-1) 7-27 มีวงวน for สามวงซ้อนกัน ดูแล้วอย่าเพิ่งตกใจ สองวงนอกคือ รูปแบบการเปลี่ยนแปลงดัชนี i, j เพื่อไล่หาค่าให้ c จากแถวบนลงล่าง และจากซ้ายไปขวาในแต่ ละแถว ส่วนวงวน  $_{\rm{for}}$  วงในสุด คือ การหาค่าให้กับ  $_{\rm{c}}$   $_{\rm{c}}$   $_{\rm{c}}$   $\rm{r}$   $_{\rm{d}}$   $_{\rm{r}}$   $_{\rm{r}}$   $_{\rm{c}}$   $_{\rm{h, p}}$   $_{\rm{c}}$   $_{\rm{h, p}}$   $_{\rm{h, e}}$   $_{\rm{h, e}}$ ดัชนี i, <sub>1</sub>, และ k ในสตรก็คือตัวเดียวกับที่ปรากฏในเมท็อด

```
26
27
28
29
30
31
32
33
34
35
36
37
38
39
       public static double[][] multiply(double[][] a, double[][] b) {
         if (a[0].length != b.length) {
            throw new IllegalArgumentException("มิติไม่เท่ากัน");
     }
         double[][] c = new double[a.length][b[0].length];
         for (int i = 0; i < c.length; i++) {
           for (int j = 0; j < c[0].length; j++) {
              for (int k = 0; k < a[0].length; k++)
                c[i][j] += a[i][k]*b[k][j]; }
    \qquad \qquad \} }
         return c;
    \qquad \qquad1
                                                                    \lambda_{i,j} = \sum a_{i,k} b_{k,j}\mathbf{0}n
                                                                   i, j = \sum a_{i,k} b_{k,j}k
                                                                  c_{i,i} = \sum a_{i,k} bj,
                                                                      =\sum_{k=0}
```
### แผนที่จุดภาพ

คลาส DWindow ที่เราใช้สร้างวินโดว์และวาดเส้นตรงหรือวงกลมกันมานั้น มีเมท็อดชื่อ  $\texttt{qetPixmap}$  () ซึ่งคืนอาเรย์สองมิติที่แต่ละช่องเก็บจำนวนเต็มแทนสีของแต่ละจดภาพบนวินโดว์ เรียกว่า *แผนที่จุดภาพ* (pixel map หรือเรียกย่อ ๆ ว่า pixmap) เช่น การสร้างวินโดว์ด้วยคำสั่ง <sub>w</sub>  $=$  new DWindow(200,100) จะสร้างวินโดว์ที่มีพื้นที่แสดงขนาดกว้าง $\times$ ยาวเป็น 200 $\times100$ จุดภาพ หากใช้คำสั่ง int[][]  ${\rm p}$  = w.getPixmap() จะได้อาเรย์ของ int ขนาด 200 แถวแต่ละแถวมี 100 ช่อง ถ้าเราเติมสี (ซึ่งใน DWindow แทนสีด้วย int) ลงตามช่องต่าง ๆ จากนั้นใช้อีกคำสั่ง w.setPixmap(p) จะทำให้วินโดว์เปลี่ยนภาพที่แสดงตามข้อมูลในแผนที่ จุดภาพ  $_\mathrm{P}$  ดังตัวอย่างใ[นรหัสที่](#page-196-0) 7-28 ให้สังเกตว่าเราใช้  $_\mathrm{x}$  เป็นดัชนีของมิติแรก และ  $_\mathrm{y}$  เป็นดัชนีของ มิติที่สอง เพื่อให้สอดคล้องกับการเขียนพิกัดของจุด (*x*, *y*) ซึ่งเขียน *x* ก่อน *y* นั่นหมายความว่า จำนวนแถว (แนวนอน) ของอาเรย์ที่แทนแผนที่จุดภาพ คือ ความกว้างของวินโดว์ และจำนวน สดมภ์ของอาเรย์ที่แทนแผนที่จุดภาพ คือ ความสูงของวินโดว์

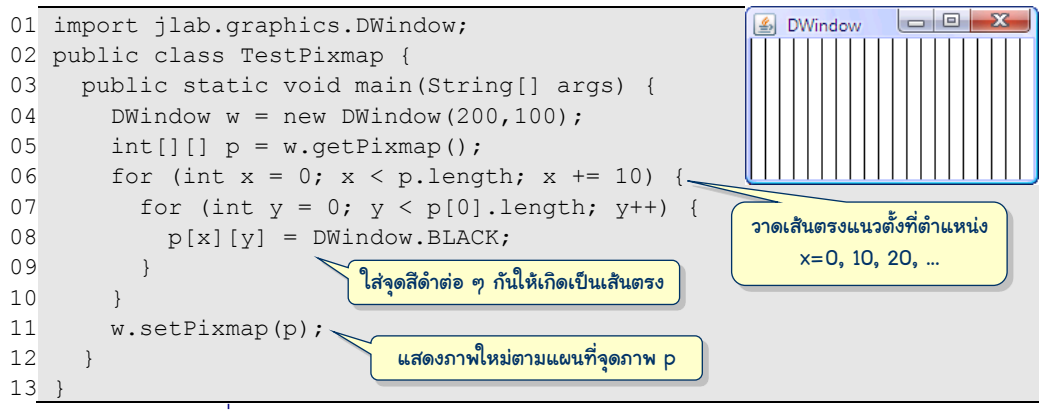

รหัสที่ 7-28 ตัวอย่างการใช้งานเมท็อด getPixmap และ setPixmap

<span id="page-196-0"></span>ก่อนจะนำเสนอการจัดการแผนที่จุดภาพ ขอนำเสนอรูปแบบการแทนสีในแต่ละจุดภาพกัน ก่อน สีของจุดภาพแต่ละจุดเกิดจากการผสมกันของแม่สี 3 สี แดง เขียว และน้ำเงิน (ใช้อักษรย่อ R, G, และ B) แม่สีแต่ละสีมีระดับความเข้ม 256 ระดับ (ระดับ 0 แทนไม่มีสี จนถึง 255 แทนมีสีสด เต็มที่) เช่น ถ้าให้ R=0, G=0, B=0 จะได้สีดำ, R=255, G=255, B=255 ได้สีขาว, R=255, G=255, B=0 ได้สีเหลือง เป็นต้น จึงสามารถให้สีกับแต่ละจุดภาพได้ถึง 256 $^3$  = 16,777,216 สี  $\,$  การแทน ่ จำนวนเต็มที่มีค่า 0 ถึง 255 นั้น ใช้เลขฐานสองจำนวน 8 บิต (หรือ 1 ไบต์) ได้พอดี เพราะ 1 บิต แทนได้ 2 ค่า, 8 บิตจึงแทนได้ 2 $^{\rm 8}$  = 256 ค่า เราจึงต้องใช้ 3 ไบต์เพื่อแทนแม่สี 3 สี เนื่องจากข้อมูล int หนึ่งตัวในจาวาใช้เนื้อที่ 4 ไบต์ ดังนั้น เราสามารถแทนสีของจุดภาพหนึ่งจุดด้วย int หนึ่งตัว โดยให้สามไบต์ทางขวาแทนแม่สี 3 สีคือ สีละไบต์ดัง[รูปที่](#page-197-0) 7-9 (สำหรับไบต์ซ้ายสุดเก็บค่าความทึบ ของสี ซึ่งไม่ขอลงในรายละเอียด) แผนที่จุดภาพจึงแทนด้วยอาเรย์สองมิติของ int

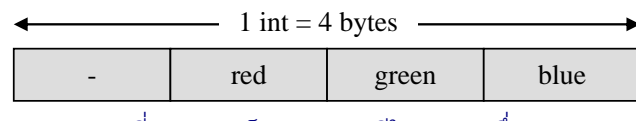

รูปที่ 7-9 การเก็บค่าของแม่สีใน int หนึ่งตัว

<span id="page-197-0"></span>เพื่อให้การแยกแม่สีและรวมแม่สี กระทำได้ง่าย DWindow มีเมท็อดให้บริการดังนี้

- getR(c), getG(c), getB(c) คืนจำนวนเต็มที่แทนระดับของแม่สี แดง เขียว และน้ำเงินตามลำดับของสี  $_{\rm c}$  แม่สีที่ได้มีค่าตั้งแต่ 0 ถึง 255
- mixRGB(r,g,b) คืนสีที่เกิดจากการรวมแม่สีแดง เขียว และน้ าเงินที่ได้รับ สามารถ นำค่านี้ไปตั้งสีให้กับจุดภาพได้ เช่น เรียกใช้ DWindow.mixRGB (255, 255, 0) ได้ สีเหลือง เป็นต้น (ถ้าค่าของแม่สีที่ได้รับมีค่าน้อยกว่า 0 จะปรับให้เป็น 0 และถ้ามากกว่า 255 จะปรับให้เป็น 255)

นอกจากนี้ <sub>DWindow</sub> ยังมีสีมาตรฐานที่ผู้เขียนได้ตั้งค่าคงตัวและตั้งชื่อให้แล้วจำนวนหนึ่ง เช่น DWindow.GREEN, DWindow.RED, DWindow.PINK เป็นต้น [รหัสที่](#page-197-1) 7-29 แสดง ตัวอย่างการใช้เมท็อดจัดการแผนที่จุดภาพและสีข้างต้น (ผู้อ่านลองศึกษาการทำงานโปรแกรมนี้ดู)

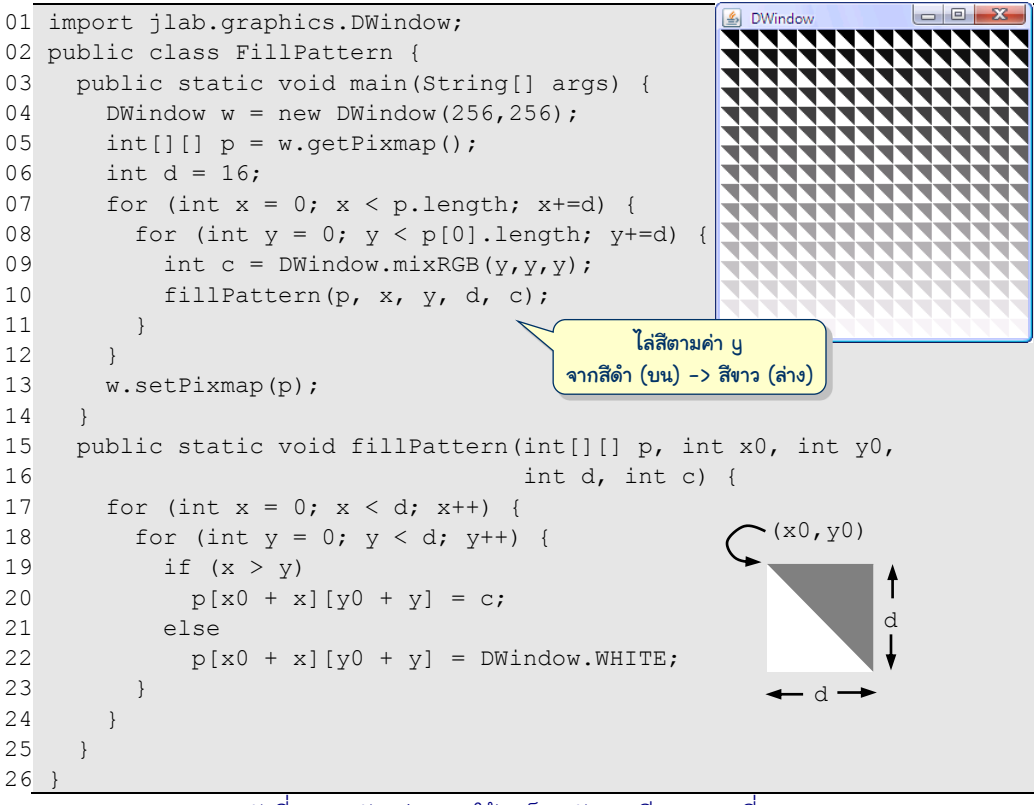

<span id="page-197-1"></span>รหัสที่ 7-29 ตัวอย่างการใช้เมท็อดจัดการสีและแผนที่จุดภาพ

#### การประมวลผลภาพ

ด้วยเมท็อดการอ่าน การเขียนแผนที่จุดภาพ และการจัดการสี ทำให้เราสามารถเขียน โปรแกรมประมวลผลภาพที่พบเห็นในซอฟต์แวร์ทั่วไปได้ไม่ยาก เช่น การปรับแสงภาพ การทำ ภาพให้คมชัดหรือมัว และอื่น ๆ แต่ก่อนอื่นเราต้องมีวิธีนำรูปภาพจากแฟ้มมาแสดงในวินโดว์กัน ก่อน DWindow มีเมท็อด loadImage(f) เพื่ออ่านแฟ้มภาพ f มาแสดง เมื่ออ่านเข้ามาแล้วก็ สามารถจัดการกับจุดภาพได้ เช่น โปรแกรมใ[นรหัสที่](#page-198-0) 7-30 อ่านแฟ้มภาพอนุสาวรีย์ประชาธิปไตย มาแสดง (บรรทัดที่ 5), ขอแผนที่จุดภาพมาเก็บในอาเรย์  $_{\rm P}$  (บรรทัดที่ 6), เรียกเมท็อดให้พลิกภาพ ้ตามแนวนอน ได้แผนที่จุดภาพใหม่คืนกลับมา (บรรทัดที่ 7) เพื่อนำไปตั้งเป็นภาพใหม่บนวินโดว์ (บรรทัดที่ 8) สำหรับเมท็อดพลิกภาพนั้น เพียงแค่กลับตำแหน่ง  $\mathrm{\mathbf{x}}$  ของแผนที่จดภาพต้นฉบับ ที่ อ่านจากซ้ายไปขวาของ  $_\mathrm{p}$  ไปเก็บในผลลัพธ์จากขวามาซ้าย ได้ผลดั[งรูปที่](#page-198-1) 7-10

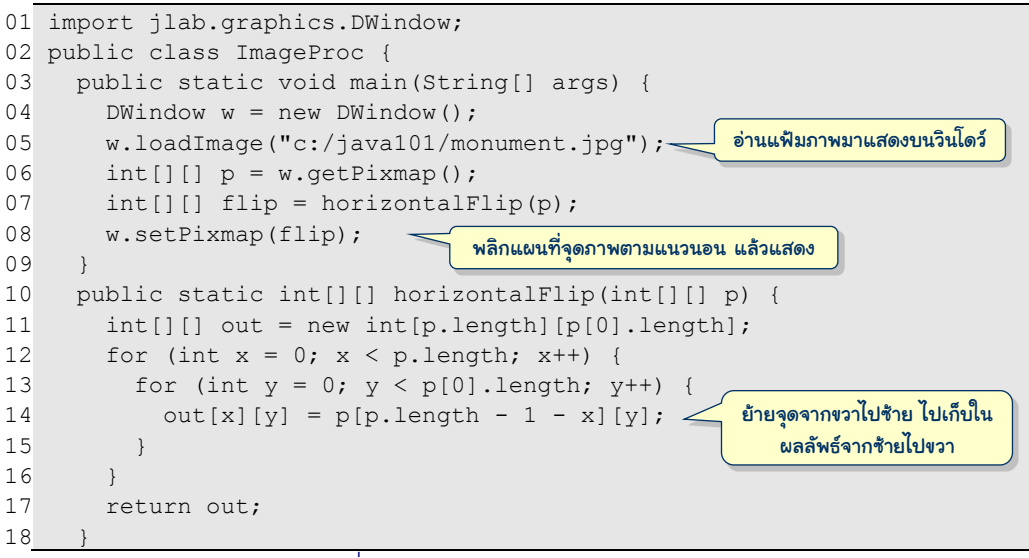

#### รหัสที่ 7-30เมท็อดการพลิกภาพตามแนวนอน

<span id="page-198-0"></span>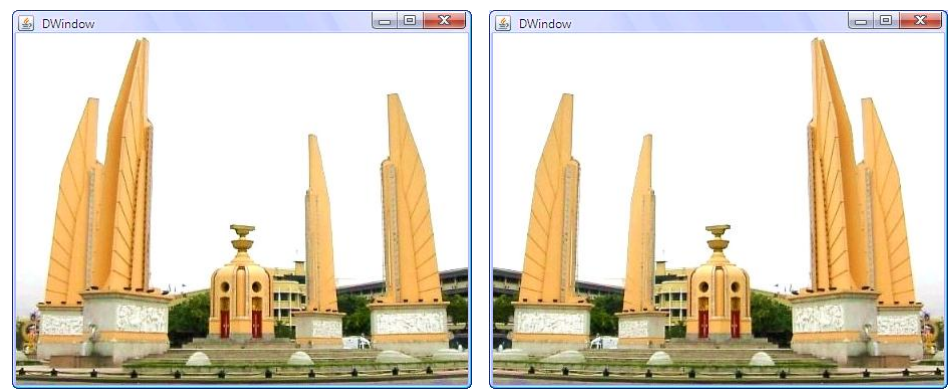

<span id="page-198-1"></span>รูปที่ 7-10 การพลิกภาพตามแนวนอน (รูปซ้ายเป็ นภาพต้นฉบับ รูปขวาคือภาพที่พลิกได้)

มาดูอีกตัวอย่าง [รหัสที่](#page-199-0) 7-31 แสดงเมท็อดทำภาพเนกาทิฟ (negative) คือการกลับสีของแต่ ละจุดให้เป็นสี่ ''ตรงข้าม'' เช่น จากขาวเป็นดำ น้ำเงินเป็นเหลือง เป็นต้น ซึ่งคือการนำค่าเดิมของ แต่ละแม่สีไปลบออกจาก 255 นั่นเอง ดังนั้น ในวงวน for จึงอ่านแต่ละแม่สีมาลบออกจาก 255 (บรรทัดที่ 23 ถึง 25) ตามด้วยการรวมสีที่ได้ทั้งสามใส่ในจุดภาพของอาเรย์ผลลัพธ์ (บรรทัดที่ 26) หากใช้เมท็อดนี้กับแผนที่จุดภาพที่อ่านจากแฟ้มภาพอนุสาวรีย์ประชาธิปไตย จะได้ผลดั[งรูปที่](#page-199-1) 7-11

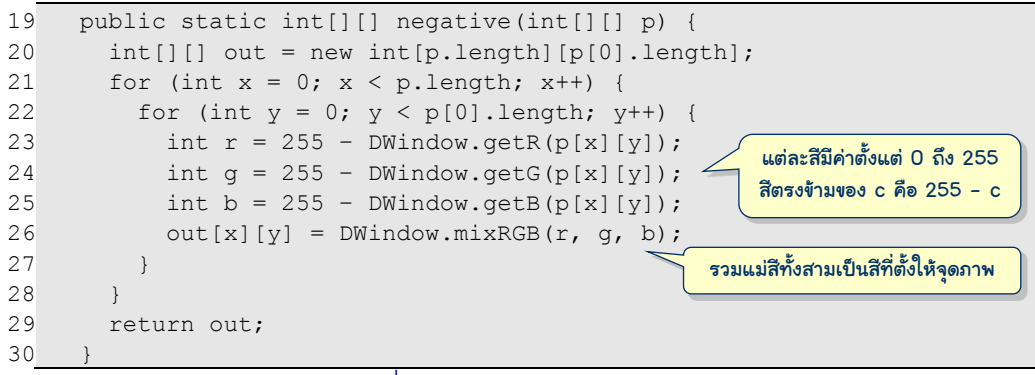

้รหัสที่ 7-31 เมท็อดการทำภาพเนกาทิฟ

<span id="page-199-0"></span>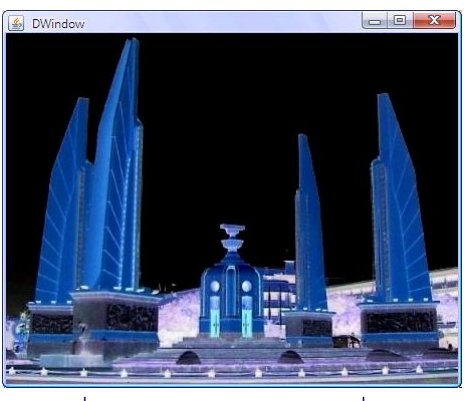

รูปที่ 7-11 ภาพเนกาทิฟขอ[งรูปที่](#page-198-1) 7-10

<span id="page-199-1"></span>้คราวนี้จะขอใช้แนวคิดของการหาค่าเฉลี่ยเคลื่อนที่ที่เคยทำกับอาเรย์หนึ่งมิติมาทำกับข้อมูล <u>ในอาเรย์สองมิติ ในกรณีหนึ่งมิติ ขณะที่สนใจช่องที่ *i* ก็ให้นำข้อมูลที่ช่องนี้กับช่องก่อนหน้าและ</u> ตามหลังมาหาค่าเฉลี่ย ซึ่งสามารถมองว่า ([ดูรูปที่](#page-200-0) 7-12 ทางซ้าย) เสมือนมีอาเรย์หนึ่งมิติเล็ก ๆ ่ หนึ่งแถวที่มีสามช่อง แต่ละช่องมีค่า 1 นำไปทาบกับอาเรย์ต้นฉบับ ไล่ทาบตั้งแต่ซ้ายสุดแล้วค่อย ๆ เลื่อนไปทางขวาทีละช่องจนถึงขวาสุด เมื่อทาบที่สามช่องใด ก็นำข้อมูลช่องที่ตรงกันของทั้งสอง แถวมาคูณกัน หาผลรวม แล้วหารด้วย 3 (ซึ่งก็คือการหาค่าเฉลี่ยของข้อมูลสามตัวนั่นเอง) กราฟ เส้นของผลลัพธ์ที่ได้มีลักษณะคล้ายกับของอาเรย์ต้นฉบับแต่ "เรียบ" กว่า เมื่อนำแนวคิดนี้มาทำ กับเมทริกซ์ (ขอใช้คำว่าเมทริกซ์แทนอาเรย์สองมิติ เพราะสิ่งที่จะทำต่อไปนี้เรียกว่า matrix  $\,$  convolution) คือใช้เมทริกซ์เล็กขนาด 3 $\times$ 3 แต่ละช่องเก็บ 1 เมื่อทาบที่ตำแหน่งใด ให้คูณช่องที่ ตรงกัน หาผลรวม แล้วหารด้วย 9 ([ดูรูปที่](#page-200-0) 7-12 ทางขวา) ซึ่งก็คือการหาค่าเฉลี่ยของช่องที่สนใจกับ ช่องรอบข้างอีก 8 ช่องนั่นเอง โดยนำเมทริกซ์เล็กไล่ทาบเมทริกซ์ต้นฉบับให้ครบทุกตำแหน่ง ผู้อ่านอาจสงสัยว่า จะทำแบบนี้ไปทำไม ต้องบอกว่าเหตุผลที่ทำแบบนี้ ก็เพราะว่า ถ้าเมทริกซ์ใหญ่ คือแผนที่จุดภาพ การทำ matrix convolution กับทีละแม่สี ด้วยเมทริกซ์เล็กที่มีค่าเริ่มต้นต่างกันจะ

ได้การประมวลผลภาพหลายแบบ เช่น ถ้าเป็น  $\left| \begin{smallmatrix} 1 & 1 & 1 \ 1 & 1 & 1 \end{smallmatrix} \right.$ 111  $\begin{bmatrix} 1 & 1 & 1 \end{bmatrix}$  $|1 \ 1 \ 1|$  $\begin{vmatrix} 1 & 1 & 1 \end{vmatrix}$  $\begin{vmatrix} 1 & 1 & 1 \ 1 & 1 & 1 \end{vmatrix}$  จะได้ภาพพร่ามัว ถ้าเป็น  $\begin{vmatrix} 0 & -1 & 0 \ -1 & 5 & -1 \end{vmatrix}$  $1 \quad 5 \quad -1$  $\begin{bmatrix} 0 & -1 & 0 \end{bmatrix}$  $\begin{vmatrix} 0 & -1 & 0 \end{vmatrix}$  $\begin{vmatrix} -1 & 5 & -1 \end{vmatrix}$ 

จะได้ภาพคมขึ้น เป็นต้น ให้ *f* คือเมทริกซ์เล็ก (เรียกว่า filter matrix) และ *p* คือเมทริกซ์ของแผน ที่จุดภาพ จะได้เมทริกซ์ผลลัพธ์  $q$  คำนวณได้ตามสูตรข้างล่างนี้

$$
q_{x,y} = \frac{1}{\sum f} \left( \sum_{i=0}^{2} \sum_{j=0}^{2} f_{i,j} \cdot p_{x+i-1,y+i-1} \right) \quad \text{if} \quad \sum f \neq 0
$$

โดยที่  $\Sigma$   $f$  คือผลรวมของทุกช่องใน  $f$  [รูปที่](#page-200-1) 7-13 แสดงผลที่ได้จากนำรูปที่ 7-10 มาทำภาพพร่า มัว และภาพคม (ภาพพร่ามัวที่แสดง ทำ matrix convolution ห้าครั้งติดต่อกัน)

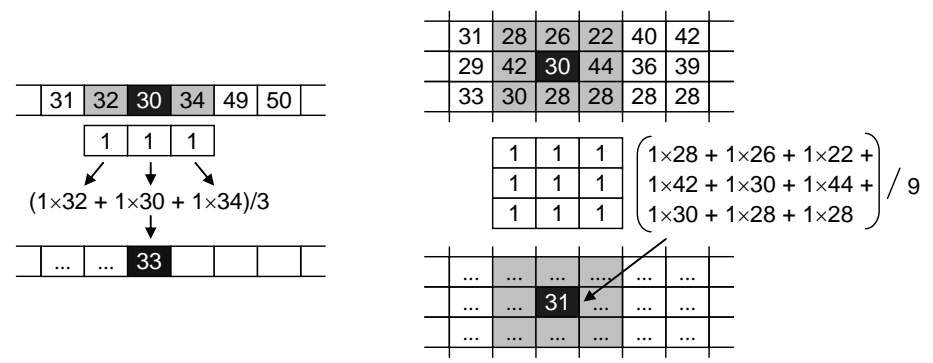

รูปที่ 7-12 การหาค่าเฉลี่ยเคลื่อนที่บนอาเรย์หนึ่งมิติ (ซ้าย) กับสองมิติ (ขวา)

<span id="page-200-0"></span>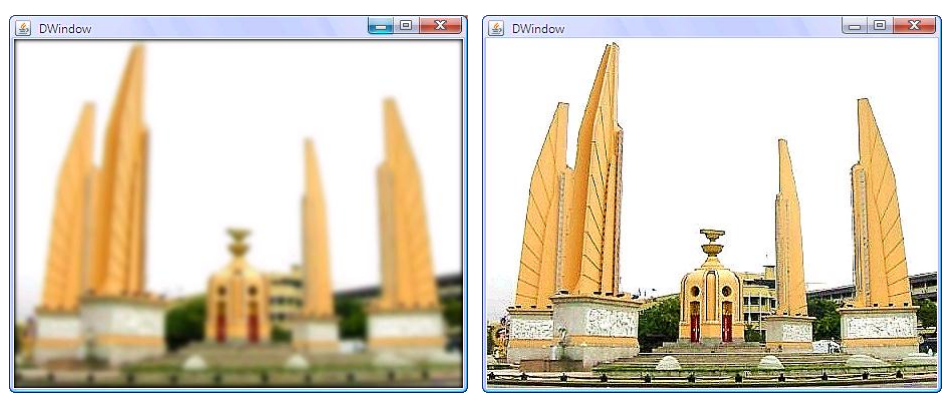

<span id="page-200-1"></span>รูปที่ 7-13 ภาพพร่ามัวและภาพคมขอ[งรูปที่](#page-198-1) 7-10

 $\hat{\mathbf{r}}$ สำหรับกรณีที่  $\Sigma f$  มีค่าเป็น 0 คงนำ  $\Sigma f$  ไปหารตามสูตรข้างต้นไม่ได้ แต่เนื่องจากเมทริกซ์ที่มี  $\Sigma f$  = 0 นั้นเกิดกับเมทริกซ์ที่มีไว้ประมวลผลภาพเพื่อดักตรวจบริเวณที่มีการเปลี่ยนแปลงของสีอย่าง ฉับพลันในภาพ (คือเปลี่ยนจากเข้มไปจาง หรือจากจางไปเข้ม) ซึ่งคือบริเวณขอบของวัตถุในภาพ

ตัวอย่างเช่น ถ้าใช้ $f$  =  $\begin{vmatrix} 1 & 1 & 1 \ 1 & -8 & 1 \end{vmatrix}$  $1 -8 1$  $\begin{bmatrix} 1 & 1 & 1 \end{bmatrix}$  $\begin{vmatrix} 1 & 1 & 1 \end{vmatrix}$  $\begin{vmatrix} 1 & -8 & 1 \end{vmatrix}$  จะได้ผลลัพธ์แสดงเส้นขอบสีเข้มขาวดำของวัตถุในภาพ

ต้นฉบับ [รูปที่](#page-202-0) 7-14 ทางซ้ายแสดงผลที่ได้ ถ้าเราเพิ่มผลที่ได้ด้วย 255 ให้กับทุกแม่สีของจุดภาพ ในผลลัพธ์ จะเปลี่ยนจากภาพพื้นดำเส้นขอบขาว เป็นภาพพื้นขาวเส้นขอบดำ ดังแสดงในรปที่ 7- $14$  ทางขวา บางคนอาจเพิ่มแค่ 128 จะได้พื้นเทาแลดูแปลกตา (ผู้อ่านลองทำดู) ดังนั้น เมื่อ  $\Sigma f$  มี ค่าเป็น 0 จะใช้สูตรข้างล่างนี้ โดยที่ *b* (เรียกว่าค่า bias) เป็นค่าเพิ่มที่กล่าวถึงสามารถเขียนเมท็อด ท า matrix convolution ได้ดั[งรหัสที่](#page-201-0) 7-32

$$
q_{x,y} = b + \left(\sum_{i=0}^{2} \sum_{j=0}^{2} f_{i,j} \cdot p_{x+i-1,y+i-1}\right) \text{ if } \sum f = 0
$$

```
31
32
33
34
35
36
37
38
39
40
41
42
43
44
45
46
47
48
49
50
51
52
53
54
55
56
      public static int[][] convolute(int[][] p, int[][] f, int bias) {
        int[] out = new int[p.length][p[0].length];
       int sum = 0;
        for (int i = 0; i < f.length; i++)for (int j = 0; j < f[0].length; j++) \qquad sum = \Sigma fsum += f[i][j];for (int x = 1; x < p.length - 1; x++) {
          for (int y = 1; y < p[0].length - 1; y^{++}) {
            int r = 0, q = 0, b = 0;
            for (int i = 0; i <= 2; i++) {
              for (int j = 0; j \le 2; j++) {
                r += f[i][j] * DWindow.getR(p[x+i-1][y+j-1]);
                g += f[i][j] * DWindow.getG(p[x+i-1][y+j-1]);
                b += f[i][j] * DWindow.getB(p[x+i-1][y+j-1]);
    }
    }
            if (sum != 0) {
              r /= sum; q /= sum; b /= sum;
             } else {
              r += bias; g += bias; b += bias;
    }
            out[x][y] = Divindown.minxRGB(r, q, b);\qquad \qquad \}\qquad \qquad \} return out;
   \qquad \qquad\angleศองวงวนนอกแจกแจงแต่ละ
                                                              จุด (x,y) ในแผนที่จุดภาพ
                                                    \int สองวงวนในทำ convolution
                                                      ท า convolution กับแม่สีทั้งสาม
                                                รวมแม่สีทั้งสามเก็บใส่ผลลัพธ์
```
้าหัสที่ 7-32 เมท็คดการทำ matrix convolution

<span id="page-201-0"></span>[รหัสที่](#page-202-1) 7-33 แสดงเมท็อดการประมวลผลภาพหลากหลายแบบขึ้นกับค่าของเมทริกซ์ *f* ้รวมถึงการทำภาพดุนนูนที่ยังไม่ได้กล่าวถึงสองแบบ ผู้อ่านควรลองป้อนโปรแกรม และสั่งทำงานดู

อย่าลืมใส่ชื่อของแฟ้มภาพที่ต้องการประมวลผลให้กับเมท็อด loadImage ให้ถูกต้อง นอกจากนี้ ถ้าต้องการบันทึกผลก็สามารถใช้เมท็อด saveImage ส่งชื่อแฟ้มไป ก็จะบันทึกผลให้ ดังตัวอย่าง ส่วนของโปรแกรมที่แสดงใ[นรหัสที่](#page-202-2) 7-34

```
57
58
59
60
61
62
63
64
65
66
67
68
69
70
71
72
73
74
75
76
77
      public static int[][] blurFilter(int[][] p) {
        int[][] f = \{(1,1,1),(1,1,1),(1,1,1)\}; return convolute(p, f, 0);
    }
      public static int[][] sharpenFilter(int[][] p) {
        int[][] f = \{(0, -1, 0), (-1, 5, -1), (0, -1, 0)\}; return convolute(p, f, 0);
      }
      public static int[][] edgeFilter(int[][] p) {
       int[][] f = \{(1,1,1),(1,-8,1),(1,1,1)\};return convolute(p, f, 255); // ตั้ง bias = 255 ได้พื้นขาวขอบดำ
    } 
      public static int[][] embossFilter(int[][] p) {
       int[][] f = \{(-2, -1, 0), (-1, 1, 1), (0, 1, 2)\}; return convolute(p, f, 0);
      } 
      public static int[][] embossGrayFilter(int[][] p) {
       int[][] f = \{(2,0,0), \{0,-1,0\}, \{0,0,-1\}\};return convolute(p, f, 128); // ตั้ง bias = 128 ได้พื้นเทา
    }
   }
```
#### รหัสที่ 7-33เมท็อดการประมวลผลภาพ

<span id="page-202-1"></span>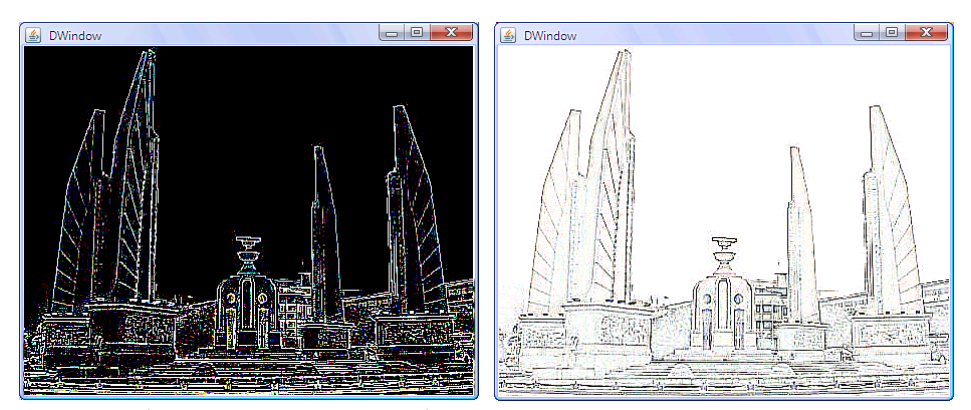

รูปที่ 7-14 ภาพเส้นขอบขอ[งรูปที่](#page-198-1) 7-10(รูปซ้ายให้ *b* = 0, รูปขวาให้ *b* = 255)

```
DWindow w = new Divindow();
 w.loadImage("c:/java101/monument.jpg");
int[] p = w.getPixmap();
 w.setPixmap(embossGrayFilter(horizontalFlip(p)));
 w.saveImage("c:/java101/out.jpg");
```
<span id="page-202-2"></span>้รหัสที่ 7-34 ตัวคะ่างการนำภาพมาประมวลผลแล้วบันทึกลงแฟ้มภาพ

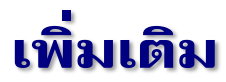

### การอ่านข้อมูลจากบรรทัดคำสั่ง

ผู้อ่านก็คงสงสัยกันมาตั้งแต่บทต้น ๆ แล้วว่า หัวเมท็อดของ main นั้นหมายความว่าอะไร บอกให้จำ ๆ มาตลอดว่า public static void main (String[] args) ความหมาย เป็นดังนี้

- public บอกว่าเป็นเมท็อดสาธารณะ ผู้อื่นรวมถึงระบบจาวาเรียกใช้ได้
- static บอกว่าเป็นเมท็อดประจำคลาส (ขอค้างคำนี้ไว้บทหน้า จะเข้าใจมากขึ้น)
- void บอกว่าเมท็อดนี้ไม่คืนผลลัพธ์
- main คือชื่อเมท็อด
- String[] args คือพารามิเตอร์ซึ่งรับมาเป็นอาเรย์ของสตริง

ประเด็นที่ต้องการอธิบายในหัวข้อย่อยนี้คือ พารามิเตอร์ที่ main รับมา ประเด็นแรกคือ เราไม่ จ าเป็นต้องเขียนว่า args ใช้ชื่อตัวแปรอะไรก็ได้ เพราะเป็นเพียงชื่อพารามิเตอร์ ประเด็นที่สองที่ ้น่าสนใจกว่าคือ อาเรย์ของสตริงนี้ภายในมีค่าอะไร ถ้าผู้อ่านลองสั่งทำงานโปรแกรมอะไรก็ได้ ที่ได้ เขียนกันมาทั้งหมด แล้วลองเพิ่มคำสั่งแสดงความยาวของอาเรย์  $\arg$  นี้ดู (เช่[นรหัสที่](#page-203-0) 7-35) ก็จะ พบว่า มีค่าเป็น 0 ตลอด ตกลงว่าพารามิเตอร์ตัวนี้มีประโยชน์อะไร คำตอบอยู่ที่ตอนสั่งให้โปรแกรม ี ทำงาน การใช้ซอฟต์แวร์ช่วยพัฒนาโปรแกรม เช่น ในกรณี JLab ก็คือ การกดปุ่ม [F5] ระบบจะสั่ง ทำงานโดยส่งอาเรย์ 0 ช่องให้กับ  $_{\tt args}$  ต้องสั่งทำงานอีกแบบจึงจะส่งข้อมูลมาให้  $_{\tt args}$  ได้

```
01
public class Test {
02
03
04
05
06
07
08
      public static void main(String[] args) {
       System.out.println("args.length = " + args.length;for (int i = 0; i < args.length; i++) {
         System.out.println("args[" + i + "] = " + \arcsin;
    }
      }
   }
```
#### รหัสที่ 7-35เมท็อดแสดงข้อมูลในพารามิเตอร์ของ main

<span id="page-203-0"></span>เราสามารถสั่งคลาสทำงานได้ทาง command prompt ซึ่งเป็นซอฟต์แวร์ตัวหนึ่งของระบบ-ปฏิบัติการของเครื่องคอมพิวเตอร์ที่ให้ผู้ใช้เครื่องสั่งโปรแกรมทำงานด้วยการพิมพ์คำสั่งทาง แป้นพิมพ์โต้ตอบกับระบบ (โดยไม่ใช้เมาส์ที่ใช้กันทั่วไป) การเปิด command prompt นั้นทำได้โดย คลิกปุ่ม Start ที่มุมซ้ายล่างของจอภาพ เลือก Run... ป้อนคำว่า cmd ในช่อง แล้วกดปุ่ม OK ระบบ ก็จะเปิดวินโดว์เล็ก ๆ พื้นดำ ให้ป้อนคำสั่งได้ แต่ก็ยังต้องป้อนอีกหลายคำสั่งกว่าจะสั่งให้คลาส ท างานได้ (เพราะต้องไปที่ ๆ คลาสนั้นอยู่ก่อน) ใน JLab มีเมนูที่จะเปิด command prompt ให้เรา ใช้งานได้อย่างง่ายๆ ด้วยการเลือกเมนู Tools->Command Prompt (ดั[งรูปที่](#page-204-0) 7-15) จะได้วินโดว์ พื้นด าดั[งรูปที่](#page-204-1) 7-16 (1) จากตัวอย่างเราได้สร้างคลาส Test ของ[รหัสที่](#page-203-0) 7-35 และแปลเป็นรหัส เครื่องแล้ว ดังนั้น หากพิมพ์คำสั่ง  $\fbox{\f{d}ir/b}$  จะเห็นแฟ้ม  ${\tt Test.java}$  ชึ่งเก็บรหัสต้นฉบับ กับ  ${\tt Test.class}$  ซึ่งเก็บรหัสเครื่อง ดั[งรูปที่](#page-204-1) 7-16 (2) เมื่อต้องการสั่งคลาส  ${\tt Test}$  ทำงาน ก็พิมพ์ คำสั่ง  $\lceil$   $\frac{1}{10}$ ava Test  $\rceil$  ใน command prompt จะได้ผลดั[งรูปที่](#page-204-1) 7-16 (3) ซึ่งแสดงให้เห็นว่า  $\arg s$ เป็นอาเรย์ 0 ช่อง แต่ถ้าเราพิมพ์ข้อความตามหลัง เช่น [รูปที่](#page-204-1) 7-16 (4) แสดงผลที่ได้เมื่อเราพิมพ์ คำสั่ง <mark>[java Test One Two Three |</mark> พบว่าระบบจะนำข้อความที่เพิ่มตามหลังมาสร้าง เป็นอาเรย์ของสตริง โดยสตริงแต่ละตัวคือแต่ละคำที่พิมพ์ตามหลัง (คั่นด้วยช่องว่าง) สำหรับ ตัวอย่างนี้มี 3 คำ จึงสร้างอาเรย์ 3 ช่อง ได้ผลดังปรากฏใ[นรูปที่](#page-204-1) 7-16 (4) (อนึ่งเมื่อเลิกใช้ command prompt ให้พิมพ์คำสั่ง  $\boxed{\text{exit}}$ )

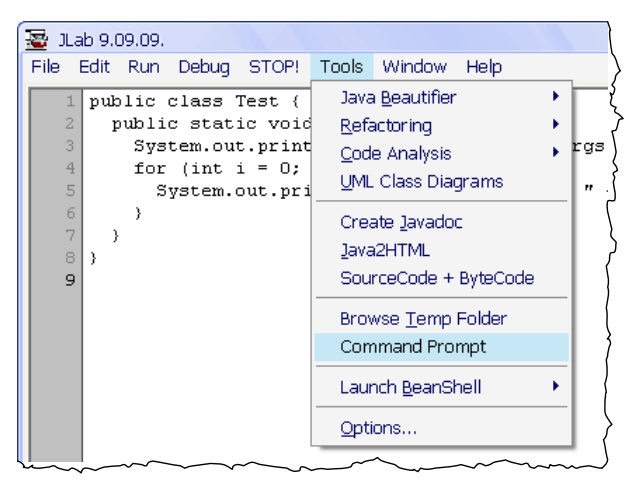

#### รูปที่ 7-15 เมนูคำสั่งเพื่อเปิดวินโดว์ command prompt

<span id="page-204-0"></span>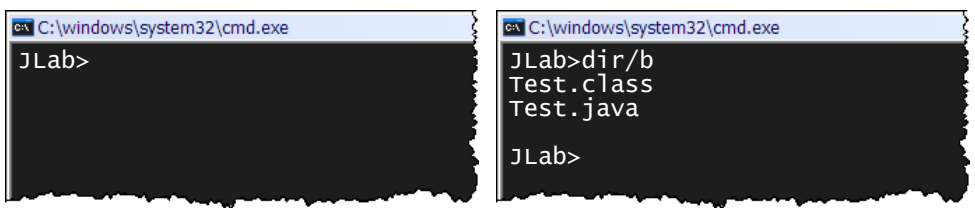

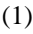

 $(1)$  (2)

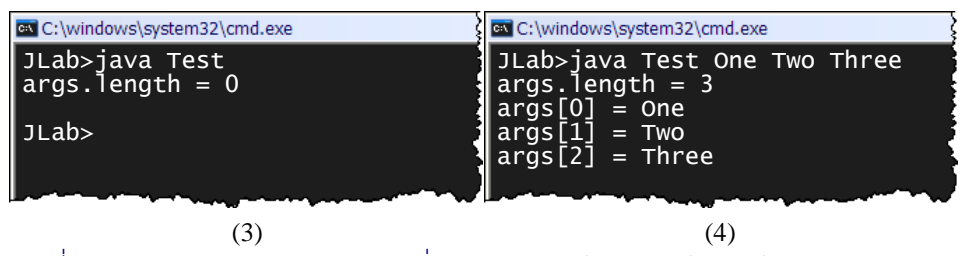

<span id="page-204-1"></span>รูปที่ 7-16 command prompt และการสั่งคลาสทำงานพร้อมกับส่งข้อมูลให้กับเมท็อด <sub>main</sub>

การเขียนโปรแกรมที่รับข้อมูลทางบรรทัดคำสั่งเช่นนี้ เหมาะสำหรับโปรแกรมที่ให้ผู้ใช้ตั้ง พฤติกรรมของโปรแกรม ณ เวลาที่สั่งโปรแกรมทำงาน ไม่ต้องมาเสียเวลาใช้ <code>Scanner</code> มารับอีก ที่หนึ่ง เช่น จากโปรแกรมคำนวณดัชนีมวลกายที่เคยรอรับความสูงและน้ำหนักทางแป้นพิมพ์ เรา ี่ เขียนอีกแบบด[ังรหัสที่](#page-205-0) 7-36 รับความสูงและน้ำหนักทางพารามิเตอร์  $\mathtt{args}\,$  แทน โดยทั่วไปมัก ตรวจสอบความยาวของ args ก่อนว่า ป้อนมาครบหรือไ[ม่ รูปที่](#page-205-1) 7-17 แสดงตัวอย่างการสั่ง โปรแกรมนี้ทำงาน

```
01
public class BMI {
02
03
04
05
06
07
08
09
10
11
12
       public static void main(String[] args) {
        if (\text{args.length} < 2) {
           System.out.println("usage: java BMI height(cm) weight(kg)");
         } else {
           double h = Double.parseDouble(args[0]) / 100;
           double w = Double.parseDouble(args[1]);
          double bmi = w / (h * h);
           System.out.println("Body mass index = " + bmi);
   \qquad \qquad \}\qquad \qquad}
                                                                    Double.parseDouble 
                                                                   เปลี่ยนสตริงเป็น double
                                                            ตรวจสอบก่อนว่าใส่มาครบหรือไม่
```
<span id="page-205-0"></span>้รหัสที่ 7-36 โปรแกรมคำนวณดัชนีมวลกายที่รับความสูงและน้ำหนักทางบรรทัดคำสั่ง

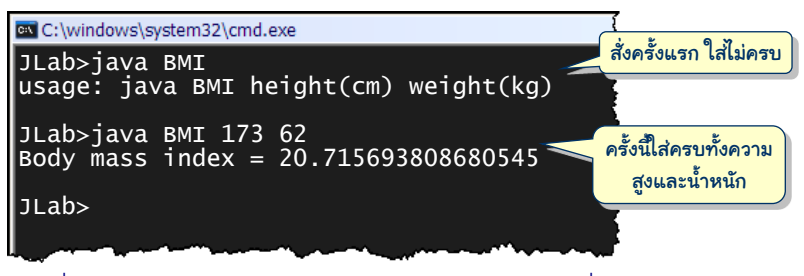

้ รูปที่ 7-17 ตัวอย่างการใช้งานคลาส BMI ทางบรรทัดคำสั่ง

#### <span id="page-205-1"></span>การจัดเก็บอาเรย์หลายมิติ

อาเรย์หนึ่งมิติที่มี *n* ช่อง ใช้เนื้อที่ต่อเนื่องกันในหน่วยความจำที่มีขนาดเพียงพอในการเก็บ ข้อมูล *n ตั*ว ทำให้การเข้าใช้ช่องใด ๆ ในอาเรย์สามารถกระทำได้อย่างรวดเร็ว เนื่องจากสามารถ ้คำนวณตำแหน่งของช่องใด ๆ จากตำแหน่งของช่องแรกของอาเรย์ได้ง่าย (เพราะแต่ละช่องถูกจัด วางให้ติดและต่อเนื่องกันไป) สำหรับอาเรย์สองมิติที่มี  $r \times c$  ช่อง ( $r$  แถว  $c$  สดมภ์) จัดเก็บกัน อย่างไร [รูปที่](#page-206-0) 7-18 นำเสนอแนวทางการจัดเก็บสองรูปแบบ บางภาษาโปรแกรมจัดเก็บโดยนำแต่ ละแถวของอาเรย์มาเรียงต่อกันไป (รูปล่าง) เนื่องจากเรารู้แล้วว่า แต่ละแถวมี *c* ช่อง หากต้องการ  $\,$ ช่องที่ [  $\,$  i ][  $\,$  ] ของอาเรย์ ก็สามารถคำนวณได้ว่า ต้องอยู่ห่างจากช่องแรกไป  $\,i\cdot c\,+\,j\,$ ช่อง ดังนั้น สามารถเข้าใช้ช่องใดๆ ในอาเรย์สองมิติได้รวดเร็วเช่นกัน

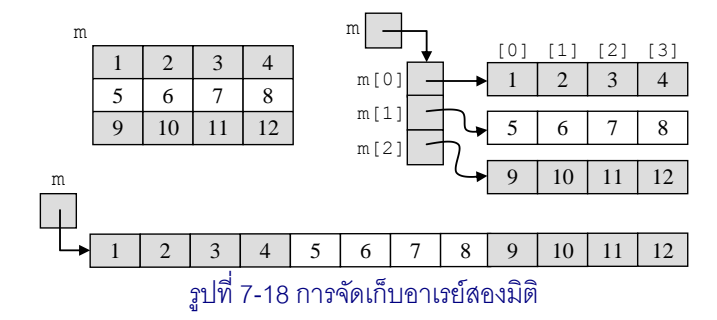

<span id="page-206-0"></span>ภาษาจาวาเลือกจัดเก็บอาเรย์สองมิติในอีกรูปแบบ [\(รูปที่](#page-206-0) 7-18 ขวา) คือสร้างอาเรย์สองมิติ ด้วยอาเรย์หนึ่งมิติหลาย ๆ แถว เรียกว่า เก็บแบบอาเรย์ของอาเรย์ จากรูปเป็นอาเรย์ขนาด 34 มี ตัวแปร m อ้างอิงอาเรย์ที่มี 3 ช่อง แต่ละช่องแทนแต่ละแถวโดยเก็บข้อมูลอ้างอิงไปยังอาเรย์ที่มี 4 ช่อง สรุปได้ว่า คำสั่ง int [] [] m มี

- m[i][j] เก็บข้อมูลแบบ int
- m[i] เก็บข้อมูลแบบ int[] คือเก็บตัวอ้างอิงไปยังอาเรย์ของ int
- m เก็บข้อมูลแบบ int[][] คือเก็บตัวอ้างอิงไปยังอาเรย์ของ int[]

ด้วยวิธีการจัดเก็บแบบนี้ การสร้างอาเรย์ด้วยคำสั่ง new int[2][4] กับ new int[4][2] มีโครงสร้างไม่เหมือนกัน และใช้เนื้อที่ไม่เท่ากันด้วย ([ดูรูปที่](#page-206-1) 7-19)

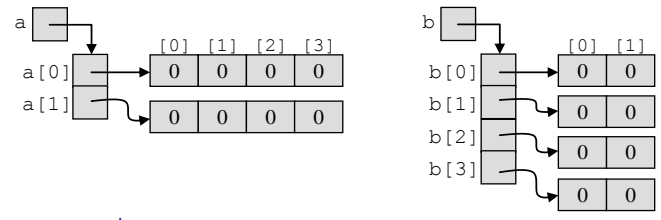

รูปที่ 7-19 อาเรย์สองมิติขนาด 2X4 กับขนาด 4X2

<span id="page-206-1"></span>ผู้อ่านคงอยากถามว่า จัดเก็บแบบนี้มีอะไรดีกว่าแบบแรก ขอย้อนไปใช้อาเรย์ m [\(รูปที่](#page-206-0) 7-18) เป็นตัวอย่าง ด้วยความที่ m[0], m[1], และ m[2] ต่างคนต่างเก็บตัวอ้างอิงไปยังอาเรย์ของ int ของแถวตัวเอง จึงไม่มีข้อบังคับใดว่า อาเรย์ของ int ทั้งสามนี้ต้องมีขนาดเดียวกัน จึงเปิด โอกาสให้เราสร้างอาเรย์สองมิติที่มี "รูปร่างแปลก ๆ" ได้ เช่น [รหัสที่](#page-207-0) 7-37 แสดงตัวอย่างการสร้าง อาเรย์สองมิติที่ใช้แทนเมทริกซ์แบบสามเหลี่ยมล่าง (lower triangular matrix) ซึ่งเป็นเมทริกซ์ที่ค่า ของช่องเหนือแนวทแยงมุมเป็น 0 จึงไม่จำเป็นต้องเก็บ  $^{\,4}$  เนื่องจากจำนวนสดมภ์ไม่จำเป็นต้อง เท่ากันทุกแถว อย่าลืมใช้  $_{\tt a\ [{\tt k}]}$  .  $_{\tt length}$ แทนจำนวนสดมภ์ในแถวที่  $_{\tt k}$  ของอาเรย์สองมิติ  $_{\tt a}$ 

l  $^{\rm 4}$  เมทริกซ์แบบสามเหลี่ยมล่างมักใช้คู่กับแบบสามเหลี่ยมบนในพีชคณิตเชิงเส้น เพื่อหาคำตอบในระบบสมการเชิง ้เส้น ซึ่งถ้ามีสมการจำนวนมาก จะแทนด้วยเมทริกซ์ขนาดใหญ่ การจัดเก็บให้ประหยัดเนื้อที่จึงเป็นเรื่องสำคัญ

```
int[] m = new int[3][];
m[0] = new int[1{1};m[1] = new int[1{2, 4};m[2] = new int[]{5,7,6};
                                              m
                                                            2 \mid 41
                                                                   6<sup>-1</sup>
```
รหัสที่ 7-37 ตัวอย่างการสร้างเมทริกซ์แบบสามเหลี่ยมล่าง

### <span id="page-207-0"></span>คลาสมาตรฐานที่ให้บริการกับอาเรย์

การดำเนินการข้อมูลในอาเรย์ที่ได้นำเสนอมาหลายวิธี เช่น การค้นหา การเรียงลำดับ การ ทำสำเนาข้อมูลในอาเรย์ เป็นต้น เป็นการดำเนินการที่กระทำบ่อยมาก ระบบจาวาจึงมีบริการ เหล่านี้บรรจุอยู่ในคลาสมาตรฐานของระบบที่สามารถเรียกใช้ได้ทันทีบริการเหล่านี้อยู่ในคลาสชื่อ เต็มว่า <sub>Java.util.Arrays (คำว่า Arrays มี s) ขอนำเสนอบางเมท็อดในคลาสนี้ให้เห็น</sub> เป็นตัวอย่าง ดังนี้ (ผู้อ่านสามารถอ่านรายละเอียดได้ใน Java help file)

 $\bullet$  binarySearch(a,x) : ค้น x ว่าอยู่ที่ดัชนีใดในอาเรย์ a โดยมีข้อกำหนดว่าข้อมูล <u>ในอาเรย์ a ต้องเรียงลำดับแล้ว เมท็อดนี้ใช้วิธีการค้นข้อมูลที่มีชื่อว่า *การค้นแบบ*</u> *ทวิภำค* (binary search) ที่ค้นได้เร็วมาก ดังตัวอย่างข้างล่างนี้

```
int[] a = {11,21,25,40,90}; // ต้องเรียงลำดับแล้ว
int i = Arrays.binarySearch(a, 40); // ได้ i = 3
 int j = Arrays.binarySearch(a,38); // ได้ j = -4 (ไม่พบได้ติดลบ)
```
 copyOf(a,n) : สร้างและคืนอาเรย์ใหม่ขนาด n ช่องที่มีข้อมูลทางซ้ายเหมือน a ดัง ตัวอย่างข้างล่างนี้

```
int[] a = \{1, 2, 3, 4\};
int[] a6 = Arrays.copyOf(a,6); // ได้ a6 = \{1, 2, 3, 4, 0, 0\}int[] a3 = Arrays.copyOf(a,3); // ได้ a3 = \{1, 2, 3\}
```
 equals(a,b) : คืนผลการเปรียบเทียบอาเรย์ a และ b ว่าเท่ากันทุกตัวหรือไม่ ดัง ตัวอย่างข้างล่างนี้

```
int[] a = \{1, 2, 3, 4\}, b = \{1, 2, 3, 4\}, c = \{1, 2, 3, 5\}, d = \{1\};
boolean b1 = Arrays.equals(a,b); // ได้ b1 = true
boolean b2 = Arrays.equals(a,c); // ได้ b2 = false
boolean b3 = Arrays.equals(a,d); // ได้ b3 = false
```
 $\bullet \;\;$  sort (a) : เรียงลำดับข้อมูลใน a ดังตัวอย่างข้างล่างนี้

int[]  $a = \{4, 5, 1, 2\}$ ; Arrays.sort(a);  $// \n\delta a = \{1, 2, 4, 5\}$ 

• toString (a) : คืนสตริงที่แทนข้อมูลใน a พร้อมนำไปแสดงได้ ดังตัวอย่างข้างล่างนี้ int[]  $a = \{4, 5, 1\}$ ;

```
String s = \text{Arrays.toString}(a); // ได้ s = [4, 5, 1]
```
เมท็อดที่นำเสนอข้างต้นนี้ใช้กับอาเรย์ของข้อมูลประเภทอื่นก็ได้ แต่ใช้กับอาเรย์หนึ่งมิติเท่านั้น ส าหรับอาเรย์หลายมิติ มีเมท็อด deepEquals กับ deepToString ดังตัวอย่างข้างล่างนี้

```
int[][] a = \{ (1,2), (3,4), (5,6) \};
String s = \text{Arrays.dee}(\text{obs}(\text{a}); \text{ //}[[1, 2], [3, 4], [5, 6])
```
และยังมีอีกเมท็อดที่ใช้บ่อยคือ <code>System.arraycopy(a,i,b,j,n) ซึ่งทำสำเนาจากอาเรย์</code>  $\,$ a เริ่มที่ดัชนี  $\,$ i ไปยังอาเรย์  $\rm{b}$  เริ่มที่ดัชนี  $\,$ j เป็นจำนวน n ช่องติดกันไป ดังตัวอย่างข้างล่างนี้

```
int[] a = \{1, 2, 3, 4\}, b = \{11, 12, 13, 14\};
System.arraycopy(a, 2, b, 1, 2); // ได้ b = \{11, 3, 4, 14\}
```
#### ตัวดำเนินการระดับบิต

หัวข้อย่อยนี้มีเนื้อหาที่ไม่เกี่ยวกับอาเรย์ แต่เกี่ยวกับตัวดำเนินการที่จัดการข้อมูลระดับบิต ีที่ไม่เคยนำเสนอมาก่อน ได้แก่ การเลื่อนบิตข้อมูล (shift) และการนำจำนวนเต็มมาแอนด์หรือออร์ (and, or) กันในระดับบิต เราได้นำเสนอการใช้จำนวนเต็ม  $\,$ int ในการแทนสี ภายในประกอบด้วย ระดับความเข้มของแม่สี 3 สี ๆ ละ 1 ไบต์ ดัง[รูปที่](#page-197-0) 7-9 <u>| พดง | เขียว | น้ำเงิน |</u> โดยมีเมท็อดใน DWindow ที่ให้บริการ getR, getG, getB เพื่อดึงแม่สีที่สนใจ รวมทั้งบริการ mixRGB ที่รวมแม่ สีทั้งสามให้เป็น  $\mathtt{int}$  เพื่อใส่ในแผนที่จุดภาพ อยากทราบว่า เมท็อดเหล่านี้ทำงานอย่างไร ถึงได้ดึง ข้อมูลออกมาเป็นไบต์ ๆ ได้

ก่อนจะนำเสนอการทำงานระดับบิต ขอนำเสนอวิธีการเขียนจำนวนเต็มแบบฐานสิบหก (เลข โดดในเลขฐานสิบหกคือ 0, 1, 2,…, 9, A, B, C, D, E, F ซึ่งมีค่าเท่ากับ 0, 1, …, 15 ในฐานสิบ) เราเขียนค่าคงตัวของจำนวนเต็มแบบฐานสิบหกในจาวาได้ด้วยการเขียน  $0\mathrm{x}$  นำหน้า เช่น  $0\mathrm{xF}$ แทน (15) $_{10}$ , <code>Ox2AC</code> =  $2{\times}16^2+10{\times}16^1+12{\times}16^0= (684)_{10}$ , หรือเขียนแบบเต็มที่ 4 ไบต์ เช่น  $0$ xFFFFFFFF ซึ่งคือ 1 หมดทั้ง 32 บิต มีค่าเป็น (–1) $_{10}$  (ถ้าผู้อ่านสงสัยว่า ทำไมเท่ากับ –1 ขอให้ กลับไปอ่านหัวข้อเพิ่มเติมในบทที่ 2 ว่าด้วยการแทนจำนวนเต็มในระบบเลขฐานสอง)

เราได้เคยใช้ตัวด าเนินการตรรกะ &&, ||, และ ! กันมากับค่าตรรกะ true และ false สำหรับกรณีของจำนวนเต็ม เราสามารถนำจำนวนเต็มมาแอนด์ ออร์ และนอตได้ด้วยตัวดำเนินการ & | และ ! โดยการแอนด์ ออร์ นอตในระดับบิตนั้น ให้มองเสมือน 1 แทนจริง 0 แทนเท็จ ดัง ตัวอย่างต่อไปนี้ ([ดูรูปที่](#page-208-0) 7-20) 0x73 & 0x0F ได้ 0x03 เพราะ 0x73 = (01110011)<sub>2</sub>, 0x0F  $=$  (00001111) $_2$  นำมา  $\scriptstyle\rm\bar{\rm x}$  กัน บิตใดตรงกันและเป็น 1 ทั้งคู่ แอนด์กันจะได้ 1 ได้ผลเป็น (00000011) $_2$ ซึ่งคือ 0x03 ถ้านำมาออร์กัน 0x73 । 0x0F ได้ 0x7F เพราะถ้าบิตใดบิตหนึ่งที่ตรงกันเป็น 1 ออร์กันจะได้ 1

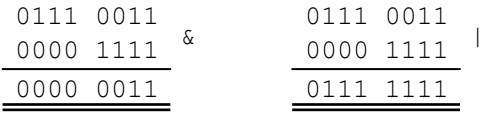

<span id="page-208-0"></span>รูปที่ 7-20 ตัวอย่างการใช้ตัวด าเนินการ & กับ |

การแอนด์บิตจึงมักนำมาใช้ในการสกัดบิตที่สนใจมาใช้ เช่น เราสนใจไบต์ขวาสุดของจำนวน เต็มในตัวแปร c ก็ใช้ c & 0x000000FF หรือเขียนให้สั้นด้วย c & 0xFF เป็นการบอกว่าขอ ค่าของ c ที่มีสามไบต์ซ้ายเป็น 0 หมด เหลือไบต์ขวา มีค่าเท่าใด ก็ขอค่านั้น ถ้าต้องการไบต์ที่สอง จากขวาของ c ก็ใช้ c & 0xFF00, และถ้าสนใจไบต์ที่สามจากขวาก็ใช้ c & 0xFF0000

ส่วนการออร์บิตก็มักนำมาใช้ในการรวมข้อมูลระดับบิต เช่น ถ้าต้องการนำไบต์ขวาสุดของ  $\alpha$  กับไบต์ที่สองจากขวาของ b มาวางใน  $\mathtt{c}$  ก็เขียน  $\mathtt{c}$  = (a & 0xFF) | (b & 0xFF00) แล้วถ้าต้องการไบต์ขวาสุดของ r, ไบต์ขวาสุดของ g, และไบต์ขวาสุดของ b มาวางต่อเรียงกันที่ สามไบต์ขวาในตัวแปร <sub>rgb</sub> จะทำอย่างไร ความต้องการนี้ต้องอาศัยการเลื่อนบิต

จาวามีตัวดำเนินการเลื่อนบิตของจำนวนเต็มสามแบบคือ << แทนการเลื่อนบิตไปทางซ้าย และ >> กับ >>> แทนการเลื่อนบิตไปทางขวา (ซึ่งต่างกันเล็กน้อย) ดังนี้

- c << k คือผลของการน าค่าของตัวแปร c มาเลื่อนบิตไปทางซ้ายเป็นจ านวน k บิต <u>ขอเน้นว่าค่าของตัวแปร c ไม่เปลี่ยน เพราะเป็นเพียงการนำค่าของ c มาใช้ เช่น คำสั่ง</u> int c = 2; int a = c << 1; จะได้ c มีค่า 2 เช่นเดิม และ a มีค่า 4 เพราะ  $(2)_{10} = (0010)_2$  เลื่อนไปทางซ้ายหนึ่งบิต จะได้  $(0100)_2$  ซึ่งมีค่าเป็น  $(4)_{10}$  ให้สังเกตว่า หลังจากเลื่อนไปทางซ้ายแล้ว บิตที่เติมให้ที่หลักขวาสุดจะเป็น 0
- c >> k ท างานในทางกลับกัน คือจะได้ผลของการน าค่าของตัวแปร c มาเลื่อนบิตไป ทาง<u>ขวา</u>เป็นจำนวน k บิต เช่น คำสั่ง int c = 6; int a = c >> 1; จะได้ a มีค่า 3 เพราะ  $(6)_{10} = (0110)_2$  เลื่อนไปทางขวาหนึ่งบิต จะได้  $(0011)_2 = (3)_{10}$  ในกรณี ของการเลื่อนแบบนี้ บิตที่เติมที่หลักซ้ายสุดจะมีค่าเดียวกับบิตซ้ายสุดเดิม เช่น –4>>1 จะได้ –2 เพราะ (–4)<sub>10</sub> = (1100)<sub>2</sub> ดังนั้น เลื่อน (1100)<sub>2</sub> ไปทางขวา 1 บิตจะได้ (1110)<sub>2</sub> ซึ่งมีค่าเป็น (–2) $_{10}$  การเลื่อนไปทางขวา 1 บิต จึงเสมือนกับการหารด้วย 2 ปัดเศษทิ้ง
- $\bullet\quad$ c  $\,>>\,$  k ทำงานเหมือน  $\,>>\,$ ทุกประการ ต่างกันที่บิตใหม่ที่เติมให้ที่หลักซ้ายสุดนั้นจะ เป็น 0 เสมอ ดังนั้น ถ้า c 0 ค่าของ c >> k กับ c >>> k จะเหมือนกัน แต่ถ้า c เป็นจำนวนลบ จะต่างกันมโหพาร เช่น  $-4$ >>>1 จะได้ค่า 2147483646 เพราะ  $(-4)_{10}$  $=(1100)_2$  = (11111111 11111111 11111111 11111100) $_2$  เมื่อเก็บแบบ 32 บิต (ซึ่งคือ ขนาดของ int) ได้ผลการเลื่อนเป็น (01111111 11111111 11111111 11111110)<sup>2</sup> = (2147483646)<sup>10</sup> จึงเรียก << และ >> ว่า *กำรเลื่อนแบบคงเครื่องหมำย* (signed shift) ในขณะที่ >>> เป็นแบบไม่สนใจเครื่องหมายลบของข้อมลเดิม (unsigned shift)

ถึงตรงนี้ก็สามารถเขียนเมท็อด getR, getG, getB, และ mixRGB ได้ไม่ยาก เพราะเรารู้ ้วิธีการจัดการระดับบิตของจำนวนเต็มกันแล้ว [รหัสที่](#page-210-0) 7-38 แสดงเมท็อดทั้งสี่ในคลาส DWindow จากการจัดเก็บในรูปแบบ | แดง | เขียว <sup>|</sup>น ้ำเงิน การดึงแม่สีออกจากตัวแปร c กระท าโดย

เลื่อนแม่สีที่ต้องการให้มาอยู่ที่ไบต์ขวาสุด ตามด้วยการแอนด์ให้เหลือเฉพาะไบต์ขวาสุดนั้น เช่น  $\,$ getR(c) เรารู้ว่า ข้อมูลของแม่สีแดงอยู่ไบต์ที่สามจากขวา ก็ให้เลื่อนข้อมูลของ  $\,$ c ไปทางขวา 16 $\,$ บิต ทำให้ไบต์ที่สามทางขวาย้ายมาอยู่ไบต์ขวาสุด จากนั้นก็แอนด์ด้วย  $0$ xFF สำหรับ  $\mathtt{getG}\left(\mathtt{c}\right)$ ก็ให้เลื่อนมาทางขวา 8 บิตก่อน แล้วค่อยแอนด์ด้วย 0xFF และ getB(c) ไม่ต้องเลื่อนเลย เพราะ อยู่ไบต์ขวาสุดอยู่แล้ว ก็แอนด์ไบต์อื่นให้หมดไปได้ผลที่ต้องการทันที

และสุดท้ายคือ mixRGB(r,g,b) ก่อนอื่นเพื่อป้องกันไม่ให้ข้อมูลในพารามิเตอร์อยู่นอก ช่วง 0 ถึง 255 เราจะอาศัยเมท็อดส่วนตัวชื่อ clip ที่เขียนขึ้นเพื่อปัดค่าให้อยู่ในช่วง นั่นคือถ้าได้ ค่าแม่สีที่น้อยกว่า 0 ก็ให้เป็น 0 หรือถ้าค่าแม่สีเกิน 255 ก็ให้เป็น 255 กระทำการ  $\tt{clip}$  แม่สีทั้ง สาม แล้วเลื่อนบิตไปทางซ้ายให้ตรงตำแหน่ง สีแดงก็เลื่อน 16 บิต เขียวเลื่อน 8 บิต น้ำเงินไม่ต้อง เลื่อน นำค่าแม่สีที่เลื่อนบิตตรงตำแหน่งแล้วมาออร์กัน เป็นอันผสมสีโดยการวางแม่สีให้ตรง ต าแหน่งได้เรียบร้อย หากดูที่เมท็อด mixRGB จะพบว่า เราใส่ค่า 0xFF ไว้ที่ไบต์ซ้ายสุดด้วย ตรง นี้เป็นเรื่องรายละเอียดเล็กน้อยเกี่ยวกับเรื่องสี ไบต์ซ้ายสุดนี้คือค่าระดับความทึบของสี ถ้าเป็น 0 คือโปร่งใส, 0xFF หรือ 255 คือทึบแสง นั่นเอง

```
public class DWindow {
 ...
   public static int getR(int c) {
     return (c >> 16) & 0xFF;
\qquad \qquad public static int getG(int c) {
    return (c \gg 8) & 0xFF;
\qquad \qquad public static int getB(int c) {
     return c & 0xFF;
 }
   public static int mixRGB(int r, int g, int b) {
    return 0xFF000000 | (clip(r) << 16) | (clip(q) << 8) | clip(b); }
  private static int clip(int v) { // ปัดค่าของ v ให้อยู่ในช่วง 0 - 255
    if (v < 0) v = 0;
    if (v > 255) v = 255;
     return v;
   }
 ...
                                                   องค์ประกอบแม่สีที่เก็บใน 1 int
                                                   <u> 0xFF | แดง | เขียว | น้ำเงิน</u>
```
<span id="page-210-0"></span>รหัสที่ 7-38เมท็อดให้บริการดึงแม่สีและผสมแม่สี

# แบบฝึกหัด

- 1. จงเขียนคำสั่งที่สร้างอาเรย์ 3 ตัว ที่มีค่าเริ่มต้นเป็น  $\begin{bmatrix} 2 & 1 & 3 \ 1 & 2 & 1 \end{bmatrix}$ ,  $\begin{bmatrix} 1 & 2 & 3 \end{bmatrix}$  $\begin{bmatrix} 2 & 1 & 3 \\ 1 & 2 & 1 \end{bmatrix}$ ,  $\begin{bmatrix} 1 & 2 & 3 \end{bmatrix}$ ,  $\begin{bmatrix} 1 \\ 2 \\ 3 \end{bmatrix}$
- 2. จงปรับโปรแกรมลูกบอลหลายลูกใ[นรหัสที่](#page-177-0) 7-2 ให้แต่ละลูกมีรัศมีและสีของตัวเอง โดยตั้งค่า เริ่มต้นของรัศมีและสีแบบสุ่ม (ข้อแนะนำ : การตั้งสีแบบสุ่ม คือการตั้งค่าสุ่มระหว่าง 0 ถึง 255 ให้กับแม่สีทั้งสาม แล้วใช้เมท็อด DWindow.mixRGB ผสมแม่สีทั้งสาม)
- 3. จงเขียนเมท็อดดังต่อไปนี้ พร้อมกับเขียนโปรแกรมเพื่อทดสอบด้วยว่า เมท็อดที่เขียนทำงาน ถูกต้องตามข้อกำหนด ตัวเมท็อดควรตรวจสอบค่าของพารามิเตอร์ด้วยว่าเป็นค่าที่ยอมรับได้ หรือไม่
	- $\bullet$  int count(int[] d, int x) คืนจำนวนข้อมูลในอาเรย์  $\triangleleft$  ที่มีค่าเท่ากับ  $\mathrm{x}$
	- $\bullet$   $\,$  int mode (int []  $\,$ d) คืนข้อมูลในอาเรย์ d ที่มีปรากฏซ้ำกันเป็นจำนวนครั้งมากสุด
	- $\bullet$  boolean majority(int[] d) ตรวจสอบว่าอาเรย์ d มีข้อมูลใดที่ซ้ำกันเกิน ครึ่งหนึ่งของจ านวนข้อมูลทั้งหมดหรือไม่
	- $\bullet\,$  void insert(int[] d, int i, int x) แทรกข้อมูล $\, {\rm x} \,$ ที่ดัชนี  $\rm i \,$  ในอาเรย์  $\,\mathrel{\triangleleft}\,$ โดยให้ข้อมูลเดิมจากดัชนี  $\,\mathrel{\mathrm{i}}\,$  จนถึงตัวก่อนขวาสุดเลื่อนไปทางขวาหนึ่งตำแหน่ง (ตัวขวา สุดก็หายไปจากอาเรย์)
	- void remove(int[] d, int i) ลบข้อมูลตัวที่ดัชนี i ทิ้งไป โดยให้ข้อมูลจาก  $d[i+1]$  จนถึงตัวขวาสุดเลื่อนไปทางซ้ายหนึ่งตำแหน่ง (หลังเลื่อนเสร็จ ให้เติมตัวขวาสุด ของอาเรย์ด้วย 0)
	- void shuffle(int[] d) สลับข้อมูลในอาเรย์ d อย่างสุ่ม ๆ
	- int[] shuffle(int[] d) คืนอาเรย์ใหม่ที่ได้จากการนำข้อมูลทั้งหมดของอาเรย์ d มาสลับข้อมูลอย่างสุ่ม ๆ (อาเรย์ d ไม่เปลี่ยนแปลง)
	- $\bullet$  boolean isSorted(double[] d) ตรวจสอบว่าจำนวนในอาเรย์ d เรียงลำดับ จากน้อยไปหามากหรือไม่
	- boolean isSorted(String[] d) ตรวจสอบว่าสตริงในอาเรย์ d เรียงลำดับ จากน้อยไปหามากหรือไม่
	- double[] inRange(double[] d, double min, double max) คืน อาเรย์ใหม่ที่เก็บข้อมูลทั้งหมดของอาเรย์ d เฉพาะตัวที่อยู่ในช่วงตั้งแต่ min ถึง max
- void arraycopy(int[] a, int i, int[] b, int j, int len) ทำสำเนาข้อมูลในอาเรย์ a ตั้งแต่ดัชนี  $\mathtt{i}$  ไปยังอาเรย์  $\mathtt{b}$  เริ่มที่ดัชนี  $\mathtt{j}$  เป็นจำนวน  $\mathtt{l}$ en ตัว  $($ ให้ความสามารถของเมท็อดนี้ทำได้เท่ากับของ  $_{\rm{System.} \, \rm{array} \, \rm{copy}}$  ที่ยอมให้อาเรย์ a กับ b เป็นตัวเดียวกัน และ i น้อยกว่า <sub>1</sub> หรือ i มากกว่า <sub>1</sub> ก็ทำได้)
- $\bullet$  double maxsum(double[] d) คืนผลรวมของช่วงข้อมูลที่ติดกันใน  $\mathrm{d}\operatorname{\hat{h}}\nolimits$ มี ผลรวมมากสุด เช่น  $d=\{2,-1,3,-5,3\}$  จะคืน 4 เพราะ  $2-1+3$  เป็นช่วงของข้อมูล ที่ติดกันใน d ที่มีผลรวมมากสุด (ข้อแนะนำ : ให้ใช้วงวน for หลายวงซ้อนกัน เพื่อหา ผลรวมของช่วงข้อมูลใน d ทุกรูปแบบ และหาช่วงมากสุดไปในตัวด้วย)
- 4. จงเขียนเมท็อดหาผลต่างของคู่ข้อมูลในอาเรย์ d ที่ค่าผลต่างมีค่ามากสุด เช่น d={3,-1,0, -5,2} มีคู่ที่ผลต่างมีค่ามากสุดคือ 3 กับ –5 ดังนั้น จึงคืน 8 และจงเขียนอีกเมท็อดที่หาผล ในลักษณะเดียวกันแต่ใช้กับกรณีอาเรย์สองมิติ
- 5. จงเขียนเมท็อดเพื่อตรวจสอบเมทริกซ์ ดังต่อไปนี้
	- boolean isZero(double[][] d) ตรวจสอบว่า d เป็นเมทริกซ์ที่ข้อมูลทุกตัว เป็นศูนย์หรือไม่
	- boolean isIdentity(double[][] d) ตรวจสอบว่า d เป็นเมทริกซ์ที่ข้อมูล เป็น 0 หมดยกเว้นข้อมูลที่แนวทแยงมุมจากมุมซ้ายบนถึงขวาล่างเป็น 1 หมดหรือไม่ (เรียกว่า เมทริกซ์เอกลักษณ์)
	- boolean isLowerTriangular(double[][] d) ตรวจสอบว่า d เป็นเมทริกซ์ แบบสามเหลี่ยมล่างหรือไม่ คือ เมทริกซ์ที่ข้อมูลเหนือแนวทแยงมุมเป็น 0 หมด
	- boolean isUpperTriangular(double[][] d) ตรวจสอบว่า d เป็นเมทริกซ์ แบบสามเหลี่ยมบนหรือไม่ คือ เมทริกซ์ที่ข้อมูลใต้แนวทแยงมุมเป็น 0 หมด
- 6. จงเขียนเมท็อด <code>double[][]</code> transpose (double[][] <code>d) ที่คืนเมทริกซ์สลับเปลี่ยน  $\,$ </code> (transpose matrix) ของเมทริกซ์ d
- 7. จงเขียนเมท็อด int[] maxmin(int[] d) ที่คืนอาเรย์สองช่อง ที่มี
	- $\bullet$  ช่องที่ 0 เก็บค่ามากที่สุดในอาเรย์  $\rm{d}$
	- ช่องที่ 1 เก็บค่าน้อยที่สุดในอาเรย์ d
- 8. จงเขียนเมท็อด int[] maxmin(int[] d, int i, int j) คล้ายกับข้อที่แล้ว เพียงแต่ให้หาค่ามากสุดและน้อยสุดที่เก็บใน d ตั้งแต่ช่องที่  $\mathtt{i}$  ถึง  $\mathtt{j}$  โดยให้เขียนแบบเรียกซ้ำ ที่มีหลักการทำงานดังนี้
- แบ่งข้อมูลในช่วงที่สนใจเป็นสองช่วงย่อย ช่วงซ้ายและช่วงขวา ไปหา maxmin ของช่วง ซ้าย และไปหา maxmin ของช่วงขวา
- นำค่ามากสุดของสองช่วงย่อยมาเปรียบเทียบ ได้ค่ามากสุดของทั้งสองช่วงรวมกัน
- น าค่าน้อยสุดของสองช่วงย่อยมาเปรียบเทียบ ได้ค่าน้อยสุดของทั้งสองช่วงรวมกัน
- 9. จงเขียนเมท็อดวาดกราฟเส้นของข้อมูลอนุกรมเวลาคล้ายกับ [รหัสที่](#page-190-0) 7-21 ต่างกันตรงที่รับ เฉพาะอาเรย์  $_{\rm V}$  ก็พอ เพราะถือว่าค่า  ${\rm x}$  ของแต่ละ  ${\rm y}$  ห่างเท่า ๆ กัน
- 10. เมท็อด getMovingAverage ใน[รหัสที่](#page-192-0) 7-22 หาค่าเฉลี่ยจากข้อมูลสามตัวติดกัน จงปรับ ให้เป็นเมท็อดที่หาค่าเฉลี่ยจากข้อมูลที่ติดกัน k ตัว (ให้ k เป็นพารามิเตอร์อีกตัว)
- 11. *การเรียงลำดับแบบฟอง* (bubble sort) อาศัยการเปรียบเทียบ ข้อมูลในอาเรย์ตัวที่ติดกันว่า กลับลำดับกันหรือไม่ ถ้าใช่ก็สลับที่ ึกัน กระทำการเปรียบเทียบและสลับข้อมูลไล่ตั้งแต่ซ้ายไปขวา หนึ่งรอบได้ตัวมากสุดมาอยู่หลังสุด ทำอีกรอบ (โดยลดจำนวน ข้อมูลลงหนึ่ง) ก็จะได้ตัวมากสุดของที่เหลือย้ายมาอยู่ช่องขวาสุด ึของกลุ่มที่เหลือ ทำเช่นนี้  $n-1$  รอบจนเหลือข้อมูลตัวเดียว จะ " ได้ข้อมูลในแถวลำดับเรียงลำดับตามต้องการ รูปทางขวาแสดง ตัวอย่างการทำงาน แถวแรกแสดงข้อมูลขาเข้า มีข้อมูลอยู่ 5 ตัว, รอบที่1 เปรียบเทียบข้อมูลคู่ที่ติดกัน 4 ครั้ง เกิดการสลับ 3 ครั้ง ได้55 อยู่ช่องขวาสุด, รอบที่ 2 เปรียบเทียบคู่ที่ติดกัน 3 ครั้ง เกิดการสลับ 2 ครั้ง ได้32 อยู่ช่อง 3, รอบที่ 3 เปรียบเทียบคู่ที่ ติดกัน 2 ครั้ง เกิดการสลับ 1 ครั้ง ได้23 อยู่ช่อง 2, รอบสุดท้าย เหลือคู่เดียว ไม่มีการสลับ ได้ข้อมูลเรียงลำดับเรียบร้อย จงเขียน

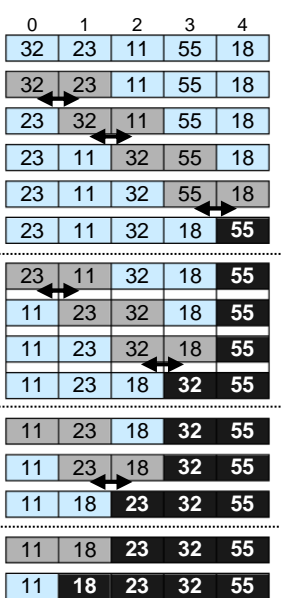

เมท็อด bubbleSort (int [] d) เพื่อเรียงลำดับข้อมูลในอาเรย์ d ด้วยวิธีแบบฟอง

- 12. จงเขียนเมท็อดประมวลผลภาพดังต่อไปนี้
	- int[][] verticalFlip(int[][] p) คืนแผนที่จุดภาพที่เป็นผลจากการพลิก ภาพ p ตามแนวดิ่ง
	- int[][] rotateClockwise90(int[][] p) คืนแผนที่จุดภาพที่เป็นผลจาก หมุนภาพ p ตามเข็มไป 90 องศา
	- int[][] rotateCounterClockwise90(int[][] p) คืนแผนที่จุดภาพที่ เป็นผลจากหมุนภาพ p ทวนเข็มไป 90 องศา

13. จงเขียนเมท็อด int[][] blend(int[][] p1, int[][] p2, double a) ที่ คืนแผนที่จุดภาพซึ่งได้มาจากการผสมแผนที่จุดภาพ p1 และ p2 เข้าด้วยกัน การผสมนี้เป็น การผสมแบบจุดต่อจุด คือ นำจุดที่มีตำแหน่งเดียวกันในแผนที่จุดภาพของทั้งสองภาพมาผสม กัน เป็นการแยกผสมแต่ละแม่สี ด้วยสูตร *ac*<sup>1</sup> + (1 – *a*)*c*<sup>2</sup> โดยที่ *c*<sup>1</sup> และ *c*<sup>2</sup> คือค่าของแม่สีหนึ่ง สีของสองจุด และ *a* คือ ค่าความเข้มของจุด *c*1 ที่จะปรากฏในผลลัพธ์ (*a* คือพารามิเตอร์ของ เมท็อดมีค่าตั้งแต่ 0 ถึง 1) รูปข้างล่างนี้แสดงผลของการผสมภาพสุนัขกับภาพแมวด้วยค่า *a* ที่ ต่างกัน (แฟ้มภาพสุนัขและแมวในตัวอย่างนี้ชื่อ dog.jpg และ cat.jpg ที่อยู่ใน c:\java101)

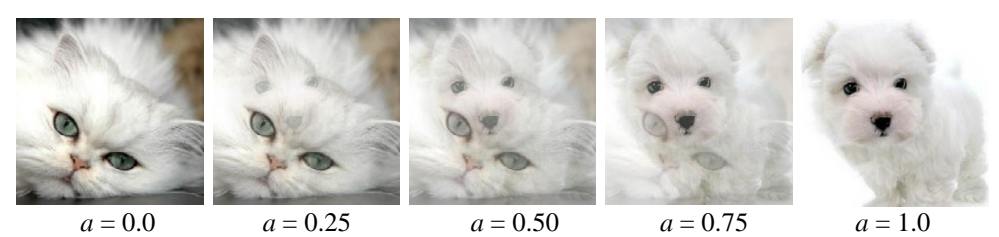

14. จงเขียนเมท็อด int[][] greenChromaKey(int[][] fg, int[][] bg) ที่คืน แผนที่จุดภาพของการซ้อนภาพฉากหน้า (fg) กับภาพฉากหลัง (bg) โดยกำหนดให้ภาพฉาก หน้ามีสีพิเศษเรียกว่า *กุญแจสี (*หรือ*โครมาคีย์ c*hroma key) อยู่ ณ ตำแหน่งที่ต้องการให้ภาพ ฉากหลังปรากฏ ดังตัวอย่างข้างล่างนี้ ภาพซ้ายมือคือภาพฉากหน้าที่มีสีเขียวสดเป็นกุญแจสี เมื่อน ามาซ้อนกับภาพฉากหลังตรงกลาง จะได้ผลลัพธ์ดังภาพทางขวามือ (แฟ้มภาพนกและ ท้องฟ้าในตัวอย่างนี้ชื่อ bird.gif และ sky.jpg ที่อยู่ใน c:\java101) หมายเหตุ : ผู้สร้างภาพ ฉากหน้าต้องกำหนดให้กุญแจสีเป็นสีที่ไม่ปรากฏเป็นส่วนของวัตถุหลักของภาพฉากหน้า

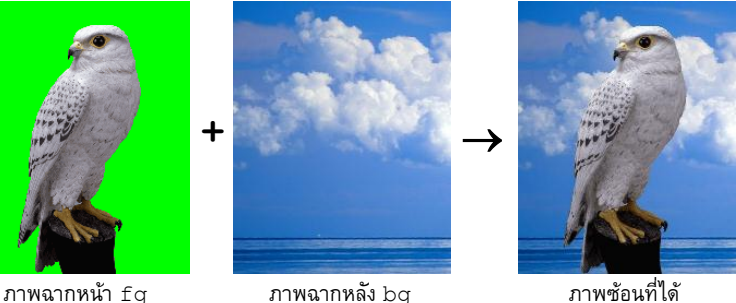

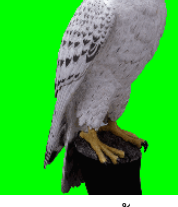

15. เมท็อด  $\mathtt{greenChromake}_Y$  ในข้อที่แล้วระบุว่า กุญแจสีต้องเป็นสีที่กำหนดไว้หนึ่งสี แต่ใน ทางปฏิบัติ ภาพฉากหน้าอาจมีจุดภาพหลายจุดที่ต้องเป็นกุญแจสี แต่กลับเก็บสีที่ผิดเพี้ยนไป จากกุญแจสีเพียงเล็กน้อย เช่น กำหนดให้กุญแจสีเป็น  $_{\rm r=0}$ , g=255, b=0 (คือสีเขียวสด) แต่ ถ้าสีในภาพเพี้ยนเป็น  $\,$ r=1, g=254, b=0 จะทำงานไม่ตรงตามที่ต้องการ จงปรับปรุงเมท็อด ึการซ้อนภาพให้ยอมรับสีที่เพี้ยนจากกุญแจสีที่กำหนดไว้ (ไม่ให้เกินค่าอะไรบางอย่างที่ เห็นสมควร) หมายเหตุ : ลองทดสอบกับแฟ้ม bird0.gif ใน c:\java101

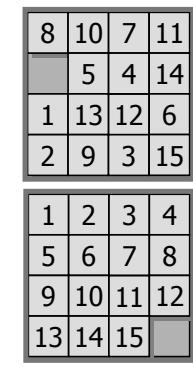

16. *เกมปริศนำ 15* (15 puzzle) เป็นแผ่นพลาสติกรูปสี่เหลี่ยมจัตุรัส ภายใน ประกอบด้วยแผ่นพลาสติกย่อยเล็กๆ (รูปสี่เหลี่ยมจัตุรัส) จำนวน 15 แผ่น (แต่ละแผ่นมีตัวเลขกำกับตั้งแต่ 1 ถึง 15) วางเรียงกันเป็นตาราง 4×4 มี ช่องว่างหนึ่งช่องอยู่ภายใน สามารถเลื่อนแผ่นต่าง ๆ ไปมาได้ในแนวนอน แนวตั้ง จุดประสงค์ของเกมก็คือ ให้เลื่อนแผ่นสี่เหลี่ยมภายในไปมา เพื่อให้ได้แผ่นสี่เหลี่ยมเหล่านี้เรียงเป็นระเบียบไล่ไปเรื่อย ๆ 1 ถึง 15 (จากซ้ายไปขวา จากบนลงล่าง) ดังตัวอย่างที่แสดงข้างขวานี้เริ่มจากรูป ทางบน ให้หาวิธีเลื่อนจนได้ดังรูปถัดลงมา

ประเด็นปัญหาคือ จากแผ่นเริ่มต้นที่ให้มา (ซึ่งมีรูปแบบที่เป็นไปได้ทั้งสิ้น 15 ! = 1,307,674,368,000 แบบ) มันไม่แน่เสมอไปว่าจะมีวิธีเลื่อนกลับให้ เป็นระเบียบตามที่ต้องการได้ตัวอย่าง เช่น ถ้าให้จุดเริ่มต้นเป็นดังรูปขวานี้ จะไม่มีทางเลื่อนกลับไปเป็นสิ่งที่ต้องการได้(ให้สังเกตว่า มันต่างกับ จุดหมายที่ต้องการ เพียงแค่สลับ 14 กับ 15 เท่านั้น)

เราสามารถตรวจว่า จะมีวิธีเลื่อนแผ่นสี่เหลี่ยมต่าง ๆ กลับไปสู่สิ่งที่ต้องการได้หรือไม่ (โดยไม่ ต้องลองเลื่อนดูจริง ๆ) ดังนี้

• นำแผ่นสี่เหลี่ยมที่เรียงเป็นตาราง มาวางเรียงกันเป็นแนวยาว ไล่ จากซ้ายไปขวา บนลงล่าง ตัวอย่างเช่น ตารางทางขวานี้เรียงแล้วได้ (ไม่นำช่องว่างมาเรียง)

1, 2, 3, 4, 5, 6, 7, 8, 9, 10, 12, 15, 13, 14, 11

- พิจารณาตัวเลขต่างๆ เป็นคู่ ๆ (ตัวเลขมี15 ตัว จึงมีทั้งหมด (1514)/2 คู่) แล้วนับว่า มีตัวเลขในรายการอยู่กี่คู่ที่กลับลำดับ (ตัวทางซ้ายมากกว่าตัวทางขวา) จากตัวอย่าง คู่ ที่กลับลำดับคือ (12, 11), (15, 13), (15, 14), (15, 11), (13, 11) และ (14, 11) มีอยู่ 6 คู่ ให้ *L* คือจำนวนการกลับลำดับที่นับได้ในขั้นตอนนี้
- พิจารณาว่า ช่องว่างอยู่ในแถวแนวนอนที่เท่าใด (แถวบนสุดคือแถวที่ 1 ไล่ลงมา) จาก ตัวอย่าง ช่องว่างอยู่แถวที่ 4 ให้*B* คือหมายเลขแถวที่ช่องว่างอยู่
- $\bullet$  ถ้า *L*+*B* เป็นจำนวนคู่ แสดงว่าเราจะสามารถเลื่อนแผ่นสี่เหลี่ยมต่าง ๆ ไปสู่เป้าหมายได้ ี แต่ถ้า *L*+*B* เป็นจำนวนคี่ หมายความว่า ไม่มีทางจะเลื่อนได้สำเร็จ

จงเขียนเมท็อด isLegal15Puzzle(int[][] b) ที่ตรวจสอบว่า ตารางที่ให้มาผ่าน ทางอาเรย์สองมิติ b ขนาด 4×4 เป็นตารางที่สามารถเลื่อนไปสู่คำตอบได้หรือไม่ (แต่ละช่องใน b เก็บหมายเลขของแผ่น ช่องใดว่างให้เก็บค่า 0)

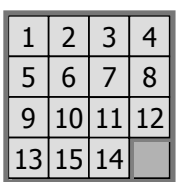

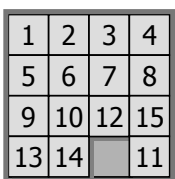
- 17. *Sudoku* (数独) เป็นปริศนาที่ได้รับความนิยมอย่างสูง แทนด้วยตารางขนาด 9×9 ภายในแบ่ง เป็นตารางย่อย ๆ ขนาด 3×3 จำนวน 9 ตาราง มีตัวเลขใส่ไว้แล้วบางช่อง (ดังรูปซ้ายข้างล่าง นี้) สิ่งที่ต้องทำก็คือ จงเติมตัวเลข (เลข 1 ถึง 9) ในช่องที่เหลือโดยที่
	- $\bullet$  ไม่มีตัวซ้ำในแต่ละตารางย่อย 3×3 ใด ๆ
	- ไม่มีตัวซ้ าในแถวนอนใด ๆ
	- ไม่มีตัวซ้ าในแถวแนวตั้งใด ๆ

ตัวอย่างในรูปข้างล่างนี้ตารางทางขวาเป็นผลเฉลยของตารางทางซ้าย

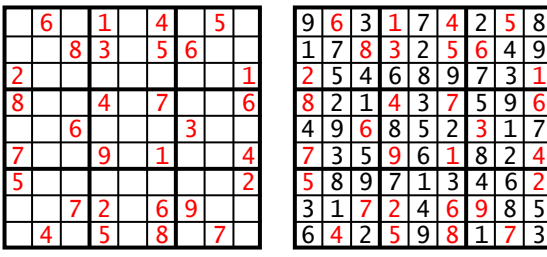

แบบฝึกหัดข้อนี้ไม่ได้ให้เขียนวิธีหาผลเฉลยของตารางปริศนา แต่ให้เขียนเมท็อด isSudoku ซึ่งตรวจสอบว่า ตารางที่ได้รับมา (เป็น int[][]) มีค่าที่เก็บตามช่องต่าง ๆ ถูกต้องตามกฎ ้ทั้งสามข้อที่เขียนไว้ข้างต้นหรือไม่ (ตารางที่ได้รับไม่จำเป็นต้องเก็บตัวเลขเต็มทุกช่อง ช่องใด ที่ยังไม่เติมตัวเลข จะเก็บ 0)

18. จาวามองข้อมูลแบบ  $_{\rm char}$  เป็นจำนวนเต็มได้ (อ่านหัวข้อเพิ่มเติมในบทที่ 5) จึงใช้อักขระหนึ่ง ตัวแบบ  $\rm char$  มาเป็นดัชนีของอาเรย์ได้ จงเขียนโปรแกรมวิเคราะห์คำศัพท์ไทย ( $\rm c$ :/java101/ riwords.txt ที่ใช้ในบทที่ 5) ว่า ตัวอักษรไทยแต่ละตัวปรากฏกี่ครั้งในแฟ้มคำศัพท์ไทยนี้ และ ลองวิเคราะห์แบบเดียวกัน กับแฟ้มคำศัพท์อังกฤษ (c:/java101/engwords.txt) (ข้อแนะนำ : สำหรับตัวอักษรอังกฤษใหญ่ ให้สร้างอาเรย์ขนาด 26 ช่อง สมมติว่าชื่อ  $\mathtt{c}$  จะได้ว่า  $\mathtt{c}$  [ ' <code>A'–</code> '<code>A'], c['B'–'A'],</code> ..., <code>c['z'–'A']</code> มีไว้เก็บจำนวนตัว <code>A, B, ..., Z</code> ตามลำดับ)

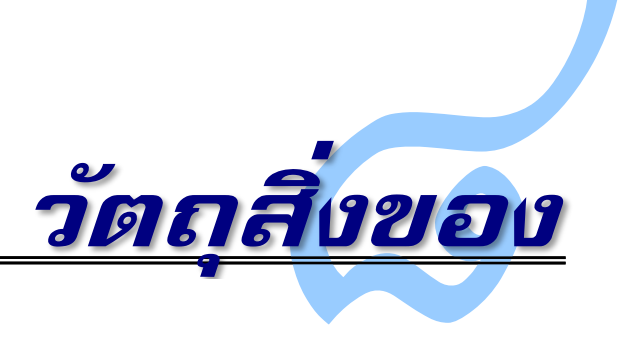

**ั้ง)** <sub>ากโปรแกรมที่ได้เขียนกันมาซึ่งมุ่งเน้นขั้นตอนการทำงานของคำสั่งต่าง ๆ เพื่อแก้ไขปัญหาที่</sub> ต้องการ บทนี้นำเสนอแนวคิดการออกแบบเชิงวัตถุ ที่เน้นการออกแบบข้อมูลให้ตรงกับสภาพงานที่ ต้องการประมวลผล โดยนิยามประเภทข้อมูลด้วยองค์ประกอบที่เป็นข้อมูลย่อย กับบริการที่มีให้ ้เพื่อกระทำกับข้อมูลเหล่านั้น เราเรียกลักษณะของข้อมูลประเภทใหม่นี้ว่า *คลาส* และเรียกตัวข้อมูล ที่ผลิตได้ว่า *อ็อบเจกต์*เช่น บัญชี พนักงาน สินค้า เป็นต้น ซึ่งเปรียบเสมือนวัตถุสิ่งของที่เราผลิต มาเพื่อประมวลผลภายในโปรแกรม บทนี้นำเสนอองค์ประกอบของคลาส การสร้าง และการใช้งาน โดยยกตัวอย่างเพื่อให้เห็นอย่างเป็นรูปธรรมว่า จะเขียนคลาส และใช้งานอ็อบเจกต์อย่างไร

# องค์ประกอบ การสร้าง และการใช้งาน

เราได้เขียนโปรแกรมกันมาพอสมควร หากผู้อ่านลองนึกย้อนกลับไป จะพบว่า ตัวแปรที่ใช้ เก็บข้อมูลหลาย ๆ ตัว มีความสัมพันธ์กัน เช่น การบรรยายตำแหน่งของลูกบอลที่เคลื่อนที่ใน วินโดว์นั้น เราต้องใช้ตัวแปร  $\mathrm{x}$  และตัวแปร  $\mathrm{y}$  คู่กันไปเสมอ เพราะทั้งคู่นี้รวมกันแล้วจะแทนพิกัด ของจุดศูนย์กลางของลูกบอลในวินโดว์ กล่าวได้ว่า จะบรรยายพิกัด ต้องใช้ค่า  $\mathrm{x}$  กับ  $\mathrm{y}$  เสมอ ถ้า มองในระดับลูกบอล ถามว่าจะบรรยายลูกบอล ต้องใช้ค่าอะไรบ้าง ที่เราได้เขียนมา ก็คงเป็น ตำแหน่งของลูกบอล, ค่าการเปลี่ยนแปลงตำแหน่งตามแนวนอน  $\alpha$ x และแนวตั้ง  $\alpha$ y ของลูกบอล, และรัศมีของลูกบอล ถ้าเราจะเพิ่มสีของลูกบอล ก็คงทำได้ ข้อมูลเหล่านี้ประกอบกันเพื่อบรรยาย ้วัตถุที่เรียกว่า ลูกบอลในโปรแกรมเรา อะไรที่มีในลูกบอลจริง ๆ เช่น น้ำหนัก หรือวัสดุที่ใช้ ที่เรา ไม่ได้ใช้ในโปรแกรม ก็จะไม่เก็บ ถ้ามีตัวแปรประเภทลูกบอลให้ใช้เลย ไม่ใช่มีแต่ int, double, String แบบพื้น ๆ ที่ใช้กันมา การเขียนโปรแกรมคงจะสะดวกขึ้น

จาวาอนุญาตให้นักเขียนโปรแกรมออกแบบประเภทข้อมูลใหม่ด้วยการเขียนคลาส ซึ่งก็คือ คลาสที่เราได้เขียนกันมาตั้งแต่บทแรก คลาสมีองค์ประกอบมากกว่าเมท็อดที่เราได้เขียนมา คลาส ในจาวาประกอบด้วย เมท็อดประจำคลาส ตัวแปรประจำคลาส เมท็อดประจำอ็อบเจกต์ ตัวแปร ประจ าอ็อบเจกต์และตัวสร้าง การเขียนคลาสเพื่อประกาศประเภทข้อมูลใหม่จะเกี่ยวข้องกับการ ออกแบบตัวแปรประจำอ็อบเจกต์ เมท็อดประจำอ็อบเจกต์ และตัวสร้างอ็อบเจกต์ (ส่วนเมท็อด ประจ าคลาสและตัวแปรประจ าคลาสเป็นเพียงส่วนเสริมให้เขียนองค์ประกอบอื่นได้ง่ายขึ้น) หัวข้อ ย่อยต่อไปนี้นำเสนอรายละเอียดของแต่ละองค์ประกอบ กฎเกณฑ์ในการเขียน และการใช้งาน

# เมท็อดประจำคลาส

*เมท็อดประจ าคลาส* (class method) คือ เมท็อดที่เราได้เขียนกันมาตลอดตั้งแต่บทแรก (เช่น เมท็อด <sub>main</sub> ) คงไม่นำเสนออะไรเพิ่มเติมอีกแล้ว โดยสรุป ในมุมของผู้เรียกใช้เมท็อดประจำคลาส เราต้องเขียนชื่อคลาสนำหน้าชื่อเมท็อด คั่นด้วยเครื่องหมายจุด

 $\overline{\mathit{\vec{\eta}}}$ อคลาส . ชื่อเมท็อดประจำคลาส $\overline(\;...\;)$ 

เช่น ต้องการใช้เมท็อด sin(x) ของคลาส Math ก็เขียน Math.sin(x) ถ้าเมท็อดที่เรียกอยู่ ่ ในคลาสเดียวกับที่คำสั่งนั้นเรียก ก็ไม่ต้องเขียนชื่อคลาสและจุดก็ได้ สิ่งที่ทำให้เรารู้ว่า เมท็อดหนึ่ง คือเมท็อดประจำคลาส อยู่ตรงที่หัวเมท็อดมีคำว่า  $\mathop{\mathtt{static}}$  นั่นเอง (หากไม่เขียนจะเป็นอีกแบบที่ จะนำเสนอต่อไป)

## ตัวแปรประจำคลาส

ตัวแปรที่เราใช้กันมาทุกตัวอยู่ในเมท็อด เป็นตัวแปรเฉพาะที่ มีให้ใช้ชั่วคราวเมื่อเมท็อดถูก เรียก และหายไปเมื่อเมท็อดทำงานเสร็จ สำหรับกรณีที่เราต้องการตัวแปรที่เก็บข้อมูลไว้ตลอดการ ท างานของโปรแกรม ก็เพียงแค่ประกาศตัวแปรนั้นไว้นอกเมท็อด (แต่ต้องอยู่ภายในคลาส) โดยมี กฎว่า ต้องใส่คำว่า  $\text{\small static}}$  ข้างหน้าการประกาศตัวแปร และให้เลือกใส่คำว่า  $\text{\small putic}}$  หรือ private เพื่อระบุว่าเป็นตัวแปรที่ใช้ได้ทั่วไปหรือใช้ได้เฉพาะภายในคลาส เรียกตัวแปรแบบนี้ว่า *ตัวแปรประจ าคลาส* (class variable) เช่น เมท็อด getDayOfWeek ใ[นรหัสที่](#page-219-0) 8-1 มีตัวแปร dow อ้างอิงอาเรย์ที่ถูกสร้างเพื่อเก็บชื่อวันทุกครั้งที่เรียกเมท็อด พอเมท็อดทำงานเสร็จตัวแปร  $\mathtt{down}$  ก็ หายไป เมื่ออาเรย์ที่สร้างไว้ไม่มีตัวแปรใดอ้างอิง ก็กลายเป็นขยะ เมื่อเรียกเมท็อดนี้ใหม่ ก็สร้างใหม่ อีก ทำเสร็จ ก็หายไปอีก ดังนั้น จึงควรทำให้ตัวแปร  $\rm{d}_{\rm{ow}}$ นี้เป็นตัวแปรประจำคลาส ดั[งรหัสที่](#page-219-1) 8-2 เขียนประกาศตัวแปร dow และตั้งค่าเริ่มต้นไว้นอกเมท็อด กำกับด้วยคำว่า static ที่ด้านหน้า (ในที่นี้ให้เป็น private เพราะต้องการใช้ภายในคลาสเท่านั้น) ทำให้ตัวแปร dow ไม่หาย อาเรย์ ก็ไม่หาย เรียกเมท็อด getDay0fweek ครั้งใด ก็มีให้ใช้ทันที โดยทั่วไปเราใช้ตัวแปรประจำ คลาสเพื่อเก็บค่าคงตัวสาธารณะที่ใช้บ่อย (นั่นคือ เขียนกำกับตัวแปรด้วย public static) เช่น Math.PI เป็นตัวแปรประจำคลาส Math (เก็บค่าประมาณของ  $\pi$ ), DWindow.RED, DWindow.BLACK เป็นตัวแปรประจำคลาส DWindow (เก็บค่าของสี) รวมถึง System.in และ System.out ก็เป็นตัวแปรประจำคลาส System เป็นต้น

```
public class DayOfWeek {
   public static String getDayOfWeek(int d) {
    if (d < 0 | d > 6) throw new IllegalArgumentException();
    \text{String}[\ ] dow = {"เสาร์","อาทิตย์","จันทร์","อังคาร","พธ","พถหัสบดี่","ศกร์"};
     return dow[d];
 }
```
รหัสที่ 8-1เมท็อด getDayOfWeek(d) คืนชื่อของหมายเลขวัน

```
public class DayOfWeek {
   private static String[] dow = 
       \{ "เสาร์", "อาทิตย์", "จันทร์", "อังคาร", "พธ", "พฤหัสบดี", "ศุกร์" } ;
   public static String getDayOfWeek(int d) {
    if (d < 0 | | d > 6) throw new IllegalArgumentException();
     return dow[d];
 }
                                             ตัวแปรนอกเมท็อด ใช้ได้ในทุก ๆ เมท็อดของคลาสนี้
```
รหัสที่ 8-2 การใช้ตัวแปรประจ าคลาสกับเมท็อด getDayOfWeek(d)

# <span id="page-219-1"></span>ตัวแปรประจ าอ็อบเจกต์

คลาสที่เราได้เขียนมามีแต่เมท็อดประจำคลาส แต่คลาสที่เราจะเขียนต่อจากนี้ไป เป็นคลาส ีที่เขียนเพื่อนิยามประเภทข้อมูลใหม่ เมท็อดประจำคลาสที่ได้เขียนกันมานั้นรับเฉพาะข้อมูลทาง พารามิเตอร์มาประมวลผลเท่านั้น แต่คลาสที่เขียนเพื่อแทนประเภทข้อมูลใหม่นี้ จะมีสมาชิกที่เป็น ข้อมูลย่อยของประเภทข้อมูลใหม่ กับเมท็อดที่นำข้อมูลย่อยเหล่านี้กับพารามิเตอร์ที่ได้รับมา ประมวลผล ขอเริ่มด้วยวิธีการบรรยายสมาชิกที่เป็นข้อมูลกันก่อน [รหัสที่](#page-219-2) 8-3 แสดงคลาสชื่อ Ball ภายในบรรยายสมาชิกที่เป็นข้อมูลของลูกบอล โดยเขียนบรรยายเหมือน กับการเขียน ประกาศตัวแปรประจำคลาส แต่ไม่มีคำว่า  $_{\rm static}$  คลาสนี้มีสมาชิกที่เก็บข้อมูล 5 ตัว  $_{\rm x}$  กับ  $_{\rm V}$ (แทนตำแหน่ง),  $\rm{dx}$  กับ  $\rm{dy}$  (แทนความเร็ว) และ  $\rm{r}$  (แทนรัศมี) ใช้ประกอบกันเพื่อบรรยายลักษณะ สมบัติของลูกบอล

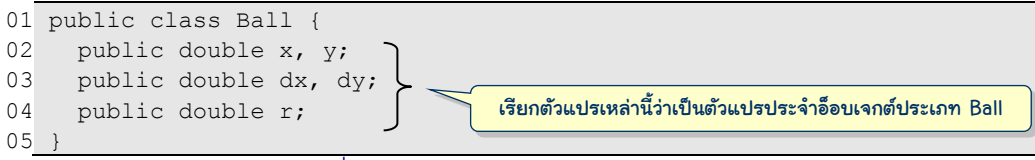

#### รหัสที่ 8-3 คลาส Ball แสดงสมาชิกของลูกบอล

<span id="page-219-2"></span>เมื่อมีคลาส Ball เราสามารถใช้คำสั่ง Ball b = new Ball(); เพื่อสร้างข้อมล ประเภทใหม่มาใช้งาน ซึ่งมีรายละเอียดการทำงานดังนี้ ([ดูรูปที่](#page-220-0) 8-1)

- new Ball() คือ การสร้างข้อมูลประเภท Ball มาหนึ่งตัว เสมือนว่า ได้วัตถุสิ่งของ มาใช้งานหนึ่งชิ้นที่เราจัดการได้ภายในโปรแกรมคอมพิวเตอร์ ดังนั้น เรียกสิ่งที่สร้างได้นี้ ้ว่า *อ็อบเจกต์* (object) ซึ่งใช้เนื้อที่หน่วยความจำที่เพียงพอกับการเก็บตัวแปรต่าง ๆ ที่ เป็นสมาชิก เราเรียกตัวแปรเหล่านี้ว่า *ตัวแปรประจ าอ็อบเจกต์*(object variable) โดย หลังการ new ระบบจะตั้งค่าเริ่มต้นให้กับตัวแปรประจ าอ็อบเจกต์เหมือนกับกรณีการ new อาเรย์ นั่นคือ ตัวแปรที่เป็นจำนวนจะได้ค่าศูนย์ ตัวแปรที่เป็น boolean จะได้ค่า เท็จ ในกรณีที่ต้องการตั้งค่าอื่นเป็นค่าเริ่มต้น ก็สามารถเขียนไว้ตรงบรรทัดที่ประกาศตัว  $\mu$ ปรประจำอ็อบเจกต์ได้เลย เช่น  $\text{double}\text{ }$   $\text{r=5}$ ;
- Ball b คือ การประกาศตัวแปรชื่อ b ที่มีไว้อ้างอิงอ็อบเจกต์ประเภท Ball เท่านั้น
- $\bullet$  เครื่องหมาย = ระบุว่า ให้นำตำแหน่งที่อยู่ของอ็อบเจกต์ที่สร้างด้วย  ${\rm new}$  ไปเก็บไว้ใน ตัวแปร b นั่นคือ ให้ b อ้างอิงอ็อบเจกต์ที่สร้างได้ ดั[งรูปที่](#page-220-0) 8-1

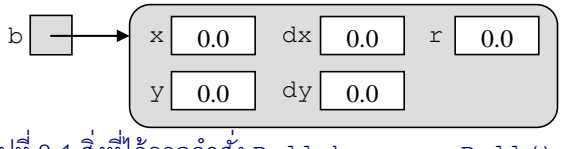

รูปที่ 8-1 สิ่งที่ได้จากคำสั่ง Ball b = new Ball();

<span id="page-220-0"></span>ผู้อ่านเห็นคำว่า "อ้างอิง" คงคิดถึงตัวแปรอ้างอิงอาเรย์ จะว่าไปแล้ว ตัวอาเรย์ก็คืออ็อบเจกต์แบบ หนึ่ง จึงใช้แนวคิดเดียวกัน กล่าวคือ อ็อบเจกต์ทุกตัวต้องมีตัวแปรมาอ้างอิง จะมีตัวแปรหลายตัว อ้างอิงอ็อบเจกต์เดียวกันก็ได้ แต่ถ้าไม่มีใครอ้างอิง อ็อบเจกต์นั้นก็เป็นเสมือน "ขยะ" เนื้อที่ หน่วยความจ าที่เคยใช้เก็บอ็อบเจกต์นั้นจะถูกคืนกลับสู่ระบบ

การใช้สมาชิกที่เป็นตัวแปรประจำอ็อบเจกต์กระทำได้โดยเขียนชื่อตัวแปรประจำอ็อบเจกต์ ตามหลังชื่อตัวแปรอ้างอิงอ็อบเจกต์คั่นด้วยเครื่องหมายจุด ดังนี้

*ตัวแปรอ้างอิงอ็อบเจกต์***.** *ชื่อตัวแปรประจ าอ็อบเจกต์*

เช่น บรรทัดที่ 4 ถึง 7 ขอ[งรหัสที่](#page-221-0) 8-4 แสดงการสร้างลูกบอลให้กับตัวแปรอ้างอิง b แล้วตั้งค่าให้กับ ตัวแปรประจำอ็อบเจกต์ที่ b อ้างอิงอยู่ บรรทัดที่เหลือใน[รหัสที่](#page-221-0) 8-4 คือคำสั่งสร้างวินโดว์และทำให้ ลูกบอลเด้งไปมา

หากเราเขีย[นรหัสที่](#page-221-0) 8-4 ใหม่ โดยแยกภาระการเลื่อนลูกบอล และการวาดลูกบอลออกมา เป็นเมท็อด จะพบว่า เราส่งเพียงตัวแปรอ้างอิงอ็อบเจกต์ลูกบอลไปให้เมท็อดก็พอ ภายในเมท็อด สามารถเข้าใช้ตัวแปรประจำอ็อบเจกต์ทุกตัวได้ผ่านทางตัวแปรอ้างอิงที่ได้รับ ดั[งรหัสที่](#page-221-1) 8-5 เช่น เมท็อด draw รับลูกบอลที่ส่งมาจากเมท็อด main เก็บในตัวแปร <sup>b</sup> สิ่งที่ส่งมาคือตัวอ้างอิงอ็อบ-เจกต์ลูกบอล ดังนั้น b จึงอ้างอิงลูกบอลลูกเดียวกับที่ใช้ใน main เรารับ b มาตัวเดียว แต่สามารถ ใช้หรือเปลี่ยนแปลง x, y, dx, dy และ r ของ b ได้ ส่วนเมท็อด createRandomBall (หน้า ถัดไป) มีการสร้างลูกบอลภายในเมท็อด ตั้งค่าเริ่มต้นให้กับตัวแปรประจำอ็อบเจกต์ต่าง ๆ แล้วก็ คืนผลกลับไปให้ผู้เรียกอ้างอิงลูกบอลที่สร้างขึ้น การส่งอ็อบเจกต์ให้เมท็อด และการคืนอ็อบเจกต์ จากเมท็อด ทำงานในลักษณะเดียวกับการส่งและการคืนอาเรย์ หากเราเขียนเมท็อด move และ  $_{\rm{draw}}$ แบบไม่ใช้แนวคิดของอ็อบเจกต์ ก็ต้องส่งตัวแปรถึง 5 ตัวด้วยกัน ซึ่งยุ่งยากต่อการใช้งาน

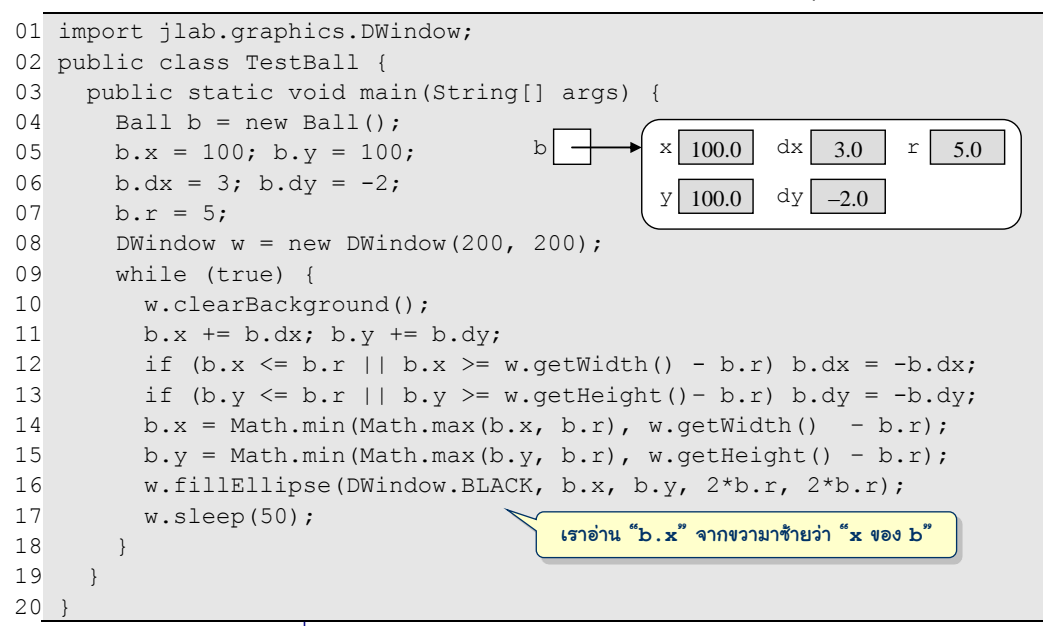

รหัสที่ 8-4โปรแกรมแสดงลูกบอล แบบใช้อ็อบเจกต์ลูกบอล

<span id="page-221-0"></span>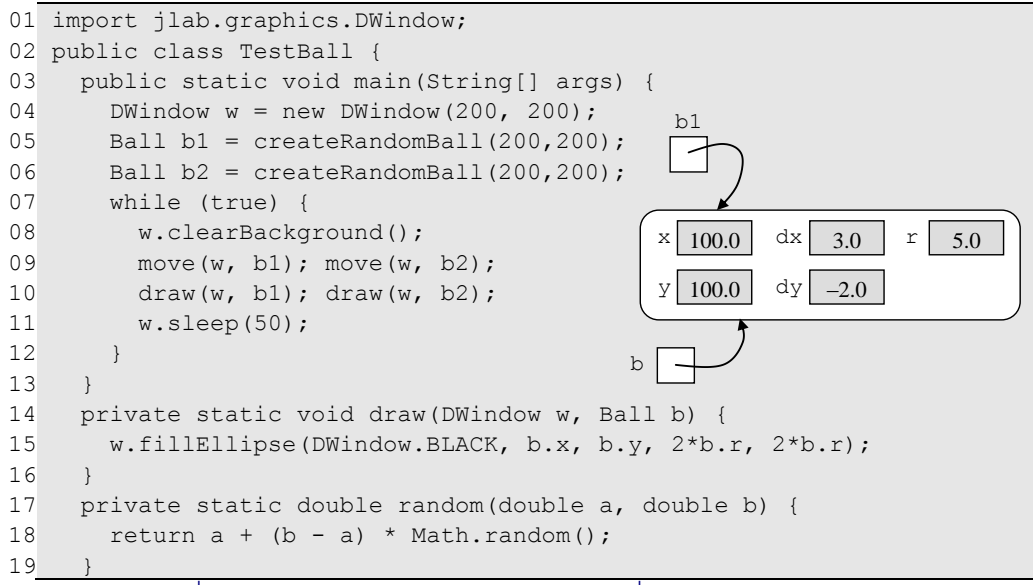

<span id="page-221-1"></span>รหัสที่ 8-5โปรแกรมแสดงลูกบอล แบบใช้เมท็อดที่รับอ็อบเจกต์ไปใช้งาน (มีต่อ)

```
20
21
22
23
24
25
26
27
28
29
30
31
32
33
34
}
      private static void move(DWindow w, Ball b) {
       b.x += b.dx; b.y += b.dy;if (b.x \leq b.r || b.x \geq w.getWidth() - b.r) b.dx = -b.dx;if (b.y \leq b.r || b.y \geq w.getHeight() - b.r) b.dy = -b.dy;b.x = Math.min(Math.max(b.x, b.r), w.getWidth() - b.r);b.y = Math.min(Math.max(b.y, b.r), w.getHeight() - b.r); }
      private static Ball createRandomBall(double w, double h) {
       Ball b = new Ball();
       b.x = w/2; b.y = h/2;
       b. dx = random(-5, 5); b. dy = random(-5, 5);b.r = random(3, 8); return b;
   \qquad \qquad
```
รหัสที่ 8-5[โปรแกรมแสดงลูกบอล แบบใช้เมท็อดที่รับอ็อบเจกต์ไปใช้งาน](#page-221-1) (ต่อ)

ขอปรับปรุงโปรแกรมต่ออีกครั้ง คราวนี้ขอปรับให้แสดงลูกบอล 50 ลูก แน่นอนว่า ก็ต้อง คิดถึงอาเรย์ ดั[งรหัสที่](#page-222-0) 8-6 แสดงการใช้คำสั่ง new Ball[50] ซึ่งเป็นการสร้างแค่อาเรย์ขนาด 50 ช่อง แต่ละช่องเตรียมไว้เก็บตัวอ้างอิงไปยังอ็อบเจกต์ลูกบอล (ซึ่งยังไม่ได้สร้าง) หลังการสร้าง อาเรย์ใหม่ แต่ละช่องจะเก็บค่าคงตัว null (ซึ่งเป็นค่าคงตัวของภาษาจาวา) การที่ตัวแปรอ้างอิง เก็บค่า null จะหมายความว่า ตัวแปรนี้ "ไม่ได้อ้างอิงอ็อบเจกต์ใดๆ" จากนั้นอาศัยวงวน for เพื่อสร้างลูกบอล และให้แต่ละช่องในอาเรย์อ้างอิงลูกบอลที่สร้างได้(บรรทัดที่ 6 และ 7) เมื่อเข้าวง วนไม่รู้จบ ก็ใช้วงวน  $_{\rm{for}}$  อีกวงสั่งให้ลูกบอล  $_{\rm{balls[i]}}$  ปรับตำแหน่งและความเร็วด้วยเมท็อด move ตามด้วยการเรียกเมท็อด draw เพื่อแสดงวงกลมในวินโดว์

<span id="page-222-0"></span>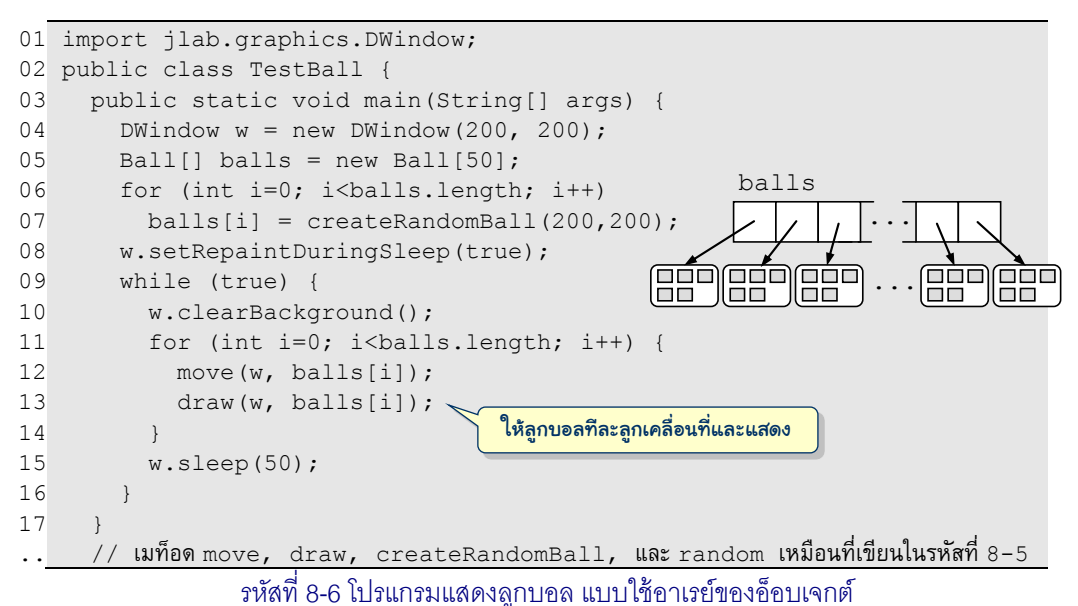

## เมท็อดประจำอ็อบเจกต์

เมื่อใดที่เราออกแบบคลาสให้แทนประเภทข้อมูลใหม่ ต้องถามตัวเองสองคำถามนี้เสมอ คือ

- 1. ประเภทข้อมูลใหม่นี้ประกอบด้วยข้อมูลย่อยอะไรบ้างที่บรรยายลักษณะของอ็อบเจกต์ที่ จะสร้าง หัวข้อที่แล้วได้นำเสนอตัวอย่างการเขียนคลาส  $_{\rm Ball}$  ที่ภายในมีข้อมูล ประกอบด้วยตำแหน่ง ความเร็ว และรัศมี ซึ่งก็คือ ตัวแปรประจำอ็อบเจกต์
- 2. ควรมีบริการอะไร ที่จะให้ผู้ใช้อ็อบเจกต์ใหม่นี้เรียกใช้ให้เกิดประโยชน์ เช่น เราสร้างลูก บอลขึ้นมาทำไม จากตัวอย่างที่นำเสนอ ก็เพื่อให้มันเคลื่อนที่ได้ และแสดงได้ เป็นต้น

ค าตอบของค าถามข้อที่สองจะน าไปสู่การเขียนเมท็อดให้กับอ็อบเจกต์ที่ผู้ใช้สามารถเรียกได้เพื่อ ขอรับบริการที่อ็อบเจกต์นั้นมีให้ จากหัวข้อที่แล้ว ผู้ใช้คลาส Ball (ซึ่งคือเมท็อด main ของคลาส TestBall) ต้องเขียนเมท็อด move และ draw เอง ทั้ง ๆ ที่ควรเป็นหน้าที่รับผิดชอบของ ผู้เขียนคลาส Ball ว่า จะให้ลูกบอลเคลื่อนอย่างไรและวาดอย่างไร เพราะผู้เขียนคลาส Ball ควร เป็นผู้ที่เข้าใจพฤติกรรมและลักษณะสมบัติของลูกบอลที่ประสงค์ให้เป็น ถ้า Ball มีเมท็อด move และ draw ให้ใช้ ผู้ใช้งานลูกบอลจะได้ใช้ <u>[balls[i] .move(w)]</u> เพื่อสั่งให้ balls[i] เคลื่อนที่บนวินโดว์ w และใช้  $\overline{\text{balls[i].draw(w)]}}$  เพื่อสั่งให้  $\text{balls[i]}$  วาดตัวเองบน วินโดว์ w การใช้งานก็จะสะดวกมากขึ้น หากย้อนกลับไปดูการใช้งาน DWindow พบว่า เราใช้  $w.\texttt{drawLine}$  (  $\dots$  ) ,  $w.\texttt{sleep}$  (50) และบริการอื่น ๆ โดยไม่รู้รายละเอียดการทำงานภายใน ว่า <u>ทำอย่างไร</u> เพราะเราในฐานะผู้ใช้ต้องการรู้เพียงว่า <u>ใช้อย่างไร</u> ส่วนผู้ที่เขียนคลาส <sub>DWindow</sub> เป็นผู้รับผิดชอบรายละเอียดการทำงานของบริการต่าง ๆ ที่วินโดว์มีให้

กลับมาที่คลาส Ball เราจะเพิ่มเมท็อด move และ draw เพื่อให้เรียกใช้กับอ็อบเจกต์ลูก บอลได้ดั[งรหัสที่](#page-224-0) 8-7 ขอเน้นว่า เมท็อดที่เขียนนี้ต้องเรียกใช้กับอ็อบเจกต์คือ จะเรียกใช้ได้ต้อง มีอ็อปเจกต์กำกับการเรียก จึงเรียกว่า *เมท็อดประจำอ็อบเจกต์* (object method) ถ้าต้องการใช้ตัว แปรประจ าอ็อบเจกต์เราเขียน *ตัวแปรอ้างอิงอ็อบเจกต์***.** *ชื่อตัวแปรประจ าอ็อบเจกต์* เช่น b.x เพื่อใช้ ตัวแปรชื่อ x ประจำอ็อบเจกต์ b ถ้าไม่มีอ็อบเจกต์ ก็ย่อมไม่มีตัวแปร x ของ b สำหรับกรณีของ เมท็อดประจำอ็อบเจกต์ เราเขียนรูปแบบการเรียกใช้ ดังนี้

*ตัวแปรอ้างอิงอ็อบเจกต์***.** *ชื่อเมท็อดประจ าอ็อบเจกต์*( ... )

เช่น b.move (w) เป็นการเรียกเมท็อดชื่อ move ประจำอ็อบเจกต์ b การทำงานจะไปที่เมท็อด move (บรรทัดที่ 7 ของ[รหัสที่](#page-224-0) 8-7) ภายในเมท็อดสามารถเขียนคำสั่ง หรือประกาศตัวแปรได้ทุก อย่างตามที่ได้ศึกษากันมา นอกจากนี้ยังสามารถใช้ตัวแปรประจ าอ็อบเจกต์ที่ถูกเรียกได้ด้วย ตัว แปร  $\mathrm{x}, \mathrm{y}, \mathrm{dx}, \mathrm{dy},$  และ  $\mathrm{r}$  ที่เราใช้ในเมท็อด คือ ตัวแปรประจำอ็อบเจกต์ที่ถูกเรียก

<span id="page-224-1"></span>l

```
01
import jlab.graphics.DWindow;
02
public class Ball {
03
0405
06
07
08
0910
11
12
13
14
15
16
17
}
      double x, y;
      double dx, dy;
      double r;
     //----- public void move(DWindow w) {
       x \neq -dx; y \neq -dy;
       if (x \le r || x \ge w.getWidth() - r) dx = -dx;if (y \le r \mid | y \rangle = w.getHeight() - r) dy = -dy;x = Math.min(Math.max(x, r), w.getWidth() - r);y = Math.min(Math.max(y, r), w.getHeight() - r); }
      public void draw(DWindow w) {
        w.fillEllipse(DWindow.BLACK, x, y, 2*r, 2*r);
    }
```
#### ึรหัสที่ 8-7 คลาส  $_{\rm{Ball}}$  แสดงตัวแปรและเมท็อดประจำอ็อบเจกต์ลูกบอล

<span id="page-224-0"></span>ขอสรุปความแตกต่างระหว่างเมท็อดประจำคลาสกับเมท็อดประจำอ็อบเจกต์ ในมุมของผู้ เรียกใช้เมท็อด ความแตกต่างอยู่ที่การใช้ชื่อคลาส หรือใช้อ็อบเจกต์นำหน้าเมท็อด  $^1$  สำหรับในมุม ของผู้เขียนเมท็อด เมท็อดประจำคลาสมีคำว่า  $_{\tt static}$  ที่หัวเมท็อด ในขณะที่เมท็อดประจำอ็อบ-เจกต์ไม่มี [รหัสที่](#page-224-1) 8-8 คือโปรแกรมแสดงลูกบอลเคลื่อนที่ที่สร้างลูกบอลจากคลาส Ball ใ[นรหัสที่](#page-224-0)  [8-7](#page-224-0) และเรียกใช้เมท็อดประจำลูกบอลเพื่อสั่งให้เคลื่อนที่และแสดงผล

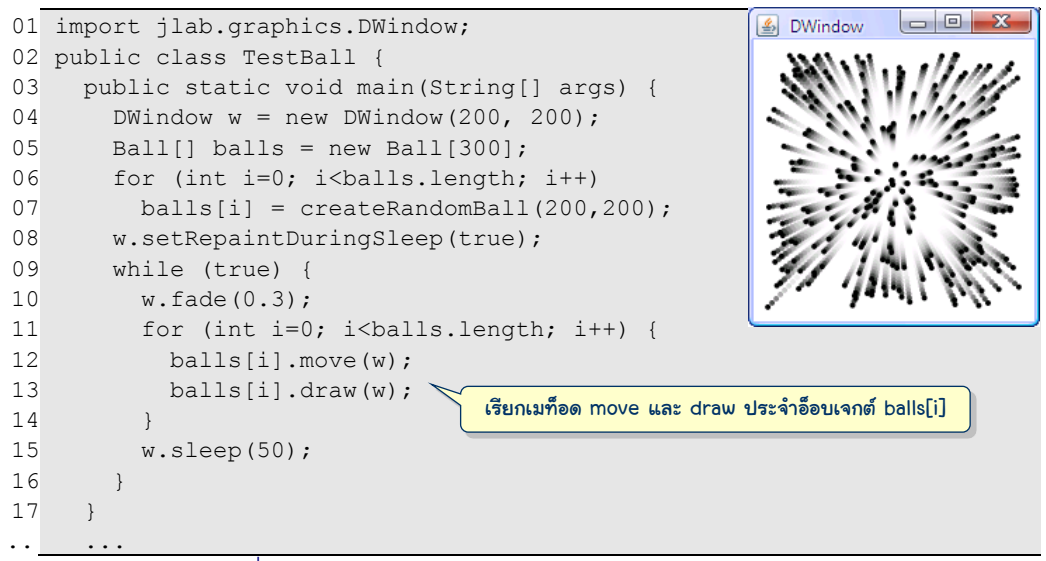

รหัสที่ 8-8 โปรแกรมแสดงลูกบอล แบบเรียกเมท็อดประจำอ็อบเจกต์

 $^{\rm ^{\rm 1}}$  โดยทั่วไปการใช้ตัวแปรหรือใช้เมท็อดประจำคลาส จะเขียนชื่อคลาสนำหน้าชื่อตัวแปรหรือเมท็อดตามลำดับ แต่ ้จาวาอนุญาตให้เราใช้ชื่อตัวแปรอ้างอิงอ็อบเจกต์นำหน้าชื่อตัวแปรหรือเมท็อดประจำคลาสของอ็อบเจกต์นั้นก็ได้

## ตัวสร้าง

ู้ที่ผ่านมา เราสร้างอ็อบเจกต์ของคลาส  $_{\rm{Ball}}$  ด้วยคำสั่ง  $_{\rm{new}}$   $_{\rm{Ball}}$  ( ) ตามด้วยการตั้งค่า ี ให้กับตัวแปรต่าง ๆ ประจำอ็อบเจกต์ ถ้าเราสามารถเขียน new Ball (5) เพื่อสร้างลูกบอลที่มี รัศมี 5 ก็คงจะสะดวกขึ้น หรือเขียน new Ball(5,10,20) เพื่อสร้างลูกบอลรัศมี 5 มีศูนย์กลาง ที่พิกัด (10,20) หรือเขียน new Ball(5,10,20,-2,3) เพื่อสร้างลูกบอลรัศมี 5 มีศูนย์กลาง ที่พิกัด (10,20), และมี  $dx=-2$ ,  $dy=3$  ก็จะยิ่งสะดวกขึ้น คำสั่ง  $\sqrt{\frac{\hbar^2}{\hbar^2}}$  กew *ชื่อคลาส* (. . . ) | เป็นการสั่ง ให้ระบบจองเนื้อที่ในหน่วยความจำสำหรับเก็บตัวแปรประจำอ็อบเจกต์ของคลาสที่เขียน ตามด้วย การเรียก*ตัวสร้าง* (contructor) ของคลาสนั้[น รหัสที่](#page-225-0) 8-9 แสดงคลาส Ball ที่มีตัวสร้างอยู่สอง แบบ คือ แบบที่รับรัศมีและจุดศูนย์กลาง กับแบบที่รับค่าสำหรับตัวแปรประจำอ็อบเจกต์ทุกตัว ตัว สร้างมีลักษณะคล้ายเมท็อด แต่มีข้อกำหนดในการเขียนตัวสร้างดังนี้

- *หัวของตัวสร้างของคลาสใด ต้องเขียนชื่อเหมือนชื่อของคลาสนั้น* ตัวสร้างของ คลาส  $B$ all ก็ต้องชื่อ  $B$ all เวลาเรียกใช้ก็ต้องใช้คำสั่ง new  $B$ all(...)
- *หัวของตัวสร้างต้องไม่มีประเภทของผลลัพธ์* เนื่องจากตัวสร้างถูกเรียกจากค าสั่ง new ซึ่งระบบได้สร้างเนื้อที่ของอ็อบเจกต์ และในที่สุดจะคืนตำแหน่งที่อยู่ของอ็อบเจกต์ ที่สร้างได้จากการ new ตัวสร้างจึงไม่ต้องกำหนดประเภทผลลัพธ์ และก็ห้ามเขียนคำว่า  $_{\rm void}$ ด้วย จะได้เห็นชัดว่า เป็นตัวสร้าง (ถ้าเติม  $_{\rm void}$ จะกลายเป็นเมท็อด)
- *หัวของตัวสร้างต้องไม่มีค าว่า static* ตัวสร้างถูกเรียกหลังจากระบบได้สร้างเนื้อที่ ของอ็อบเจกต์ และล้างค่าให้กับตัวแปรต่าง ๆ ประจำอ็อบเจกต์เรียบร้อยแล้ว (นั่นคือ ให้ ค่า 0 กับตัวแปรจำนวน ให้ค่า <code>false</code> กับตัวแปรตรรกะ และให้ค่า null กับตัวแปรที่ มีไว้อ้างอิงอาเรย์หรืออ็อบเจกต์) การทำงานภายในตัวสร้างจึงสามารถใช้ตัวแปรประจำ อ็อบเจกต์ได้ เสมือนเป็นเมท็อดประจำอ็อบเจกต์ จึงไม่มีคำว่า static เช่นกัน

```
public class Ball {
 ...
   public Ball(double r0, double x0, double y0) {
     r = r0:
    x = x0; y = y0;dx = random(-3, 3); dy = random(-3, 3);
\qquad \qquad public Ball(double r0,double x0,double y0,double dx0,double dy0){
     r = r0:
    x = x0; y = y0;
     dx = dx0; dy = dy0;
\qquad \qquadตัวสร้างอ็อบเจกต์ของคลาส เขียนคล้ายเมท็อด 
                                          ใช้ชื่อคลาสเป็นชื่อเมท็อด แต่ไม่มีประเภทของผลลัพธ์
                                                       ตัวสร้างแบบที่ 1
                                                                 ตัวสร้างแบบที่ 2
```
แล้วเราต้องเขียนให้ตัวสร้างทำอะไร ? ภาระหลักของตัวสร้างก็คือ การตั้งค่าเริ่มต้นให้กับ ตัวแปรประจำอ็อบเจกต์ตามพารามิเตอร์ที่ได้รับ ถ้ารับไม่ครบ ก็ต้องตัดสินใจว่า จะตั้งค่าอะไรให้กับ ตัวแปรที่เหลือ หรือไม่ก็ปล่อยให้มีค่าตามที่ระบบตั้งให้ตอนเริ่มต้น ถ้าดูตัวสร้างขอ[งรหัสที่](#page-225-0) 8-9 แบบแรกตั้งรัศมีและตำแหน่งตามพารามิเตอร์ที่รับมา ส่วนความเร็ว  $\rm{dx}$ ,  $\rm{dy}$  นั้นให้ค่าสุ่ม ส่วนแบบ ที่สองตั้งตัวแปรทุกตัวตามพารามิเตอร์ จะเขียนตัวสร้างกี่แบบ แต่ละแบบจะตั้งค่าอย่างไร ก็ขึ้นกับ ผู้ออกแบบว่า จะให้บริการและอำนวยความสะดวกกับผู้ใช้งานในลักษณะใด

[รหัสที่](#page-227-0) 8-10 แสดงคลาส  $_{\rm{Ball}}$  ที่มีหลายองค์ประกอบที่ได้นำเสนอมา ประกอบด้วยตัวแปร ี ประจำอ็อบเจกต์ ตัวสร้าง เมท็อดประจำอ็อบเจกต์ เมท็อดประจำคลาส และเมท็อด <sub>main</sub> ซึ่งเรา เขียนไว้ในคลาสนี้เลย (จึงสามารถสั่งเพื่อทดสอบการทำงานของคลาสนี้ได้ด้วย) ให้สังเกตว่า เรา เขียนเมท็อด hitWall เป็นเมท็อดประจำอ็อบเจกต์แบบส่วนตัวไว้ใช้เอง เขียนเมท็อด random ให้เป็นเมท็อดประจำคลาส เพราะเมท็อดนี้ไม่มีการใช้ตัวแปรประจำอ็อบเจกต์เลย  $^{\mathfrak 2}$  และเขียนตัว สร้างไว้สองแบบ เราใช้ตัวสร้างแบบแรกใน main ส่วนแบบหลังถึงแม้ไม่มีการใช้งาน แต่ผู้เขียน คลาสคาดว่า น่าจะมีการเรียกใช้ในอนาคต

ถ้าผู้อ่านลองทบทวนโปรแกรมที่เราได้เขียนกันมาตั้งแต่บทแรก จะพบว่า เราได้ใช้และสร้าง อ็อบเจกต์กันมาพอสมควรเหมือนกัน (เพียงแต่บอกให้จำ ๆ ไปก่อนเท่านั้น ไม่เคยอธิบาย รายละเอียด) ขอเขียนทบทวนเป็นตัวอย่างให้ดูอีกครั้ง

- new Scanner(System.in) เป็นการสร้างอ็อบเจกต์ของคลาส Scanner ส่ง System.in ไปให้ตัวสร้างตั้งค่า เพื่อให้รู้ว่าจะให้เป็นตัวอ่านจากแป้นพิมพ์
- new Scanner(new File("c/temp/data.txt")) มีการสร้างอ็อบเจกต์ สองตัว ตัวแรกสร้างอ็อบเจกต์ของคลาส File ส่งสตริงที่เก็บชื่อแฟ้มไปให้ตัวสร้างของ File ได้อ็อบเจกต์ของ File กลับมา ส่งให้ตัวสร้างของ Scanner เพื่อเปิดแฟ้มและ สร้างตัวอ่านจากแฟ้มข้อมูลนั้น
- new PrintStream(new File("c:/temp/out.txt")) มีการสร้างอ็อบ-เจกต์ทำนองเดียวกับของข้อที่แล้ว คือ สร้างอ็อบเจกต์ของ File แล้วส่งให้ตัวสร้างของ PrintStream เพื่อสร้างอ็อบเจกต์ที่เราสามารถน าไปใช้บันทึกข้อความลงแฟ้มได้
- new DWindow(200,150) เป็นการสร้างอ็อบเจกต์ของคลาส DWindow โดยส่ง ความกว้างและความสูงไปให้ตัวสร้างของ DWindow
- new IllegalArgumentException("...") เป็นการสร้างอ็อบเจกต์ของ ้ คลาสที่แทนสิ่งผิดปกติที่ระบบอนุญาตให้ใช้โยนจากเมท็อดที่ทำงานอยู่ โดยตัวสร้างรับ สตริงที่จะน าไปใช้เป็นข้อความแจ้งให้ผู้ใช้ทราบ

l  $^{\rm 2}$  ถึงแม้เมท็อดหนึ่งจะไม่ใช้ตัวแปรประจำอ็อบเจกต์ในเมท็อดเลย จะเขียนให้เป็นเมท็อดประจำอ็อบเจกต์ก็ไม่ผิด

#### ฉบับวาจาจาวา องค์ประกอบ การสร้าง และการใช้งาน 213

```
01
import jlab.graphics.DWindow;
02
public class Ball {
03
04
05
06
07
08
09
10
11
12
13
14
15
16
17
18
19
20
21
22
23
24
25
26
27
28
29
30
31
32
33
34
35
36
37
38
39
40
41
42
43
44
45
46
47
48
49
      //------- ตัวแปรประจ าอ็อบเจกต์(object variable) --------
      public double x, y;
      public double dx, dy;
      public double r;
      //------- ตัวสร้าง (constructor) ----------------------
      public Ball(double r0, double x0, double y0) {
       r = r0; x = x0; y = y0;
       dx = \text{random}(-3, 3); dy = \text{random}(-3, 3); }
      public Ball(double r0,double x0,double y0,double dx0,double dy0){
       r = r0; x = x0; y = y0;
       dx = dx0; dy = dy0;
      }
     //------- เมท็อดประจำอ็อบเจกต์ (object method) ----------
      public void move(DWindow w) {
       x \neq -dx; y \neq -dy;
       if (hitWall(x, w.getWidth()) dx = -dx;
       if (hitWall(y, w.getHeight())) dy = -dy;
       x = Math.min(Math.max(x, r), w.getWidth() - r);y = Math.min(Math.max(y, r), w.getHeight() - r); }
      public void draw(DWindow w) {
        w.fillEllipse(DWindow.BLACK, x, y, 2*r, 2*r);
      }
      private boolean hitWall(double c, double length) {
       return (c \leq r || c >= length-r);
      }
     //------- เมท็อดประจำคลาส (class method) ------------
      private static double random(double a, double b) { 
       return a + (b - a) * Math.random();\qquad \qquad//------- เมท็อด main เพื่อทดสอบการทำงานของ Ball --------
      public static void main(String[] args) {
       DWindow w = new DWindow(200, 200);
       Ball[] balls = new Ball[300];
        for (int i=0; i<br/>balls.length; i++)
         balls[i] = new Ball(2, 100, 100); w.setRepaintDuringSleep(true);
        while (true) {
         w.fade(0.3);
          for (int i=0; i<br/>balls.length; i++) {
             balls[i].move(w); balls[i].draw(w);
   \qquad \qquad \} w.sleep(50);
         }
   \qquad \qquad}
```
ถ้าผู้อ่านย้อนกลับไปที่โปรแกรมใ[นรหัสที่](#page-221-0) 8-4 ซึ่งมีการสร้างอ็อบเจกต์ของคลาส Ball ที่ เขียนใ[นรหัสที่](#page-219-2) 8-3 โดยคลาส Ball ที่เขียนขณะนั้นไม่มีตัวสร้างเลย แล้วเราเรียก new Ball() ใ[นรหัสที่](#page-221-0) 8-4 ได้อย่างไร ภาษาจาวากำหนดไว้ว่า ในกรณีที่คลาสไม่มีตัวสร้างเลยสักตัว จาวาจะ เพิ่ม*ตัวสร้างปริยาย* (default constructor) ให้หนึ่งตัวที่ไม่รับพารามิเตอร์ใด ๆ และภายในตัวสร้าง ้นี้ไม่มีคำสั่งใด ๆ ดังแสดงใ[นรหัสที่](#page-228-0) 8-11 แต่ถ้าเราเขียนตัวสร้างสักตัวหรือมากกว่าให้กับคลาสแล้ว จาวาก็จะไม่เติมตัวสร้างปริยายให้ เช่น เราไม่สามารถสร้างอ็อบเจกต์ด้วย new Ball() กับ คลาส Ball ใน[รหัสที่](#page-227-0) 8-10 ได้เพราะคลาสนี้ไม่มีตัวสร้าง Ball() แบบไม่รับพารามิเตอร์ และ ระบบก็ไม่ได้เติมตัวสร้างปริยายให้

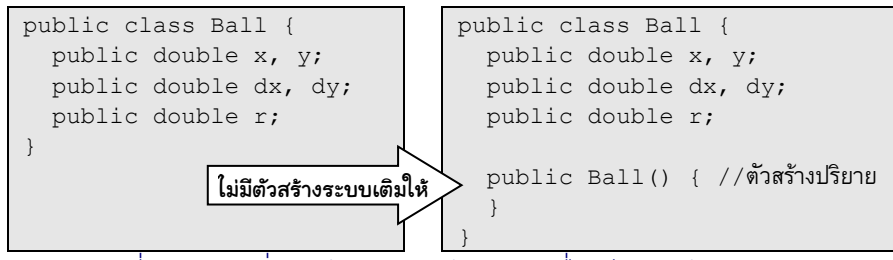

รหัสที่ 8-11 การเพิ่มตัวสร้างปริยายให้กับคลาสที่ไม่เขียนตัวสร้างใด ๆ เลย

# <span id="page-228-0"></span>ข้อมูลส่วนบุคคล

ทุกวันนี้ คงไม่มีใครนำบัตรประจำตัวประชาชนหรือสมุดบัญชีธนาคารของตัวเองติดไว้ที่ กระเป๋าเสื้อให้สาธารณชนดูข้อมูลได้ตามใจชอบเป็นแน่ เพราะเราถือว่า นี่คือข้อมูลส่วนตัว ใคร ต้องการดูต้องขอ (จะอนุญาตให้ดูหรือไม่นั้นเป็นอีกประเด็นที่ต้องพิจารณา) ในโลกของอ็อบเจกต์ก็ เช่นกัน จะให้ตัวอ็อบเจกต์ปลอดภัย ตัวแปรประจำอ็อบเจกต์ซึ่งเก็บข้อมูลของอ็อบเจกต์ก็ควรถูก ปกปิดเป็นข้อมูลส่วนตัว ใช้ได้เฉพาะภายในคลาสเท่านั้น ไม่ใช่ว่า ผู้ที่มีตัวแปรอ้างอิง <sup>p</sup> มายังอ็อบ-เจกต์ของเราแล้ว จะใช้  $_\mathrm{p.i.d}$  มาหยิบ  $_\mathrm{id}$  ซึ่งคือ เลขประจำตัวของเราไปใช้ได้ หยิบไปใช้ว่าน่า กลัวแล้ว การเปลี่ยนแปลงค่า เช่น p.id = 1234 ยิ่งน่ากลัวกว่า

เราสามารถป้องกันการเข้าใช้ตัวแปรประจำอ็อบเจกต์จากคลาสอื่นด้วยการเติมคำว่า private ไว้หน้าการประกาศตัวแปรประจ าอ็อบเจกต์ โดยทั่วไปหลังจากได้ปกปิดเพื่อใช้ส่วนตัว แล้ว ก็มักเขียนเมท็อดให้บริการตามที่อ็อบเจกต์ควรจะมีให้ ซึ่งอาจเป็นเมท็อดขอดูหรือตั้งค่าตัว แปรเหล่านั้น หรืออาจจะใช้ในลักษณะอื่น เช่น [รหัสที่](#page-229-0) 8-12 แสดงคลาส BankAccount มีไว้สร้าง บัญชีธนาคาร มีตัวสร้างหนึ่งตัวรับหมายเลขบัญชี มีตัวแปรประจำอ็อบเจกต์ชื่อ  $\mathtt{id}$  ไว้เก็บหมาย-เลขบัญชี และ balance ไว้เก็บยอดเงินคงเหลือในบัญชีซึ่งมีค่าเริ่มต้นที่ 0 (หลังเปิดบัญชีใหม่ ๆ) มีเมท็อดให้ขอดู id และ balance ชื่อ getID และ getBalance ตามลำดับ

```
01
public class BankAccount {
02
03
04
05
06
07
08
0910
11
12
13
14
15
16
17
18
19
20
21
22
23
24
2526
27
}
      private String id; // หมายเลขบัญชี
      private double balance; // ยอดเงินคงเหลือ
      public BankAccount(String newID) {
       id = newID; }
      public String getID() {
        return id;
     \mathfrak{r} public double getBalance() {
        return balance;
    }
      public void deposit(double amt) {
        if (amt < 0) throw new IllegalArgumentException("amt<0:"+amt);
       balance += amt;
    }
      public void withdraw(double amt) {
       if (amt < 0) throw new IllegalArgumentException("amt<0:"+amt);
        if (amt > balance) throw new IllegalArgumentException("ไม่พอ");
       balance == amt;
    }
      public void transferTo(BankAccount to, double amt) {
        withdraw(amt);
        to.deposit(amt);
      }
```
### รหัสที่ 8-12 ตัวอย่างการใช้ private เพื่อปกปิ ดการเข้าใช้ตัวแปรจากภายนอก

<span id="page-229-0"></span>เราไม่อนุญาตให้ผู้ใช้มาเปลี่ยนตัวแปรประจ าอ็อบเจกต์ของบัญชีธนาคารโดยตรง จึงให้ตัว แปรทั้งสองเป็น private โดยเฉพาะหมายเลขบัญชีหลังจากเปิดบัญชีแล้ว จะไม่มีการเปลี่ยน-แปลงเด็ดขาด จึงไม่มีเมท็อดใดที่ทำหน้าที่เปลี่ยน  $\,$ id อ็อบเจกต์บัญชีธนาคารก็ต้องมีบริการที่ เกี่ยวกับการฝากและถอนเงิน ซึ่งมีผลกับค่าของ balance ดังนั้น จึงมีเมท็อด deposit และ withdraw เพื่อฝากและถอนเงินตามลำดับ โดยเราสามารถควบคุมพฤติกรรมของการฝากหรือ ถอนได้ ดังที่แสดงใ[นรหัสที่](#page-229-0) 8-12 บรรทัดที่ 15 ตรวจสอบก่อนว่า ห้ามฝากเงินเป็นจำนวนติดลบ ี ทำนองเดี่ยวกันกับในบรรทัดที่ 19 ก็ไม่ยอมให้ถอนเงินเป็นจำนวนติดลบเช่นกัน และบรรทัดที่ 20 ก็ ห้ามไม่ให้ถอนเงินเกินยอดเงินที่มีในบัญชี (คือห้ามไม่ให้ amt ที่อยากถอนมากกว่า balance ของบัญชี) ด้วยวิธีการประกาศตัวแปรประจำอ็อบเจกต์ให้ใช้ได้ส่วนตัวเฉพาะภายในคลาสที่เขียน เท่านั้น ทำให้เราสบายใจได้ว่า ข้อมลของอ็อบเจกต์จะถกควบคมให้มีค่าตามสถานะที่เป็นไปตาม ข้อกำหนด เช่น หากเราจะเขียนคลาสบัญชีธนาคารแบบยอมให้ถอนเงินเกินยอดคงเหลือได้ภายใน

วงเงินที่กำหนด ก็สามารถเปลี่ยนการตรวจสอบ amt และ <code>balance</code> ในเมท็อด <code>withdraw</code> ได้

transferTo (บรรทัดที่ 23) ซับซ้อนเล็กน้อย เมท็อดนี้โอนเงินจากบัญชีของอ็อบเจกต์ที่ ถูกเรียกไปยังบัญชี to เป็นเงิน amt ต้องขอเน้นอีกครั้งว่า เมท็อดประจำอ็อบเจกต์ถูกเรียกใช้ได้ ต้องมีอ็อบเจกต์นำหน้าชื่อเมท็อด เมื่อมาทำที่เมท็อดนี้ ตัวแปรประจำอ็อบเจกต์ทั้งหลาย ก็คือตัว แปรประจำอ็อบเจกต์ที่ถูกเรียกนั่นเอง ดังนั้น ในเมท็อด transferTo เราสามารถโอนเงินจาก  $b$ alance (ของอ็อบเจกต์ที่ถูกเรียก) ไปยัง to.balance (คือ balance ของอ็อบเจกต์ to) แต่เราคงไม่ใช้คำสั่ง balance -= amt ตามด้วย to.balance += amt เพราะควรใช้ บริการ withdraw และ deposit จะสะดวกกว่า จึงเขียน withdraw(amt) (แทนการถอน จากบัญชีตัวเอง) ตามด้วย  $\:$  to .deposit (amt) (แทนการฝากเข้าบัญชี  $\:$ o) ในบรรทัดที่ 24 และ 25 ตามลำดับ (ให้สังเกตว่า เราต้องถอนก่อนฝาก ไม่ใช่ฝากก่อนถอน)

[รหัสที่](#page-230-0) 8-13 แสดงโปรแกรมทดสอบการใช้งานคลาส BankAccount เริ่มด้วยการสร้าง สองบัญชีให้กับตัวแปร ba1 และ ba2 จากนั้นฝากเงินเข้าบัญชีทั้งสองเป็นเงิน 1000 และ 500 ตามลำดับ ตามด้วยคำสั่ง ba1.transferTo(ba2,200) ซึ่งคือ การโอนเงินจาก ba1 ไปให้ ba2 เป็นจำนวน 200 ปิดท้ายด้วยการใช้ getBalance เพื่อขอยอดเงินในบัญชีไปแสดง (ได้ 800.0, 700.0 แสดงทางจอภาพ) ให้สังเกตว่า เราใช้ ba1.balance หรือ ba2.balance เพื่อ ขอใช้ยอดเงินในบัญชีไม่ได้เพราะ balance เป็น private อ่านจากนอกคลาสไม่ได้ แต่ถ้าย้าย main นี้ไปไว้ในคลาส BankAccount การเขียน ba1.balance หรือ ba2.balance ย่อม ท าได้ เพราะเป็นการใช้ในคลาสเดียวกับที่ตัวแปรนี้ปรากฏอยู่

```
01
public class TestBankAccount {
02
03
04
05
0607
08
09
10
      public static void main(String[] a) {
       BankAccount ba1 = new BankAccount ("08-1287-91");
       BankAccount ba2 = new BankAccount ("08-0981-93");
        ba1.deposit(1000);
        ba2.deposit(500);
        ba1.transferTo(ba2, 200);
       System.out.println(ba1.getBalance() + "," + ba2.getBalance());
    } 
   }
```
รหัสที่ 8-13โปรแกรมทดสอบการใช้งาน BankAccount

# <span id="page-230-0"></span>toString กับ equals

เพื่ออำนวยความสะดวกให้กับผ้ใช้คลาสใหม่ที่เราเขียนขึ้น โดยทั่วไปจะเขียนเมท็อดประจำ อ็อบเจกต์ชื่อ toString เพื่อคืนสตริงที่บรรยายลักษณะของอ็อบเจกต์และเมท็อด equals เพื่อให้ผู้ใช้เปรียบเทียบความเท่ากันของอ็อบเจกต์ของคลาสใหม่นี้

เมท็อด toString ช่วยให้นักเขียนโปรแกรมส่งอ็อบเจกต์ไปให้ System.out.print แสดงผลทางจอภาพได้เลย เช่น เขียน System.out.println(ba1 + "," + ba2) แทนบรรทัดที่ 8 ใ[นรหัสที่](#page-230-0) 8-13 เพื่อแสดงรายละเอียดของบัญชี ba1 และ ba2 ได้เลย เนื่องจาก เมื่อใดมีการต่อสตริงกับอ็อบเจกต์หรือส่งอ็อบเจกต์ไปแสดงผล ระบบจะเรียกเมท็อด toString ของอ็อบเจกต์นั้นให้อัตโนมัติ ดังนั้น ในฐานะผู้เขียนคลาส ควรให้บริการ toString ซึ่งคืนสตริงที่ แสดงถึงลักษณะสมบัติของอ็อบเจกต์ โดยทั่วไปมักนำค่าของตัวแปรประจำอ็อบเจกต์มาแปลงเป็น สตริงแล้วประกอบกันให้สื่อความหมาย [รหัสที่](#page-231-0) 8-14 แสดง toString ของ BankAccount ซึ่ง คืนสตริงที่ได้มาจากการนำหมายเลขบัญชี (id) มาต่อกับยอดเงิน (balance)

```
public class BankAccount {
 ...
  public String toString() {
    return "[' + id + ", " + balance + "); }
```
### รหัสที่ 8-14 เมท็อด  ${\tt toString}$  ของคลาส  ${\tt BankAccount}$

<span id="page-231-0"></span>toString อำนวยความสะดวกให้กับนักเขียนโปรแกรมระหว่างการพัฒนาซอฟต์แวร์ โดยเฉพาะในช่วงที่กำลังหาจุดบกพร่องในโปรแกรม นักเขียนโปรแกรมมักแสดงค่าของอ็อบเจกต์ เพื่อตรวจสอบว่า อ็อบเจกต์ที่สนใจมีลักษณะสมบัติเป็นไปตามที่คาดหวังหรือไม่ระหว่างการทำงาน ดังนั้น จึงมักเขียน toString ให้คืนสตริงที่ "คน" (ซึ่งมักหมายถึงนักเขียนโปรแกรม) อ่านรู้เรื่อง

เมท็อดที่ควรเขียนให้กับคลาสที่ออกแบบใหม่อีกเมท็อดหนึ่งคือ equals หากลองย้อนกลับ ไปคิดถึงการเปรียบเทียบสตริง ได้เคยนำเสนอว่า ไม่ควรเขียน  $\texttt{a}\ ==\texttt{b}$  เพื่อเปรียบเทียบว่า สตริง  $\,$ a มีค่าเหมือนสตริง  $\,$ b หรือไม่ แต่ให้ใช้  $\,$ a $\,$ . $\,$ equals (b) แทน ทั้งนี้เพราะสตริงก็คืออ็อบเจกต์ ตัว แปรสตริงก็คือตัวแปรที่อ้างอิงไปยังอ็อบเจกต์สตริง ดังนั้น ถ้า a และ b เป็นตัวแปรสตริง, a==b จะเป็นจริง ก็เมื่อ a และ b ชี้ไปยังสตริงตัวเดียวกัน แต่เนื่องจากสตริงที่มีค่าเหมือนกันอาจมีหลาย ตัวได้จึงใช้ == เปรียบเทียบความเท่ากันไม่ได้เช่น "MA".toLowerCase()=="ma" จะได้ค่า false สรุปว่า ถ้า p และ q เป็นตัวแปรอ้างอิงอ็อบเจกต์

- ใช้p==q เพื่อตรวจสอบว่า p และ q ชี้ไปยังอ็อบเจกต์ตัวเดียวกันหรือไม่
- ใช้ p.equals(q) เพื่อตรวจสอบว่า p และ q ชี้ไปยังอ็อบเจกต์ที่มีค่าเท่ากันหรือไม่

้จึงเป็นเรื่องที่ปฏิบัติกันทั่วไปว่า ถ้าคลาสที่เราออกแบบใหม่มีการสร้างอ็อบเจกต์ที่อาจถูกนำไป เปรียบเทียบความเท่ากัน ก็ต้องเขียนเมท็อด equals จะเขียนเมท็อดนี้อย่างไร ก็ขึ้นกับตัวแปร ประจำอ็อบเจกต์ที่ผู้ออกแบบคลาสได้กำหนดไว้ให้เป็นลักษณะสมบัติของอ็อบเจกต์ เช่น ในกรณี ของบัญชีธนาคาร อ็อบเจกต์สองตัวจะเป็นบัญชีที่เหมือนกัน ก็ควรมีหมายเลขบัญชีและยอดเงิน เท่ากัน เขียนได้ดั[งรหัสที่](#page-232-0) 8-15

```
public class BankAccount {
 ...
 public boolean equals(BankAccount b) { // อ่านหมายเหตุข้างล่าง 3
    return id.equals(b.id) && balance == b.balance;
 }
```
รหัสที่ 8-15เมท็อด equals ของคลาส BankAccount

# <span id="page-232-0"></span>ตัวอย่าง

หัวข้อนี้นำเสนอตัวอย่างการเขียนและการนำไปใช้งาน เริ่มจากคลาสเล็ก ๆ แทนเวลา คลาส ของจำนวนเชิงซ้อน คลาสวินโดว์วาดกราฟเส้น คลาสข้อมูลอนุกรมเวลา และคลาสสำหรับเกมจับคู่

### คลาสเวลา

ขอเริ่มด้วยคลาสเล็ก ๆ ที่มีไว้เก็บเวลา ตั้งชื่อว่า Time ([รหัสที่](#page-233-0) 8-17) ภายในมีตัวแปร hour, minute, และ second แทนเวลา มีตัวสร้างให้สองตัว แบบที่ไม่รับพารามิเตอร์ แบบนี้จะ นำเวลาปัจจุบันมาตั้งให้ <sup>4</sup> กับแบบที่รับพารามิเตอร์สามตัว คือ ชั่วโมง นาที และวินาที มีเมท็อด ให้บริการคืนค่าของตัวแปรประจำอ็อบเจกต์, มีเมท็อดมาตรฐาน  $\tt{costring}$  ที่คืนสตริงของเวลา ในรูปแบบ hh:mm:ss และมีเมท็อด increment ที่เพิ่มเวลาให้อีก 1 วินาที (การเพิ่มอาจมีการ ทดไปยังนาที ทดไปยังชั่วโมง หรือเปลี่ยนชั่วโมงเป็น 0 เมื่อเป็น 24 นาพิกา) เราสามารถนำคลาส นี้มาสร้างอ็อบเจกต์เพื่อเขียนโปรแกรมแสดงนาฬิกาที่แสดงค่าของเวลาทุกวินาที ดั[งรหัสที่](#page-232-1) 8-16

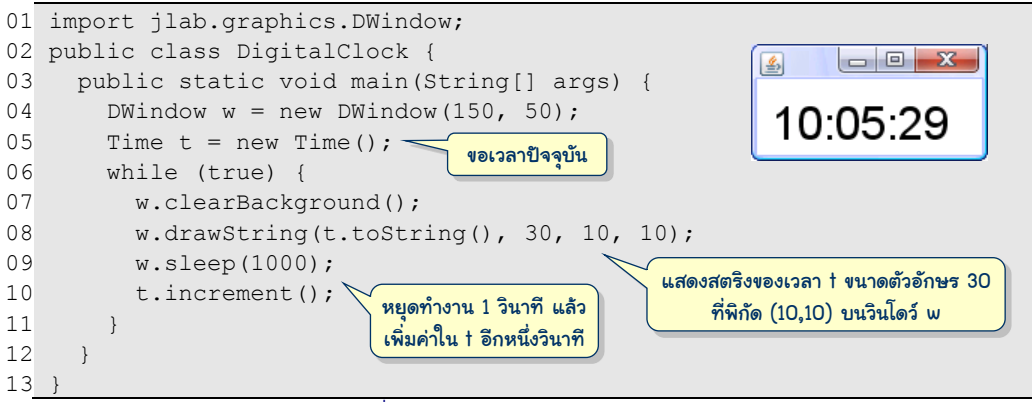

รหัสที่ 8-16โปรแกรมแสดงนาฬกิาตวัเลข

<span id="page-232-1"></span><sup>ี&</sup>lt;br><sup>3</sup> เมท็อด equals ที่เขียนนี้ มีหัวเมท็อดที่ไม่ตรงตามมาตรฐานของจาวา ซึ่งจะนำเสนอรายละเอียดในบทถัดไป

 $^4$  เวลาขณะโปรแกรมทำงานหาได้จากการสร้างอ็อบเจกต์ของคลาสมาตรฐานที่มีชื่อเต็มคือ  ${\tt java.util.Date}$ หลังสร้างแล้ว สามารถใช้เมท็อด getHours(), getMinutes(), และ getSeconds() ดังแสดงใน บรรทัดที่ 9 ขอ[งรหัสที่](#page-233-0) 8-17

```
01
import java.util.Date;
02
public class Time {
03
0405
06
07
08
0910
11
12
13
14
15
16
17
18
19
20
21
22
23
24
2526
27
28
29
30
31
32
33
34
35
36
37
38
39
40
41
    private int hour;
      private int minute;
      private int second;
      public Time() {
        Date now = new Date();
        setTime(now.getHours(), now.getMinutes(), now.getSeconds());
       } 
      public Time(int h, int m, int s) {
         setTime(h, m, s);
       }
      public void setTime(int h, int m, int s) {
        hour = h; minute = m; second = s;
    }
      public int hour() {
         return hour;
    }
      public int minute() {
         return minute;
    }
      public int second() {
         return second;
   \qquad \qquad public void increment() { // เพิ่ม 1 วินาที
        second = (\text{second } + 1) % 60;
        if (second == 0) {
         minute = (minute + 1) % 60;if (minute == 0) hour = (hour + 1) % 24;
         }
       }
      public String toString() {
         return twoDigits(hour) + ":" + 
                 twoDigits(minute) + ":" + twoDigits(second);
   \qquad \qquad private String twoDigits(int d) { 
        String s = "00" + d; return s.substring(s.length()-2, s.length());
   \qquad \qquad}
                                          ใช้คลาสมาตรฐาน Date ของจาวา เพื่อขอดูเวลาปัจจุบัน
                                               เมท็อดนี้ไม่ได้ตรวจสอบพารามิเตอร์ ควรปรับปรุง
                                               เมท็อดคืนค่าของตัวแปรประจ าอ็อบเจกต์
                                          เมท็อดที่ควรเขียนให้บริการคืนสตริงที่แทนค่าของอ็อบเจกต์
                                                แปลงจ านวนเต็ม d ให้เป็นสตริงของเลขโดด 2 หลัก
```
#### $\mathfrak{N}$ สที่ 8-17 คลาส  $\mathbb{T}$ ime

#### <span id="page-233-0"></span>์ คลาสจำนวนเชิงซ้อน

จาวามีจำนวนเต็ม int และจำนวนจริง double ให้ใช้ แต่ก็มีปัญหาว่า int เก็บค่าได้ จำกัด double เก็บค่าได้ไม่แม่นยำ 100% ถ้าต้องการเก็บจำนวนเต็มขนาดไม่จำกัด ก็ต้องใช้ ี คลาสมาตรฐานของจาวาชื่อ  $_{\tt BigInteger}$  หรือถ้าต้องการจำนวนจริงแม่นยำสูง ๆ ตามที่

ต้องการ ก็ต้องใช้ BigDecimal (ผู้อ่านลองอ่านรายละเอียดใน help file ของทั้งสองคลาสดู) [รหัส](#page-234-0) ที่ [8-18](#page-234-0) แสดงตัวอย่างการใช้  $_{\rm{Bigeder}}$ เพื่อคำนวณหาค่า 100! จะได้ผลดังนี้

100! = 30414093201713378043612608166064768844377641568960512000000000000

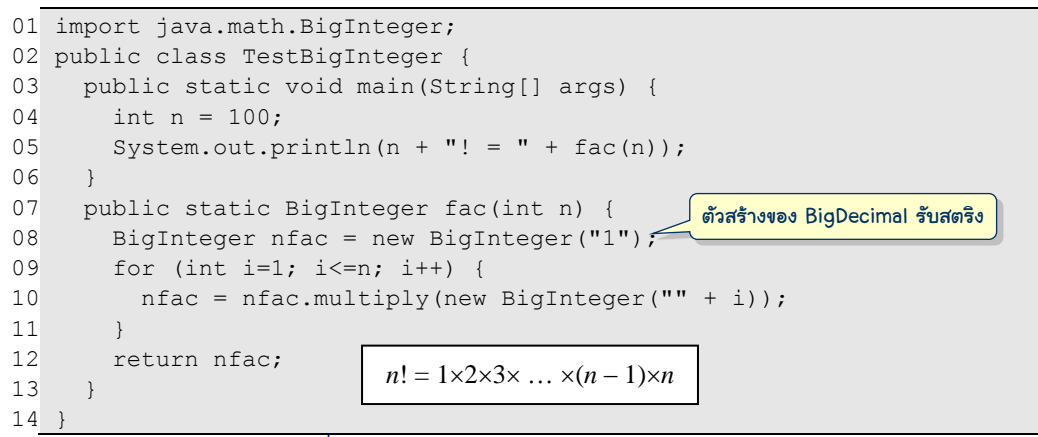

รหัสที่ 8-18 ตัวอย่างการใช้งานคลาส BigInteger

<span id="page-234-0"></span>แต่ถ้าต้องการประมวลผลด้วยจำนวนเชิงซ้อน เช่น การหารากของฟังก์ชัน 0.5 $x^2 - x + 1$  ซึ่ง คือ  $(1 + \sqrt{-1})$  กับ  $(1 - \sqrt{-1})$  จะเขียนโปรแกรมอย่างไร จาวาไม่มีข้อมูลประเภทจำนวนเชิงซ้อน ให้ใช้ ทั้งที่จำนวนเชิงซ้อนมีใช้ในงานวิเคราะห์คำนวณทางวิศวกรรมมากมาย วิธีที่ง่าย ๆ ในการ ประมวลผลจำนวนเชิงซ้อน คือ แทนจำนวนเชิงซ้อนหนึ่งตัวโดยอาศัยตัวแปรสองตัว real เก็บ ส่วนที่เป็นจำนวนจริง และ  $\mathtt{imag}$  เก็บส่วนที่เป็นจำนวนจินตภาพ สองส่วนนี้ต้องใช้คู่กันไปเสมอ สถานการณ์ที่เราต้องใช้ข้อมูลหลายตัวประกอบกัน คู่กันไปตลอดเช่นนี้ นำเราไปสู่การเขียนคลาส ใหม่ ขอตั้งชื่อคลาสใหม่ที่แทนจำนวนเชิงซ้อนว่า <code>Complex</code> ภายในมีตัวแปรประจำอ็อบเจกต์เป็น double สองตัวชื่อ real และ imag มีเมท็อดประจำอ็อบเจกต์ไว้ประมวลผลซึ่งคงหนีไม่พ้นการ บวก ลบ คูณ หารจำนวนเชิงซ้อน ดังนี้  $($ ให้  $i$  =  $\sqrt{-1}$  )

- การบวก : (*a* + *bi*) + (*c* + *di*) = (*a* + *c*) + (*b* + *d*)*i*
- $\bullet$  การลบ :  $(a + bi) (c + di) = (a c) + (b d)i$
- การคูณ : (*a* + *bi*)(*c* + *di*) = *ac* + *adi* + *bci* + *bdi*<sup>2</sup> = (*ac bd*) + (*bc* + *ad*)*i*

• n153373 
$$
\frac{(a+bi)}{(c+di)} = \left(\frac{ac+bd}{c^2+d^2}\right) + \left(\frac{bc-ad}{c^2+d^2}\right)i
$$
 [921]

้ระหว่างการเขียนคลาส เขียนเมท็อดในคลาส ขอให้คิดถึงการใช้งานด้วย สมมติว่ามีจำนวนเชิงซ้อน  $\,$ c1 กับ  $\,$ c2 ต้องการนำมาบวกกัน เราคงเขียน  $\,$ c1  $\,$  +  $\,$  c2 ไม่ได้ เพราะจาวาไม่อนุญาตให้เขียน  $c1$  กับ  $c2$  เป็นอ็อบเจกต์ก็ต้องใช้วิธีเรียกเมท็อด กำหนดให้  $\overline{a}$ dd เป็นชื่อเมท็อดการบวก จะเรียก ใช้เมท็อดอย่างไร และหมายความว่าอย่างไร ตัวอย่างเช่น

- c1.add(c2): เขียนแบบนี้เป็นเมท็อดประจ าอ็อบเจกต์เป็นการเรียกเมท็อด add ของ c1 แล้วส่ง c2 ไปให้ ก็คงต้องคิดต่อว่า จะให้ผลการบวกอยู่ที่ใด เช่น
	- o c1.add(c2) แทนการบวก c2 เพิ่มเข้าไปใน c1 หรือ
	- o c1.add(c2) แทนการบวก c1 เพิ่มเข้าไปใน c2 หรือ
	- o c1.add(c2) แทนการบวก c1 กับ c2 ได้ผลบวกคืนกลับมาเป็นอ็อบเจกต์ใหม่ ที่เก็บผลลัพธ์ โดย c1 และ c2 ไม่เปลี่ยนแปลง
- $\bullet$   $\,$  <code>Complex.add(c1,c2)</code>  $\,$ : เขียนแบบนี้แสดงว่า เป็นเมท็อดประจำคลาส ผลที่ได้ สามารถท าได้สามแบบเหมือนกรณีของเมท็อดประจ าอ็อบเจกต์

ขอเลือกใช้ c1.add(c2) ซึ่งคืนอ็อบเจกต์ใหม่ที่เก็บผลบวก โดย c1 และ c2 ไม่เปลี่ยนแปลง ซึ่ง เป็นรูปแบบเดียวกับของ <code>BigInteger การให้คืนผลกลับมาทำให้เราสามารถเขียนเรียกเมท็อด</code> อื่นต่อ ๆ กันไปได้เรื่อย เช่น  ${\tt cl.add}({\tt c2})$  .multiply( ${\tt c3}$ ) .substract( ${\tt c4}$ ) เนื่องจาก การเรียกเมท็อดจะทำจากซ้ายไปขวา ดังนั้น คำสั่งข้างต้นคือการนำ  $c1$  บวกกับ  $c2$  ได้ผลคืนมา คณกับ  $c$ 3 ได้ผลคืนมาลบด้วย  $c$ 4 ซึ่งคือ  $(c1+c2)\times c3-c4$ 

นอกจากนี้ ขอเขียนคลาส Complex ในลักษณะที่หลังจากสร้างอ็อบเจกต์ให้มีค่าตามที่ ต้องการแล้ว จะคงค่านั้นไปตลอด เปลี่ยนแปลงค่าไม่ได้อีก เรียกอ็อบเจกต์ลักษณะนี้ว่า *อ็อบเจกต์ที่ เปลี่ยนค่าไม่ได้*(immutable object) คลาส String และ BigInteger ก็ผลิตอ็อบเจกต์แบบนี้ อ็อบเจกต์ที่เปลี่ยนค่าไม่ได้นั้นปลอดภัย สร้างปัญหาน้อย จะเขียนคลาสให้อ็อบเจกต์เปลี่ยนค่า ไม่ได้ ต้องเขียนให้ตัวสร้างรับค่าเริ่มต้น ตัวแปรประจ าอ็อบเจกต์ต้องเป็น private ไม่มีเมท็อด ใดเปลี่ยนค่าตัวแปรเหล่านี้และผลลัพธ์ของการกระท ากับอ็อบเจกต์ให้เก็บในอ็อบเจกต์ใหม่แล้วคืน กลับให้ผู้เรียก [รหัสที่](#page-236-0) 8-19 แสดงคลาส  $\verb|complex|$  มีเมท็อดคืนส่วนจำนวนจริงและจินตภาพ มี ู บริการบวก ลบ คูณ หาร และหาค่าสัมบูรณ์ มีตัวสร้างซึ่งรับส่วนจำนวนจริงและจินตภาพ เช่น new  $\texttt{Complex}(2,4)$  ได้จำนวนเชิงซ้อน  $(2+4i)$  และมีเมท็อด  $\texttt{toString}$  และ <code>equals</code> ด้วย

### การหารากของสมการด้วยวิธีของนิวตัน

ในเรื่องการวิเคราะห์เชิงตัวเลข วิธีของนิวตัน (Newton's method) เป็นวิธีที่รู้จักและใช้ใน การหารากของฟังก์ชัน ก าหนดให้ *f*(*z*) คือ ฟังก์ชันที่สนใจ มี *f '*(*z*) เป็นอนุพันธ์ของ *f*(*z*) ถ้า *z<sup>n</sup>* คือ ค่าประมาณที่ทำให้  $f(z_n)\approx 0$  จะได้  $z_{n+1}=z_n-f(z_n)$  /  $f$  '( $z_n$ ) เป็นค่าประมาณของรากที่ดีกว่า  $z_n$ ตัวอย่างเช่น *f*(*z*) = *z* 2 – 3*z* + 2 มี*f '*(*z*) = 2*z* – 3 ถ้าให้ *z*<sup>0</sup> = 4 จะได้

•  $f(4) = 6$ ,  $f'(4) = 5$ ,  $z_1 = 4 - 6/5 = 2.8$ •  $f(2.8) = 1.44$ ,  $f'(2.8) = 2.6$ ,  $z_2 = 2.8 - 1.44/2.6 = 2.246$ •  $f(2.246) = 0.307$ ,  $f'(2.246) = 1.492$ ,  $z_3 = 2.246 - 0.307/1.492 = 2.041$ •  $f(2.041) = 0.042$ ,  $f'(2.041) = 1.081$ ,  $z_4 = 2.041 - 0.042/1.081 = 2.002$ •  $f(2.002) = 0.002$ ,  $f'(2.002) = 1.003$ ,  $z_5 = 2.002 - 0.002/1.003 = 2.000$ •  $f(2.000) = 0.000$ ,  $f'(2.000) = 1.000$ ,  $z_6 = 2.000 - 0.000/1.000 = 2.000$ 

```
222 วัตถุสิ่งของ เริ่มเรียนเขียนโปรแกรม
```

```
01
public class Complex {
02
03
0405
06
07
08
0910
11
12
13
14
15
16
17
18
19
20
21
22
23
24
25
26
27
28
29
30
31
32
33
34
35
36
37
38
39
40
41
42
43
44
45
46
47
48
49
       private double real; // จำนวนจริง
       private double image; // จำนวนจินตภาพ
        public Complex(double re, double im) {
          real = re; imag = im;
     }
       public double real() { 
           return real;
     }
       public double imag() {
           return imag;
     }
       public String toString() {
          return "(" + real + ", " + imag + "i)";
     }
       public boolean equals(Complex z) {
          return real == z.read & imag == z.max;\qquad \qquad public Complex add(Complex z) {
          return new Complex(real + z.read, imag + z.imag);
     }
        public Complex substract(Complex z) {
          return new Complex(real - z.real, imag - z.imag);
     }
        public Complex multiply(Complex z) {
           return new Complex(real*z.real - imag*z.imag,
                                      imag*z.real + real*z.imag);
     }
       public Complex divide(Complex z) {
    public Complex divide (Complex z) {<br>double d = z.real*z.real + z.imag*z.imag;<br>\frac{(a+bi)}{(c+di)} = \left(\frac{ac+bi}{c^2+d^2}\right) + \left(\frac{bc-ia}{c^2+d^2}\right) return new Complex((real*z.real + imag*z.imag)/d, 
                                     (\text{imag*z.read - real*z.max})/d;\qquad \qquad public double abs() {
           return Math.sqrt(real*real + imag*imag);
    \qquad \qquad public Complex add(double c) {
           return new Complex(real + c, imag);
        }
        public Complex substract(double c) {
          return new Complex(real - c, imag);
     }
        public Complex multiply(double c) {
          return new Complex(c * real, c * imag);
    \qquad \qquad public Complex divide(double c) {
           return new Complex(real / c, imag / c);
    \qquad \qquad}
                                                           Complex ผลิตอ็อบเจกต์ที่เปลี่ยนค่าไม่ได้
                                                        เมท็อด add, substract, multiply, และ divide 
                                                            จึงต้องผลิตอ็อบเจกต์ใหม่ที่เก็บผลลัพธ์
                                                                                 \frac{2}{2} + \frac{1}{2} + \frac{1}{2} + \frac{1}{2}(a + bi)\frac{(a+bi)}{i} = \left(\frac{ac+bd}{2a-2}\right) + \left(\frac{bc-ad}{2a-2}\right)i\overline{+bi} \left(\frac{ac+bd}{b}\right)_{+}\left(\frac{bc-ad}{b}\right)_{i}\frac{+bi}{+di} = \left(\frac{ac+bd}{c^2+d^2}\right) + \left(\frac{bc-ad}{c^2+d^2}\right)iมีเมท็อดบวก ลบ คูณ หาร กับจำนวนจริง
                                                                       เพื่อความสะดวกในการใช้งาน
                                                                    (a + bi) + (c + di) = (a + c) + (b + d)i(a + bi) - (c + di) = (a - c) + (b - d)i<br>z.imag);<br>(a + bi)(c + di) = (ac - bd) + (bc + ad)i
```
<span id="page-236-0"></span>รหัสที่ 8-19 คลาส <code>Complex</code> ลำหรับใช้งานจำนวนเชิงซ้อน

ถ้าให้  $z_0$  เริ่มที่ค่าอื่น ก็อาจได้รากอีกตัว เช่น ให้  $z_0 = 0$  จะได้  $z_1 = 0.667, z_2 = 0.933, z_3 = 0.996, z_4$  $= 0.999, z_5 = 0.999, z_6 = 1.000$  ค่าใหม่จะลู่เข้าหารากใด ก็ขึ้นกับว่า จุดเริ่มต้นอยู่ใกล้ค่าใดกว่ากัน วิธีนิวตันใช้หารากที่เป็นจำนวนเชิงซ้อนก็ได้ ถ้าเราคำนวณด้วยจำนวนเชิงซ้อนให้หมด [รหัสที่](#page-237-0) 8-20 แสดงโปรแกรมหารากของฟังก์ชันด้วยวิธีของนิวตัน โดยใช้คลาส  $_{\rm Comolex}$  ที่ได้นำเสนอมา

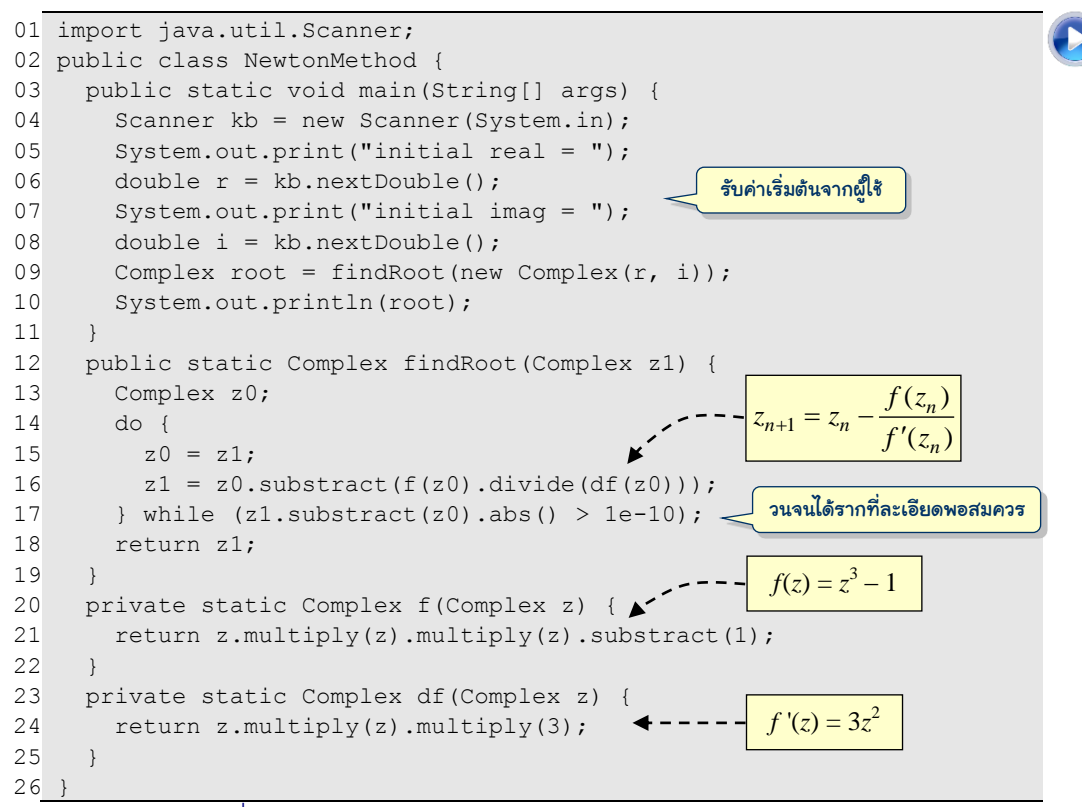

รหัสที่ 8-20โปรแกรมหารากของฟังก์ชัน *f*(*z*) = *z* 3 – 1 ด้วยวิธีของนิวตัน

## <span id="page-237-0"></span>คลาสวินโดว์แสดงกราฟเส้น

โปรแกรมวาดกราฟเส้นที่เคยนำเสนอในรหัสที่ 7-21 รับข้อมูลในอาเรย์หนึ่งมิติมาวาดกราฟ เส้นบนวินโดว์ หากต้องการเขียนโปรแกรมที่มีการวาดกราฟเส้นในลักษณะอื่น ก็สามารถนำ โปรแกรมนี้ไปปรับปรุงได้ แต่ถ้าเราปรับโปรแกรมนี้มาใช้แนวคิดการเขียนแบบคลาสและอ็อบเจกต์ ท าให้มีประเภทข้อมูลใหม่ชื่อ LineGraph มีเมท็อดชื่อ plot ให้เรียกใช้ จะอ านวยความสะดวก ให้กับผู้ใช้งานทั่วไป หัวข้อนี้นำเสนอการเขียนคลาส  $\tt LineGraph$  ที่นำข้อมูลจากอ็อบเจกต์ของ คลาส TimeSeries ไปแสดงเป็นกราฟเส้นบนวินโดวส์ [ตารางที่](#page-238-0) 8-1 และ[ตารางที่](#page-238-1) 8-2 แสดงตัว สร้างและเมท็อดของคลาส LineGraph และ TimeSeries ตามลำดับ

#### ตารางที่8-1 ตัวสร้างและเมท็อดประจ าอ็อบเจกต์ของ LineGraph

<span id="page-238-0"></span>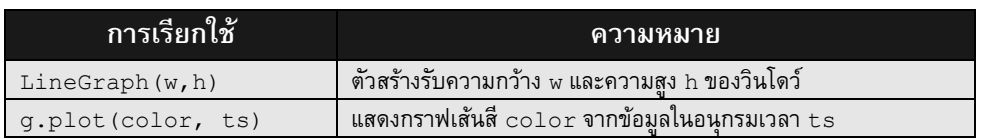

#### ตารางที่8-2 ตัวสร้างและเมท็อดประจ าอ็อบเจกต์ของ TimeSeries

<span id="page-238-1"></span>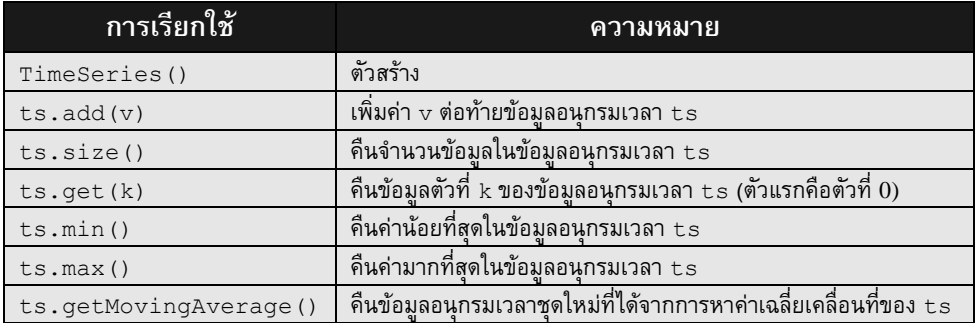

คลาส TimeSeries เป็นคลาสที่แทนข้อมูลอนุกรมเวลา เก็บข้อมูลเรียงต่อ ๆ กันไปคล้าย กับการเก็บข้อมูลในอาเรย์หนึ่งมิติ ข้อมูลที่เก็บนี้ คือ ค่า  $y$  ในการวาดกราฟ ส่วนค่า  $x$  คือ เลขลำดับ หรือดัชนีของข้อมูลในอนุกรม เราไม่ต้องเก็บค่า *x* เพราะข้อมูลอนุกรมเวลาแต่ละตัวอยู่บนแกน *x*  $\,$ (ซึ่งแทนแกนเวลา) ที่มีระยะห่างเท่า ๆ กัน แล้วทำไมถึงไม่ใช้อาเรย์หนึ่งมิติชื่อ  $_\text{y}$  แทนน่าจะง่าย กว่า เหตุผลหลักที่เราเลือกสร้างคลาสใหม่ เพราะต้องการให้คลาส  $\texttt{mineseries}$  นี้ทำตัวเหมือน อาเรย์ของ double ที่ขนาดขยายได้ตามปริมาณข้อมูลที่เพิ่มเข้าไปอย่างอัตโนมัติ ผู้ใช้มีหน้าที่นำ ข้อมูลใหม่เพิ่มต่อท้ายไปเรื่อย ๆ จนกว่าจะพอใจ ก็นำไปใช้งานได้ มีเมท็อด  $\verb|size|$  ที่คืนจำนวน ข้อมูล และ  $\mathtt{get}$  (k) เพื่อขอค่าของข้อมูลตัวที่ดัชนี  $\mathtt{k}$  ในอนุกรม นอกจากนี้ยังมีเมท็อดให้บริการ อื่น ๆ ที่เกี่ยวข้องกับข้อมูลอนุกรมเวลา ได้แก่ การหาค่าน้อยสุด การหาค่ามากสุด และการหา ค่าเฉลี่ยเคลื่อนที่

[รหัสที่](#page-239-0) 8-21 แสดงตัวอย่างการใช้งาน LineGraph และ TimeSeries บรรทัดที่ 4 สร้าง อ็อบเจกต์ของ LineGraph มีขนาด 300×200 จุดภาพ แล้วใช้เมท็อด  ${\tt s}$ inewave (n) เพื่อสร้าง อ็อบเจกต์ของ  $\texttt{TimesSeries}$  ที่เก็บข้อมูลตามสูตร  $\texttt{y}(x) = \sum_{k=1}^n \sin(kx)$  โดย  $x$  แปรค่าจาก  $-10$ ถึง 10 เพิ่มค่าทีละ 0.1 บรรทัดที่ 5 สร้างข้อมูลอนุกรมเวลาชุดแรกที่มีค่า *n* = 4 และบรรทัดที่ 6 สร้างอีกชุดที่มี  $n=1$  การสร้างข้อมูลอนุกรมเวลาในเมท็อด  ${\tt s}$ inewave กระทำได้ง่าย เพียงแค่ เรียกตัวสร้าง (บรรทัดที่ 11) โดยไม่ต้องระบุขนาด จากนั้นเรียกใช้เมท็อด add เพื่อเพิ่มข้อมูล ต่อท้ายไปเรื่อย ๆ เมื่อได้ข้อมูลอนุกรมเวลาทั้งสอง ก็สามารถเรียกใช้เมท็อด plot ของอ็อบเจกต์ LineGraph เพื่อวาดกราฟเส้นของทั้งสองอนุกรมซ้อนกันบนวินโดว์เดียวกัน (บรรทัดที่ 7 และ 8)

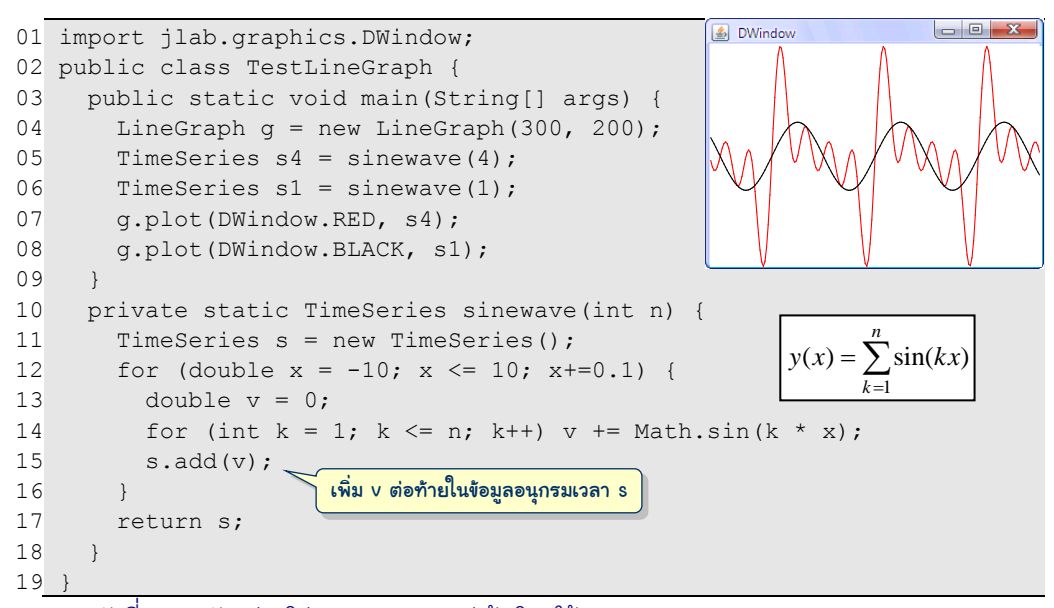

<span id="page-239-0"></span>รหัสที่ 8-21 ตัวอย่างโปรแกรมวาดกราฟเส้นโดยใช้คลาส TimeSeries และ LineGraph

```
01
import jlab.graphics.DWindow;
02
public class LineGraph {
03
04
05
06
07
08
09
10
11
12
13
14
15
16
17
18
19
20
21
2223
24
25
26
27
}
      private DWindow window;
      private double ymin, ymax;
      public LineGraph(int w, int h) {
       window = new DWindow(w, h);
    }
      public void plot(int color, TimeSeries ts) {
        if (ymin == ymax) { // ตอนเริ่มต้น ymin = ymax = 0
          ymin = ts.min(); ymax = ts.max();
   \qquad \qquad \}int n = ts.size();
       double width = window.getWidth();
       double height = window.getHeight();
       for (int i = 0; i < n-1; i++) {
          double sx0 = toScreen(i, 0, n-1, width);double sx1 = toScreen(i+1, 0, n-1, width);double sy0 = tsCreen(ts.get(i), ymax, ymin, height);
          double sy1 = toScreen(ts.get(i+1), ymax, ymin, height); window.drawLine(color, sx0, sy0, sx1, sy1);
         }
      }
      private static double toScreen(double v, double min, 
                                         double max, double len) {
       return (v - min) * (len-1) / (max - min);
      }
                                              ปรับพิกัดของข้อมูลที่ได้รับ เป็นพิกัดบนวินโดว์
                                            หาค่า ymin และ ymax เฉพาะครั้งแรกที่เรียก plot 
                                        เก็บ ymin และ ymax ไว้ใช้ในการ plot ครั้งต่อไป
```
<span id="page-239-1"></span>ิ รหัสที่ 8-22 คลาส LineGraph สำหรับแสดงวินโดว์พร้อมกราฟเส้น

[รหัสที่](#page-239-1) 8-22 แสดงรายละเอียดของคลาส LineGraph มีตัวสร้างหนึ่งตัวรับความกว้างและ ความสูงของวินโดว์ ภาระของตัวสร้างนี้ คือ สร้างวินโดว์ (จากคลาส DWindow) เก็บไว้ในตัวแปร  $\,$ window ประจำอ็อบเจกต์ อ็อบเจกต์ของคลาสนี้ให้บริการเดียว คือ เมท็อด  $_{\rm pl}$ ot รับสีและข้อมูล ้อนุกรมเวลาที่จะนำมาวาดกราฟเส้น เริ่มด้วยการหาค่าน้อยสุดและมากสุดของข้อมูลในอนุกรม เก็บ ใส่ ymin และ ymax ตามลำดับ โดยเรียกใช้บริการ min และ max ของอ็อบเจกต์อนุกรมเวลา ใน บรรทัดที่ 10 เราใช้สองค่านี้เพื่อปรับค่าของข้อมูลในอนุกรมให้ตกอยู่ในช่วงความสูงของวินโดว์ โดยเราจะหาทั้งสองค่านี้เฉพาะครั้งแรกที่เรียก plot (ตอนสร้างอ็อบเจกต์นี้ใหม่ ๆ ymin มีค่า เท่ากับ  $_{\rm{ymax}}$  คือ เท่ากับ 0) เนื่องจากเรารู้แล้วว่า ค่า  $_{\rm{x}}$  คือ เลขลำดับของข้อมูลมีค่าตั้งแต่ 0 ถึง n–1 โดยที่ n คือจำนวนข้อมูลในอนุกรม ดังนั้น จึงไม่ต้องหา  $\tt xmin$  และ  $\tt xmax$  เหมือนที่เคยทำใน รหัสที่ 7-21 คำสั่งที่เหลือในบรรทัดที่ 12 ถึง 21 ทำหน้าที่ในทำนองเดียวกับในรหัสที่ 7-21 คือวน หยิบข้อมูลในอนุกรมมาวาดทีละเส้น ๆ ต่อ ๆ กันจนได้เป็นกราฟเส้นตามต้องการ

## คลาสข้อมูลอนุกรมเวลา

อ็อบเจกต์ของคลาส  $\tt{r}$ imeSeries ประกอบด้วยตัวแปร  $\tt{size}$  ซึ่งเก็บจำนวนข้อมูลของ อนุกรม และอาเรย์ data ซึ่งเก็บตัวข้อมูลตั้งแต่ช่องที่ 0 ถึง size–1 [รูปที่](#page-240-0) 8-2 ซ้ายแสดงตัวอย่าง ของข้อมูลอนุกรมเวลา  $\langle 12, 31, 32 \rangle$  ภายในอ็อบเจกต์จึงมี  $\texttt{size=3}$  และข้อมูลทั้งสามตัวนี้เก็บใน ี ช่อง 0 ถึง 2 ของอาเรย์ที่มีขนาด 4 ช่อง, เมื่อมีการเพิ่ม 30 ต่อท้าย ด้วยคำสั่ง ts.add (30) จะ ได้ผลดั[งรูปที่](#page-240-0) 8-2 ขวา สรุปว่า ข้อมูลใหม่ถูกต่อท้ายที่ data[size] แล้วเพิ่มค่าของ size อีก 1

เมื่ออาเรย์ data เก็บข้อมูลเต็มแล้ว เช่น ใ[นรูปที่](#page-240-0) 8-2 ขวา (data.length มีค่าเท่ากับ  $\,$ size) ถ้าเรียก  $\,$ ts.add(27) ต้องขยายอาเรย์ก่อน ซึ่งอาศัยเมท็อด $\,$  doubleCapa $\,$ city  $\,$  (ที่ $\,$ เคยนำเสนอในรหัสที่ 7-16) เพื่อขยายอาเรย์ <sub>data</sub> อีกเท่าตัว โดยสร้างอาเรย์ใหม่มีขนาดเป็นสอง เท่าของของเดิม จากนั้นทำสำเนาข้อมูลทุกช่องจากอาเรย์เดิมไปยังอาเรย์ใหม่ ปิดท้ายด้วยการให้ data อ้างอิงอาเรย์ใหม่ นั่นคือ ให้ data ทิ้งอาเรย์เดิม และไปอ้างอิงอาเรย์ใหม่ที่ใหญ่กว่าเดิม จากนั้นเพิ่มข้อมูลใหม่  $_{\rm V}$  ต่อท้ายด้วย  $\textrm{data}$ [size++] =  $_{\rm V}$  (ซึ่งเพิ่มค่าของ  $_{\textrm{size}}$  อัตโนมัติหลัง ใส่ v ในอาเรย์แล้ว) (ได้ผลดั[งรูปที่](#page-240-1) 8-3)

<span id="page-240-0"></span>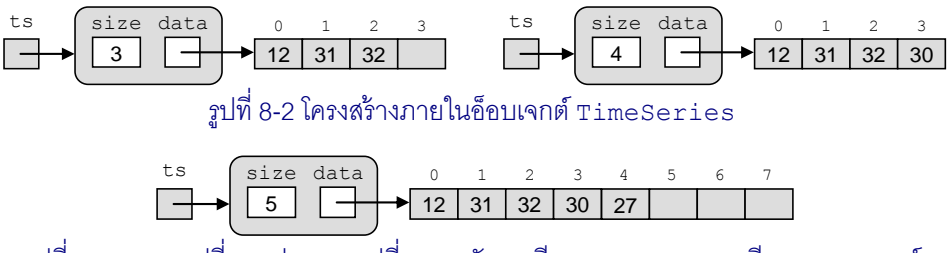

<span id="page-240-1"></span>รูปที่ 8-3 ผลการเปลี่ยนแปลงจา[กรูปที่](#page-240-0)8-2 หลังการเรียก ts.add(27)มีการขยายอาเรย์

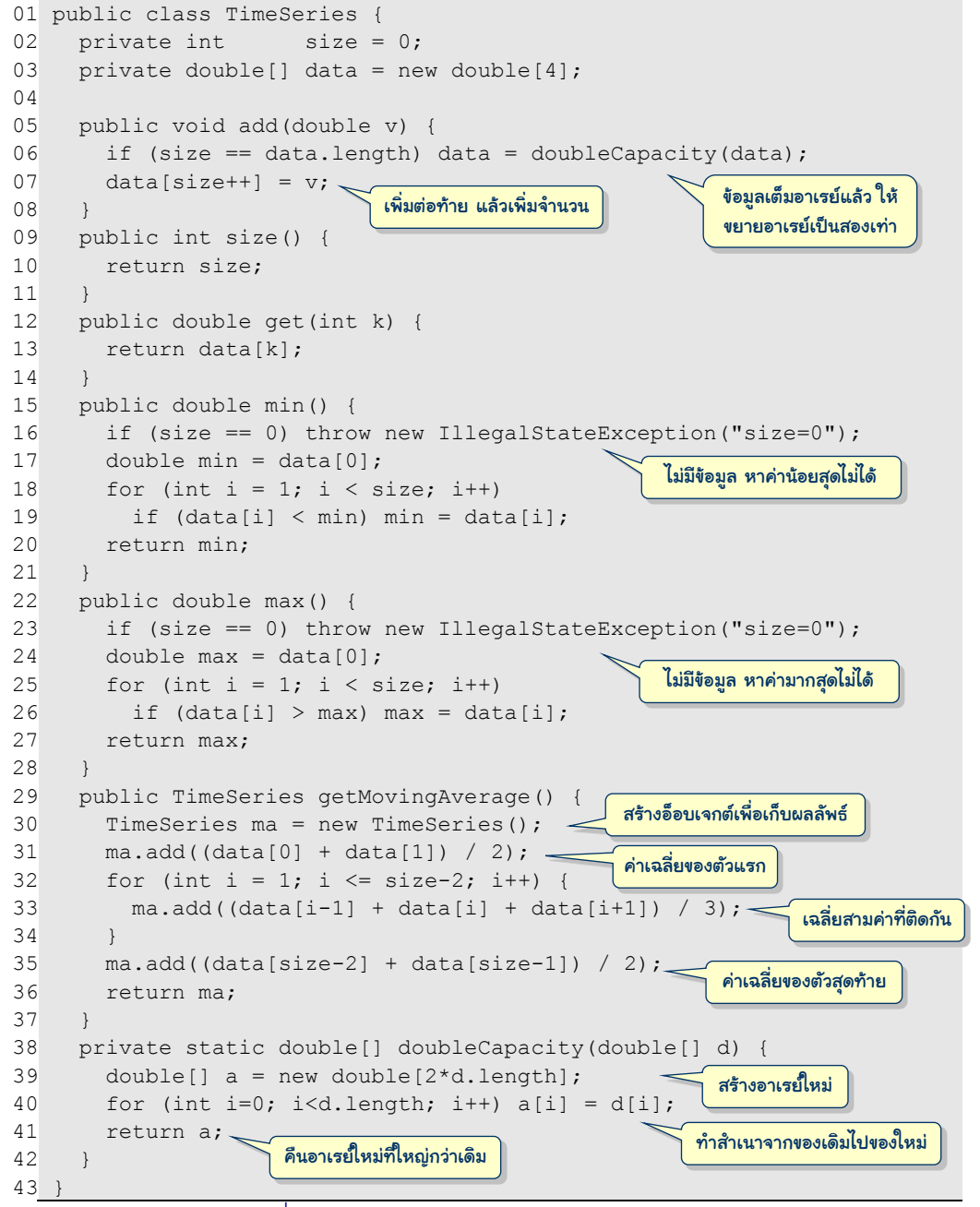

รหัสที่ 8-23 คลาส TimeSeries เก็บข้อมูลอนุกรมเวลา

<span id="page-241-0"></span>คลาส TimeSeries ([รหัสที่](#page-241-0) 8-23) มีเมท็อด add ไว้เพิ่มข้อมูลใหม่ต่อท้ายอนุกรม (ซึ่ง ขยายอาเรย์ให้อัตโนมัติ) มีเมท็อด  ${\tt size}$  คืนจำนวนข้อมูล, มีเมท็อด  ${\tt get}$  (k)  $\;$  คืน  ${\tt data[k]}, {\tt \{t \}}$ เมท็อด min และ max คืนค่าน้อยสุดและมากสุดของข้อมูลในอนุกรมตามลำดับ และมีเมท็อด

getMovingAverage ที่สร้างและคืนอ็อบเจกต์อนุกรมเวลาตัวใหม่ซึ่งเก็บผลลัพธ์ที่ได้จากการ ่ หาค่าเฉลี่ยของอ็อบเจกต์ที่ถูกเรียก ให้สังเกตว่า การประมวลข้อมูลในอนุกรมเวลาจะไม่ได้ทำทั้ง อาเรย์ แต่จะทำตั้งแต่ตัวที่ 0 ถึง  ${\tt size{\text{-}1}}$  เท่านั้น เพราะนี่คือช่องที่เก็บข้อมูลของอนุกรม

อนึ่ง หากย้อนไปดูที่เมท็อด min และ max ของ[รหัสที่](#page-241-0) 8-23 พบว่า ในกรณีที่ยังไม่มีข้อมูล เลย นั่นคือ size เป็น 0 ก็ย่อมไม่มีค่าน้อยสุดและมากสุดให้คืน จึงโยนสิ่งผิดปกติกลับไปตามที่ได้ เคยกระทำมา แต่ครั้งนี้เราเลือกที่จะโยนอ็อบเจกต์ของคลาส IllegalStateException  $($ บรรทัดที่ 16 และ 23) ซึ่งต่างกับการโยน $\,$  IllegalArgumentException  $\,$ ที่เคยทำในอดีต $\,$ เช่น การส่งอาเรย์ขนาด 0 ช่องไปให้เมท็อด min(int[] d) เพราะเป็นสิ่งผิดปกติที่เกิดจากค่า ของพารามิเตอร์ที่ได้รับ แต่ min และ max ของ TimeSeries ไม่รับพารามิเตอร์ใดๆ เพราะจะ หาค่าน้อยสุดและมากสุดจากข้อมูลภายในอ็อบเจกต์เอง จึงถือว่า อ็อบเจกต์อยู่ในสภาวะ (state) ที่ ไม่พร้อมให้บริการ min กับ max จึงโยน IllegalStateException ซึ่งเป็นหนึ่งในคลาส มาตรฐานของจาวาสำหรับการแจ้งสิ่งผิดปกติ จะว่าไปแล้วเราจะโยนสิ่งผิดปกติชนิดใดเพื่อแจ้งให้ ผู้ใช้ทราบก็ได้ แต่ถ้าเราเลือกโยนตัวที่สื่อความหมายกว่า จะได้ประโยชน์ในการหาสาเหตุของสิ่ง ผิดปกติที่เกิดขึ้นในโปรแกรมได้ดีกว่า (จะนำเสนอรายละเอียดของประเด็นนี้ในบทที่ 10)

# เกมจับคู่ทดสอบความจำ

เกมนี้หลาย ๆ คนคงเคยเล่นเพื่อทดสอบความจำ มีบัตรตัวเลขจำนวนหนึ่งวางคว่ำบนโต๊ะ สิ่งที่ต้องท าคือ พลิกบัตรทีละคู่ ถ้าได้หมายเลขไม่ตรงกันก็พลิกกลับดังเดิม แต่ถ้าได้หมายเลข ตรงกัน ก็เปิดไว้เช่นนั้น แล้วดำเนินการพลิกคู่อื่นต่อไป ทำจนจับคู่ได้ครบทุกคู่ ดูสิว่าใครทำเสร็จ เร็วกว่ากัน เราจะเขียนโปรแกรมใช้วินโดว์แสดงบัตรและใช้เมาส์เพื่อเลือกบัตร โปรแกรมนี้ประกอบ ด้วยสองคลาส Card กับ MemoryGame อ็อบเจกต์ของ Card แทนบัตร ส่วนอ็อบเจกต์ของ MemoryGame แทนวินโดว์ที่แสดงบัตรและตัวควบคุมการเล่น [รูปที่](#page-242-0) 8-4 แสดงตัวอย่างการเล่นเกม

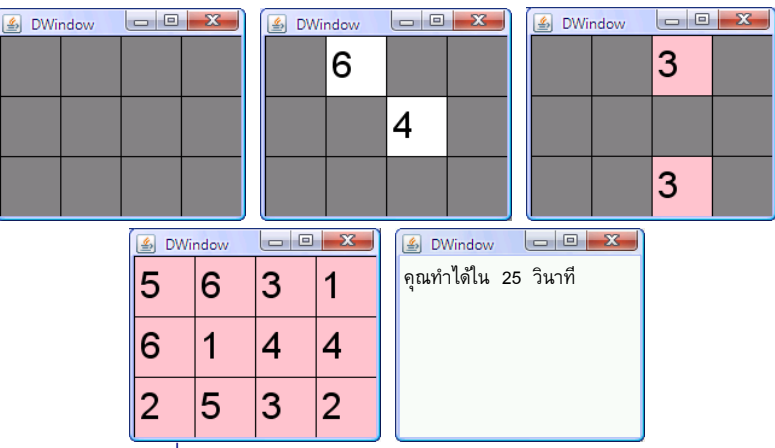

<span id="page-242-0"></span>รูปที่ 8-4 ตัวอย่างการเล่นเกมจับคู่ทดสอบความจำ

```
01
import jlab.graphics.DWindow;
02
public class Card {
03
04
05
06
07
08
09
10
11
12
13
14
15
16
17
18
19
20
21
22
23
24
2526
27
28
29
30
31
32
33
34
35
36
}
     public static final int WIDTH = 60, HEIGHT = 60;
     private int number; // หมายเลขของบัตรใบนี้<br>private int row, col; // ตำแหน่ง (หมายเลขแถ
                                        //   ตำแหน่ง (หมายเลขแถว หมายเลขสดมภ์)<br>//   จับค่ไปแล้วหรือยัง
      private boolean matched; // จับคู่ไปแล้วหรือยัง
     private DWindow window;
      public Card(DWindow w, int r, int c, int n) {
        window = w;
       row = r; col = c;
         number = n;
      }
      public int number() { // คืนหมายเลขของบัตรใบนี้
         return number;
       }
      public void show() {
         draw(DWindow.WHITE, true); // บัตรสีขาว แสดงหมายเลขของบัตร
       }
      public void hide() {
         draw(DWindow.GRAY, false); // บัตรสีเทา ไม่แสดงหมายเลข
       }
      public void matched() {
        \texttt{matched} = \texttt{true}; \texttt{num} // บอกให้รู้ว่าบัตรใบนี้ถูกจับคู่แล้ว
         draw(DWindow.PINK, true); // แสดงหมายเลข บนบัตรสีชมพู
      }
      public boolean isMatched() { // คืนสภาวะว่า บัตรใบนี้จับคู่แล้วหรือยัง
         return matched;
   \qquad \qquad private void draw(int color, boolean showNumber) {
        int x = col * WIDTH, y = row * HEIGHT;window.fillRect(color, x, y, WIDTH, HEIGHT);
        window.drawRect(DWindow.BLACK, x, y, WIDTH, HEIGHT);
         if (showNumber) window.drawString(""+number, 30, x+5, y+5);
       }
                                        final บอกว่า เป็นตัวแปรที่ให้ค่าแล้วเปลี่ยนแปลงไม่ได้อีก
```
### รหัสที่ 8-24 คลาส  $\overline{\textrm{card}}$  แทนบัตรตัวเลขของเกมจับคู่ทดสอบความจำ

<span id="page-243-0"></span>[รหัสที่](#page-243-0) 8-24 แสดงคลาส Card ซึ่งผลิตอ็อบเจกต์ที่แสดงได้บนวินโดว์ มีเมท็อด hide, show, และ matched เมท็อด hide แสดงบัตรสีเทา, show แสดงบัตรสีขาวมีหมายเลข, ส่วน matched แสดงบัตรชมพูมีหมายเลขที่แทนสภาวะว่าจับคู่ไปแล้ว มีเมท็อด number ที่คืนหมาย-เลขของบัตร มีเมท็อด isMatched ให้ถามว่า บัตรใบนี้ถูกจับคู่หรือยัง ดังนั้น แต่ละอ็อบเจกต์จึง ต้องเก็บหมายเลข, สภาวะว่าจับคู่หรือยัง, วินโดว์ที่แสดงบัตร, และตำแหน่งเลขแถวกับสดมภ์ของ บัตรบนวินโดว์ โดยมีตัวแปรประจำคลาสเก็บความกว้างและความยาวของบัตร (ซึ่งเหมือนกันทกใบ จึงมีคำว่า static เพื่อเก็บที่คลาสที่เดียว) สองตัวแปรนี้มีคำว่า final เพื่อระบุว่า เป็นตัวแปร ที่เปลี่ยนแปลงค่าไม่ได้อีกแล้ว (จะอธิบายความหมายของ final เพิ่มเติมในหัวข้อถัดไป)

[รหัสที่](#page-245-0) 8-25 แสดงคลาส  ${\tt MemoryGame}$  ซึ่งทำหน้าที่แสดงผลและควบคุมเกม ตัวสร้างของ ี คลาสนี้รับจำนวนแถวและสดมภ์ที่จะแสดงบัตร (จำนวนบัตรเท่ากับผลคูณของจำนวนแถวกับ ้ จำนวนสดมภ์ซึ่งต้องเป็นเลขคู่) ภาระของตัวสร้าง คือ สร้างวินโดว์ให้มีขนาดใหญ่พอซึ่งคำนวณได้ ิ จากจำนวนแถว จำนวนสดมภ์ กับความกว้างและความยาวของบัตร (บรรทัดที่ 8) จากนั้นสร้าง ือาเรย์สองมิติชื่อ cards มีจำนวนแถวและสดมภ์ตามที่ได้รับเพื่อเก็บบัตร ([ดูรูปที่](#page-244-0) 8-5) และเตรียม อาเรย์หนึ่งมิติชื่อ numberPairs มีขนาดเท่ากับจำนวนบัตร ตั้งค่าเริ่มต้นเป็น 1, 1, 2, 2, 3,  $\sim$ 3,  $\ldots$  (บรรทัดที่ 11-12) แล้วสลับข้อมูลในอาเรย์นี้อย่างสุ่ม ๆ (บรรทัดที่ 13-14) เพื่อนำไปตั้ง เป็นหมายเลขประจ าบัตรต่าง ๆ ที่สร้างแล้วเก็บใน cards (บรรทัดที่ 15-20) และเรียกเมท็อด hide กับทุกใบที่สร้างขึ้น (จะได้ไม่แสดงหมายเลขให้ผู้ใช้เห็น) เป็นอันจบการทำงานของตัวสร้าง

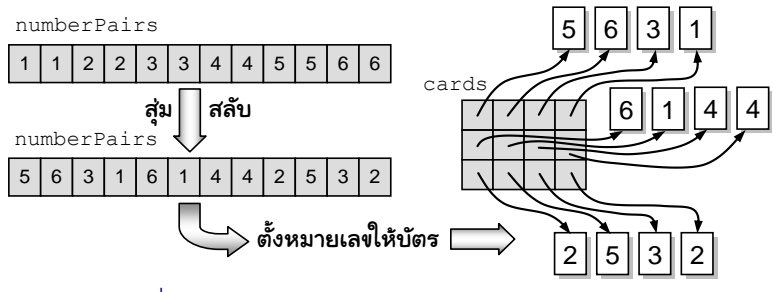

รูปที่ 8-5 การใช้อาเรย์ numberPairs และ cards

<span id="page-244-0"></span>คลาส MemoryGame มีเมท็อด begin อีกตัวให้เรียกเมื่อพร้อมเล่น เมท็อดนี้ตั้งค่า numUnmatched ให้เท่ากับครึ่งหนึ่งของจำนวนบัตร (บรรทัดที่ 23) ซึ่งคือจำนวนคู่ของบัตรที่ยัง ไม่ถูกจับคู่ ในแต่ละรอบที่ผู้ใช้เล่น ถ้าจับคู่ได้ numUnmatched จะมีค่าลดลงหนึ่ง ดังนั้น วงวน การทำงานของเกมจะทำตราบเท่าที่ยังต้องจับคู่ต่อ (บรรทัดที่ 25) การทำงานภายในวงวนเริ่มด้วย การรอให้ผู้ใช้กดคลิกที่บัตรใบหนึ่งด้วยเมท็อด waitForCardClicked (บรรทัดที่ 26) ซึ่งจะ คืนบัตรที่ถูกคลิกเก็บใน c1 (รายละเอียดของเมท็อดนี้จะอธิบายในภายหลัง) เมื่อผู้ใช้คลิกแล้ว ก็ ต้องสั่งให้  ${\tt cl.show}$  () เพื่อแสดงหมายเลขให้ผู้ใช้ดู จากนั้นรอให้ผู้ใช้คลิกอีกใบ (บรรทัดที่ 27) ี เก็บใส่  $\mathtt{c2}\phantom{0}$  แสดงหมายเลขของบัตรใบนี้ รอสักครึ่งวินาทีให้ผู้ใช้ดูและจำ (บรรทัดที่ 28) แล้วก็ ตรวจสอบว่า หมายเลขของทั้งสองใบที่ถูกคลิกเหมือนกันหรือไม่ ถ้าเหมือนก็บอกให้ c1 และ c2 รู้ ้ว่าจับคู่ได้แล้ว (ด้วยการเรียกเมท็อด matched) แล้วลดจำนวนการจับคู่ที่เหลือลงหนึ่ง แต่ถ้า ่ หมายเลขไม่เหมือน ให้รีบซ่อนหมายเลขของทั้งสองใบทันทีด้วย hide แล้ววนกลับไปทำรอบ ถัดไป เมื่อใดออกจากวงวนย่อมแสดงว่า จับครบทุกคู่แล้ว ให้แสดงเวลาที่ใช้ในการเล่นเกมให้ผู้ใช้ ทราบ (ซึ่งคือผลต่างของเวลาตอนออกจากวงวนกับเวลาตอนเริ่มต้น) โดยเรียกเมท็อดประจ าคลาส System ชื่อ currentTimeMillis ที่คืนเวลาปัจจุบันมีหน่วยเป็นมิลลิวินาที จึงต้องหาร ผลต่างที่ได้ด้วย 1000 เพื่อแสดงเป็นหน่วยวินาที (บรรทัดที่ 38)

#### ฉบับวาจาจาวา ตัวอย่าง 231

```
01
import jlab.graphics.DWindow;
02
public class MemoryGame {
03
04
05
06
07
08
0910
11
12
13
14
15
16
17
18
19
20
21
22
23
24
2526
27
28
29
30
31
32
33
34
35
36
37
38
39
      private DWindow window;
      private Card[][] cards;
      public MemoryGame(int row, int col) {
        if ((row * col) * 2 != 0) throw new IllegalArgumentException();
       window = new DWindow(Card.WIDTH * col, Card.HEIGHT * row);
       cards = new Card[row][col];int[] numberPairs = new int[row * col];
        for (int i = 0; i < numberPairs.length; i++) // 1, 1, 2, 2, 3, 3, ...numberPairs[i] = 1 + i / 2;for (int i = 0; i < numberPairs.length / 2; i++) // สุ่มสลับ
          swap(numberPairs, i, random(i+1, numberPairs.length-1));
        for (int i = 0, k = 0; i < row; i++) { //สร้างบัตรเก็บตามตำแหน่งต่างๆ
          for (int j = 0; j < col; j++) {
            cards[i][j] = new Card(window, i, j, numberPairs[k++]);
            cards[i][j].hide();
   \qquad \qquad \}\qquad \qquad \} }
      public void begin() {
        int numUnmatched = cards.length * cards[0].length / 2;
        long startTime = System.current [meMillis();
        while (numUnmatched > 0) {
          Card c1 = waitForCardClicked(null); c1.show();
          Card c2 = waitForCardClicked(c1); c2.show(); window.sleep(500);
          if (cl.number() == c2.number()) {
             c1.matched(); c2.matched();
            numUnmatched--;
           } else {
            cl.hide(); c2.hide(); // ไม่ตรงกัน รีบซ่อนหมายเลข
   \qquad \qquad \} }
        window.clearBackground();
       long time = (System.currentTimeMillis() - startTime)/1000;
       window.drawString("คุณทำได้ใน " + time+ " วินาที",14,5,5);
   \qquad \qquadตั้งหมายเลขให้บัตรตามลำดับที่สมด
                                                     รอผู้ใช้คลิกบัตรสองใบที่ไม่ซ้ ากัน 
                                                          และยังไม่ถูกจับคู่
                                                      จับครบทุกคู่แล้ว ให้แสดงเวลาที่ใช้
```
#### ึรหัสที่ 8-25 คลาส MemoryGame ไว้เล่นเกมจับคู่ทดสอบความจำ

<span id="page-245-0"></span>[รหัสที่](#page-246-0) 8-26 แสดงเมท็อด waitForCardClicked ที่เราเรียกใช้ใน begin ขอ[งรหัสที่](#page-245-0)  [8-25](#page-245-0) เมท็อดนี้เรียกใช้เมท็อด <sub>WaitFor</sub>MouseClicked ของอ็อบเจกต์ DWindow เพื่อรอ ้จนกว่าผู้ใช้จะคลิกเมาส์ในบริเวณวินโดว์ จะคืนการทำงานกลับมา ซึ่งเราสามารถอ่านพิกัดของเมาส์ ได้จากเมท็อด w.getMouse().getX() และ getY() เราเคยอ่านพิกัดเมาส์แบบนี้นาน มาแล้วครั้งหนึ่งในบทที่ 3 จะว่าไปแล้ว w.getMouse() คืนอ็อบเจกต์พิเศษเป็นประเภท DPoint (ดูภาคผนวก ข) ที่มีเมท็อด getX และ getY เมื่อได้พิกัดมาแล้ว ต้องคำนวณกลับไป

เป็นหมายเลขแถวและสดมภ์ จะได้รู้ว่า ตรงกับบัตรใบใดที่เก็บในอาเรย์ cards (บรรทัดที่ 46) โดย จะไม่สนใจบัตรที่ถูกจับคู่ไปแล้ว (c.isMatched() เป็นจริง) หรือเป็นบัตรเดียวกับพารามิเตอร์ c0 การเรียก waitForCardClicked เพื่อเลือกบัตรใบที่สองต้องไม่ใช่บัตรใบแรก ที่เลือกไป แล้ว ดังนั้น บรรทัดที่ 27 ขอ[งรหัสที่](#page-245-0) 8-25 จึงส่ง  $c1$  ลงมาให้  $c$ 0 เพื่อป้องกันไม่ให้เลือกซ้ำ ส่วนการ เลือกบัตรครั้งแรกเราส่ง null มา (บรรทัดที่ 26) เพราะ null เป็นค่าพิเศษที่ไม่เหมือนตัวอ้างอิง ของอ็อบเจกต์ใด ๆ ดังนั้น จึงใช้วงวน do-while วนรอผู้ใช้คลิกไปเรื่อย ๆ จนได้ใบใหม่ที่ยังไม่ ถูกจับคู่

```
40
41
42
43
44
45
46
47
48
49
50
51
52
53
54
55
56
57
58
59
60
61
}
      private Card waitForCardClicked(Card c0) {
         Card c;
         do {
          window.waitForMouseClicked(); // รอผู้ใช้คลิกบนวินโดว์
          int x = window.getMouse().getX(); // อ่านพิกัด x ของเมาส์
          int y = window.getMouse().getY(); // อ่านพิกัด y ของเมาส์
          c = \text{cards}[y / \text{Card.HEIGHT}][x / \text{Card.WIDTH}];} while (c == c0 || c.isMatched());
         return c;
    }
      private int random(int a, int b) {
        return a + (int) ((b - a + 1) * Math.random());
    }
      private void swap(int[] d, int i, int j) {
        int t = d[i]; d[i] = d[i]; d[i] = t;
      } 
     //------- public static void main(String[] args) {
        new MemoryGame(3, 4).begin();
   \qquad \qquad //-----------------------------------------
                                                     เปลี่ยนพิกัดเมาส์เป็นหมายเลขแถวและสดมภ์
                                               สร้างเกมขนาด 3 แถว 4 สดมภ์ แล้วเริ่มเล่น
```
รหัสที่ 8-26 คลาส MemoryGame ไว้เล่นเกมจับคู่ทดสอบความจำ (ต่อ)

<span id="page-246-0"></span>[รหัสที่](#page-246-0) 8-26 มีเมท็อดเสริมช่วยในการสุ่มจำนวนเต็ม และสลับค่าในอาเรย์ และมีเมท็อด main เพิ่มให้ผู้ใช้สั่งโปรแกรมทำงาน ภายในเมท็อดก็เพียงแค่สร้างอ็อบเจกต์ MemoryGame โดย ระบุจำนวนแถวและสดมภ์ของบัตรต่าง ๆ ตามด้วยการเรียก  $\mathtt{begin}$   $\mathtt{begin} }$  ให้เริ่มเล่นเกมทันที

# เกร็ดอ็อบเจกต์

ยังมีเรื่องจำเป็นที่ควรรู้ในการเขียนโปรแกรมเชิงวัตถุด้วยจาวา หัวข้อย่อยต่อไปนี้นำเสนอ การใช้คำสำคัญ  $_{\rm this}$  ในการอ้างอิงอ็อบเจกต์ที่ถูกเรียก กับ  $_{\rm this}(\ldots)$  ในการเรียกตัวสร้าง, การเขียนตัวสร้างสำเนาที่ใช้บ่อย และการใช้ final เพื่อกำกับตัวแปรที่ตั้งค่าได้ครั้งเดียว

### this และ this(...)

ี จาวามีคำสำคัญคำหนึ่ง คือ this คำนี้ใช้งานได้สองแบบ แบบที่หนึ่งเขียน this เสมือน เป็นตัวแปรอ้างอิง แบบที่สองเขียน this(...) เสมือนเป็นการเรียกตัวสร้าง มีรายละเอียดและ การใช้งานดังต่อไปนี้

ขอทวนอีกครั้งว่า การเรียกเมท็อดประจำอ็อบเจกต์ ต้องเขียนในรูปแบบที่มีตัวอ้างอิงอ็อบ-เจกต์นำหน้าชื่อเมท็อด เมื่อการทำงานมาอยู่ในเมท็อดแล้ว เราก็สามารถใช้ตัวแปรประจำอ็อบเจกต์ ที่ถูกเรียกได้ ในกรณีที่เราต้องการใช้ตัวอ้างอิงอ็อบเจกต์ที่ถูกเรียกนี้ในเมท็อด ให้ใช้คำว่า  ${\tt this}$ ดังตัวอย่างใ[นรหัสที่](#page-247-0) 8-27

- ใช้ this.balance (แทนการเขียน balance ซึ่งมีความหมายเดียวกัน) อ่านได้ว่า ต้องการยอดเงินคงเหลือของบัญชี "นี้" ที่ถูกเรียกใช้บริการ
- ใช้ this.withdraw(amt) (แทนการเขียน withdraw(amt) ซึ่งมีความหมาย ี เดียวกัน) อ่านได้ว่า ต้องการถอนเงินจำนวน  $_{\rm amt}$  จากบัญชี "นี้" ที่ถูกเรียกใช้บริการ

```
public class BankAccount {
   private String id; // หมายเลขบัญชี
   private double balance; // ยอดเงินคงเหลือ
 ...
   public double getBalance() {
      return this.balance; // คืนยอดเงินของบัญชี "นี้"
\qquad \qquad public void transferTo(BankAccount to, double amt) {
     this.withdraw(amt); // ถอนเงินจากบัญชี "นี้"<br>to.deposit(amt); // ฝากเข้าบัญชี to
     to.deposit(amt);
\qquad \qquad
```
#### รหัสที่ 8-27 ตัวอย่างการใช้ this แทนตัวอ็อบเจกต์ที่ถูกเรียก

<span id="page-247-0"></span>[รหัสที่](#page-247-1) 8-28 แสดงคลาส  $_{\rm Point}$  มีไว้แทนจุดในระนาบสองมิติ ภายในมีตัวแปร  $_{\rm x}$  และ  $_{\rm y}$ ประจำอ็อบเจกต์เพื่อเก็บพิกัดของจุด มีตัวสร้างที่รับพิกัด  $\mathrm{x}$  และ  $\mathrm{y}$  รหัสทางซ้ายแสดงวิธีเขียนที่ผิด เพราะเราตั้งชื่อพารามิเตอร์เหมือนกับชื่อตัวแปรประจำอ็อบเจกต์ การตั้งชื่อซ้ำนี้ไม่ผิดกฎ แต่ ตัวแปลโปรแกรมจะถือว่า  $\mathrm{x}$  และ  $\mathrm{y}$  ที่เขียนในตัวสร้างนั้นคือ  $\mathrm{x}$  และ  $\mathrm{y}$  ที่เป็นพารามิเตอร์ เราจึง ต้องตั้งชื่อพารามิเตอร์เป็น  $\mathrm{x}$ 0 และ  $\mathrm{y}$ 0 ให้แตกต่างดังรหัสทางขวา ทำให้  $\mathrm{x}$  และ  $\mathrm{y}$  ในตัวสร้าง ทางขวาคือตัวแปรประจำอ็อบเจกต์

```
public class Point {
   int x, y;
   public Point(int x, int y) {
    x = x; y = y; }
```

```
public class Point {
   int x, y;
   public Point(int x0, int y0) {
    x = x0; y = y0;\qquad \qquad
```
รหัสที่ 8-28 ตัวสร้างทางซ้ายทำงานผิด ทางขวาทำงานถูก

ถ้ารู้สึกหงุดหงิดไม่ต้องการตั้งชื่อพารามิเตอร์ใหม่ ต้องการตั้งให้เหมือนกับตัวแปรประจำอ็อบเจกต์ ก็ต้องเขียนในตัวสร้างให้ชัดเจนด้วยการเติม this. ให้ครบ ดังตัวอย่างใ[นรหัสที่](#page-248-0) 8-29

```
public class Point {
   int x, y;
   public Point(int x, int y) {
     this.x = x; this.y = y; \lt }
                                              นำ \times และ \mathsf{y} (ที่เป็นพารามิเตอร์)
                                             ^\perp ไปเก็บใน \times และ \,y ของอ็อบเจกต์ "นี้"
```
รหัสที่ 8-29 ตัวอย่างการใช้ this เพื่อสร้างความแตกต่างกับพารามิเตอร์

<span id="page-248-0"></span>คราวนี้มาดูการใช้ this ในอีกรูปแบบหนึ่ง ถ้าย้อนกลับไปดู[รหัสที่](#page-227-0) 8-10 จะเห็นว่า เรา ้ น่าจะเขียนให้ตัวสร้างตัวแรกไปเรียกใช้ตัวสร้างตัวที่สอง เพราะมีการทำงานที่คล้ายคลึงกัน ดัง แสดงใ[นรหัสที่](#page-248-1) 8-30 แต่จาวาไม่อนุญาตให้เรียก Ball(...) โดยตรง การเขียน Ball(...) กระทำได้เฉพาะหลังคำสั่ง new เท่านั้น ถ้าต้องการเรียกตัวสร้าง สามารถใช้ this ( . . . ) แทน ดังแสดงใ[นรหัสที่](#page-248-2) 8-31

```
public class Ball {
  ...
    public Ball(double r0, double x0, double y0) {
     Ball(r0, x0, y0, random(-3, 3), random(-3, 3));
 \overline{\phantom{a}} }
    public Ball(double r0,double x0,double y0,double dx0,double dy0){
      r = r0; x = x0; y = y0; dx = dx0; dy = dy0;
  }
ผิ
```
้ รหัสที่ 8-30 การเขียนคำสั่งในตัวสร้างที่มีการเรียกตัวสร้างอื่น โดยใช้ชื่อคลาสซึ่งผิด

```
public class Ball {
  ...
    public Ball(double r0, double x0, double y0) {
     this(r0, x0, y0, random(-3, 3), random(-3, 3));
 \overline{\phantom{a}} }
    public Ball(double r0,double x0,double y0,double dx0,double dy0){
     r = r0; x = x0; y = y0; dx = dx0; dy = dy0;
  }
ถู
```
รหัสที่ 8-31 การเขียนคำส่่งในตัวสร้างที่มีการเรียกตัวสร้างอื่น โดยใช้ this ซึ่งถูกต้อง

<span id="page-248-2"></span>การใช้ this(...) เพื่อเรียกตัวสร้างนั้นมีกฎจุกจิกเพิ่มเติมเล็กน้อย คือ ต้องเขียนเป็น บรรทัดแรกภายในตัวสร้างเท่านั้น ดังนั้น จึงเขียน this(...) ในเมท็อดทั่วไปไม่ได้ เมื่อเรียกใช้ ในตัวสร้าง ก็ต้องเขียนเป็นบรรทัดแรก เช่[น รหัสที่](#page-249-0) 8-32 แทนส่วนของคลาส Time ที่เคยเขียนใน [รหัสที่](#page-233-0) 8-17 แต่เขียนตัวสร้างอีกแบบ (ซึ่งผิด) ตัวสร้างตัวบนเขียน this(...) เพราะต้องการ เรียกใช้ตัวสร้างตัวล่าง แต่เขียนเป็นบรรทัดที่ 2 ในตัวสร้างซึ่งผิด ในกรณีเช่นนี้ ควรย้ายคำสั่งในตัว สร้างตัวล่าง แยกไปเขียนเป็นเมท็อด แล้วใช้วิธีเรียกเมท็อดแทน ดังที่ได้เขียนในคลาส Time ใน [รหัสที่](#page-233-0) 8-17

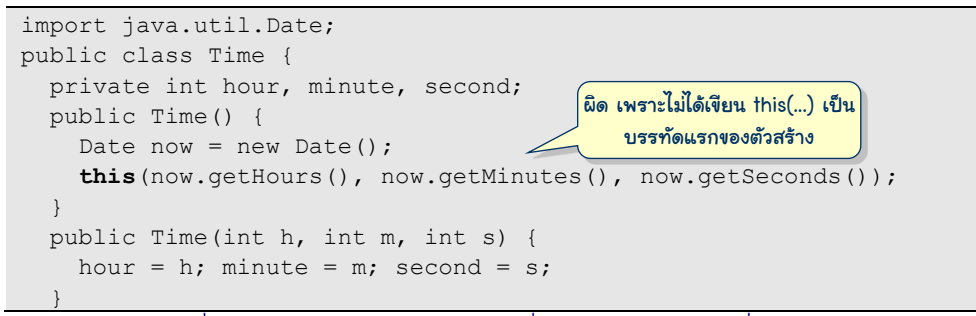

รหัสที่ 8-32 ตัวอย่างการเรียกตัวสร้างที่ผิด เพราะไม่ได้เรียกที่บรรทัดแรก

# <span id="page-249-0"></span>ตัวสร้างสำเนา

ตัวสร้างที่นักเขียนโปรแกรมมักเขียนกันเมื่อเขียนคลาสใหม่คือ ตัวสร้างแบบไม่รับ ี พารามิเตอร์ที่ตั้งค่าปริยายให้กับตัวแปรต่าง ๆ ประจำอ็อบเจกต์ นอกจากนี้นักเขียนโปรแกรมมัก เขียนตัวสร้างอีกแบบเรียกว่า *ตัวสร้างส าเนา* (copy constructor) รับพารามิเตอร์หนึ่งตัวเป็นอ็อบ-เจกต์ของคลาสเดียวกับของตัวสร้าง เช่[น รหัสที่](#page-249-1) 8-33 แสดงตัวสร้างของจุด Point(Point p) ซึ่งรับ p ที่เป็นจุดเช่นกัน ตัวสร้างนี้มีหน้าที่ทำสำเนาค่าของตัวแปรประจำอ็อบเจกต์ของพารา-มิเตอร์มาให้กับตัวแปรประจำอ็อบเจกต์ของตนเอง

```
public class Point {
   private int x, y;
   public Point(Point p) {
    this.x = p.x;this.y = p.y; }
   public void setXY(int x, int y) {
    this.x = x; this.y = y;
\qquad \qquad public int getX() {
     return x;
 } 
 ...
                                      ตัวสร้างสำเนาตั้งค่าให้ตัวแปรประจำอึ
                                       อบเจกต์เหมือนกับของพารามิเตอร์
```
้<br>รหัสที่ 8-33 ตัวสร้างสำเนาของคลาส Point

<span id="page-249-1"></span>มาดูตัวอย่างการใช้งานตัวสร้างสำเนากัน [รหัสที่](#page-250-0) 8-34 แสดงคลาส <code>Circle</code> ซึ่งภายในเก็บ อ็อบเจกต์ Point แทนจุดศูนย์กลางของวงกลม มีเมท็อด getCenter ให้บริการคืนจุด ศนย์กลางของวงกลมที่ใช้คำสั่ง return center คืนให้ผ้เรียก การทำเช่นนี้ต้องระวัง เพราะสิ่ง ที่คืนกลับไป คือ ตัวอ้างอิงอ็อบเจกต์ของจุดศูนย์กลาง ผู้ที่ได้รับตัวอ้างอิงนี้ไป ย่อมสามารถเรียก เมท็อด setXY ของ Point เปลี่ยนแปลงตำแหน่งของจุดศูนย์กลางได้ เช่น ส่วนของโปรแกรมใน [รหัสที่](#page-250-1) 8-35 สร้างวงกลม  $\bm{{\mathsf{q}}}$  มีจุดศูนย์กลางที่พิกัด (0,0) จากนั้นใช้  $\bm{{\mathsf{q}}}$  .getCenter () นำจุด ศูนย์กลางของ  $\rm q$  เก็บใส่ p ตามด้วยคำสั่ง p.setXY (  $\ldots$  ) เพื่อเปลี่ยนตำแหน่งของ p ซึ่งก็คือ การเปลี่ยนจุดศูนย์กลางของวงกลม q ด้วย

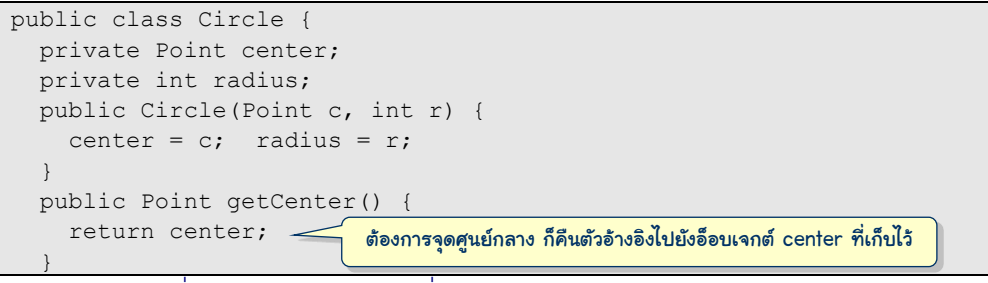

รหัสที่ 8-34 คลาส Circle ที่ใช้อ็อบเจกต์ของ Point เก็บจุดศูนย์กลาง

<span id="page-250-0"></span>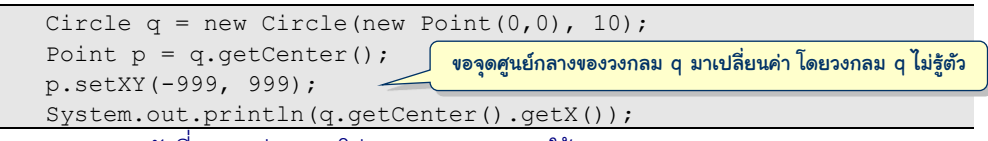

รหัสที่ 8-35 ส่วนของโปรแกรมทดสอบการใช้ Circle และ Point

<span id="page-250-1"></span>ค าถามก็คือว่า เราต้องการให้วงกลมมีพฤติกรรมเช่นนี้หรือไม่ นั่นคือ ยอมให้ผู้อื่นมาเปลี่ยน จุดศูนย์กลางของวงกลม โดยที่ตัววงกลมเองไม่รู้เรื่องเลยหรือไม่ หากเราไม่ยอม ใครต้องการ เปลี่ยนตำแหน่งต้องเรียกเมท็อด setCenter ของวงกลมเท่านั้น เราต้องไม่คืน center ซึ่งคือ ตัวอ้างอิงจุดศูนย์กลางกลับให้ผู้ขอ แต่ควรทำสำเนาจุดศูนย์กลาง แล้วคืนผลที่ได้กลับไปให้แทน จึง ต้องเขียนเมท็อด getCenter ให้คืนสำเนาโดยใช้ตัวสร้างสำเนา ดัง[รหัสที่](#page-250-2) 8-36 สำหรับกรณีที่ เรามั่นใจว่า สิ่งที่คืนกลับไปเป็นอ็อบเจกต์ที่เปลี่ยนค่าไม่ได้แน่ ๆ ก็ไม่ต้องห่วง ดังนั้น นักเขียน โปรแกรมควรเขียนตัวสร้างสำเนาให้กับคลาสที่ผลิตอ็อบเจกต์ที่เปลี่ยนค่าได้ เพื่อให้บริการทำ ส าเนาได้ง่าย ๆ

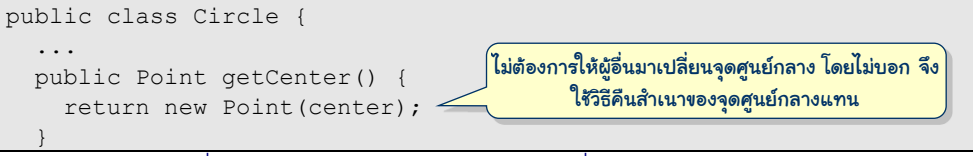

รหัสที่ 8-36 ตัวอย่างการใช้ตัวสร้างสำเนาเพื่อคืนสำเนา ไม่คืนตัวจริง

# <span id="page-250-2"></span>ตัวแปรที่ตั้งค่าได้ครั้งเดียว

การสร้างความมั่นใจว่า ตัวแปรตัวหนึ่งหลังจากได้รับค่าเริ่มต้นแล้ว จะไม่เปลี่ยนแปลงอีก ทำให้เราเขียนโปรแกรมในหลายสถานการณ์ได้สะดวกมากขึ้น ความต้องการเช่นนี้ทำได้โดยเพิ่มคำ ว่า final ข้างหน้าการประกาศตัวแปร ซึ่งกระทำได้ทั้งกับตัวแปรเฉพาะที่ในเมท็อด, พารามิเตอร์ ของเมท็อด, ตัวแปรประจำอ็อบเจกต์, และตัวแปรประจำคลาส ดั[งรหัสที่](#page-251-0) 8-37 เราใช้  $\tt{final}$  กำกับ พารามิเตอร์เพราะนักเขียนโปรแกรมจะได้มั่นใจว่า ค่าที่ได้รับมาให้กับพารามิเตอร์มีค่าเดิมตลอด

ทั้งเมท็อด เราเองที่เป็นคนเขียนโปรแกรมจะได้ไม่เผลอไปเปลี่ยน (ถ้ามีการเปลี่ยนในเมท็อด ตัวแปลโปรแกรมจะฟ้อง) การใช้  $\verb|final|$  กำกับตัวแปรประจำคลาส มักใช้คู่กับ  $\verb|public|$ ด้วย เพื่อให้ผู้อื่นมาหยิบใช้ได้ แต่เปลี่ยนค่าไม่ได้ เช่น เราให้ความกว้างและความยาวของ Card เป็น 50 เพราะตั้งค่าเป็นเช่นนี้แล้ว จะเป็นเช่นนี้ตลอดไป ดังนั้น เราใช้ final กำกับค่าคงตัว เช่น <code>Math.PI</code> เป็นตัวแปรประจำคลาส <code>Math</code> ชื่อ <code>PI</code> ที่เป็น <code>final</code> เก็บค่าประมาณของ  $\pi$  ในจาวา

```
public class Card {
  public static final int WIDTH = 50, HEIGHT = 50;
 ...
   private void draw(final int color, final boolean showNumber) {
     ...
\qquad \qquad
```
รหัสที่ 8-37 ตัวอย่างการใช้ final กับพารามิเตอร์และตัวแปรประจำคลาส

<span id="page-251-0"></span>ในกรณีที่เราเขียนคลาสเพื่อผลิตอ็อบเจกต์ที่เปลี่ยนค่าไม่ได้ ก็ควรใส่ <code>final</code> กำกับตัวแปร ประจ าอ็อบเจกต์แล้วให้ค่าเริ่มต้นของตัวแปรนี้ในตัวสร้าง เช่น คลาส Complex ใ[นรหัสที่](#page-251-1) 8-38 แสดงการให้ค่ากับตัวแปรประจำอ็อบเจกต์ที่เป็น  $\tt{final}$  ภายในตัวสร้าง (และให้ค่าได้ครั้งเดียว ด้วย) เราไม่สามารถเขียนการให้ค่าในเมท็อดได้ เพราะเมท็อดของอ็อบเจกต์ถูกเรียกได้หลายครั้ง แต่ตัวสร้างถูกเรียกเพียงครั้งเดียวตอนที่อ็อบเจกต์เกิดเท่านั้น

```
public class Complex {
   private final double real, imag;
   public Complex(double re, double im) {
    real = re; image = im;
\qquad \qquad
```
รหัสที่ 8-38 ตัวอย่างการใช้ final กับตัวแปรประจำอ็อบเจกต์

<span id="page-251-1"></span>มีความเข้าใจผิดที่เกิดขึ้นบ่อยมากเกี่ยวกับการเขียน  $\,$ final กำกับตัวแปรอ้างอิง (ทั้งแบบ อ้างอิงอาเรย์ และอ้างอิงอ็อบเจกต์) ซึ่งป้องกันไม่ให้เราเปลี่ยนแปลงค่าของตัวแปร แต่ไม่ได้ป้องกัน ตัวอาเรย์และข้อมูลในอ็อบเจกต์ที่ถูกอ้างอิง เช่น [รหัสที่](#page-251-2) 8-39 แสดงตัวแปร a ที่เป็น final อ้างอิง อาเรย์ 4 ช่อง เราจึงเปลี่ยนให้ a ไปอ้างอิงอาเรย์อื่นไม่ได้ แต่ยังคงเปลี่ยนแปลงค่าภายในอาเรย์ได้ ทำนองเดียวกับ b ที่อ้างอิงอ็อบเจกต์ซึ่งเรายังเปลี่ยนค่าภายในอ็อบเจกต์ได้

```
final int[] a = \{1, 2, 3, 4\};
a[0] = 24;<br>
a = new int[1{4,3,2,1}: // ทำไม่ได้
a = new int[]\{4,3,2,1\};final Point p = new Point(3, 4);
p.\texttt{setXY}(1,2);<br>
p = \texttt{new Point}(0,0);<br>
p = \texttt{new Point}(0,0);<br>
p = \texttt{new Point}(0,0);p = new Point(0, 0);
```
<span id="page-251-2"></span>รหัสที่ 8-39 ตัวแปรอ้างอิงแบบ final เปลี่ยนค่าไม่ได้ แต่เปลี่ยนข้อมูลของอ็อบแจกต์ที่ถูกอ้างอิงได้
# เพิ่มเติม

ยังมีเรื่องจกจิกอีกมากมายที่เกี่ยวข้องกับการเขียนคลาส หัวข้อย่อยต่อไปนี้นำเสนอประเด็น เพิ่มเติมในจาวาที่น่าสนใจสำหรับผู้เริ่มต้นเขียนโปรแกรมเชิงวัตถุ

# คลาสที่ห้ามไม่ให้ **new** อ็อบเจกต์

มีหลายโอกาสที่เราต้องการเขียนคลาสที่ไม่ให้ผู้อื่นมา new อ็อบเจกต์ของคลาสนี้เช่น เขียนคลาสที่เป็นแหล่งรวมเมท็อดที่ให้บริการหลากหลาย (เรียกคลาสแบบนี้ว่า *คลาสอรรถ-ประโยชน์*- utility class) โดยเขียนเมท็อดเหล่านี้เป็นแบบประจ าคลาส จึงไม่ต้องให้สร้างเป็นอ็อบ-เจกต์หรือในกรณีที่เราต้องการควบคุมการผลิตอ็อบเจกต์จึงไม่อนุญาตให้ new แต่มีเมท็อดให้ บริการสร้างอ็อบเจกต์ซึ่งมีการควบคุมแทน เป็นต้น เพียงแค่ใส่คำว่า  $\text{prior}$   $\text{prior}$ กำกับไว้ที่หัวของ ตัวสร้างทุกตัวที่มีในคลาส ตัวแปลโปรแกรมจะไม่อนุญาตให้ใช้คำสั่ง new คลาสเราจากคลาสอื่น

ตัวอย่างเช่น คลาส  $\rm{V}$ alue ใ[นรหัสที่](#page-252-0) 8-40 มีตัวสร้างรับพารามิเตอร์  $\rm{_{v}}$  ที่มีค่าได้ตั้งแต่ 0 ถึง 3 เท่านั้น ผู้ออกแบบคลาสนี้เขียนให้อ็อบเจกต์เป็นแบบเปลี่ยนค่าไม่ได้ มีค่าแตกต่างกันแค่ 4 ค่า เท่านั้น ดังนั้น ทำไมไม่สร้างอ็อบเจกต์ไว้ล่วงหน้า 4 ตัว 4 ค่า เพื่อให้ผู้ใช้ที่ต้องการค่าที่เหมือนกัน ใช้ร่วมกันได้ จึงเขียนคลาสนี้ใหม่ดั[งรหัสที่](#page-252-1) 8-41 ที่สร้างอ็อบเจกต์เตรียมไว้ก่อนเก็บใส่อาเรย์ชื่อ  $value$  ใส่  $private$  กำกับตัวสร้างไม่ให้ผู้อื่นใช้ และเขียนเมท็อด getInstance (v) ให้บริการคืนอ็อบเจกต์ที่มีค่า v โดยหยิบจากอาเรย์ value ที่ได้สร้างเตรียมไว้คืนกลับไป เพียง เท่านี้ก็สามารถคุมกำเนิดอ็อบเจกต์ของคลาสได้

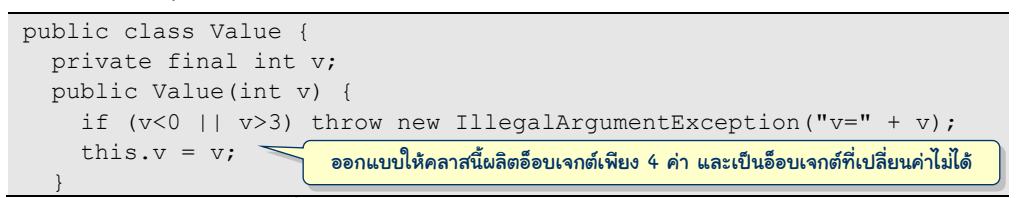

### รหัสที่ 8-40 คลาส Value ควบคุมการผลิตอ็อบเจกต์

<span id="page-252-0"></span>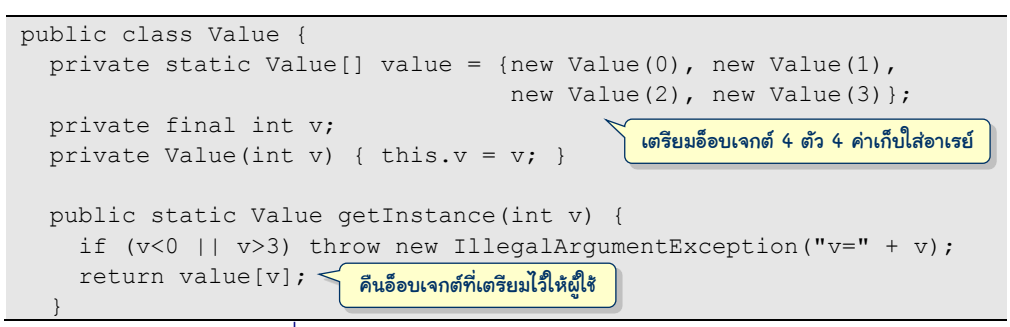

<span id="page-252-1"></span>รหัสที่ 8-41 คลาส Value ควบคุมการผลิตอ็อบเจกต์

<span id="page-253-1"></span>l

## การจัดกลุ่มคลาสเป็นชุด

จาวารุ่นที่ 6 มีคลาสมาตรฐานในระบบเกือบสี่พันคลาส นอกจากนี้ยังมีคลาสอีกมากมายใน วงการที่นักเขียนโปรแกรมมักนำมาใช้งาน ดังนั้น คลาสที่มีชื่อซ้ำกันจึงมีโอกาสเป็นไปได้ แต่ถ้าเรา จัดกลุ่มของคลาสต่าง ๆ ให้เป็นชุดเรียกว่า *แพ็กเกจ* (package) อย่างมีระเบียบก็จะไม่มีปัญหาเรื่อง ี่ ชื่อซ้ำ เช่น คลาสมาตรฐาน Scanner ถูกจัดอยู่ในแพ็กเกจชื่อ java.util คลาสนี้จึงมีชื่อเต็ม ว่า java.util.Scanner การใช้คลาสใดในโปรแกรมจึงต้องระบุชื่อเต็มของคลาสนั้น แต่การ เขียนชื่อเต็มนั้นค่อนข้างรุ่มร่าม ดังนั้น เมื่อใดที่เราจะใช้งานคลาสที่อยู่ในแพ็กเกจอื่น จึงมักใช้คำสั่ง

import *ชื่อเต็มของคลาส* ;

เพื่อให้ตัวแปลโปรแกรมรับทราบก่อนว่า คลาสที่เขียนในโปรแกรมมีชื่อเต็มว่าอะไร <sup>5</sup> [รหัสที่](#page-253-0) 8-42 แสดงตัวอย่างการใช้คำสั่ง import โดยเขียนชื่อเต็มของคลาสที่จะใช้หลังคำว่า import เช่น import java.util.Scanner เพื่อบอกว่า Scanner มีชื่อเต็มดังที่เขียน หรืออาจเขียน แบบเหมารวม เช่น import java.io.\* เพื่อให้ตัวแปลร์จักทกคลาสในชุด java.io

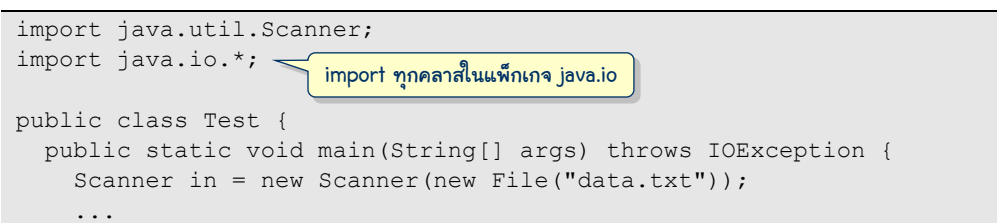

รหัสที่ 8-42 ตัวอย่างการใช้import

<span id="page-253-0"></span>้ดังนั้น เมื่อเขียนคลาสใหม่ จึงมักระบุด้วยว่า คลาสใหม่นี้อยู่ในแพ็กเกจอะไร โดยใช้คำสั่ง

package *ชื่อแพ็กเกจ* ;

ชื่อแพ็กเกจนี้มักเขียนด้วยตัวอักษรอังกฤษตัวเล็ก คั่นด้วยจุด เช่น jlab.graphics บางครั้งก็ เขียนในลักษณะที่กลับลำดับกับชื่อโดเมนขององค์กรต้นสังกัด เช่น ถ้าทำอยู่ที่  $\mathop{\rm{sun}}$ .com ก็ใช้ชื่อ com.sun [รหัสที่](#page-253-1) 8-43 แสดงการเขียน package ในรหัสต้นฉบับ ซึ่งต้องเขียนเป็นบรรทัดแรก (ไม่นับบรรทัดที่เป็นหมายเหตุ) ตามด้วยคำสั่ง  $\,$ import ถ้ามี แล้วค่อยเริ่มการประกาศ  $\,$ c $\,$ lass  $\,$ 

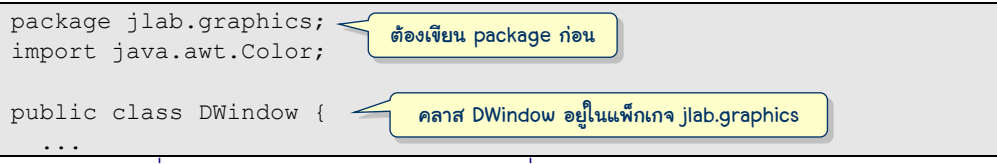

้รหัสที่ 8-43 ส่วนของรหัสต้นฉบับแสดงคำสั่ง package ของคลาส DWindow

 $^{\mathbf{5}}$  จาวาอนุญาตให้ไม่ต้อง <code>import</code> คลาสในแพ็กเกจ <code>java.lang</code> เพราะใช้บ่อย เช่น <code>System,Math</code> เป็นต้น

้ คลาสที่เขียนกันมาตั้งแต่บทแรก เราไม่ได้ระบุชื่อแพ็กเกจเลย สำหรับกรณีเช่นนี้ จาวาจะจัด ให้คลาสเหล่านี้อยู่ในแพ็กเกจพิเศษเรียกว่า *แพ็กเกจปริยาย* (default package) แต่ถ้าต้องการระบุ ชื่อแพ็กเกจเมื่อเขียนคลาสด้วย JLab ต้องเลือกเมนู File  $\rightarrow$  New  $\rightarrow$  Package ระบบจะถามชื่อ แพ็กเกจก่อน แล้วค่อยตามด้วยชื่อคลาสที่จะสร้าง หลังจากนั้นทุกคลาสที่สร้างจะอยู่ในแพ็กเกจ เดียวกันนี้ เมื่อเขียน แปล ลองใช้งานคลาสได้ผลถูกต้อง และบันทึกลงแฟ้มเรียบร้อย ก็สามารถนำ แฟ้มที่ได้ไปเรียกใช้ได้ในคลาสอื่น ๆ ในอนาคต

มาดูตัวอย่างให้เห็นเป็นรูปธรรม สมมติว่าคลาส LineGraph และ TimeSeries อยู่ใน แพ็กเกจ jlab.util และได้บันทึกลงที่แฟ้ม c:\temp\linegraph.jlab ดั[งรูปที่](#page-254-0) 8-6 บน และได้ เขียนอีกคลาสชื่อ TestLineGraph เพื่อใช้งาน LineGraph และ TimeSeries นี้ โดยเขียน เก็บไว้ในแฟ้ม JLab อีกแฟ้มหนึ่ง จึงต้อง  $\mathtt{i}$ mport คลาสทั้งสอง และต้องตั้งค่าให้ JLab รู้ตำแหน่ง ของแฟ้ม linegraph.jlab ด้วย โดยเลือกเมนู Tools  $\rightarrow$  Options... แล้วกรอกตำแหน่งของแฟ้ม ดัง [รูปที่](#page-254-0) 8-6 ล่าง กดปุ่ม OK ก็สามารถแปลและสั่งทำงานได้

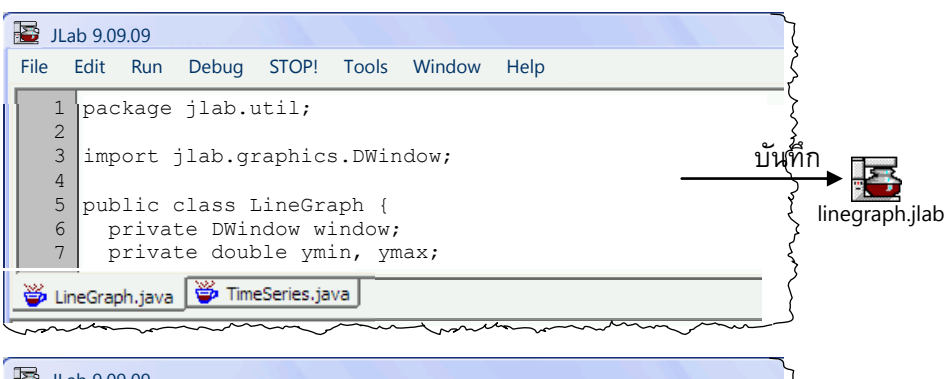

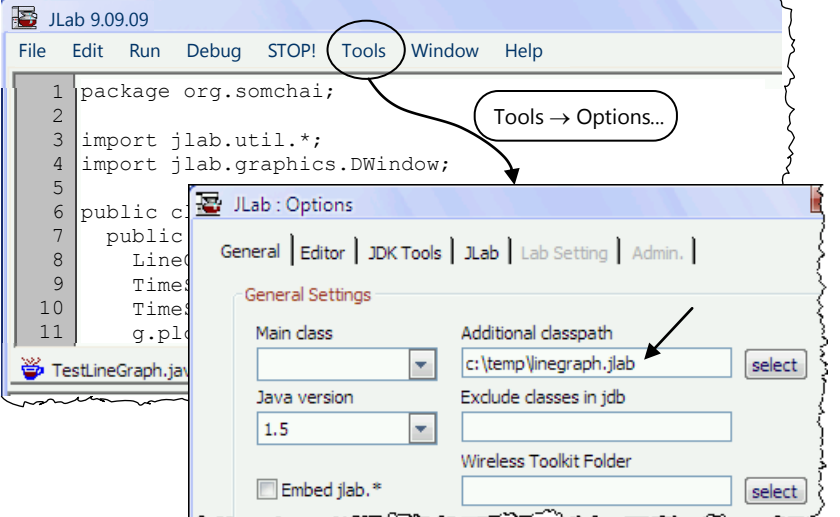

<span id="page-254-0"></span> $\,$ รูปที่ 8-6 การตั้งให้แฟ้ม JLab หนึ่งรู้จักตำแหน่งของอีกแฟ้มเพื่อการ <code>import</code>

หรือจะใช้วิธีนำแฟ้ม linegraph.jlab มารวมเข้าในชุดของโปรแกรมที่กำลังเขียนเลยก็ได้ โดยใช้เมาส์คลิกเพื่อเลือกแฟ้ม linegraph.jlab แล้วลากมาวางบนบริเวณเมนูด้านบนของวินโดว์ ของ JLab ดัง[รูปที่](#page-255-0) 8-7 ก็สามารถ  $\mathtt{import}\,$  แปล และสั่งทำงานโปรแกรมได้ทันที หากมีการ เปลี่ยนแปลงแฟ้ม linegraph.jlab ก็อย่าลืมลากมาวางใหม่ในวินโดว์ด้วย

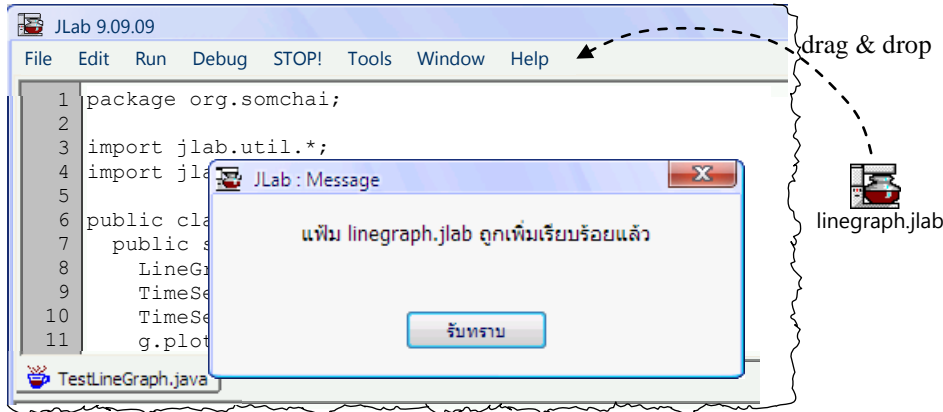

ิ รปที่ 8-7 การลากแฟ้ม jlab มาวางในวินโดว์ระหว่างการเขียนคลาส

<span id="page-255-0"></span>อนึ่งเราเขียน public class ที่หัวคลาส เพื่อระบุว่า คลาสที่เขียนขึ้นสามารถใช้ได้ ทั่วไป (เป็นแบบ public) หากเราต้องการให้คลาสที่เขียนใช้ได้เฉพาะภายในแพ็กเกจที่เขียน ก็ ี ไม่ต้องเขียนคำว่า  $_{\rm public}$  ตัวอย่างเช่น โปรแกรมเกมจับคู่ทดสอบความจำในตัวอย่างที่ได้ นำเสนอไปนั้นประกอบด้วยคลาส MemoryGame และ Card ในมุมมองของการให้บริการ เรา ต้องการให้ผู้ใช้ใช้เพียง MemoryGame ไม่จำเป็นต้องรู้อะไรเลยเกี่ยว Card หากเขียนให้ทั้งสอง คลาสอยู่ในแพ็กเกจ org.somchai.games ก็ควรให้ MemoryGame เป็น public และ Card เป็นแบบใช้ได้เฉพาะในแพ็กเกจก็เพียงพอ ดั[งรูปที่](#page-255-1) 8-8

<span id="page-255-1"></span>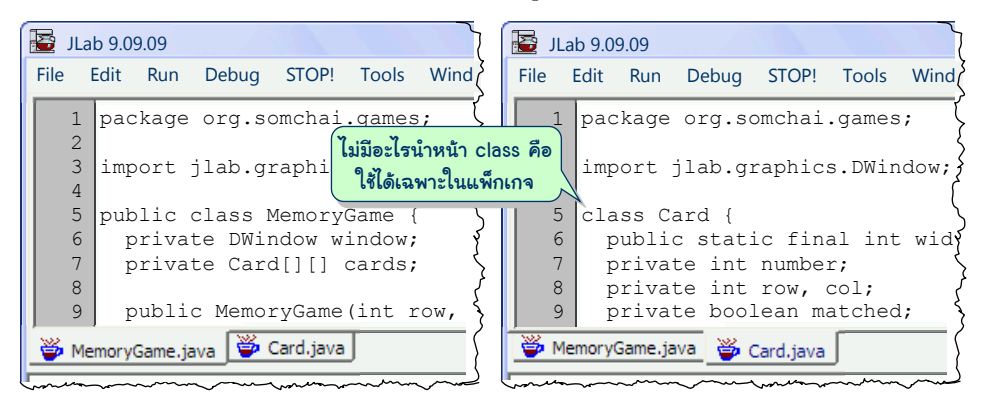

รูปที่8-8 การให้คลาสที่เขียนเป็ นแบบสาธารณะกับใช้เฉพาะในแพ็กเกจ

## สาทิสรูปของวิธีนิวตัน

ขอปิดท้ายด้วยเรื่องที่ไม่เกี่ยวกับอ็อบเจกต์แต่น่าสนใจดี ย้อนกลับไปเรื่องของการหาราก ของฟังก์ชันด้วยวิธีของนิวตันนั้น จำนวนรอบที่ใช้ในการคำนวณรากเป็นข้อมูลที่น่าสนใจ จำนวน รอบที่จะใช้นี้ขึ้นกับค่าเริ่มต้น  $z_0$  หากเราลองตั้งค่าเริ่มต้น  $z_0$  ให้ต่างกันในระนาบของจำนวน ี เชิงซ้อน เช่น ในช่วงตั้งแต่ (–1.5 – 1.5*i*) ไปจนถึง (1.5+1.5*i*) นำค่าของแต่ละ  $z_0$  ไปหารากด้วยวิธี ของนิวตัน แล้วนับจำนวนรอบที่ใช้ นำจำนวนรอบที่ใช้มาแสดงเป็นสีกำกับจุดที่แทนค่าเริ่มต้นใน ระนาบจำนวนเชิงซ้อน ซึ่งแทนได้ด้วยระนาบสองมิติ *x-y* โดยให้แกน *x* แทนจำนวนจริง และแกน *y* แทนจำนวนจินตภาพ จะได้ภาพสวยงามมีลักษณะเป็นแฟรกทัล ดั[งรูปที่](#page-256-0) 8-9 แสดงผลการใช้วิธีของ นิวตันหารากของสองฟังก์ชัน  $f(z)=z^3-1$  และ  $f(z)=z^5-1$  โดยความสว่างของสีแปรตามจำนวน รอบที่วนทำ ดังโปรแกร[มในรหัสที่](#page-257-0) 8-44 เมท็อด numLoops ทำงานเหมือนกับเมท็อด  $f$ indRoot ในรหัสที่ 8-20 [แต่ป](#page-237-0)รับให้นับและคืนจำนวนรอบเป็นผลลัพธ์ โดยรับพารามิเตอร์ maxLoops เป็นตัวจำกัดจำนวนรอบมากสุดที่ให้วน สาเหตุที่ต้องจำกัดจำนวนรอบเพราะว่า การ วนหารากอาจทำงานไม่รู้จบสำหรับค่าเริ่มต้นบางค่า (เช่น ให้  $z_0$  = 0 กับการหารากของ  $f(z) = z^3 - z^4$  $2z$  + 2) นอกจากนี้เราจำกัดจำนวนรอบเพื่อให้ได้ความแตกต่างของระดับสีของจุดภาพที่ชัดเจน (ผู้เขียนตั้งค่านี้ไว้ที่ 30 ในโปรแกรม) บรรทัดที่ 12 คำนวณระดับความเข้มสีเทา g จากจำนวนรอบ  ${\rm k}$  ที่ใช้ จากสูตร  ${\rm g}$  = 255\*k/maxLoops จะได้จุดขาวเมื่อ  ${\rm k}$  = maxLoops และได้จุดดำเมื่อ k เป็น 0 ผู้อ่านที่สนใจควรลองเปลี่ยนฟังก์ชันเป็นแบบอื่น เปลี่ยนช่วงของค่าเริ่มต้นดู เปลี่ยน maxLoops เปลี่ยนการให้สีกับจุดภาพ ว่าจะได้ภาพที่เปลี่ยนแปลงอย่างไร

<span id="page-256-0"></span>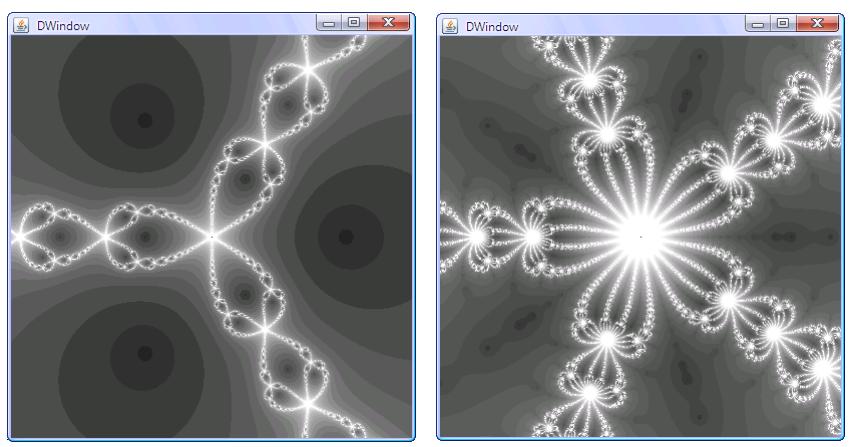

 $f(z) = z<sup>3</sup>$  $f(z) = z^5 - 1$ รปที่ 8-9 การจินตทัศน์จำนวนรอบที่ใช้ในวิธีของนิวตัน (ความสว่างแปรตามจำนวนรอบ)

```
01
import jlab.graphics.DWindow;
02
public class NewtonFractal {
03
04
05
06
07
08
0910
11
12
13
14
15
16
17
18
19
20
21
2223
24
2526
27
28
29
30
31
32
33
} 
      public static void main(String[] args) {
       DWindow w = new Divindown(400, 400);double width = w.getWidth(), height = w.getHeight();
       int[] p = w.getPixmap();
       int maxLoops = 30;for (int x = 0; x < width; x++) {
         for (int y = 0; y < height; y++) {
           Complex z0 = new Complex(-1.5+3*x/width, 1.5-3*y/height);
           int k = numLoops(z0, maxLoops);int q = k * 255 / maxLoops;p[x][y] = DWindow.mixRGB(g, g, g);\qquad \qquad \} }
        w.setPixmap(p);
    }
      public static int numLoops(Complex z1, int maxLoops) {
        Complex z0;
       int k = 0;
        do {
         z_0 = z_1;
         z1 = z0.substract(f(z0).divide(df(z0)));
       } while (++k < maxLoops \& x 1.substract(z0).abs() > 1e-10); return k;
      }
      private static Complex f(Complex z) {
        return z.multiply(z).multiply(z).substract(1);
      }
      private static Complex df(Complex z) {
        return z.multiply(z).multiply(3);
   \qquad \qquad
```
รหัสที่ 8-44โปรแกรมแสดงรูปแฟร็กทัลที่ได้จากการหารากของนิวตัน

# <span id="page-257-0"></span>แบบฝึกหัด

1. จำนวนเต็มแบบ <code>int</code> เก็บค่าได้จำกัดประมาณบวกลบสองพันล้าน ถ้าต้องการคำนวณจำนวน ฟิโบนักซีตัวที่ 200 ที่มีค่า 280571172992510140037611932413038677189525 ย่อมทำ ไม่ได้ด้วย  $\mathtt{int}$  [รหัสที่](#page-234-0) 8-18 นำเสนอตัวอย่างการใช้อ็อบเจกต์ของคลาส  $\mathtt{BigInter}$ เพื่อ ้คำนวณค่าของ 100! จงเขียนโปรแกรมที่ใช้อ็อบเจกต์เพื่อแสดงจำนวนฟิโบนักชีใด ๆ ที่ผู้ใช้  $n$ ำหนด (บทที่ 6 นำเสนอนิยามและเมท็อดคำนวณจำนวนฟิโบนักชีจากนิยาม $f_n = f_{n-1} + f_{n-2}$ สำหรับ  $n > 1$ ,  $f_0 = 0$ ,  $f_1 = 1$ )

- 2. จงปรับปรุงคลาส  $_{\rm Ball}$  ใ[นรหัสที่](#page-227-0) 8-10 ให้มีสีประจำลูกบอล
- 3. จงปรับปรุงคลาส Time ใ[นรหัสที่](#page-233-0) 8-17 ให้เป็นเวลาแบบ 12 ชั่วโมง สองช่วง AM และ PM
- 4. เมท็อด getMovingAverage ในร[หัสที่](#page-241-0) 8-23 จะทำงานผิดพลาดถ้าข้อมูลอนุกรมเวลาที่ เก็บอยู่มีข้อมูล 0 หรือ 1 ตัว จงปรับปรุงให้รองรับสถานการณ์ดังกล่าว
- 5. จงย้ายเมท็อด plot จากคลาส LineGraph ใน[รหัสที่](#page-239-0) 8-22 ไปอยู่ในคลาส TimeSeries ้ทำให้ผู้ใช้เรียกบริการวาดกราฟเส้นของข้อมูลอนุกรมเวลาได้โดยตรง (จึงไม่จำเป็นต้องมีคลาส LineGraph)
- 6. จงปรับปรุงคลาส  $\mathtt{Ball}$  ([รหัสที่](#page-227-0) 8-10) ให้มีเมท็อดประจำคลาส  $\mathtt{getNumberOfBalls}$  ( ) ี่ซึ่งคืนจำนวนลูกบอลทั้งหมดที่ได้ผลิตออกไปใช้งาน (ข้อแนะนำ : ใช้ตัวแปรประจำคลาสเพื่อ นับจำนวนอ็อบเจกต์ของ  $_{\tt Ball}$  ตามที่โจทย์ต้องการ โดยจะเพิ่มค่าทุกครั้งในตัวสร้าง)
- 7. ความดันโลหิตคือความดันที่เกิดจากการบีบและคลายตัวของหัวใจ ค่าของความดันโลหิต ประกอบด้วยสองค่า เช่น 120/80 ค่าแรกคือ ความดันช่วงหัวใจบีบตัว (เรียกว่า systolic) และ ค่าที่สองคือ ค่าความดันช่วงหัวใจคลายตัว (diastolic) ค่าทั้งสองมีหน่วยเป็นมิลลิเมตรปรอท เมื่อใดมีค่าเกิน 140/90 ถือได้ว่า ความดันโลหิตสูง จงเขียนคลาส BloodPressure เพื่อ ผลิตอ็อบเจกต์ที่แทนความดันโลหิต โดยมีเมท็อด isHigh ให้บริการตรวจสอบว่า ความดัน โลหิตสูงหรือไม่ ให้กำหนดตัวแปรประจำอ็อบเจกต์และตัวสร้างที่เหมาะสม
- 8. จงเขียนคลาสชื่อ Point มีไว้แทนพิกัดของจุดในระนาบสองมิติ ซึ่งมีตัวสร้างและเมท็อด ให้บริการดังนี้
	- Point() : ตัวสร้างจุดให้มีพิกัดที่ (0,0)
	- $\bullet$  Point(double x, double y):ตัวสร้างจุดให้มีพิกัดที่ (x,y)
	- Point (Point p) : ตัวสร้างสำเนาให้มีพิกัดเหมือนกับจุด p
	- $\bullet$  double getX():คืนพิกัด $\mathrm{x}$ ของจุดนี้
	- $\bullet$  double getY():คืนพิกัด  $\mathrm y$ ของจุดนี้
	- void setX(double x) : ตั้งพิกัด x ใหม่ให้จุดนี้
	- void setY(double y) : ตั้งพิกัด y ใหม่ให้จุดนี้
	- double distanceTo(Point p) : คืนระยะทางสั้นสุดบนระนาบสองมิติจากจุดนี้ ถึงจุด p  $\circled{0}$  $^{\circledR}$
	- $\bullet$  int getQuadrant() คือหมายเลขจตุภาค (quadrant) ของจุดนี้  $(3)$  $(4)$
	- boolean equals(Point p) : ตรวจสอบว่าจุดนี้กับจุด p มีพิกัดอยู่ที่เดียวกัน หรือไม่
	- String toString() : คืนสตริงที่แสดงค่าพิกัดของจุดนี้
- 9. จงเขียนคลาสชื่อ Line มีไว้แทนเส้นตรงบนระนาบสองมิติ ซึ่งมีตัวสร้างและเมท็อดให้บริการ ดังนี้(เราบรรยายเส้นตรงด้วยฟังก์ชัน *y* = *mx* + *b* โดยที่ *m* คือความชัน และ *b* คือจุดตัด ระหว่างเส้นตรงนี้กับเส้นแกน *y*)
	- Line(double m, double b) : ตัวสร้างเส้นตรง y = mx + b
	- $\bullet$  Line(Line line) : ตัวสร้างสำเนาเส้นตรงนี้ให้เหมือนกับเส้น line
	- $\bullet$  double getY(double x):คืนพิกัด $_{\rm Y}$  ของเส้นตรงนี้ที่พิกัด $_{\rm X}$  ที่ได้รับ
	- $\bullet$  double getX(double  $\mathrm{y})$  : คืนพิกัด  $\mathrm{x}$  ของเส้นตรงนี้ที่พิกัด  $\mathrm{y}$  ที่ได้รับ
	- boolean contains(Point p) : ตรวจสอบว่าจุด p อยู่บนเส้นตรงนี้หรือไม่
	- boolean isParallelTo(Line line) : ตรวจสอบเส้นนี้ขนานกับ line หรือไม่
	- boolean isPerpendicularTo(Line line) : ตรวจสอบเส้นนี้ตั้งฉากกับ line หรือไม่
	- Point intersection(Line line) : คืนจุดตัดของเส้นนี้กับเส้น line
	- boolean equals(Line line) : ตรวจสอบว่าเส้นตรงนี้เป็นเส้นที่เหมือนกับ line หรือไม่
	- String toString() : คืนสตริงที่แสดงฟังก์ชันของเส้นตรงนี้
- 10. จงเขียนคลาสชื่อ Rectangle มีไว้แทนสี่เหลี่ยมผืนผ้า ที่มีตัวสร้างและเมท็อดให้บริการดังนี้
	- Rectangle(double x, double y, double w, double h) : ตัวสร้าง สี่เหลี่ยมผืนผ้ากว้าง w สูง h มีมุมซ้ายบนที่พิกัด  $(\mathrm{x}, \mathrm{y})$
	- double getArea() : คืนพื้นที่ของสี่เหลี่ยมนี้
	- double getPerimeter() : คืนเส้นรอบรูปของสี่เหลี่ยมนี้
	- boolean contains(Point p) : ตรวจว่าจุด p อยู่ในสี่เหลี่ยมนี้หรือไม่
- 11. ก าหนดให้กระปุกออมสินเก็บได้เฉพาะเหรียญ 1 บาท, 2 บาท, 5 บาท และ 10 บาท จงเขียน คลาส PiggyBank ซึ่งเป็นคลาสผลิตกระปุกออมสิน ที่มีตัวสร้างและเมท็อดให้บริการดังนี้
	- PiggyBank() : ตัวสร้างกระบุกออมสินเปล่า ๆ
	- $\bullet$  void add1(int c):แทนการหยอดเหรียญ 1 บาทจำนวน  $\mathtt{c}$  เหรียญลงในกระปุก
	- $\bullet$  void add2(int c):แทนการหยอดเหรียญ 2 บาทจำนวน  $\mathtt{c}$  เหรียญลงในกระปุก
	- $\bullet$  void add5(int c):แทนการหยอดเหรียญ 5 บาทจำนวน  $\mathtt{c}$  เหรียญลงในกระปก
	- $\bullet$  void add10(int c):แทนการหยอดเหรียญ 10 บาท c เหรียญลงในกระปุก
	- void clear(): แทนการเทเหรียญทั้งหมดออกจากกระปุก
	- int getTotal():คืนจำนวนเงินทั้งหมดที่เก็บในกระปุก
	- $\bullet$  String toString():คืนสตริงที่แสดงจำนวนเหรียญแต่ละประเภทในกระปุกนี้
- 12. จำนวนตรรกยะ (rational number) คือ จำนวนที่เขียนเป็นอัตราส่วนของจำนวนเต็มสอง จ านวน ที่เรียกว่า *ตัวเศษ* (numerator) และ*ตัวส่วน* (denominator) เช่น 1/3, 10/1 เป็นต้น จง เขียนคลาส Rational มีไว้ผลิตอ็อบเจกต์ของจำนวนตรรกยะ ที่มีตัวสร้างและเมท็อดให้ บริการดังนี้
	- $\bullet$  Rational() :ตัวสร้างจำนวนตรรกยะ 0/1
	- $\bullet$  Rational(int n):ตัวสร้างจำนวนตรรกยะ n/1
	- $\bullet$  Rational(int n, int d):ตัวสร้างจำนวนตรรกยะ n/d
	- $\bullet$  Rational add(Rational r):คืนผลบวกของจำนวนนี้กับ  ${\rm r}$
	- $\bullet$  Rational sub(Rational r):คืนผลต่างของจำนวนนี้กับ r
	- $\bullet$  Rational mul(Rational r):คืนผลคูณของจำนวนนี้กับ  ${\rm r}$
	- $\bullet$  Rational div(Rational r):คืนผลหารของจำนวนนี้ด้วย  ${\tt r}$
	- Rational inv():คืนส่วนกลับของจำนวนนี้
	- $\bullet$  boolean equals(Rational r):ตรวจสอบว่าจำนวนนี้มีค่าเท่ากับของ  ${\tt r}$ หรือไม่ (ข้อสังเกต : 1/2, 2/4, 4/8 มีค่าเท่ากันหมด)
	- $\bullet$  String toString():คืนสตริงที่แสดงจำนวนตรรกยะนี้

คลาสนี้เป็นคลาสที่ผลิตอ็อบเจกต์แบบที่เปลี่ยนค่าไม่ได้ (ให้สังเกตว่า เมท็อดข้างบนนี้ไม่ เปลี่ยนค่าของอ็อบเจกต์ที่ถูกเรียกแต่อย่างใด) ดังนั้น จึงควรประกาศค่าคงตัวประจำคลาส (public static final) ชื่อ ONE กับ ZERO ที่แทนค่า 1 กับ 0 เพื่อผู้ใช้จะได้เรียกใช้ ได้เลย โดยไม่ต้องสร้างอ็อบเจกต์

ให้สังเกตว่า ในขณะที่การบวกจำนวนจริงแบบ  $\text{double}\;$  ที่มีค่า 0.1 สิบครั้งได้ผลไม่เท่ากับ 1.0 (ดังที่เคยน าเสนอในบทที่ 2) แต่การน าจ านวนตรรกยะของคลาส Rational ที่มีค่า 1/10 มาบวกกันสิบครั้งต้องได้ 1

- 13. จงเขียนคลาสชื่อ <code>IntSet</code> มีไว้ผลิตอ็อบเจกต์ที่ทำหน้าที่คล้ายเซต (ที่คุ้นเคยในคณิตศาสตร์) แต่ในที่นี้จะเป็นเซตของจำนวนเต็ม และเป็นจำนวนเต็มที่มีค่าตั้งแต่ 0 ถึง n–1 เท่านั้น (n เป็นค่าที่ผู้ใช้กำหนด) มีตัวสร้างและเมท็อดให้บริการดังนี้
	- IntSet(int n) : ตัวสร้างเซตที่เก็บข้อมูลได้เฉพาะ 0 ถึง n-1 หลังสร้างได้เซตว่าง
	- void add(int x) : เพิ่ม x เข้าไปในเซตนี้
	- $\bullet$  boolean contains(int x):ตรวจสอบว่าเซตนี้มี  ${\rm x}$ อย่หรือไม่
	- boolean isSubsetOf(IntSet s) : ตรวจสอบว่าเซตนี้เป็นเซตย่อยของเซต s หรือไม่
	- IntSet union(IntSet s) : คืนเซตใหม่ที่เป็นผลมาจากการยูเนียนเซตนี้กับ s
- IntSet intersection(IntSet s) : คืนเซตใหม่ที่เป็นผลมาจากการอินเตอร์ เซกชันเซตนี้กับ s
- boolean equals(IntSet s) : ตรวจสอบว่าเซตนี้เหมือนกับเซต s หรือไม่
- String toString(): คืนสตริงที่แสดงสมาชิกทุกตัวของเซตนี้

ข้อแนะนำ : วิธีเก็บข้อมูลในเซตแบบง่าย คือ การสร้างอาเรย์ของ boolean ชื่อ set ขนาด  $\,$ n ช่อง ถ้าเซตนี้เก็บจำนวนเต็ม  $\,$ k ก็ให้ set [k] เก็บ true ถ้าไม่มีค่า  $\,$ k ในเซตนี้ ก็ให้ set[k] เก็บ false

- 14. จงเขียนคลาสชื่อ <sub>DataBin</sub> มีไว้ผลิตอ็อบเจกต์ที่ทำหน้าที่เสมือนถังเก็บข้อมูลที่เป็นจำนวน จริง เพื่อให้บริการการค านวณค่าทางสถิตศาสตร์ มีตัวสร้างและเมท็อดให้บริการดังนี้ DataBin
	- DataCollection() : ตัวสร้างถังเก็บข้อมูล หลังสร้างได้ถังว่าง ๆ
	- void add(double x) : เพิ่มข้อมูล x ในถัง
	- int size():คืนจำนวนข้อมูลที่เก็บในถัง
	- double getSum() : คืนผลรวมของข้อมูลที่เก็บในถัง
	- double getMean() : คืนค่าเฉลี่ยของข้อมูลที่เก็บในถัง
	- double getSD() : คืนค่าเบี่ยงเบนมาตรฐานของข้อมูลที่เก็บในถัง
	- double[] getData() : คืนข้อมูลทั้งหมดในถังออกมาในรูปของอาเรย์
- 15. ซอฟต์แวร์ที่ใช้งานกับแฟ้มข้อมูลทั่วไปมักมีการจำว่าได้เคยใช้งานกับแฟ้มใดบ้าง โดยจะจำชื่อ แฟ้มล่าสุดจำนวนหนึ่งไว้ให้ผู้ใช้เลือกได้เพื่อความสะดวก เช่น ไมโครซอฟต์เวิร์ดรุ่น XP จะ แสดงชื่อแฟ้มเอกสาร 4 แฟ้มล่าสุดที่ผู้ใช้เปิดใช้งานไว้ที่เมนู จงเขียนคลาส RecentlyUsed มีไว้ผลิตที่เก็บรายการชื่อแฟ้มที่ใช้ล่าสุดจำนวน n ชื่อ โดยชื่อที่ต้นรายการแทนชื่อที่เพิ่งใช้ ล่าสุด มีตัวสร้างและเมท็อดให้บริการดังนี้
	- RecentlyUsed(int n) : ตัวสร้างรายการชื่อล่าสุดขนาด n ช่อง เสมือนเป็นอาเรย์ ี ของสตริงขนาด n ช่อง ที่เก็บสตริงเรียงลำดับตามเวลาการอ้างอิงชื่อนั้น
	- RecentlyUsed(String[] a) : ตัวสร้างรายการชื่อล่าสุดที่มีจำนวนช่องและค่า เริ่มต้นตามที่ปรากฏในอาเรย์ a ที่ได้รับ
	- void add(String s) : เพิ่มชื่อ s ในรายการให้เป็นชื่อล่าสุด ถ้า s มีอยู่แล้วใน รายการ ก็เพียงแค่ย้าย s มาอยู่ที่ต้นรายการ แต่ถ้า s ไม่มีอยู่ในรายการ ก็จะแทรก s ที่ ต้นรายการ ในกรณีที่รายการมีข้อมูลครบทุกช่องอยู่แล้ว ชื่อที่อยู่หลังสุดของรายการ ก็จะ ถูกลบออกจากรายการ
	- String get(int k): คืนชื่อที่ k ในรายการ
	- String[] toArray() คืออาเรย์ที่เก็บทุกชื่อในรายการตามลำดับ
	- $\bullet$  String toString():คืนสตริงที่แสดงทุกชื่อที่เก็บในรายการตามลำดับ

ดูตัวอย่างการใช้งานข้างล่างนี้เพื่อให้เข้าใจลักษณะการใช้งาน และการเปลี่ยนแปลงข้อมูลใน รายการ

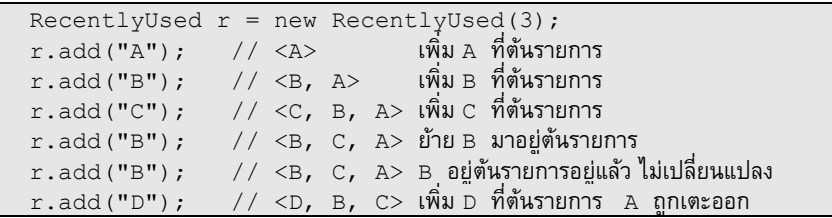

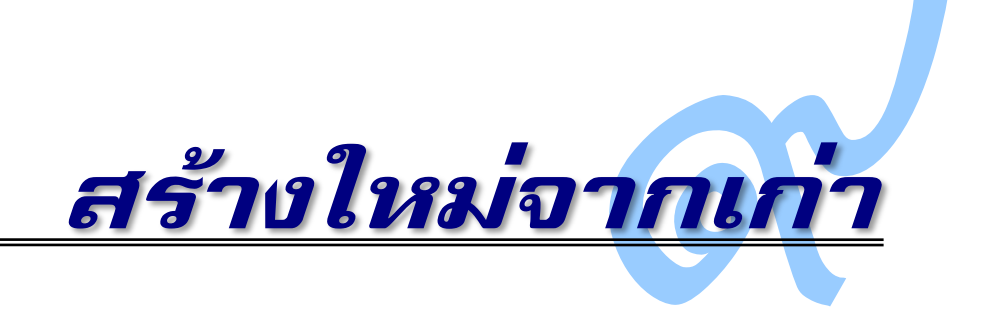

**หรือ ก**ลักปฏิบัติสำคัญในการคิดประดิษฐ์สิ่งใหม่ คือ หลีกเลี่ยงการออกแบบสิ่งประดิษฐ์ที่ซ้ำกับของ ที่มีอยู่ โดยต้องถามตัวเองเสมอว่า ของที่เราต้องการออกแบบใหม่นั้นต่างจากของที่เคยมีอย่างไร และจะนำสิ่งที่มีอยู่เดิมมาต่อยอดให้เกิดประโยชน์ได้อย่างไรให้ตรงกับวัตถุประสงค์ที่ตั้งใจไว้ วิธีการ ออกแบบคลำสใหม่ในบทที่แล้วอำศัยแนวคิดที่เรียกว่ำ *การประกอบ* (composition) คือ กำรเขียน คลาสที่ภายในประกอบด้วยข้อมูลย่อยที่อาจเป็นข้อมูลประเภทพื้นฐาน เช่น double, int หรือ เป็นอ็อบเจกต์ของคลาสเดิมที่มีอยู่ บทนี้นำเสนอการออกแบบคลาสใหม่ด้วยแนวคิดอีกแบบเรียกว่า *การรับทอด* (inheritance) ที่ทำให้คลาสใหม่รับลักษณะสมบัติต่าง ๆ ของคลาสเดิมที่มีอยู่มาใช้ และ ยังสามารถขยายและเปลี่ยนลักษณะสมบัติจากคลาสเดิมนั้นได้อีกด้วย โดยจะนำเสนอแนวคิด ตัวอย่ำงกำรเขียนโปรแกรม ตัวอย่ำงกำรใช้งำน และหลักปฏิบัติในกำรออกแบบคลำสเพื่อให้ได้ ้คลาสที่สั้น สวย และปรับปรุงเปลี่ยนแปลงได้ง่าย

# การรับทอด

การออกแบบคลาสใหม่ที่อาศัยลักษณะสมบัติบางประการของคลาสเดิมกระทำได้ง่าย ๆ ด้วยการนำรหัสต้นฉบับส่วนที่ต้องการของคลาสเดิมมาเขียนในคลาสใหม่ หากในภายหลังพบ ปัญหาการทำงานบางประการในคลาสเดิมที่นำไปใช้ในคลาสอื่น ก็ต้องตามแก้ไขเปลี่ยนแปลงรหัส

ต้นฉบับของทุก ๆ คลาสที่นำไปใช้ด้วย นับเป็นภาระที่ยุ่งยากมากในการบำรุงรักษาซอฟต์แวร์

แต่ถ้ำเรำสร้ำงคลำสใหม่ที่ใช้รหัสเครื่อง (หรือที่เรียกว่ำรหัสไบต์) ของคลำสเดิม กำร เปลี่ยนแปลงรหัสเครื่องของคลำสเดิม จะมีผลกระทบต่อคลำสอื่นที่ใช้คลำสที่มีกำรเปลี่ยนแปลงนี

โดยอัตโนมัติ ตัวอย่ำงเช่น เรำได้เขียนกันมำหลำยโปรแกรมที่ใช้คลำส DWindow หำกผู้เขียน คลาส <sub>DWindow</sub> ปรับปรุงให้ทำงานเร็วขึ้น กำจัดข้อผิดพลาดที่พบ หรือใช้หน่วยความจำในการ ประมวลผลให้น้อยลง เมื่อเรานำรหัสเครื่องของ DWindow รุ่นใหม่มาติดตั้งในระบบ ก็ไม่ จ ำเป็นต้องแก้ไขรหัสต้นฉบับของโปรแกรมที่ใช้ DWindow โปรแกรมเหล่ำนี สำมำรถใช้ลักษณะ สมบัติใหม่ๆ ของ DWindow รุ่นใหม่ได้ทันที

กำรรับทอดเป็นแนวคิดของกำรสร้ำงคลำสใหม่จำกรหัสเครื่องของคลำสเดิมที่มีอยู่ ขอเริ่ม น ำเสนอกรณีง่ำย ๆ ก่อน [รหัสที่](#page-264-0) 9-1 แสดงตัวอย่ำงกำรเขียนคลำสใหม่ชื่อ B ซ้่งผลิตอ็อบเจกต์ที่มี ลักษณะสมบัติเหมือนของคลำส A กล่ำวได้ว่ำ

- คลำส B รับทอดลักษณะสมบัติ (เสมือนรับมรดกหรือสืบทอดพันธุกรรม) จำกคลำส A
- คลำส A เป็น*ซูเปอร์คลาส* (superclass) และคลำส B เป็น*ซับคลาส* (subclass)
- คลำส A เป็น*คลาสแม่* คลำส B เป็น*คลาสลูก*

ถ้ำรหัสเครื่องของคลำสแม่มีกำรเปลี่ยนแปลง จะส่งผลมำให้กับคลำสลูกโดยอัตโนมัติ ควำมสัมพันธ์ ในกำรรับทอดลักษณะสมบัติจำกคลำสแม่สู่คลำสลูกนี เขียนได้เป็นแผนภำพที่แสดงใ[นรหัสที่](#page-264-0) 9-1 คลำสแทนด้วยสี่เหลี่ยมมุมฉำกมีชื่อคลำสอยู่ภำยใน มีเส้นเชื่อมพุ่งจำกคลำสลูกไปยังคลำสแม่

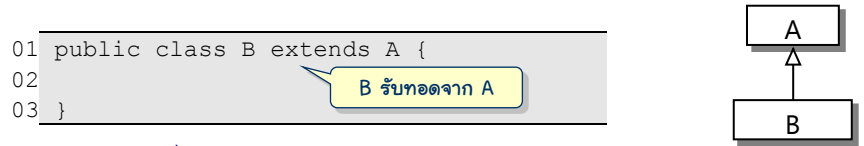

รหัสที่ 9-1 คลาส B มีตัวแปรและเมท็อดประจ าอ็อบเจกต์เหมือนของคลาส A

<span id="page-264-0"></span>กำรรับทอดคงไม่ได้มีไว้ให้สร้ำงคลำสใหม่แบบง่ำย ๆ [ดังรหัสที่](#page-264-0) 9-1 แต่มีไว้ให้สร้ำงคลำส ลูกที่ขยายลักษณะสมบัติเพิ่มเติมจากคลาสแม่ (จาวาจึงใช้คำว่า extends ที่หัวคลาสเพื่อแทน ความสัมพันธ์ดังกล่าว) คลาสลูกสามารถเพิ่มตัวแปรและเมท็อดประจำอ็อบเจกต์ ตัวแปรและเมท็อด ประจ ำคลำส และตัวสร้ำงได้เหมือนกำรเขียนคลำสทั่วไป ขอเน้นว่ำ คลำสลูกรับทอดทุกอย่ำงที่ไม่ เป็น private ของคลำสแม่ ยกเว้นตัวสร้ำงของคลำสแม่ คลำสลูกต้องเขียนตัวสร้ำงของตัวเอง ทั้งนี้เพราะหน้าที่ของตัวสร้างคือการตั้งค่าเริ่มต้นให้กับตัวแปรประจำอ็อบเจกต์ของตัวเอง ตัวสร้าง ของคลาสแม่จึงตั้งค่าเริ่มต้นให้ตัวแปรประจำอ็อบเจกต์ของคลาสแม่ ตัวสร้างของคลาสลูกก็ตั้งค่า เริ่มต้นของตัวแปรประจำอ็อบเจกต์ของคลาสลูก ต่างคนต่างทำ ไม่เกี่ยวกัน จึงไม่รับทอดตัวสร้าง (โดยคลำสลูกต้องเรียกใช้ตัวสร้ำงของคลำสแม่ ซ้่งจะกล่ำวต่อไป)

มำดูสักตัวอย่ำงให้เห็นเป็นรูปธรรม จำกคลำส Ball (รหัส 8-10) ที่ได้เขียนมำ เป็นคลำสที่ มีไว้ผลิตลูกบอลสีดำเด้งไปมาในวินโดว์ หากต้องการให้ตั้งสีลูกบอลได้ ก็เขียนเป็นคลาสใหม่ชื่อ  $_{\tt ColoredBall}$  ที่ขยายลักษณะสมบัติจากคลาส $_{\tt Ball}$  ดังแสดงใ[นรหัสที่](#page-265-0) 9-2 มีการเขียนคำสั่ง เพิ่มเติมดังนี

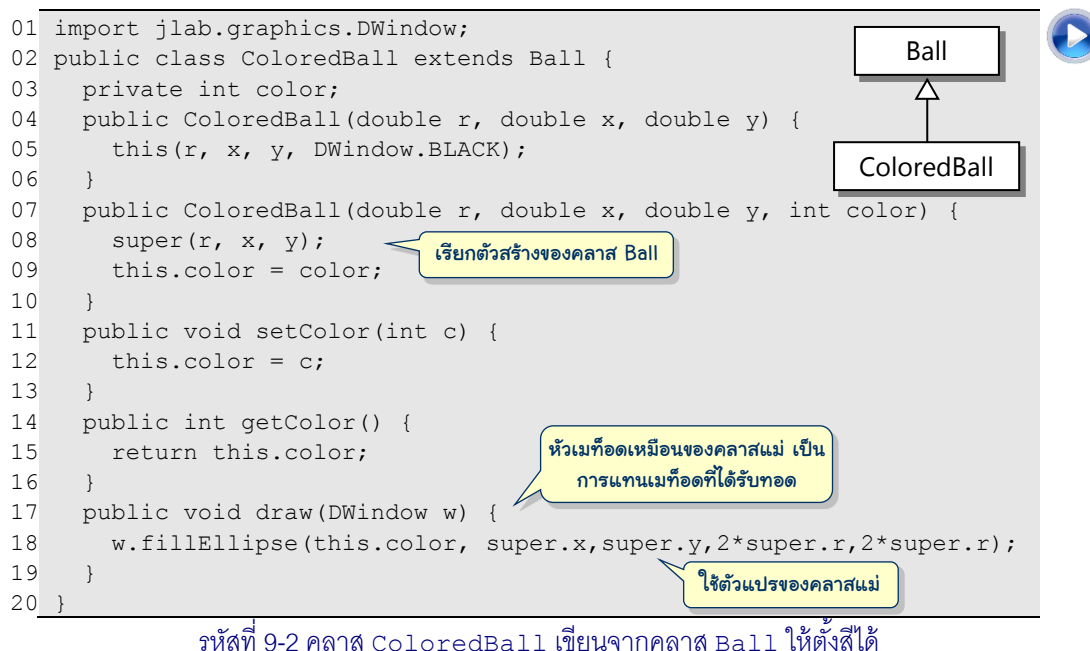

- 
- <span id="page-265-0"></span> $\bullet$  เพิ่มตัวแปรประจำอ็อบเจกต์ชื่อ  $_{\tt color}$ ไว้เก็บสีของลูกบอล (บรรทัดที่ 3) ทำให้อ็อบ-เจกต์ของ ColoredBall มีตัวแปรประจ ำอ็อบเจกต์เพิ่มอีก 1 ตัว จำกของคลำสแม่ที่มี อยู่แล้ว 5 ตัว ดังตัวอย่ำงที่แสดงใ[นรูปที่](#page-265-1) 9-1

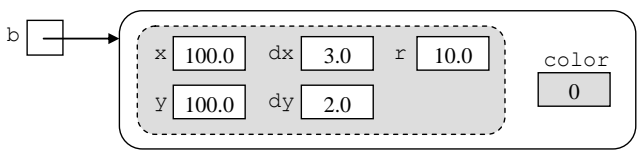

## <span id="page-265-1"></span>รูปที่ 9-1 ตัวอย่างอ็อบเจกต์ของ ColoredBall ที่มีตัวแปรประจ าอ็อบเจกต์ 6 ตัว

- $\bullet$  เพิ่มเมท็อดประจำอ็อบเจกต์  $\texttt{setColor}$  และ  $\texttt{getColor}$  ไว้ตั้งสีและคืนสีของลูกบอล ตำมล ำดับ (บรรทัดที่ 11 ถ้ง 16)
- เขียนตัวสร้างที่รับรัศมีและตำแหน่งของลูกบอล (บรรทัดที่ 4 ถึง 6) ภายในตัวสร้างนี้ เรียกใช้ตัวสร้างอีกตัวด้วยคำสั่ง this(...) โดยตั้งให้ลูกบอลนี้เป็นสีดำ (อย่าลืมว่า ตัวสร้ำงของคลำสแม่ไม่ได้ส่งทอดมำให้คลำสลูก)
- เขียนตัวสร้างอีกตัวที่นอกจากจะรับรัศมีและตำแหน่งแล้ว ยังรับสีของลูกบอลด้วย (บรรทัดที่ 7 ถึง 9) ให้สังเกต คำสั่ง  ${\rm super\,}(r,x,y)$  ที่บรรทัดแรก ของตัวสร้างนี้ คือ การเรียกตัวสร้างของซูเปอร์คลาสหรือคลาสแม่ เนื่องจากหน้าที่ของตัวสร้าง คือ ตั้งค่า เริ่มต้นให้กับตัวแปรประจำอ็อบเจกต์ ดังนั้น จึงควรเรียกตัวสร้างของคลาสแม่เพื่อให้ คลำสแม่ตั งค่ำเริ่มต้นให้กับตัวแปรประจ ำอ็อบเจกต์ที่คลำสแม่รับผิดชอบให้เสร็จเสียก่อน

l

(ในตัวอย่างคือ รัศมี ตำแหน่ง และความเร็วของลูกบอล) แล้วค่อยกลับมาตั้งค่าเริ่มต้น ให้กับตัวแปรที่เป็นของคลาสลูก (ในตัวอย่างคือ สีของลูกบอล)  $^{\rm l}$ 

 เขียนเมท็อด draw ใหม่ (บรรทัดที่ 17 ถ้ง 19) เพื่อแทนเมท็อด draw ที่รับทอดมำจำก คลำสแม่ เพรำะต้องวำดลูกบอลให้มีสีด้วย ระบบรู้ว่ำ เมท็อดที่เขียนจะแทนของที่รับ ้ ทอดมา ก็เมื่อเมท็อดนั้นมีหัวเหมือนกับของคลาสแม่นั่นเอง ให้สังเกตว่า เราสามารถใช้ ตัวแปรประจำอ็อบเจกต์ (และใช้เมท็อดประจำอ็อบเจกต์) ของคลาสแม่ได้ด้วยการ นำหน้าตัวแปร (และเมท็อด) ด้วย  ${\tt super.}$  (เทียบได้กับ  ${\tt this.}$  เมื่อใช้ของอ็อบเจกต์ เรำเอง) เช่น super.x แทนกำรใช้ x ของคลำสแม่, super.draw(w) แทนกำร เรียกเมท็อด draw ของคลำสแม่ (ถ้ำเขียน this.draw(w) ก็เป็นกำรเรียกเมท็อด draw ของคลำสเรำเอง)

เราจะละไม่เขียน this. และ super. ก็ได้ หากไม่กำกวม (ไม่มีตัวแปรเฉพาะที่ในเมท็อดที่มีชื่อ ซ้ำกับชื่อตัวแปรประจำอ็อบเจกต์) เพราะถือว่า ''ของของแม่ก็เหมือนของของลูก'' ดั[งรหัสที่](#page-266-0) 9-3

```
01
import jlab.graphics.DWindow;
02
public class ColoredBall extends Ball {
03
04
05
06
07
08
09
10
11
12
13
14
15
16
17
18
19
20
}
      private int color;
      public ColoredBall(double r, double x, double y) {
         this(r, x, y, DWindow.BLACK);
   \qquad \qquad public ColoredBall(double r, double x, double y, int color) {
        super(r, x, y);this.color = color:\qquad \qquad public void setColor(int c) {
        color = c; }
      public int getColor() {
         return color;
      }
      public void draw(DWindow w) {
        w.fillEllipse(color, x, y, 2*r, 2*r);
   \qquad \qquadใช้ x, y, และ r ของซูเปอร์คลาสได้เลย
                                  \Box บรรทัดนี้ห้ามตัด this. เพราะมีชื่อซ้ำ
```
<span id="page-266-0"></span>รหัสที่ 9-3 คลาส ColoredBall (แบบไม่มี this. super.) เพราะของแม่ก็เหมือนของลูก

 $^{\rm 1}$  การใช้  ${\rm super\,}(\dots)$  เพื่อเรียกตัวสร้างของคลาสแม่ต้องปรากฏที่บรรทัดแรกของตัวสร้าง จากที่เคยนำเสนอว่า ถ้ำต้องกำรเรียกตัวสร้ำงตัวอื่นในคลำสเดียวกันให้ใช้this(...) และต้องเขียนที่บรรทัดแรกของตัวสร้ำง เช่นกัน ดังนั้น จะเขียนทั้ง  ${\tt super}(\dots)$  และ  ${\tt this}(\dots)$  ในตัวสร้างเดียวกันไม่ได้ สำหรับตัวสร้างใดใน คลาสที่บรรทัดแรกไม่ใช่ทั้ง super ( $\ldots$ ) และ  $\textrm{this}$  ( $\ldots$ ) ระบบจะเติมคำสั่ง super () ให้อัตโนมัติ ซึ่ง คือการเรียกตัวสร้างของคลาสแม่ที่ไม่รับพารามิเตอร์ จึงมักถือเป็นแนวปฏิบัติว่า คลาสใดที่เขียนขึ้นมาแล้วคาดว่า จะมีคลำสอื่นมำ extends ก็ควรเขียนตัวสร้ำงแบบไม่รับพำรำมิเตอร์ เผื่อให้คลำสลูกเรียกไว้ด้วย

# ตัวอย่าง

หัวข้อนี้นำเสนอตัวอย่างการสร้างคลาสใหม่ด้วยการรับทอด เริ่มจากคลาสที่มีไว้สร้างแผง แอลอีดีแบบจุด ที่นำไปสร้างคลาสลูกสำหรับแสดงตัวเลข และสร้างแผงแสดงจำนวนเต็ม ตามด้วย ตัวอย่ำงกำรสร้ำงวินโดว์ DWindow3D ที่มีควำมล้ก และคลำสลูกบอลที่ใช้ได้ในห้องสำมมิติ

## แอลอีดีแบบจุด

ผู้อ่ำนคงเคยเห็นแผงไฟซ้่งประกอบไปด้วยหลอดไฟดวงเล็ก ๆ วำงเรียงกันเป็นแถว ๆ ที่ สามารถเปล่งแสงได้หลายสีเพื่อแสดงข้อความและรูปภาพ ในปัจจุบันหลอดไฟแต่ละดวงนี้ทำจาก ไดโอดเปล่งแสง (light-emitting diode) เรียกสั น ๆ ว่ำ *แอลอีดี*(LED) และเรียกกลุ่มของแอลอีดีที่ วำงเรียงกันเป็นแถว ๆ แบบนี ว่ำ *แอลอีดีแบบจุด* (dot-matrix LED) เรำจะมำเขียนคลำสชื่อ <code>DotMatrixLED</code> เพื่อให้สร้างอ็อบเจกต์ที่ใช้จำลองการใช้งานแอลอีดีแบบจุดบนจอภาพ [รูปที่](#page-267-0) 9-2 แสดงตัวอย่างแอลอีดีแบบจุดขนาด 5×7 (กว้าง×สูง) และตัวอย่างตัวอักษร

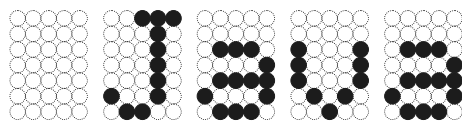

รูปที่ 9-2 ตัวอย่างการนำแอลอีดีแบบจุดขนาด 5×7 มาเรียงเป็นแผง

```
01
import jlab.graphics.DWindow;
02
public class TestDotMatrixLED {
03
      public static void main(String[] args) {
04
       boolean[][] J = \{ \{ false, false, true, true, true \} \}05
                          { false, false, false, true, false },
06
                         { false, false, false, true, false },
07
                         { false, false, false, true, false },
08
                         { false, false, false, true, false },
09
                         { true, false, false, true, false },
10
                         { false, true, true, false, false } };
11
       DotMatrixLED led = new DotMatrixLED(5, 7);
                                                     S DWindow
                                                             -212
        led.setColor(DWindow.GREEN);
        led.setWidth(100);
13
14
        led.setDots(J);
15
       DWindow w = new DWindow(200, 150);
16
        w.setBackground(DWindow.BLACK);
17
        led.draw(w, 50, 5);
18
    }
                            แสดง led มุมซ้ายบนอยู่ที่ (50,5)19
   }
```
รหัสที่ 9-4 ตัวอย่างการใช้งานคลาส DotMatrixLED

<span id="page-267-1"></span>ก่อนจะเขียนตัวคลาส มาลองทำความเข้าใจการใช้งานก่อ[น รหัสที่](#page-267-1) 9-4 แสดงตัวอย่างการ สร้ำงอ็อบเจกต์ของ DotMatrixLED ในบรรทัดที่ 11 โดยต้องระบุขนำดของแอลอีดีให้กับตัวสร้ำง

จากนั้นใช้เมท็อด setColor เพื่อตั้งสีของแอลอีดีตอนสว่าง ใช้เมท็อด setWidth เพื่อตั้งความ กว้ำง (หน่วยเป็นจุดภำพ) แล้วใช้เมท็อด setDots ซ้่งรับอำเรย์สองมิติแบบ boolean ที่ระบุว่ำ ให้หลอดดวงใดสว่ำงดวงใดมืด ตำมด้วยกำรสร้ำงวินโดว์แล้วเรียก draw เพื่อแสดงแอลอีดีบน วินโดว์ โดย draw รับพิกัดบนของวินโดว์ที่ให้แสดงมุมซ้ำยบนของตัวแอลอีดี

```
01
import jlab.graphics.DWindow;
02
03
public class DotMatrixLED {
04
05
06
07
08
09
10
11
12
13
14
15
16
17
18
19
20
21
2223
24
25
26
27
28
29
30
31
32
33
34
35
36
37
38
39
40
41
      private boolean[][] dots;
      private double width;
      private int color;
      public DotMatrixLED(int w, int h) {
        dots = new boolean[h][w]; color = DWindow.GREEN;
        width = 50;
       }
      public void setDots(boolean[][] s) {
        if (s.length == dots.length &s[0].length == dots[0].length) {
          for (int i = 0; i < s. length; i^{++})
             for (int j = 0; j < s[0]. length; j++)dots[i][j] = s[i][j];
   \qquad \qquad \}\qquad \qquad public void setWidth(double w) {
        if (w \geq dots[0].length) width = w;
   \qquad \qquad public int getWidth() {
         return (int) Math.round(width);
   \qquad \qquad public void setColor(int c) {
        color = c; }
      public int getColor() {
         return color;
   \qquad \qquad public void draw(DWindow w, double x, double y) {
         double wd = width / dots[0].length;
        double xc = x + wd / 2;double yc = y + wd / 2;
        for (int i = 0; i < dots.length; i+1)
          for (int j = 0; j < dots[0].length; j++) if (dots[i][j])
               w.fillEllipse(color, xc + j*wd, yc + i*wd, wd, wd);
   \qquad \qquad}
                                              ท้าส้าเนาค่าในอาเรย์ที่ได้รับมาเก็บในอาเรย์ของเรา
                                        แสดงแอลอีดีให้มุมซ้ายบนอยู่ที่พิกัด (x,y) ของวินโดว์ w
                               แสดงเฉพาะจุดที่ dots[i][j] มีค่าเป็นจริง
                                                ความกว้าง w ต้องไม่น้อยกว่าจ้านวนจุดในหนึ่งแถว 
                                                 เพราะ LED หนึ่งดวง ต้องใช้อย่างน้อย 1 จุดภาพ
```
<span id="page-268-0"></span>รหัสที่ 9-5 คลาส DotMatrixLED

ภำยในคลำส DotMatrixLED ต้องมีอำเรย์สองมิติชื่อ dots แบบ boolean แทน แอลอีดีแต่ละจุด มีตัวแปร color เก็บสี และตัวแปร width เก็บควำมกว้ำงของแผงแอลอีดี (ไม่ ต้องเก็บความสูงเพราะคำนวณได้จากขนาดของแต่ละจุดของแอลอีดีและจำนวนแถวของแผง แอลอีดี) เขียนเป็นคลาสได้[ดังรหัสที่](#page-268-0) 9-5 ให้สังเกตว่า setDots ใช้วงวนสองวงซ้อนกันเพื่อทำ ส ำเนำค่ำ boolean ในแต่ละช่องของอำเรย์สองมิติที่รับมำเก็บในอำเรย์ dots ที่ได้สร้ำงเตรียมไว้ ในตัวสร้าง โดย setDots จะไม่ใช้แค่คำสั่ง dots  ${}^=$  s; ทั้งนี้เพราะคำสั่ง dots  ${}^=$  s; คือ กำรให้ตัวแปร dots อ้ำงอิงอำเรย์เดียวกับของผู้เรียก ซ้่งหำกผู้เรียกเปลี่ยนค่ำอำเรย์ของตัวเอง หลังเรียก setDots จะส่งผลกระทบมำยัง dots ของเรำด้วย เพื่อป้องกันผลข้ำงเคียงดังกล่ำว จ้ง เลือกใช้วิธีทำสำเนาแทน สำหรับเมท็อด  $\mathrm{d} \mathrm{r} \mathrm{a}$ พ จะไล่วาดทีละแถว ๆ คำนวณจุดศูนย์กลางของแอล อีดีแต่ละจุด แล้วใช้เมท็อด fillEllipse ของ DWindow วำด

## แอลอีดีแสดงตัวเลข

เรำสำมำรถใช้ DotMatrixLED เพื่อแสดงตัวอักษร ตัวเลข หรือสัญลักษณ์อะไรก็ได้ตำม ค่ำของอำเรย์ที่บังคับในแอลอีดีแต่ละจุดสว่ำงหรือดับได้ตำมต้องกำร แต่ถ้ำเรำต้องกำรใช้แอลอีดี แบบจุดนี้เพื่อแสดงเฉพาะตัวเลขอยู่บ่อย ๆ ก็ควรมีคลาสใหม่ที่อำนวยความสะดวกในการใช้งาน จะขอเขียนคลำสใหม่ให้เป็นคลำสลูกของ DotMatrixLED ชื่อ DecimalLED ที่แสดงได้เฉพำะ เลขโดด 0 ถ้ง 9 โดยผู้ใช้ระบุค่ำที่ต้องกำรแสดงด้วย int ได้เลย ไม่ต้องให้ค่ำเป็นอำเรย์สองมิติ [รูป](#page-269-0) [ที่](#page-269-0) 9-3 แสดงลักษณะของเลขโดดต่ำง ๆ ที่แสดงได้จำกอ็อบเจกต์ของคลำสนี

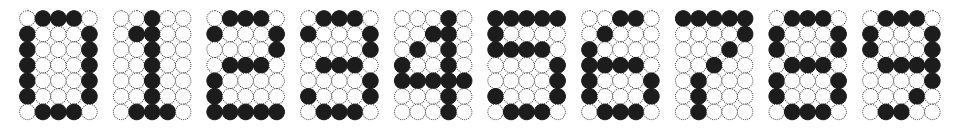

รูปที่ 9-3 การใช้แอลอีดีแบบจุดขนาด 57 เพื่อแสดงตัวเลข

<span id="page-269-0"></span>[รหัสที่](#page-270-0) 9-6 แสดงรำยละเอียดของคลำส DecimalLED มีเมท็อดหลักคือ setDigit ให้บริการตั้งเลขโดดที่ต้องการแสดง มีตัวแปรประจำคลาสซึ่งเป็นอาเรย์สองมิติอยู่ 10 ตัว เพื่อเก็บ ลักษณะการแสดงเลขโดด 0 ถึง 9 [\(รหัสที่](#page-270-0) 9-6 แสดงเพียงตัวเดียวคือของเลข 0) จากนั้นนำอาเรย์ ทั้งสิบตัวนี้ไปเก็บใส่ตัวแปรประจำคลาสซึ่งเป็นอาเรย์ชื่อ <code>dots (อาเรย์นี้จึงเป็นอาเรย์สามมิติ)  $^2$ </code> ดังนั้น setDigit (n) จึงทำเพียงแค่เรียก super.setDots (dots [n] ) ของคลาสแม่ให้ตั้ง การสว่างและดับของแอลอีดีแต่ละจุดตามค่าใน  $\mathtt{dots}\,[\mathrm{n}]$  นอกจากนี้มีตัวแปรประจำอ็อบเจกต์ชื่อ digit เพื่อเก็บค่ำของเลขโดดที่ถูกสั่งให้แสดงใน setDigit ด้วย เพื่อให้ผู้ใช้สอบถำมค่ำของ เลขโดดที่แสดงอยู่ได้ด้วยเมท็อด getDigit

l  $^{\text{2}}$  การที่เราให้ตัวแปร  $_{\text{zero, one, ..., nine}}$  และ <code>dots</code> เป็นตัวแปรประจำคลาส ทำให้มีตัวแปรเหล่านี้อยู่เพียง ชุดเดียวประจำคลาส สามารถใช้ร่วมกันได้ระหว่างอ็อบเจกต์ทั้งหลายของ DecimalLED

ด้วยการเป็นคลาสลูกของ <sub>DotMatrixLED ทำให้สามารถให้บริการเมท็อดที่รับทอดมาซึ่ง</sub> คือ setWidth, getWidth, setColor, getColor, draw, และ setDots ได้ด้วย แต่ถ้ำ ี พิจารณาให้ดี จะพบว่า <sub>DecimalLED</sub> ไม่ควรให้บริการ setDots เพราะจะทำให้เสียบทบาท ่ ของการแสดงเฉพาะเลขโดดตามข้อกำหนด แต่คลาสลกต้องรับมรดกทั้งหลายที่คลาสแม่ให้ จะ ปฏิเสธไม่ได้ แล้วจะทำอย่างไร ? วิธีหนึ่งที่ทำได้คือ การเขียนกำชับในข้อกำหนดการใช้คลาสว่า ห้ามเรียก setDots จากนั้นเขียนเมท็อด setDots ในคลาสลูกนี้ให้โยนสิ่งผิดปกติทันที เมื่อมี ใครมำเรียกใช้ให้ท ำงำน (ก็เขียนเตือนไว้แล้วว่ำอย่ำเรียก ยังมำเรียกอีก !) โดยทั่วไป มักโยนสิ่ง ผิดปกติที่ชื่อว่ำ UnsupportedOperationException ดังแสดงใ[นรหัสที่](#page-270-0) 9-6 อน้่งให้สังเกต ว่า การเรียก  $\texttt{setDots}$  ใน  $\texttt{setDigit}$  ต้องเขียนคำว่า  $\texttt{super.}$  กำกับ เพื่อระบุว่าจะเรียกของ คลำสแม่ หำกเขียน setDots เฉย ๆ หมำยถ้ง this.setDots จะเกิดสิ่งผิดปกติทันที

```
import jlab.graphics.DWindow;
public class DecimalLED extends DotMatrixLED {
   private static final boolean[][] zero =
        { { false, true, true, true, false },
          { true, false, false, false, true },
          { true, false, false, false, true },
          { true, false, false, false, true },
          { true, false, false, false, true },
          { true, false, false, false, true },
          { false, true, true, true, false } };
   //
  1/ \ldots ขอละไม่แสดงรายละเอียดของเลข one, two, \ldots, nine
 //
   private static final boolean[][][] dots = 
     { zero, one, two, three, four, five, six, seven, eight, nine };
   private int digit;
   public DecimalLED() {
     super(5,7);
     setDigit(0);
 }
   public void setDigit(int n) {
    if (n < 0 \mid n > 9) throw new IllegalArgumentException("" + n);
    digit = n;super.setDots(dots[digit]); -
\qquad \qquad public int getDigit() {
     return digit;
\qquad \qquad public void setDots(boolean[][] s) {
     throw new UnsupportedOperationException();
\qquad \qquad}
                                                DecimalLED ไม่ต้องการให้บริการ setDots 
                                                     ถ้าฝืนเรียก จะเกิดสิ่งผิดปกติ
                                       ต้องเขียน super. เพราะต้องการเรียก
                                            ของคลาส DotMatrixLED
```
## แผงแอลอีดีแสดงจำนวนเต็ม

[รหัสที่](#page-271-0) 9-7 แสดงคลาส <code>IntegerLEDWindow</code> เพื่อผลิตวินโดว์ที่แทนแผงแอลอีดีสำหรับ แสดงจำนวนเต็ม โดยสร้างให้คลาส IntegerLEDWindow รับทอดมาจากคลาส DWindow ภายในอาศัยการนำอ็อบเจกต์ของคลาส <sub>DecimalLED</sub> หลาย ๆ หลักมาประกอบกันเพื่อแสดง จ ำนวนเต็มในวินโดว์

เราเพิ่มเมท็อด setValue และ getValue เพื่อตั้งจำนวนเต็มที่ต้องการแสดง และคืน จำนวนเต็มที่กำลังแสดง มีตัวสร้างหนึ่งตัวที่รับจำนวนหลัก และความกว้างของเลขโดดหนึ่งหลักใน วินโดว์ บรรทัดแรกของตัวสร้ำงเรียกตัวสร้ำงของ DWindow เพื่อระบุควำมกว้ำงและควำมสูงของ ้ วินโดว์ ซึ่งคำนวณได้จากจำนวนหลักและความกว้างของเลขหนึ่งหลัก (บรรทัดที่ 9) จากนั้นสร้าง อาเรย์มีขนาดเท่ากับจำนวนหลัก แล้วสร้างแอลอีดีของเลขแต่ละหลักเก็บใส่อาเรย์แต่ละช่อง (บรรทัดที่ 13) สำหรับเมท็อด setValue ก็เพียงใช้วงวนดึงเลขทีละหลัก (เริ่มที่หลักหน่วย) ของ ค่าที่ได้รับมา เพื่อตั้งค่าให้กับแอลอีดีทีละตัวตามด้วยการสั่งแสดงผล (บรรทัดที่ 24 และ 25)

```
01
import jlab.graphics.DWindow;
0203
public class IntegerLEDWindow extends DWindow {
04
05
06
07
08
09
10
11
12
13
14
15
16
17
18
19
20
21
22
23
2425
26
27
28
29
}
      private DecimalLED[] digits;
      private int value;
      private double digitWidth;
      public IntegerLEDWindow(int numDigits, double digitWidth) {
        super(numDigits * digitWidth, digitWidth * 7 / 5);
        super.setBackground(super.BLACK);
         digits = new DecimalLED[numDigits];
        for (int i = 0; i < digits.length; i++) {
          digits[i] = new DecimalLED();
          digits[i].setWidth(digitWidth * 0.8);
    }
         this.digitWidth = digitWidth;
   \qquad \qquad public int getValue() {
         return value;
    }
      public void setValue(int d) {
        value = d;
        for (int i = digits.length - 1; i >= 0; i--) {
          digits[i].setDigit(d % 10);
          digits[i].draw(this, (i + 0.1) * digitWidth, 10);
          d = d / 10;
         }
   \qquad \qquadคูณ 0.8 เพราะต้องการให้ขนาดของ
                                                  แอลอีดีเล็กกว่าที่ต้องการ เพื่อแสดง
                                                     ช่องว่างซ้ายขวาข้างละ 10%
                                                         เรียกตัวสร้างของ DWindow
```
[รหัสที่](#page-272-0) 9-8 แสดงตัวอย่ำงกำรสร้ำงอ็อบเจกต์ของ IntegerLEDWindow เพื่อแสดงแผง ตัวเลขขนาด 4 หลักที่นับค่าเพิ่มขึ้นเรื่อย ๆ ทุก ๆ 100 มิลลิวินาที คล้าย ๆ กับเป็นนาฬิกาจับเวลา

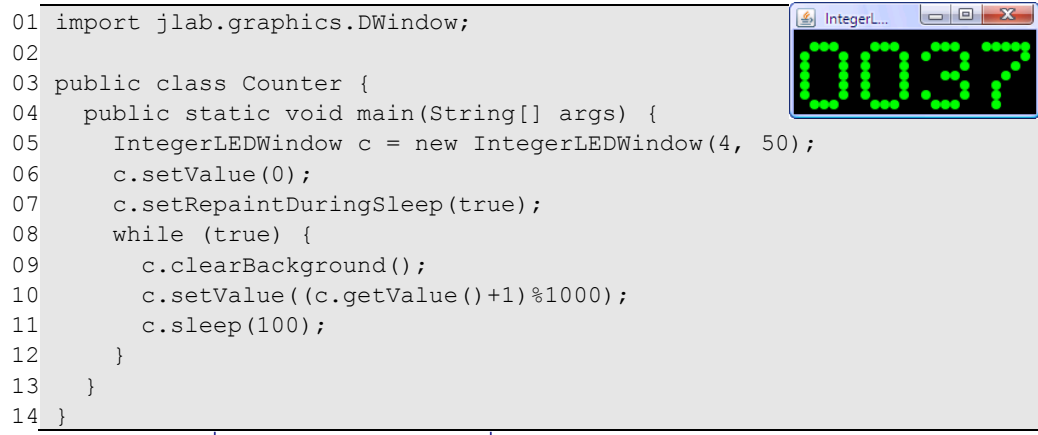

รหัสที่ 9-8โปรแกรมแสดงตัวนับที่ใช้อ็อบเจกต์ของ IntegerLEDWindow

# <span id="page-272-0"></span>DWindow3D ที่มีความลึก

DWindow เป็นคลำสที่มีไว้ผลิตวินโดว์เพื่อใช้แสดงภำพในระนำบสองมิติ กำรสั่งให้ลำกเส้น วาดวงรี วาดสี่เหลี่ยม บนวินโดว์ต้องกำหนดพิกัด ( $\mathbf{x},\mathbf{y}$ ) บนระนาบ หัวข้อนี้นำเสนอการสร้างคลาส ใหม่ชื่อ DWindow3D ที่เพิ่มควำมล้ก เสมือนเป็นห้องทรงสี่เหลี่ยมมุมฉำก เพื่อให้ผู้ใช้วำดรูป เรขาคณิตสองมิติอย่างง่าย ได้แก่ การลากเส้น วาดสี่เหลี่ยมและวงรี ในห้องสามมิติที่กำหนดพิกัด เป็น (*x*, *y*, *z*)

ควำมล้กของห้องทรงสี่เหลี่ยมมุมฉำกเป็นเรื่องที่เรำจินตนกำรอยำกให้มี เมื่อต้องแสดงวัตถุ ในห้องนี้บนจอภาพก็ต้องแปลงให้อยู่บนระนาบสองมิติ ดังนั้น ภาระที่ต้องคิดก่อนเขียนคลาส คือ จุด (*x*, *y, z*) ในห้องทรงสี่เหลี่ยมมุมฉาก จะปรากฏเป็นจุดที่ตำแหน่งใดบนระนาบสี่เหลี่ยมมุมฉาก (ซ้่งคือวินโดว์ที่เรำมองเห็น) [รหัสที่](#page-273-0) 9-9 แสดงตัวอย่ำงกำรใช้งำนคลำส DWindow3D เริ่มด้วยกำร สร้างห้องที่ต้องกำหนดทั้งความกว้าง ความสูง และความลึก ในที่นี้เสมือนสร้างห้องทรงลูกบาศก์ ขนาด  $\mathrm{d} \times \mathrm{d} \times \mathrm{d}$  จากนั้นสั่งให้วาดสี่เหลี่ยมผืนผ้าขนานกับจอภาพขนาด  $\mathrm{d} \times \mathrm{d}$  อยู่ลึกเข้าไป  $\mathrm{d}$ เสมือนเป็นผนังหลังห้องด้วยคำสั่ง drawRect ที่รับพิกัดของมุมฉากสองมุมที่อยู่ทแยงกันของ สี่เหลี่ยมผืนผ้ำที่ต้องกำรวำด ในตัวอย่ำงคือ จุด (0,0,d)กับ (d,d,d) เพื่อให้ผู้มองรู้ส้กว่ำ ผนังอยู่ลึก คือ อยู่ไกลจากผู้มอง จะใช้วิธีแสดงภาพให้เล็กลงเป็นสัดส่วนกับความลึก จากนั้นวาด สี่เหลี่ยมอีกสองรูปตั้งฉากกับจอภาพ เสมือนเป็นผนังทางซ้ายและขวาของห้อง เนื่องจากเรา ตั งสมมติฐำนว่ำ ตำผู้มองอยู่ตรงกับจุดศูนย์กลำงของจอภำพ และเพื่อให้แลดูเป็นรูปสำมมิติจ้งให้ ผนังนั้นเล็กลงและลู่เข้าหาจุดศูนย์กลางของภาพ จึงแสดงผนังทั้งสองนี้เป็นรูปสี่เหลี่ยมคางหมู

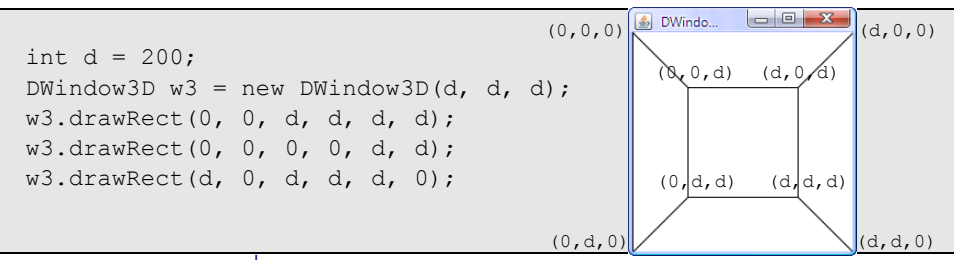

รหัสที่ 9-9 ตัวอย่างการใช้งานคลาส DWindow3D

<span id="page-273-0"></span>[รูปที่](#page-273-1) 9-4 แสดงตำของผู้ใช้ที่มองตรงเข้ำหำจอคอมพิวเตอร์ เส้นท้บตรงกลำงรูปแทนจอภำพ กำหนดให้ตาอยู่ห่างจากจอภาพเป็นระยะทาง  $\it e^{-}$ ให้วัตถุที่อยู่ติดขอบจอภาพอยู่ที่ความลึกเป็น 0 (นั่นคือ *z* = 0) และให้วินโดว์มีควำมสูง *h* และกว้ำง *w* จะได้ว่ำ จุด *A* ที่มีพิกัด (*x*, *y*, *z*) คือ อยู่ล้ก เข้ำไป *z* จะปรำกฏบนจอภำพที่พิกัด (*x'*, *y'* ) ตำมสูตรที่แสดงทำงขวำมือ ในกรณีที่วำดห้องทรง สี่เหลี่ยมมุมฉำก มุมของผนังทำงซ้ำยและขวำจะลู่เข้ำมำกหรือน้อย ก็ข้ นกับค่ำ *e* ที่เรำปรับได้

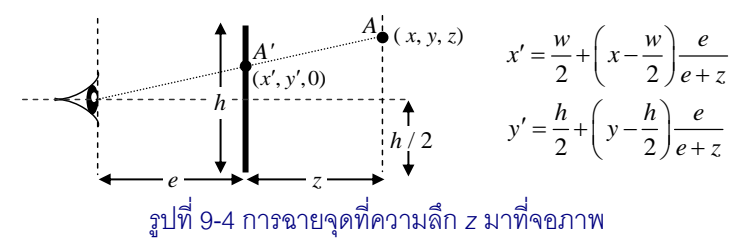

<span id="page-273-1"></span>ถ้าให้ตาของผู้มองเปลี่ยนตำแหน่ง (แต่ยังคงมองตรงไปยังจอภาพ) เช่นมองตรงไปที่ ( $x_{C}$ ,  $y_{C}$ ) บน วินโดว์ จะได้สูตรกำรเปลี่ยนจุด (*x*, *y*, *z*) ในห้องกล่องสี่เหลี่ยมมุมฉำก มำเป็นจุดที่พิกัด (*x'*, *y'*) บน จอภำพในวินโดว์ ดังนี

$$
x' = x_C + (x - x_C) \frac{e}{e + z}
$$

$$
y' = y_C + (y - y_C) \frac{e}{e + z}
$$

ถ้าเราเปลี่ยนจุดศูนย์กลางของการมองนี้ไปมา ภาพที่ปรากฏบนวินโดว์ก็จะเปลี่ยนไปมา ทำให้ผู้ มองรับรู้ถึงความลึกของภาพได้ดีขึ้น ดังตัวอย่างใ[นรูปที่](#page-273-2) 9-5

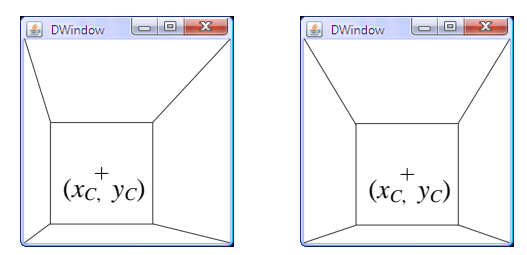

<span id="page-273-2"></span>รูปที่ 9-5 รูปห้องทรงสี่เหลี่ยมที่แสดงจากการเปลี่ยนตำแหน่งจุดศูนย์กลางของการมอง

### 260 สร้างใหม่จากเก่า เริ่มเรียนเขียนโปรแกรม

```
01
import jlab.graphics.*;
02
03
public class DWindow3D extends DWindow {
04
05
06
07
08
09
10
11
12
13
14
15
16
17
18
19
20
21
22
23
24
25
26
27
28
29
30
31
32
33
34
35
36
37
38
39
40
41
42
43
44
45
46
47
48
      private double depth;
      private double xc, yc;
      public DWindow3D(double w, double h, double d) {
         super(w, h);
        depth = d;xc = w/2; yc = h/2;
    }
      public double getDepth() {
         return depth;
   \qquad \qquad public void drawLine(double x0, double y0, double z0, 
                               double x1, double y1, double z1) {
        super.drawLine(toSX(x0, z0), toSY(y0, z0),
                         \text{toSX}(x1, z1), \text{toSY}(y1, z1)); }
      public void drawRect(double x0, double y0, double z0,
                               double x1, double y1, double z1) {
         drawLine(x0, y0, z0, x0, y1, z0);
        drawLine(x0, y0, z0, x1, y0, z1);
        drawLine(x1, y1, z1, x1, y0, z1);
         drawLine(x1, y1, z1, x0, y1, z0);
       }
      public void fillEllipse(int c, double x, double y, double z,
                                   double a, double b) {
        double sx = toSX(x, z);
        double sy = toSY(y, z);
        super.fillEllipse(c, sx, sy, scale(a, z), scale(b, z));
       }
      public void drawFrame(double step) {
        double w = \text{qetWidth}(), h = \text{qetHeight}();
        for (int z = 0; z \le depth; z += step)
           drawRect(0, 0, z, w, h, z);
         drawRect(0, 0, 0, 0, h, depth);
        drawRect(w, 0, 0, w, h, depth);
       }
      private double toSX(double x, double z) {
        return xc + scale(x - xc, z);
    }
      private double toSY(double y, double z) {
        return yc + scale(y - yc, z);
   \qquad \qquad private double scale(double v, double z) {
        return v * 200 / (200 + z); // ให้ e = 200
   \qquad \qquad(x-x_C)(y-y_C)c + (x - x_C)y_C + (y - y_C)x' = x_C + (x - x_C) \frac{e}{e + z}y' = y_C + (y - y_C) \frac{e}{e + z}y' = x_C + (x - x_C) \frac{e}{e + x}y' = y_C + (y - y_C) \frac{e}{e + y_C}ปรับขนาดตามความลึก
```
<span id="page-274-0"></span>รหัสที่ 9-10 คลาส DWindow3D ขยายความสามารถจากคลาส DWindow

[รหัสที่](#page-274-0) 9-10 แสดงคลำส DWindow3D ซ้่งขยำยลักษณะมำจำกคลำส DWindow ที่เรำใช้ กันมำ โดยเรำไม่ต้องมีรหัสต้นฉบับของ DWindow และไม่รู้เลยด้วยว่ำ DWindow มีรำยละเอียด การทำงานภายในคลาสอย่างไร รู้เพียงแต่ว่า คลาสนี้มีอะไรให้เราใช้บ้างก็พอ การสร้างคลาสใหม่ ให้เป็นคลาสลูกของ DWindow ทำให้คลาสใหม่นี้สามารถให้บริการต่างๆ ที่ DWindow มีให้ได้ ทั้งหมด สิ่งที่ต้องเขียนเพิ่มคือภาระการบริการที่เกี่ยวข้องกับการวาดรูปในห้องสามมิติเท่านั้น

ตัวแปรประจำอ็อบเจกต์ที่ต้องเพิ่มในคลาสใหม่นี้ คือ depth แทนความลึก และ  ${\rm xc}$  กับ  $\, {\rm yc} \,$  แทนจุดของวินโดว์ที่ตรงกับตาผู้มอง (บรรทัดที่ 4 และ 5) เราเขียนตัวสร้างไว้แบบเดียวที่รับ ควำมกว้ำง ควำมสูง และควำมล้กของห้องทรงสี่เหลี่ยมมุมฉำก เริ่มด้วยกำรเรียกตัวสร้ำงของคลำส แม่โดยส่งเฉพำะควำมกว้ำงและควำมสูงไป (บรรทัดที่ 8) ส่วนควำมล้กเก็บไว้ที่ตัวเอง (บรรทัดที่ 9) ปิดท้ายด้วยการตั้ง  $\rm_{xc}$  และ  $\rm_{vc}$  ที่ตำแหน่งตรงกลางวินโดว์

เรำเพิ่มบริกำรลำกเส้นตรง (drawLine) วำดสี่เหลี่ยมผืนผ้ำ (drawRect) และวำดวงรี (fillEllipse) ให้กับคลำสใหม่นี ซ้่งต้องแปลงพิกัด (*x*, *y*, *z*) ของรูปที่จะวำดเป็นพิกัด (*x'*, *y'*) บนวินโดว์ จ้งเขียนเป็นเมท็อดใช้ส่วนตัวชื่อ toSX(x,z) และ toSY(y,z) (บรรทัดที่ 40 ถ้ง 45) ที่ทำตามสูตรที่ได้เขียนมาก่อนหน้านี้ โดยเขียนเมท็อดเสริมชื่อ  $\,$ scale ที่ถูกใช้ใน  $\,$ toSX และ  $_{\rm{toSY}}$  นอกจากนี้ยังสามารถใช้  $_{\rm{scale}}$ ในการปรับขนาดของวัตถุตามความลึกได้อีกด้วย เช่น เรา เห็นวงกลมที่อยู่ล้ก (ไกล) มีขนำด (รัศมี) เล็กลง เป็นต้น toSX และ toSY ช่วยให้เขียนเมท็อด ลากเส้น วาดรูปได้ง่ายขึ้น เมท็อด  $\textrm{drawLine}$  เพียงแค่เปลี่ยนพิกัดของจุดปลายทั้งสองในห้อง ไป เป็นจุดปลำยบนระนำบ แล้วใช้ drawLine ของคลำสแม่ลำกเส้นบนระนำบ (บรรทัดที่ 17 และ 18) เมท็อด drawRect เรียกใช้ drawLine แบบสามมิติเพื่อลากเส้นขอบของสี่เหลี่ยมทั้งสี่เส้น (บรรทัดที่ 22 ถ้ง 25) ส่วนเมท็อด fillEllipse แปลงพิกัดของจุดศูนย์กลำง ปรับขนำดกว้ำง และสูงของวงรีที่เห็นบนระนำบ แล้วสั่งให้ fillEllipse ของคลำสแม่วำดวงรีให้ (บรรทัดที่ 29 ถึง 31) นอกจากนี้ยังแถมเมท็อด drawFrame ให้อีกหนึ่งเมท็อดที่แสดงผนังห้องทรงสี่เหลี่ยมที่ สร้าง และเส้นกรอบตามผนัง เพื่อให้ผู้มองรับรู้ความลึกได้ง่ายขึ้น ดังตัวอย่างใ[นรูปที่](#page-275-0) 9-6

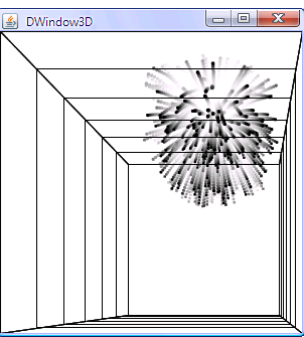

<span id="page-275-0"></span>รูปที่ 9-6 เส้นขอบตามผนังที่ได้จากการใช้เมท็อด  $\textrm{drawFrame}}$  เพื่อให้รับรู้ความลึกได้ดีขึ้น

ผู้อ่านอาจสงสัยว่า เราจะเปลี่ยน  $\mathrm{xc}$  และ  $\mathrm{yc}$  เพื่อเปลี่ยนมุมมองได้อย่างไร ขอนำเสนอวิธี ง่าย ๆ ด้วยการนำตำแหน่งของตัวชี้เมาส์มาเป็นค่าของ  $\mathrm{xc}$  และ  $\mathrm{yc}$  โดยจะเปลี่ยนเมื่อมีการกดปุ่ม แล้วลากเมาส์เท่านั้น DWindow มีอีกบริการที่ไม่เคยนำเสนอมาก่อน คือ ตัวอ็อบเจกต์วินโดว์นี้จะ เรียกเมท็อดที่ชื่อว่ำ onMouseDragged อย่ำงอัตโนมัติเมื่อได้รับสัญญำณกำรลำกเมำส์จำกระบบ โดยเมท็อดนี้มีเขียนในคลาส <sub>DWindow</sub> ไว้แล้ว แต่ไม่ได้ทำอะไร ดังนั้น ถ้าเราต้องการให้ทำอะไร ก็แค่เขียนเมท็อดชื่อเดียวกันนี้ที่คลาสเราเพื่อแทนเมท็อดของคลาสแม่ ดังแสดงใ[นรหัสที่](#page-276-0) 9-11 (ที่ เขียนต่อจา[กรหัสที่](#page-274-0) 9-10) เมท็อดนี้รับพารามิเตอร์ซึ่งเป็นอ็อบเจกต์ของคลาส <sub>DPoint</sub> ที่มีเมท็อด  $\mathsf{getX}$ () และ  $\mathsf{getY}$ () เพื่อขอพิกัดของจุดที่ได้รับ ซึ่งแทนตำแหน่งของตัวชี้เมาส์บนวินโดว์ มาตั้ง ให้กับ  $\mathrm{x}\mathrm{c}$  และ  $\mathrm{y}\mathrm{c}$  เพื่อเปลี่ยนมุมมองของผู้ใช้

```
03
public class DWindow3D extends DWindow {
..
49
50
51
52
    ...
      public void onMouseDragged(DPoint p) {
        this.xc = p.getX();
        this.yc = p.getY();
    }
                                                       เมื่อมีการลากเมาส์บนวินโดว์ ระบบจะ
```
ขัดจังหวะโปรแกรมที่ท้าอยู่ และกระโดด มาท้าที่เมท็อดนี้ ท้าเสร็จก็กลับไปท้างาน ที่ถูกขัดจังหวะตอนต้นต่อ

รหัสที่ 9-11 การเพิ่มเมท็อดที่ปรับจุดศูนย์กลางการมองของผู้ใช้ใน DWindow3D

# <span id="page-276-0"></span>ลูกบอลเด้งในห้อง

เพื่อให้เห็นกำรใช้งำน DWindow3D จะขอเขียนคลำสที่ผลิตลูกบอลอีกแบบที่เด้งไปมำได้ ในห้องสำมมิตินี ให้ชื่อว่ำ Ball3D แต่ก่อนจะเขียนคลำสนี ขอเขียนคลำส BallG ซ้่งผลิตลูกบอล เคลื่อนบนระนำบสองมิติที่มีพฤติกรรมเคลื่อนตำมแนวดิ่งแบบมีควำมเร่งเสมือนได้รับแรงโน้มถ่วง ของโลก [รหัสที่](#page-277-0) 9-12 แสดงรำยละเอียดของคลำส BallG ซ้่งเป็นคลำสลูกของ Ball มีตัวแปร  $\,$ g $\,$ a $\,$ v $\,$ i $\,$ t $\,$  เก็บความเร่ง มีเมท็อดตั้งค่ากับคืนค่า  $\,$ g $\,$ r $\,$ a $\,$ v $\,$ ity  $\,$ และที่สำคัญคือ เขียนเมท็อด  $\,$ m $\,$ o $\,$ e ใหม่ให้แทนของคลำสแม่ บรรทัดที่ 16 สั่งปรับค่ำควำมเร็วตำม gravity เสมือนมีควำมเร่งนั่นเอง (หรืออาจเป็นการหน่วงก็ได้ถ้า  $\rm dy$  ติดลบ เมื่อกำลังเคลื่อนที่ขึ้น) จากนั้นจึงสั่งให้ลูกบอลเลื่อน โดย เรียกเมท็อด move ของคลาสแม่ เพียงเท่านี้ก็ได้ลูกบอลเด้งแบบมีแรงโน้มถ่วง ผู้อ่านควรลอง เขียนโปรแกรมสร้ำงลูกบอลแบบ BallG แล้วสั่งเคลื่อนไปมำดูว่ำ มีพฤติกรรมเป็นดังคำดหรือไม่

ครำวนี มำเขียนคลำส Ball3D ให้เป็นคลำสลูกของ BallG (เป็นหลำนของ Ball โดย อัตโนมัติ) ดั[งรหัสที่](#page-277-1) 9-13 เนื่องจำกเป็นลูกบอลในห้องสำมมิติ ก็ต้องเพิ่มตัวแปรเก็บพิกัด z และ dz เก็บควำมเร็วในแนวล้ก เพิ่มเมท็อด draw และ move (รับวินโดว์แบบ DWindow3D) เมท็อด draw สั่งให้วินโดว์วำดวงกลมในสำมมิติ (บรรทัดที่ 12) ส่วน move สั่งให้ลูกบอลเคลื่อนในสองมิติ ก่อน โดยเรียก  ${\tt move}$  ของคลาสแม่ (บรรทัดที่ 15) แล้วจึงปรับค่าของ  ${\tt z}$  (บรรทัด 16 ถึง 18) ซึ่งทำ ในทำนองเดียวกับที่ปรับพิกัด  $\mathrm{x}$  และ  $\mathrm{y}$  ในคลาส  $\tt{Ball}$  ให้สังเกตว่า เมท็อด move และ  $\tt{draw}$  ที่ เขียนนี้ไม่ได้แทนเมท็อดของคลาสแม่ เพราะมีหัวเมท็อดไม่เหมือนกัน (ของคลาสแม่นั้นรับพารา-

Ball

△

BallG

มิเตอร์เป็น DWindow ไม่ใช่ DWindow3D) จ้งถือว่ำ เป็นกำรเพิ่มอีกสองเมท็อด (ที่มีชื่อ เหมือนกับของคลำสแม่) [รหัสที่](#page-278-0) 9-14 แล[ะรูปที่](#page-278-1) 9-7 แสดงตัวอย่ำงกำรใช้ Ball3D เพื่อสร้ำงลูก บอลเคลื่อนที่ใน DWindow3D

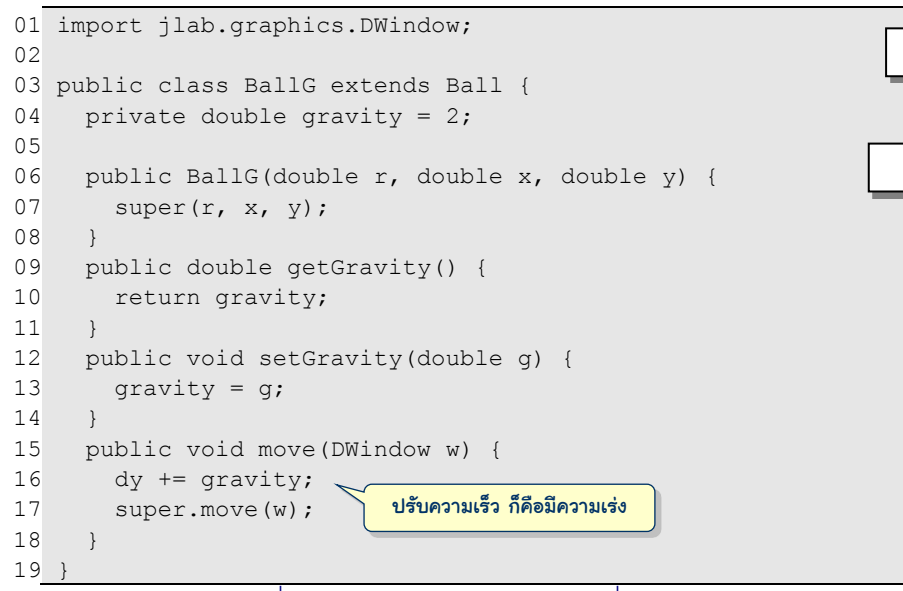

รหัสที่ 9-12 คลาส BallG คือ Ball ที่เด้งเสมือนมีแรงโน้มถ่วง

<span id="page-277-0"></span>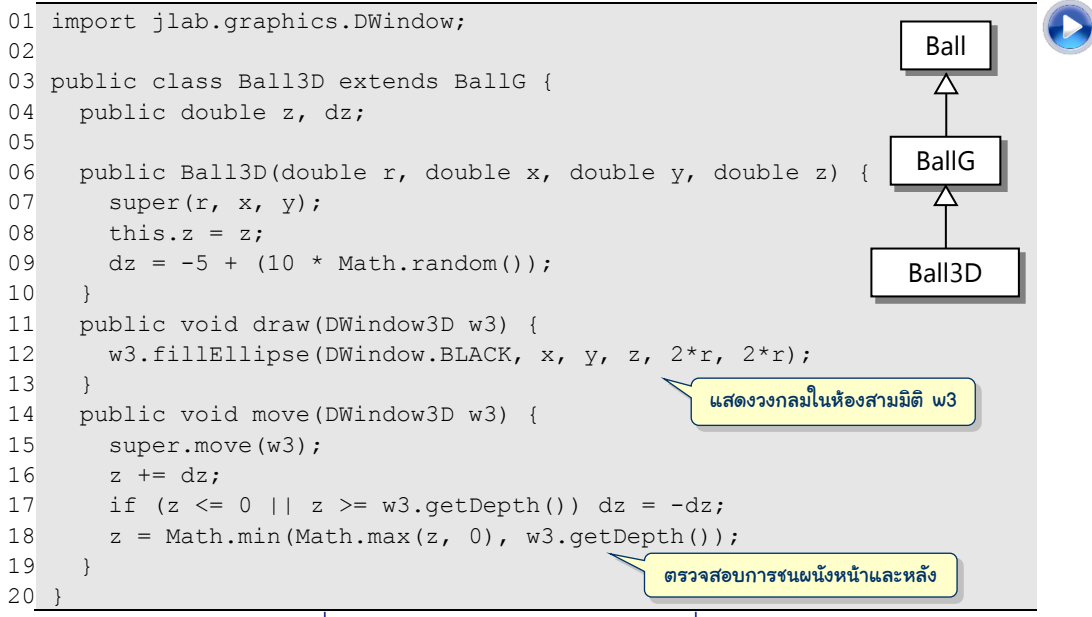

<span id="page-277-1"></span>รหัสที่ 9-13 คลาส Ball3D คือ BallG ที่เด้งในห้อง

```
01
public class TestBall3D {
02
03
04
05
06
07
08
0910
11
12
13
14
15
16
17
18
19
20
      public static void main(String[] args) {
       DWindown3D w3 = new DWindown3D(200, 200, 200);Ball3D[] balls = new Ball3D[1]; // ผู้อ่านลองสร้างหลายลกดูเอง
       for (int i = 0; i < balls.length; i++) {
         balls[i] = new Ball3D(20, 100, 100, 100); balls[i].setGravity(3*Math.random());
        }
        w3.setRepaintDuringSleep(true);
        while (true) {
          w3.clearBackground(); 
          w3.drawFrame(50);
         for (int i = 0; i < balls.length; i++) {
            balls[i].move(w3); 
            balls[i].draw(w3);
    }
          w3.sleep(50);
    }
    }
   }
```
รหัสที่ 9-14 ตัวอย่างโปรแกรมการใช้ Ball3D กับ DWindow3D

<span id="page-278-0"></span>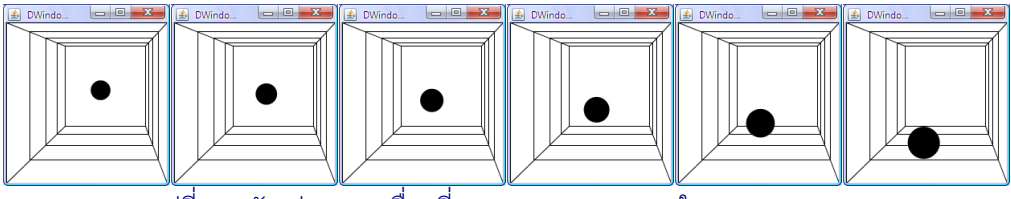

รูปที่ 9-7 ตัวอย่างการเคลื่อนที่ของลูกบอล Ball3D ใน DWindow3D

# <span id="page-278-1"></span>หนึ่งอ็อบเจกต์ หลายบทบาท

การสร้างคลาสด้วยการรับทอดก่อให้เกิดความสัมพันธ์ฉันแม่ลูกระหว่างคลาส และยังทำให้ มองอ็อบเจกต์ของคลำสลูกเป็นประเภทข้อมูลแบบคลำสแม่ได้ [รูปที่](#page-279-0) 9-8 แสดงควำมสัมพันธ์ของ ตัวอย่ำงคลำสสี่คลำส แมวเป็นสัตว์ประเภทหน้่ง สุนัขเป็นสัตว์อีกประเภทหน้่ง และบำเซนจิเป็น สุนัขพันธุ์หน้่ง เห็นได้ว่ำ คลำสแม่เป็นคลำสที่บรรยำยประเภทข้อมูลที่เป็นกรณีทั่วไปกว่ำคลำสลูก และคลำสลูกเป็นประเภทข้อมูลกรณีพิเศษของคลำสแม่ จ้งสำมำรถใช้ตัวแปรอ้ำงอิงของคลำสแม่ไป อ้างอิงอ็อบเจกต์ของคลาสลูกได้ ตัวแปรแบบ $_{\text{Dog}}$  อ้างอิงอ็อบเจกต์ได้ทั้งแบบ $_{\text{Dog}}$  และ Basenji ในขณะที่ตัวแปรแบบ Animal อ้ำงอิงสัตว์ทุกชนิดในแผนภำพได้ดังตัวอย่ำงรหัสที่ แสดงข้ำงรูป สำมำรถเขียน Animal a1 = new Dog(); ได้ เพรำะสุนัขทุกตัวเป็นสัตว์ แต่จะ เขียน <sub>Dog d = new Animal (); ไม่ได้ เพราะสัตว์ทุกตัวไม่ได้เป็นสุนัข เทียบได้กับการ</sub> เขียน double  $\rm\,x\,=\,12\rm\,$  ซึ่งทำได้เพราะ 12 ที่เป็นจำนวนเต็มถือว่า เป็นจำนวนจริงได้ แต่ได้ ทางกลับกัน ไม่สามารถเขียน  $\text{int } \mathbf{k} = 12.99$ ; เพราะจำนวนจริงไม่เป็นจำนวนเต็ม

เนื่องจากการเรียกใช้บริการของเมท็อดประจำอ็อบเจกต์ต้องกระทำผ่านตัวอ้างอิงอ็อบเจกต์ ตัวแปลโปรแกรมจะอนุญาตให้เรียกใช้เมท็อดที่มีในคลาสของตัวอ้างอิงนั้นเท่านั้น เช่น ให้ <sub>Dog</sub> มี เมท็อด bark ทำให้ Basenji ซึ่งเป็นคลาสลูกมี bark ด้วย และให้ Basenji มีเมท็อด hunt ที่ Dog ไม่มี ดังนั้น ถ้ามีคำสั่ง Dog d = new Basenji(); ก็เรียกใช้ d.bark(); ได้ แต่จะเรียก d.hunt(); ไม่ได้ (ตัวแปลโปรแกรมไม่ยอม) เพรำะ d เป็นตัวแปรแบบ Dog ไม่มี บริการ hunt (ถึงแม้เราจะเห็นชัด ๆ ว่า d กำลังอ้างอิงสุนัขพันธุ์บาเซนจิอยู่ก็ตาม)

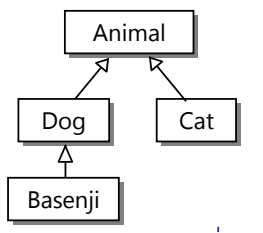

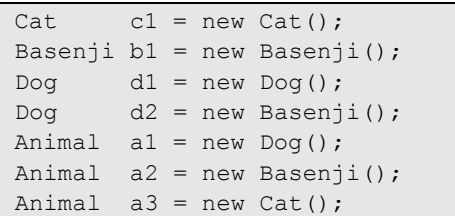

รูปที่ 9-8แผนภาพความสัมพันธ์ของคลาส

# <span id="page-279-0"></span>การเปลี่ยนบทบาท

จากที่ได้นำเสนอว่า การเขียน <sub>Dog d = new Animal () ; กระทำไม่ได้ แล้วถ้าให้</sub> Animal a = new Dog(); ตำมด้วย Dog d = a; จะได้หรือไม่ เพรำะเห็นชัด ๆ อยู่แล้ว จากคำสั่งก่อนหน้า ที่ให้ a อ้างอิงอ็อบเจกต์ของสุนัข คำตอบก็คือ ไม่ได้ ตัวแปลโปรแกรมไม่ยอม เพรำะถ้งแม้ว่ำเรำ (คน) จะเห็นชัด ๆ แต่ตัวแปลเขำมองไม่เห็น ในมุมของตัวแปลโปรแกรม ตัวแปร  $\,$ a อ้างอิงอ็อบเจกต์ที่เป็นสัตว์ แต่สัตว์ทุกตัวไม่ได้สุนัข ดังนั้น จะให้  $\,$ d ที่เป็นตัวอ้างอิงสุนัขไปอ้าง-อิงสัตว์ที่ a อ้ำงอิงย่อมท ำไม่ได้

อย่างไรก็ตาม ถ้าเราต้องการทำ <code>Dog d = a; จริง ๆ เพราะมั่นใจมาก ๆ ว่าในโปรแกรม</code> ี ที่เขียนอยู่ สัตว์ที่ a อ้างอิงอยู่นั้นเป็นสุนัขจริงๆ ก็สามารถทำได้คล้าย ๆ กับกรณีที่เราต้องการนำ ค่ำในตัวแปร double มำใส่ในตัวแปร int ก็ต้องเขียน (int) น ำหน้ำ นี่ก็เช่นกัน ต้องเขียนเป็น

Dog  $d = (Dog)$  a;

จะทำให้ผ่านด่านการตรวจสอบของตัวแปลโปรแกรม แต่เมื่อถึงตอนทำคำสั่งนี้ ระบบจะตรวจสอบ ึ ขณะทำงานว่า a กำลังอ้างอิงอ็อบเจกต์ที่เป็นสุนัขหรือไม่ ถ้าใช่ก็ไม่มีปัญหา แต่ถ้าปรากฏว่าไม่ใช่ ระบบจะโยนสิ่งผิดปกติประเภท ClassCastException เช่น คำสั่งข้างล่างนี้

```
Animal a = new Cat():
Dog d = (Dog) a;
```
จะเกิดการโยนสิ่งผิดปกติดังกล่าว เพราะระบบตรวจสอบขณะทำงานพบว่า อ็อบเจกต์ที่ a อ้างอิง เป็นแมว ไม่ใช่สุนัข (ต้องขอบอกว่า เหตุการณ์เช่นนี้จะไม่เกิด ในกรณีของการเปลี่ยน <code>double</code> เป็น int เพราะระบบจะเปลี่ยนได้เสมอ เนื่องจากได้ตกลงกันแล้วว่า จะตัดค่าหลังจุดนิยมทิ้งเพื่อ ทำให้เป็นจำนวนเต็ม)

ึ กล่าวโดยสรุป การเปลี่ยนบทบาทตัวอ้างอิงนี้ มีสองทิศทาง คือจากคลาสระดับล่างในลำดับ ชั้นการรับทอด ขึ้นไปเป็นคลาสระดับบน เรียกว่า upcast (เช่น จากคลาสลูกเป็นคลาสแม่) และจาก คลำสระดับบนลงมำเป็นคลำสระดับล่ำง เรียกว่ำ downcast (เช่นจำกคลำสแม่เป็นคลำสลูก) แบบ แรกนั้นกระทำได้เสมอ เช่น Animal a = new Dog(); เพราะถือว่า อ็อบเจกต์ของคลาสลูก ทุกตัวเปลี่ยนบทบาทไปเป็นคลาสแม่ได้หมด ในขณะที่แบบหลังจะกระทำได้ต้องกำหนดการเปลี่ยน บทบาท โดยใส่ชื่อคลาสระดับล่างไว้ภายในวงเล็บนำหน้าตัวอ้างอิงที่จะเปลี่ยน เช่น <code>Dog d =</code> (Dog)  $\,$ a; ซึ่งทำให้แปลผ่าน แต่ระบบจะตรวจสอบอีกครั้งเมื่อทำงานจริง

### instanceof

โดยทั่วไป ก่อนที่จะเปลี่ยนบทบำทแบบ downcast มักตรวจสอบให้แน่ชัดก่อนว่ำ อ็อบเจกต์ ที่อ้างอิงอยู่เป็นประเภทที่คาดไว้หรือไม่ ซึ่งสามารถทำได้ด้วยตัวดำเนินการ <code>instanceof คำสั่ง</code> a instanceof A คืนจริงก็ต่อเมื่ออ็อบเจกต์ที่ a อ้ำงอิงอยู่เป็นอ็อบเจกต์ของคลำส A หรือเป็น ของคลำสที่รับทอดจำก A

มำดูตัวอย่ำงกำรใช้งำ[น รหัสที่](#page-281-0) 9-15 แสดงบำงส่วนของคลำส Animal, Dog, Basenji, และ Cat แมวร้อง "เหมียว ๆ" Cat จ้งมีเมท็อด meow, สุนัขเห่ำ "โฮ่ง ๆ" Dog จ้งมีเมท็อด bark, สำหรับสุนัขพันธุ์บาเซนจินั้นไม่ค่อยส่งเสียงเห่า ผู้เขียน Basenji จึงเขียน bark เองเพื่อ แทนที่ของได้รับทอดจำก Dog โดยไม่ให้ส่งเสียง ประเด็นที่น่ำสนใจอยู่ที่เมท็อด makeSound ใน คลำส Animal ซ้่งรับพำรำมิเตอร์เป็นอำเรย์ของ Animal ท ำให้แต่ละช่องของอำเรย์ a[i] สามารถเก็บสัตว์ที่เขียนได้ทั้งสี่แบบ ดังนั้น makeSound ต้องตรวจสอบว่า ถ้า a[i] เป็นสุนัข ต้องเรียก bark ให้เห่ำ ถ้ำเป็นแมว ต้องเรียก meow ให้ร้อง แต่เรำจะเขียน a[i].bark() หรือ a[i].meow() ไม่ได้ เพรำะ a[i] เป็น Animal จ้งต้องเปลี่ยนเป็นแบบ Dog และแบบ  $\,$  Cat ก่อนเรียก  $\,$ bark และ meow ตามลำดับ ดังแสดงใ[นรหัสที่](#page-281-0) 9-15

ถึงแม้ว่า เมท็อด makeSound ของคลาส Animal ใน[รหัสที่](#page-281-0) 9-15 จะทำงานได้ตามคาด แต่ไม่ค่อยดีเท่ำไหร่ ลองคิดดูหำก Animal มีคลำสลูกใหม่ เช่น Tiger มีเมท็อด roar ส่งเสียง ค ำรำม เรำก็ต้องไปแก้ไขรหัสต้นฉบับของ makeSound ใน Animal ให้ตรวจสอบว่ำ ถ้ำเป็นเสือ ให้คำราม เราในฐานะที่เป็นเจ้าของ <code>Animal</code> จะไปทราบได้อย่างไรว่า มีใครนำคลาสเราไปใช้สร้าง คลำสลูก แล้วจะเขียนคลำสกันอย่ำงไร จ้งท ำให้คลำสแม่มีควำมคล่องตัว สำมำรถปรับตัวได้ตำม คลำสลูกใหม่ที่เกิดข้ นได้โดยอัตโนมัติ

### ฉบับวาจาจาวา หนึ่งอ็อบเจกต์ หลายบทบาท 267

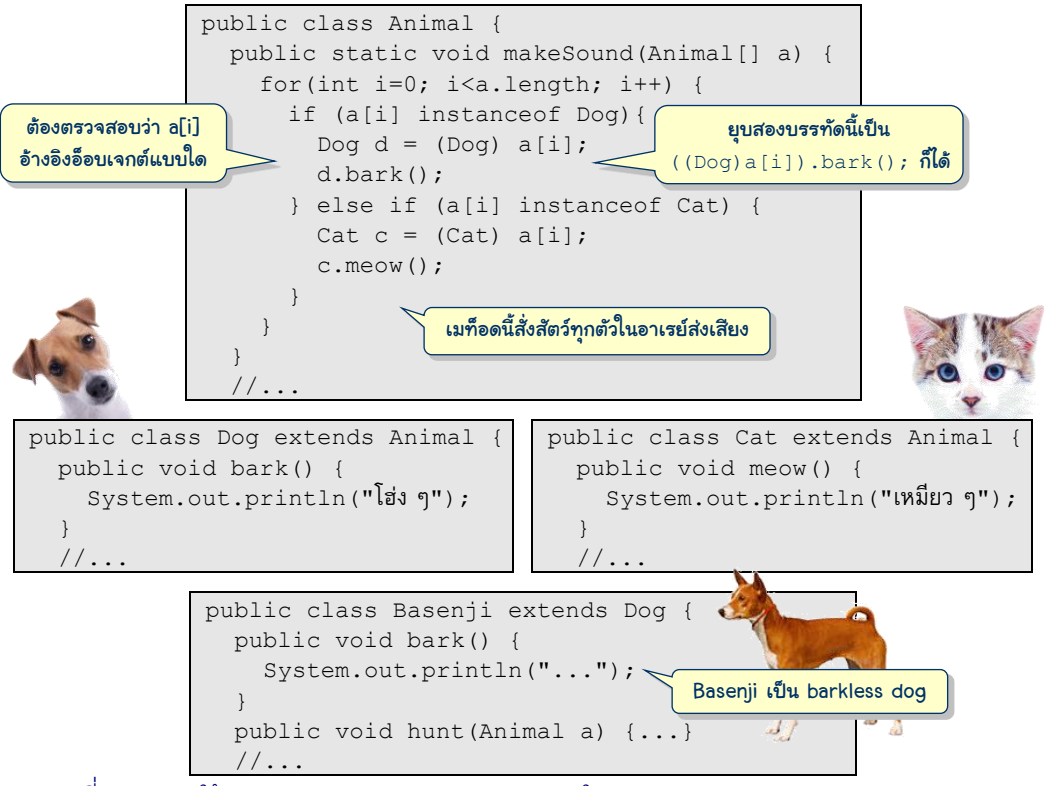

<span id="page-281-0"></span>รหัสที่ 9-15 การใช้ instanceof และ downcast ในคลาส Animal, Dog, และ Basenji

# การเรียกเมท็อดประจำอ็อบเจกต์

เราสามารถผสมผสานลักษณะสมบัติของการโปรแกรมเชิงวัตถุดังต่อไปนี้ เพื่อนำเสนอแนว-ทำงกำรเขียนคลำสที่กะทัดรัด และคล่องตัว

- กำรมองอ็อบเจกต์ของคลำสลูกว่ำ เป็นประเภทข้อมูลของคลำสแม่ได้ นั่นคือ สำมำรถใช้ ตัวแปรอ้ำงอิงของคลำสแม่ไปอ้ำงอิงอ็อบเจกต์ของคลำสลูกหลำนได้
- กำรเขียนเมท็อดของคลำสลูก เพื่อแทนเมท็อดที่รับทอดมำจำกคลำสแม่
- การที่ระบบพิจารณาขณะทำงานว่า อ็อบเจกต์ที่ถูกเรียกเมท็อดเป็นอ็อบเจกต์ของคลาส ่ ใด ก็จะเรียกเมท็อดประจำอ็อบเจกต์ของคลาสนั้น

เราได้นำเสนอสองประเด็นแรกกันมาแล้ว แต่ประเด็นสุดท้ายยังไม่เคยลงในรายละเอียดมากนัก ดู ตัวอย่างใ[นรหัสที่](#page-282-0) 9-16 ประกอบ (คล้าย[กับรหัสที่](#page-281-0) 9-15) คราวนี้เราเขียน makeSound อีกหนึ่ง เมท็อดที่ไม่รับพารามิเตอร์ใน Animal จากนั้นเขียน makeSound ใน Cat, Dog, และ Basenji เพื่อแทนของที่รับทอดมำ แล้วเปลี่ยน bark และ meow ให้มำเรียก makeSound ใน คลำสของตัวเองแทน ประเด็นที่น่ำสนใจอยู่ที่เมท็อด makeSound ที่รับอำเรย์ของสัตว์ในคลำส

### 268 สร้างใหม่จากเก่า เริ่มเรียนเขียนโปรแกรม

l

 $A$ nimal ซึ่งเขียนได้สั้นมาก เขียนแค่ a[i].makeSound() ก็พอ ไม่ต้องใช้ instanceof และเปลี่ยนบทบาทของตัวอ้างอิงแต่อย่างใด เราเขียนเช่นนี้ได้ เพราะ <code>a[i] ซึ่งเป็น</code> <code>Animal</code> มี เมท็อด makeSound () ตัวแปลโปรแกรมก็ถือว่าใช้ได้ไม่ฟ้องอะไร การเขียนเช่นนี้มองว่า a[i] เป็น Animal โดยไม่ต้องรู้ว่ำ เป็นสัตว์ชนิดใด อำจเป็นสุนัข หรือแมว หรืออื่นๆ ก็ได้ที่จะเขียนเป็น ี คลาสลูก ๆ ของ <code>Animal</code> ในอนาคต ก็จะใช้ได้ในเมท็อดนี้ทั้งสิ้น

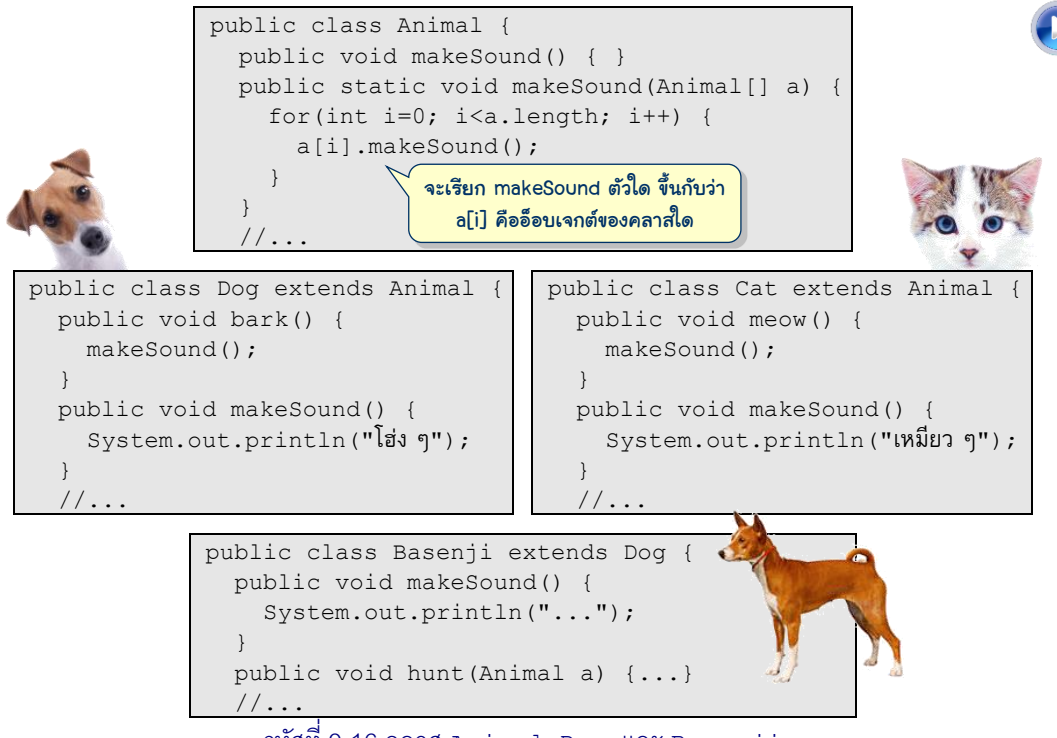

รหัสที่ 9-16 คลาส Animal, Dog, และ Basenji

<span id="page-282-0"></span>ผ้อ่านคงสงสัยว่า ในเมื่อ a[i] เป็น Animal คำสั่ง a[i].makeSound() ก็น่าจะ เรียก makeSound() ของคลำส Animal แล้วสุนัขที่ถูกเก็บอยู่ในอำเรย์ a จะร้อง "โฮ่ง ๆ" ได้ อย่างไร คำตอบก็คือ ระบบจะไม่ทำตรงไปตรงมาอย่างที่กล่าว แต่ระบบจะพิจารณาขณะทำงานว่า  $\,$ a [ $\,$ i ] กำลังอ้างอิงอ็อบเจกต์ของคลาสใด ก็จะไปเรียกใช้เมท็อด  $\,$ makeSound ประจำอ็อบเจกต์ ของคลาสนั้น เช่น ถ้า  $\mathtt{a}[\mathtt{i}]$  อ้างอิงสุนัข  $\mathtt{a}[\mathtt{i}]$  .makeSound() ก็จะร้อง "โฮ่ง ๆ" ถ้า  $\mathtt{a}[\mathtt{i}]$ อ้ำงอิงแมว a[i].makeSound() ก็จะร้อง "เหมียว ๆ" ผู้อ่ำนลองพิจำรณ[ำรหัสที่](#page-283-0) 9-17 แล้ว ตอบว่ำ จะแสดงอะไรทำงจอภำพ <sup>3</sup>

<sup>3</sup> c1.makeSound() ได้ เหมี่ยว ๆ, b1.makeSound() ได้ ..., d1.makeSound() ได้ โฮ่ง ๆ, d2.makeSound() ได้ ..., a1.makeSound() ได้ โฮ่ง ๆ, a2.makeSound() ได้ ..., a3.makeSound() ได้ เหมียว ๆ

หำกเขียนคลำส Tiger ให้เป็นคลำสลูกของ Animal ก็เขียนเมท็อด makeSound เพื่อ แทนของที่รับทอดจาก <code>Animal</code> ให้ส่งเสียงคำราม เพียงเท่านี้ เสือที่ส่งไปอยู่ในอาเรย์ a แล้วเรียก makeSound(a) ของ Animal ย่อมร้องคำรามเมื่อเรียก a[i] ที่อ้างอิงอ็อบเจกต์ที่เป็นเสือ ้ เห็นได้ว่า การเขียนคลาสด้วยแนวทางที่นำเสนอช่วยให้เขียนคลาสได้กะทัดรัด ง่ายต่อการเพิ่มเติม คลำสใหม่ ๆ ที่ยังคงใช้ได้กับคลำสเดิมที่ได้เคยเขียนไว้

```
01
public class TestAnimal {
02
03
04
05
0607
08
09
10
11
12
13
14
15
16
17
18
      public static void main(String[] args) {
       Cat c1 = new Cat();
       Basenji b1 = new Basenji();
       Dog d1 = new Dog();
       Dog d2 = new Basenji();
       Animal a1 = new Dog();
       Animal a2 = new Basenji();
       Animal a3 = new Cat();
        c1.makeSound();
        b1.makeSound();
        d1.makeSound();
        d2.makeSound();
        a1.makeSound();
        a2.makeSound();
        a3.makeSound();
    }
   }
```
รหัสที่ 9-17 ตัวอย่างการเรียก makeSound กับอ็อบเจกต์หลายประเภท

# <span id="page-283-0"></span>ลูกบอลเด้งได้(ต่อ)

กลับมาเขียนลูกบอลกันต่อ เรามีลูกบอลเด้งได้ในห้องแล้ว คราวนี้ต้องการลูกบอลเด้งได้ที่มี เงาที่พื้น (สมมติว่ามีหลอดไฟขนาดใหญ่ให้แสงสว่างตรงดิ่งลงมาที่พื้น) ตั้งสีได้ หรือไม่ก็ใช้ภาพที่ อ่ำนจำกแฟ้มภำพแทนกำรวำดวงกลม โดยเรำจะเขียนเป็นคลำสในสองลักษณะ แบบแรกเขียน คลำสเดียวที่มีลักษณะสมบัติทุกอย่ำงที่ต้องกำร กับอีกแบบที่เขียนแยกเป็นสองคลำสดั[งรูปที่](#page-283-1) 9-9

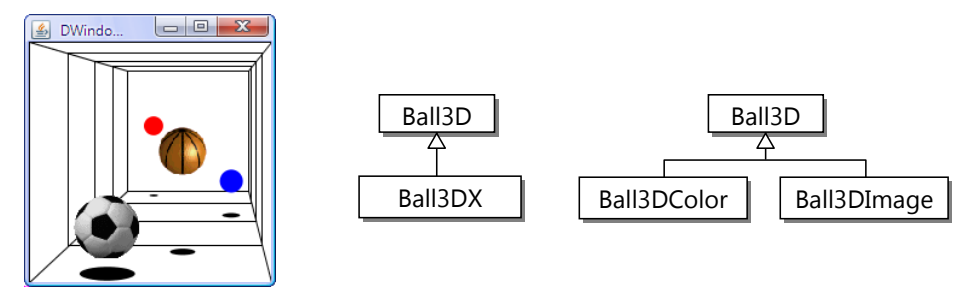

<span id="page-283-1"></span>รูปที่ 9-9 ตัวอย่างลูกบอล และลำดับชั้นการรับทอดของคลาสที่จะเขียนในหัวข้อนี้

แต่ก่อนอื่นขอเขียนเพิ่มในคลำส DWindow3D ให้สำมำรถวำดรูป (ที่อ่ำนจำกแฟ้มภำพ) มำ แสดงในห้อง ด[ังรหัสที่](#page-284-0) 9-18 แสดงเมท็อด drawImage ที่รับ img ซ้่งเป็นอ็อบเจกต์ของคลำส  $\tt{DImage}^4$  มาแสดงที่พิกัด (x,y,z) ในห้อง การแสดงภาพในวินโดว์อาศัยเมท็อด  $\tt{draw}$  ของ  $\tt$ DWindow (ซึ่งเป็นคลาสแม่) ในบรรทัดที่ 55 ซึ่งต้องส่งอ็อบเจกต์ DImage และตำแหน่งที่เปลี่ยน จำกพิกัดในห้องมำเป็นพิกัดบนระนำบ (ด้วยเมท็อด toSX และ toSY) แต่ก็ต้องอย่ำลืมปรับขนำด ของภาพตามความลึกของภาพที่จะแสดงในห้องด้วย scaleTo ซึ่งเป็นเมท็อดประจำอ็อบเจกต์ ของ DImage (บรรทัดที่ 54) เพียงเท่ำนี ก็มีบริกำรเพิ่มเพื่อแสดงภำพในห้องตำมที่ต้องกำร

```
03
public class DWindow3D extends DWindow {
..
53
54
55
56
57
}
    ...
      public void drawImage(DImage img, double x, double y, double z) {
        img.scaleTo(scale(1, z));
       super.draw(img, toSX(x, z), toSY(y, z)); }
```
รหัสที่ 9-18 การเพิ่มเมท็อด drawImage ในคลาส DWindow3D

# <span id="page-284-0"></span>คลาสที่รับผิดชอบมากไป

l

เริ่มที่คลาส  $_{\tt Ball3DX}$  [\(รหัสที่](#page-285-0) 9-19) เราต้องการให้คลาสนี้สร้างลูกบอลที่มีเงา ตั้งสีหรือตั้ง ภำพแทนลูกบอลได้ จ้งให้เป็นคลำสลูกของ Ball3D มีตัวแปร color เก็บสี และตัวแปร image ไว้อ้ำงอิงอ็อบเจกต์ของ DImage ที่มีค่ำเริ่มต้นเป็น null (บรรทัดที่ 5) หมำยควำมว่ำ ยังไม่ได้ อ้างอิงภาพใด ๆ มีเมท็อด setColor และ setImage เพื่อตั้งสีและตั้งภาพตามลำดับ แฟ้มภาพ ที่รับมาแสดงแทนลูกบอลนี้ควรมีขนาดเป็นสี่เหลี่ยมจัตุรัส เพราะหลังจากสร้างอ็อบเจกต์ของ DImage แล้ว จะตั้งรัศมีของลูกบอลให้เป็นครึ่งหนึ่งของความกว้างภาพ (บรรทัดที่ 15) สำหรับตัว สร้าง เราเขียนให้เหมือนกับของ Ball3D ภาระสำคัญของคลาสนี้อยู่ที่เมท็อด draw ซึ่งต้อง ตรวจสอบว่ำ จะวำดรูปลูกบอลจำกภำพหรือจะวำดรูปวงกลมมีสี ให้ถือว่ำ ถ้ำผู้ใช้เรียก setImage ย่อมหมายความว่า ต้องการวาดลูกบอลจากแฟ้มภาพ ดังนั้น ถ้า  $\,$ image มีค่าไม่ใช่  $\,$ null แสดงว่า ได้รับกำรตั งค่ำให้อ้ำงอิงรูปภำพ จ้งใช้บริกำร drawImage ของ DWindow3D เพื่อวำดภำพใน ห้องสำมมิติ (บรรทัดที่ 20) แต่ถ้ำเป็น null ก็เลือกวำดลูกบอลเป็นวงกลมโดยใช้เมท็อด  $\tt$ fillEllipse (บรรทัดที่ 22) แต่ต้องอย่าลืมว่า ลูกบอลต้องมีเงาด้วย ดังนั้น จึงต้องวาดเงาก่อน ้วาดลูกบอล (บรรทัดที่ 18) เพราะถ้าลูกบอลติดพื้น ลูกบอลจะได้ทับเงา ขอแสดงเงาแบบเหมือน จริงเล็กน้อย (นั่นคือไม่สมจริง) โดยวาดเงาเป็นรูปวงรีที่พื้น มีพิกัด x และ z เหมือนของลูกบอล แต่

 $^{\rm 4}$  คลาสนี้มีชื่อเต็มว่า  ${\rm j}$  lab  ${\rm .graphics}$  . <code>DImage</code> (เป็นคลาสพิเศษของ J<code>Lab</code> ที่เขียนขึ้นเพื่ออำนวยความ สะดวกในกำรศ้กษำกำรเขียนโปรแกรม เรำสร้ำงอ็อบเจกต์ของ DImage ได้ง่ำย ๆ โดยส่งชื่อแฟ้มภำพให้ตัว สร้ำงของคลำส เช่น new DImage("c:/java101/fball.gif") ภำพที่อ่ำนควรเป็นภำพรูปแบบ gif หรือ png ที่สามารถตั้งสีพื้นแบบโปร่งใสได้ ทำให้เห็นภาพแลดูเป็นธรรมชาติกลมกลืนกับฉากหลัง

พิกัด  $_{\rm V}$  ติดพื้นเสมอ คือ มีค่าเท่ากับความสูงของห้อง ส่วนความกว้างของเงาให้แปรตามค่า  $_{\rm Y}$  ของ ลูกบอล นั่นคือ ลูกบอลยิ่งใกล้พื้น เงายิ่งมีขนาดกว้างขึ้น ๆ จนกว้างเท่าลูกบอลเมื่อลูกบอลแตะพื้น

```
01
import jlab.graphics.*;
02
03
public class Ball3DX extends Ball3D {
04
05
06
07
08
09
10
11
12
13
14
15
16
17
18
19
20
21
22
23
24
25
26
27
28
29
30
      private int color = DWindow.BLACK;
      private DImage image = null;
      public Ball3DX(double r, double x, double y, double z) {
        super(r, x, y, z); }
      public void setColor(int c) {
       color = c;
    }
      public void setImage(String imageFile) {
        image = new DImage(inageFile);r = \text{image.getWidth}() / 2;\qquad \qquad public void draw(DWindow3D w3) {
        drawShadow(w3);
         if (image != null) {
           w3.drawImage(image, x, y, z);
         } else {
           w3.fillEllipse(color, x, y, z, 2*r, 2*r);
    }
      }
      private void drawShadow(DWindow3D w3) {
        double s = y / w3.getHeight();
         w3.fillEllipse(DWindow.BLACK, x, w3.getHeight(), z, 
                        2*rs, r/2*s;
   \qquad \qquad}
                                                       x และ z ของเงาเหมือนของเดิม 
                                                            แต่ y ให้อยู่ติดพื้น
```
<span id="page-285-0"></span>รหัสที่ 9-19 คลาส Ball3Dx เป็นคลาสลูกของ Ball3D ที่มีเงาและตั้งสีหรือตั้งภาพลูกบอลได้

# คลาสที่รับผิดชอบเท่าที่จำเป็น

มาดูการเขียนคลาสเพื่อสร้างลูกบอลที่มีเงา ตั้งสีหรือตั้งภาพแทนลูกบอลได้ในอีกลักษณะ ครำวนี เรำจะเขียนแยกเป็นสองคลำส คลำสหน้่งชื่อ Ball3DColor ไว้สร้ำงลูกบอลที่มีสี [\(รหัสที่](#page-286-0)  [9-20](#page-286-0)) กับอีกคลำสชื่อ Ball3DImage ไว้สร้ำงลูกบอลที่แสดงภำพลูกบอลจำกแฟ้มภำพ ([รหัสที่](#page-286-1)  [9-21\)](#page-286-1) แต่ละคลาสรับผิดชอบเพียงเรื่องเดียว ไม่นำมารวมกันแบบคลาส  $_{\rm Ba113DX}$  เป็นการลด ความซับซ้อน ไม่ต้องตรวจสอบว่า ถ้าเป็นแบบสีทำอย่าง เป็นแบบภาพทำอย่าง

### 272 สร้างใหม่จากเก่า เริ่มเรียนเขียนโปรแกรม

```
01
import jlab.graphics.*;
02
03
public class Ball3DColor extends Ball3D {
0405
06
07
08
09
10
11
12
13
14
15
16
17
18
      private int color;
      public Ball3DColor(int c, double r, double x, double y,double z){
       super(r, x, y, z);color = c;
      }
      public void draw(DWindow3D w3) {
        drawShadow(w3);
       w3.fillEllipse(color, x, y, z, 2*r, 2*r);
    }
      private void drawShadow(DWindow3D w3) {
       double s = y / w3.getHeight();
       w3.fillEllipse(DWindow.BLACK, x, w3.qetHeight(), z,
                       2*rs, r/2*s; }
   }
                                   รับสีของลูกบอล
```
### รหัสที่ 9-20 คลาส Ball3DColor วาดลูกบอลเป็ นวงกลมมีสี

<span id="page-286-0"></span>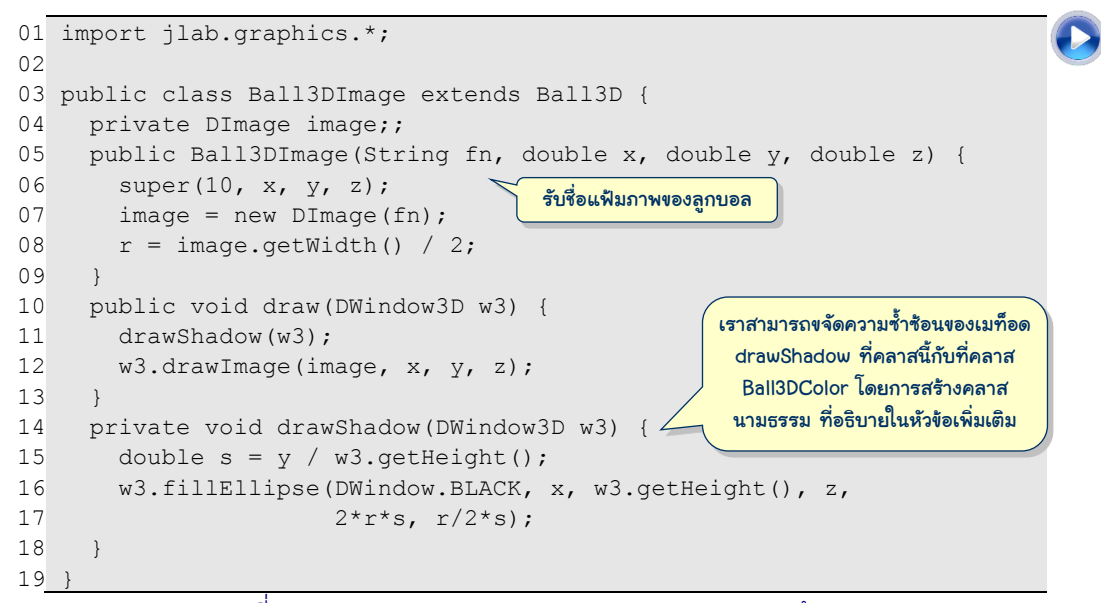

### รหัสที่ 9-21 คลาส Ball3DImage วาดภาพลูกบอลจากแฟ้ มภาพ

<span id="page-286-1"></span>ลองคิดดูว่ำ ถ้ำเรำต้องกำรลูกบอลที่แสดงภำพเคลื่อนไหวขณะลูกบอลเคลื่อนที่ หรือลูกบอล ที่มีรูปร่างไม่คงตัว หรือลูกบอลเปล่งแสง หรืออื่น ๆ ก็อาจเลือกเพิ่มความสามารถเหล่านี้ให้กับ คลำส Ball3DX ให้รับผิดชอบกำรแสดงลูกบอลหลำกหลำยลักษณะนี ผู้อ่ำนคงจินตนำกำรได้ว่ำ เมท็อด  $\textrm{draw}$  ต้องมีคำสั่งตรวจสอบเพื่อแยกกรณีการแสดงลูกบอลในหลากหลายลักษณะ หรือเรา จะแยกเขียนเป็นหลำย ๆ คลำส แต่ละคลำสมีเมท็อด draw ที่รับผิดชอบบทบำทกำรแสดงลูกบอล

ตามข้อกำหนด ซึ่งน่าจะมีความซับซ้อนของคลาสน้อยกว่าแบบแรก เพราะระบบจะเป็นผู้พิจารณา และตรวจสอบให้เองว่า คำสั่ง b.draw(w) จะไปเรียกเมท็อด draw ใด ขึ้นกับว่า b อ้างอิงอ็อบ-เจกต์ของคลาสใดขณะทำงาน (ผู้อ่านควรลองสั่งงานโปรแกรมใน[รหัสที่](#page-287-0) 9-22 ที่สร้างลูกบอลหลาย แบบในวินโดว์)

```
01
import jlab.graphics.*;
02
03
public class TestBall3D {
04
       public static void main(String[] args) {
05
         int h = 200, h2 = h/2;
06
         DWindow3D w = new DWindow3D(h, h, h);
07
         Ball3D[] balls = new Ball3D[] {
                   new Ball3DColor(DWindow.BLACK, 10, h2, h2, h2),
08
                   new Ball3DColor(DWindow.BLUE, 15, h2, h2, h2),
0910
                  new Ball3DImage("c:/java101/fball.gif", h2, h2, h2) };
11
          w.setRepaintDuringSleep(true);
12
          while (true) {
13
            w.clearBackground();
                                                                                \begin{array}{c|c|c|c|c} \hline \multicolumn{1}{c|}{\mathbf{}} & \multicolumn{1}{c|}{\mathbf{}} & \multicolumn{1}{c|}{\mathbf{}} \end{array}DWindo...
14
            w.drawFrame(50);
15
           for (int i = 0; i < balls.length; i^{++}) {
16
               balls[i].move(w);
17
               balls[i].draw(w);
18
     }
19
            w.sleep(50);
20
          }
21
       }
22
}
```
<span id="page-287-0"></span>รหัสที่ 9-22 ตัวอย่างโปรแกรมใช้งาน Ball3D, Ball3DColor, และ Ball3DImage

# เกร็ดการรับทอด

หัวข้อนี้นำเสนอเนื้อหาน่ารู้ที่เกี่ยวกับการรับทอด อันได้แก่ คลาสชื่อ  $\circ$ b $\,$ j $\,$ e $\,$ c $\,$ t ที่เป็นคลาส บรรพบุรุษของทุกคลำสในจำวำ กำรใช้ @Override เพื่อดักจับข้อผิดพลำดในกำรเขียนเมท็อด ของคลำสลูกเพื่อแทนของคลำสแม่ และกำรใช้ final เพื่อป้องกันกำรแทนเมท็อดและกำรรับทอด

## Object : บรรพบุรุษของทุกคลาส

้บทนี้นำเสนอการเขียนคลาสลกที่รับทอดลักษณะสมบัติจากคลาสแม่ จาวาเป็นภาษาที่ ือนุญาตให้สร้างคลาสใหม่ที่รับทอดจากคลาสแม่เพียงคลาสเดียวเท่านั้น เรียกว่า *การรับทอดทาง* ้*เดียว* (single inheritance) หากพิจารณาคลาสต่าง ๆ ที่เขียนกันมาตั้งแต่บทแรก ล้วนเป็นคลาสที่ ไม่ได้กำหนดว่า extends จากคลาสใดเลย นั่นคือ ไม่ได้ระบุว่าเป็นลูกของใคร จาวากำหนดให้ คลำสแบบนี เป็นลูกของคลำสพิเศษคลำสหน้่งมีชื่อว่ำ Object (นี่เป็นชื่อคลำส อย่ำสับสน) จ้งถือ
ได้ว่ำ Object เป็นคลำสบรรพบุรุษ หรือบำงทีเรียกว่ำ เป็น*คลาสราก* (root class) ของทุกคลำสใน จาวา ดังนั้น การเขียนประกาศที่หัวคลาสว่า [ public class MyClass ] ก็เหมือนกับการ เขียน public class MyClass extends Object นั่นเอง <sup>5</sup>

เมื่อคลาส Object เป็นบรรพบุรุษของทุกคลาส ดังนั้น อ็อบเจกต์ของ Animal, Dog, Cat, Ball, DWindow, และอื่น ๆ ล้วนเป็น Object ทั งสิ น หำกเรำประกำศตัวแปรให้เป็นแบบ Object ย่อมสำมำรถอ้ำงอิงอ็อบเจกต์ได้ทุกชนิดในจำวำ เช่น Object a; เป็นกำรประกำศตัว แปร a มีไว้อ้างอิงอ็อบเจกต์ที่เป็น <code>Object</code> ดังนั้น จะให้ a  $\,$  = new <code>Dog()</code> ; หรือ a <code>= new</code>  $_{\tt Ball}$  ( ) ; ย่อมได้ทั้งนั้น หรือในกรณีที่เราเขียนเมท็อดที่ต้องการรับอ็อบเจกต์ทุกชนิด ก็สามารถ ประกำศพำรำมิเตอร์เป็นแบบ Object ได้เช่นกัน แต่อย่ำลืมว่ำ เมื่อ a เป็นแบบ Object ตัวแปลโปรแกรมจะให้เรียกเมท็อดเฉพาะที่อยู่ในคลาส Object เท่านั้น จะเขียน a.bark () คง ไม่ได้

คลำส Object มีเมท็อดประจ ำอ็อบเจกต์อยู่ 11 เมท็อด (นั่นหมำยควำมว่ำ ทุกอ็อบเจกต์ ่ ในจาวามีทั้ง 11 เมท็อดเหล่านี้จากการรับทอดให้เรียกใช้) ในจำนวนนี้มีอยู่สองเมท็อดคือ <code>equals</code> และ  $\tt{costring}$  ซึ่งเราเคยนำเสนอในบทที่แล้วว่า ควรเขียนให้กับคลาสใหม่เสมอ หากเราเขียน คลาสใหม่แล้วไม่ได้เขียนสองเมท็อดนี้ ก็จะรับทอดสองเมท็อดนี้จากคลาสแม่ ถ้าคลาสแม่ คลาส-ยาย ... ไล่ขึ้นไปเรื่อยในลำดับชั้นการรับทอดไม่ได้เขียนสองเมท็อดนี้เลย สุดท้ายจะถึงคลาส  $\circ$ bject ที่มีสองเมท็อดนี้ คลาสเราก็ย่อมได้รับทอดสองเมท็อดนี้จากคลาส  $\circ$ bject  $\,$ [รหัสที่](#page-288-0) 9-23 แสดงรายละเอียดของทั้งสองเมท็อดนี้ในคลาส Object

```
package java.lang;
public class Object {
 ...
   \gamma/\hat{\theta}นผลการเปรียบเทียบว่า อ็อบเจกต์ \circb\dot{\theta} "เท่ากับ" อ็อบเจกต์ \dot{\theta} this หรือไม่
    public boolean equals(Object obj) {
      return this == obj;
\qquad \qquad\ell/\ell คืนสตริงที่แทนค่าของอ็อบเจกต์ \tt this public String toString() {
       return this.getClass().getName() + "@" +
                 Integer.toHexString(hashCode());
\qquad \qquad ...
}
                                                      equals ของ Object บอกว่า เท่ากัน ก็
                                                       ต่อเมื่อเป็นอ็อบเจกต์ตัวเดียวกัน
```
รหัสที่ 9-23เมท็อด equals และ toString ที่ปรากฏในคลาส Object

<span id="page-288-0"></span> $^{\rm 5}$  เวลาอ่านเนื้อหาในหัวข้อนี้ ต้องคิดเสมอว่า คำว่า "Object" เขียนโอตัวใหญ่ เป็นชื่อคลาส เป็นคลาสบรรพบุรุษ ้ ของทุกคลาสในจาวา ต่างจากคำว่า "อ็อบเจกต์" ซึ่งหมายถึงข้อมูลที่เราสร้างขึ้นมาเพื่อการประมวลผล

เริ่มที่ toString ก่อน ผู้เขียนคลำสมำตรฐำน Object เขียนให้เมท็อด toString คืน สตริงที่ประกอบด้วยชื่อคลำส (ได้จำกกำรเรียก getClass().getName() ที่ไม่ขออธิบำย แต่ ได้ผลคือชื่อคลาสของอ็อบเจกต์ this) ตามด้วยเครื่องหมาย @ และจำนวนเต็มในรปของจำนวน ฐำนสิบหก (ที่ได้มำจำกกำรเรียกอีกเมท็อดของอ็อบเจกต์ที่ชื่อว่ำ hashCode ที่ขอไม่อธิบำย เช่นกัน) เรำไม่ได้เขียนให้คลำส Ball เป็นคลำสลูกของใคร จ้งถือว่ำเป็นลูกของคลำส Object และเราก็ไม่ได้เขียน toString ในคลาส Ball ดังนั้น b.toString() โดยที่ b อ้างอิงลูก บอล ย่อมไปทำที่  $\rm{t}$ oS $\rm{t}$ ring ของคลาส <code>Object</code> จะได้ผลดังตัวอย่า[งรูปที่](#page-289-0) 9-10 (หากผู้อ่านสั่ง โปรแกรมทำงานอีกครั้ง อาจได้จำนวนฐานสิบหกที่ต่างจากที่แสดงก็ได้) หากเราไม่ต้องการให้การ เรียก b.toString() ได้ผลแบบนี ก็ควรเขียน toString ที่คลำส Ball เพื่อแทนของคลำส แม่ที่รับทอดมำ

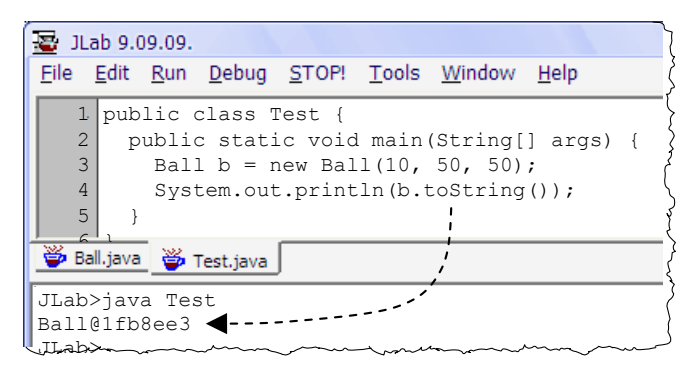

รูปที่ 9-10 ตัวอย่างผลที่ได้จากเมท็อด toString ของคลาส Object

<span id="page-289-0"></span>สำหรับเมท็อด equals ที่คลาส Object ทำงานง่าย ๆ ด้วยการคืนผลของการเปรียบ-เทียบ this == obj ซ้่งจะคืนจริงก็ต่อเมื่อ this และ obj มีค่ำเท่ำกัน นั่นคือ เมื่อ this และ  $\circ$ b $\dot{}$  อ้างอิงอ็อบเจกต์ "ตัวเดียวกัน" ถ้าเรากำลังเขียนคลาสใหม่ และคิดว่าการเปรียบเทียบความ "เท่ำกัน" ของอ็อบเจกต์ของคลำสใหม่นี คือต้องเป็น "ตัวเดียวกัน" เช่น กรณีของ Ball เรำถือว่ำ ลูกบอลสองลูกเท่ากันก็ต่อเมื่อเป็นลูกบอลลูกเดียวกันเท่านั้น (นั่นคือลูกบอลสองลูกที่มีขนาด เท่ากัน อยู่ตำแหน่งเดียวกัน และเคลื่อนด้วยความเร็วเท่ากัน ก็ถือว่าไม่เท่ากัน เป็นคนละลูก) ก็ไม่ ต้องเขียนเมท็อด equals เอง ใช้ของที่รับทอดจำกบรรพบุรุษได้เลย แต่ถ้ำเรำคิดว่ำ อ็อบเจกต์ ของคลำสเรำอำจมีมำกกว่ำหน้่งตัวที่มีค่ำเท่ำกัน ก็ต้องเขียน equals ใหม่เอง เช่น อ็อบเจกต์ จำนวนเชิงซ้อนของคลาส  $\texttt{Complex}$  มีได้หลายตัวที่มีค่าเท่ากัน เราจึงเขียน  $\texttt{equals}$  เองดั[งรหัส](#page-290-0) ที่ [9-24](#page-290-0) (ซึ่งเหมือนกับที่เคยเขียนในรหัสที่ 8-19) ให้สังเกตว่า equals นี้รับพารามิเตอร์เป็น Complex จ้งไม่ได้เป็นเมท็อดของลูกที่ไปแทนของแม่ ถือว่ำคลำส Complex มีเมท็อด equals สองตัว ตัวหน้่งรับพำรำมิเตอร์แบบ Complex อีกตัวได้รับทอดจำกบรรพบุรุษซ้่งรับพำรำมิเตอร์ แบบ Object ลองพิจารณาส่วนของโปรแกรมใน[รหัสที่](#page-290-1) 9-25 มีการสร้างจำนวนเชิงซัอนสอง

จำนวน z1 และ z2 และมีตัวแปรอ้างอิง z3 (ซึ่งเป็นแบบ Object) ถูกตั้งค่าให้เท่ากับ z2 มีผล การทำงานของสามคำสั่งถัดไปดังนี้

- z1.equals(z2) เป็นกำรเรียก equals ที่รับพำรำมิเตอร์แบบ Complex เพรำะ  $z$ 2 เป็น <code>Complex</code> ได้ผลเป็น <code>true</code> เพราะทั้งสองอ็อบเจกต์มีค่า <code>real</code> และ <code>imag</code> เท่ำกัน
- z2.equals(z3) เป็นกำรเรียก equals ที่รับพำรำมิเตอร์แบบ Object เพรำะ z3 เป็น Object ได้ผลเป็น true เพรำะ z2 และ z3 อ้ำงอิงอ็อบเจกต์ตัวเดียวกัน
- z1.equals(z3) เป็นกำรเรียก equals ที่รับพำรำมิเตอร์แบบ Object เพรำะ z3 เป็น Object ได้ผลเป็น false เพรำะ z1 และ z3 อ้ำงอิงอ็อบเจกต์คนละตัว (ถ้งแม้ว่ำจะมีค่ำเท่ำกันก็ตำม)

```
public class Complex {
   private double real, imag;
 ...
   public boolean equals(Complex z) {
     return real == z.real && imag == z.imag;
 }
                                                เมท็อดนี้ไม่ได้แทนของคลาสแม่ 
                                                เพราะหัวเมท็อดไม่เหมือนกัน
```
รหัสที่ 9-24เมท็อด equals ของคลาส Complex ที่เคยเขียนในรหัส 8-19

```
Complex z1 = new Complex(1,1);Complex z2 = new Complex(1,1);Object z3 = z2; System.out.println(z1.equals(z2)); // equals ของ Complex ได้ true 
 System.out.println(z2.equals(z3)); // equals ของ Object ได้ true
 System.out.println(z1.equals(z3)); // equals ของ Object ได้ false
```

```
รหัสที่ 9-25 ตัวอย่างสาธิตข้อผิดพลาดของ equals ในรหัสที่ 9-24
```
<span id="page-290-1"></span>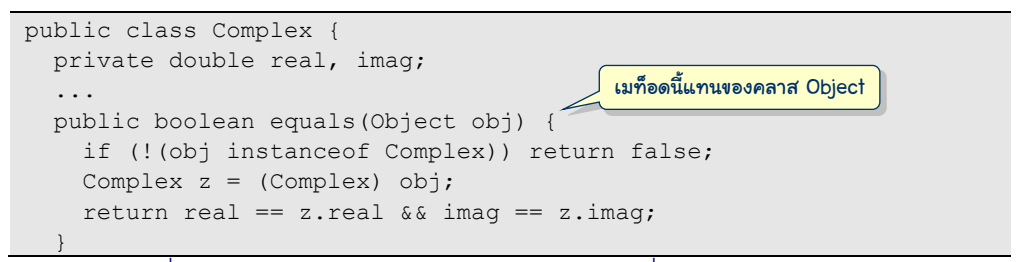

รหัสที่ 9-26เมท็อด equals ของคลาส Complex ที่แทนของคลาส Object

<span id="page-290-2"></span>นั่นหมายความว่า ไม่ควรเขียน equals ดังที่ได้ทำมาใ[นรหัสที่](#page-290-0) 9-24 ควรเขียนให้แทนของ บรรพบุรุษไปเลย ดั[งรหัสที่](#page-290-2) 9-26 เริ่มด้วยกำรเขียนหัวเมท็อดให้ตรงกับของบรรพบุรุษซ้่งรับ ี พารามิเตอร์เป็น  $\circ$ b $\,$ j $\,$ e $\,$ ct  $\,$  เริ่มทำงานด้วยการตรวจสอบว่า  $\,$ ob $\,$ j ที่รับมานั้นเป็นจำนวนเชิงซ้อน หรือเปล่า ถ้าไม่ใช่ ให้คืน  $_{\tt false}$  ว่าไม่เท่าทันที (เหตุที่ต้องตรวจสอบนี้ เพราะเราให้พารามิเตอร์ เป็น Object ผู้เรียกก็สำมำรถส่งอ็อบเจกต์ของ Cat มำได้โดยตัวแปลโปรแกรมไม่ฟ้อง) ถ้ำผ่ำน กำรตรวจสอบ ก็ downcast แปลงเป็น Complex เพื่อเปรียบเทียบค่ำ real และ imag ต่อไป

#### @Override

สิ่งที่มักผิดบ่อย ๆ ในกำรเขียนเมท็อดที่เรำคิดตอนเขียนว่ำ จะเขียนเพื่อแทนของที่รับทอด มาจากคลาสแม่ แต่ก็สะกดชื่อเมท็อดผิด หรือเขียนพารามิเตอร์คนละแบบ หรือจำนวนพารามิเตอร์ ไม่เท่ากัน (นั่นคือ เขียนหัวเมท็อดไม่เหมือนกับของคลาสแม่) โดยสิ่งที่เขียนนี้ผ่านการพิจารณาของ ตัวแปลโปรแกรม ได้เป็นเมท็อดใหม่ในคลาส ผู้เขียนคลาสก็คิดว่าถูก แต่ทำงานเข้าจริง ๆ กลับพบ พฤติกรรมที่ไม่ตรงตำมที่คำดหวังไว้ (เพรำะเมท็อดที่เขียนไม่ได้ถูกเรียก ระบบไปเรียกเมท็อดของ คลำสแม่แทน) ผู้อ่ำนคิดว่[ำรหัสที่](#page-291-0) 9-27 มีอะไรไม่ถูกต้อง <sup>6</sup>

```
public class Complex {
   ...
   public boolean equal(Object obj) {
     if (!(obj instanceof Complex)) return false;
    Complex z = (Complex) obj;return real == z.read. \& imag == z.inaq;
 }
   public String tostring() {
    return "(" + real + ", " + imag + "i)";
 }
```
รหัสที่ 9-27เมท็อด equal และ tostring ที่ไม่ได้ไปแทนของคลาส Object

<span id="page-291-0"></span>วิธีป้องกันความผิดพลาดดังกล่าวกระทำได้โดยการเขียนคำว่า @Override ไว้ข้างหน้า เมท็อดที่เรำตั งใจให้แทนของที่ได้รับทอดจำกคลำสแม่ ดังตัวอย่ำงใ[นรหัสที่](#page-291-1) 9-28 หำกตัวแปล-โปรแกรมพบว่ำ ไม่มีเมท็อดใดที่ได้รับทอดมำที่มีหัวเมท็อดเหมือนบรรทัดที่เขียนเลย ก็จะฟ้องให้ ทรำบ ดังตัวอย่ำงใ[นรูปที่](#page-292-0) 9-11

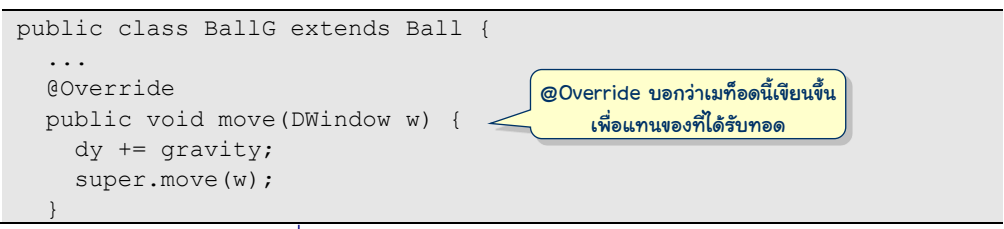

้รหัสที่ 9-28 การใช้ @Override กำกับหน้าเมท็อด

ผิดเพราะ equal ไม่มี s และ tostring ใช้ s ตัวเล็ก ถือว่าได้เมท็อดใหม่เพิ่มอีกสองเมท็อด ่

<span id="page-291-1"></span>6

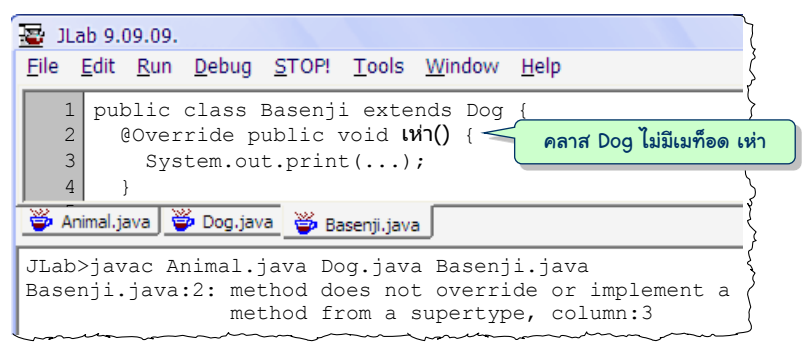

รูปที่ 9-11ข้อความแจ้งความผิดพลาดเรื่องการแทนเมท็อดที่ไม่มีในคลาสแม่

#### <span id="page-292-0"></span>คลาสและเมท็อดแบบ final

 $\tt$ final เป็นคำสำคัญในจาวา มีไว้กำกับการประกาศตัวแปร เพื่อให้ตัวแปรนั้นรับค่าได้ครั้ง เดียว แล้วค่าของตัวแปรจะไม่เปลี่ยนอีกแล้ว นอกจากนี้เราสามารถใช้ <code>final กำกับหน้าเมท็อด</code> เพื่อระบุว่า คลาสลูกห้ามเขียนเมท็อดของตนมาแทนเมท็อดนี้ และสามารถเขียน <code>final กำกับ</code> หน้าคำว่า  $\verb|class|$ พื่อหมายความว่า ห้ามคลาสใดมาเป็นลูกของคลาสนี้

เรำมักใช้ final ก ำกับคลำสที่ผลิตอ็อบเจกต์แบบเปลี่ยนค่ำไม่ได้ดังตัวอย่ำงใ[นรหัสที่](#page-293-0) 9- [29](#page-293-0) แสดงคลำส NameTag ซ้่งถูกออกแบบมำใช้ผลิตป้ำยชื่อที่เปลี่ยนค่ำไม่ได้ (แต่ในตัวอย่ำงเรำลืม ใส่ <code>final กำกับคลาส</code>) คลาสนี้มีตัวแปรประจำอ็อบเจกต์เป็นแบบ <code>final ได้รับการตั้งค่าครั้ง</code> แรกครั งเดียวที่ตัวสร้ำง ไม่มีเมท็อดใดเปลี่ยนค่ำได้ สำมำรถผลิตอ็อบเจกต์แบบเปลี่ยนค่ำไม่ได้ ตำมต้องกำร ใครที่เขียนเมท็อดรับ ส่ง และประมวลผลอ็อบเจกต์แบบ NameTag ก็สบำยใจได้ว่ำ อ็อบเจกต์จะคงค่าเดิมเสมอไปไม่เปลี่ยนแปลง แต่ความจริงไม่เป็นเช่นนั้น เช่น [รหัสที่](#page-293-1) 9-30 แสดง คลำส MutableNameTag เขียนเป็นคลำสลูกของ NameTag ภำยในเขียนทุกอย่ำงเอง เลียนแบบ NameTag แถมบริกำรที่เปลี่ยนค่ำภำยในได้(เมท็อด setID และ setName) ด้วย ควำมที่เป็นคลำสลูกของ NameTag อ็อบเจกต์ของ MutableNameTag จ้งสำมำรถถูกส่งไปยัง เมท็อดที่รับพารามิเตอร์เป็น  $\textsc{NameTag}$  หรือคืนกลับมาจากเมท็อดที่คืนผลลัพธ์เป็น  $\textsc{NameTag}$  ได้ ตามปกติ (เพราะอ็อบเจกต์ของคลาสลูกถือได้ว่าเป็นข้อมูลประเภทคลาสแม่) ทำให้แนวคิดการ ืออกแบบของคลาส <sub>NameTag</sub> ที่ไม่ต้องการให้อ็อบเจกต์เปลี่ยนค่าได้ตามที่ตั้งใจไว้ผิดไป แต่ถ้าเรา เขียนให้คลำส NameTag เป็น final ก็สบำยใจได้ว่ำ จะไม่เกิดเหตุกำรณ์ดังกล่ำว คลำส  $\operatorname{\text{string}}$  ที่เราใช้กันมาตั้งแต่บทแรกเป็นอีกตัวอย่างของคลาสที่เป็น  $\operatorname{\text{final}}$  มีลูกไม่ได้

สำหรับเมท็อดที่เป็น  ${\tt final}$  (ซึ่งคลาสลูกเขียนแทนไม่ได้) มักใช้กับเมท็อดที่ต้องการ ประกันว่ำมีพฤติกรรมดังที่เขียน เมื่อเรียกใช้กับทุกอ็อบเจกต์ของคลำสนี และของคลำสลูกหลำน เช่น [รหัสที่](#page-293-2) 9-31 แสดงคลาสที่ถ้าใครมา new แล้วตัวสร้างทำงาน (ซึ่งอาจมาจากคลาสลูกก็ได้) จะ

แสดงข้อควำมลิขสิทธิ์ทำงจอภำพ เพื่อไม่ให้ใครเปลี่ยนพฤติกรรมนี จ้งเขียนให้เมท็อดที่แสดง ข้อความลิขสิทธิ์นี้เป็น final

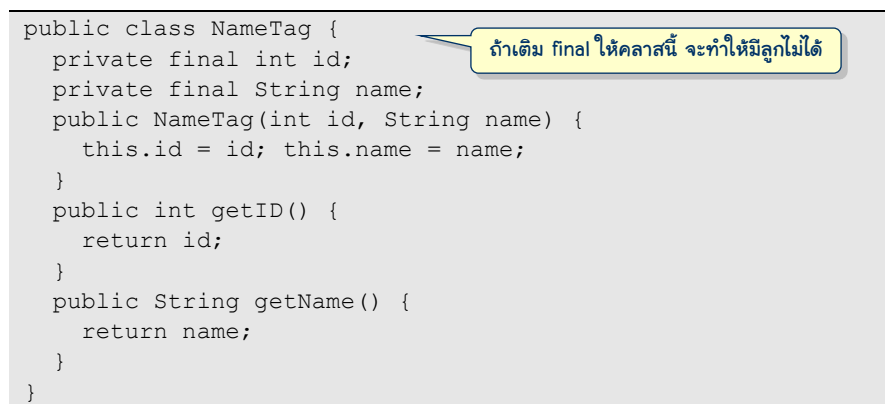

รหัสที่ 9-29 คลาส NameTag ถูกออกแบบให้ผลิตอ็อบเจกต์แบบเปลี่ยนค่าไม่ได้

```
public class MutableNameTag extends NameTag {
   private int mutableID;
   private String mutableName;
   public MutableNameTag(int id, String name) {
     super(id, name);
    this.mutableID = id; this.mutableName = name;
 }
   public int getID() {
     return mutableID;
\qquad \qquad public String getName() {
     return mutableName;
\qquad \qquad public void setID(int id) {
    this.mutableID = id; }
   public void setName(String name) {
     this.mutableName = name;
 }
}
                                           เปลี่ยนชื่อ และหมายเลขประจ้าตัวได้
```
<span id="page-293-1"></span>รหัสที่ 9-30 คลาส MutableNameTag ขยายจาก NameTag แต่ให้บริการเปลี่ยนแปลงค่าภายใน

```
public class MyMagicWindow {
   public MyMagicWindow(int width, int height) {
       //...
       showLicense();
\qquad \qquad public final void showLicense() {
      \operatorname{\mathsf{System}}.\operatorname{\mathsf{out}}.\operatorname{\mathsf{print}}ln ("ลิขสิทธิ์ของนายสมชาย ให้ใช้ฟรีเพื่อการศึกษาเท่านั้น") ;
\qquad \qquad
```
<span id="page-293-2"></span>รหัสที่ 9-31 คลาส MyMagicWindow มีเมท็อด showLicense ที่ไม่ให้ใครแก้ไข

# เพิ่มเติม

หัวข้อนี้นำเสนอเนื้อหาเพิ่มเติมที่เกี่ยวกับการโปรแกรมเชิงวัตถุและภาษาจาวา อันได้แก่ การกำหนดทัศนวิสัยขององค์ประกอบต่าง ๆ ของคลาส การเขียนและการใช้งานคลาสนามธรรม และอินเทอร์เฟซ ปิดท้ายการอธิบายความหมายของศัพท์เทคนิคบางคำที่ใช้ในวงการ

### ทัศนวิสัย

ผู้ออกแบบคลาสควรกำหนดทัศนวิสัยของคลาส เมท็อด ตัวสร้าง และตัวแปรต่าง ๆ ซึ่งคือ ระดับการเผยแพร่ให้คลาสอื่น ๆ เข้าใช้สิ่งต่าง ๆ เหล่านี้ ซึ่งมีทั้งหมดสี่ระดับดังนี้

- ใช้ได้ส่วนตัว : ให้ใส่คำว่า private กำกับ
- ใช้ได้ทั่วไป : ให้ใส่คำว่า  $_{\rm public}$  กำกับ
- ใช้ได้เฉพาะเพื่อน : ไม่ต้องใส่คำใดกำกับ (เพื่อนคือคลาสที่อยู่ในแพ็กเกจเดียวกัน)
- ใช้ได้เฉพาะลูก : ให้ใส่คำว่า  $_{\rm protected}$  กำกับ (จาวาอนุญาตให้คลาสเพื่อนใช้ ของที่เป็นแบบ protected ได้ด้วย)

อนึ่ง สำหรับกรณีของคลาสนั้น เรากำหนดได้เฉพาะแบบใช้ได้ทั่วไป ( $_{\rm public}$ ) และแบบให้เพื่อน ่ ใช้เท่านั้น สำหรับคำว่า protected เป็นแบบใหม่ที่ยังไม่เคยนำเสนอมาก่อน หากเราคิดว่า ้ คลาสที่กำลังเขียนอยู่มีตัวแปรประจำอ็อบเจกต์หรือเมท็อดใดที่ไม่ต้องการเปิดเผยให้ใช้ทั่วไป แต่ คาดว่า น่าจะเป็นประโยชน์กับคลาสลูก ก็ให้ใส่  $_{\rm protected}$  กำกับ ดังตัวอย่างต่อไปนี้

- คลำส Ball มีตัวแปร x, y, dx, dy และ r แบบ public แต่ถ้ำคิดให้ดี เรำไม่น่ำเปิด ให้ใครก็ได้มาใช้หรือแก้ไขได้โดยตรง เพราะการเปลี่ยนแปลงตำแหน่งและความเร็วของ ลูกบอลอยู่ในเมท็อด move แต่ที่ผ่ำนมำเรำต้องเขียนเป็น public เพรำะต้องกำรให้ คลาสลูกใช้ ดังนั้น จึงควรกำหนดให้ตัวแปรเหล่านี้เป็น protected จะเหมาะสมกว่า
- คลำส DWindow3D มีเมท็อด toSX, toSY และ scale ซ้่งเขียนเป็นแบบใช้ส่วนตัว เพื่อแปลงพิกัดในสำมมิติมำอยู่บนระนำบหน้ำจอ สมมติว่ำ เรำจะสร้ำงคลำสลูกซ้่งเป็น วินโดว์สามมิติที่ผู้ชมต้องสวมแว่นตาแดงน้ำเงิน (ดูแบบฝึกหัด) เพื่อให้รับรู้ความลึกได้ ี สมจริง โดยจะแสดงภาพสองภาพสำหรับตาแต่ละข้าง ข้างหนึ่งภาพสีแดง อีกข้างภาพสี น้ำเงิน คลาสลูกนี้ก็คงต้องใช้เมท็อด  $_{\rm{toSX, \, toSY}}$  และ  $_{\rm{scale}}$  อย่างแน่นอน จึงควร เขียนให้เมท็อดทั้งสามใน DWindow3D ให้เป็นแบบ protected

#### คลาสนามธรรม

หำกลองย้อนกลับไปดูลูกบอลของคลำส Ball3DColor และ Ball3DImage [\(รหัสที่](#page-286-0) 9- [20](#page-286-0) และ 21) ที่เขียนมา จะพบความซ้ำซ้อนของเมท็อด drawShadow ที่รับผิดชอบการแสดงเงา

ของลูกบอลที่พื้น ถ้าเราเพิ่มลูกบอลประเภทอื่นให้เป็นคลาสลูกของ  $_{\text{Ball3D}}$  และหวังให้มีการ แสดงเงา ก็คงต้องเขียน drawShadow กำกับไว้เช่นกัน ทำไมเราไม่ย้ายเมท็อดนี้ไปไว้ที่คลาส Ball3D น่าจะเหมาะสมกว่า และจะว่าไปแล้ว เรามี Ball3DColor แล้ว ก็ไม่มีความจำเป็นต้อง มี  $_{\tt Ball3D}$  ที่แสดงเฉพาะลูกบอลสีดำเท่านั้น ครั้นจะตัด  $_{\tt Ball3D}$  ออกจากสารบบ ก็ไม่ดีเท่าไหร่ เพรำะเป็นแหล่งรวมของเมท็อดที่คลำสลูกใช้ร่วมกันได้ (เช่น drawShadow และ move) และยัง ทำให้สามารถมองอ็อบเจกต์ของทั้ง Ball3DColor และ Ball3DImage เป็นแบบ Ball3D ได้ด้วย ปัญหำคือจะท ำอย่ำงไรจ้งไม่อนุญำตให้ผู้ใช้มำสร้ำง Ball3D แต่ยังคงมี Ball3D ให้ คลาสลูกใช้ได้ตามที่นำเสนอ

เรำสำมำรถใช้แนวคิดของ *คลาสนามธรรม* (abstract class) กับปัญหำข้ำงต้นได้ คลำสนำม-ธรรมเป็นคลาสในจาวาที่มีคำว่า abstract กำกับที่หัวคลาส ระบบจะไม่อนุญาตให้สร้างอ็อบ-เจกต์ของคลำสประเภทนี แต่มีคลำสนี ไว้เพื่อเป็นแม่ของคลำสอื่น เป็นที่เก็บตัวแปรและเมท็อด ร่วมของคลาสลูกทั้งหลาย และทำให้เรามองคลาสลูกทุกคลาสเป็นประเภทเดียวกันได้ จุดเด่นอีก ประกำรหน้่งของคลำสนำมธรรมอยู่ตรงที่สำมำรถเขียน*เมท็อดนามธรรม* (abstract method) ใน คลาสได้ เมท็อดนามธรรมมีคำว่า abstract กำกับที่หัว เป็นเมท็อดที่เขียนเฉพาะหัวเมท็อด ไม่ มีรายละเอียดการทำงานของตัวเมท็อด เป็นการประกาศว่า คลาสใดที่จะมาเป็นลูกต้องเขียนเมท็อด ที่มีหัวตรงกันพร้อมรายละเอียดการทำงานไว้ด้วย เมท็อดนามธรรมจึงบอกแค่ว่า คลาสนี้จะ ่ ให้บริการอะไร (แต่ไม่บอกว่าทำอย่างไร) แล้วผลักภาระให้คลาสลูกบรรยายรายละเอียดการทำงาน (จ้งมักเรียกคลำสที่ไม่เป็นนำมธรรมว่ำ *คลาสรูปธรรม* - concrete class)

[รหัสที่](#page-296-0) 9-32 เขียนคลำส Ball3D ให้เป็นคลำสนำมธรรม มีตัวแปร z กับ dz, มีเมท็อด drawShadow และมีตัวสร้ำงหน้่งตัวเป็นแบบ protected ให้เฉพำะลูกใช้ ผู้อ่ำนอำจสงสัยว่ำ ในเมื่อเราสร้างอ็อบเจกต์ของคลาสนามธรรมไม่ได้ แล้วจะเขียนตัวสร้างไว้ทำไม เหตุผลก็คือ เรา ต้องเขียนตัวสร้ำงของคลำสนำมธรรมให้คลำสลูกเรียกใช้ด้วย super(...) ในตัวสร้ำงของคลำส ลูก เพื่อจะได้ตั้งค่าเริ่มต้นให้กับตัวแปรประจำอ็อบเจกต์ของคลาสนามธรรม (ซึ่งในตัวอย่างนี้คือ  $\,$ z $\,$ กับ  ${\tt dz}$ ) นอกจากนี้ยังมีเมท็อด move ที่เมื่อคลาสลูกรับทอดไปแล้ว ก็เป็นแบบ  ${\tt public}$  ให้ใช้ได้  $\breve{\check{\eta}}$ ำไป และจุดที่สำคัญคือ คลาสนี้มี  $_{\rm{draw}}$ เป็นเมท็อดนามธรรม (ให้สังเกตเครื่องหมายอัฒภาค ; ปิดท้ายหัวเมท็อดทันที) ทำให้คลาสรูปธรรมที่จะมาเป็นคลาสลูกต้องเขียนเมท็อด draw พร้อม รำยละเอียดด้วย (ดั[งรหัสที่](#page-296-1) 9-33)

ผู้อ่ำนอำจสงสัยอีกว่ำ ถ้ำเรำเขียนเมท็อด draw ให้สมบูรณ์ที่คลำสลูกๆ แต่ไม่มีเมท็อด นามธรรม draw ที่คลาส Ball3D จะได้ไหม คำตอบคือ ได้ ถือว่า draw ที่คลาสลูกเป็นเมท็อด ใหม่ที่เพิ่มเข้ำไป ไม่มีอะไรผิด สำมำรถใช้งำนลูกบอลได้ตำมปกติแต่คุณสมบัติที่หำยไป (ซ้่งเป็น คุณสมบัติเด่นของกำรรับทอด) คือ เมื่อมีตัวแปรแบบ Ball3D มำอ้ำงอิงอ็อบเจกต์ลูกบอลที่เป็น

แบบคลาสลูก ๆ จะไม่สามารถเรียกเมท็อด  $\text{d} \text{raw}$  กับตัวแปรนั้นได้ เพราะ  $\texttt{Ball3D}$  ไม่มี  $\text{d} \text{raw}$ ให้เรียก จ้งไม่สำมำรถเขียนโปรแกรมแบ[บรหัสที่](#page-287-0) 9-22 ได้

กล่ำวโดยสรุป เรำเขียนคลำสนำมธรรมเพื่อบรรยำยลักษณะสมบัติของประเภทข้อมูลตำม ข้อกำหนด โดยสามารถประกาศตัวแปร และเขียนเมท็อดที่คลาสนามธรรมเพื่อให้คลาสลูก ๆ ได้ใช้ ้ร่วมกันไว้ที่คลาสนามธรรมที่เป็นแม่นี้ได้ สำหรับเมท็อดประจำอ็อบเจกต์ใดที่เป็นหนึ่งในลักษณะ สมบัติตามข้อกำหนด แต่ไม่สามารถเขียนได้ที่คลาสแม่ ก็ให้เขียนเป็นเมท็อดนามธรรม เพื่อบังคับ ให้คลาสลูกเขียนรายละเอียดการทำงาน (หากไม่เขียน ตัวแปลโปรแกรมจะฟ้อง)

```
01
import jlab.graphics.*;
02
03
public abstract class Ball3D extends BallG {
04
05
06
07
08
09
10
11
12
13
14
15
16
17
18
19
20
21
22
}
      protected double z, dz;
      protected Ball3D(double r, double x, double y, double z) {
        super(r, x, y);this.z = z;
        dz = -5 + (10 * Math.random());
      }
      public void move(DWindow3D w3) {
         super.move(w3);
        z += dz;
        if (z \le 0 \mid | z \rangle = w3.getDepth() ) dz = -dz;z = Math.min(Math.max(z, 0), w3.getDepth());
   \qquad \qquad protected void drawShadow(DWindow3D w3) {
        double s = y / w3.getHeight();
         w3.fillEllipse(DWindow.BLACK, x, w3.getHeight(), z,
                         2*rs, r/2*s;\qquad \qquad public abstract void draw(DWindow3D w3);
                                                     ตัวสร้างนี้มีไว้ในลูกเรียก
                                                        Ball3D ต้องมีเมท็อด draw แต่จะวาดลูก
                                                         บอลอย่างไร ปล่อยให้คลาสลูกจัดการ
```

```
รหัสที่ 9-32 คลาส _{\rm{Ball3D}} เขียนเป็นคลาสนามธรรม
```

```
01
import jlab.graphics.*;
02
03
public class Ball3DColor extends Ball3D {
04
05
06
07
08
09
10
11
12
13
}
      private int color;
      public Ball3DColor(int c, double r, double x, double y,double z){
       super(r, x, y, z);color = c;
   \qquad \qquad @Override public void draw(DWindow3D w3) {
        drawShadow(w3);
       w3.fillEllipse(color, x, y, z, 2*r, 2*r;
      }
```
<span id="page-296-1"></span>รหัสที่ 9-33 คลาส Ball3DColor เป็ นคลาสลูกของ Ball3D ใ[นรหัสที่](#page-296-0) 9-32

#### อินเทอร์เฟซ

ู[รูปที่](#page-297-0) 9-12 แสดงตัวอย่างการรับทอดของคลาสจำนวนหนึ่ง ทางด้านซ้ายเป็นของเล่น ทาง-ขวำเป็นอุปกรณ์ใช้ในบ้ำนสำรพัดชนิด มีคลำส GameConsole, Computer และ DVDPlayer แทนอุปกรณ์ที่ใช้พลังงานไฟฟ้า กำหนดให้คลาสเหล่านี้มีเมท็อด  $_{\tt sleep}$  เพื่อให้การทำงานของ อุปกรณ์เข้ำสู่ภำวะกำรประหยัดพลังงำน

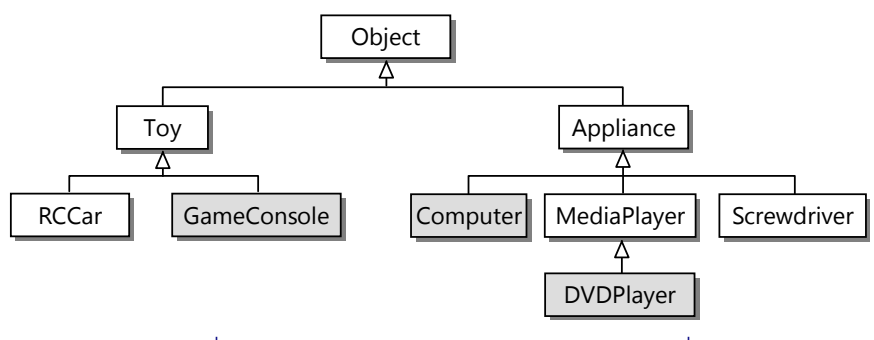

ูรูปที่ 9-12 แผนภาพการรับทอดของคลาสจำนวนหนึ่ง

<span id="page-297-0"></span>หำกเรำต้องกำรเขียนอีกคลำสเพื่อผลิตตัวควบคุมกำรเปิดปิดอุปกรณ์ไฟฟ้ำในบ้ำน มีเมท็อด  $\,$ savePower ที่รับอาเรย์ของอุปกรณ์ไฟฟ้ามาสั่ง  $\,$ s $\,$ leep ให้หมด เนื่องจากคลาสอุปกรณ์ไฟฟ้า ข้ำงต้นเป็นเครือญำติห่ำง ๆ กัน จ้งต้องเขียนเมท็อด savePower รับพำรำมิเตอร์เป็นอำเรย์ของ  $\circ$ bject เพื่อให้สามารถรับอ็อบเจกต์ของคลาสทั้งสามนี้ได้ดั[งรหัสที่](#page-297-1) 9-34

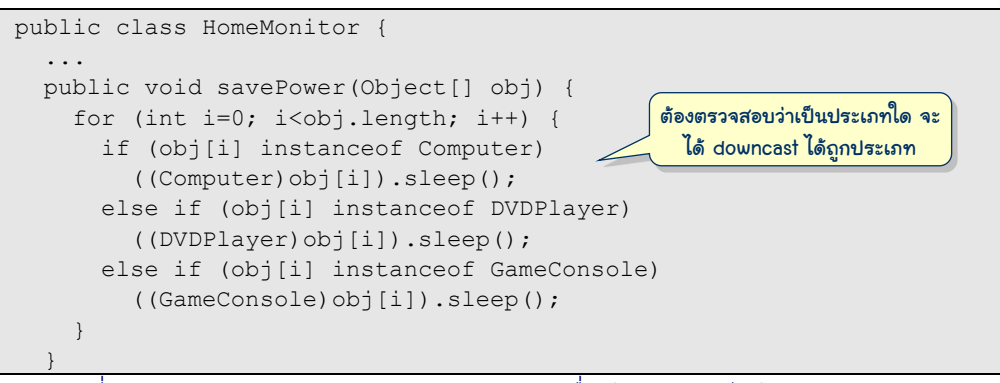

<span id="page-297-1"></span>รหัสที่ 9-34 savePower รับอาเรย์ของ Object เพื่อให้รับอุปกรณ์ไฟฟ้ าหลากหลายชนิด

ถ้ำจำวำยอมให้มีกำรรับทอดจำกหลำย ๆ คลำสได้ ก็เพียงแค่เขียนคลำสนำมธรรมชื่อ  $Powersaving$  ภายในมีเมท็อดนามธรรมชื่อ  $sleep$  จากนั้นเขียนให้คลาส <code>GameConsole,</code> <code>Computer</code> และ <code>DVDPlayer มี</code> <code>PowerSaving นี้เป็นคลาสพ่ออีกคลาส (จากเดิมที่มีคลาส</code> แม่) เพียงเท่านั้นก็ถือว่า ทั้งสามคลาสนี้เป็น PowerSaving ทำให้เขียนเมท็อด savePower

<span id="page-298-2"></span>l

ให้รับอาเรย์ของ <sub>PowerSaving</sub> ได้ ดั[งรหัสที่](#page-298-0) 9-35 ที่สั้นกะทัดรัด ไม่จำกัดอปกรณ์ไฟฟ้าแค่สาม ชนิด รับได้ทุกชนิดที่เป็น PowerSaving แต่น่ำเสียดำยที่จำวำเป็นภำษำที่รับทอดทำงเดียว (มี คลาสแม่ได้คลาสเดียว) จึงทำตามที่เสนอมาไม่ได้

```
public class HomeMonitor {
    ...
    public void savePower(PowerSaving[] dev) {
      for (int i=0; i<dev.length; i++) 
         dev[i].sleep();
\qquad \qquad \}
```
<span id="page-298-0"></span>รหัสที่ 9-35 savePower รับอาเรย์ของ PowerSaving เพื่อให้รับอุปกรณ์ที่มีเมท็อด sleep

อย่ำงไรก็ตำม จำวำมี*อินเทอร์เฟซ* (interface) ที่ใช้แก้ปัญหำข้ำงต้นนี ได้ ขอแสดงตัวอย่ำง เพื่อตอบคำถามว่า อินเทอร์เฟซคืออะไร [รหัสที่](#page-298-1) 9-36 แสดงอินเทอร์เฟซชื่อ PowerSaving สังเกตได้ว่ำ

- $\bullet$  การเขียนอินเทอร์เฟซคล้ายการเขียนคลาส แต่ใช้คำว่า <code>interface</code> แทน <code>class</code>
- $\bullet$  ภายในอินเทอร์เฟซมีได้แต่ค่าคงตัวและเมท็อดนามธรรมแบบ  $\textrm{public}$

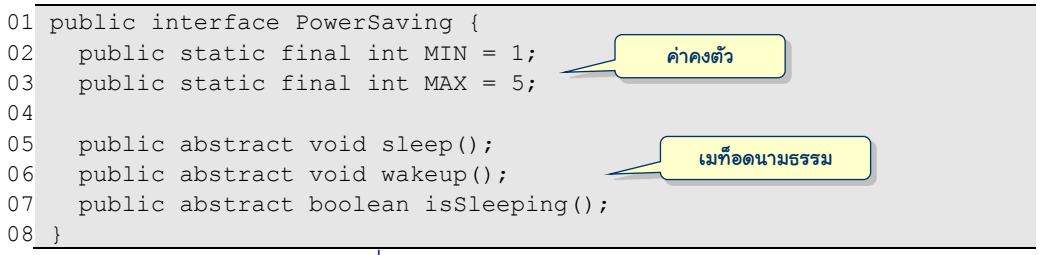

รหัสที่ 9-36อินเทอร์เฟซ PowerSaving

<span id="page-298-1"></span>เนื่องจำกเมท็อดในอินเทอร์เฟซต้องเป็น public abstract และตัวแปรก็ต้องเป็น public static final เท่านั้น ดังนั้น จาวาจึงอนุญาตให้เราเขียนแบบย่อได้ดัง[รหัสที่](#page-298-2) 9-37 แต่ต้อง เข้าใจด้วยว่า มีความหมายเช่นเดียวกั[บรหัสที่](#page-298-1) 9-36  $^7$ 

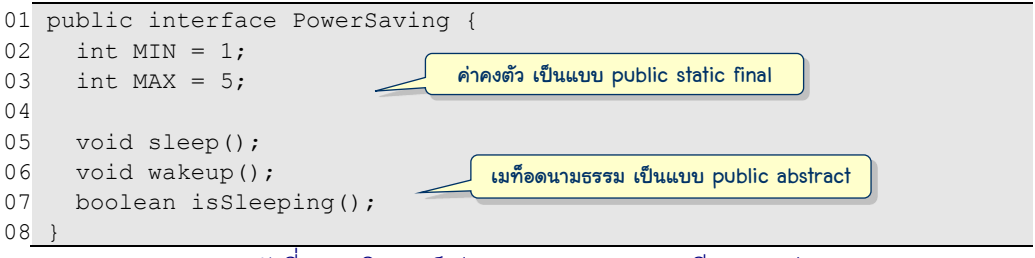

รหัสที่ 9-37อินเทอร์เฟซ PowerSaving (เขียนแบบย่อ)

 $^7$  เราสร้างอินเทอร์เฟซใน JLab ด้วยวิธีเดียวกับการสร้างคลาส แล้วค่อยเปลี่ยนคำว่า  ${\tt class}$  เป็น <code>interface</code>

กลับมำที่ตัวควบคุมอุปกรณ์ไฟฟ้ำ เมื่อมีอินเทอร์เฟซ PowerSaving เรำสำมำรถเขียนให้ คลาสอุปกรณ์ไฟฟ้าทั้งหลายเป็นข้อมูลประเภท <code>PowerSaving ได้ด้วยการเขียนต่อท้ายที่หัว</code> คลาสว่า <u>Cimplements PowerSaving</u> (ดั[งรหัสที่](#page-299-0) 9-38) เพื่อประกาศว่า คลาสนี้ได้เขียน รำยละเอียดของทุกเมท็อดที่ปรำกฏเป็นเมท็อดนำมธรรมในอินเตอร์เฟซ PowerSaving (ถ้ำ ตัวแปลโปรแกรมไม่พบเมท็อดดังกล่ำวในคลำส ก็จะแจ้งข้อผิดพลำด) เรำเขียนควำมสัมพันธ์ ระหว่างคลาสกับอินเทอร์เฟซด้วยเส้นประหัวลูกศรเป็นขีดดังแสดงใ[นรูปที่](#page-299-1) 9-13

```
public class GameConsole extends Toy implements PowerSaving {
 ...
}
```

```
public class Computer extends Appliance implements PowerSaving {
 ...
}
```

```
public class DVDPlayer extends MediaPlayer implements PowerSaving {
 ...
}
```
<span id="page-299-0"></span>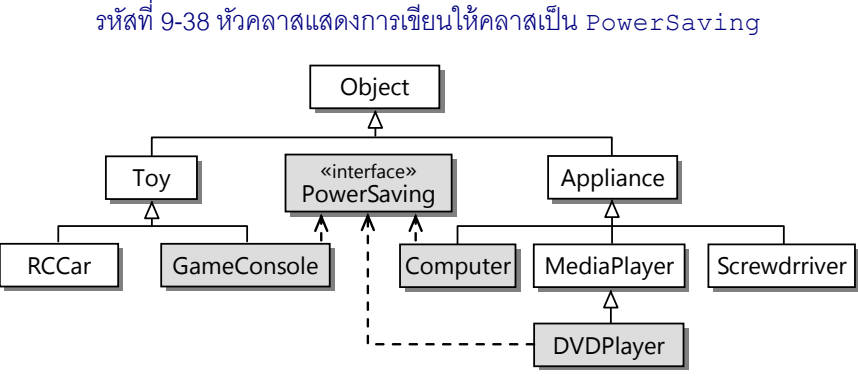

<span id="page-299-1"></span>รูปที่ 9-13 GameConsole, Computer, และ DVDPlayer เป็น PowerSaving

#### **Comparable**

Comparable เป็นอินเทอร์เฟซหน้่งของจำวำ ดั[งรหัสที่](#page-300-0) 9-39 อินเทอร์เฟซนี มีเมท็อดเดียว ชื่อ compareTo ถ้ำ a เป็นอ็อบเจกต์แบบ Comparable กำรใช้ a.compareTo(b) จะคืน จำนวนเต็มที่แทนผลการเปรียบเทียบอ็อบเจกต์ a กับอ็อบเจกต์ b ดังนี้

- $\bullet$  ถ้า $\rm{a.\,compareTo(b)}$   $\lt 0$  หมายความว่า  $\rm{a\,<\,b}$
- ถ้ำ a.compareTo(b) > 0 หมำยควำมว่ำ a > b
- $\bullet$  ถ้ำ a.compareTo(b) = 0 หมายความว่า  $a = b$

บทที่ 5 ได้นำเสนอการใช้ compareTo กับสตริง ก็เพราะ <code>string</code> ก็เป็นคลาสที่ปฏิบัติตาม Comparable

```
01
package java.lang;
02
public interface Comparable {
03
04
}
      public int compareTo(Object obj);
```
#### รหัสที่ 9-39อินเทอร์เฟซ Comparable

<span id="page-300-0"></span>กำรที่คลำส String มีเมท็อด compareTo ก็น่ำจะเพียงพอที่จะสำมำรถเรียกใช้เมท็อดนี กับสตริงได้ โดยไม่จำเป็นต้องเขียนให้ <code>String implements Comparable</code> เลย แต่เหตุผล ที่เขียนประกาศให้ <code>String</code> ปฏิบัติตาม <code>Comparable</code> ก็เพราะมีบริการมาตรฐานหลายตัวที่เขา จะรับข้อมูลแบบ Comparable เท่านั้นไปประมวลผล (เพราะจะได้มั่นใจว่า สามารถใช้เมท็อด compareTo ในระหว่ำงกำรประมวลผลได้) เช่น คลำสของจำวำชื่อ java.util.Arrays มี เมท็อด  $\overline{\rm\,pubitc\,$  void  $\rm\,sort$  (Object  $[$   $\overline{\rm\,a})$  ) ที่รับอาเรย์ของ <code>Object</code> โดยแต่ละช่อง ต้องเก็บอ็อบเจกต์แบบ  $\verb|compareE3| & \verb|sinn3|$ ว-40 แสดงตัวอย่างการส่งอาเรย์ของสตริงไป เรียงลำดับในบรรทัดที่ 5 ส่วนบรรทัดที่ 6 เรียกบริการ  $\mathtt{t}$ os $\mathtt{tring}$  ที่เป็นเมท็อดประจำคลาสของ  $\texttt{Arrays}$  ที่รับอาเรย์ไปแปลงเป็นสตริงเพื่อใช้แสดง ได้ผล [C#, Java, Ruby, Scala] แสดงทำงจอภำพ

```
01
import java.util.Arrays;
02
public class SortString {
03
04
05
06
07
08
}
      public static void main(String[] args) {
       String [ s = {"Java", "C#", "Scala", "Ruby" };
        Arrays.sort(s);
        System.out.println(Arrays.toString(s));
   \qquad \qquad
```
#### รหัสที่ 9-40 ตัวอย่างการใช้งาน Arrays . sort กับสตริงที่เป็น Comparable

<span id="page-300-1"></span>หำกเรำส่งอำเรย์ของลูกบอลให้ sort ย่อมเกิดปัญหำ เพรำะลูกบอลที่เรำเขียนไม่ได้ปฏิบัติ ตำมอินเทอร์เฟซ Comparable โดย sort จะโยนสิ่งผิดปกติClassCastException เพราะเขาไม่สามารถ downcast อ็อบเจกต์ที่รับให้เป็น Comparable ได้ระหว่างการทำงาน มำถ้งตรงนี น้กถ้งเรื่องลูกบอล ก็ขอยกอีกสักตัวอย่ำงเกี่ยวกับคลำส Ball3D หำกผู้อ่ำนได้ลองสั่ง ลูกบอลสามมิติเด้งไปมาในห้องสักสามสี่ลูก จะเห็นว่า การวาดลูกบอลนั้นในบางจังหวะแลดูแปลก คือมีลูกบอลที่อยู่หลังห้องไกลจำกคนดูมำบังลูกบอลที่อยู่ใกล้คนดู ซ้่งไม่เหมือนธรรมชำติที่ของใกล้ ตัวบังของไกลออกไป อาการนี้มีสาเหตุมาจากวงวนแสดงลูกบอลในอาเรย์ที่เราหยิบลูกบอลทีละลูก มำแสดงไล่จำกช่องที่ 0 ไปจนถ้งช่องสุดท้ำย ถ้ำช่องทำงซ้ำยเก็บลูกที่อยู่ใกล้กว่ำช่องทำงขวำ จะ

l  $^8$  ผู้อ่านคงสงสัยว่า ทำไมเมท็อด  $\mathtt{sort}$  นี้ถึงไม่รับอาเรย์ของ <code>Comparable</code> เลยก็สิ้นเรื่อง ประเด็นนี้เป็นเรื่อง ของกำรออกแบบคลังคลำส ที่ผู้ออกแบบเห็นว่ำ มีอยู่อีกหลำยบริกำรที่คืนอำเรย์ของ Object กลับมำ ถ้ำ ต้องการส่งไป  $\texttt{sort}$  ก็จะได้ส่งไปให้เลยโดยไม่ต้องทำ casting ให้ยุ่งยาก

เกิดปัญหาดังกล่าว ถ้าจะให้สมจริงมากขึ้น ควรหยิบลูกบอลมาวาดตามลำดับระยะทางที่ห่างเข้าไป ่ ในห้อง ลูกไกลวาดก่อนลูกใกล้ ลูกใกล้จะได้บังลูกไกล สรุปคือ เราต้องเรียงลำดับลูกบอลในอาเรย์ ให้เรียงลำดับตามค่า z ของลูกบอลในอาเรย์ แล้วจึงนำลูกบอลแต่ละลูกไปวาดตามลำดับค่า z จาก มำกไปน้อย [รหัสที่](#page-301-0) 9-41 แสดงคลำส Ball3D ที่ปรับปรุงให้ปฏิบัติตำม Comparable แล[ะรหัส](#page-301-1) ที่ [9-42](#page-301-1) แสดงการวาดลูกบอลตามลำดับไกลมาใกล้

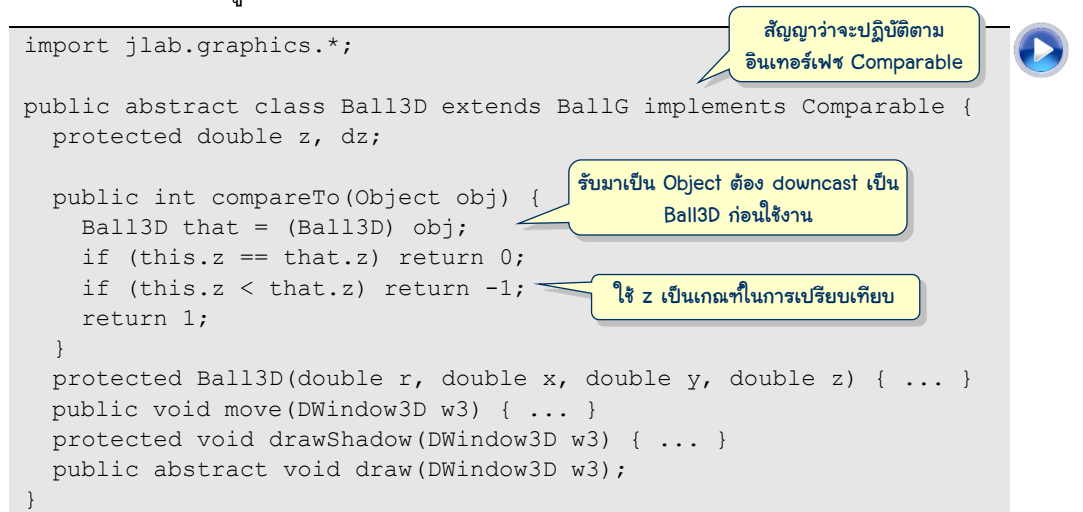

รหัสที่ 9-41 คลาส Ball3D เขียนให้ปฏิบัติตามอินเทอร์เฟซ Comparable

```
01
import jlab.graphics.*;
02
import java.util.Arrays;
03
public class TestBall3D {
04
05
06
07
08
09
10
11
12
13
14
15
16
17
18
19
20
21
22
      public static void main(String[] args) {
        int h = 200, h2 = h/2;
        DWindow3D w = new DWindow3D(h, h, h);
        Ball3D[] balls = new Ball3D[] {
                 new Ball3DColor(DWindow.BLUE, 15, h2, h2, h2),
                 new Ball3DImage("c:/java101/fball.gif", h2, h2, h2) };
         w.setRepaintDuringSleep(true);
        while (true) {
           w.clearBackground();
           w.drawFrame(50);
           Arrays.sort(balls);
          for (int i = balls.length-1; i >= 0; i--) {
             balls[i].draw(w);
             balls[i].move(w);
   \qquad \qquad \} w.sleep(50);
         }
   \qquad \qquad}
                                      เรียงล้าดับลูกบอลตามค่า z จากน้อยไปมาก
                                                    หยิบลูกบอลมาวาด ลูกไกลก่อนลูกใกล้
```
<span id="page-301-1"></span>รหัสที่ 9-42 ตัวอย่างโปรแกรมแสดงลูกบอลที่มีการวาดลูกไกลก่อนลูกใกล้

ข้อดีของอินเทอร์เฟซประการหนึ่ง คือ เราเขียนให้คลาสหนึ่งปฏิบัติตามอินเทอร์เฟซหลาย ตัวได้ เช่น เขียนหัวคลำสของ GameConsole เป็น

class GameConsole extends Toy implements PowerSaving, Comparable ทำให้มองอ็อบเจกต์ของคลาสนี้เป็นประเภท <code>PowerSaving ก็ได้</code> เป็น <code>Comparable ก็ได้</code> (นอกจำกจะเป็น GameConsole เป็น Toy และเป็น Object ตำมสำยพันธุ์กำรรับทอด) เมื่อ ประกาศว่าจะเป็น <code>Comparable</code> ก็ต้องเขียนเมท็อด <code>compareTo</code> เพิ่มในคลาสให้สมบูรณ์ด้วย  $^9$ (โดยจะใช้กำลังไฟของอุปกรณ์เป็นตัวเปรียบเทียบ หรือจะใช้ราคา หรือใช้อายุการใช้งาน ก็คง ขึ้นกับปัญหาที่สนใจ)

## ศัพท์ OO

เรื่องของคลาส อ็อบเจ็กต์ และการรับทอดที่ได้นำเสนอมาเป็นส่วนหนึ่งของแนวคิดการเขียน โปรแกรมเชิงวัตถุ (object-oriented programming – OOP) ที่ผ่านมาไมได้นำเสนอเนื้อหาด้วย ศัพท์เทคนิค จ้งขอสรุปศัพท์ต่ำง ๆ ที่ใช้กันในวงกำรพอสังเขปดังนี

- *Encapsulation* : (แปลแบบตรงไปตรงมำว่ำ กำรจับใส่แคบซูล) หมำยถ้งแนวคิดที่เรำ ปกปิดรายละเอียดการเก็บข้อมูลและวิธีการทำงานของเมท็อดภายในอ็อบเจกต์ ไม่ให้ ผู้อื่นนอกคลำสเห็น เปิดเผยเฉพำะหน้ำที่ที่อ็อบเจกต์ให้บริกำร วิธีเรียกใช้ (ซ้่งคือ ้ เฉพาะหัวเมท็อด) ก็พอ ทำให้เรามีอิสระที่จะเปลี่ยนการทำงานและโครงสร้างการจัดเก็บ ข้อมูลภำยในอ็อบเจกต์ในภำยหลังได้ โดยไม่กระทบต่อผู้ใช้บริกำร
- *Polymorphism* : (แปลตำมพจนำนุกรมรำชบัณฑิตฯ ว่ำ *ภาวะพหุสัณฐาน* poly พหุ แปลว่ำ หลำย, morph – สัณฐำน แปลว่ำ รูปร่ำง ลักษณะ) หมำยถ้ง กำรมองอ็อบเจกต์ ในหลำกหลำยลักษณะได้ เช่น เรำมองอ็อบเจกต์ของ Basenji เป็น Basenji, เป็น Dog, เป็น Animal หรือเป็น Object ได้ทั้งสิ้นตามลำดับชั้นการรับทอด ทั้งนี้จะมอง ้เป็นอะไรก็ขึ้นกับว่า เรานำตัวอ้างอิงแบบใดมาอ้างอิง แต่ต้องอย่าลืมว่า เมื่อใช้ตัวอ้างอิง แบบใด ก็เรียกใช้เมท็อดได้เฉพาะที่ปรากฏในคลาสของตัวอ้างอิงนั้น เช่น ถ้าใช้แบบ Animal ก็เรียกใช้เมท็อดเฉพำะที่ Animal มี (เพรำะได้สวมบทเป็น Animal อยู่)
- $\bullet$  *Overriding* : หมายถึงการเปลี่ยนพฤติกรรมที่คลาสลูกต้องการให้ทำต่างจากของที่รับ ทอดมำ แต่ยังคงมีวิธีเรียกใช้เมท็อดเหมือนกัน นั่นคือ กำรเขียนเมท็อดที่คลำสลูก เพื่อ แทนเมท็อดที่รับทอดมำจำกคลำสแม่

<sup>ี&</sup>lt;br><sup>9</sup> ต้องขอย้ำตรงนี้อีกครั้งว่า การเพิ่มเพียงเมท็อด public int compareTo(Object a) ให้กับคลาสหนึ่ง ไม่ได้ทำให้คลาสนั้นเป็น Comparable สิ่งที่ต้องทำคือ ต้องเขียน implements  $\,$  Comparable ต่อท้ายที่ หัวคลำส (เพื่อประกำศว่ำจะปฏิบัติตำม) และเขียนเมท็อด compareTo ให้สมบูรณ์

- $\bullet$  *Late binding* : หมายถึง การเลือกเมท็อดประจำอ็อบเจกต์ที่จะเรียกใช้งาน จะกระทำ ขณะโปรแกรมทำงานถึงคำสั่งที่จะเรียกเมท็อดนั้น เช่น ถ้าถามว่า คำสั่ง  $_{\mathtt{a.do}}$  ( ) จะไป ทำที่เมท็อดใด แน่นอนว่า ต้องไปทำที่เมท็อด  $\texttt{do}$  แต่ก็อาจมี  $\texttt{do}$  อยู่หลายที่ แล้วจะ เลือก do ใดทำงาน การตัดสินใจนี้ จะไปคิดตอนทำงานจริงว่า a กำลังอ้างอิงอ็อบเจกต์ ี คลาสใด ก็ไปทำเมท็อด do ของคลาสนั้น (โดยไม่พิจารณาจากคลาสของตัวอ้างอิง a) เพรำะด้วยแนวคิดของ polymorphism ท ำให้ตัวอ้ำงอิงหน้่งสำมำรถอ้ำงอิงอ็อบเจกต์ได้ หลากหลายชนิด ผนวกกับแนวคิดของ overriding ทำให้เมท็อดของคลาสแม่ถูกแทนที่ ได้ด้วยเมท็อดใหม่ของคลาสลูกได้ แสดงว่าเมท็อด do ที่เขียนนั้นอาจมีหลายพฤติกรรม ขึ้นกับว่าอ็อบเจกต์ที่ถูกอ้างอิงเป็นอะไรกันแน่ late binding จึงกำหนดว่าให้ตัดสินใจ เลือกเมท็อดขณะทำงาน จึงจะรู้ประเภทของอ็อบเจกต์ ซึ่งต่างจาก early binding เช่น คำสั่ง <code>Math.sin(x)</code> ที่ตัวแปลโปรแกรมกำหนดได้เลยขณะแปลโปรแกรมว่า ต้องไป ทำที่เมท็อด  $\sin$  ในคลาส $\,$  Math  $\,$  คำว่า $\,$  bind จึงสะท้อนถึงการผูกมัดชื่อเมท็อดกับตัว เมท็อด ส่วน late หมายถึงรอไปคิดตอนทำงาน ส่วน early หมายถึงรู้ได้ตั้งแต่ตอนแปล โปรแกรม (บำงคนเรียน late binding ว่ำ dynamic binding และเรียก early binding ว่ำ static binding)
- *Inheritance* : แปลว่ำ กำรรับทอด ซ้่งเป็นหลักกำรกำรสร้ำงคลำสลูกที่รับทอดลักษณะ ี สมบัติจากคลาสแม่ที่เราได้นำเสนอกันมาในบทนี้

# แบบฝึกหัด

- 1. จงวาดแผนผังคลาสเพื่อแสดงระดับชั้นการรับทอดที่ควรเป็นระหว่างคลาสต่าง ๆ ในแต่ละข้อ ต่อไปนี้
	- (ส ำหรับผู้สนใจรูปทรงเรขำคณิต) Shape, Oval, Polygon, PolyLine, Circle, Ellipse, Rectangle, Pentagon, Triangle, Square, Quadrilateral, Trapesoid, และ Parallelogram
	- (ส ำหรับผู้สนใจยำนพำหนะ) Vehicle, Car, Truck, Sedan, Coupe, Minivan, PickupTruck, Motocycle, Bicycle และ SportUtilityVehicle
	- (ส ำหรับผู้สนใจสัตว์โบรำณ) Archosaurs, Thecodonts, Saurischians, Pterosaurs, Dinosaurs, Crocodilians และ Ornithischians
- 2. จงเขียนเมท็อด equals แทนของที่รับทอดจำก Object ให้กับคลำส BloodPressure, PiggyBank และ Time ที่ได้เขียนในแบบฝึกหัดของบทที่ 8 ([ดูรหัสที่](#page-290-2) 9-26 เป็นแนวทำง)

#### 290 สร้างใหม่จากเก่า เริ่มเรียนเขียนโปรแกรม

- 3. คลำส Point, Line, Rational, และ IntSet ในแบบฝึกหัดของบทที่ 8 มีเมท็อด equals ที่เขียนหัวเมท็อดไม่ตรงกับของที่ได้รับจำกคลำส Object จ้งเป็นกำรเขียนเมท็อด เพิ่ม จงเขียนเมท็อด equals ให้กับคลำสต่ำง ๆ ข้ำงต้น เพื่อแทนของที่ได้รับจำก Object
- 4. จงเขียนคลำสใหม่ชื่อ SavingAccount ให้เป็นคลำสลูกของ BankAccount (รหัส 8-12) ้ คลาสใหม่นี้แทนบัญชีออมทรัพย์ซึ่งมีการให้ดอกเบี้ย จึงต้องมีเมท็อดเพื่อตั้งดอกเบี้ยต่อปี และ เมท็อดคำนวณดอกเบี้ยที่ได้รับ
- 5. จงเขียนคลำสใหม่ชื่อ OverdraftedAccount ให้เป็นคลำสลูกของ BankAccount (รหัส 8-12) คลาสใหม่นี้แทนบัญชีธนาคารที่เจ้าของบัญชีได้ทำข้อตกลงกับธนาคารว่าให้ สามารถถอนเงินเกินยอดในบัญชีได้ (โดยจำกัดวงเงินไว้ตามที่ตกลงกันไว้)
- 6. รหัสที่ 8-24 และ 8-25 ในบทที่ 8 นำเสนอคลาส  $\epsilon$ ard และ MemoryGame ประกอบกันเป็นโปรแกรมเกมจับคู่ ทดสอบความจำ คลาส  $_{\rm Card}$  มีไว้ผลิตอ็อบเจกต์แทน บัตรตัวเลขให้จำเพื่อจับคู่ แบบฝึกหัดข้อนี้ต้องการให้ เขียนคลาสใหม่ชื่อ ImageCard สำหรับผลิตบัตรที่ แสดงรูปแทนตัวเลข ดังตัวอย่ำงในรูปทำงขวำ มี รำยละเอียดดังนี

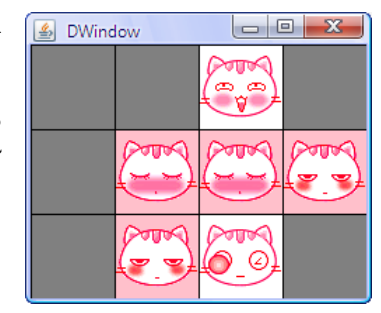

- เขียน ImageCard ให้เป็นคลำสลูกของ Card
- เขียนตัวสร้ำงให้เหมือนกับของ Card ภำยในนี มีกำรอ่ำนแฟ้มภำพเตรียมไว้ก่อน โดยใช้ ี คลาส <sub>DImage</sub> (ที่ได้นำเสนอตัวอย่างการใช้งานใน [รหัสที่](#page-286-1) 9-21) รูปหัวแมวต่างๆ ที่ แสดงในตัวอย่ำงได้จำกแฟ้ม 1.gif ถ้ง 10.gif ใน c:\java101 โดยบัตรหมำยเลข 1, 2, ... แสดงภาพจากแฟ้ม 1.gif, 2.gif, ... ตามลำดับ
- เขียนเมท็อด draw ใหม่ใน ImageCard เพื่อแทนของที่ได้รับจำก Card และใน draw นี่เองให้แสดงภำพแทนตัวเลข
- $\bullet$  เนื่องจากคลาส  $\textrm{card}$  ที่เขียนไว้ก่อนหน้านี้ ไม่ได้เผื่อไว้ให้ใครมาเป็นคลาสลูก จึงกำหนด ลักษณะของตัวแปรประจำอ็อบเจกต์ และเมท็อด  $_{\tt draw}$  ไว้แบบ  $_{\tt private}$  ให้ปรับปรุง คลำส Card เพื่อให้เหมำะกับกำรเขียน ImageCard ด้วย
- ส ำหรับกำรทดสอบ สำมำรถเปลี่ยนแค่บรรทัดที่สร้ำง Card ใน MemoryGame ให้เป็น สร้าง ImageCard เท่านั้นก็เพียงพอ (เพียงหนึ่งบรรทัดเท่านั้น ลองพิจารณาดูว่าควร เป็นบรรทัดใดในรหัสที่ 8-25)

7. จำกคลำส A และ B ข้ำงล่ำงนี ถ้ำสั่ง new B(); กับ new B("x"); จะได้ผลลัพธ์อะไร

```
public class A {
   public A() {
System.out.println("A");
\qquad \qquad \} public A(String s) {
     this();
      System.out.println(s);
\qquad \qquad \}}
```

```
public class B extends A {
   public B() {
      super("z");
      System.out.println("B");
\qquad \qquad \} public B(String s) {
      System.out.println(s);
\qquad \qquad \}}
```
8. การเขียนคลาส A และ B ข้างล่างนี้ มีที่ผิดหรือไม่ จงอธิบาย

```
public class A {
   public A(int a) {}
   public void a() {}
}
```

```
public class B extends A {
   public B(int b) {}
   public void a() {}
}
```
9. จงเขียนคลำส Ball3DAnimatedImages ให้เป็นคลำสลูกของ Ball3D เพื่อแสดงลูก บอลเคลื่อนที่ในห้องสามมิติ โดยภาพลูกบอลที่แสดงจะเปลี่ยนแปลงขณะที่เปลี่ยนตำแหน่ง ด้วย ดังตัวอย่างข้างล่างนี้แสดงลำดับภาพลกบอลที่หมนขณะเคลื่อนที่

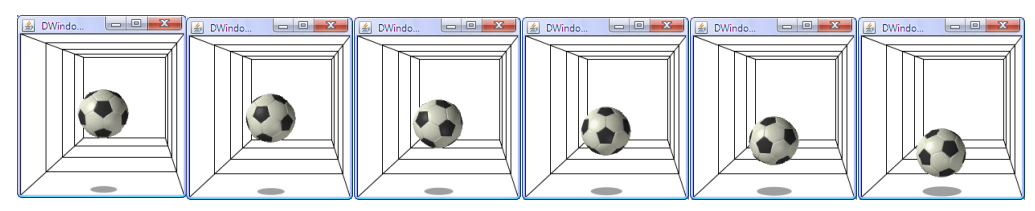

กำรแสดงภำพลูกบอลหมุนในตัวอย่ำงท ำได้โดยกำรอ่ำนภำพกำรเปลี่ยนแปลงของลูกบอลไว้ ล่วงหน้าในตัวสร้าง จากนั้นเปลี่ยนภาพที่ใช้แสดงทุกครั้งในเมท็อด  $\tt draw$  จากตัวอย่าง เรา

อ่ำนภำพจำกแฟ้ม ball1.gif, ball2.gif, ..., ball6.gif (ใน c:\java101) มาเก็บเป็นอ็อบเจกต์ของ <code>DImage ไว้ก่อน</code> (จำนวน 6 ภาพ) แล้ววนนำภาพทั้ง หกมาแสดงตามลำดับ (ข้อแนะนำ : คงต้องนึกถึง  $\texttt{DImage}[\,]$ )

- 10. จงปรับปรุงเมท็อด drawFrame ในคลำส DWindow3D ให้แสดงเส้น พุ่งเข้าตามกำแพง พื้น และเพดาน ดังแสดงในรูปทางขวานี
- 11. เมท็อด drawShadow ในคลำส Ball3DImage (และคลำสอื่นๆ) แสดงเงำของลูกบอลด้วยวงรี ที่มีขนำดแปรตำมค่ำ y ของลูกบอล (ขนาดยิ่งใหญ่เมื่อยิ่งเข้าใกล้พื้นห้อง) เพื่อให้สมจริงมากขึ้น จงปรับปรุงให้วาดวงรีด้วยสีเทาที่ มีระดับความเข้มแปรตามค่า  $_{\rm V}$  ด้วย (ยิ่งใกล้พื้นสียิ่งดำ)

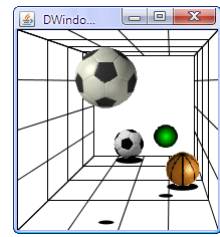

#### 292 สร้างใหม่จากเก่า เริ่มเรียนเขียนโปรแกรม

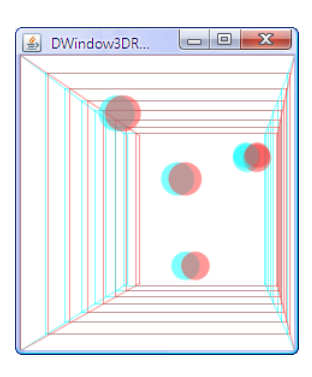

12. จงเขียนคลำสใหม่ชื่อ DWindow3DAnaglyph เป็นคลำสลูก ของ DWindow3D ที่สำมำรถแสดงภำพสำมมิติซ้่งประกอบด้วย ภาพสำหรับตาซ้ายซ้อนกับภาพสำหรับตาขวา โดยภาพที่ให้ตา ซ้ำยดูแสดงด้วยสีฟ้ำ ภำพที่ให้ตำขวำดูแสดงด้วยสีแดง เมื่อผู้ มองสวมแว่นตำที่มีกระดำษแก้วสีแดงที่ตำซ้ำยและสีฟ้ำที่ตำขวำ กระดำษแก้วของตำแต่ละข้ำงก็จะกรองภำพของตำอีกฝั่งออก ตำสองตำจ้งมองภำพคนละภำพ หำกภำพของตำแต่ละข้ำงแสดง ได้อย่ำงเหมำะสม ผู้มองก็จะรับรู้ถ้งควำมล้กของวัตถุในจอภำพ

รูปทำงขวำแสดงตัวอย่ำงของ DWindow3DAnaglyph (แต่น่ำเสียดำยที่เป็นภำพสีเทำ แค่ต้องกำรให้เห็นว่ำถ้ำมองแบบไม่ใส่แว่น จะเห็นภำพซ้อน ๆ กัน ผู้อ่ำนควรต้องเขียนคลำสนี ให้สำเร็จ จึงจะได้เห็นความลึกของห้องจริง)

DWindow3D มีตัวแปร *x<sup>C</sup>* และ *y<sup>C</sup>* ซ้่งเป็นพิกัดบนจอที่ตำมองตรงไป ค่ำทั งสองถูกใช้ในกำร ี แปลงพิกัด (*x*, *v*, *z*) ให้ห้อง ไปเป็นพิกัดของระนาบบนจอภาพ สำหรับคลาสใหม่นี้เรามีสองตา แต่ละตาอยู่คนละตำแหน่ง จึงต้องมี  $x_C$ และ  $y_C$  แยกกันสำหรับตาทั้งสอง แต่เนื่องจากตาอยู่ใน ระดับความสูง ( $\mathsf{y}_C$ ) เดียวกัน ความแตกต่างจึงอยู่แค่ค่าของ  $\mathsf{x}_C$ ดังนั้น วิธีทำแบบง่ายคือ จากค่า  $x_C$  และ  $y_C$  ที่มีกำกับ  $\tt{DW}\text{-}\text{ndow3D}$  อยู่แล้ว เราใช้  $(x_C - \Delta)$  กับ  $y_C$  เพื่อคำนวณพิกัดให้ตาซ้าย  $\mathfrak{u}$ ละใช้  $(x_c + \Delta)$  กับ  $y_c$  เพื่อคำนวณพิกัดให้ตาขวา (โดยที่  $\Delta$  คือครึ่งหนึ่งของระยะห่างระหว่าง ตาทั้งสอง) สรุปสิ่งที่ต้องทำมีดังนี้

- เขียนคลำส DWindow3DAnaglyph ให้เป็นคลำสลูกของ DWindow3D
- เขียนตัวสร้ำง
- เขียนเมท็อด drawLine ใหม่แทนของที่รับจำกคลำสแม่ โดยต้องลำกสองเส้น เส้น สำหรับตาซ้าย อีกเส้นสำหรับตาขวา
- เขียนเมท็อด fillEllipse ใหม่แทนของที่รับจำกคลำสแม่ โดยต้องวำดวงรีสองวง วง หนึ่งสำหรับตาซ้าย อีกวงสำหรับตาขวา
- ตั้งค่าคงตัวประจำคลาสสองค่าสำหรับสีแดงและฟ้าเพื่อใช้ในการวาด ดังนี้

static final int RED = DWindow.mixARGB(128, 255, 50, 50); static final int CYAN = DWindow.mixARGB(128, 0, 255, 255); (การผสมสีทั้งสองข้างต้นนี้มีการตั้งค่าความทึบของสีด้วย โดยเราตั้งให้ความทึบเป็น 128 จำก 255 จ้งหมำยควำมว่ำ ท้บประมำณ 50% หรืออีกนัยหน้่งคือโปร่งประมำณ 50% ที่ ้ต้องทำเช่นนี้ก็เพราะว่า ต้องการให้สีของเส้นหรือวงกลมที่วาดซ้อนทับกัน ผสมกัน ให้ สังเกตว่า เราไม่ได้ใช้สีน้ำเงินสด แต่เป็นการผสมสีน้ำเงินสดกับเขียวสด เพราะได้สีที่ แสดงบนจอภาพที่ใช้ได้ดีกับกระดาษแก้วสีฟ้าที่ผู้เขียนใช้ อย่างไรก็ตาม การตั้งสีนี้อาจ ต้องปรับค่ำให้เหมำะกับกระดำษแก้วสีที่ใช้กับแว่นตำ)

- 13. จงเขียนคลำส BinaryLEDWindow ให้เป็นคลำสลูกของ IntegerLEDWindow [\(รหัสที่](#page-271-0)  [9-7](#page-271-0)) โดยเขียนเมท็อด  $\texttt{setValue}$  เพื่อแทนของคลาสแม่ ให้คลาสใหม่นี้มีไว้ผลิตอ็อบเจกต์ที่ แสดงจำนวนเต็มเป็นตัวเลขฐานสอง
- 14. จงเขียนให้คลำส Rational, Time, PiggyBank, BloodPressure เป็นประเภท Comparable (คือเขียนให้คลำสเหล่ำนี implements Comparable โดยเขียนเมท็อด compareTo เพื่อเปรียบเทียบควำมน้อยกว่ำ มำกกว่ำ และเท่ำกันของอ็อบเจกต์)
- 15. จำวำมีคลำสมำตรฐำนชื่อ ArrayList อยู่ในแพ็กเกจ java.util มีไว้ผลิตอ็อบเจกต์ซ้่ง ท ำตัวเสมือนเป็นที่เก็บข้อมูลแบบอำเรย์ แต่เป็นอำเรย์ที่มีขนำดปรับได้ตำมข้อมูลที่เพิ่มเข้ำไป รหัสข้างล่างนี้แสดงตัวอย่างการใช้งาน สรุปเมท็อดคร่าว ๆ ดังนี้
	- add(x) : เพิ่ม x ต่อท้ำย
	- $\bullet$   $\,$  add (i, x)  $\,$  : เพิ่ม  $\rm x$  ที่ดัชนี  $\rm i$  (ข้อมูลเดิมตั้งแต่  $\rm i$  เป็นต้นไป ถูกดันไปทางขวา)
	- remove (i) : ลบข้อมูลที่ดัชนี i (ข้อมูลตั้งแต่ i+1 เป็นต้นไป ถูกดันมาทางซ้าย)
	- size() : คืนจำนวนข้อมลที่เก็บอย่
	- $\bullet \;\; \texttt{set(i,x)} \;\; :$ เปลี่ยนข้อมูลที่ดัชนี  $\texttt{i} \; \texttt{l}$ ห้เป็น  $\texttt{x}$
	- get(i) : คืนข้อมูลตัวที่ดัชนีi

```
ArrayList a = new ArrayList(); // []
a.add("A"); // ["A"]
a.add("B"); // ["A", "B"]
a.add(0,"X"); // ["X", "A", "B"]
a.add(0, "Y"); // ["Y", "X", "A", "B"]
a.remove(1); // ["Y", "A", "B"]
a.set(1,"Z"); // ["Y", "Z", "B"]
String x = (String) a.get(a.size() - 1); // x = "B"
```
อาจสงสัยว่าทำไมตอนใช้ get ต้องมี (String) ด้านหน้าด้วย ต้องเข้าใจว่า  $\texttt{ArrayList}$ เป็นคลาสที่ผู้ออกแบบตั้งใจให้เก็บข้อมูลที่เป็นอ็อบเจกต์แบบใดก็ได้ในจาวา ดังนั้น ผู้ออกแบบ จ้งเขียน add ให้มีหัวเมท็อดเป็น add(Object x) เพรำะ Object เป็นคลำสบรรพบุรุษ ของทุกคลาสในจาวา อ็อบเจกต์ใด ๆ ในจาวาจึงถือว่าเป็นประเภท <code>Object</code> ด้วย ทำให้ต้อง เขียนเมท็อด get(i) ให้มีหัวเป็น Object get(int i) จะได้คืนข้อมูลได้ทุกประเภท แล้วผลักภำระให้นักเขียนโปรแกรมเปลี่ยนประเภทกลับไปสู่ประเภทที่ตนเองใช้ จำกรหัสข้ำง-ต้น เรำเก็บสตริงใน a เวลำ get กลับมำจ้งต้อง downcast กลับมำเป็น String

จงเขียนคลำส ArrayList ของตัวเองแบบง่ำยๆ ที่ให้บริกำรแค่ 6 เมท็อดข้ำงต้นกับตัวสร้ำง แบบไม่รับพารามิเตอร์อีก 1 ตัว (ข้อแนะนำ : ภายในใช้อาเรย์ของ <sub>Object</sub> เป็นที่เก็บข้อมูล และมีตัวแปรแบบ  $\mathtt{int}$  อีกตัวไว้เก็บจำนวนข้อมูล โดยให้ขยายอาเรย์เมื่อจำเป็นใน  $\mathtt{add}$ 

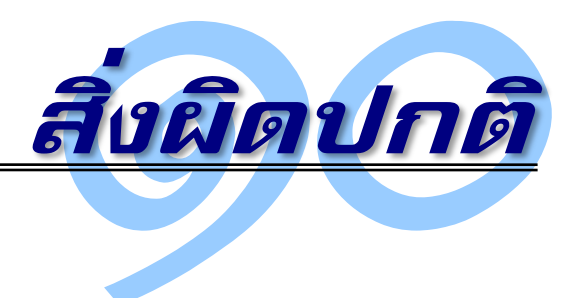

**์ชีวิ์** อฟต์แวร์ต้องทำงานได้ครบถ้วนถูกต้องตามข้อกำหนด และต้องมีความทนทานต่อสิ่งผิดปกติ ทั้งหลายที่ตรวจสอบไม่พบขณะพัฒนาโปรแกรม แต่มีโอกาสเกิดขึ้นระหว่างการทำงาน เช่น ไม่พบ แฟ้มที่ต้องกำรประมวลผล ไม่สำมำรถเชื่อมต่อกับอินเทอร์เน็ตเพื่อรับส่งข้อมูล หรือรับข้อมูลจำก ผู้ใช้ที่มีรูปแบบไม่ตรงตามข้อกำหนด เป็นต้น หากไม่มีการจัดการสิ่งผิดปกติเหล่านี้ โปรแกรมอาจ ทำงานผิดพลาดหรือหยุดทำงานอย่างกะทันหัน ดังนั้น โปรแกรมจึงต้องมีภาระเสริมสำคัญในการ แจ้งสิ่งผิดปกติทันที่ที่พบ หรือจัดกำรสิ่งผิดปกติที่อยู่ในขอบเขตรับผิดชอบของตน เพื่อไม่ให้สิ่ง ผิดปกติเหล่านี้หลุดรอดออกไปกลายเป็นข้อผิดพลาดของระบบ บทนี้นำเสนอประเภทของสิ่ง ผิดปกติ การสร้างสิ่งผิดปกติประเภทใหม่ ๆ คำสั่งในการสร้าง การโยน และการจัดการกับสิ่ง ผิดปกติ พร้อมด้วยตัวอย่างที่แสดงให้ถึงการโยนและการจัดการสิ่งผิดปกติเพื่อเพิ่มความทนทาน ให้กับโปรแกรม

# สิ่งผิดปกติเกิดขึ้นได้เสมอ

โปรแกรมที่เรำได้เขียนและลองสั่งท ำงำนกันมำนั้น อำจแสดงพฤติกรรมแปลก ๆ หรือหยุด ทำงานทันที่เมื่อใช้งานไม่ตรงตามเงื่อนไขที่กำหนดไว้ เราเรียกอาการไม่ปกติทั้งหลายที่เกิดขึ้น ระหว่างการทำงานของโปรแกรมว่า *สิ่งผิดปกติ* (exception) ซึ่งอาจมีสาเหตุมาจาก

- จุดบกพร่องของตัวโปรแกรม เช่น มีการสร้างอาเรย์เป็นจำนวนลบ
- ข้อจำกัดของระบบ เช่น หน่วยความจำของเครื่องที่ทำงานมีน้อยเกินไป

• สภาพแวดล้อมระหว่างการทำงานไม่เป็นไปตามที่คาดหวังไว้ เช่น ต้องการอ่านเว็บเพจ จำกเครื่องแม่ข่ำยในอินเทอร์เน็ต แต่มีปัญหำกำรสื่อสำรผ่ำนเครือข่ำย

เราในฐานะนักเขียนโปรแกรมคงป้องกันอะไรไม่ได้กับสิ่งผิดปกติที่มีสาเหตุมาจากข้อจำกัด ของระบบ แต่นักเขียนโปรแกรมคงต้องรับผิดเต็ม ๆ กับสิ่งผิดปกติที่มีสำเหตุมำจำกจุดบกพร่อง ของโปรแกรม นักเขียนโปรแกรมต้องระมัดระวังอย่ำงที่สุดไม่เขียนโปรแกรมผิด แต่คงปฏิเสธไม่ได้ ว่ำ ซอฟต์แวร์ที่พัฒนำกันมำนั้นล้วนมีข้อผิดพลำด ปัญหำไม่ได้อยู่ที่ว่ำ ไม่รู้จะแก้ไขข้อผิดพลำด ้อย่างไร แต่ปัญหาอยู่ที่ว่า ไม่รู้ว่าที่ใดในโปรแกรมที่ทำงานผิดพลาด บางโปรแกรมทำงานผิด ณ จุด ี หนึ่ง แต่ไม่รู้ตัว หรือละเลยไม่ตรวจสอบ ยังคงทำงานต่อไปเรื่อย ๆ แล้วค่อยมีอาการแสดงออกให้ ผู้ใช้ทรำบในภำยหลังว่ำ เกิดข้อผิดพลำดในกำรประมวลผล ซึ่งอำจสำยเกินไปที่จะรู้ว่ำผิดที่ใด และ ผิดเพราะสาเหตุใด สิ่งที่นักเขียนโปรแกรมพึงกระทำ คือ ตรวจสอบสถานะต่าง ๆ ระหว่างการ ่ ทำงานเสมอว่า ตรงตามข้อกำหนดของการทำงานหรือไม่ ถ้าไม่ตรง ต้องรีบแจ้งความผิดปกติที่พบ ทันที (นักเขียนโปรแกรมมักมั่นใจว่ำ เหตุกำรณ์เช่นนั้นเช่นนี้ไม่เกิดแน่ ๆ ก็เลยไม่ตรวจสอบ แต่ก็ มำพบในภำยหลังว่ำ ควำมมั่นใจนั้นไม่จริง) ในจำวำ เรำสำมำรถแจ้งให้ระบบทรำบถึงควำม ผิดปกติด้วยกำรสร้ำงและโยนสิ่งผิดปกติที่มีรูปแบบที่จะช่วยในกำรวิเครำะห์หำสำเหตุของควำม ผิดพลาดว่า ผิดอะไร ผิดอย่างไร และผิดที่ใด (เราจะได้นำเสนอในรายละเอียดกันในหัวข้อถัดๆ ไป)

ส ำหรับสิ่งผิดปกติที่มีสำเหตุจำกปัจจัยที่อยู่นอกกำรควบคุมของโปรแกรมและของระบบ สิ่ง ้ที่ต้องทำคือ การเขียนชุดคำสั่งรองรับสถานการณ์ที่ผิดปกติเหล่านี้ ซึ่งประกอบด้วยการดักจับสิ่ง ผิดปกติที่อำจเกิดขึ้น และหำทำงจัดกำรกับเหตุกำรณ์ดังกล่ำว เพื่อให้โปรแกรมทนทำนต่อสิ่ง ผิดปกติที่มีโอกาสเกิดขึ้นได้จากปัจจัยต่าง ๆ ถึงแม้ว่าจะต้องจบการทำงานของโปรแกรม ก็ต้องจบ อย่ำง "สง่ำงำม" คือจบอย่ำงที่ผู้ใช้รู้สำเหตุ และลดภำระกำรกู้คืนระบบให้มำกที่สุดเท่ำที่จะมำกได้ เช่น โปรแกรมหำค่ำเฉลี่ย (รหัส 3-12) ที่วนรับข้อมูลด้วยกำรเรียกเมท็อด nextDouble ของตัว อ่านแป้นพิมพ์แบบ <code>Scanner หากผู้ใช้ป้อนข้อมูลไปได้ 20 จำนวน พอจะป้อนจำนวนถัดไป</code> เผลอใส่ผิดเป็นตัวอักษร เมท็อด nextDouble จะโยนสิ่งผิดปกติถ้ำโปรแกรมไม่มีกำรจัดกำรกับ ี สิ่งผิดปกติแบบนี้ โปรแกรมจะหยุดทำงานทันที ข้อมูลที่อุตส่าห์ป้อนเข้าไปก็หายหมด เราในฐานะ ้นักพัฒนาซอฟต์แวร์จะบอกว่า เป็นความผิดของผู้ใช้ที่ป้อนตัวอักษรซึ่งไม่ใช่จำนวน ก็ดูจะไม่ค่อย รับผิดชอบเท่ำไร หำกปล่อยให้เป็นเช่นนี้ ก็จะไม่มีใครมำใช้โปรแกรมนี้เป็นแน่ ดังนั้น นอกจำก ้จะต้องเขียนโปรแกรมให้ทำงานตามข้อกำหนดแล้ว (เช่น หาค่าเฉลี่ยของชุดข้อมูลที่ได้รับ) ้นักเขียนโปรแกรมต้องคาดการณ์ด้วยว่า จะเกิดสิ่งผิดปกติระหว่างการทำงานที่จุดใดบ้างใน โปรแกรม จะได้ตรวจสอบและจัดกำรกับเหตุกำรณ์ที่เกิดขึ้น เพื่อให้กำรใช้งำนรำบรื่นมำกที่สุด ใน กรณีของโปรแกรมข้ำงต้น เมื่อพบว่ำมีกำรป้อนข้อมูลผิดรูปแบบ ก็ควรแจ้งให้ผู้ใช้ทรำบถึง ข้อผิดพลำดของผู้ใช้ และเปิดโอกำสให้ผู้ใช้ป้อนใหม่ เพื่อประมวลผลข้อมูลต่อไป ย่อมได้โปรแกรม ที่มีควำมทนทำนต่อเหตุกำรณ์ผิดปกติที่อำจเกิดขึ้น

# try - catch

มำดูสักตัวอย่ำงให้เห็นเป็นรูปธรรมว่ำ จะรู้ได้อย่ำงไรว่ำเกิดสิ่งผิดปกติ และจะจัดกำรกับสิ่ง ผิดปกติที่เกิดขึ้นได้อย่ำงไร พิจำรณำส่วนของโปรแกรมหำค่ำเฉลี่ยที่กล่ำวในหัวข้อที่แล้ว มีกำร สร้างตัวอ่านแป้นพิมพ์ และวงวนการอ่านจำนวนจริงจากผู้ใช้ เพื่อหาผลรวม ก่อนไปหาค่าเฉลี่ยดังนี้

```
Scanner kb = new Scanner(System.in);
   double sum = 0;for (int i=0; i<n; i++) {
       System.out.print("data = "); 
       sum += kb.nextDouble();
 }
   System.out.println("avg. = " + (sum/n));
```
ถ้าระหว่างการรอรับจำนวน ผู้ใช้ป้อนค่าที่ไม่ใช่จำนวน เช่น ABC เมท็อด nextDouble จะโยนสิ่ง ผิดปกติประเภทที่เรียกว่ำ InputMismatchException เนื่องจำกโปรแกรมข้ำงบนนี้ไม่มี รหัสที่เตรียมไว้จัดกำรสิ่งผิดปกติ สิ่งผิดปกติที่ถูกโยนมำจะถูกโยนต่อกลับสู่ระบบท ำให้โปรแกรม หยุดทำงาน และแสดงข้อความระบุความผิดพลาด (ที่ผู้ใช้อาจไม่เข้าใจ) ข้างล่างนี้ทางจอภาพ

```
Exception in thread "main" java.util.InputMismatchException
 at java.util.Scanner.throwFor(Scanner.java:840)
 at java.util.Scanner.next(Scanner.java:1461)
 at java.util.Scanner.nextDouble(Scanner.java:2387)
 at Average.main(Average.java:18)
```
เมื่อมีกำร "โยน" ก็ต้องมีกำร "รับ" เมท็อด nextDouble อุตส่ำห์แจ้งควำมผิดปกติออกมำ เรำ จึงต้องป้องกันอย่าให้สิ่งผิดปกตินี้ถูกโยนต่อไปยังระบบ ซึ่งทำได้ด้วยการประกาศรับสิ่งผิดปกติที่ เกิดขึ้น ด้วยคำสั่ง  $\text{tr}_{\rm V\text{-}catch}$  ข้างล่างนี้

```
 try {
       Scanner kb = new Scanner(System.in);
       double sum = 0:
       for (int i=0; i<n; i++) {
           System.out.print("data = "); 
           sum += kb.nextDouble();
\left\{\begin{array}{cc} 1 & 0 \\ 0 & 0 \end{array}\right\}System.out.println("avq. = " + (sum/n));
      } catch (InputMismatchException e) {
       System.out.println ("ต้องใส่จำนวนจึงจะทำงานถูกต้อง");
 }
                                                                           กลุ่ม try
                                                                          กลุ่ม catch
```
จะเห็นได้ว่า  $\text{try-catch}}$  ประกอบด้วยสองกลุ่มคำสั่ง คือ กลุ่ม  $\text{try}}$  และกลุ่ม  $\text{catch}$  เรานำ ชุดคำสั่งที่ทำหน้าที่ประมวลผลตามปกติมาไว้ในกลุ่ม  $\text{tr}_{\text{y}}$  และเขียนชุดคำสั่งที่จัดการกับสิ่งผิด-ปกติมาไว้ในกลุ่ม catch สามารถอ่านตัวคำสั่งได้ว่า

" จงทำกลุ่ม try ถ้าทำได้ตามปกติ ก็ไม่ต้องทำกลุ่ม catch แต่ถ้าเกิดสิ่งผิดปกติระหว่าง ทำกลุ่ม try ให้กระโดดไปเริ่มทำในกลุ่ม catch ที่ตรงกับสิ่งผิดปกติที่เกิดขึ้น "

จะว่ำไปแล้ว ส่วนของโปรแกรมข้ำงต้นยังไม่ค่อยสวยนัก เพรำะถ้ำผู้ใช้ป้อนผิด, เกิดสิ่งผิดปกติ, การทำงานกระโดดมาที่  $_{\tt catch}$ , แสดงข้อความเตือน, และทำงานต่อคำสั่งถัดไป ข้อมูลที่ป้อนมาก็ ไม่ถูกใช้ ระบบไม่ได้หำค่ำเฉลี่ยให้ ดังนั้น ถ้ำป้อนผิด ควรเปิดโอกำสให้ผู้ใช้ป้อนข้อมูลใหม่ ดังนี้

```
Scanner kb = new Scanner(System.in);
double sum = 0;
for (int i=0; i\leq n; i++)sum += readDouble(kb, "data = ");
System.out.println("avq. = " + (sum/n));
                                           เรียกใช้ readDouble ในรหัสที่ 10-1
```
รหัสข้างต้นเรียกใช้เมท็อด  $_{\tt readDouble}$  [\(รหัสที่](#page-312-0) 10-1) ซึ่งมีหน้าที่อ่านจำนวนจากตัวอ่านที่ได้รับ ้หากอ่านแล้วไม่ใช่จำนวน จะข้ามข้อมูลนั้น แจ้งเตือน แล้วอ่านข้อมูลถัดไป จนกว่าจะอ่านได้เป็น จำนวน เราใช้  $\text{try-catch}}$  ครอบ  $\text{nextDouble}}$  มีตัวแปร  $\text{success}$  เก็บสถานะว่าทำกลุ่ม  $\,$ try สำเร็จหรือไม่ แล้วใช้วงวน <code>do-while</code> วนตราบเท่าที่ <code>success</code> ยังเป็นเท็จ <code>success</code> จะ เป็นจริงตรงคำสั่งสุดท้ายในกลุ่ม  $\text{try}$  นั่นคือ จะเป็นจริงเมื่อทำทุกคำสั่งในกลุ่ม  $\text{try}$  ได้สำเร็จ พอ ออกมาตรวจสอบที่  $\mathrm{while}$  ก็จะออกจากวงวนได้ ถ้า  $\mathrm{nextDouble}$  มีปัญหา จะกระโดดมาทำใน กลุ่ม catch  $\,$ ตัวแปร $\,$ success ยังมีค่า <code>false</code> พอตรวจสอบที่ <code>while</code> จะวนกลับขึ้นไปทำ  $\mathtt{try}$  ไหม่ จึงหมายความว่า จะวนรับข้อมูลจากผู้ใช้จนกว่าจะป้อนข้อมูลถูกต้อง

```
 public static double readDouble(Scanner sc, String msg) {
     double v = 0;
      boolean success = false;
      do {
         try {
           if (!"".equals(msg)) System.out.print(msg); 
          v = sc.nextDouble();
          success = true; // ทำสำเร็จแล้ว
         } catch (InputMismatchException e) {
           if (!"".equals(msg)) 
            System.out.println ("ต้องใส่จำนวนจึงจะทำงานถูกต้อง กรุณาป้อนใหม่");
          \texttt{sc.next}(); \textit{iv} อ่านข้อมูลที่ผิดนั้นทิ้งไป
\qquad \qquad \}} while( !success ); // ยังไม่สำเร็จวนกลับไปทำใหม่
      return v;
\qquad \qquad \}ถ้าผู้ใช้ส่งตัวอ่าน<u>แป้นพิมพ์</u>ให้ sc ก็ควรส่งข้อความที่แสดง
                                             ประกอบให้กับ msg ด้วย แต่ถ้ำผู้ใช้ส่งตัวอ่ำนแฟ้มให้ sc ก็
                                                 ควรส่ง "" ให้ msg จะได้ไม่แสดงอะไรทำงจอภำพ
```
#### ิรหัสที่ 10-1 เมท็อดอ่านจำนวนถัดไปจากตัวอ่าน sc (จะอ่านข้ามข้อมูลที่ไม่ใช่จำนวน)

<span id="page-312-0"></span>ผู้อ่านคงมีคำถามหลายประเด็นเกี่ยวกับตัวอย่างที่ได้นำเสนอมา เช่น ถ้าเกิดสิ่งผิดปกติ ประเภทอื่น ๆ ที่ไม่ได้เขียนในกลุ่ม catch จะเกิดอะไรขึ้น ตัวอักษร e ที่ปรำกฏในวงเล็บของกลุ่ม catch คืออะไร สิ่งผิดปกติมีกี่แบบ สร้ำงแบบใหม่ ๆ ได้อย่ำงไร เป็นต้น จะได้อธิบำยกันต่อไป

# ประเภทของสิ่งผิดปกติ

สิ่งผิดปกติที่เกิดขึ้นระหว่างที่โปรแกรมทำงาน พอจำแนกออกได้เป็น 3 ประเภทด้วยกันดังนี้

- 1. สิ่งผิดปกติที่เกิดจำกจุดบกพร่องของกำรเขียนโปรแกรม โดยทั่วไปเรำจะไม่จัดกำรกับสิ่ง ผิดปกติประเภทนี้ เพราะสิ่งที่เกิดขึ้นสะท้อนให้เห็นว่า โปรแกรมมีจุดบกพร่องจึงทำงาน ผิด นักเขียนโปรแกรมควรต้องหาสาเหตุและรีบแก้ไขคำสั่งในรหัสต้นฉบับทันที เช่น
	- IndexOutOfBoundsException คือ กำรอ้ำงอิงดัชนีที่ไม่อยู่ในช่วง
	- $\bullet$  NegativeArraySizeException คือ การสร้างอาเรย์ขนาดที่เป็นจำนวนลบ
	- $\bullet$  ArithmeticException คือ การหารจำนวนเต็มด้วยศูนย์
	- $\bullet$  NullPointerException คือ การใช้ตัวแปรหรือเมท็อดของอ็อบเจกต์ที่เป็น  $_{\rm null}$
	- $\bullet$  IllegalArgumentException คือ การส่งค่าให้กับเมท็อดที่ไม่ตรงข้อกำหนด
- 2. สิ่งผิดปกติที่เกิดจำกจุดบกพร่องของตัวระบบซึ่งอยู่นอกขอบเขตกำรรับผิดชอบของตัว โปรแกรม ไม่สามารถจัดการได้ขณะทำงาน เช่น
	- $\bullet$   $\,$  <code>IOError</code> คือ อุปกรณ์รับส่งข้อมูลไม่สามารถทำงานได้
	- $\bullet$   $\,$  <code>VirtualMachineError</code> คือ ตัวทำงานของระบบจาวาทำงานไม่ได้
	- NoClassDefFoundError คือ ไม่พบคลำสที่ต้องกำร
	- $\bullet$   $\,$  <code>OutOfMemoryError</code> คือ หน่วยความจำของระบบถูกใช้จนไม่พอให้ทำงาน
	- $\bullet$   $\,$  <code>StackOverflowError</code> คือ หน่วยความจำที่ใช้ระหว่างการเรียกเมท็อดมีไม่พอ

อย่ำงไรก็ตำมข้อผิดพลำดบำงประกำรในประเภทนี้อำจมีสำเหตุจำกจุดบกพร่องของกำร เขียนโปรแกรมก็เป็นได้ เช่น การสร้างอ็อบเจกต์หรือสร้างอาเรย์ที่มีจำนวนและขนาด มากเกินความจำเป็นจนเกิด  $_{\tt OutOfMemoryError}$  หรือการเรียกเมท็อดตัวเองซ้ำ ๆ มำกเกินไป จนเกิด StackOverflowError ถือเป็นเหตุกำรณ์ที่นักเขียนโปรแกรม เขียนผิดกันบ่อยมำก ดังนั้น จึงต้องค้นหำสำเหตุที่ตัวโปรแกรมให้รอบคอบ

- 3. สิ่งผิดปกติที่ระบบหรือโปรแกรมผลิต และหวังว่ำ ผู้เรียกใช้บริกำรจะสำมำรถจัดกำรกับ สิ่งผิดปกติประเภทนี้ได้ โดยไม่จำเป็นต้องหยุดการทำงานของโปรแกรม เช่น
	- FileNotFoundException คือ การหาแฟ้มที่กำหนดให้ไม่พบ
	- $\bullet$  MalformedURLException คือ URL ที่ได้รับผิดรูปแบบมาตรฐาน
	- $\bullet$  UnknownHostException คือ ไม่รู้จักชื่อเครื่องที่กำหนดให้ในเครือข่าย

สิ่งผิดปกติที่ถูกโยนในโปรแกรม ก็คืออ็อบเจกต์ของคลำสที่มีชื่อแทนประเภทของสิ่งผิดปกติ นั่นเอง เช่น สิ่งผิดปกติที่แทนกำรหำแฟ้มไม่พบที่ชื่อ FileNotFoundException ก็คืออ็อบ-

เจกต์ของคลาส FileNotFoundException เป็นต้น จาวากำหนดว่า อ็อบเจกต์ที่จะถูกโยน ได้ต้องเป็นอ็อบเจกต์แบบ Throwable (ซึ่งคืออ็อบเจกต์ของคลำส Throwable หรือลูกหลำน) จำวำนิยำมคลำสมำตรฐำนชื่อ Error, Exception และ RuntimeException ตำมกำรรับ ทอดดังแสดงใ[นรูปที่](#page-314-0) 10-1 จำกนั้นนิยำมคลำสของสิ่งผิดปกติอื่น ๆ ให้เป็นคลำสลูกหลำนของทั้ง สำมคลำสนี้อีกทอดหนึ่ง ซึ่งแบ่งคลำสของสิ่งผิดปกติออกเป็นสำมประเภทตำมกำรใช้งำนดังนี้

- คลำส RuntimeException (และลูกหลำน) แทนสิ่งผิดปกติประเภทที่หนึ่ง (ที่มักมี สำเหตุจำกจุดบกพร่องของกำรเขียนโปรแกรม) จำวำไม่บังคับให้โปรแกรมต้องจัดกำร กับสิ่งผิดปกติประเภทนี้
- คลำส Error (และลูกหลำน) แทนสิ่งผิดปกติประเภทที่สอง (มักมีสำเหตุที่เกิดจำก ข้อผิดพลำดของตัวระบบ) โปรแกรมไม่ควรจัดกำรกับสิ่งผิดปกติประเภทนี้
- คลำส Exception (และลูกหลำน) ที่ไม่ใช่ RuntimeException แทนสิ่งผิดปกติ ประเภทที่สำม ซึ่งเป็นสิ่งผิดปกติที่จำวำบังคับว่ำ ใครที่เรียกใช้เมท็อดที่อำจก่อให้เกิดสิ่ง ผิดปกติประเภทนี้ ผ้นั้นต้องเขียนชุดคำสั่งจัดการสิ่งผิดปกตินี้ มิฉะนั้นตัวแปลโปรแกรม จะฟ้อง จึงเรียกสิ่งผิดปกติประเภทนี้ว่ำ *สิ่งผิดปกติที่ถูกตรวจ* (*checked exception*) และ เรียกสองแบบข้ำงต้นว่ำ *สิ่งผิดปกติที่ไม่ถูกตรวจ* (*unchecked exception*) <sup>1</sup>

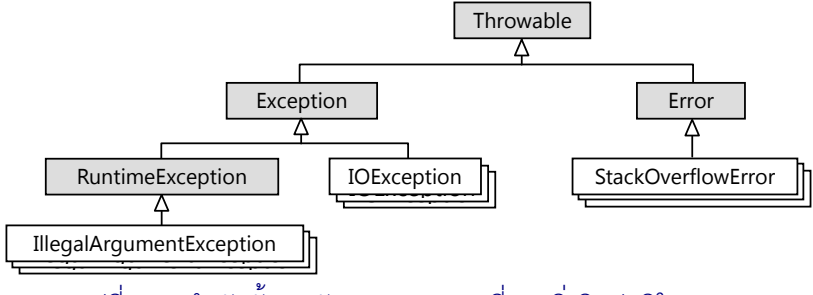

้รปที่ 10-1 ลำดับชั้นการรับทอดของคลาสที่แทนสิ่งผิดปกติในจาวา

# <span id="page-314-0"></span>การสร้างและโยนสิ่งผิดปกติ

สิ่งผิดปกติที่เกิดขึ้นระหว่างการทำงานอาจเกิดจากตัวระบบเองที่มีการโยนอ็อบเจกต์จาก ภายใน  $^2\,$  หรือเกิดจากการใช้คำสั่ง  $_{\rm throw}$  เพื่อโยนอ็อบเจกต์ที่แทนสิ่งผิดปกติ ในรูปแบบดังนี้

l 1 ตรวจหรือไม่ตรวจในที่นี้หมำยควำมว่ำ ตัวแปลโปรแกรมจะตรวจ (หรือไม่ตรวจ) ว่ำต้องจัดกำรกับสิ่งผิดปกติ

 $^2$  สิ่งผิดปกติที่ระบบโยน เช่น ArrayIndexOutOfBoundsException, ArithmeticException, ClassCastException

 $\tt{throw new E()}$  หรือ  $\tt{throw new E("inøna")}$ 

โดยที่ E คือคลาสของสิ่งผิดปกติ โดยทั่วไปมักใช้ตัวสร้างสิ่งผิดปกติแบบรับสตริงที่เก็บคำอธิบาย เหตุผลเพรำะมีประโยชน์ต่อกำรหำสำเหตุของควำมผิดปกติ

นักเขียนโปรแกรมมีหน้ำที่สร้ำงและโยนสิ่งผิดปกติเมื่อพบสถำนกำรณ์ที่ไม่เป็นไปตำมที่คำด หวังไว้ และไม่สามารถจัดการกับความผิดปกติที่เกิดขึ้น เช่น คาดว่าเปิดแฟ้มแล้วต้องสำเร็จ แต่ ระบบแจ้งว่าไม่พบแฟ้มนั้น, คาดว่าผู้ใช้ต้องป้อนจำนวน แต่ผู้ใช้กลับป้อนข้อความ, คาดว่าดอกเบี้ย ้ที่ได้รับต้องเป็นจำนวนบวก แต่กลับได้จำนวนลบ เป็นต้น นักเขียนโปรแกรมควรเลือกคลาสของสิ่ง ผิดปกติที่ใกล้เคียงกับสถำนกำรณ์ที่พบ, สร้ำงอ็อบเจกต์, พร้อมข้อควำมอธิบำยเหตุผล, แล้วโยนไป ให้ผู้ที่เรียกเมท็อด ให้เขารับผิดชอบกับเหตุการณ์ที่เกิดขึ้น หากเราไม่ทำเช่นนี้ ปล่อยเลยตามเลย หรือทำอะไรบางอย่างที่ผู้เรียกไม่รับทราบ อาจก่อให้เกิดผลเสียในภายหลังและหาสาเหตุได้ยาก กำรโยนสิ่งผิดปกติทันทีที่พบควำมผิดปกติ จะช่วยให้แก้ไขจุดบกพร่องได้ง่ำยขึ้น

เมท็อด deposit ใน[รหัสที่](#page-315-0) 10-2 แสดงการสร้างและโยนสิ่งผิดปกติทันทีที่พบว่า จำนวน เงินที่ฝำกติดลบ (เพรำะเรำไม่ควรให้ฝำก เดี๋ยวเงินจะลด) สิ่งผิดปกติที่สร้ำงคืออ็อบเจกต์ของคลำส IllegalArgumentException (เป็นคลำสลูกของ RuntimeException) มีชื่อที่หมำย-ความว่า พารามิเตอร์รับค่าที่ไม่ถูกต้อง เพื่อสะท้อนว่า ผู้ที่เรียกเมท็อดนี้คงจะทำงานผิดพลาด

```
public class BankAccount {
 ...
   public void deposit(double amt) {
    if (amt < 0) throw new IllegalArgumentException("amt = " + amt);
    balance += amt; }
```
#### รหัสที่ 10-2 ตัวอย่างการสร้างและโยนสิ่งผิดปกติ

# <span id="page-315-0"></span>การประกาศว่าจะโยนสิ่งผิดปกติ

l

จำวำมีกฎในกำรเขียนหัวเมท็อดที่เกี่ยวกับกำรโยนสิ่งผิดปกติว่ำ เมท็อดใดที่อำจโยนสิ่งผิด-ปกติแบบที่ถูกตรวจ จะต้องเขียนชื่อคลาสของสิ่งผิดปกติเหล่านั้น ต่อท้ายคำว่า  $_{\rm throws}$  3 ที่หัว เมท็อด เช่น ดูที่หัวเมท็อด  $\rm{qoo}$  ( ) ใ[นรหัสที่](#page-316-0) 10-3 สรุปได้ว่า การทำงานของเมท็อด  $\rm{qoo}$  ( ) อาจมี กำรโยนสิ่งผิดปกติของคลำส E1, E2, หรือ E3 ดังนั้น ที่ใดที่ใช้ goo คงต้องเตรียมกำรรองรับสิ่ง ผิดปกติทั้งสามแบบนี้ หรือไม่ก็ต้องประกาศที่หัวเมท็อดว่าจะโยนต่อ สำหรับสิ่งผิดปกติแบบที่ไม่ ถูกตรวจที่อำจเกิดขึ้นในเมท็อดนั้น จำวำไม่บังคับให้ต้องเขียนชื่อคลำส ที่หัวเมท็อดแต่อย่ำงใด (จะ เขียนก็ได้ ไม่ว่ำกัน)

 $^3$  ให้สังเกตว่า เราเขียนคำว่า  $\mathtt{throws}$  (มี s) ที่หัวเมท็อด แต่เมื่อต้องการโยนสิ่งผิดปกติ จะใช้  $\mathtt{throw}$  (ไม่มี s)

```
 public void goo(double a) throws E1, E2, E3 {
 ...
 }
                                              ในเมท็อดนี้อำจมีกำรโยนแบบ E1, E2, หรือ E3
```

```
รหัสที่ 10-3 ตัวอย่างการเขียนประกาศที่หัวเมท็อดว่าอาจโยน E1, E2 หรือ E3
```
<span id="page-316-0"></span>้มาดูอีกสักตัวอย่า[ง รหัสที่](#page-316-1) 10-4 แสดงเมท็อดที่รับชื่อแฟ้มมาเพื่อหาจำนวนที่มีค่ามากสุดที่ เก็บอยู่ในแฟ้มนี้ การทำงานเริ่มด้วยการสร้างตัวอ่านจากแฟ้ม จากนั้นตรวจสอบว่า มีข้อมูลให้อ่าน สักตัวหรือไม่ ถ้าไม่มีก็ย่อมหาจำนวนมากสุดไม่ได้ (เพราะไม่มีข้อมูลเลย) ให้โยนสิ่งผิดปกติของ คลาส <sub>NoSuchElementException ถ้ามีก็ให้อ่านจำนวนแรกมาตั้งเป็นค่ามากสุดตอนเริ่มต้น</sub> แล้วเข้าทำงานในวงวนเพื่ออ่านจำนวนถัดไปมาเปรียบเทียบเพื่อปรับค่ามากสุดที่จำไว้ วนอ่านจน หมด ก็คืนค่ำมำกสุดที่เก็บไว้เป็นผลลัพธ์ของเมท็อด ภำยในวงวน เรำใช้เมท็อด readDouble ใน [รหัสที่](#page-312-0) 10-1 เพื่ออ่านจำนวนจากตัวอ่าน โดยจะอ่านข้ามข้อมูลที่ไม่ใช่จำนวน

```
 public static double max(String fn) 
                throws FileNotFoundException, NoSuchElementException {
    Scanner in = new Scanner(new File(fn));
    if (!in.hasNext()) throw new NoSuchElementException(fn);
    double max = readDouble(in, "");
     while (in.hasNext()) {
      double v = readDouble(in, "");
      if (max \langle v \rangle max = v;
\qquad \qquad \} return max;
 } 
                                                      เป็น unchecked exception ไม่
                                                   จ ำเป็นต้องเขียนที่หัวเมท็อด แต่เขียนก็ได้
                                                       อำจโยน FileNotFoundExcetion
```
รหัสที่ 10-4 เมท็อด  $\overline{\text{max}}$  หาจำนวนที่มีค่ามากสุดในแฟ้ม

<span id="page-316-1"></span>เมื่อดูที่หัวเมท็อดสรุปได้ว่า เมท็อดนี้มีคำสั่งที่อาจโยนสิ่งผิดปกติ 2 ประเภท ซึ่งมีสาเหตุดังนี้

- ค ำสั่ง new Scanner(...) มีโอกำสโยน FileNotFoundException เมื่อไม่ พบแฟ้มที่ต้องการ เนื่องจากเราไม่ต้องการจัดการสิ่งผิดปกติประเภทนี้ (ไม่มี  $_{\rm{try-}}$  $\,$ catch ครอบการทำงาน) แสดงว่า ต้องการโยนสิ่งผิดปกตินี้ต่อให้ผู้เรียก  $\,$ max และ เนื่องจำกสิ่งผิดปกติแบบนี้เป็นแบบที่ถูกตรวจ ดังนั้น จึงต้องเขียนชื่อคลำสไว้หลัง throws ที่หัวเมท็อดด้วย
- ค ำสั่ง throw new NoSuchElementException(fn) แสดงอย่ำงชัดเจนว่ำ ต้องกำรโยนสิ่งผิดปกติ ซึ่งก็ไม่ได้เขียนให้ถูกจัดกำรใน try-catch เช่นกัน แต่ ้ เนื่องจากสิ่งผิดปกตินี้เป็นแบบที่ไม่ถูกตรวจ จึงไม่จำเป็นต้องเขียนชื่อคลาสที่หัวเมท็อด แต่ในกรณีนี้เรำเลือกจะเขียนประกำศที่หัวเมท็อด เพื่อแสดงให้ผู้ใช้เมท็อดทรำบว่ำ ถ้ำ สำมำรถจัดกำรได้ก็จะดี เพรำะเหตุกำรณ์ที่แฟ้มไม่มีข้อมูลมีโอกำสเกิดขึ้น โดยผู้ใช้อำจ ไม่รู้ก่อนเรียก

## ผิดอะไร ผิดอย่างไร ผิดที่ไหน

กำรโยนสิ่งผิดปกติไม่ได้มีจุดประสงค์เพียงแค่บอกว่ำโปรแกรมมีปัญหำ เพรำะนั่นไม่ได้ช่วย อะไรเลยในกำรแก้ไขปัญหำ แต่สิ่งผิดปกติที่โยนไปนี้มีข้อมูลที่ช่วยแก้ไขปัญหำได้ด้วย คือ จะช่วย วิเครำะห์ปัญหำที่เกิดขึ้นว่ำ ผิดอะไร ผิดอย่ำงไร และ ผิดที่ไหน

*ผิดอะไร* คลำสของสิ่งผิดปกติที่ถูกโยนมำมีชื่อที่สื่อควำมหมำยให้เรำทรำบประเภทของสิ่ง ผิดปกติดังนั้น หำกเรำจะเป็นผู้โยนสิ่งผิดปกติ จึงต้องคิดเสมอว่ำ อย่ำโยนสิ่งผิดปกติของคลำสที่มี ควำมหมำยกว้ำงเกินไป เช่น กรณีพำรำมิเตอร์ที่รับมำเป็นดัชนีที่อยู่นอกช่วงอำเรย์ จะเลือกโยน IllegalArgumentException หรือจะโยน ArrayIndexOutOfBoundsException ก็สื่อควำมหมำยกับสำเหตุที่เกิด แต่แบบหลังจะตรงประเด็นมำกกว่ำ อ่ำนชื่อคลำสก็รู้ว่ำเกิดอะไร ขึ้นทันที สิ่งที่ไม่ควรทำอย่างยิ่งคือโยนอ็อบเจกต์ของ Exception หรือ RuntimeException ที่มีควำมหมำยกว้ำงเหลือเกิน ไม่ก่อให้เกิดประโยชน์ใดๆ เลยในกำรหำสำเหตุ

*ผิดอย่างไร* สตริงที่เรำส่งให้ตัวสร้ำงสิ่งผิดปกติมีไว้บอกสำเหตุของควำมผิดปกติ เช่น เมื่อมี กำรใช้อำเรย์ในช่องที่อยู่นอกช่วง ระบบจำวำจะสร้ำงสิ่งผิดปกติโดยส่งค่ำของดัชนีตัวปัญหำนั้นไป <u>ให้ด้วย ถ้าระบุว่ามีค่า –1 ผู้ตรวจหาจุดบกพร่องจะได้รู้สาเหตุว่าเป็นจำนวนลบ แต่ถ้าบอกว่ามีค่า</u> 2000 ก็จะมองในอีกมุมว่ำ ค่ำของดัชนีเกินช่วงในอีกลักษณะ ดังนั้น เมื่อใดที่คิดจะสร้ำงและโยนสิ่ง ผิดปกติ ควรส่งสตริงที่บอกสำเหตุไปให้ตัวสร้ำงด้วย จะได้เป็นประโยชน์ต่อผู้แก้ไขจุดบกพร่อง

*ผิดที่ไหน* เมื่อมีการโยนสิ่งผิดปกติ ระบบจะบันทึกสิ่งที่เรียกว่า *stack trace* ซึ่งคือลำดับของ การเรียกเมท็อดตั้งแต่ตำแหน่งที่โปรแกรมเริ่มทำงาน (เมท็อด <sub>main</sub>) ไปจนถึงตำแหน่งที่เกิดการ โยนสิ่งผิดปกติ แต่ละตำแหน่งประกอบด้วยชื่อคลาส ชื่อเมท็อด และหมายเลขบรรทัดในรหัสต้น-ฉบับ [รูปที่](#page-317-0) 10-2 แสดงลำดับการเรียกเมท็อดของสิ่งผิดปกติ <code>IllegalArgumentException</code> ที่ถูกโยนจำกเมท็อด deposit (บรรทัดที่ 22 ของแฟ้ม BankAccount.java) ซึ่งถูกเรียกจำก เมท็อด  $\tt_{ransferTo}$  (บรรทัดที่ 25 ของแฟ้ม  ${\tt BankAccount.java}$  ) และถูกเรียกจากเมท็อด main (บรรทัดที่ 6 ของ TestBankAccount.java) โดยมีสำเหตุมำจำกกำรที่พำรำมิเตอร์ ชื่อ amt มีค่ำ -100.0 ที่ถือว่ำเป็นค่ำที่ไม่ถูกต้อง

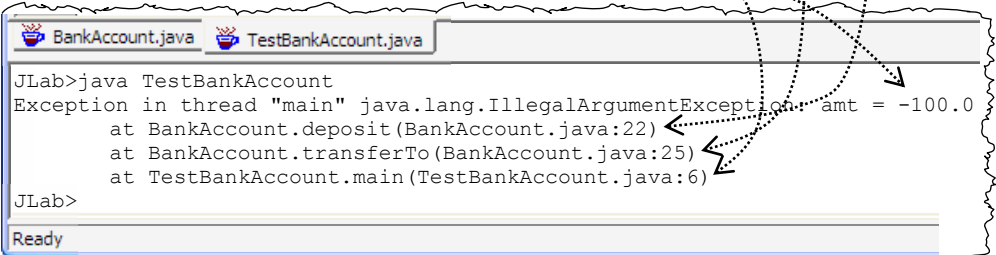

#### <span id="page-317-0"></span>ูรูปที่ 10-2 ข้อความแสดงลำดับการเรียกเมท็อดเมื่อโยนสิ่งผิดปกติ

### การสร้างสิ่งผิดปกติแบบใหม่

เมื่อต้องกำรโยนสิ่งผิดปกติ เรำต้องตัดสินใจว่ำจะโยนของคลำสใดดี จึงจะเหมำะกับสถำน-กำรณ์ที่เกิดขึ้น โดยทั่วไปเรำมักเลือกใช้คลำสมำตรฐำนที่จำวำมีให้ เพรำะนักเขียนโปรแกรมจะ คุ้นเคยและเข้ำใจควำมหมำยของคลำสเหล่ำนั้น เช่น ใช้ IllegalArgumentException เพื่อ บอกว่ำพำรำมิเตอร์รับค่ำที่ไม่ถูกต้อง เป็นต้น แต่บำงครั้งนักเขียนโปรแกรมอำจเลือกที่จะสร้ำง คลำสใหม่เพื่อแทนควำมผิดปกติที่ชัดเจนกว่ำที่มีอยู่ เช่น ในกรณีของคลำส BankAccount เรำ อาจสร้างคลาสชื่อ NegativeMoneyException เพื่อแทนกรณีที่รับจำนวนเงินเป็นลบ หรือ สร้ำงคลำสชื่อ InsufficientBalanceException เพื่อแทนกรณีที่เงินในบัญชีไม่พอถอน

สิ่งที่ต้องพิจำรณำคือ จะให้สิ่งผิดปกติแบบใหม่นี้เป็นแบบที่ถูกตรวจ หรือไม่ถูกตรวจ หำก เรำคำดว่ำ เป็นสิ่งผิดปกติที่ต้องมีผู้รับไปจัดกำร ห้ำมละเลย ก็ต้องให้เป็นแบบที่ถูกตรวจ (ตัวแปล โปรแกรมจะได้ตรวจให้) ถ้ำไม่เป็นเช่นนั้น ก็ให้เป็นสิ่งผิดปกติที่ไม่ถูกตรวจ จำกนั้นพิจำรณำว่ำจะ ให้เป็นคลำสลูกของคลำสเดิมคลำสใดดี ถ้ำหำไม่ได้ ก็ให้เป็นคลำสลูกของ Exception ถ้ำเป็นสิ่ง ผิดปกติแบบที่ถูกตรวจ และให้เป็นคลำสลูกของ RuntimeException ถ้ำเป็นแบบที่ไม่ถูกตรวจ

การเขียนคลาสสิ่งผิดปกติแบบใหม่นั้นกระทำได้ง่ายมาก เพียงแค่เขียนให้ขยายจากคลาส แม่ที่เป็นสิ่งผิดปกติ และเขียนตัวสร้ำงให้สองแบบ [รหัสที่](#page-318-0) 10-5 แล[ะรหัสที่](#page-318-1) 10-6 แสดงตัวอย่ำงของ คลำส WebPageException และ OutOfRangeException แทนสิ่งผิดปกติแบบที่ถูกตรวจ และไม่ถูกตรวจตามลำดับ ทั้งสองคลาสเขียนคล้ายกัน (แตกต่างตรงที่แม่) มีตัวสร้างแบบแรกไม่ทำ อะไรภำยในเลย (ระบบเติม super() แทนกำรเรียกตัวสร้ำงแบบไม่รับพำรำมิเตอร์ใด ๆ ของ คลำสแม่) และมีตัวสร้ำงที่รับสตริง ภำยในเรียกตัวสร้ำงแบบรับสตริงของคลำสแม่นั่นเอง

```
01
import java.io.IOException;
02
public class WebPageException extends IOException {
03
04
05
06
07
08
}
      public WebPageException() {
    }
      public WebPageException(String s) {
        super(s);
    }
```
รหัสที่ 10-5 คลาส WebPageException แทนสิ่งผิดปกติที่ถูกตรวจแบบใหม่

```
01
public class OutOfRangeException extends IllegalArgumentException {
02
03
04
05
06
07
}
      public OutOfRangeException() {
   \qquad \qquad public OutOfRangeException(String s) {
         super(s);
   \qquad \qquad
```
# ขั้นตอนการโยน-รับสิ่งผิดปกติ

หัวข้อนี้จะนำเสนอการ "โยน" และการ "รับ" สิ่งผิดปกติให้ละเอียดกว่าที่นำเสนอในตอนต้น เมื่อใดที่เงื่อนไขการทำงานของคำสั่ง <sup>4</sup> ไม่เป็นไปตามข้อกำหนด อาจก่อให้เกิดสิ่งผิดปกติขึ้นได้ โดยตัวคำสั่งจะโยนสิ่งผิดปกติออกมาให้เมท็อดที่ใช้คำสั่งนี้รับสิ่งผิดปกตินั้นไปจัดการว่า จะทำ ้อย่างไร เมท็อดที่ใช้คำสั่งนี้อาจเลือกไม่รับ ซึ่งหมายถึงการขอโยนสิ่งผิดปกตินี้ต่อขึ้นไปให้ผ้เรียก เมท็อดก็ได้ [รหัสที่](#page-319-0) 10-7 แสดงตัวอย่างของลำดับการเรียกเมท็อดเริ่มจาก main แล้วไปเกิดสิ่ง ผิดปกติในเมท็อด m3 มำดูกันว่ำ มีขั้นตอนกำรโยนและกำรรับสิ่งผิดปกติอย่ำงไร ดังนี้

```
public static void main(String[] a) throws IOException {
\bigoplus m1("data.txt");
  ...
  }
  private static void m1(String f) throws IOException {
     try {
      m2(f);
  ...
     } catch (FileNotFoundException e) {
\bullet ...
     } catch (MalformedURLException e) {
\bullet ....
 \begin{array}{c} \begin{array}{c} \end{array} \end{array} ...
  }
  private static void m2(String f) throws FileNotFoundException,
                                  MalformedURLException, IOException {
\bullet m3(f);
      ...
  }
  private static void m3(String f) throws FileNotFoundException, 
                                         MalformedURLException {
   Scanner in = new Scanner(new File(f));
      ...
  }
2
6
\boldsymbol{\theta}
```
<span id="page-319-0"></span>้ รหัสที่ 10-7 ตัวอย่างแสดงการโยน โยนต่อ และการรับสิ่งผิดปกติในลำดับการเรียกเมท็อด

- $\bullet$  เริ่มที่เมท็อด main คำสั่ง  $\bullet$  เรียกเมท็อด m1
- $\bullet$  การทำงานย้ายมาที่เมท็อด m1 ที่นี่มีการใช้คำสั่ง  $\text{try-catch}$  จึงไปทำในกลุ่ม  $\text{try}$ เริ่มที่
	- $\,\circ\,$  ถ้าทำคำสั่งในกลุ่มทั้งหมดแล้วไม่มีปัญหาใด ก็ไปทำต่อที่  $\boldsymbol{\Theta}$

l

 $^4$  "คำสั่ง" ในที่นี้รวมถึงการเรียกใช้เมท็อดด้วย

- $\,\circ\,$  แต่ถ้าเกิดสิ่งผิดปกติ ระบบจะย้ายไปทำในกลุ่ม  $\,$ catch  $\,$  ที่รองรับสิ่งผิดปกติ ประเภทเดียวกับที่ถูกโยนมำ ในที่นี้นักเขียนโปรแกรมเขียนกลุ่ม catch ไว้สอง กลุ่มเพื่อจัดกำรกับสิ่งผิดปกติสองแบบคือ FileNotFoundException และ แบบ  $\texttt{MalformedURLEXception}$  ไม่ว่าการทำงานจะย้ายไปทำตัวจัดการที่ กลุ่มใด เมื่อทำเสร็จ ก็จะออกมาทำต่อที่  $\bm{\Theta}$
- $\bullet$  ขอกลับมาติดตามการทำงานกันต่อ คำสั่งที่  $\bm{\Theta}$  เรียกเมท็อด m2
- $\bullet$  การทำงานย้ายมาที่เมท็อด m2 คำสั่งที่  $\bm{\Theta}$  เรียกเมท็อด m3
- กำรท ำงำนย้ำยมำที่เมท็อด m3 ค ำสั่งที่ เปิดแฟ้ม สมมติว่ำไม่พบแฟ้ม f ตัวสร้ำง Scanner จะโยนสิ่งผิดปกติ FileNotFoundException
- เมื่อมีการโยนสิ่งผิดปกติ ระบบจะเริ่มค้นหาในลำดับการเรียกเมท็อดที่ผ่านมาจนถึงจุดที่ ้เกิดการโยนสิ่งผิดปกติว่า จุดล่าสุดใดในลำดับการเรียกเมท็อดมีตัวจัดการสิ่งผิดปกติ ประเภทเดียวกับที่ถูกโยน ก็จะย้ายการทำงานไปทำที่ตัวจัดการนั้น จากตัวอย่าง ลำดับ การเรียกเมท็อด คือ  $\texttt{main} \rightarrow \texttt{m1} \rightarrow \texttt{m2} \rightarrow \texttt{m3}$  เมื่อพิจารณาย้อนกลับ  $\texttt{m3}.$   $\texttt{m2}.$   $\texttt{m1}.$ และ main พบว่ำ m3 ไม่มีตัวจัดกำร, m2 ก็ไม่มี, แต่ m1 มีตัวจัดกำรสิ่งผิดปกติประเภท เดียวกับที่ถูกโยนที่จุด กำรท ำงำนจึงถอยมำท ำที่ เมื่อท ำเสร็จ จะท ำที่ ต่อไป

ให้สังเกตจำกตัวอย่ำงว่ำ ที่หัวเมท็อด m3 ใน[รหัสที่](#page-319-0) 10-7 ประกำศว่ำอำจโยนสิ่งผิดปกติสอง แบบ คือ FileNotFoundException และ MalformedURLException แบบหลังคงถูก โยนจากคำสั่งที่ต่อจากจุด $\bullet$  ที่หัวเมท็อด m2 ประกาศว่าอาจโยนสามแบบ สองแบบแรกคงมาจาก การโยนสิ่งผิดปกติที่ได้รับจาก m3 กับอีกแบบที่คงมาจากคำสั่งส่วนที่เหลือใน m3 ที่หัวเมท็อดของ m1 ประกำศว่ำมีกำรโยนเพียงหนึ่งแบบคือ IOException เพรำะสองแบบที่ได้รับจำก m2 นั้นถูก จัดการใน  $\epsilon$ ry-catch ภายในเมท็อดแล้ว แบบ <code>IOException</code> คงไม่ได้รับการจัดการใน <code>m2</code> เลยใช้วิธีโยนต่อ หัวเมท็อด main ก็เช่นกัน ไม่จัดกำรแต่ขอโยน IOException

# การใช้อ็อบเจกต์สิ่งผิดปกติที่ได้รับ

ผู้อ่ำนคงสงสัยว่ำ e ที่อยู่ภำยใน catch (FileNotFoundException e) คืออะไร ตัว e นี้ก็คือตัวแปรที่เตรียมไว้อ้ำงอิงอ็อบเจกต์สิ่งผิดปกติที่ถูกโยนมำ แล้ว catch รับไว้ได้ เรำ อำจมองว่ำ catch(FileNotFoundException e) เป็นเสมือนหัวเมท็อด (ชื่อ catch) ที่ ระบบเรียก พร้อมกับส่งสิ่งผิดปกติมำให้กับพำรำมิเตอร์ <sup>e</sup> โดยจะเรียกกลุ่ม catch ที่มีพำรำ-มิเตอร์เป็นประเภทเดียวกับสิ่งผิดปกติที่เกิดขึ้น ในตัวอย่ำงเมื่อเกิดสิ่งผิดปกติแบบไม่พบแฟ้ม จึง เลือกไปทำในกลุ่ม catch ที่รับอ็อบเจกต์ FileNotFoundException ดังนั้น ภายในกลุ่ม ค ำสั่งหลัง catch จึงสำมำรถใช้ตัวแปร e ได้อนึ่งเนื่องจำก e เป็นตัวแปร จึงสำมำรถตั้งชื่อใดก็ ได้ที่ไม่ผิดกฎกำรตั้งชื่อตัวแปร

แล้วจะนำตัวแปร e ไปใช้ประโยชน์อะไร ทุก ๆ คลาสที่แทนสิ่งผิดปกติเป็นคลาสลูกหลาน ของ Throwable คลาสนี้มีเมท็อดประจำอ็อบเจกต์ที่เรียกใช้ได้จำนวนหนึ่ง ตารางที่ 10-1 แสดง เมท็อดที่เรียกใช้ได้กับสิ่งผิดปกติเพื่อหำสำเหตุของควำมผิดปกติ อันได้แก่ getMessage()คืน ข้อความที่ผู้โยนต้องการบอกสาเหตุ, printStackTrace() แสดงลำดับการเรียกเมท็อดจาก ต้นจนถึงขณะโยนสิ่งผิดปกติ และ toString() คืนข้อควำมบรรยำยควำมผิดปกติที่เกิดขึ้น

#### ตารางที่10-1 เมท็อดประจ าอ็อบเจกต์สิ่งผิดปกติที่ใช้บ่อย

<span id="page-321-0"></span>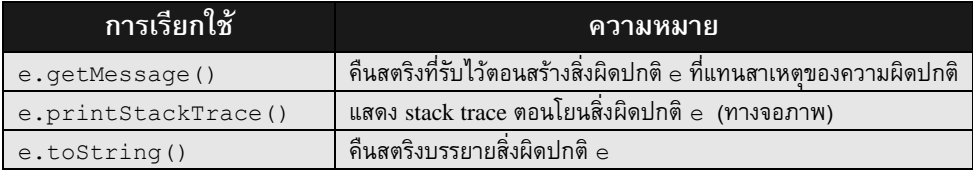

[รหัสที่](#page-321-1) 10-8 แสดงตัวอย่ำงกำรจัดกำรสิ่งผิดปกติที่อำจเกิดขึ้นจำกกำรเรียกใช้เมท็อด max ใ[นรหัสที่](#page-316-1) 10-4 ขอทวนอีกครั้งว่า เมท็อด  $_{\rm max}$  รับชื่อแฟ้มเพื่อหาจำนวนที่มีค่ามากสุดในแฟ้ม  $_{\rm max}$ อำจโยน FileNotFoundException ซึ่งเป็นสิ่งผิดปกติแบบที่ถูกตรวจ ผู้ที่จะใช้ max จึง ต้องตัดสินใจว่ำ ถ้ำเกิดสิ่งปกติขึ้นมำจริง ๆ จะจัดกำรหรือไม่ หรือว่ำจะเขียนที่หัวเมท็อดตัวเองว่ำ จะโยนต่อ นอกจำกนี้เมท็อด max ยังอำจโยน NoSuchElementException ด้วย ถึงแม้ว่ำจะ เป็นสิ่งผิดปกติแบบที่ไม่ถูกตรวจ แต่ถ้าผู้ใช้  $_{\rm max}$  จะรับไปจัดการก็กระทำได้

สิ่งที่เมท็อด main ใ[นรหัสที่](#page-321-1) 10-8 ทำคือ อ่านชื่อแฟ้มจากผู้ใช้ สั่งให้ max หาจำนวนมากสุด เพื่อนำผลมาแสดง ถ้าหาแฟ้มไม่พบ หรือพบแฟ้มแต่ไม่มีข้อมูล จะแสดงข้อความแจ้งความผิด-พลาดพร้อมกับข้อความจาก e.getMessage () แล้วหยุดทำงาน ผู้เขียนโปรแกรมนี้เลือกแสดง ข้อควำมเอง เพรำะดีกว่ำปล่อยให้สิ่งผิดปกติถูกโยนกลับไปให้ระบบ แล้วแสดงข้อควำมที่อ่ำนแล้ว ตีควำมยำกกว่ำ

```
 public static void main(String[] args) {
    Scanner kb = new Scanner(System.in);
     System.out.print("ชื่อแฟ้มข้อมูล = ");
    String fileName = kb.nextLine();
     try {
      double max = max(fileName);
       System.out.println("max = " + max);
     } catch (FileNotFoundException e) {
      System.out.println("ไม่พบแฟ้ม " + e.getMessage());
     } catch (NoSuchElementException e) {
      Svstem.out.println("แฟ้มนี้ไม่มีข้อมูลเลย " + e.aetMessage());
     } 
 }
```
<span id="page-321-1"></span>รหัสที่ 10-8 ตัวอย่างการจัดการสิ่งผิดปกติที่เกิดจากเมท็อด max ใ[นรหัสที่](#page-316-1) 10-4

### ลำดับการ catch

ในกรณีที่  $\rm try\text{-}catch$  มีกลุ่ม  $\rm catch$  หลายกลุ่ม เราสามารถสลับลำดับของกลุ่ม  $\rm catch$ ต่ำง ๆ ได้ ถ้ำแต่ละกลุ่ม catch รับสิ่งผิดปกติของคลำสที่เป็นเพียงญำติห่ำง ๆ กัน ไม่มีควำม-สัมพันธ์ในกำรรับทอด ดังตัวอย่ำงใ[นรหัสที่](#page-321-1) 10-8 มีกลุ่ม catch สองกลุ่มเตรียมไว้รับสิ่งผิดปกติ ของคลาส  ${\tt FileNotFoundException}$  และ <code>NoSuchElementExcecption</code> เนื่องจากทั้ง สองคลำสนี้ไม่มีใครรับทอดจำกใครเลยดังแสดงใ[นรูปที่](#page-322-0) 10-3 จึงสำมำรถสลับกำรเขียนสองกลุ่ม catch นี้ได้

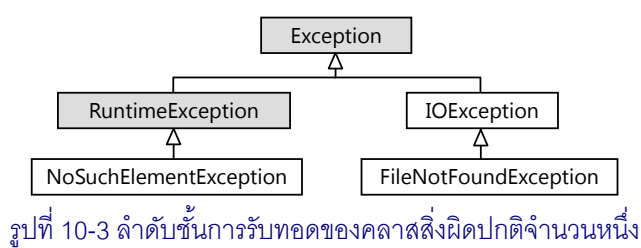

<span id="page-322-0"></span>สำหรับกรณีที่มีกลุ่ม  $_{\tt catch}$  หลายกลุ่มที่รับสิ่งผิดปกติของคลาสที่มีการรับทอดกัน ต้องรับ ี่สิ่งผิดปกติประเภทพิเศษก่อนประเภททั่วไป นั่นคือ ต้องเขียนกลุ่ม catch ที่รับซับคลาส<u>ก่อน</u>กลุ่ม  $\,$ catch ที่รับซูเปอร์คลาส เช่น กำหนดให้มีกลุ่ม  $\,$ catch สี่กลุ่มรับ <code>IOExcepion,Exception,</code>  $FileNotFoundException$  และ  $NoSuch ElementException$  จึงต้องเขียนลำดับของ กลุ่ม catch ดั[งรหัสที่](#page-322-1) 10-9 เนื่องจำกเมื่อมีสิ่งผิดปกติโยนออกมำจำกกลุ่ม try ระบบจะเริ่มหำว่ำ ควรไปทำงานที่กลุ่มใด โดยไล่หาจากกลุ่มบนลงไปเรื่อย ๆ ทีละกลุ่มจนกว่าจะพบกลุ่มที่สามารถรับ สิ่งผิดปกตินั้นได้ ถ้ำกลุ่ม catch แรกเขียนให้รับแบบ Exception (ซึ่งเป็นคลำสบรรพบุรุษ ของสิ่งผิดปกติมากมาย) ดังนั้น สิ่งผิดปกติใด ๆ (ยกเว้นที่เป็นแบบ  $\texttt{Error}$ ) ที่ถูกโยนจะไปทำที่ กลุ่มนี้ ตัวแปลโปรแกรมจะฟ้องว่ำ กลุ่ม catch อื่นที่ตำมมำไม่มีสิทธิ์ได้รับสิ่งผิดปกติใด ๆ เลย ดังนั้น เมื่อใดที่เขียนกลุ่ม catch ที่รับสิ่งผิดปกติของคลำสหนึ่งนั่นหมำยควำมว่ำ จะรับสิ่งผิดปกติ ของลูกหลำนของคลำสนั้นด้วย ถ้ำต้องกำรจัดกำรคลำสลูกหลำนใด ต้องเขียนดักก่อนไว้ด้ำนบน

```
 try {
 ...
    } catch (NoSuchElementException e) {
 ...
    } catch (FileNotFoundException e) {
 ...
    } catch (IOException e) {
 ...
    } catch (Exception e) {
 ...
 }
```
<span id="page-322-1"></span>้รหัสที่ 10-9 จาวากำหนดให้ต้อง catch ซับคลาสก่อนซูเปอร์คลาส

# ตัวอย่าง

หัวข้อนี้นำเสนอตัวอย่างการจัดการสิ่งผิดปกติเมื่อมีการใช้เมท็อดในคลังคำสั่งหลากหลาย รูปแบบเพื่อให้เห็นว่ำ เรำต้องสนใจสิ่งผิดปกติที่อำจเกิดขึ้นจำกกำรเรียกใช้บริกำรจำกผู้อื่น ขอ นำเสนอตัวอย่างการคำนวณภาษีที่ต้องอ่านตารางภาษีจากแฟ้ม Excel โดยใช้คลังคำสั่งที่มีชื่อว่า HSSF, การเพิ่มภาพฉากหลังในเอกสารูปแบบ PDF ด้วยการใช้คลังคำสั่ง iText, และการอ่าน ข้อมูลจากเว็บเพจในอินเทอร์เน็ตด้วยคลังคำสั่งในชุด <sub>Java.net</sub> (การนำเสนอตัวอย่างเหล่านี้ไม่ มีจุดประสงค์จะอธิบายวิธีการใช้งานคลาสต่าง ๆ ที่เกี่ยวข้อง เพียงแต่ต้องการนำเสนอให้เห็นการใช้ งำนคลำสต่ำง ๆ ที่ได้รับควำมนิยมในวงกำรประกอบเป็นตัวอย่ำงเท่ำนั้น)

### โปรแกรมคำนวณภาษีเงินได้

เราต้องการเขียนโปรแกรมคำนวณภาษีเงินได้บุคคลธรรมดา ตัวโปรแกรมรับเงินได้สุทธิจาก ผู้ใช้ แล้วนำไปคำนวณภาษีตามตารางภาษีที่เก็บไว้ในแฟ้ม Excel [\(รูปที่](#page-323-0) 10-4) ตัวอย่างเช่น รายได้ สุทธิ 6,000,000 บาท มีขั้นตอนการคำนวณภาษีดังนี้

- 100,000 บำทแรกไม่เสียภำษี
- 400,000 บำทถัดมำเสีย 10% เป็นเงิน 40,000 บำท
- 500,000 บำทถัดมำเสีย 20% เป็นเงิน 100,000 บำท
- 3,000,000 บำทถัดมำเสีย 30% เป็นเงิน 900,000 บำท
- 2,000,000 บำทถัดมำเสีย 37% เป็นเงิน 740,000 บำท

รวมแล้วต้องเสียภำษี 1,780,000 บำท

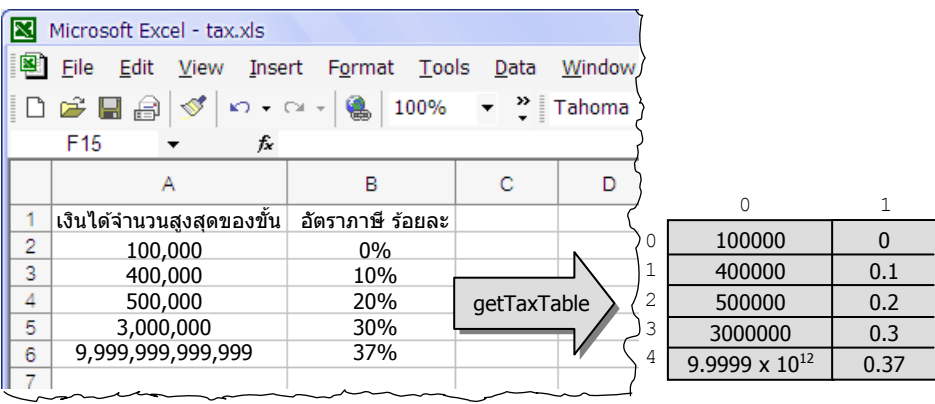

รูปที่10-4 การอ่านตารางภาษีในแฟ้ ม Excel เก็บในอาเรย์สองมิติ

<span id="page-323-0"></span>[รหัสที่](#page-324-0) 10-10 แสดงโปรแกรมคำนวณภาษีที่ต้องการ เมท็อด <sub>main</sub> เริ่มด้วยการเรียก readDouble ที่เรำเคยเขียนใ[นรหัสที่](#page-312-0) 10-1 เพื่ออ่ำนเงินได้สุทธิในบรรทัดที่ 7 จำกนั้นอ่ำนตำรำง
ภำษีจำกแฟ้ม Excel ด้วยเมท็อด getTaxTable ที่รับชื่อแฟ้มในบรรทัดที่ 9 สิ่งที่คืนกลับมำคือ อาเรย์สองมิติของจำนวนจริง เก็บข้อมูลที่เห็นเป็นตารางภาษีใ[นรูปที่](#page-323-0) 10-4 บรรทัดที่ 10 ส่งตารางนี้ กับเงินได้สุทธิให้เมท็อด  $_{\tt calcTax}$  คำนวณภาษีเงินได้ กลับคืนมาเพื่อนำไปแสดงผล

ขั้นตอนการทำงานข้างต้นนี้เป็นขั้นตอนการทำงานกรณีที่ดำเนินไปตามปกติ แต่ก็ย่อมมี กรณีไม่ปกติ ดังนั้น จึงต้องใช้ try-catch โดยจะมีกรณีที่หำไม่พบแฟ้มตำรำงภำษี และกรณีเกิด ข้อผิดพลาดระหว่างการอ่านแฟ้ม ขอใช้วิธีการจัดการอย่างง่ายสุด คือ การแสดงข้อความให้ผู้ใช้รับ-ทราบความผิดปกติที่เกิดขึ้น แล้วก็จบการทำงานของโปรแกรม

```
01
import java.util.*;
02
import java.io.*;
03
import org.apache.poi.hssf.usermodel.*;
04
05
public class TaxCalc {
06
07
08
09
10
11
12
13
14
15
16
17
      public static void main(String[] args) {
        double income = readDouble(new Scanner(System.in),"เงินได้สุทธิ : ");
        try {
         double[][] taxTable = qetTaxTable("c://java101/tax.xls"); double tax = calcTax(taxTable, income);
         System.out.println("n_1) = " + tax);
        } catch (FileNotFoundException e) {
          System.out.println("ไม่พบแฟ้ม: " + e.getMessage());
        } catch (IOException e) {
          System.out.println(e.getMessage());
        } 
    }
```
### ้รหัสที่ 10-10 โปรแกรมคำนวณภาษี (ตารางภาษีถูกอ่านจากแฟ้ม Excel)

<span id="page-324-0"></span>จะอ่ำนข้อมูลจำกแฟ้ม Excel อย่ำงไร ? เมื่อนักเขียนโปรแกรมเผชิญปัญหำในลักษณะนี้ สิ่ง แรกที่ควรทำคือ ค้นหาว่า มีใครในโลกแก้ปัญหานี้แล้วบ้าง ถ้ามีคนทำแล้ว และยินดีเผยแพร่ผลงาน ให้ผู้อื่นใช้ ย่อมเป็นเรื่องดี มีนักเขียนโปรแกรมภาษาจาวาจำนวนมากในโลกที่เผยแพร่ผลงานใน ลักษณะที่เป็นซอฟต์แวร์ไม่คิดค่าใช้จ่ายในการใช้งาน และก็มีจำนวนมากที่เปิดเผยรหัสต้นฉบับให้ ผู้อื่นศึกษำและแก้ไขได้ด้วย หำกเรำลองใช้กูเกิลค้นด้วยประโยคว่ำ How to read excel file using java จะพบเอกสารจำนวนมากที่นำเสนอวิธีการอ่านข้อมูลในแฟ้ม Excel ผู้เขียนขอเลือกใช้ คลังคลำสของโครงกำร Apache POI (http://poi.apache.org) ที่มีผู้กล่ำวขำนกันมำกพอที่จะ น่ำเชื่อถือว่ำใช้งำนได้ดี ภำยในมีอยู่แพ็กเกจหนึ่งชื่อ HSSF ที่เกี่ยวข้องกับกำรจัดกำรแฟ้ม Excel

ขอทบทวนกำรจัดเก็บข้อมูลใน Excel เล็กน้อย เรำเรียกแฟ้ม Excel ว่ำ workbook ที่ ประกอบด้วยหลำย worksheets แต่ละ worksheet เป็นตำรำงมีหลำย rows และแต่ละ row มีหลำย cells เมท็อด getTaxTable ใน [รหัสที่](#page-324-0) 10-10 ข้ำงล่ำงนี้ สร้ำงอ็อบเจกต์ HSSFWorkbook ที่ อ่ำนจำกแฟ้ม Excel ที่ได้รับ (บรรทัดที่ 21) ตำมด้วยกำรขออ็อบเจกต์ที่เก็บ worksheet แผ่นที่ 0

(บรรทัดที่ 23), บรรทัดที่ 24 ขอจำนวนแถวที่มีข้อมูลในแผ่นตารางนี้ เพื่อนำมาสร้างอาเรย์สองมิติ (โดยลบจำนวนแถวออกหนึ่ง เพราะไม่สนใจแถวบนที่เป็นข้อความหัวเรื่อง) จากนั้นเข้าวงวน  ${\tt for}$ หยิบข้อมูลออกมำทีละแถว (แทนด้วยอ็อบเจกต์แบบ HSSFRow) เรำข้ำมแถวที่ 0 เพรำะเป็นหัว เรื่อง แต่ละแถวที่อ่าน เราหยิบ cell ที่ 0 และ 1 มาเก็บในอาเรย์ที่เตรียมไว้ จนได้อาเรย์ที่มีข้อมูลดัง ตัวอย่ำงที่แสดงใ[นรูปที่](#page-323-0) 10-4 เนื่องจำกตัวสร้ำง FileInputStream และ HSSFWorkbook อาจมีการโยนสิ่งผิดปกติ  $_{\rm{FileNotFounds}}$ ception และ <code>IOException</code> ตามลำดับ โดย getTaxTable ไม่รู้จะจัดกำรอย่ำงไร จึงใช้วิธีโยนต่อ โดยเขียนประกำศไว้ที่หัวเมท็อด (บรรทัดที่ 19) ผู้อ่านอาจสงสัยว่า รู้ได้อย่างไรว่า คำสั่งใดจะโยนสิ่งผิดปกติประเภทใด ถ้าเป็นสิ่งผิดปกติแบบ ที่ถูกตรวจ ตัวแปลโปรแกรมจะฟ้องเองว่า ที่ตำแหน่งใดของบรรทัดใด อาจโยนสิ่งผิดปกติที่เรา ไม่ได้เขียนไว้ใน try-catch และก็ไม่ได้เขียนที่หัวเมท็อด ท ำให้นักเขียนโปรแกรมต้องสนใจ ทันทีว่าจะทำอย่างไรดีกับสิ่งผิดปกติเหล่านี้ เพราะถ้าไม่ทำอะไรสักอย่าง ตัวแปลโปรแกรมก็จะฟ้อง ว่ำโปรแกรมยังไม่สมบูรณ์ (อย่ำลืมลำกแฟ้ม poi-scratchpad-3.0.2-FINAL-20080204.jar และ poi-3.0.2-FINAL-20080204.jar ใน c:/java101 ซึ่งคือคลังคลำสของ Apache POI มำวำงที่หัว ของ JLab เพื่อรวมคลังคลาสเหล่านี้ในโปรแกรมที่พัฒนา ก่อนสั่งโปรแกรมทำงาน)

```
18
19
20
21
22
23
24
25
26
27
28
29
30
31
32
33
34
35
36
37
38
39
40
41
42
..
      private static double[][] getTaxTable(String excelFile)
                            throws FileNotFoundException, IOException {
        double[][] table = new double[0][0];
         HSSFWorkbook wb = new HSSFWorkbook(
                                    new FileInputStream(excelFile));
    HSSFSheet sheet = wb.getSheetAt(0);
   int rows = sheet.getPhysicalNumberOfRows() - 1;
   table = new double [rows] [2];
        for (int i = 1; i \le r rows; i^{++}) {
          HSSFRow r = sheet.getRow(i);HSSFCell cell = r.getCell(Ghort) 0);table[i-1][0] = cell.getNumericCellValue();
          cell = r.getCell((short) 1);table[i-1][1] = cell.getNumericCellValue();
         }
         return table;
    } 
      public static double calcTax(double[][] taxTable, double income) {
        double \text{tax} = 0.0:
        for (int i = 0; i < taxTable.length \&\& income > 0; i++) {
           tax += Math.min(income,taxTable[i][0]) * taxTable[i][1];
          income = taxTable[i][0];
         }
         return tax;
   \qquad \qquad\overline{\mathcal{U}}งรหัสที่ 10-1 ที่นี่
           ิรหัสที่ 10-10 โปรแกรมคำนวณภาษี (ตารางภาษีถูกอ่านจากแฟ้ม Excel) (ต่อ)
                                                                 ไม่เอำแถวที่เป็นหัวเรื่อง
                                                           \overline{\mathcal{F}} อ่าน เงินได้จำนวนสูงสุดของขั้น
                                                             อ่ำน อัตรำภำษี
```
## โปรแกรมเติมภาพฉากหลังในแฟ้มรูปแบบ PDF

ในปัจจุบันแฟ้มรูปแบบ PDF เป็นแฟ้มที่นิยมใช้กันมำกในกำรเก็บและเผยแพร่เอกสำร เนื่องจากสามารถนำแฟ้มแบบนี้มาแสดงบนคอมพิวเตอร์ได้สารพัดยี่ห้อ โดยคงรูปแบบการนำเสนอ ตัวอักษร รูปภำพได้เหมือนที่ผู้สร้ำงเอกสำรตั้งใจไว้ โปรแกรมที่เรำจะเขียนในหัวข้อนี้คือ โปรแกรม ที่เติมภำพให้เป็นภำพฉำกหลังของทุก ๆ หน้ำในเอกสำร PDF [รูปที่](#page-326-0) 10-5 แสดงตัวอย่ำงหน้ำ เอกสารต้นฉบับทางซ้าย เมื่อเติมภาพที่กำหนดให้ไว้เป็นฉากหลังจะได้หน้าเอกสารใหม่ดังรูปขวา

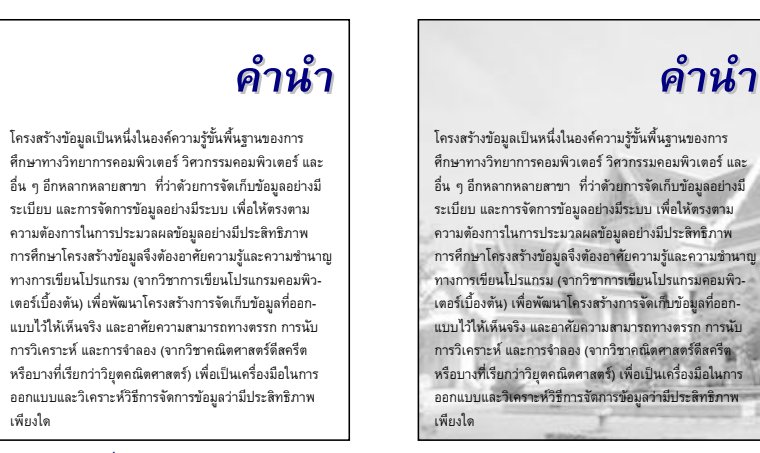

### รูปที่ 10-5เอกสาร PDF ก่อนและหลังเติมภาพฉากหลัง

<span id="page-326-0"></span>แล้วเรำจะอ่ำน แก้ไข และสร้ำงเอกสำรรูปแบบ PDF ได้อย่ำงไร ปัญหำนี้เหมือนกับปัญหำ ่ ในหัวข้อที่แล้ว ต้องค้นดูว่ามีใครทำอะไรอย่างที่ต้องการหรือไม่ ขอนำเสนอคลังคลาสชื่อ iText (http://www.lowagie.com/iText) ที่มีไว้จัดกำรเอกสำร PDF [รหัสที่](#page-327-0) 10-11 มีเมท็อด main เปิด แฟ้มขำเข้ำด้วยกำรสร้ำง PDFReader สร้ำงแฟ้มขำออกด้วย PDFStamper ซึ่งมีควำมสำมำรถ ่ ในการนำแฟ้มขาเข้ามาปรับปรุงให้ได้แฟ้มใหม่ และอ่านแฟ้มภาพด้วยเมท็อด <code>loadImage</code> (ซึ่งจะ อธิบำยภำยหลัง) จำกนั้นวนเพิ่มภำพนี้ให้ครบทุกหน้ำของเอกสำร (บรรทัดที่ 17 ถึง 18) ปิดท้ำย ด้วยกำรปิดแฟ้มให้เรียบร้อย ขั้นตอนที่บรรยำยมำอำจเกิดสิ่งผิดปกติได้สำมประกำร คือ หำแฟ้มที่ ต้องกำรใช้ไม่พบ มีปัญหำกับตัวเอกสำร PDF และปัญหำอื่น ๆ ที่เกี่ยวกับแฟ้มข้อมูล จึงต้อง  $_{\tt catch}$  ทั้งสามแบบ (บรรทัดที่ 20 ถึง 26) ซึ่งก็จัดการได้เพียงแค่แสดงคำอธิบายข้อผิดพลาดให้ ผู้ใช้ทราบ และหยุดการทำงานของโปรแกรม

loadImage เป็นเมท็อดในกำรอ่ำนแฟ้มภำพ จะว่ำไปแล้ว เมท็อดที่อ่ำนแฟ้มภำพตัวจริง คือ Image.getInstance (บรรทัดที่ 37) แต่เรำเพิ่มควำมสำมำรถให้รองรับกรณีที่พบปัญหำ ในกำรอ่ำนแฟ้มภำพ โดยลองเปลี่ยนประเภทแฟ้มภำพ (ชื่อภำพเหมือนเดิม) แล้วอ่ำนใหม่ ในที่นี้ เขียนไว้ให้ลองอ่ำน 5 ประเภท โดยเขียนให้ catch รับสิ่งผิดปกติแบบ Exception (บรรทัดที่ 38) แทนกำรรับสิ่งผิดปกติเกือบทุกประเภท (ยกเว้นแบบ Error) ไม่ว่ำสิ่งผิดปกติที่เกิดขึ้นจะเป็น

FileNotFoundException หรือ IOException ถือว่ำเป็น Exception ทั้งสิ้น (อย่ำลืม ลำกแฟ้ม iTem-2.1.3.jar ใน c:/java101 ซึ่งคือคลังคลำสของ iText มำวำงที่หัวของ JLab ก่อนสั่ง โปรแกรมทำงาน) iText

```
01
import java.io.*;
02
import com.lowagie.text.*;
03
import com.lowagie.text.pdf.*;
0405
public class PDFBackground {
06
07
08
09
10
11
12
13
14
15
16
17
18
19
20
21
22
23
24
25
26
27
28
29
30
31
32
33
34
35
36
37
38
39
40
41
42
43
44
      public static void main(String[] args) {
         String inFile = "c:/java101/input.pdf";
         String outFile = "c:/java101/output.pdf";
        String watermarkFile = "c://java101/background.qif";
         try {
          PdfReader in = new PdfReader(inFile);
          PdfStamper out = new PdfStamper(in,
                                     new FileOutputStream(outFile));
           Image img = loadImage(watermarkFile);
           img.setAbsolutePosition(0, 0);
           int n = in.getNumberOfPages();
          for (int i = 1; i \leq n; i++)
             out.getUnderContent(i).addImage(img);
           out.close();
         } catch (FileNotFoundException e) {
           System.out.println("ไม่พบแฟ้ม " + e.getMessage());
         } catch (DocumentException e) {
           System.out.println("มีปัญหำกับเอกสำร" + e.getMessage());
         } catch (IOException e) {
           System.out.println("มีปัญหำเกี่ยวกับแฟ้ม " + e.getMessage());
    }
    }
      private static Image loadImage(String imageFile) 
                                         throws FileNotFoundException {
        String[] types = \{"jpq", "jpeq", "gif", "pnq", "bmp" \};
        int k = \text{imageFile}.lastIndexOf(", ");String fn = imageFile;
        if (k \ge 0) fn = imageFile.substring(0, k);
         String errMsg = "";
        for (int i = 0; i < types.length; i++
           try {
             return Image.getInstance(fn + "." + types[i]);
           } catch (Exception e) {
            errMsg += e.getMessage() + "\n"; -
   \qquad \qquad \} }
         throw new FileNotFoundException(errMsg);
   \qquad \qquad}
                                                  เพิ่มภำพให้กับทุกหน้ำในเอกสำร
                                                     ถ้ำผิด เก็บสำเหตุไว้
                                                    ถ้ำผิดหมดทั้ง 5 แบบ ให้โยนสิ่งผิดปกติ
                                                       ลบประเภทแฟ้มออก เช่น b.gif -> b
                                                           ลองใช้ประเภทแฟ้มภำพแบบที่ i
```
# โปรแกรมสรุปหัวข้อข่าว

บทที่ 5 ได้นำเสนอ URLStream ที่ใช้ร่วมกับ Scanner เพื่ออ่านข้อมูลจากเว็บเพจที่ ต้องการ ซึ่งอาจโยนสิ่งผิดปกติแบบไม่ถูกตรวจระหว่างการอ่าน หัวข้อนี้นำเสนอคลาส <code>webPage</code> [\(รหัสที่](#page-328-0) 10-12) ที่สร้ำงจำกคลำสมำตรฐำนของจำวำ มีวิธีใช้งำนต่ำงกันเล็กน้อย คือ ต้องสร้ำงอ็อบ-เจกต์ของ WebPage ก่อน แล้วค่อยเรียกเมท็อด getScanner() จึงจะได้ตัวอ่ำนที่ให้ข้อมูลจำก เว็บเพจ หำกเกิดปัญหำระหว่ำงกำรอ่ำนเว็บ จะโยนสิ่งผิดปกติแบบที่ถูกตรวจ

```
01
import java.io.*;
02
import java.net.*;
03
import java.util.Scanner;
0405
public class WebPage {
06
07
08
09
10
11
12
13
14
15
16
17
18
}
      private Scanner scanner;
      public WebPage(String page) throws WebPageException {
        try {
           URLConnection urlc = new URL(page).openConnection();
          scanner = new Scanner(urlc.getInputStream());
         } catch (IOException e) {
           throw new WebPageException(e.getMessage());
   \qquad \qquad \}\qquad \qquad public Scanner getScanner() {
         return scanner;
    }
```
### รหัสที่ 10-12 คลาส WebPage มีเมท็อดคืน Scanner ให้อ่านเว็บเพจ

<span id="page-328-0"></span>ตัวสร้าง webPage รับสตริงที่เก็บตำแหน่งของเว็บเพจ (พารามิเตอร์ชื่อ page) เริ่มด้วย คำสั่ง new URL(page) เพื่อสร้างอ็อบเจกต์ที่แทนตำแหน่ง แล้วเรียก openConnection เพื่อเชื่อมต่อไปยังเว็บเพจ ซึ่งพร้อมส่งข้อมูลให้ตัวอ่ำนที่เรำสร้ำงเก็บไว้ในตัวแปร scanner (บรรทัดที่ 10) ตัวสร้ำง URL อำจโยนสิ่งผิดปกติแบบ MalformedURLException เมท็อด openConnection กับเมท็อด getInputStream อำจโยนสิ่งผิดปกติแบบ IOException เนื่องจำก IOException เป็นคลำสแม่ของ MalformedURLException จึงขอเขียนกลุ่ม catch ให้รับ IOException แบบเดียว แล้วสำมำรถรับสิ่งผิดปกติได้ทั้งสองแบบ โดยจะไม่ จัดกำรกับสิ่งผิดปกติที่เกิดขึ้น แต่จะสร้ำงและโยนสิ่งผิดปกติแบบ WebPageException [\(รหัสที่](#page-318-0)  [10-5](#page-318-0)) ให้ผู้เรียกรับทรำบแทน กำรรับและโยนต่อในรูปแบบใหม่เช่นนี้ เป็นเสมือนกำรเปลี่ยน ควำมหมำยของสิ่งผิดปกติจำกประเภท IOException ไปเป็น WebPageException อ่ำน แล้วมีควำมหมำยใกล้เคียงกับสิ่งที่เกิดขึ้น สื่อควำมหมำยมำกกว่ำ

[รหัสที่](#page-329-0) 10-13 แสดงกำรใช้คลำส WebPage เพื่ออ่ำนข้อมูลสรุปหัวข้อข่ำวกำรเมืองจำก ส ำนักข่ำวไทยที่ http://news.mcot.net/news\_rss/politic.xml ข้อมูลที่อ่ำนได้มีโครงสร้ำงดังนี้

```
...
<item>
...
<title> หัวข้อข่ำว </title>
...
</item>
...
```
เมท็อดใ[นรหัสที่](#page-329-0) 10-13 เริ่มด้วยการสร้าง <sub>WebPage</sub> ที่เชื่อมไปยังข้อมูลสรุปข่าวของสำนักข่าวไทย (บรรทัดที่ 7) กำรสร้ำงนี้มีโอกำสเกิดสิ่งผิดปกติ จึงเตรียมกลุ่ม catch ไว้รองรับ ในที่นี้เรำเพียงแค่ แสดงสาเหตุของความผิดปกติให้ผู้ใช้ทราบเท่านั้น ถ้าสร้าง webPage ได้สำเร็จ จะขอตัวอ่าน Scanner จำก WebPage ที่สร้ำงได้ (บรรทัดที่ 8) แล้วเข้ำวงวนอ่ำนข้อควำมจำกตัวอ่ำนที่ได้เพื่อ นำหัวข้อน่ามาแสดง โดยค้นคำว่า  $<$ item> (บรรทัดที่ 14) พบเมื่อไร จะค้นหา  $<$ title> และ  $\,$ </<code>title</code>> ต่อ (บรรทัดที่ 16 และ 17) ถ้าพบทั้งคู่จะได้ข้อความที่อยู่ระหว่างสองคำนี้เป็นหัวข้อ ข่าว (บรรทัดที่ 18) ขอให้ผู้อ่านทำความเข้าใจกับรายละเอียดการทำงานขอ[งรหัสที่](#page-329-0) 10-13 เอง

```
01
import java.util.Scanner;
0203
public class SimpleNewsAggregator {
04
05
06
07
08
09
10
11
12
13
14
15
16
17
18
19
20
21
22
23
24
25
26
27
28
29
      public static void main(String[] args) {
        String page = " http://news.mcot.net/news_rss/politic.xml"; 
        try {
         WebPage webpage = new WebPage(page);
          Scanner sc = webpage.getScanner();
          int start, end;
          int n = 1;
          boolean itemFound = false;
          while (sc.hasNext()) {
            String line = sc.nextLine();
            if (line.indexOf("<item>") >= 0) itemFound = true;
             if (itemFound) {
              if ((start = line.indexOf("<title>")) >= 0) {
                if ((end = line.indexOf("\langle/title>")) >= 0) {
                    String title = line.substring(start+7, end);
                   System.out.println((n++) + ": \setminus t" + title);
    }
                 itemFound = false;
    }
    }
   \qquad \qquad \} } catch (WebPageException e) {
           System.out.println("มีปัญหำเมื่ออ่ำนเว็บเพจ : " + e.getMessage());
    }
   \qquad \qquad}
                                               หำและแสดงข้อควำมที่อยู่ระหว่ำง
                                                   <title> ... </title>
                                                   หำให้พบ <item> ก่อน
```
<span id="page-329-0"></span>รหัสที่ 10-13 ตัวอย่างการใช้ webPage เพื่อแสดงสรุปข่าวการเมืองจากสำนักข่าวไทย

# สุดท้ายนี้

นอกจำกกลุ่ม try และกลุ่ม catch แล้ว ยังมีอีกกลุ่มชื่อกลุ่ม finally มีไว้เขียนปิด ท้าย จึงเรียกชื่อเต็มว่า  $\,$   $_{\rm try-catch-finally}$  กลุ่ม  $_{\rm finally}$  บรรจุคำสั่งที่ระบบจะไปทำ ทุกครั้งหลังทำกลุ่ม  $\bm{\text{tr}}$  เสร็จ หรือหลังทำกลุ่ม  $\bm{\text{catch}}$  เสร็จ หรือก่อนเกิดการโยนต่อ (กรณีไม่มี ใคร  $_{\tt catch}$ ) นั่นคือ ไม่ว่าการทำงานในกลุ่ม  $_{\tt try}$  จะทำได้ตามปกติไม่เกิดความผิดปกติใดๆ หรือ ว่าทำแล้วเกิดสิ่งผิดปกติ สุดท้ายแล้ว ก็ต้องมาทำคำสั่งในกลุ่ม  $\tt{finally}$  ด้วย

[รหัสที่](#page-330-0) 10-14 แสดงตัวอย่างการทำงานของ  $\text{try-catch-finally}$  โปรแกรมนี้ไม่ได้ทำ อะไรเป็นเรื่องเป็นราว เป็นเพียงตัวอย่างให้ทำความเข้าใจกับลำดับการทำงานเท่านั้น หากลองไล่ ติดตามการทำงาน จะพบว่า

- $\bullet$  doSomething(1) เรียก doNothing(1) ที่คืนการทำงานตามปกติ จะแสดงผลที่ บรรทัดที่ 10 แล้วไปแสดงอีกครั้งใน finally ที่บรรทัดที่ 16
- doSomething(2) เรียก doNothing(2)เกิดกำรโยนสิ่งผิดปกติ จะกระโดดไป แสดงผลที่บรรทัดที่ 14 แล้วไปแสดงอีกครั้งใน finally ที่บรรทัดที่ 16
- doSomething(3) เรียก doNothing(3)เกิดกำรโยนสิ่งผิดปกติ แต่ไม่มีตัว จัดการ doSomething จึงโยนต่อให้ผู้เรียก (คือ main) แต่จะไปทำใน finally ที่ บรรทัดที่ 16 ก่อนโยนต่อ

```
01
import java.io.*;
02
import java.net.*;
03
public class TestFinally {
04
05
0607
08
09
10
11
12
13
14
15
16
17
18
19
20
21
22
      public static void main(String[] args) throws IOException {
       doSomething(1); doSomething(2); doSomething(3);
   \qquad \qquad private static void doSomething(int k) throws IOException {
        try {
          doNothing(k);
          System.out.println("Try is sucessfully executed");
        } catch (MalformedURLException e) {
          System.out.println("catch MalformedURLException");
        } catch (FileNotFoundException e) {
          System.out.println("catch FileNotFoundException");
        } finally {
          System.out.println("Finally, I am here");
    }
   \qquad \qquad private static void doNothing(int k) throws IOException {
       if (k == 2) throw new FileNotFoundException();
       if (k == 3) throw new IOException();
    }
```
ได้ผลการทำงานของโปรแกรมใ[นรหัสที่](#page-330-0) 10-14 ที่แสดงทางจอภาพข้างล่างนี้

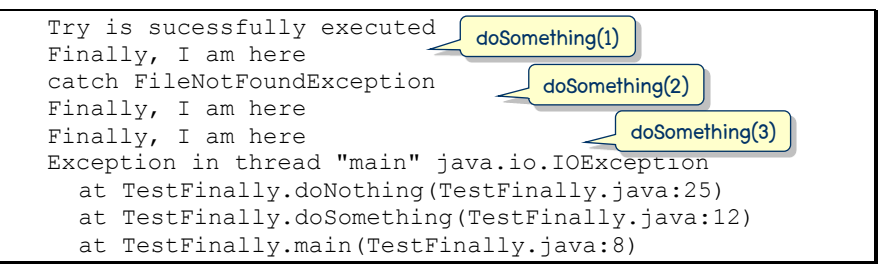

ย้อนกลับไป[ดูรหัสที่](#page-327-0) 10-11 ซึ่งเป็นโปรแกรมเพิ่มภำพฉำกหลังให้กับทุกหน้ำในเอกสำร PDF มีกำรประมวลผลแฟ้ม PDF ขำเข้ำและขำออก ตำมมำรยำทแล้วเรำควรปิดแฟ้มหลังจำกใช้งำนเสร็จ แต่ใ[นรหัสที่](#page-327-0) 10-11 นั้น มีแต่การปิดแฟ้มขาออก  $_{\rm out}$  ด้วยคำสั่ง  $_{\rm out}$  close () เพราะถ้าไม่ปิด การบันทึกผลลัพธ์จะไม่สำเร็จ ในขณะที่เราไม่ได้ปิดแฟ้มขาเข้า ซึ่งก็ไม่ได้ทำให้ผลลัพธ์ผิดเพี้ยนไป ้อย่างไรก็ตาม ตราบใดที่เรายังไม่ปิดแฟ้ม ระบบก็ยังคงต้องกันเนื้อที่หน่วยความจำไว้สำหรับแฟ้มที่ ยังไม่ได้ปิด ท ำให้สูญเสียทรัพยำกรโดยใช่เหตุ ดังนั้น จึงควรปิดแฟ้มทุกครั้งที่มั่นใจว่ำเรำไม่ต้อง-กำรใช้งำนแล้ว

[รหัสที่](#page-331-0) 10-15 แสดงโครงของโปรแกรมที่ปรับปรุงมำจำกส่วนของโปรแกรมใ[นรหัสที่](#page-327-0) 10-11 โดยเพิ่มกลุ่ม  $\mathtt{finally}$  ปิดท้าย ภายในมีคำสั่งปิดแฟ้มทั้ง  $\mathtt{in}$  และ  $\mathtt{out}$  ทำให้มั่นใจได้ว่า ไม่ว่า การทำงานจะดำเนินการตามปกติได้สำเร็จ หรือดำเนินการแล้วมีปัญหา พบสิ่งผิดปกติ แฟ้มทั้งสอง จะถูกปิดตามที่ควรทำ (ถ้า  $\operatorname{\sf in}$  หรือ  $\operatorname{\sf out}$  เป็น  $\operatorname{\sf null}$  ตามค่าเริ่มต้น แสดงว่า ระบบยังไม่เปิดแฟ้ม ก็ไม่จำเป็นต้องสั่งปิด)

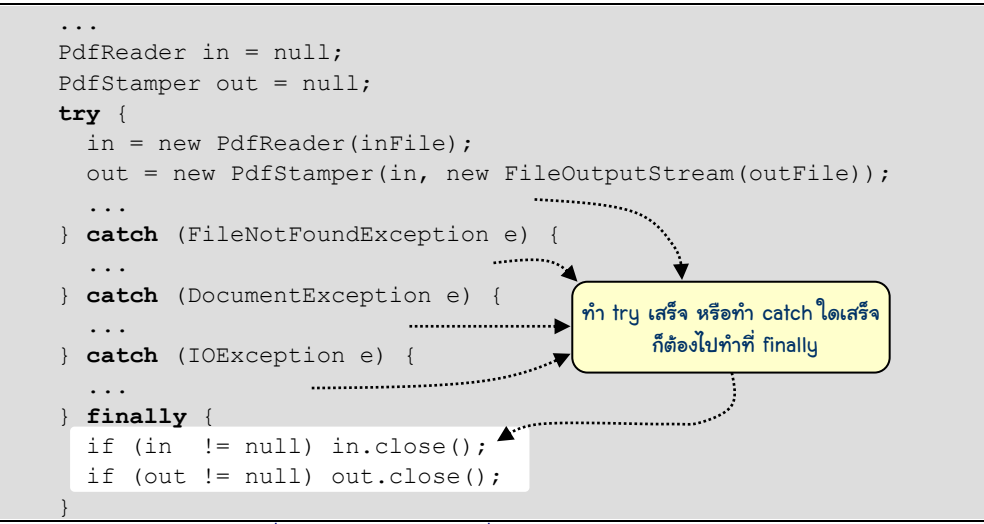

<span id="page-331-0"></span>รหัสที่ 10-15 การเขียนคำสั่งปิดแฟ้มไว้ใน  $\tt{final}$ 

# เพิ่มเติม

หัวข้อนี้นำเสนอเรื่องเพิ่มเติม เมื่อต้องเขียนเมท็อดของคลาสลูกเพื่อแทนของคลาสแม่ โดย เมท็อดมีการโยนสิ่งผิดปกติ ตามด้วยเนื้อหาของคำสั่ง assert ที่มีการทำงานคล้ายกับการโยนสิ่ง ผิดปกติเมื่อผิดเงื่อนไข แต่มีไว้เพื่อวัตถุประสงค์ที่ต่ำงกัน

# การแทนเมท็อดของคลาสแม่ที่โยนสิ่งผิดปกติ

มีเรื่องจุกจิกเล็กน้อยเกี่ยวกับกำรเขียนเมท็อดของคลำสลูกเพื่อแทนเมท็อดที่ได้รับทอดจำก คลำสแม่ โดยเมท็อดที่คลำสลูกนี้มีกำรโยนสิ่งผิดปกติที่แตกต่ำงจำกเมท็อดที่คลำสแม่ ก่อนอื่นขอ เน้นว่ำ สิ่งผิดปกติที่กล่ำวถึงในหัวข้อนี้จะหมำยถึงเฉพำะสิ่งผิดปกติแบบที่ถูกตรวจเท่ำนั้น ต้อง ้เข้าใจก่อนว่า ที่หัวเมท็อดของแม่ประกาศว่าทำอะไร ก็เสมือนเป็นสัญญาให้ผู้ใช้รับทราบ ลูกก็ต้อง ปฏิบัติตำมสัญญำนั้นด้วย ถ้ำเมท็อดที่คลำสแม่ประกำศว่ำไม่โยนสิ่งผิดปกติอะไร ของลูกที่จะมำ แทนของแม่ก็ต้องห้ำมโยนเช่นกัน แต่ถ้ำเมท็อดของแม่ประกำศว่ำ อำจโยนแบบ A เมท็อดของลูก ที่จะแทนเมท็อดนี้ของแม่ก็ต้องประกำศว่ำอำจโยนแบบ A หรืออำจโยนแบบอื่นที่มองเป็น A ได้ (นั่น คือ upcast เป็น A ได้ หรืออีกความหมายหนึ่งคือ เป็นคลาสลูกหลานของ A) ก็ย่อมทำได้ หรือจะ ประกำศว่ำไม่โยนอะไรก็ได้เช่นกัน อย่ำงนี้ถือว่ำปฏิบัติตำมสัญญำเหมือนกับที่แม่ให้ไว้ แต่ถ้ำโยน คนละแบบที่ไม่เป็นตำมที่กล่ำวไว้ข้ำงต้น ตัวแปลโปรแกรมจะไม่ยอม

```
public class Super {
   public void p() {
     ...
 }
   public void q() throws FileNotFoundException {
 ...
\qquad \qquad public void r() throws IOException {
 ...
 }
```

```
public class Sub extends Super {
   @Override public void p() throws IOException { // ผิด แม่ไม่ได้โยน
     ...
\qquad \qquad @Override public void q() throws IOException { // ผิด โยนผิดแบบ
 ...
\qquad \qquad @Override public void r() throws FileNotFoundException { //ถูกต้อง
 ...
 }
```
<span id="page-332-0"></span>รหัสที่ 10-16 ตัวอย่างการแทนเมท็อดของคลาสแม่ที่มีการโยนสิ่งผิดปกติ

ขอนำเสนอด้วยตัวอย่า[ง รหัสที่](#page-332-0) 10-16 แสดงคลาส <code>Sub</code> ที่เป็นคลาสลูกของ <code>Super</code> มีการ แทนเมท็อด p, q และ r พิจารณาเมท็อด p ก่อน ในคลาสแม่ไม่ได้ประกาศจะโยนอะไรเลย แต่ p ของคลาสลูกเขียนว่าจะโยน <code>IOException</code> แบบนี้ทำไม่ได้ มาดูเมท็อด  $\emph{q}$  ในคลาสแม่ประกาศว่า จะโยน FileNotFoundException แต่ q ของคลำสลูกประกำศว่ำจะโยน IOException ซึ่งไม่ใช่คลาสลูกหลานของ FileNotFoundException แบบนี้ก็ทำไม่ได้เช่นกัน แต่ในทาง กลับกัน เมท็อด  $_{\mathtt{r}}$  ของคลาสลูกที่แทนของคลาสแม่นั้นทำได้ไม่มีปัญหา

### assert : การยืนยันความจริง

ระหว่ำงกำรเขียนโปรแกรม นักเขียนโปรแกรมมักมีสมมติฐำนอะไรบำงอย่ำงเกี่ยวกับค่ำของ พำรำมิเตอร์ ค่ำของตัวแปรประจ ำอ็อบเจกต์ หรือสภำพแวดล้อมอะไรบำงอย่ำงว่ำต้องเป็นแบบนั้น แบบนี้ ทำให้บางครั้งอาจละเลยไม่เขียนคำสั่งตรวจสอบสมมติฐานเหล่านั้น (เพราะมั่นใจ) สิ่งที่ นักเขียนโปรแกรมบางคนอาจทำก็คือ เขียนเป็นหมายเหตุกำกับไว้ในโปรแกรมเพื่อให้ผู้อ่าน โปรแกรมรับทรำบสมมติฐำนเหล่ำนั้น แต่เนื่องจำกโปรแกรมส่วนใหญ่ได้รับกำรปรับปรุงอย่ำง สม่ ำเสมอ เพื่อเพิ่มควำมสำมำรถและเพื่อแก้ไขจุดบกพร่อง จึงมักพบในภำยหลังว่ำ สมมติฐำนที่ตั้ง ไว้ ณ ตำแหน่งต่าง ๆ ของโปรแกรมที่นักเขียนโปรแกรมเดิมเคยวางไว้ กลับไม่เป็นจริงอีกต่อไป โดยไม่มีใครรู้ และอาจก่อให้เกิดปัญหาในภายหลัง ดังนั้น แนวปฏิบัติที่สำคัญมากคือ เมื่อใดที่เขียน เป็นหมายเหตุให้ ''คน'' อ่าน ก็ควรเขียนเป็นคำสั่งให้ ''เครื่อง'' ตรวจสอบด้วย ถ้าพบในขณะทำงาน ว่ำผิดเงื่อนไขที่ตรวจสอบ ก็ให้โยนสิ่งผิดปกติทันที

นอกจากจาวาจะมีคำสั่ง throw และกลไกการจัดการสิ่งปกติเพื่อเพิ่มความทนทานให้กับ ี ซอฟต์แวร์ตามที่ได้นำเสนอมาแล้ว จาวายังมีคำสั่ง assert ที่มีลักษณะการทำงานคล้ายการกับ กำรโยนสิ่งผิดปกติ แต่มีวัตถุประสงค์ต่ำงกัน คือ ใช้เพื่อเพิ่มควำมเชื่อถือได้ของซอฟต์แวร์ ก่อนอื่น มาทำความเข้าใจกับการใช้งาน assert กันก่อน ซึ่งมีรูปแบบดังนี้

 $\overline{a}$  assert นิพจน์บูลีน ;  $\parallel$  หรือ  $\parallel$  assert นิพจน์บูลีน : นิพจน์ ;

เมื่อ assert ทำงาน ระบบจะประเมินค่าของนิพจน์บูลีนด้านขวาของ assert ถ้าเป็นจริง ระบบ จะทำงานต่อไป แต่ถ้าเป็นเท็จ ระบบจะสร้างและโยนสิ่งผิดปกติของคลาส AssertionError ถ้าเป็นรูปแบบทางขวามือข้างบน จะนำค่าของนิพจน์หลังเครื่องหมาย : ส่งให้ตัวสร้างสิ่งผิดปกติ [รหัสที่](#page-333-0) 10-17 แสดงตัวอย่ำงกำรตรวจสอบค่ำของพำรำมิเตอร์

<span id="page-333-0"></span>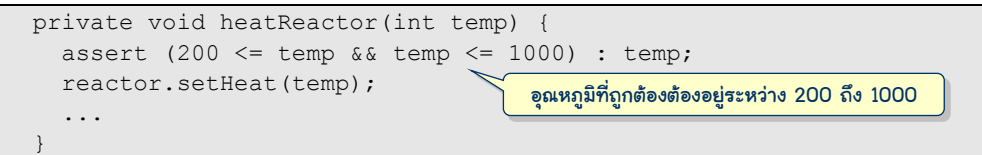

l

ผู้อ่านอาจสงสัยว่า ทำไมต้องมี assert ด้วย ในเมื่อที่ผ่านมาเรา เราใช้คำสั่ง throw new IllegalArgumentException(...) ก็ได้ผลคล้ำยกัน แล้วจะต่ำงกันตรงไหน ข้อ แตกต่างที่ตอบแบบกำปั้นทุบดินคือ สองคำสั่งนี้โยนสิ่งผิดปกติต่างชนิดกัน แต่สาเหตุที่เราใช้ assert มีสองประเด็นคือ

- เรำใช้ assert กับเงื่อนไขที่เรำคิดว่ำไม่มีทำงเป็นเท็จ แต่เรำใช้กำรโยนสิ่งผิดปกติกับ เงื่อนไขที่มีโอกำสเป็นเท็จได้ หำกเงื่อนไขหลัง assert ที่เรำคิดว่ำต้องเป็นจริงเสมอนี้ กลับเป็นเท็จย่อมแสดงว่ำ ตัวโปรแกรมมีจุดบกพร่องแน่ ๆ จำกตัวอย่ำงใ[นรหัสที่](#page-333-0) 10-17 ให้สังเกตว่ำ เมท็อดนี้เป็น private ผู้ที่จะเรียกเมท็อดนี้ได้คือ ผู้เขียนคลำสที่เมท็อดนี้ ้อยู่เท่านั้น ผู้อื่นเรียกใช้ไม่ได้ ดังนั้น หากขณะทำงานกลับพบว่าไม่เป็นจริง ตัวนักเขียน โปรแกรมนั่นเองต้องเป็นผู้เขียนผิด และเนื่องจำก AssertionError เป็นคลำสลูก ของคลำส Error ซึ่งเป็นแบบที่ระบุควำมรุนแรงระดับเดียวกับสิ่งผิดปกติจำกระบบ ซึ่ง ปกติจะไม่  $_{\tt catch}$  กัน ตัวโปรแกรมต้องหยุดทำงานทันที
- หากมีคำสั่ง assert เพื่อตรวจสอบเงื่อนไขระหว่างการทำงานกระจายตามที่ต่าง ๆ ใน โปรแกรม <sup>5</sup> โดยระหว่างการทดสอบโปรแกรม (ในระยะเวลาที่นานพอควร) พบว่า ไม่ ผิดเงื่อนไขหลัง assert ใด ๆ เลย ย่อมเพิ่มควำมเชื่อมั่นในโปรแกรมที่ทดสอบ พร้อม นำไปใช้งานจริง หากจะมีการผิดเงื่อนไข ก็ขอให้เกิดขณะยังอยู่ในระหว่างการทดสอบ จะได้แก้ไขจุดบกพร่องได้ นักเขียนโปรแกรมอำจกังวลว่ำ กำรตรวจสอบเงื่อนไขหลัง ค ำสั่ง assert อำจเป็นภำระเพิ่มเติมที่ท ำให้ระบบท ำงำนช้ำลง ประเด็นนี้ไม่ต้องห่วง เพราะเราสามารถสั่งให้ระบบปิดทางหรือเปิดทางให้คำสั่ง assert ทำงานหรือไม่ก็ได้ โดยทั่วไปจะเปิดให้ assert ทำงานในช่วงการทดสอบโปรแกรม และปิดเมื่อใช้งานจริง การเปิดหรือปิดทางทำงานของ assert ทำได้โดยการเพิ่มตัวเลือก –ea หรือ –da ขณะสั่งให้ระบบทำงานด้วยคำสั่ง java.exe (ผ่านทาง command prompt ที่เคยนำเสนอ ในบทที่ 7) เช่น ต้องการสั่งคลาส A ทำงานโดยเปิดให้คำสั่ง assert ทำงาน ก็สั่งด้วย java -ea A ในกรณีที่ใช้ JLab เขียนโปรแกรม ระบบจะตั้ง –ea ให้อัตโนมัติ หรือ ถ้าต้องการเปลี่ยนแปลง สามารถตั้งค่า –ea หรือ –da ได้โดยเลือกเมนู Tools  $\,\rightarrow$ Options จะปรำกฏกล่องโต้ตอบ ให้เลือกที่ JDK Tools แล้วเติมค่ำที่ต้องกำรในช่อง java options ดังแสดงเป็นตัวอย่ำงใ[นรูปที่](#page-335-0) 10-6

 $^5$  เมื่อปี ค.ศ. 2005 มีรายงาน (http://users.encs.concordia.ca/~chalin/papers/TR-2005-001-r2.pdf) การ ี สำรวจซอฟต์แวร์ต่าง ๆ พบว่า ซอฟต์แวร์แบบ open source มีจำนวนบรรทัดเฉลี่ยที่ทำหน้าที่คล้ายกับคำสั่ง  $\,$ assert กระจายอยู่ในตัวซอฟต์แวร์ประมาณ 5.1% ของจำนวนบรรทัดทั้งหมดของตัวซอฟต์แวร์ ในกรณีของ ซอฟต์แวร์ระบบปิดมีประมาณ 3.27% สำหรับ Microsoft Office มีประมาณ 250,000 บรรทัด (คิดเป็น 1% ของจำนวนบรรทัดทั้งหมด)

<span id="page-335-2"></span>...

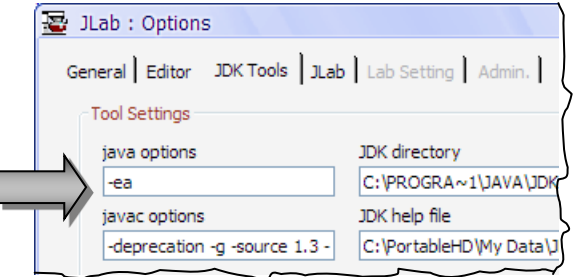

### <span id="page-335-0"></span>รูปที่ 10-6 การตั้งให้ทำหรือไม่ทำ assert โดยเลือกเมนู Tools  $\rightarrow$ Options ใน JLab

แล้วเราจะเขียน assert ที่ใดกันบ้าง มีข้อแนะนำในการเขียนคำสั่ง assert ดังนี้

- ตรวจสอบเงื่อนไขที่ต้องเป็นจริงก่อนเริ่มทำงานในเมท็อด โดยจะใช้กับเมท็อดที่เป็น private (เขียนเองใช้เอง) หรือเป็นแบบใช้เฉพำะในแพ็กเกจเดียวกัน (เขียนใช้กัน ภำยในกลุ่มที่พัฒนำซอฟต์แวร์เดียวกัน) ก่อนจะใช้เมท็อดมักมีสมมติฐำนที่ควรเป็นจริง ก่อนกำรเรียกใช้ ถ้ำเป็นเมท็อดที่ใช้ส่วนตัวและให้เพื่อนในกลุ่มใช้ ควรต้องปฏิบัติตำม อย่ำงเคร่งครัด เพรำะตัวเองกับกลุ่มเดียวกันเองเป็นผู้ตั้งเงื่อนไข หำกเงื่อนไขไม่เป็นจริง แสดงว่ำเป็นจุดบกพร่อง (ดังตัวอย่ำงใ[นรหัสที่](#page-333-0) 10-17)
- ตรวจสอบเงื่อนไขหลังจากที่เมท็อดทำงานเสร็จ เพื่อตรวจสอบย้ำอีกครั้งว่า ที่เราตั้งใจให้ เมท็อดทำงานนั้น ทำได้ตามวัตถุประสงค์หรือไม่ ตัวอย่างเช่น เขียนเมท็อดให้ เรียงลำดับข้อมูลในอาเรย์ ก็สามารถตรวจสอบว่าข้อมูลในอาเรย์เรียงลำดับจริงหรือไม่ ดังแสดงใ[นรหัสที่](#page-335-1) 10-18 (การตรวจสอบในลักษณะนี้ กระทำได้กับเมท็อดทุกประเภท)

```
 public static void sort(int[] d) {
     \ldots // รหัสที่ทำการเรียงลำดับ
     for (int i=0; i<d.length-1; i++) {
       assert d[i] \leq d[i+1]; // ตัวซ้ายต้องไม่มากกว่าตัวขวา
\qquad \qquad \}\qquad \qquad
```
### ้รหัสที่ 10-18 การใช้ assert เพื่อตรวจสอบผลหลังการทำงาน

<span id="page-335-1"></span>• ตรวจสอบสมมติฐานที่มั่นใจแทนการเขียนหมายเหตุกำกับคำสั่ง ตัวอย่างเช่น นักเขียน โปรแกรมมั่นใจว่ำผลจำก getNumberOfStudents() ใ[นรหัสที่](#page-335-2) 10-19 มีค่ำเกิน ศูนย์แน่ จึงเขียน assert เพื่อให้ตรวจควำมมั่นใจนั้น

```
 ...
     int numberOfStudents = myClass.getNumberOfStudents();
     assert numberOfStudents > 0 : numberOfStudents;
```
หรือในกรณีของคำสั่ง switch-case ที่นักเขียนโปรแกรมมักมั่นใจว่า เขียน case ครอบคลุมทุกกรณีแล้ว ก็ควรเขียน assert false ไว้ที่กรณี default ดังตัวอย่ำง ใ[นรหัสที่](#page-336-0) 10-20 เรำมั่นใจว่ำ มีสำมกรณีเท่ำนั้น จึงเขียนไว้สำม case ถ้ำเกิด flavor มีค่าอื่นที่ไม่ใช่สามกรณีที่คาดไว้ จะไปทำ assert เนื่องจากค่าที่ตามหลังเป็น false จึงเสมือนกำรบังคับให้เกิดข้อผิดพลำดขึ้น

```
 ...
    switch(flavor) {
     case VANILLA : ... break;
      case COCONUT : ... break;
     case LEMON : ... break;
     default : assert false : flavor;
\qquad \qquad \}
```

```
รหัสที่ 10-20 การใช้ assert false ที่ default เมื่อมั่นใจว่าไม่มีทางเกิดขึ้น
```
<span id="page-336-0"></span>สิ่งหนึ่งที่ต้องระวังเป็นพิเศษในกำรใช้ assert ก็คือ นิพจน์บูลีนที่เขียนเพื่อตรวจสอบ เงื่อนไขนั้นต้องไม่ก่อให้เกิดการเปลี่ยนแปลงกับสถานะหรือค่าของตัวแปรใด ๆ เช่น คำสั่ง

assert ++c < 20 : c;

มีการเปลี่ยนค่าของ  $\text{c}$  ในการตรวจสอบ เนื่องจากผู้สั่งโปรแกรมทำงานสามารถปิดหรือเปิดให้ assert ทำหรือไม่ทำงาน ซึ่งให้ผลการทำงานต่างกัน (ถ้า assert ทำงาน  $\mathtt{c}$  จะมีค่ามากกว่า  $\,$ assert ไม่ทำงาน) ซึ่งไม่ถูกต้อง น่าจะเขียน  $\,$  ++c; ก่อน แล้วตามด้วย  $\,$ assert  $\,$  c<20  $\,$  :c;  $\,$ 

อย่าลืมว่า เราควรเขียน assert กำกับคำสั่งภายในเมท็อดหนึ่ง ขณะที่กำลังเขียนเมท็อด ้นั้น เพราะถ้ารอไปเขียนในภายหลัง อาจลืมสมมติฐานต่าง ๆ ที่คิดไว้ตอนเขียนเมท็อด ทำให้เขียน assert ไม่ครบ กำรเขียน assert กระจำยไว้ทั่ว ๆ ไม่ได้มีข้อเสีย ไม่ต้องห่วงเรื่องเวลำกำร ท ำงำน เพรำะเรำปิดไม่ให้ assert ท ำงำนก็ได้ (โดยไม่ต้องเปลี่ยนรหัสต้นฉบับ หรือรหัสเครื่อง แต่อย่ำงใด) ขอเน้นอีกครั้งว่ำ assert ช่วยเพิ่มควำมเชื่อถือได้ให้กับโปรแกรม ในขณะที่กำรโยน และจัดกำรสิ่งผิดปกติช่วยเพิ่มควำมทนทำนให้กับโปรแกรม

# แบบฝึกหัด

- 1. [รหัสที่](#page-327-0) 10-11 แสดงกำรใช้ try-catch ซึ่งมีกำรดักจับสิ่งผิดปกติสำมแบบ อยำกทรำบว่ำ
	- ถ้ำจะยุบกำร catch ทั้งสำมรวมเหลือแค่ catch(IOException e) จะได้หรือไม่
	- ถ้ำยุบเป็น catch(RuntimeException e) จะได้หรือไม่
	- ถ้ำยุบเป็น catch(Exception e) จะได้หรือไม่
- ถ้ำยุบเป็น catch(Error e) จะได้หรือไม่
- ถ้ำยุบเป็น catch(Throwable e) จะได้หรือไม่
- ถ้ำยุบเป็น catch(Object e) จะได้หรือไม่

่ ในกรณีที่ทำไม่ได้ ให้หาเหตุผลประกอบด้วย สำหรับกรณีที่ยุบรวมได้ จะต้องเขียนคำสั่งภาย-ใน catch อย่ำงไร จึงจะสำมำรถแสดงข้อควำมให้ผู้ใช้รับทรำบถึงเหตุกำรณ์ที่เกิดขึ้นได้สำม กรณีเหมือนที่ทำใน [รหัสที่](#page-327-0) 10-11 โดยใช้แค่ <code>catch</code> เดียว (อนึ่งการยุบรวมที่เสนอให้ทำใน แบบฝึกหัดนี้เป็นสิ่งที่ไม่ควรเขียนในทำงปฏิบัติ เพียงต้องกำรทดสอบควำมเข้ำใจเท่ำนั้น)

- 2. หากลองเปลี่ย[นรหัสที่](#page-327-0) 10-11 ให้ปิดแฟ้ม in และ  $\text{out}$  ในกลุ่ม  $\text{finally}$  ตามข้อแนะนำไน [รหัสที่](#page-331-0) 10-15 จะพบว่ำยังมีปัญหำอยู่ จงแก้ไขให้ถูกต้อง
- <span id="page-337-0"></span>3. จงปรับปรุงคลำส ArrayList ในแบบฝึกหัดที่ 15 ของบทที่ 9 ให้ตรวจสอบและโยนสิ่ง ผิดปกติในเมท็อดต่ำง ๆ ที่ให้บริกำรดังนี้
	- $\bullet$  add(x) : x ต้องไม่เป็น null
	- $\bullet$  add(i,x) : x ต้องไม่เป็น null และ  $0 \le i \le \text{size}$ ()
	- remove(i) :  $0 \le i \le size(1) 1$
	- size() : ไม่มีอะไรต้องตรวจสอบ
	- $\bullet$  set(i, x) : x ต้องไม่เป็น null และ  $0 \le i \le \text{size}$ ()-1
	- $\bullet$  get(i) :  $0 \le i \le size() -1$
- 4. เมื่อสั่งโปรแกรมต่อไปนี้ทำงานจะเกิดสิ่งผิดปกติอะไร ที่บรรทัดใด จงหาสาเหตุและวิธีแก้ไข

```
import java.util.ArrayList;
import java.util.Arrays;
public class StringBin {
   private ArrayList list = new ArrayList();
   public void add(String s) {
     list.add(s);
\qquad \qquad public String[] toArray() {
     String[] out = new String[list.size()];
    for (int i = 0; i \le list.size(); i++)
      out[i] = (String) list.get(i); return out;
\qquad \qquad public static void main(String[] args) {
     StringBin b = new StringBin();
     b.add("A"); b.add("B"); b.add("C");
    String [ s = b.toArray();
     System.out.println(Arrays.toString(s));
\qquad \qquad \}}
```
5. เมื่อสั่งโปรแกรมต่อไปนี้ทำงานจะเกิดสิ่งผิดปกติอะไร ที่บรรทัดใด จงหาสาเหตุและวิธีแก้ไข

```
import java.util.Date;
public class Person {
   private String id;
   private String name;
   private Date birthDate; 
   public Person(String i, String n) {
    this.id = i;
     this.name = n;
    \sqrt{7}่ ให้วันที่อ็อบเจกต์ถูกสร้างเป็นวันเกิด
    Date birthDate = new Date();
\qquad \qquad \} public String toString() {
    return "id=" + id + ", name=" + name+
              ",date=" + birthDate.toString() + "]";
\qquad \qquad \} public static void main(String[] args) {
    Person p = new Person("A101", "สม$101",
     System.out.println(p.toString());
\qquad \qquad}
```
- 6. โปรแกรมสรุปหัวข้อข่ำวที่เขียนใ[นรหัสที่](#page-329-0) 10-13 ยังไม่ค่อยดี หำกข้อมูลที่อ่ำนได้ไม่ได้ถูก จัดรูปแบบตามที่กำหนด เช่น ถ้า <item> อยู่บรรทัดเดียวกับ <title> และบรรทัดหนึ่งมี หลำย <item> (เช่น ข่ำวจำก http://www.bangkokpost.com/rss/src/topstories.xml ของบางกอกโพสต์) จะทำให้การทำงานผิดพลาด จงปรับป[รุงรหัสที่](#page-329-0) 10-13 ให้รองรับลักษณะ ของข้อมูลในรูปแบบที่วาง <item> ... <title> ... </title> ... </item> ที่อยู่บรรทัดเดียวกัน ก็ได้ ข้ามหลายบรรทัดก็ได้ (สามารถนำผลจากแบบฝึกหัดในบทที่ 5 มาใช้ได้)
- 7. จงเขียนคลำส WorldTime ให้เป็นลูกของคลำส Time (ในบทที่ 9) คลำสนี้มีตัวสร้ำงรับชื่อ เมือง เพื่อตั้งเวลำตำมเวลำปัจจุบันที่เมืองนั้น เช่น new WorldTime("Tokyo") และ  ${\tt new\quad WorldTime}$  (" ${\tt Bangkok}$ ") จะได้เวลาของเมืองโตเกี่ยวและกรุงเทพ ตามลำดับ เวลำของเมืองอ่ำนได้จำก http://www.koalanet.com.au/world-time-zones.rss ข้อมูลที่ อ่านได้มีรูปแบบของข้อมูลเดียวกับแบบฝึกหัดข้อที่แล้ว บรรจุเวลาของเมืองสำคัญต่าง ๆ ทั่ว โลกเกือบ 400 เมือง ภาระที่ต้องทำคือหาหัวข้อที่มีชื่อเมืองที่ต้องการ เช่น เวลาที่กรุงเทพฯ จะ มีหัวข้อเป็น Bangkok - 21:56 (9:56 pm) ที่โตเกียวมีหัวข้อเป็น Tokyo - 23:56 (11:56 pm) เป็นต้น แล้วนำหัวข้อที่อ่านได้มาสกัดเอาเฉพาะชั่วโมงและนาทีมาตั้งให้กับอ็อบเจกต์ของ WorldTime นอกจำกนี้ให้สร้ำงสิ่งผิดปกติใหม่ชื่อว่ำ TimeNotFoundException ที่จะ ถูกโยนเมื่อเกิดปัญหำระหว่ำงกำรขออ่ำนเวลำปัจจุบันของเมืองที่ได้รับ
- 8. แทนที่จะเขีย[นรหัสที่](#page-329-0) 10-13 ให้มีเมท็อด main ที่สั่งทำงานแล้วแสดงสรุปหัวข้อ เราควรเปลี่ยน ให้เป็นเมท็อด getTitles ที่มีหัวเป็น ArrayList getTitles(String page)

ซึ่งรับเพจที่ต้องกำรให้ไปอ่ำนแล้วดึงเฉพำะหัวข้อต่ำง ๆ เก็บใส่อ็อบเจกต์ของ ArrayList ที่ถูกคืนเป็นผลลัพธ์ จะได้บริการที่คล่องตัวและนำไปใช้ประโยชน์ได้หลากหลายกว่า จงเขียน เมท็อด getTitles นี้พร้อมกับออกแบบให้โยนสิ่งผิดปกติที่เหมำะสมกับเหตุกำรณ์ต่ำง ๆ ที่มีโอกาสเกิดขึ้น ให้ผู้เรียกเมท็อดได้รับทราบและจัดการ (อ่านรายละเอียดของ <code>ArrayList</code> ในแบบฝึกหัดข้อที่ [3\)](#page-337-0)

่ 9. จงทำตัวเป็นตัวแปลโปรแกรม เพื่อหาตำแหน่งในคลาสข้างล่างนี้ที่ผิดกฎ และเสนอวิธีแก้ไข

```
public class A {
   public void a() {
     throw new IOException();
\qquad \qquad \} public void b() throws IOException { 
 } 
   public void c() throws IllegalArgumentException { 
 } 
}
```

```
public class B extends A {
  public void b() { 
     throw new IOException(); 
 } 
   public void c() throws Exception {
     throw new IllegalArgumentException();
\qquad \qquad \} public void d() { 
     throw new IllegalArgumentException();
   }
}
```
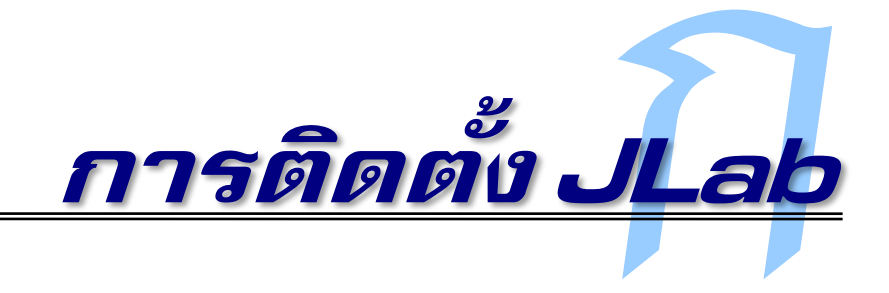

J<br>Lab คือซอฟต์แวร์ช่วยพัฒนาโปรแกรมที่เราใช้เป็นเครื่องมือสำหรับการเขียนโปรแกรมใน หนังสือเล่มนี้ผู้อ่านสามารถติดตั้ง JLab โดยใส่แผ่นซีดีรอมหลังปกหนังสือนี้เข้าเครื่องคอมพิวเตอร์ แล้วสั่งให้แฟ้ม setupJLab90909-jdk.exe ทำงาน รอสักครู่ระบบจะเริ่มติดตั้งเป็นขั้นตอน ดังต่อไปนี้

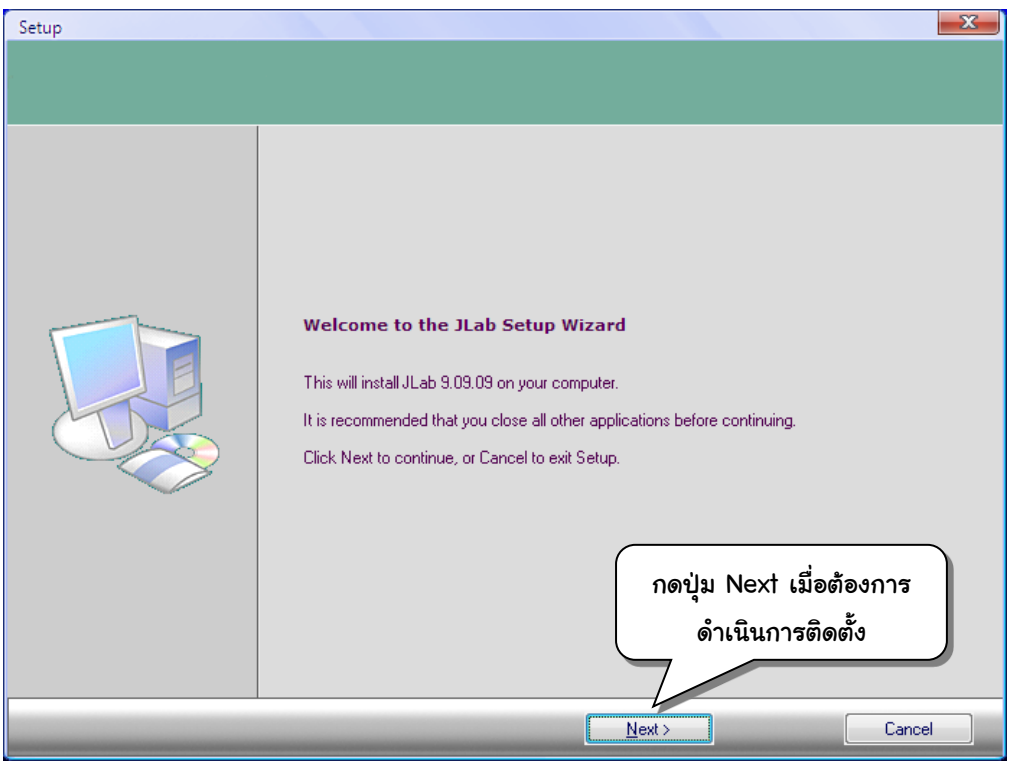

### ี**328 การติดตั้ง JLab** เริ่มเรียนเขียนโปรแกรม

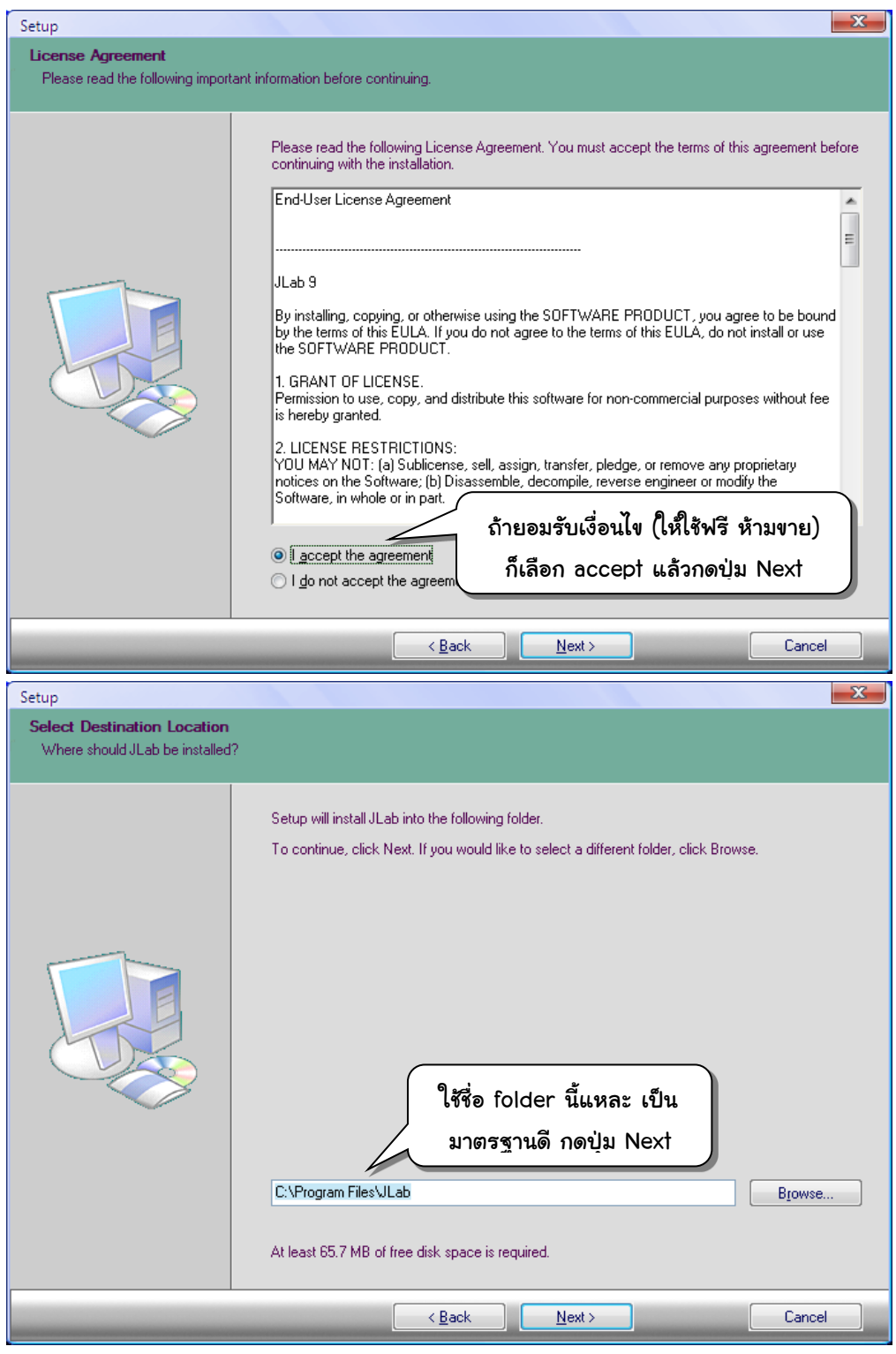

### ฉบับวาจาจาวา การติดตั้ง JLab 329

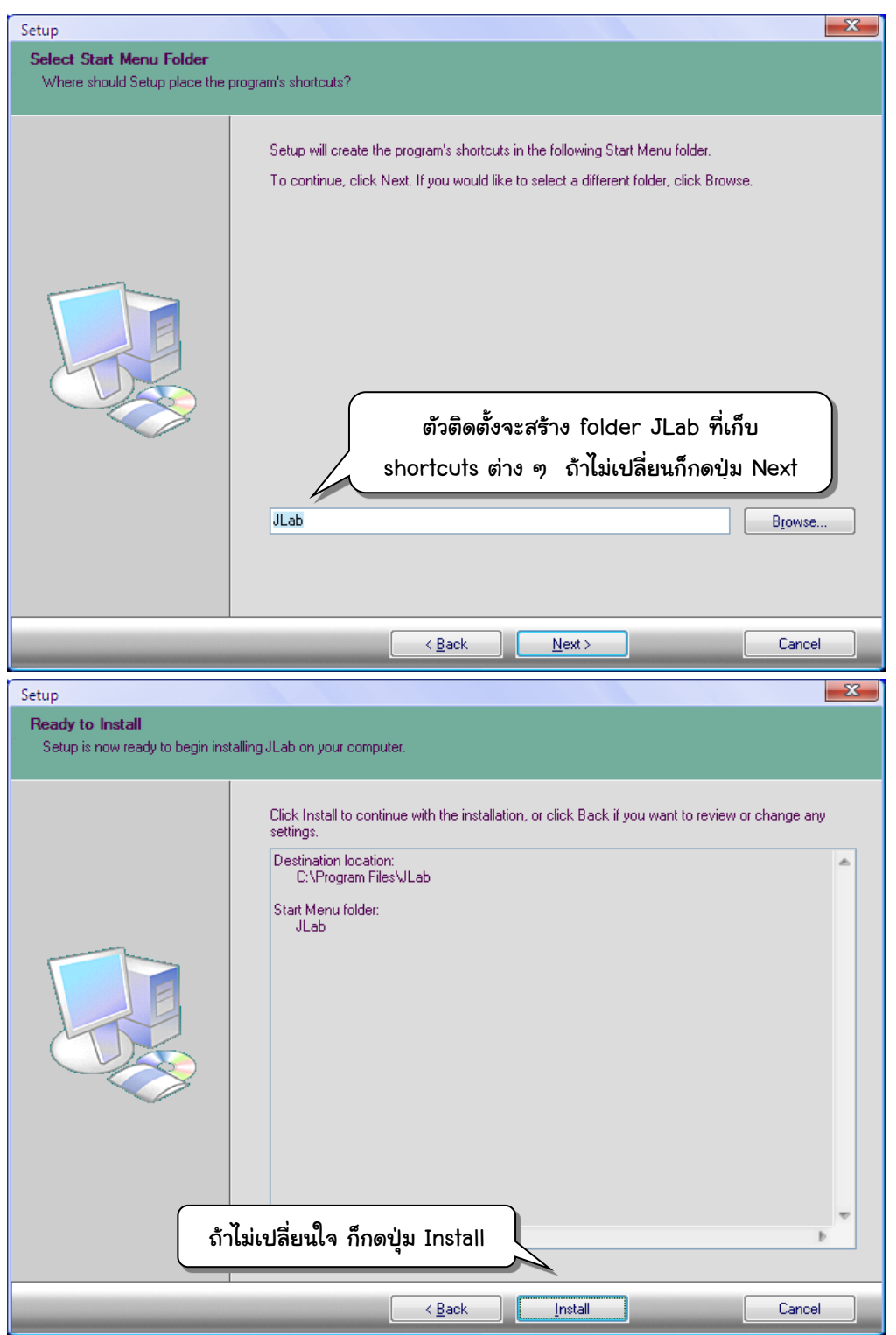

### ี**330 การติดตั้ง JLab เริ่มเรียน เริ่มเรียนเขียนโปรแกรม**

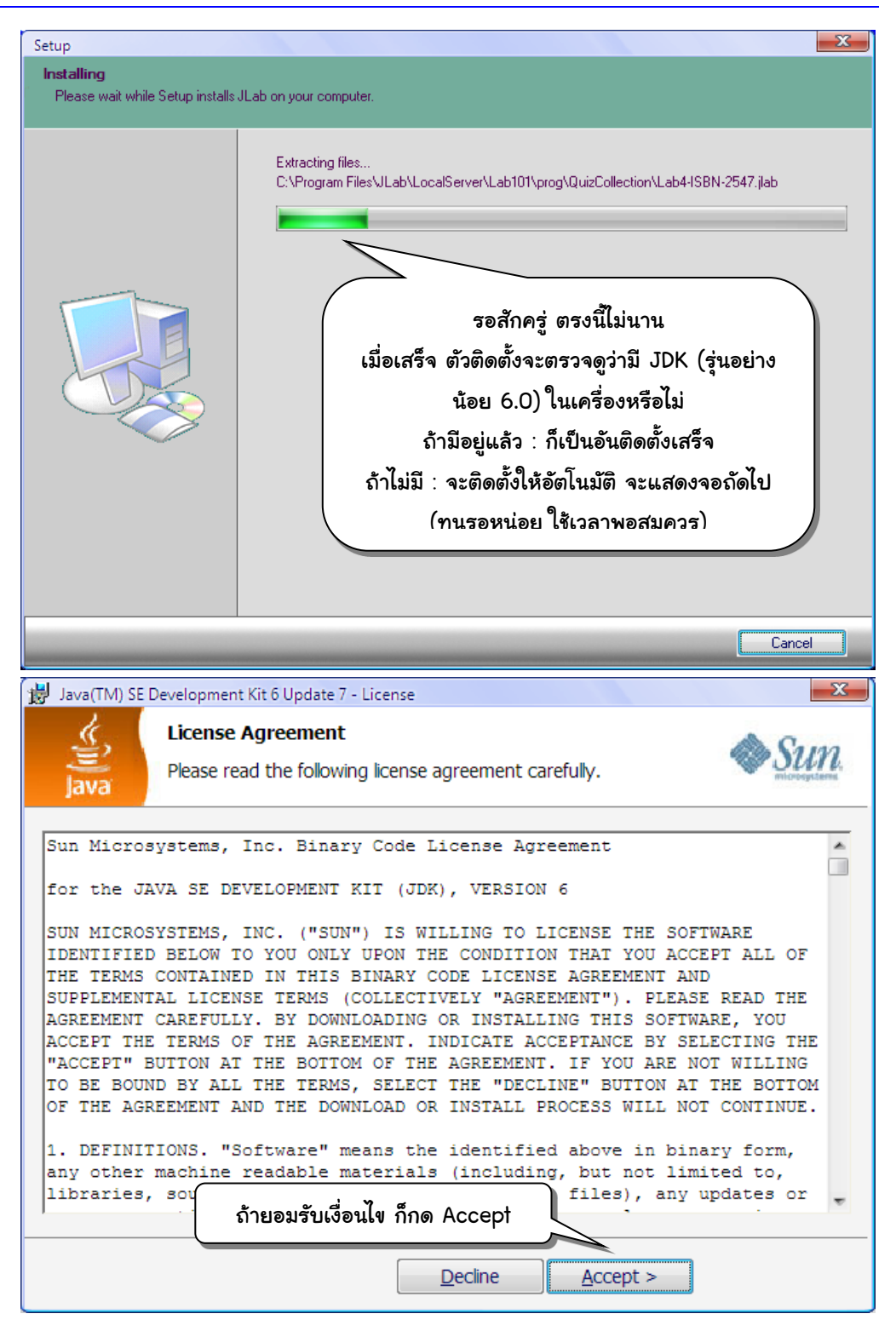

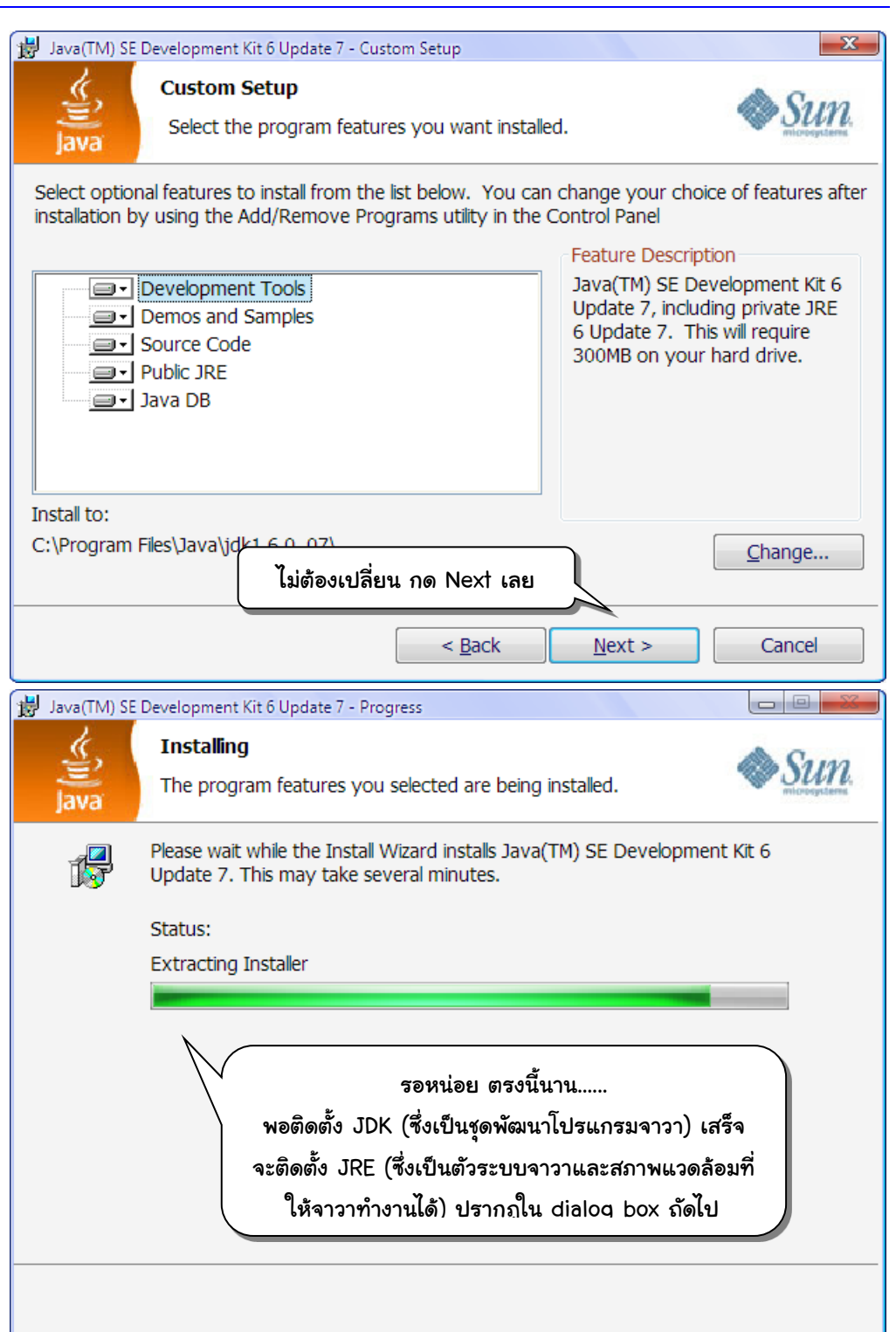

### ี**332 การติดตั้ง JLab** เริ่มเรียนเขียนโปรแกรม

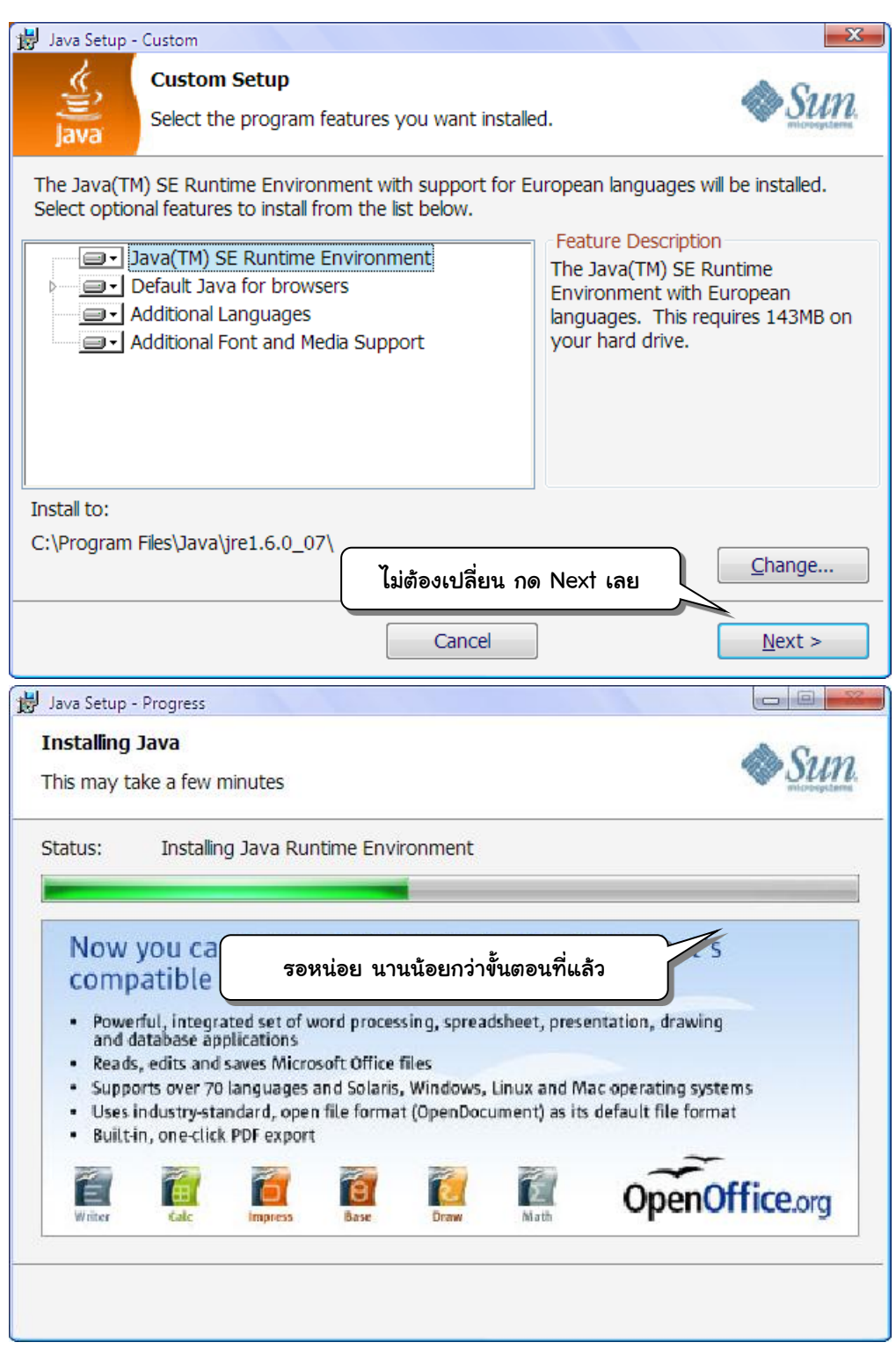

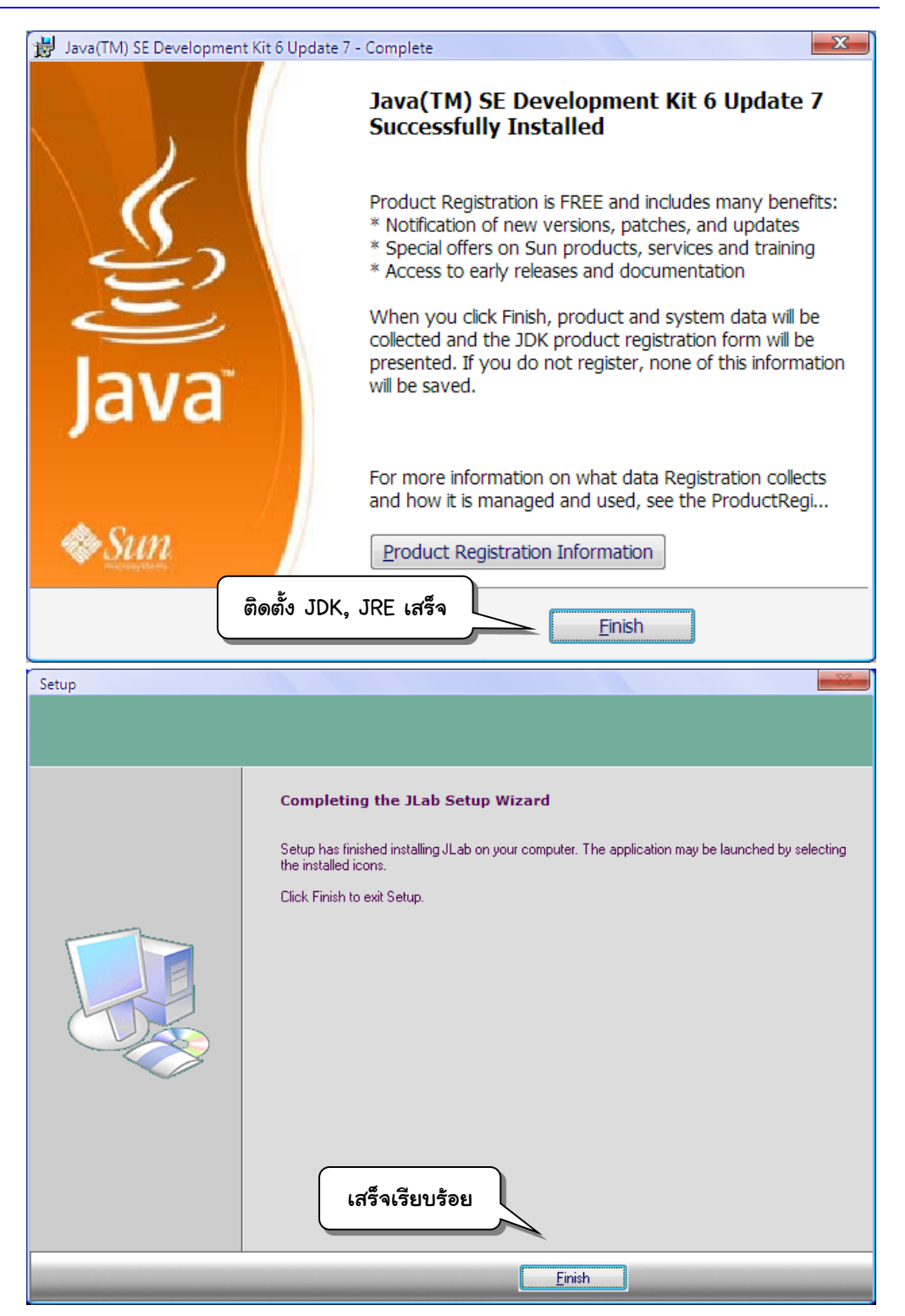

## การติดตั้ง Java API Help File

หลังจากติดตั้ง JLab แล้ว หากกดปุ่ม  $\overline{{\rm F1}}$  เพื่อขอดูเอกสารการใช้งานคลาสมาตรฐานใน ระบบวาจา (Java API help file) จะพบวินโดว์ดังรูปข้างล่างนี้ ซึ่งแสดงคลาสมาตรฐานเพียงสาม คลาสที่เราใช้บ่อยในหนังสือเล่มนี้ และคลาสพิเศษของ JLab อีกสามคลาส

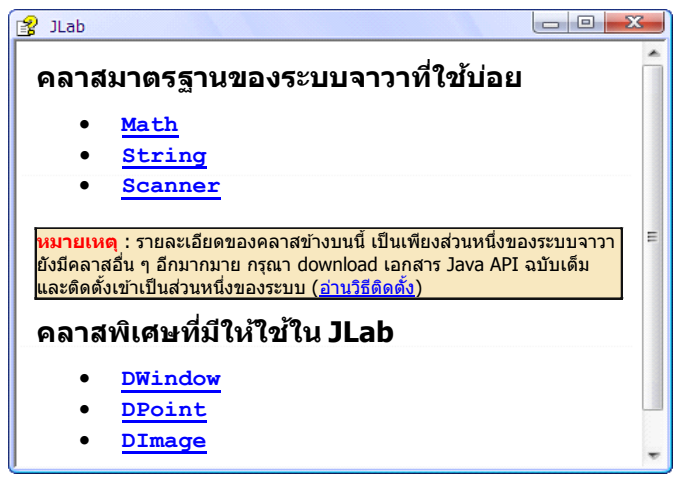

เนื่องจากบริษัทซันฯ ผู้เป็นเจ้าของลิขสิทธิ์ตัวเอกสารของคลังคลาสมาตรฐานในระบบจาวา ฉบับเต็ม สงวนสิทธิ์ไม่อนุญาตให้บันทึกและเผยแพร่แฟ้มเอกสารในซีดีรอม แต่อนุญาตให้ดาวน์ โหลดมาใช้ส่วนตัวจากเว็บไซต์ http://www.allimant.org/javadoc ผู้เขียนจึงแนะนำอย่างยิ่งว่า ให้ผู้อ่านดาวน์โหลดเอกสารนี้มาติดตั้งในเครื่องตนเอง เมื่อไปที่เว็บไซต์นี้ ให้คลิกที่บรรทัด J2SE 6 Documentation (ในปัจจุบันจาวารุ่นล่าสุดคือรุ่นที่ 6) จะได้แฟ้มชื่อ j2se6.zip เมื่อ unzip จะได้แฟ้ม ชื่อ j2se6.chm ซึ่งต้องทำสำเนาไปเก็บไว้ในโฟลเดอร์ c:\Program Files\JLab (ซึ่งคือโฟลเดอร์ที่ ติดตั้ง JLab) เพียงเท่านี้ ก็สามารถกดปุ่ม [F1] เพื่อเรียกใช้เอกสารฉบับเต็มได้ทันที

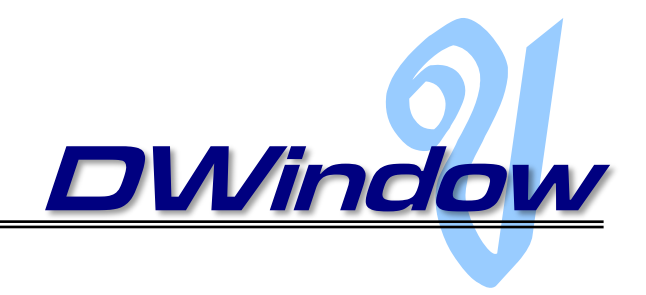

**ภ**าคผนวกนี้สรุปการใช้งาน รายละเอียดของหัวเมท็อดและตัวสร้างของคลาส DWindow พร้อม กับคลาสเล็ก ๆ ที่ใช้ประกอบอีกสองคลาสคือ DImage และ DPoint ที่เราได้อ้างอิงถึงในตัวอย่าง ต่าง ๆ ที่นำเสนอในหนังสือเล่มนี้ สามคลาสนี้เป็นคลาสพิเศษในแพ็กเกจ  $\mathtt{jlab.graphics}$  ที่ ผู้เขียนพัฒนาขึ้นเพื่ออำนวยความสะดวกในการเขียนโปรแกรมที่แสดงผลด้วยรูปภาพและภาพ กราฟิกส์บนวินโดว์ เพื่อให้ตัวอย่างแลดูน่าสนใจกว่าการเขียนโปรแกรมที่แสดงผลแต่ข้อความเพียง อย่างเดียว คลาสทั้งสามนี้จึงไม่ใช่ส่วนหนึ่งของคลาสมาตรฐานในระบบจาวา

# **DWindow**

DWindow เป็นคลาสที่อำนวยความสะดวกในการแสดงภาพ หรือรูปทรงเรขาคณิตพื้นฐาน ในวินโดว์ ผู้ใช้เพียงสั่ง new อ็อบเจกต์ DWindow จะได้วินโดว์ปรากฏบนจอภาพ พร้อมให้ ลากเส้นตรง วาดสี่เหลี่ยม วาดวงรีอ่านภาพจากแฟ้มภาพมาแสดง ขอแผนที่จุดภาพของภาพที่ ปรากฏบนวินโดว์ไปประมวลผล เปลี่ยนภาพโดยการตั้งแผนที่จุดภาพใหม่ รวมทั้งให้บริการ บันทึกภาพที่ปรากฏบนวินโดว์ไว้ในแฟ้มภาพได้อีกด้วย ผู้ใช้สามารถใช้บริการตั้งสี ผสมสี แยกสี การทำภาพจาง การหยุดการทำงานชั่วขณะ เพื่อแสดงภาพเคลื่อนไหวที่น่าสนใจได้ นอกจากนี้ยังมี บริการการอ่านพิกัดของตัวชี้เมาส์การให้โปรแกรมหยุดรอจนกว่าผู้ใช้จะคลิกเมาส์ด้วย ประเด็นที่ ผู้ใช้ควรรู้เล็กน้อยก่อนใช้งานมีดังนี้

 **พิกัด** : มุมซ้ายบนของบริเวณที่ใช้วาดรูปมีพิกัดเป็น (0,0) และค่าพิกัด *<sup>x</sup>* เพิ่มขึ้นเมื่อไป ทางขวา ในขณะที่ค่าพิกัด *y* เพิ่มขึ้นเมื่อลงด้านล่าง

- **สี**: ควรใช้สีที่ตั้งเป็นค่าคงตัวไว้แล้วในคลาส เช่น DWindow.RED, DWindow.BLACK เป็นต้น หรือใช้เมท็อดประจำคลาส  $\textsc{DWindow}$ .mixRGB(r, g, b) ในการผสมสีเอง
- **ตัวชี้เมาส์**: พิกัดของตัวชี้เมาส์จะเป็นอ็อบเจกต์ประเภท DPoint ซึ่งมีเมท็อด getX() ี และ  $\mathtt{getY}$  () ที่สามารถเรียกใช้เพื่อขอพิกัด *x* และ y ตามลำดับของตัวชี้เมาส์บนวินโดว์

### ค่าคงตัวประจำคลาส

ค่าคงตัวประจำคลาส <sub>DWindow</sub> ประกอบด้วยสีมาตรจานมีชื่อกำกับ เพื่อความสะดวกใน การใช้งานดังนี้

 BLACK, BLUE, BROWN, CYAN, GRAY, GREEN, MAGENTA, ORANGE, PINK, PURPLE, RED, VIOLET, WHITE, YELLOW

# ตัวสร้าง

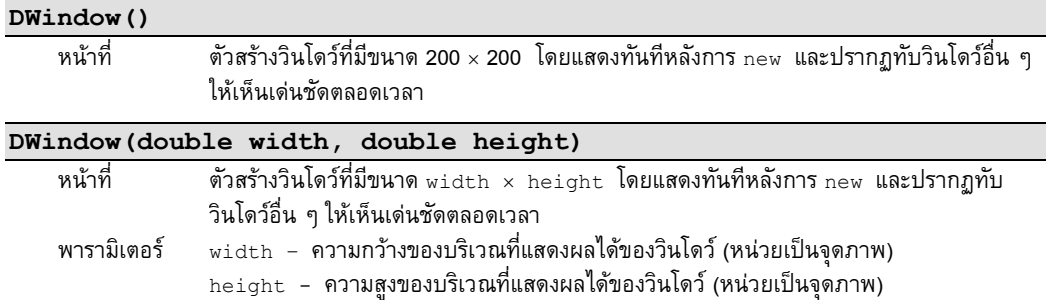

### เมท็อด

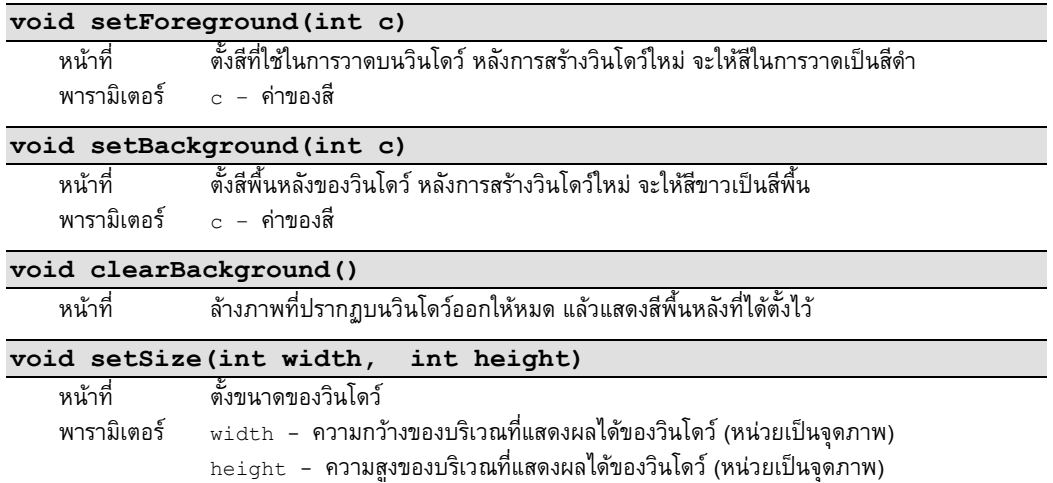

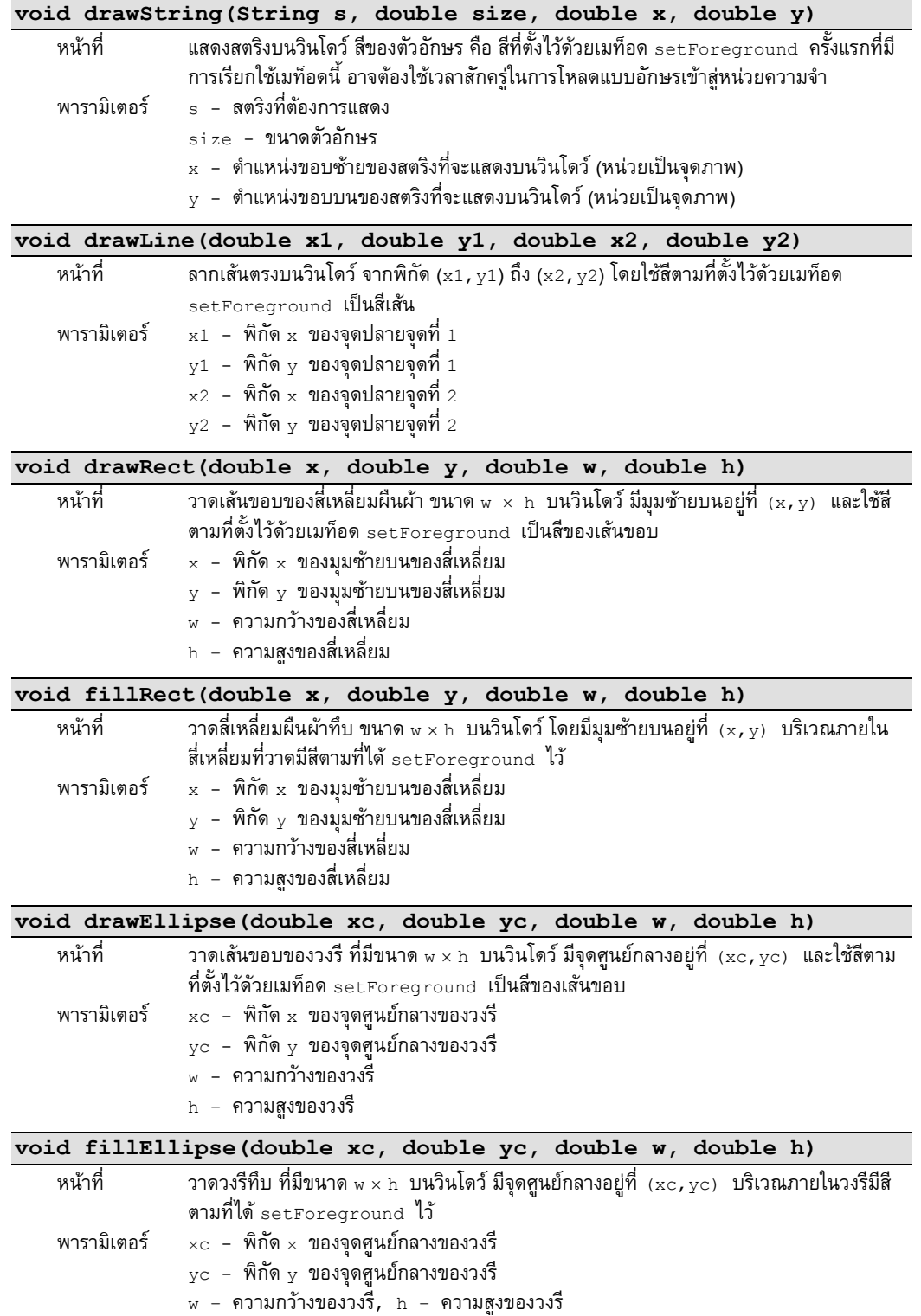

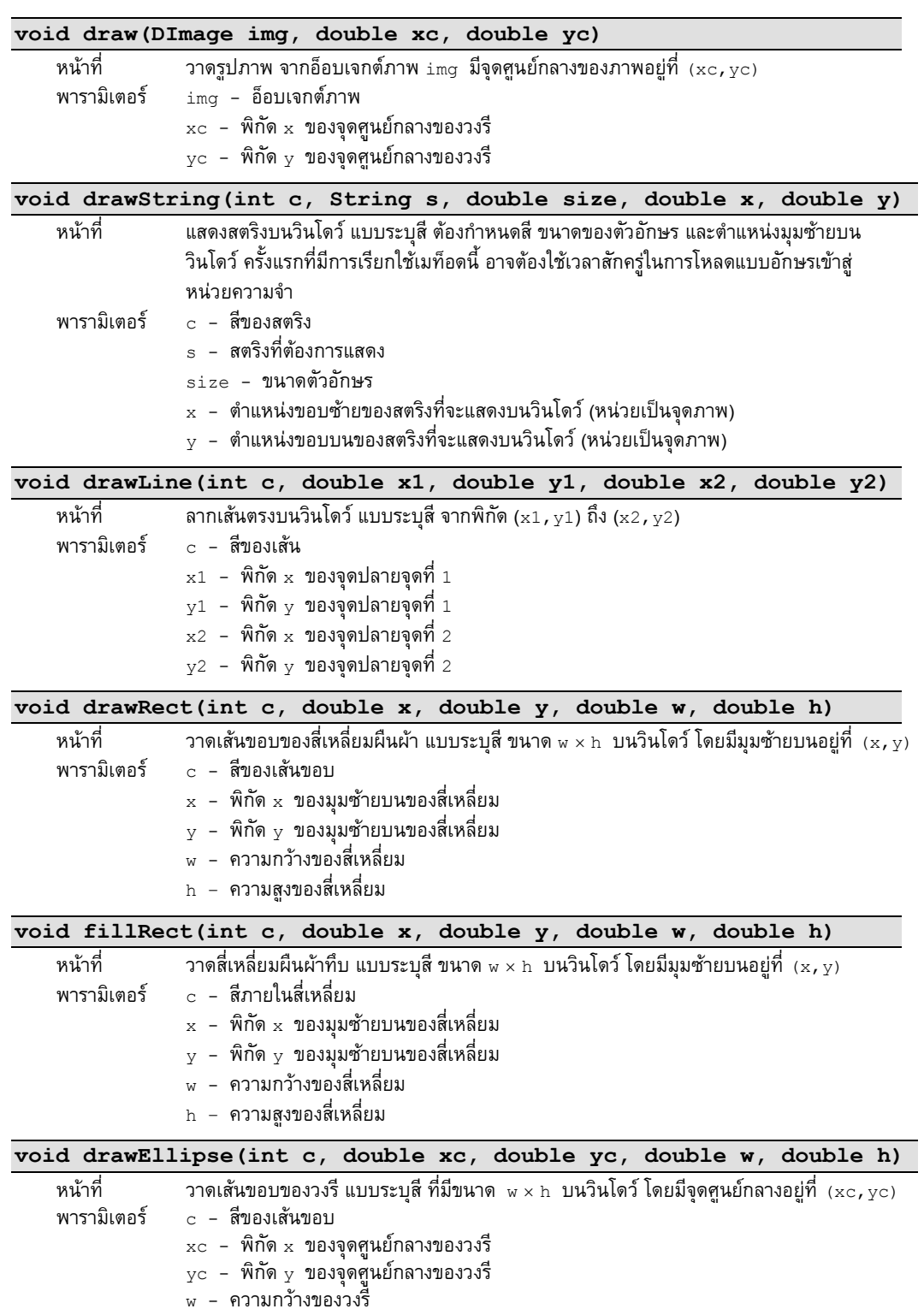

<sup>h</sup>– ความสูงของวงรี

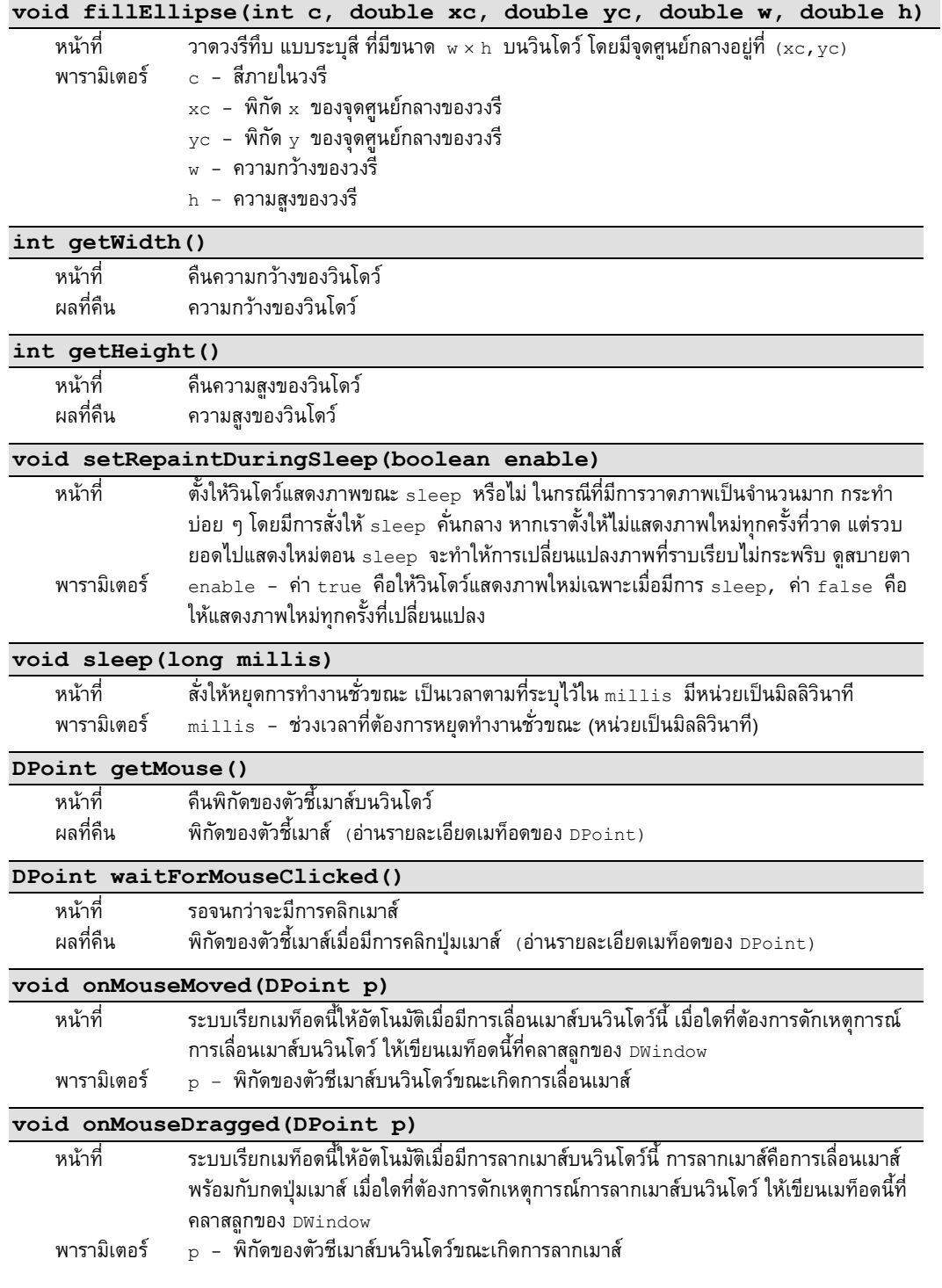

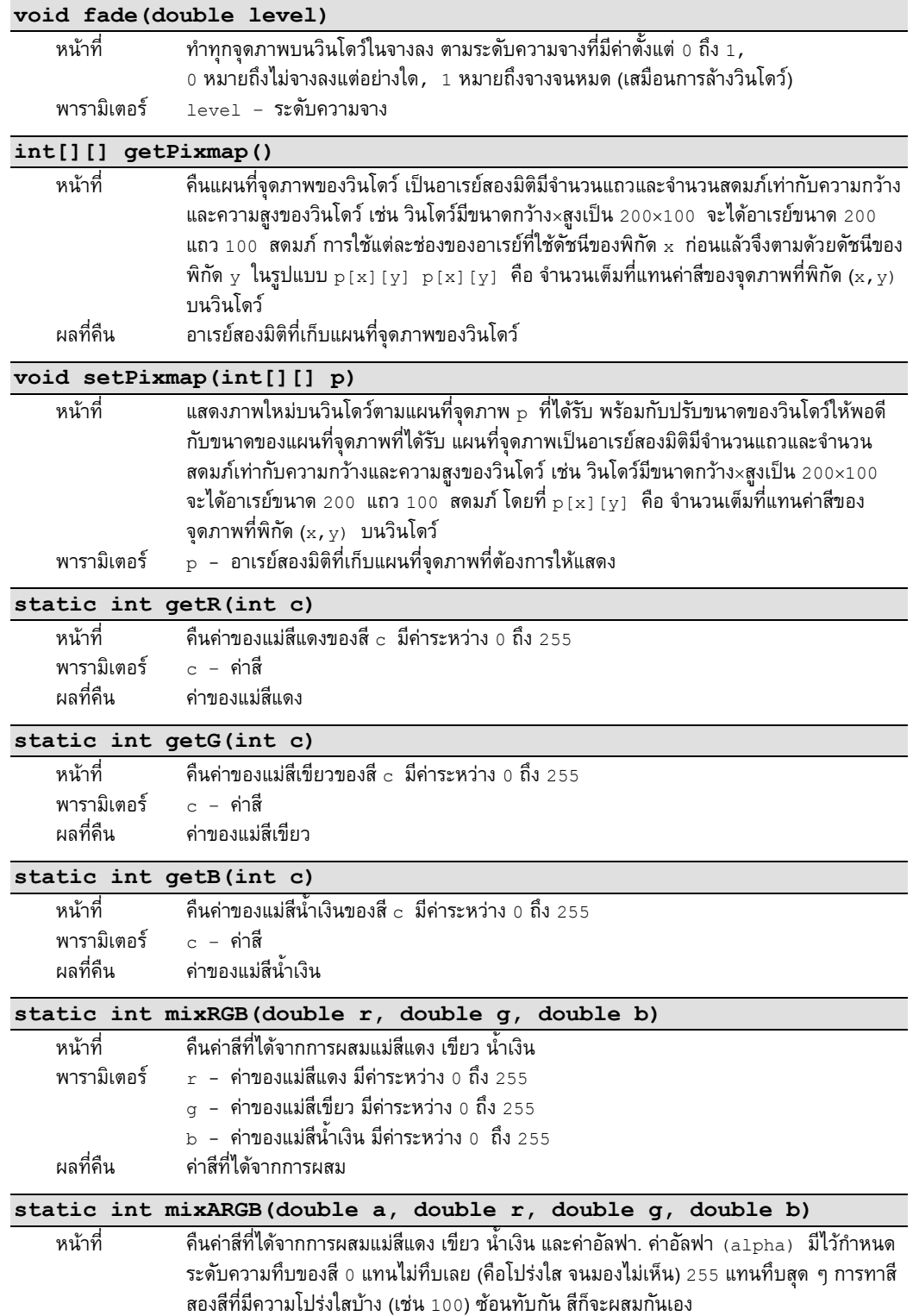

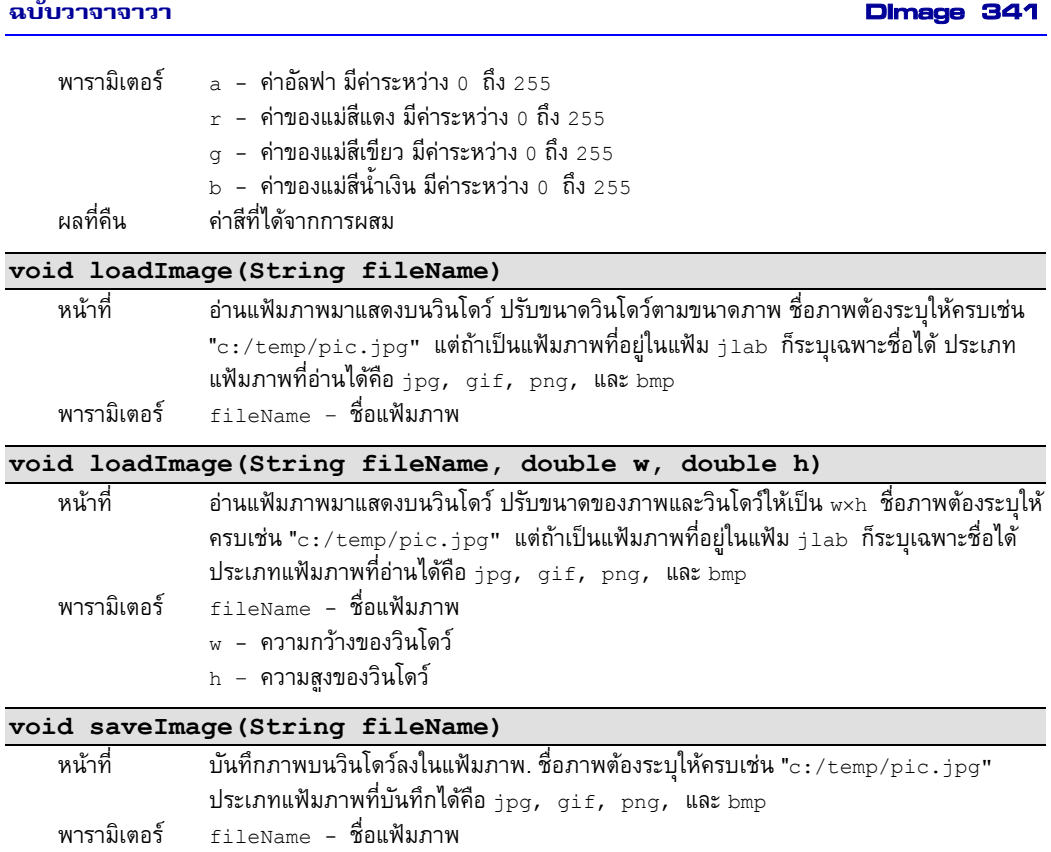

# **DImage**

 $\tt{DImage}$  ผลิตอ็อบเจกต์เพื่อเก็บรูปภาพ เพื่อใช้คำสั่ง w.draw(img,  $\tt{xc}$ , yc) ให้ วินโดว์ w (แบบ <code>DWindow</code>) วาดรูป <code>img</code> โดยตำแหน่งศูนย์กลางของรูปอยู่ที่พิกัด <code>(xc, yc)</code>

## ตัวสร้าง

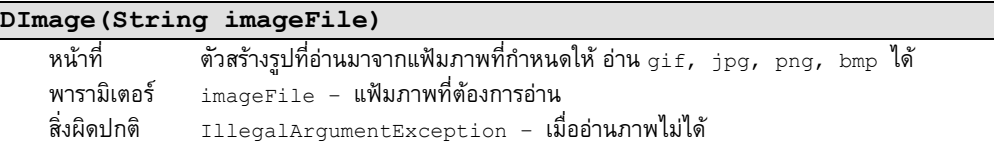

# เมท็อด

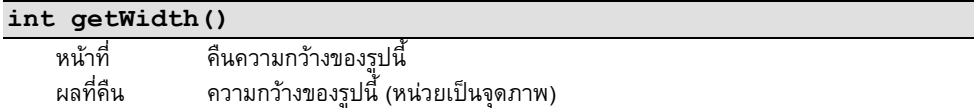

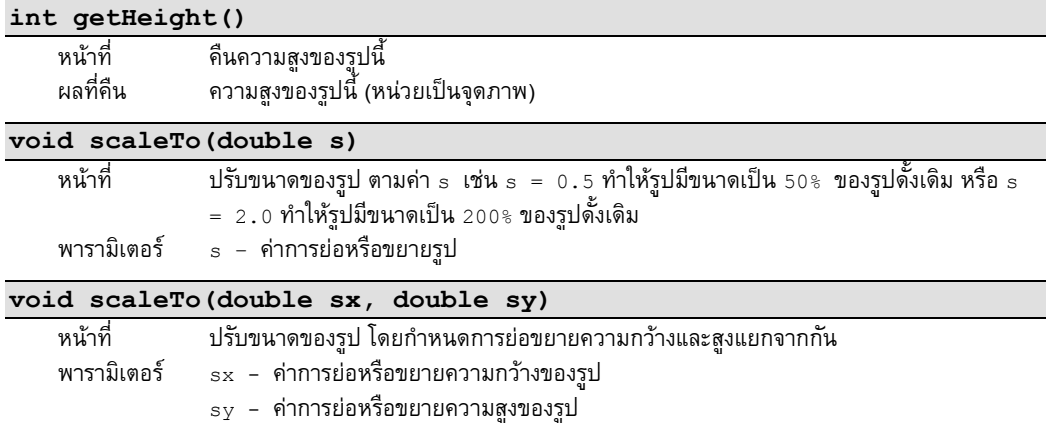

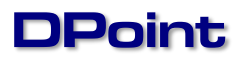

DPoint มีไว้ผลิตอ็อบเจกต์แทนพิกัดบนวินโดว์ อ็อบเจกต์ของ DPoint ถูกผลิตจาก

- $\bullet$  ผลจากคำสั่ง  $\mathrm w.\mathrm{getMouse}$  () ได้อ็อบเจกต์แบบ <code>DPoint</code> ที่แทนพิกัดของตัวชี้เมาส์ บนวินโดว์ w
- เมื่อตัวชี้เมาส์เลื่อนในวินโดว์ w ระบบจะเรียกเมท็อด onMouseMoved ของวินโดว์ w ให้อัตโนมัติ หากเลื่อนเมาส์พร้อมกดปุ่ม ระบบจะเรียกเมท็อด onMouseDragged ของวินโดว์ w ให้อัตโนมัติ ในสองกรณีนี้สิ่งที่ส่งมาให้เมท็อดดังกล่าวคือ อ็อบเจกต์ของ DPoint ที่แทนพิกัดของตัวชี้เมาส์บนวินโดว์ (หมายเหตุ : สองเมท็อดนี้มักเขียนใน คลาสลูกของ DWindow เมื่อต้องการดักจับเหตุการณ์การเลื่อนเมาส์)

# เมท็อด

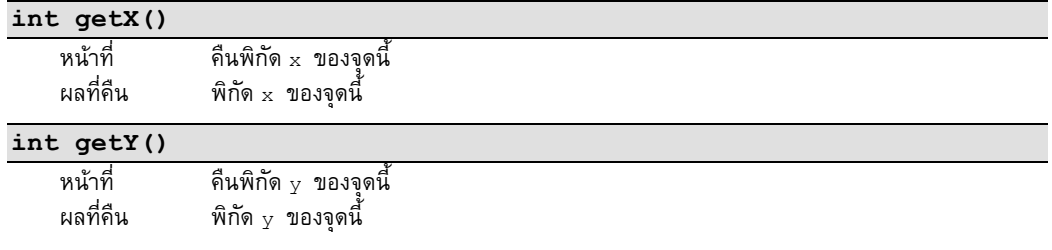

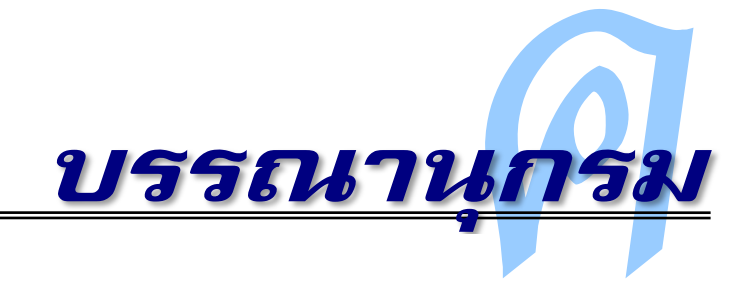

**ห**นังสือและแหล่งความรู้ทางการเขียนโปรแกรมมีมากมาย ผู้เขียนขอแสดงรายชื่อหนังสือและ เว็บไซต์ที่ผู้เขียนได้เคยอ่าน และนำความรู้จากแหล่งเหล่านี้กลั่นกรองจนได้หนังสือเล่มนี้

- [1] Barnes, David and Kölling, Michael, "Objects First with Java A Practical Introduction using BlueJ, 3rd edition" , Pearson Education (2006)
- [2] Bloch, Joshua, "Effective Java Programming Language Guide", Addison-Wesley Professional (2001)
- [3] Bronson, Gary, "Java for Engineers and Scientists", Brooks Cole (2003)
- [4] Cohoon, James and Davidson, Jack, "Java Program Design", McGraw-Hill (2003)
- [5] Cooper, Doug, "Oh Pascal: Turbo Pascal 6.0", W. W. Norton & Company (1992)
- [6] Downey, Allen, "How to Think Like a Computer Scientist, Java Version", Green Tea Press (2003) (http://www.greenteapress.com/thinkapjava)
- [7] Gosling, James, Joy, Bill, et.al., "The Java Language Specification, Third Edition", Prentice Hall (2005)
- [8] Guzdial, Mark, Ericson, Barbara, "Introduction to Computing & Programming in Java™: A Multimedia Approach", Prentice Hall (2006)
- [9] Sierra, Kathy and Bates, Bert, "Head First Java, 2nd Edition", O'Reilly Media, Inc.(2005)
- [10] Stein, Lynn Andrea, "Interactive Programming In Java", [\(http://www.cs101.org/ipij\)](http://www.cs101.org/ipij)

- [11] Zakhour, Sharon, Hommel, Scott, et.al., "The Java Tutorial: A Short Course on the Basics, 4th Edition", Prentice Hall PTR (2006)
- [12] สมชาย ประสิทธิ์จูตระกูล, "การออกแบบและวิเคราะห์อัลกอริทึม", สวทช (2544)
- [13] สมชาย ประสิทธิ์จูตระกูล, "โครงสร้างข้อมูล : ฉบับวาจาจาวา", สำนักพิมพ์แห่งจุฬาลงกรณ์ มหาวิทยาลัย (2550)
- [14] <http://java.sun.com/docs/books/tutorial> : "The Java™ Tutorials"
- [15] [http://javabat.com](http://javabat.com/) : "java practice problems"
- [16] [http://jtf.acm.org](http://jtf.acm.org/) : "ACM Java Task Force"
- [17] [http://nifty.stanford.edu](http://nifty.stanford.edu/) : "Nifty Assignments"
- [18] [http://www.cs101.org](http://www.cs101.org/) : "Rethinking CS101 project"

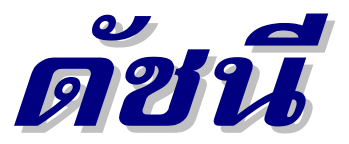

% (เศษจากการหาร),, 37, 53 ; (อัฒภาค), 7 <sup>+</sup> (อักขระ), 118 <sup>+</sup> (ต่อสตริง), 15 + - \* / (บวก ลบ คูณ หาร), 15 ++ (เพิ่มค่าขึ้นหนึ่ง), 37 - (อักขระ), 119 -- (ลดค่าลงหนึ่ง), 37  $//$  /\* \*/ (หมายเหตุ), 11  $=$   $+=$   $=$   $\star$ =  $/$ =  $\frac{6}{6}$  (การให้ค่า), 37, 38 < <= > >= == != (การเปรียบเทียบ), 55 && || ! (และ หรือ ไม่), 76 ? : (ตัวด าเนินการเงื่อนไข), 87 & | ! (แอนด์ ออร์ นอต ระดับบิต), 194 << >> >>> (เลื่อนบิตซ้ายขวา), 195 \n \t \\ \" \u (อักขระหลีก), 95, 118 @Override, 277

### *ก, ข*

กฎเดอมอร์แกน, 81 ึกล่มคำสั่ง, 75 การขูดเว็บ, 114 การเข้ารหัสลับ, 104 การเขียนแฟ้ม, 109 การต่อสตริง, 15

การตั้งชื่อ, 18 การทำงานแบบลำดับ, 6 การแทนจำนวนจริง, 40 การแทนจำนวนเต็ม, 40 การแทนเมท็อด, 252, 288, 318 การประมวลผลภาพ, 184 การเปรียบเทียบ, 116, 119 การเปลี่ยนประเภทข้อมูล, 20 การรับทอด, 250 การรับทอดทางเดียว, 273 การเรียกซ้ำ, 142 การเรียงลำดับแบบฟอง, 199 การเรียงลำดับแบบเลือก, 170 การเลื่อนบิต, 194 การให้ค่า, 20, 37 การอ่านแฟ้ม, 106 กุญแจสี, 200 เกมปริศนา 15, 201 ขยะ, 161, 206 ข้อผิดพลาด, 8, 31

### *ค*

คลาส, 6, 204 Ball, 213 Ball3D, 263, 282, 287 Ball3DColor, 272, 282
Ball3DImage, 272 Ball3DX, 271 BankAccount, 215 Card, 229 ColoredBall, 251 Complex, 222, 276 DecimalLED, 256 DotMatrixLED, 254 DWindow3D, 260 GBall, 263 IntegerLEDWindow, 257 LineGraph, 225 MemoryGame, 231 Time, 219 TimeSeries, 227 WebPage, 314 WebPageException, 304 คลาสนามธรรม, 281 คลาสเพื่อน, 280 คลาสแม่, 250 คลาสราก, 274 คลาสรูปธรรม, 281 คลาสลูก, 250 คลาสอรรถประโยชน์, 131, 238 ความยาวสตริง, 96 ค่า  $\pi$ , 45, 66 ค่า E, 45 ค่าเฉลี่ยเคลื่อนที่, 177 ค่าประมาณของสเตอร์ริง, 45 ค าสงวน, 19

#### *จ*

จริง, 55 จ านวนจริง, 16, 89 จ านวนเฉพาะ, 59 จ านวนเชิงซ้อน, 220 จ านวนตรรกยะ, 246 จ านวนเต็ม, 16 ฐานสิบหก, 194 จ านวนฮาร์มอนิก, 45 จุดบกพร่อง, 8, 31, 295 จุดลอย, 40

#### *ช, ซ*

ชื่อเมท็อด, 127 ซับคลาส, 250 ซูเปอร์คลาส, 250

#### *ด, ต*

ดัชนีของสตริง, 96 ดัชนีของอาเรย์, 159 ตัวด าเนินการ ความสำคัญ, 27, 80 ตัวดำเนินการคำนวณ, 15 ตัวดำเนินการเงื่อนไข, 87 ตัวดำเนินการตรรกะ, 76 ตัวดำเนินการระดับบิต, 194 ตัวดำเนินการสัมพันธ์, 55 ตัวแปร, 17 ตัวแปรเฉพาะที่, 128 ตัวแปรประจำคลาส, 204 ตัวแปรประจำอ็อบเจกต์, 206 ตัวแปรอ้างอิง, 160, 206 ตัวแปลโปรแกรม, 8 ตัวเมท็อด, 128 ตัวสร้าง, 211 ตัวสร้างปริยาย, 214 ตัวสร้างสำเนา, 235

#### *ถ, ท, น* แถวลำดับ, 159

#### ฉบับวาจาจาวา ดัชนี 347

ทัศนวิสัย, 127, 280 เท็จ, 55 นอต, 194 นิพจน์คำนวณ, 24 นิพจน์ตรรกะ, 55, 76

## *บ, ป*

บัตรประชาชนไทย, 121 บิต, 39 ประเภทของผลลัพธ์, 127 ปัญหา 3x + 1, 92 แป้นพิมพ์, 21 โปรแกรมตัวอย่าง  $a^b \mod m$ , 147, 148 matrix convolution, 187 กราฟเส้น, 176, 225 การขยายอาเรย์, 172 การเข้ารหัสลับ ROT -13, 105, 119 การค้นข้อมูลในอาเรย์, 168 การคูณเมทริกซ์, 181 การนับวรรณยุกต์, 133 การบวกเมทริกซ์, 180 การประมวลผลภาพ, 188 การประมาณค่า  $\pi$ , 74 การเปรียบเทียบอาเรย์, 167 การแปลงเซลเซียสเป็นฟาเรนไฮต์, 31 การผสานข้อมูล, 175 การพลิกภาพ, 184 การเรียงลำดับ, 171 การหารากของชาวบาบิโลน, 29 เกมจับคู่, 231 เกมทายตัวเลข, 85 เกล็ดหิมะ von Koch, 155 ค่าเฉลี่ย, 58, 59 ค่าเฉลี่ยเคลื่อนที่, 178 ค่าแฟก ทอเรียล, 220

ค่ามากสุด, 82 ค่ามากสุดในอาเรย์, 167 ค านวณภาษี, 310 งูเลื้อยตามเมาส์, 51, 52 จ านวนเฉพาะ, 60 จ านวนเชิงซ้อน, 222 จ านวนฟิโบนักชี, 146 ดัชนีมวลกาย, 23, 48, 126, 191 ต้นไม้, 153 ตรวจคำสะกดผิด, 112 ตัดเกรด, 79, 110 เติมภาพฉากหลัง, 313 นับเลข, 258 นับวรรณยุกต์, 108 นาฬิกาเข็มเดียว, 49 นาฬิกาตัวเลข, 218 บัญชีธนาคาร, 215 แปลค าอังกฤษเป็นไทย, 115 แปลงจำนวนเต็มเป็นข้อความ, 136 แปลงเลขวันเป็นชื่อ, 165, 205 พาลินโดรม, 104, 103, 122, 147 ฟิโบนักชี, 151 ภาพเนกาทิฟ, 185 มหัศจรรย์ 1089, 64 มัธยฐาน, 83 รากของสมการกำลังสอง, 26, 86, 173 รากที่สอง, 56, 99 ลูกบอล, 53,54,71,163,207,213,273,287 เลขโดดตรวจสอบ EAN -13, 102, 103 วันของสัปดาห์, 72 วาดลายเส้นด้วยเมาส์, 50 สถิติคะแนนสอบ, 162 สรุปหัวข้อข่าว, 315 สามเหลี่ยม Sierpinski, 154 สามเหลี่ยมด้านเท่า, 139 สี่เหลี่ยมจัตุรัส, 138

หลายเหลี่ยมด้านเท่า, 140 หอคอยฮานอย, 150

# *ผ, พ, ฟ, ภ*

ผังงาน, 62 แผนที่จุดภาพ, 182 พารามิเตอร์, 127, 134, 140, 237, 319 แพ็กเกจ, 239 แพ็กเกจปริยาย, 240 ฟิโบนักชี, 145 แฟ้ม, 106 แฟ้มแบบ .class, 12 แฟ้มแบบ .java, 12 แฟร็กทัล, 152, 242 ภาพคม, 186 ภาพเนกาทิฟ, 185 ภาพพร่ามัว, 186 ภาพเส้นขอบ, 188 ภาวะพหุสัณฐาน, 264, 288 ภาษาระดับสูง, 7

#### *ม, ย*

มอดุโล, 37 เมทริกซ์, 178 เมทริกซ์แบบสามเหลี่ยมล่าง, 192 เมท็อด, 6, 125 เมท็อดที่มีชื่อซ้ ากัน, 130 เมท็อดนามธรรม, 281 เมท็อดประจำคลาส, 204 เมท็อดประจำอ็อบเจกต์, 209, 267 ยูนิโคด, 117 โยนสิ่งปกติ, 305

#### *ร, ล*

รหัสเครื่อง, 7, 249

รหัสต้นฉบับ, 7 รหัสเทียม, 61 รหัสแท่ง, 101 รหัสไบต์, 7, 249 รับสิ่งผิดปกติ, 305 รายการเริ่มต้น, 165 ลำดับการคำนวณ, 26 เลขฐานสอง, 39 เลขฐานสิบหก, 117 เลขโดดตรวจสอบ, 101

#### *ว*

วงจรลัด, 87 วงวน, 47, 98 วิธีนิวตัน, 223, 242, 243 วิธีแบ่งครึ่ง, 92 เวกเตอร์, 178 ไวยากรณ์, 8

## *ศ, ส*

เศษของการหาร, 64 สตริง, 5, 95 ส่วนเติมเต็มของสอง, 39 สัญกรณ์ทางวิทยาศาสตร์, 20 สาทิสรูป, 152, 242 สิ่งผิดปกติ, 42, 295 สิ่งผิดปกติที่ถูกตรวจ, 300 สิ่งผิดปกติที่ไม่ถูกตรวจ, 300 สี, 182, 336

#### *ห*

หมายเหตุ, 11 หอคอยฮานอย, 148 หัวเมท็อด, 127 หารร่วมมาก, 66, 158

#### *อ*

อนุกรมเวลา, 227 อ็อบเจกต์, 206 อ็อบเจกต์ที่เปลี่ยนค่าไม่ได้, 221, 278 ออร์, 194 อักขระ, 117, 202 อักขระหลีก, 96, 118 อาเรย์, 159 อาเรย์ของอาเรย์, 192 อาเรย์สองมิติ, 178, 191 อาเรย์สามมิติ, 179 อินเทอร์เฟซ, 284 แอนด์, 194 แอลอีดี, 253

## *A*

abs(), 25 abstract, 281 ArithmeticException, 42, 299 arraycopy(), 194 ArrayIndexOutOfBoundsException, 164 ArrayList, 293 Arrays, 171, 193, 286 assert, 319 AssertionError, 319

### *B*

BigDecimal, 220 BigInteger, 219 binarySearch(), 193 bit shift, 194 boolean, 84 break, 55, 88 bug, 32 byte, 38

### *C*

case, 88, 118

casting, 265 catch, 297, 308 char, 118, 202 charAt(), 119 ClassCastException, 265, 286 Collator, 120 command prompt, 189 Comparable, 285 compare(), 120 compareTo(), 116, 285 continue, 63 copyOf(), 193 cos(), 25 currentTimeMillis(), 230

#### *D*

debugger, 32 deepEquals(), 193 deepToString(), 193 default, 88, 322 DImage, 270 double, 18, 38 do-while, 99 downcast, 266 DPoint, 231, 262 DWindow, 35, 49, 335 clearBackground(), 49 draw(), 270 drawEllipse(), 53 drawLine(), 35 drawRect(), 66 fade(), 51 fillEllipse(), 53 getB(), 183, 195 getG(), 183, 195 getHeight(), 54 getMouse(), 50, 231 getPixmap(), 182 getR(), 183, 195 getWidth(), 54 loadImage(), 52, 184 mixRGB(), 183, 195 onMouseDragged(), 262 saveImage(), 188 setPixmap(), 182 setRepaintDuringSleep, 164 sleep(), 49

waitForMouseClicked(), 231 DWindow3D, 258 dynamic binding, 267, 289

## *E*

EAN-13, 121 else, 73 encapsulation, 288 equals(), 97, 193, 217, 274 equalsIgnoreCase(), 97, 103 Error, 300 Excel, 309 Exception, 300 extends, 250

## *F*

false, 55, 84 File, 106 File Open, 5 File Save, 5 FileNotFoundException, 299 final, 229, 236, 278 finally, 316 float, 38 for, 100

# *G, H*

getMessage(), 307 hasNext(), 106 HSSF, 310 HTML, 114

#### *I* I

if, 69 if - break, 55 if - else, 73 IllegalArgumentException, 141, 299 IllegalStateException, 228 implements, 285 import, 239 indexOf(), 97, 105 IndexOutOfBoundsException, 299 information hiding, 288 InputMismatchException, 297

instanceof, 266 int, 18, 38 IOError, 299 IOException, 107 ISBN, 121 iText, 312

#### *J, L*

javac, 12 JLab, 2, 327 Command Prompt, 189 Debug, 32 New Application, 3 New Java Class, 132 New Package, 240 Run Class, 2 STOP!, 49 Tools Options, 240 JOptionPane, 14, 46 late binding, 289 length, 166 length(), 97 log(), 25  $log10()$ , 25 long, 38

### *M, N*

main method, 6 MalformedURLException, 299 Math, 24 matrix convolution, 185 max(), 25 min(), 25 NegativeArraySizeException, 299 new, 160, 206, 238 next(), 22 nextDouble(), 42, 22, 296 nextInt(), 22, 42 nextLine(), 42, 22 NoClassDefFoundError, 299 NoSuchElementException, 302 NoSuchMethodError, 9 null, 208 NullPointerException, 299

## *O, P, R*

obfuscator, 19 Object, 273 operators arithmetic, 15 bit, 194 boolean, 76 conditional, 87 precedence, 27. 80 relational, 55 OutOfMemoryError, 299 @Override, 277 overriding, 288 package, 239 parseDouble(), 21, 110 parseInt(), 21, 102 PDF, 312 polymorphism, 288 print $($ ), 5 println $()$ , 5 printStackTrace(), 307 PrintStream, 110 private, 127, 214, 321 protected, 280 public, 127 random(), 25 return, 128 ROT-13, 104 RSS, 122 RuntimeException, 300

# *S*

Scanner, 21, 42, 106 shift, 194 short, 38  $sin()$ , 25 sort(), 193 sqrt(), 25 stack trace, 303 StackOverflowError, 143, 299 static, 189, 211 String, 18 StringBuffer, 123 StringBuilder, 123 StringIndexOutOfBoundsException, 164 substring(), 97, 109

Sudoku, 202 super, 252 super(), 251, 281 switch - case, 88, 118 System, 10 System.exit(), 70 System.in, 21 System.out, 5

## *T*

tab, 95 this, 233, 252 this(), 234, 252 throw, 141, 300 throws, 107, 301 toDegrees(), 25 toLowerCase(), 97 toRadians(), 25 toString(), 193, 217, 274, 307 toUpperCase(), 97 trim(), 97 true, 55, 84 try, 297 try - catch, 297

## *U, V, W*

UnknownHostException, 299 UnsupportedOperationException, 256 upcast, 266, 318 URLStream, 113 variables, 17 local variables, 128 class variables, 204 object variables, 206 reference, 160,206 VirtualMachineError, 299 void, 127, 189 while, 98 while - true, 47 WordScanner, 110

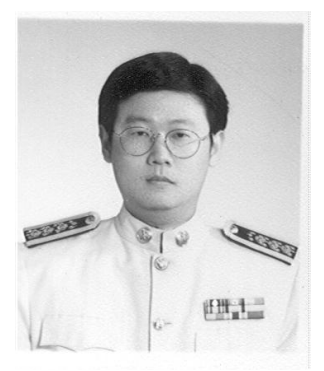

สมชาย ประสิทธิ์จูตระกูล จบการศึกษาปริญญาตรีสาขาวิศว-กรรมคอมพิวเตอร์ (เกียรตินิยมอันดับหนึ่งเหรียญทอง) จาก จุฬาลงกรณ์มหาวิทยาลัย เมื่อปี พ.ศ. ๒๕๒๖ ได้รับพระราช-ทานทุนมูลนิธิ "อานันทมหิดล" เพื่อศึกษาต่อในปี พ.ศ. ๒๕๒๘ จบการศึกษาปริญญาโทและปริญญาเอกสาขาวิทยาศาสตร์ คอมพิวเตอร์ เมื่อปี พ.ศ. ๒๕๓๐ และ พ.ศ. ๒๕๓๔ ตามลำดับ จากมหาวิทยาลัยอิลลินอยส์ ณ เมืองเออร์บานา-แชมเปน สหรัฐอเมริกา เข้ารับราชการเป็นอาจารย์ที่ภาควิชาวิศวกรรม

คอมพิวเตอร์ คณะวิศวกรรมศาสตร์ จุฬาลงกรณ์มหาวิทยาลัยตั้งแต่ปี พ.ศ. ๒๕๒๗ จนถึง ปัจจุบัน มีผลงานด้านตำราดังนี้

- เริ่มเรียนเขียนโปรแกรม : ฉบับวาจาจาวา, พ.ศ. ๒๕๕๒
- โครงสร้างข้อมูล: ฉบับวาจาจาวา, พ.ศ. ๒๕๕๐
- การออกแบบและวิเคราะห์อัลกอริทึม, พ.ศ. ๒๕๔๔
- ภินทนคณิตศาสตร์, พ.ศ. ๒๕๔๔
- คณิตศาสตร์ดีสครีตเชิงประยุกต์(เขียนร่วมกับ ดร. วิทยา วัชระวิทยากุล) , พ.ศ. ๒๕๓๖